# AKD PDMM<sup>®</sup> User Guide

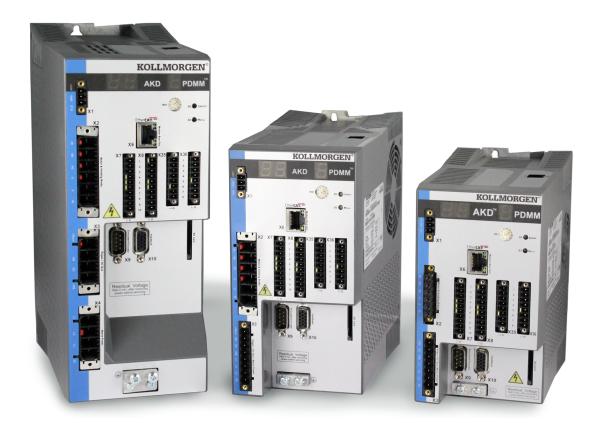

Document Edition: C, October 2013 Valid for Software Revision 2.7 Valid for AKD PDMM firmware version: 1.10 Part Number: ManualOrderCode, adjust in target

KOLLMORGEN

Keep all manuals as a product component during the life span of the product. Pass all manuals to future users / owners of the product.

KOLLMORGEN

Because Motion Matters<sup>™</sup>

# **Trademarks and Copyrights**

## 0.1 Copyrights

Copyright © 2009-13 Kollmorgen

## 0.2 Trademarks

KAS and AKD PDMM are registered trademarks of Kollmorgen. Kollmorgen is part of the Danaher Company. EnDat is a registered trademark of Dr. Johannes Heidenhain GmbH EtherCAT is a registered trademark and patented technology, licensed by Beckhoff Automation GmbH Ethernet/IP is a registered trademark of ODVA, Inc. Ethernet/IP Communication Stack: copyright (c) 2009, Rockwell Automation HIPERFACE is a registered trademark of Max Stegmann GmbH PROFINET is a registered trademark of PROFIBUS and PROFINET International (PI) SIMATIC is a registered trademark of SIEMENS AG Windows is a registered trademark of Microsoft Corporation PLCopen is an independent association providing efficiency in industrial automation. INtime® is a registered trademark of TenAsys® Corporation. Codemeter is a registered trademark of WIBU-Systems AG. SyCon® is a registered trademark of Hilscher GmbH. Kollmorgen Automation Suite is based on the work of: Qwt project (distributed under the terms of the GNU Lesser General Public License - see also GPL terms)

- Zlib software library
- Curl software library
- <u>Mongoose</u> software (distributed under the MIT License <u>see terms</u>)
- JsonCpp software (distributed under the MIT License see terms)
- <u>U-Boot</u>, a universal boot loader is used by the AKD PDMM (distributed under the <u>terms</u> of the GNU General Public License). The U-Boot source files, copyright notice, and readme are available on the distribution disk that is included with the AKD PDMM.

All other product and brand names listed in this document may be trademarks or registered trademarks of their respective owners.

## 0.3 Disclaimer

## **1 Welcome to AKD PDMM User Guide**

Welcome to the AKD PDMM User Guide, a guide for installing, setting up, and using an AKD PDMM. Complete product documentation in pdf or online help format is included on your installation disk. Product manuals are also posted on the <u>Kollmorgen website</u> and are updated on the website as needed between releases. Check the website for the most current manuals.

The documentation available on the Kollmorgen website includes the following:

Related documents for the AKD PDMM series include:

- *AKD PDMM Quick Start* (also provided in hard copy). This guide provides instructions for initial drive setup and connection to a network.
- *AKD PDMM Installation Manual* (also provided in hard copy for EU customers). This manual provides instructions for installation and drive setup.
- AKD PDMM Users Manual. This manual describes how to use your drive in common applications. It also provides tips for maximizing your system performance with the AKD PDMM.
- Accessories Manual. This manual provides documentation for accessories like cables and regen resistors used with AKD PDMM. Regional versions of this manual exist.

## 2 AKD PDMM Models

AKD PDMM drive models are available in a variety of combinations of features. The part number identifies the features included in your model.

NOTE

AKD PDMM is only available for EtherCAT field busses.

The figure below shows part number identification for drive features. Features available in the AKD PDMM are marked bold green.

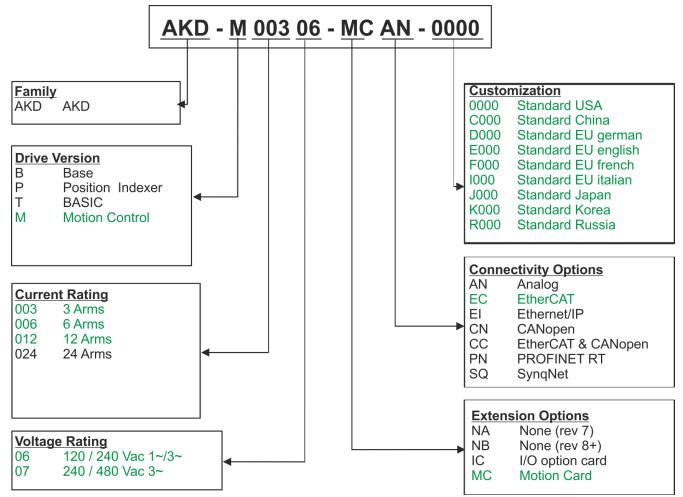

The customization code includes language version of printed material for European countries:

- D000 for German
- E000 for English
- F000 for French
- 1000 for Italian

## 3 Software Setup

## 3.1 Install and Start the KAS IDE

Once the Kollmorgen Automation Suite Integrated Development Environment (KAS IDE) installation is complete, click the IDE icon to launch the program.

NOTE

The KVB software used for developing an HMI display does not install with the KAS IDE and must be installed separately.

Begin a new project in the KAS IDE by selecting **File > New**. This will launch the **Add a New Controller** window.

| Welcome to the controller crea<br>Do you want to create a new o | tion wizard.<br>controller or connect to an existing one? |  |
|-----------------------------------------------------------------|-----------------------------------------------------------|--|
| Name                                                            | Туре                                                      |  |
| 8" Standard Controller                                          | Panel Controller                                          |  |
| 10" Standard Controller                                         | Panel Controller                                          |  |
| 10" Performance Controller                                      | Panel Controller                                          |  |
| 15" Performance Controller                                      | Panel Controller                                          |  |
| 15" Hi-Performance Controller                                   | Panel Controller                                          |  |
| 17" Hi-Performance Controller                                   | Panel Controller                                          |  |
| Standard Box                                                    | Box Controller                                            |  |
| Performance Box                                                 | Box Controller                                            |  |
| Hi-Performance Box                                              | Box Controller                                            |  |
| Hi-Performance Rackmount                                        | Rackmount Controller                                      |  |
| PDMM                                                            | Drive Based Controller                                    |  |
|                                                                 |                                                           |  |

Figure 4-1: Add a New Controller

Select your AKD PDMM model from the list and click Next. You will then be prompted to select an application template:

| Choose an application | plication template                       |
|-----------------------|------------------------------------------|
| -Motion Engine        |                                          |
| PipeNetwork           |                                          |
| PLCopen               |                                          |
| C Library             |                                          |
| Name                  | Description                              |
| 2 axes                | A two axes application with Pipe network |

Figure 4-2: Select Application Template

Choose from PipeNetwork, PLCopen, or Library, and click Finish. The controller will then be added to the project view.

To associate the project with the IP address of the PDMM controller, right click on the Controller option in the Project View.

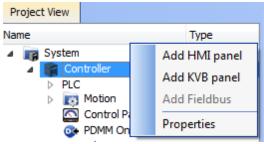

Figure 4-3: Controller Selection

Select Properties and the following screen appears:

| 💻 [#] Controller Pr | operties [#] |
|---------------------|--------------|
| Address [IP or COM] | 10.8.41.54   |
| Version             |              |
| Controller type     |              |
| O PAC               | PDMM         |
|                     |              |
| ОК                  | Cancel       |
|                     |              |

Figure 4-4: Controller Properties

Type in the IP address of the PDMM, set the Controller Type to PDMM and click OK.

## 3.2 KAS IDE Project View

The KAS IDE contains tools for configuring the EtherCAT network, setting up and tuning the drives, adding and configuring HMIs, and creating a PLC program. For more complete information see the KAS IDE User Guide.

Once a project (new or saved) is opened, the user can open a variety of items to build a project from the Project Explorer:

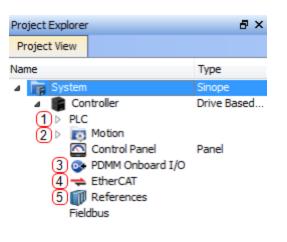

1. Create

PLC Programs

- 2. Add Motion
- Configure Resident I/O
- Configure Drives and Remote I/O
- 5. Add Additional Reference Documents

Figure 4-5: Project View

## 3.3 Configuring the Drives and Remote I/O

All drives, including the drive in the PDMM itself and the Remote I/O, can be configured by the IDE. In order to connect to an EtherCAT device you must first compile your project. After the project is compiled you must connect to the target:

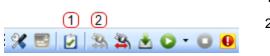

- 1. Compile Project
- 2. Connect to Tar-

get

Figure 4-6: Compile and Connect

Next click on the EtherCAT item in the project view to bring up the EtherCAT Devices screen in the IDE workspace. Click on Scan Devices and the IDE will launch a view which automatically identifies your connected device(s). Click OK, to add these devices to the project.

|   | 1         |                 |              |                |           | 🔎 Scan Devic  |
|---|-----------|-----------------|--------------|----------------|-----------|---------------|
| ŧ | Name      | Model           | FW Version   | Mapped to Axis | Simulated | PDO Selection |
| L | AKD_1     | AKD-P00306-NAEC | 01-07-02-000 | (None) 🗸 🔻     | N/A       | AKD           |
| 2 | AKD_2     | AKD-P00306-NAEC | (Unknown)    | (None) (2) -   | ]N/A      | AKD           |
|   | Coupler_3 |                 | (Unknown)    | N/A            | Yes       | N/A           |

 Go to the EtherCAT Devices view and press Scan Devices
 Mapped to Axis in the Application

Figure 4-7: Scan Devices & Mapped to Axis

The devices are added to the project view:

| 😑 🔫 EtherCAT                         |              |  |  |  |
|--------------------------------------|--------------|--|--|--|
| 🕀 📷 AKD_1                            | AKD Drive    |  |  |  |
| 🗊 👹 AKD_2                            | AKD Drive    |  |  |  |
| 💼 📰 Coupler_3                        | KBus Coupler |  |  |  |
| 🔤 í 🗊 References                     |              |  |  |  |
| Figure 4-8: Devices Added to Project |              |  |  |  |

To communicate directly with a drive without running a project, first compile and download the project:

Step 1: Compile Project

Step 2: Download Project

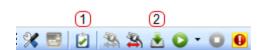

- 1. Compile Project
- 2. Download Pro-

Figure 4-9: Compile and Download

Online Configuration Mode must also be active. Click on the EtherCAT item in the project tree and then click on the Online Configuration Mode button next to Scan Devices:

ject

| Online Configuration Mode |  | 🔎 Scan Devices |
|---------------------------|--|----------------|
|---------------------------|--|----------------|

Figure 4-10: Online Configuration Mode

Online Configuration Mode is now active. To configure a particular item in the EtherCAT network, click on the item in the project tree. A set of screens will open in the work space that enable the user to completely configure the selected drive:

| Main               |                     | BasicFunctions              | EtherCAT                                                    | CamProf          | ile1            | EtherCAT: AK      | D_1              |
|--------------------|---------------------|-----------------------------|-------------------------------------------------------------|------------------|-----------------|-------------------|------------------|
| Enable Stop Torque | mode 💉 Clear Faults | •                           |                                                             |                  |                 |                   |                  |
| 🕥 Overview 🕨       | Power 📀 Feedback    | 🔘 Motor 🕞 Motor Foldback    | 💿 Brake 🙌 Limits                                            | (i) Current Loop | 🔟 Velocity Loop | o 🕖 Position Loop | M Service Motion |
|                    | Overview            |                             |                                                             |                  |                 |                   |                  |
| Name:              | AKD_1               |                             |                                                             |                  |                 |                   |                  |
| Drive Model:       | AKD-800307          | *                           |                                                             |                  |                 |                   |                  |
| Drive Type:        | 2 - EtherCAT        |                             |                                                             |                  |                 |                   |                  |
| Drive Active:      | 0 (Drive inactive)  |                             | drive is inactive because:<br>software enable is not active |                  |                 |                   |                  |
| Drive Display:     | ٥Ø                  | Blink<br>Blink<br>O Display | hardware enable is not active                               | 3.               |                 |                   |                  |
| More >>            |                     |                             |                                                             |                  |                 |                   |                  |

Figure 4-11: AKD GUI screens

Additionally, the setup wizard will guide you through a set of configuration steps:

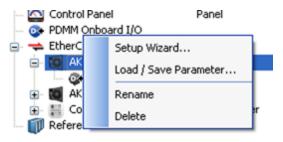

Figure 4-12: Setup Wizard

## 3.4 Where To Go From Here

Depending upon your need, you should either continue using this manual or use the KAS IDE web help.

• For more information about the KAS IDE embedded WorkBench views, see chapters Using Embedded Workbench Views through Using Parameters and the Terminal Screen (pg 93).

 For more information about programming your application and system, see the KAS IDE Online Help. The best place to start is Using KAS IDE > Creating a Project > Steps 1 - 15.

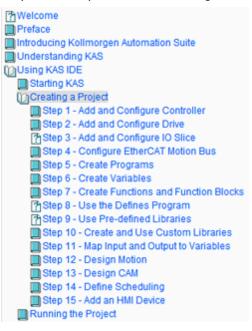

# 4 Initial Drive Setup

| 4.1 | Initial Drive Setup   | . 13 |
|-----|-----------------------|------|
| 4.2 | Display Codes         | . 13 |
| 4.3 | AKD PDMM Setup Wizard | 14   |

## 4.1 Initial Drive Setup

The <u>AKD PDMM Quick Start Guide</u> provides details for initial drive setup. Initial drive setup consists of the following general steps:

## Hardware Installation:

- 1. Install the drive on your conductive panel and connect the Protective Earth ground.
- 2. Connect the logic power you will need to operate all of the control logic to X1.
- 3. Connect the motor power to X2.
- 4. Connect the feedback to X10.
- 5. Connect the inputs and outputs you will be using on X7 and X8.
- 6. Bring AC power to the unit and connect AC power to X3 or X4.
- 7. Connect drive communications to X11.
- Confirm that you can communicate with the drive and that your PC is linked to the AKD PDMM.

## Software Installation and Drive Communication Setup:

- 1. Install and start the interface software (KAS IDE).
- 2. Set the drive IP address using the S1 and S2 switches.
- 3. Configure the drive using the Setup Wizard.

#### **KAS IDE System Requirements**

Required Components: Microsoft .NET Framework 4.0

Supported Operating Systems:

- Windows XP
- Windows Vista
- Windows 7
- Windows 8

## 4.2 Display Codes

During drive operation the drive display shows the following codes depending on the drive status.

| Display Code     | Status                                     |
|------------------|--------------------------------------------|
| 00               | Normal operation, current mode, no faults  |
| 01               | Normal operation, velocity mode, no faults |
| o2               | Normal operation, position mode, no faults |
| F [3 digit code, | Fault (see Fault and Warning Messages)     |
| flashing]        |                                            |
| n [3 digit code, | Warning (see Fault and Warning Messages)   |
| flashing]        |                                            |
| I,P [IP address] | Displaying drive IP address                |

| Display Code   | Status                                                                      |
|----------------|-----------------------------------------------------------------------------|
|                | Powered on and FPGA loading. If continuous then operational and resident    |
|                | FPGA images are corrupt.                                                    |
| [.]            | Drive enabled                                                               |
| [.] (flashing) | Drive in an internal dynamic brake mode (DRV.ACTIVE (pg 247) = 3).          |
| dd             | Operational started reboot, waiting for the resifnet to start.              |
| d2             | Firmware download: corrupted operational FPGA; resident FPGA is functional. |
| d3             | Firmware download: HW download (HW switch was pressed - Rev 3 and higher).  |
| d4             | Firmware download: Corrupted operational FW.                                |
| d5             | Firmware download: SW download (download command was issued from the oper-  |
|                | ational FW).                                                                |
| d9             | Start firmware download                                                     |
| dL             | Loading image process is running.                                           |
| dF (flashing)  | Failure during firmware download.                                           |
| Sb             | Special mode: Burn-in                                                       |
| Fr             | Blackfin Reset                                                              |
| ][             | Resident completed and waiting for the operational to start                 |
| FP             | Kernel Panic                                                                |
| FE             | Blackfin Exception                                                          |

## 4.3 AKD PDMM Setup Wizard

The Setup Wizard contains step-by-step instructions for configuring a drive for the first time and generating a simple test motion. You can access the Setup Wizard from the Drive Overview screen or by right clicking on the drive name.

1. Access the Setup Wizard by double-clicking on the drive name in the project view.

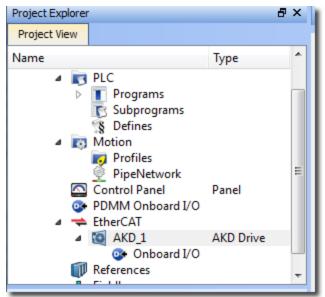

- Enable Online Configuration mode from the toolbar, by pressing the "Toggle Online Configuration Mode" button.
- 3. After the drive is connected, you can press the Setup Wizard button in the Drive Overview screen

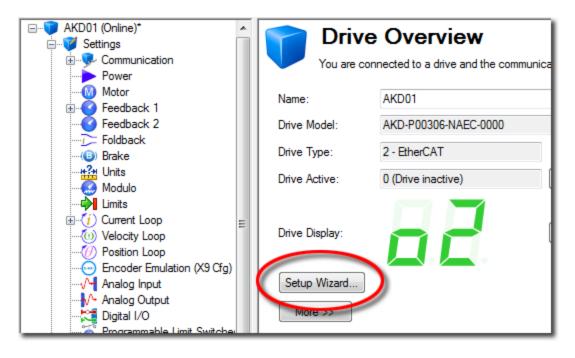

The Setup Wizard is useful during the initial setup. The wizard confirms your connection with the drive and leads you through a series of steps to quickly get your drive up and running. With plug and play feedback devices, several steps are skipped (feedback, brake) because the drive automatically configures these settings. For all systems, you can select the units you want to use, configure your operation mode, tune the system, and perform some simple jog moves within the wizard. After you are comfortable with the basic system setup, you can save your settings to the drive and exit the wizard.

# **5 Configuring Drive Power**

| 5.1 | Power                     | 17 |
|-----|---------------------------|----|
| 5.2 | Operating Voltage         | 17 |
| 5.3 | Direct DC Mains Operation | 17 |
| 5.4 | Regeneration              | 19 |

## 5.1 Power

## 5.1.1 Drive Setup for Power and Bus

The **Power** screen allows you to confirm Power Bus settings. Review the data on the screen to be certain the bus voltage is at the appropriate levels you expect (approximate input line AC voltage \* 1.4). The other values are the appropriate limits for over voltage and under voltage for the particular drive. You can select the undervoltage fault mode to trigger either only when the drive is enabled or always.

External Regeneration (pg 19) parameters can be set from the Regen screen.

From the **Power** screen, you can view and configure the drive power settings as follows:

| Button or Dialog Box      | Description                          | Parameter               |
|---------------------------|--------------------------------------|-------------------------|
| Measured Bus Voltage      | Reads the current DC bus voltage.    | VBUS.VALUE (pg 466)     |
| Over Voltage Fault Level  | Reads the over voltage fault level.  | VBUS.OVFTHRESH (pg 463) |
| Under Voltage Fault Level | Reads the under voltage fault level. | VBUS.UVFTHRESH (pg 464) |
| Operating Voltage         | Sets the operating voltage.          | VBUS.HALFVOLT (pg 462)  |
| Under Voltage Fault Mode  | Sets under voltage mode.             | VBUS.UVMODE (pg 465)    |

See Regeneration (pg 19) for more information about regen resistors and sizing regen resistors.

## 5.2 Operating Voltage

Operating voltage can be selected by the user to allow AKD PDMM-xxx07 (480VAC) drives to work on 240VAC input supplies.

The VBUS.HALFVOLT parameter has an effect on the following voltage-thresholds:

- DC-bus over-voltage threshold (see VBUS.OVFTHRESH (pg 463)).
- The regen-resistor enable/disable voltage thresholds.
- The inrush-relay enable/disable voltage thresholds.

A power-cycle is needed after changing the value and saving the parameter on the NV memory of the Drive, since the voltage thresholds mentioned above are read during the boot-sequence of the Drive.

## 5.3 Direct DC Mains Operation

Direct DC input is available on all standard AKD PDMM models. The DC input should be run into the AC input connection. Positive and negative DC lines should use L1 and L2 connections (polarity is not critical). L1 and L2 connections are found on either the X3 connector or the X4 connector depending on the model.

(see Mains supply connection (X3, X4) (pg 147) for more information on this connection).

The nominal level of DC voltage applied must be compatible with the voltage fault levels in the drive. You must also consider voltage variations in the DC power supply above and below the nominal value so that nuisance faults are avoided.

When you determine the maximum nominal DC voltage applied to the drive, you should also consider the regeneration circuit, in addition to the over voltage level. Running the drive slightly below the over voltage level is not possible because the drive does not have the capability to dissipate regenerated energy. This

practice can also be harmful to the regen circuit. A good practice is not to exceed the nominal DC voltage produced by a standard AC installation. For the AKD PDMM-zzzzz06, 340 VDC is the equivalent DC voltage for a 240 VAC supply and for the AKD PDMM-xxxx07, 680 VDC is the equivalent DC voltage for a 480 VAC supply.

The voltage fault levels are also shown in the **Power** screen and depend on the voltage level of drive used. Voltage ranges are as follows:

| Model      | Under Voltage Level | Over Voltage Level |
|------------|---------------------|--------------------|
| AKD PDMM-  | 90 VDC              | 420 VDC            |
| zzzz06     |                     |                    |
| AKD-zzzz07 | 380 VDC             | 840 VDC            |

You can view bus voltage values in the **Power** screen as shown below:

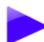

## Power

Monitor and configure the different power values.

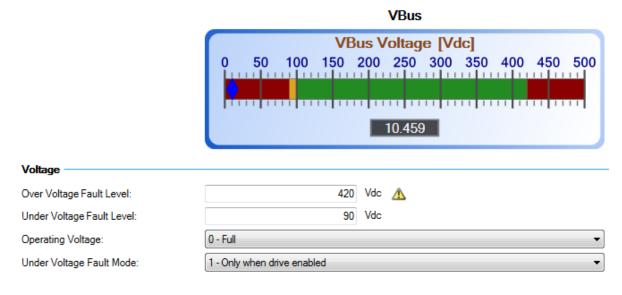

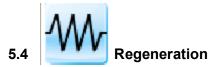

## 5.4.1 Overview

Regeneration, or "shunting", dissipates energy from the DC bus during deceleration of the motor load. During deceleration, the motor acts as a generator that pumps energy back into the system. If this energy is not dissipated, then the bus energy level can exceed acceptable levels (VBUS.OVFTHRESH (pg 463)). If the system exceeds the maximum bus voltage, then the drive generates an over voltage fault (F501) and shuts down. A regeneration resistor, or regen resistor, is an external device that dissipates excess energy and allows the drive to function normally during deceleration.

Follow these steps to determine the regen needs for your system and to configure the drive for regen:

- 1. Calculate motor peak and continuous regenerative energy and use this value to size the regen resistor.
- 2. Select a compatible regen resistor.
- 3. Configure regen parameter values in <u>EWV</u><sup>1</sup>.

| Button or Dialog<br>Box        | Description                                                                                                   | Parameter                 |
|--------------------------------|----------------------------------------------------------------------------------------------------|---------------------------|
| Regen Resistor<br>Type         | Sets the regen resistor type to either -1-External Regen or<br>0-Internal Regen (if available).               | REGEN.TYPE (pg<br>434)    |
| External Regen<br>Resistance   | Sets the external, user-defined regen resistor resistance (only visible for external regen).                  | REGEN.REXT (pg<br>433)    |
| External Regen<br>Heat Up Time | Sets the external regen resistor thermal protection time con-<br>stant (only visible for external regen).     | REGEN.TEXT (pg<br>433)    |
| External Regen<br>Power        | Sets the regen resistor's power fault level for an external regen resistor (only visible for external regen). | REGEN.WATTEXT<br>(pg 435) |
| Regen Power                    | Reads the regen power (only visible for external regen).                                                      | REGEN.POWER<br>(pg 432)   |

From the Regen view, the following drive regen settings can be viewed and configured.

## 5.4.2 Regen Resistor Options

Select "-1 External Regen" from the **Regen. Resistor Type** box (REGEN.TYPE (pg 434)) to view the **Select Resistor** drop-down box.

<sup>&</sup>lt;sup>1</sup>Embedded Workbench Views

| Regen. Resistor              |                       |     |                  |                            |                        |
|------------------------------|-----------------------|-----|------------------|----------------------------|------------------------|
| Regen. Resistor Type:        | -1 - External Regen 🔹 |     | Select Resistor: | <user defined=""></user>   | -                      |
| External Regen Resistance:   | 330                   | Ohm |                  | BAFP-100-33<br>BAFP-200-33 | DE-201437<br>DE-201438 |
| External Regen Heat Up Time: | 100.000               | s   |                  | BAR-250-33<br>BAR-500-33   | DE-106254<br>DE-106255 |
| External Regen Power:        | 1,000                 | w   |                  | BAR-1500-33<br>BAS-3000-33 | DE-106258<br>DE-201407 |
| Regen. Power:                | 0                     | w   |                  | <user defined=""></user>   |                        |

The **Select resistor** drop-down contains pre-sized resistors for your drive. Select the model regen resistor that you are using and the drive will populate the remainder of the fields. If you are using a nonstandard resistor, then choose **<User defined>** and fill in the appropriate values for your resistor.

**NOTE** If you use a nonstandard resistor, contact Kollmorgen technical support to confirm that the nonstandard resistor will work correctly with your system.

#### 5.4.3 Calculating Motor Peak Energy and Regen Resistor Size

In order to determine whether or not your system requires a regen resistor, you must calculate the peak kinetic energy that the motor generates during deceleration and the continuous regeneration energy created by the motor. If this energy exceeds the drive capacity, then you need a regen resistor. In many cases, peak or continuous regenerated energy does not exceed the drive capacity and no regen resistor is needed.

The calculation for peak kinetic energy requires values for several factors that affect the generation of energy in a motion system:

- Load inertia
- Motor inertia
- Motor speed from which deceleration occurs
- Time required to decelerate

Regen resistor sizing information for your particular application can be calculated using the Motioneering® Application Engine. You can download this program here:

http://www.kollmorgen.com/website/com/eng/support/design\_tools/motioneering.php

After you install and set up this program, highlight your application (1) and then click on the Power Supply Sizing icon (2).

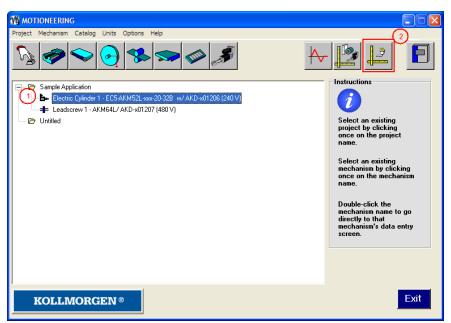

The application then displays the regen sizing tool; see the application help for further sizing assistance.

| Power supply sizing                                                    |                                           |                                      |               |          |
|------------------------------------------------------------------------|-------------------------------------------|--------------------------------------|---------------|----------|
| 🗁 Project: Sample Applic                                               | ation                                     | List drives of                       | type: AKD     | •        |
| 🔅 Mechanism                                                            | B⊗ Selected system                        |                                      | % rated power | watts    |
| Leadscrew 1                                                            | AKM64L/ AKD-x01207 (480                   | V)                                   | 57.8          | 3050.8   |
|                                                                        |                                           |                                      |               |          |
|                                                                        |                                           |                                      |               |          |
|                                                                        |                                           |                                      |               |          |
| Bus power                                                              | Power                                     | requirements                         |               |          |
| Determine by:                                                          | 3050.8                                    |                                      |               |          |
| O Continuous mechanism                                                 |                                           |                                      |               |          |
| <ul> <li>Mechanism with motio</li> <li>Estimated machine to</li> </ul> | - Bedene                                  | eration requiremen                   | <u>its</u>    |          |
| O Maximum rated system                                                 | 178.0                                     |                                      |               |          |
| O Custom                                                               | 198.5                                     |                                      |               | <b>E</b> |
|                                                                        | 2730.:                                    |                                      | watts (heak)  |          |
| Regeneration                                                           |                                           | tions —                              |               |          |
| Determine by:                                                          |                                           | Select one or mo                     |               |          |
| O Simultaneous peak de                                                 |                                           | control key for c<br>Select bus powe |               |          |
| 20.0 % Duty cycle                                                      | ,    •••                                  | methods, and re<br>calculated.       |               |          |
|                                                                        |                                           | calculateu.                          |               |          |
|                                                                        |                                           |                                      |               | Exit     |
| Multiple servo amplifiers (<br>the combined regeneration               | can be coupled via the DC bu<br>in power. | s connection and                     | thus share    | Exit     |
|                                                                        |                                           |                                      |               |          |

21

## 5.4.4 Selecting a Compatible Regen Resistor

After you calculate the appropriate resistor size, compare the results with the capabilities of the drive and, if necessary, select an external regeneration resistor which matches these capabilities from the chart below. The resistors shown below are included in the KAS IDE setup. If you do not find a match for your application, please contact the Kollmorgen customer support team for further assistance.

| NA Part<br>Number | EU Part<br>Number | Resistor Type     |       |       | AKD<br>PDM-<br>M-x- |       |       |       | AKD<br>PDM-<br>M-x- | AKD<br>PDM-<br>M-x- |
|-------------------|-------------------|-------------------|-------|-------|---------------------|-------|-------|-------|---------------------|---------------------|
|                   |                   |                   | 00306 | 00606 | 01206               | 02406 | 00307 | 00607 | 01207               | 02407               |
| BAFP-100-         |                   | External Res-     | Х     | х     | Х                   |       |       |       |                     |                     |
| 33                | 201437            | istor, 100 W, 33  |       |       |                     |       |       |       |                     |                     |
|                   |                   | ohms              |       |       |                     |       |       |       |                     |                     |
| BAFP-200-         | DE-               | External Res-     | х     | х     | х                   |       |       |       |                     |                     |
| 33                | 201438            | istor, 200 W, 33  |       |       |                     |       |       |       |                     |                     |
|                   |                   | ohms              |       |       |                     |       |       |       |                     |                     |
| BAR-250-          | DE-               | External Res-     | Х     | Х     | Х                   |       | Х     | х     | Х                   |                     |
| 33                | 106254            | istor, 250 W, 33  |       |       |                     |       |       |       |                     |                     |
|                   |                   | ohms              |       |       |                     |       |       |       |                     |                     |
| BAR-500-          | DE-               | External Res-     | х     | х     | х                   |       | Х     | х     | х                   |                     |
| 33                | 106255            | istor, 500 W, 33  |       |       |                     |       |       |       |                     |                     |
|                   |                   | ohms              |       |       |                     |       |       |       |                     |                     |
| BAR-1500-         | DE-               | External Res-     | х     | х     | х                   |       | х     | х     | х                   |                     |
| 33                | 106258            | istor, 1500 W, 33 |       |       |                     |       |       |       |                     |                     |
|                   |                   | ohms              |       |       |                     |       |       |       |                     |                     |
| BAS-3000-         | DE-               | External Res-     | х     | х     | х                   |       | х     | х     | х                   |                     |
| 33                | 201407            | istor, 3000 W, 33 |       |       |                     |       |       |       |                     |                     |
|                   |                   | ohms              |       |       |                     |       |       |       |                     |                     |
| BAR-600-          | DE-               | External Res-     |       |       |                     |       |       |       |                     | х                   |
| 23                | 200613            | istor, 600 W, 23  |       |       |                     |       |       |       |                     |                     |
|                   |                   | ohms              |       |       |                     |       |       |       |                     |                     |
| BAR-1000-         | DE-               | External Res-     |       |       |                     |       |       |       |                     | х                   |
| 23                | 200614            | istor, 1000 W, 23 |       |       |                     |       |       |       |                     |                     |
|                   |                   | ohms              |       |       |                     |       |       |       |                     |                     |
| BAS-2000-         | DE-               | External Res-     |       |       |                     |       |       |       |                     | х                   |
| 23                | 200615            | istor, 2000 W, 23 |       |       |                     |       |       |       |                     |                     |
|                   |                   | ohms              |       |       |                     |       |       |       |                     |                     |
| BAS-3000-         | DE-               | External Res-     |       |       |                     |       |       |       |                     | х                   |
| 23                | 200616            | istor, 3000 W, 23 |       |       |                     |       |       |       |                     |                     |
|                   |                   | ohms              |       |       |                     |       |       |       |                     |                     |
| BAS-4000-         | DE-               | External Res-     |       |       |                     |       |       |       |                     | х                   |
| 23                | 200617            | istor, 4000 W, 23 |       |       |                     |       |       |       |                     |                     |
|                   |                   | ohms              |       |       |                     |       |       |       |                     |                     |

| NA Part<br>Number | EU Part<br>Number | Resistor Type     | PDM-<br>M-x- | PDM-<br>M-x- | PDM-<br>M-x- | PDM- | PDM-<br>M-x- | M-x- | PDM- | M-x- |
|-------------------|-------------------|-------------------|--------------|--------------|--------------|------|--------------|------|------|------|
| BAR-500-          | DE-               | External Res-     |              |              |              | Х    |              |      |      |      |
| 15                | 201439            | istor, 500 W, 15  |              |              |              |      |              |      |      |      |
|                   |                   | ohms              |              |              |              |      |              |      |      |      |
| BAR-1000-         | DE-               | External Res-     |              |              |              | х    |              |      |      |      |
| 15                | 201440            | istor, 1000 W, 15 |              |              |              |      |              |      |      |      |
|                   |                   | ohms              |              |              |              |      |              |      |      |      |
| BAS-2000-         | DE-               | External Res-     |              |              |              | х    |              |      |      |      |
| 15                | 103871            | istor, 2000 W, 15 |              |              |              |      |              |      |      |      |
|                   |                   | ohms              |              |              |              |      |              |      |      |      |
| BAS-3000-         | DE-               | External Res-     |              |              |              | Х    |              |      |      |      |
| 15                | 103872            | istor, 3000 W, 15 |              |              |              |      |              |      |      |      |
|                   |                   | ohms              |              |              |              |      |              |      |      |      |
| BAS-6000-         | DE-               | External Res-     |              |              |              | х    |              |      |      |      |
| 15                | 103873            | istor, 6000 W, 15 |              |              |              |      |              |      |      |      |
|                   |                   | ohms              |              |              |              |      |              |      |      |      |

## 5.4.5 Configuring Regen Parameter Values

If you use an external regen resistor, then you must configure three regen parameter values. These values are automatically inserted in KAS IDE if the resistor is pre-sized. The chart below summarizes these three additional values:

- External Regen Resistance (REGEN.REXT, ohms)
- External Regen Heat Up Time (REGEN.TEXT, seconds)
- External Regen Power (REGEN.WATTEXT, watts)

These parameters allow the regen resistor to function properly and dissipate power appropriately for your system.

| NA Part Num-<br>ber | EU Part<br>Number | Resistor Type<br>(all resistors UL<br>recognized) | Resistance<br>ohms<br>(REGEN.REX-<br>T) | Heat Up Time<br>s<br>(REGEN.TEX-<br>T) | Power Rating<br>W<br>(REGEN.WATTEX-<br>T) |
|---------------------|-------------------|---------------------------------------------------|-----------------------------------------|----------------------------------------|-------------------------------------------|
| BAFP-100-33         | DE-201437         | External Res-<br>istor, 100 W, 33<br>ohms         | 33                                      | 16.5                                   | 100                                       |
| BAFP-200-33         | DE-201438         | External Res-<br>istor, 200 W, 33<br>ohms         | 33                                      | 27.5                                   | 200                                       |
| BAR-250-33          | DE-106254         | External Res-<br>istor, 250 W, 33<br>ohms         | 33                                      | 22.0                                   | 250                                       |

| NA Part Num- | EU Part   | Resistor Type     | Resistance  | Heat Up Time | Power Rating   |
|--------------|-----------|-------------------|-------------|--------------|----------------|
| ber          | Number    | (all resistors UL | ohms        | s            | w              |
|              |           | recognized)       | (REGEN.REX- | (REGEN.TEX-  | (REGEN.WATTEX- |
|              |           |                   | Ť)          | `Т)          | T)             |
| BAR-500-33   | DE-106255 | External Res-     | 33          | 33.0         | 500            |
|              |           | istor, 500 W, 33  |             |              |                |
|              |           | ohms              |             |              |                |
| BAR-1500-33  | DE-106258 | External Res-     | 33          | 25.7         | 1,500          |
|              |           | istor, 1500 W, 33 |             |              |                |
|              |           | ohms              |             |              |                |
| BAS-3000-33  | DE-201407 | External Res-     | 33          | 77.0         | 3,000          |
|              |           | istor, 3000 W, 33 |             |              |                |
|              |           | ohms              |             |              |                |
| BAR-600-23   | DE-200613 | External Res-     | 23          | 27.5         | 600            |
|              |           | istor, 600 W, 23  |             |              |                |
|              |           | ohms              |             |              |                |
| BAR-1000-23  | DE-200614 | External Res-     | 23          | 27.5         | 1,000          |
|              |           | istor, 1000 W, 23 |             |              |                |
|              |           | ohms              |             |              |                |
| BAS-2000-23  | DE-200615 | External Res-     | 23          | 77.0         | 2,000          |
|              |           | istor, 2000 W, 23 |             |              |                |
|              |           | ohms              |             |              |                |
| BAS-3000-23  | DE-200616 | External Res-     | 23          | 84.3         | 3,000          |
|              |           | istor, 3000 W, 23 |             |              |                |
|              |           | ohms              |             |              |                |
| BAS-4000-23  | DE-200617 | External Res-     | 23          | 77.0         | 4,000          |
|              |           | istor, 4000 W, 23 |             |              |                |
|              |           | ohms              |             |              |                |
| BAR-500-15   | DE-201439 | External Res-     | 15          | 33.0         | 500            |
|              |           | istor, 500 W, 15  |             |              |                |
|              |           | ohms              |             |              |                |
| BAR-1000-15  | DE-201440 | External Res-     | 15          | 27.5         | 1,000          |
|              |           | istor, 1000 W, 15 |             |              |                |
|              |           | ohms              |             |              |                |
| BAS-2000-15  | DE-103871 | External Res-     | 15          | 77.0         | 2,000          |
|              |           | istor, 2000 W, 15 |             |              |                |
|              |           | ohms              |             |              |                |
| BAS-3000-15  | DE-103872 | External Res-     | 15          | 84.3         | 3,000          |
|              |           | istor, 3000 W, 15 |             |              |                |
|              |           | ohms              |             |              |                |

| NA Part Num-<br>ber | EU Part<br>Number | Resistor Type<br>(all resistors UL<br>recognized) | ohms | Heat Up Time<br>s<br>(REGEN.TEX-<br>T) | Power Rating<br>W<br>(REGEN.WATTEX-<br>T) |
|---------------------|-------------------|---------------------------------------------------|------|----------------------------------------|-------------------------------------------|
| BAS-6000-15         | DE-103873         | External Res-<br>istor, 6000 W, 15<br>ohms        | 15   | 91.7                                   | 6,000                                     |

## **Related Parameters**

REGEN Parameters (pg 431) VBUS.OVWTHRESH (pg 463) VBUS.VALUE (pg 466)

# 6 Configuring Motor Settings

| 6.1 | Motor                              | 27 |
|-----|------------------------------------|----|
| 6.2 | Feedback 1                         | 31 |
| 6.3 | Non-Plug and Play Feedback Devices | 34 |
| 6.4 | Foldback                           | 35 |
| 6.5 | Brake                              | 38 |

## 6.1 Motor

### 6.1.1 Overview

The **Motor** screen is used to set up or confirm the parameters of the motor that is connected to the drive. In certain cases, based on the feedback type, the motor parameters will automatically be set. The drive will auto-detect feedback devices that are preset with the appropriate feedback and motor parameters when MOTOR.AUTOSET is set to 1 (default). The values the drive uses for commutation and current and velocity loop gains will be populated automatically.

If your motor does not have a plug and play feedback device, then you must turn off the motor autoset feature as shown in the screenshot below (MOTOR.AUTOSET = 0) and select the appropriate motor from the motor parameter database.

| rvice 🝷 | 0 - Torque Mode                                             | <ul> <li>Dis</li> </ul> | able & Clear Faults | Save To | o Drive   Connect |  |  |  |
|---------|-------------------------------------------------------------|-------------------------|---------------------|---------|-------------------|--|--|--|
|         | Motor                                                       |                         |                     |         |                   |  |  |  |
| U       | These parameters describe the motor attached to this drive. |                         |                     |         |                   |  |  |  |
|         | Motor Name:                                                 |                         | AKM11B-ACCN1-00     |         | Select Motor      |  |  |  |
|         | Motor Type:                                                 |                         | 0 - Rotary          | •       | Create Motor      |  |  |  |
|         | Motor Autoset:                                              |                         | 0 - Off             | •       |                   |  |  |  |
|         | Peak Current:                                               |                         |                     | 4.650   | Arms              |  |  |  |
|         | Continuous Current:                                         | :                       |                     | 1.160   | Arms              |  |  |  |

All of the appropriate Kollmorgen motors compatible with the AKD PDMM drive are contained in the motor database. For motors that are not listed, click **Select Motor** to open a custom motor view in which you can input the appropriate motor parameters.

## 6.1.2 Motor Setup

When motor autoset is on (MOTOR.AUTOSET = 1), the AKD PDMM will automatically configure motor parameters from the data stored in a supported feedback device (Kollmorgen motors with SFD, Endat, BiSS, Hiperface and Hiperface DSL). If your motor is detected automatically, the parameters in the Motor view are shaded and not accessible. If you have a non-plug and play standard device (such as an incremental encoder or resolver), you can use this screen to enter the standard AKM, Cartridge motor, DDR, or DDL motor. Other motors can be configured from the Selecting a Motor (pg 28) screen.

## 6.1.3 Using the Motor View

The Motor view displays parameters related to the specific motor attached to the drive as follows:

- Motor Name: The motor part number read from the autoset device, or the name from the motor database. When entering a custom motor name, the motor name should not contain any spaces.
- Motor Type: This field allows you to select the proper parameters for a rotary motor or a linear motor (linear motors are a future feature).
- Motor Autoset: This setting to allows the drive to automatically set up a plug and play motor (MOTOR.AUTOSET = 1). With Motor Autoset turned off (MOTOR.AUTOSET = 0), you can access the motor database to select a catalog or custom motor.

The next set of parameters displayed are specific to the electrical and mechanical characteristics of the motor connected to the AKD PDMM drive.

- Peak Current: Motor peak current rating in Amps rms.
- Continuous Current: Motor continuous current rating in Amps rms.
- Inertia: Motor rotor inertia in Kg-cm^2.
- Torque Constant: Motor torque contant in Nm/Arms.
- Inductance: Motor rated inductance in milliHenries
- Motor Poles: Number of motor poles.
- Maximum Speed: Motor maximum rated speed
- Motor Resistance: Motor winding resistance in Ohms.
- Maximum Voltage: Motor maximum rated voltage in Volts rms.
- Motor Phase: Motor phase offset (used to set motor commutation as required for most devices this is set to 0).
- Coil Thermal Constant: Motor coil thermal time constant in mHz.

#### 6.1.4 Selecting a Motor

The **Select Motor** button opens a screen in which you can configure a non-plug and play motor or custom motor.

| Select Motor                                                                                                    |          |  |  |  |  |  |
|----------------------------------------------------------------------------------------------------|----------|--|--|--|--|--|
| Motor<br>Select the motor that is attached to the drive.                                                                                                    |          |  |  |  |  |  |
| To attach a motor, first select Motor family and then Motor series.                                                                                            |          |  |  |  |  |  |
| Motor Family:                                                                                                    |          |  |  |  |  |  |
| AKM Series                                                                                                    |          |  |  |  |  |  |
| Frame/Winding:       Mount:       Shaft:       Connectors:       Brake:       Feedback:         AKM11B       •       ×       •       ×       •       •       • |          |  |  |  |  |  |
| To create new or edit existing custom motors:<br>Custom Motors                                                                                                 |          |  |  |  |  |  |
|                                                                                                    | OK Close |  |  |  |  |  |

When this screen is opened, KAS IDE displays by default the motor matched to the current motor name attached to the drive. KAS IDE searches matching motor as follows:

- 1. KAS IDE first checks the motor name with custom motors for a match.
- 2. If a match is not found, then KAS IDE checks the name with the standard motors database for a match.
- 3. If a match is not found, then an AKM motor is selected.

For non-plug and play motors, a database of catalog motors is available based on the different Kollmorgen motor families. When you select a motor family, a part number is displayed according to the selected motor family. You can change the part number as needed, and the complete motor name will be displayed according to your selection. This complete motor name is sent to drive. The portions of the part number labeled in bold are required values.

## 6.1.5 Configuring Custom Motors

From the Select Motor screen, click on **Custom Motor** to create and edit custom motors in the following screen:

| Oustom Motors  | vish to modify from the list and edit its individual ( | properties on the right | Leam more about this topic |
|----------------|--------------------------------------------------------|-------------------------|----------------------------|
| Custom Motors: |                                                        |                         | Ŭ.                         |
| Name           | Name:                                                  | AKM22C                  | A                          |
| AKM22C         | Туре:                                                  | Rotary                  | ▼                          |
|                | Inertia                                                | 0.160                   | kg cm² 🔻 🗾                 |
|                | Maximum Speed:                                         | 8000.000                | RPM 👻 🛅                    |
|                | Thermal Time Constant:                                 | 6.000                   | s 🔻 🥫 🗉                    |
|                | Torque Constant                                        | 0.601                   | N m/A 👻 🛅                  |
|                | Inductance:                                            | 35.400                  | mH 👻 🛅                     |
|                | Continuous Current:                                    | 1.359                   | A                          |
|                | Peak Current:                                          | 5.593                   | A                          |
|                | Pole Pairs:                                            | 3                       |                            |
|                | Maximum Voltage:                                       | 480                     | Vms                        |
|                | Coil Thermal Constant:                                 | 10.131                  | mHz                        |
|                | Resistance:                                            | 20.000                  | Ohm                        |
|                | Electrical Phase:                                      | 0                       | deg 👻                      |
| New Dup        | olicate Delete Import                                  | Export                  | Apply OK                   |

In this view, you can import or export a motor parameter file, or create a custom motor of your choice. The appropriate parameters must be chosen as listed. Several of the parameters allow you to select an alternate unit of measure. When building a custom motor file, do not use blank spaces in the name you choose. Once you have configured one or more custom motors, if you select a custom motor from the list and click **OK**, then the selected custom motor will be displayed in the **Select Motor** screen.

The actions available in the custom motor screen include:

- New. Allows you to start a new custom motor (with default values) or load a catalog motor you may want to modify.
- Duplicate. Makes a copy of the highlighted motor in the custom motor list.
- Delete. Deletes the highlighted motor in the customer motor list.
- Import. Allows you to import a motor file (\*.motor) from another location
- Export. Allows you to save the highlighted motor file (\*.motor) to another location
- Apply. Accepts the values you have entered for the specific motor files you are entering.
- OK. Returns you to the Motor Selection screen.

When entering any of the motor data, be certain the units are correct. The AKD PDMM drive uses the motor parameters to set up the various feedback loops and limits associated with the motor selected. Note that if you select a custom motor from the list and click **OK**, then that selected custom motor will be displayed in the Select Motor screen.

#### 6.1.5.1 Validating Motor Parameters

When you click **OK** in the **Select Motor** screen, KAS IDE validates the range with the drive. If any error is found, an error screen is displayed. Click **Continue** to set the motor parameters in the drive. Click **Cancel** to close this screen.

If errors occur while setting the motor parameters, an error screen indicates which parameters require additional attention.

#### 6.1.6 Motor Derating

Motor derating occurs while using a motor in the AKM or VLM series. If a brake is selected or a feedback type other than Resolver is selected, the continuous current will be derated.

#### Resolver with no brake (no derate):

| Motor                                                                               |                                                                     |                                     |          |
|-------------------------------------------------------------------------------------|---------------------------------------------------------------------|-------------------------------------|----------|
| These parameters describe the                                                       | motor attached to this drive.                                       |                                     |          |
| Motor Name:                                                                         | AKM11B-ACCNR-00                                                     | Select Motor                        |          |
| Motor Type:                                                                         | 0 - Rotary, Permanent Ma 🔻                                          | Create Motor                        |          |
| Motor Autoset:                                                                      | 0 - Off 🔹                                                           |                                     |          |
| Continuous Current:                                                                 | 1.160                                                               | Ams                                 |          |
| Peak Current:                                                                       | 4.650                                                               | Arms                                |          |
| Select Motor                                                                        | 2010                                                                | 101                                 | ×        |
|                                                                                     | nat is attached to the drive.<br>Motor family and then Motor series |                                     |          |
| Frame/Winding: Mou<br>AKM11B • A<br>To create new or edit existing<br>Custom Motors | ▼ C ▼ C                                                             | ors: Brake: Feedback:<br>▼ N ▼ R· ▼ |          |
|                                                                                     |                                                                     |                                     | OK Close |

SFD with no brake (derated):

| Motor Name:                                                                                       | AKM11B-ACCNC-                | -00           | Select Motor                                                                                                    |                   |
|---------------------------------------------------------------------------------------------------|------------------------------|---------------|----------------------------------------------------------------------------------------------------|-------------------|
| Motor Type:                                                                                       | 0 - Rotary, Perma            | nent Ma 💌     | Create Motor                                                                                                    |                   |
| Motor Autoset:                                                                                    | 0 - Off                      | -             |                                                                                                    |                   |
| Continuous Current:                                                                               |                              | 1.144         | Ams                                                                                                    |                   |
| Peak Current:                                                                                     |                              | 4.650         | Ams                                                                                                    |                   |
| elect Motor                                                                                       |                              | 20.075        |                                                                                                    | Σ                 |
| <u> </u>                                                                                          | r that is attached to the dr |               | 😮 Leam mor                                                                                                    | re about this top |
| Select the moto<br>To attach a motor, first sele                                                  |                              |               | 🔁 Leam mor                                                                                                    | re about this top |
| Select the moto<br>To attach a motor, first sele<br>Motor Family:<br>AKM Series                   |                              |               |                                                                                                    | re about this top |
| Select the moto<br>To attach a motor, first sele<br>Motor Family:<br>AKM Series                   | tot Motor family and then M  | Motor series. | Brake:<br>N  Feedback:<br>N  Image: Image: Image | ation             |
| Select the moto<br>To attach a motor, first sele<br>Motor Family:<br>AKM Series<br>Frame/Winding: | A C V                        | Notor series. | Brake: Feedback:                                                                                                    | ation             |

## 6.1.7 Motor Temperature

The motor temperature settings are located in the motor temperature view.

| Device Topology 🛛 📮       | Motor Tempe                                      | ratura                                                                     |        |                     |
|---------------------------|--------------------------------------------------|----------------------------------------------------------------------------|--------|---------------------|
| 🔺 🤿 Start Page            |                                                  | lature                                                                     |        |                     |
| 🔺 🧊 BSC (Online)*         | Monitor the motor temperature                    | and configure faults/warnings.                                             |        |                     |
| 🔺 😈 Settings              |                                                  |                                                                            |        |                     |
| D Section Communication   | Thermal Resistor Type:                           | 0 - PTC 🔹                                                                  |        |                     |
| Power                     | meimai Resistor Type.                            | U-FIC +                                                                    |        |                     |
| 🔺 🚺 Motor                 | Actual Motor Temperature :                       | 0                                                                          | Ohm    |                     |
| Notor Temperature         | Actual Motor remperature .                       |                                                                            | Unini  |                     |
| Feedback 1                | Fault Level :                                    | 1,330                                                                      | Ohm    | 0 means no faults   |
| Feedback 2                |                                                  |                                                                            |        |                     |
| 🔁 Foldback                | Warning Level :                                  | 0                                                                          | Ohm    | 0 means no warnings |
| (B) Brake                 | _                                                |                                                                            |        | •                   |
| Hara Units                |                                                  |                                                                            |        |                     |
| 🤜 Modulo                  | Many motors have a the                           | mistor embedded in their windings.                                         |        |                     |
| 🙌 Limits                  | Many motors have a the The thermistor is usually | mistor embedded in their windings.<br>connected through the feedback conne | ector. |                     |
| I Current Loop            |                                                  |                                                                            |        |                     |
| N Service Motion          |                                                  |                                                                            |        |                     |
| 🦂 Encoder Emulation (X9 ( |                                                  |                                                                            |        |                     |
|                           |                                                  |                                                                            |        |                     |

## **Related Parameters**

MOTOR Parameters (pg 379)

## 6.2 Feedback 1

The Feedback view allows you to configure the primary position feedback device fitted to your motor.

When you select your feedback device from the Feedback Selection list, the appropriate feedback configuration choices appear below the dial.

#### 6.2.1 Overview

The AKD PDMM offers a variety of feedback solutions, which allow you to optimize your system based on your specific machine needs. The available feedback options include Resolver, SFD, sine-cosine encoder, Endat 2.1, Endat 2.2, BiSS, Hiperface, incremental encoder, as well as line-count, single, and absolute variations. Your motor model number will indicate the type of feedback that you have.

Kollmorgen motors with digital feedback devices (such as SFD, Endat, BiSS and Hiperface, Tamagawa) are plug and play. With these motors, all feedback and motor settings are configured automatically. Third party motors or Kollmorgen motors with non-digital feedback types require that parameters be entered manually. See Non-Plug and Play Feedback Devices (pg 34)).

|                        |                                  | Primary | Secondary |
|------------------------|----------------------------------|---------|-----------|
| Resolver               | Std & Multi pole                 | Yes     | No        |
| SFD                    |                                  | Yes     | No        |
| Incremental (Digital)  | With Halls and Index             | Yes     | No        |
| Encoder                | No Halls with Index              | Yes     | Yes       |
|                        | No Halls with No Index           | Yes     | Yes       |
| Analog Sin/Cos Encoder | With Digital Halls               | Yes     | No        |
|                        | With Digital Halls and Analog    | No      | No        |
|                        | Index                            |         |           |
|                        | No Halls and No Index            | Yes     | No        |
| EnDAT 2.1              | Single & Multi Turn              | Yes     | No        |
| EnDAT 2.2              | All Digital                      | Yes     | Yes       |
|                        | Analog / Digital                 | Yes     | No        |
| BiSS                   | All Digital (Mode C)             | Yes     | No        |
|                        | Analog / Digital                 | Yes     | No        |
| Hiperface              | Analog / Digital; Single & Multi | Yes     | No        |
|                        | Turn                             |         |           |
|                        | All Digital                      | No      | No        |

The following table lists current support for primary and secondary feedback:

## 6.2.2 Using Feedback Options

Use the **Feedback** screen to set up your system to match the proper feedback device. By default, the drive uses the **Auto** setting to detect feedback devices. This setting allows the drive to test the feedback device to see if it is a recognized plug and play device. If the drive recognizes the device, then all the parameters for that device and motor are loaded into the drive. Both the feedback and the motor information are now present in the drive and the system is operable.

If the feedback is a non- plug and play device, then you can choose from the list of supported devices in **Feedback Selection** list and then enter the line count manually. The following sections describe each supported device available in the **Feedback Selection** list and the input information required to configure each device.

## 6.2.2.1 Auto

This is the default setting and is used to determine if a plug and play device is available. If a plug and play device is available, the **Auto** mode is replaced by the feedback device detected, along with the appropriate resolution settings.

## 6.2.2.2 None

This setting can be used if no feedback device is connected to the X10 connector. This may be the case if FB2 or FB3 is used for position or velocity control.

## 6.2.2.3 Incremental Encoder

The incremental encoder is a non-plug and play device. Incremental encoders are available in a variety of line counts. If you select an incremental encoder option, the encoder resolution must be entered into the **Rotary Encoder Resolution** box. The units for this field are in counts per revolution, which is post-quad-rature (multiplies the lines per revolution by 4).

## 6.2.2.4 Sine Encoder

Sine encoders are offered with different data communication protocols. These include Endat, BiSS, Hiperface, and others. A standard sine-cosine encoder with simple analog communication is not a plug and play device. As with the incremental encoder, the line count is entered in the **Rotary Encoder Resolution** box.

## 6.2.2.5 Endat 2.1, Endat 2.2

Endat-based sine are plug and play compatible, and the system will properly recognize these encoders. With the AKD PDMM set in **Auto**, this encoder type is detected and the feedback and motor parameters are loaded automatically.

## 6.2.2.6 BiSS

BiSS will be plug and play in a future release. Currently, the device is programmed with the motor and feedback information and once selected will sets up the feedback and motor parameters in the AKD PDMM.

## 6.2.2.7 Hiperface

Hiperface is a plug and play device that will be supported in a future release.

## 6.2.2.8 Resolver

The resolver feedback option is not plug and play. When selecting the resolver option, three specific parameters are set by default for the standard AKM resolver: phase lag, transformation ratio, and feedback poles. Currently, the AKD PDMM does not support non-Kollmorgen standard resolver options.

## 6.2.2.9 SFD

Smart Feedback Device (SFD) is Kollmorgen's most popular plug and play device. SFD allows for quick and easy setup from the **Auto** mode, which automatically configures the drive with the motor and feedback parameters.

### 6.2.3 Initial Position Check

**NOTE** This feature is currently only available in AKD PDMM sercos<sup>®</sup> III drives.

Use the initial position check to determine whether homing is required at power-up. The initial position check compares the difference between the position it measures at power-up with a position stored in fast non-volatile memory (FB1.INITPSAVED (pg 305)) before the last power-down. The parameter FB1.INITPSTATUS (pg 306) will read whether the position difference is within an acceptable user defined window (FB1.INITPWINDOW (pg 306)).

## 6.3 Non-Plug and Play Feedback Devices

To set up a AKD PDMM drive with a non-plug and play feedback device (for example a resolver or an encoder), you must select a motor from the list of standard or custom motors or enter the motor parameters manually. Once the motor data is entered into KAS IDE, an initial set of parameters can be calculated and downloaded to the drive.

### 6.3.1 Parameters

The following parameters can be initialized to their default values or calculated from user-supplied motor data:

| IL.KP       | IL.LIMITN       | VL.KP              | PL.KI = 0 (Default Value)    |
|-------------|-----------------|--------------------|------------------------------|
| IL.KFFACC   | IL.LIMITP       | VL.KI              | PL.INTINMAX = 0.419 (Default |
|             |                 |                    | Value)                       |
| IL.KBUSFF   | IL.PWMFREQ      | VL.LIMITN          | PL.INTOUTMAX = 0.419         |
|             |                 |                    | (Default Value)              |
| IL.FRICTION | IL.KVFF         | VL.LIMITP          | MOTOR.IPEAK                  |
| IL.OFFSET   | IL.FOLDFTHRESHU | VL.THRESH          | MOTOR.ICONT                  |
| IL.INTEN    | IL.FOLDWTHRESH  | VL.KVFF            | MOTOR.PITCH                  |
| IL.IVFB     | IL.MFOLDD       | PL.KP              | MOTOR.POLES                  |
| IL.KPDRATIO | IL.MFOLDT       | PL.KD = 0 (Default | MOTOR.TYPE                   |
|             |                 | Value)             |                              |

## 6.3.2 Calculations

KAS IDE uses the following equations to calculate parameter values.

#### **Current Loop**

The current loop proportional gain (IL.KP) must be such that the current loop closed loop crossover frequency/bandwidth (BW) nominal is the lesser of 2000 Hz or (PWM Frequency/4).

Then, with this frequency:

IL.KP =  $2^{*}\pi^{*}$ (desired bandwidth in Hz)\*(motor L line-line in H)

Setting the D and Q components

#### **Velocity Loop**

VL.KP = (2\*π\*75)\*(2\*Jm/Kt) = 300\*PI\*Jm/Kt VL.KI = 5

#### Slider Tuning

The slider tuning algorithm in KAS IDE currently uses the following algorithm.

#### Input - Motor Data

The values for inertia, Jm (Kg / cm2), and torque constant, Kt (Nm/A), are obtained from either the SFD or the motor model number that you select.

#### Constants

Velocity Loop Bandwidth – BW = The default value is 75Hz. Input - Inertia Ratio – Q = The default is 1.

#### **Output - Control Loop Gains**

VL.KP = 2 \* π \* BW \* Jm \* (1+Q) \* 0.0001/Kt VL.KPI = BW\*0.08 -1 (minimum of 1) PL.KP = BW/5

#### 6.4 Foldback

The foldback feature in the AKD PDMM protects both the motor and the drive from overheating. Two current foldback algorithms run in parallel in the drive: the drive foldback algorithm and the motor foldback algorithm. Each algorithm uses different sets of parameters. Each algorithm has its own foldback current limit, IL.DIFOLD (drive foldback) and IL.MIFOLD (motor foldback). The overall foldback current limit is the minimum of the two at any given moment.

IL.IFOLD = min (IL.DIFOLD, IL.MIFOLD).

Foldback is not the same as current limits. Instantaneous current limits for the drive are set by the positive peak current (IL.LIMITP) and negative peak current (IL.LIMITN) in the Limits view in <u>EWV</u><sup>1</sup>. The foldback algorithms may reduce the current output to the motor in spite of the current limit settings.

#### 6.4.1 Drive Foldback

The drive foldback algorithm monitors current feedback; since this is a monitoring function, the drive foldback parameters are not user configurable. If the current feedback exceeds the continuous current rating of the drive (DRV.ICONT), then the algorithm decreases the current to the DRV.ICONT level. For example, under a step command input condition, the foldback algorithm allows maximum peak current (DRV.IPEAK) output from the drive for a short period of time (up to IL.DFOLDD time), after which the

<sup>&</sup>lt;sup>1</sup>Embedded Workbench Views

drive begins an exponential foldback (with time constant of IL.DFOLDT) of the current to the drive's continuous current.

It takes a few seconds for the exponential decay to drop from the drive's peak current to its continuous level. A recovery time, when the feedback current is below DRV.ICONT level, is required to allow current above DRV.ICONT level again. A recovery time of IL.DFOLDR with 0 current allows the drive to apply DRV.IPEAK current for IL.DFOLDD time.

## 6.4.2 Setting up motor foldback

Motor foldback is set up automatically when using a plug and play motor or when a particular motor is selected from the EWV database.

If you are using a custom motor, use the Motor view in EWV to set custom values needed for foldback configuration. The parameter entries required for the drive to apply motor foldback protection properly are coil thermal constant (MOTOR.CTFO), peak current of the motor (MOTOR.IPEAK), and continuous current of the motor (MOTOR.ICONT). These values are used to setup the algorithm for motor foldback.

## 6.4.3 Setting Fault and Warning Levels

The **Motor Current Limit** and **Overall Current Limit** boxes show status variables that are constantly updated by the foldback algorithm. As current is applied above the drive or motor continuous rating, the capacity for the application of peak current starts to decrease. The motor current limit and overall current limit are actively decreased. If the move profile requires less than continuous current rating for a period of time, the Motor Current Limit and Overall Current Limit begin to increase until they reach maximum foldback capacity once again.

When Motor Current Limit or Overall Current Limit < Warning Level, an n524 status warning is triggered. When Motor Current Limit or Overall Current Limit < Fault Level, an F524 fault is triggered and the drive power stage is disabled. The load then coasts to a stop.

In the **Foldback** screen, setting the Warning Level to 0 turns off the warning feature. Otherwise, the Warning Level must be set above the Fault Level, but below the Motor Current Limit and Overall Current Limit to trigger a warning.

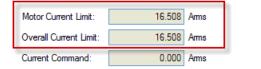

| Fault Level:      | 9.000 | Arms |
|-------------------|-------|------|
| User Fault Level: | 9.000 | Arms |
| Warning Level:    | 0.000 | Arms |

If User Fault Level is set above Fault Level, the User Fault Level will be ignored. The User Fault Level is used to increase the time the drive is operated in foldback mode without faulting. For instance if the default Fault Level is 9.000 Arms and a User Fault Level is set to 7.5 Arms, the Fault Level is changed to 7.5 Arms. This configuration effectively increases the time that foldback will be applied to the drive before faulting.

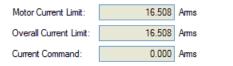

| Fault Level:      | 7.500 | Arms |
|-------------------|-------|------|
| User Fault Level: | 7.500 | Arms |
| Waming Level:     | 0.000 | Arms |

# 6.4.4 Motor Peak Current Time

Peak current (MOTOR.IPEAK) along with coil thermal constant (MOTOR.CTFO) are used to determine the maximum time the motor can sustain peak current. The maximum time (IL.MFOLDD) is displayed in the **Foldback** screen as shown below:

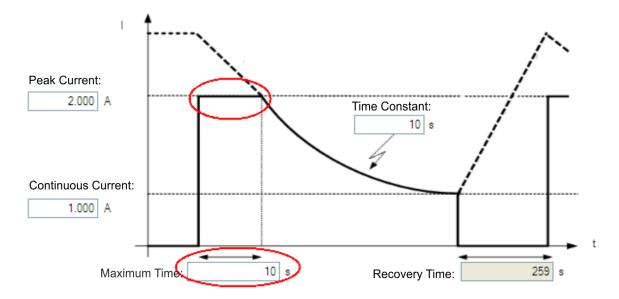

#### 6.4.5 Motor Foldback Ramp

Once the maximum time for motor peak current has elapsed, if the move profile still demands peak current from AKD PDMM, the drive will exponentially lower the current applied to the motor. The Time Constant (IL.MFOLDT) dictates the profile. A smaller time constant represents a steeper decline in current applied to the motor.

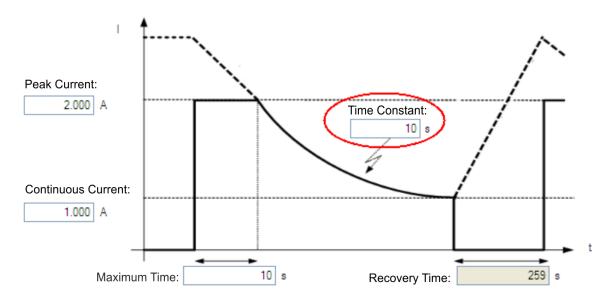

#### 6.4.6 Motor Recovery

Once the peak motor current available has reached the continuous current of the motor, the motor needs Recovery Time (IL.MFOLDR) to cool down. Full Recovery Time (IL.MFOLDR) at 0 current is required for the motor to reach full maximum capacity in the shortest amount of time. The drive can command a cur-

rent less than continuous current to continue driving the load, but the recovery time for full maximum capacity is increased.

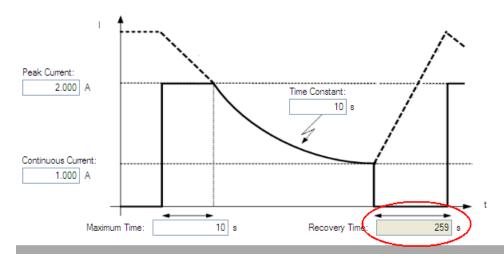

### 6.4.7 Overall Foldback

The overall limit is the momentary minimum value between the drive foldback and the motor foldback. The overall foldback is shown in the diagram below. You can set the warning and the fault levels as shown in the diagram.

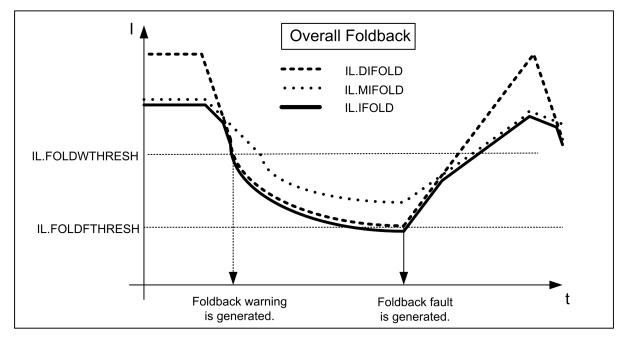

# 6.5 Brake

The brake output on connector X2 controls a mechanical brake that optionally may be fitted to a motor. The brake is applied and released relative to the **Drive Active** state of the drive. You can modify the release and apply delays using the parameters shown below.

| Button or Dialog Box | Description                         | Parameter   |
|----------------------|-------------------------------------|-------------|
| Brake ControlState   | Sets whether the motor has a brake. | MOTOR.BRAKE |

| Button or Dialog Box | Description                            | Parameter       |
|----------------------|----------------------------------------|-----------------|
| Time to Release      | The time, set by the user, required to | MOTOR.TBRAKERLS |
|                      | mechanically disengage the brake.      |                 |
|                      | After this time, motion commands are   |                 |
|                      | accepted.                              |                 |
| Time to Apply        | The time, set by the user, required to | MOTOR.TBRAKEAPP |
|                      | mechanically engage the brake. After   |                 |
|                      | this time, the drive will disable.     |                 |

# 6.6 Using Position Capture

#### 6.6.1 Overview

Position capture allows you to precisely determine what the motor position (or drive clock time) was when a specific event triggers. The AKD PDMM drive uses two independent captures, which operate similarly.

Position capture is used in precision environments, where the motor may be moving at very high velocities, an IO is triggered, and you must know exactly where the motor was when the event occurred. Homing algorithms often use position capture.

Position capture will capture the motor position (or drive clock time) when the capture trigger is activated. The position capture or drive lock time capture will happen in less than 3 microseconds of the input transition. This assumes the use of high speed input 1 or 2 with the filter turned off. The capture engine can be re-armed and ready for another capture in less than 62.6 microseconds. This capture engine allows the position capture to obtain more accurate results than those obtained using the scope or recorder clock.

#### 6.6.2 Configuring Position Capture

To configure the position capture, select **Position Capture** from the **Settings** group:

| Positio              | on Capture                      |               |                  |                                  |   |  |  |  |
|----------------------|---------------------------------|---------------|------------------|----------------------------------|---|--|--|--|
|                      | be able to capture the position | n of the axes |                  |                                  |   |  |  |  |
| Position Capture 0 — | Position Capture 0              |               |                  |                                  |   |  |  |  |
|                      |                                 |               | Capture Paramete | rs                               |   |  |  |  |
| Capture Mode:        | 0 - Single-shot Position        | •             | Source:          | 0 - DIN 1 🔻                      | · |  |  |  |
| Capture FB Source:   | 3 - Standard position           | •             | Edge:            | 1 - Rising Edge 🗸                | · |  |  |  |
|                      |                                 |               | Pre Condition    |                                  |   |  |  |  |
|                      | Am                              |               | Condition:       | 0 - Trigger edge (ignore preca 🔻 | · |  |  |  |
| Captured Value:      | 0.000                           | dea           | Source:          | 0 - DIN 1                        | • |  |  |  |
| captored value.      | 0.000 deg                       | ucy           | Edge:            | 1 - Rising Edge 🔹                | · |  |  |  |
| Position Capture 1—  |                                 |               |                  |                                  |   |  |  |  |
| •                    |                                 |               | Capture Paramete | 15                               |   |  |  |  |
| Capture Mode:        | 4 - Auto-armed position         | •             | Source:          | 0 - DIN 1 👻                      | · |  |  |  |
| Capture FB Source:   | 3 - Standard position           | -             | Edge:            | 1 - Rising Edge                  | ſ |  |  |  |
|                      |                                 | Pre Condition |                  |                                  |   |  |  |  |
|                      | Armed                           |               | Condition:       | 0 - Trigger edge (ignore preca 💌 | · |  |  |  |
| Captured Value:      | 0.000                           | dea           | Source:          | 0 - DIN 1 -                      | · |  |  |  |
| Captureu value.      | 0.000                           | ucy           | Edge:            | 1 - Rising Edge 🔹                | - |  |  |  |

#### Setting the Capture Source (CAP0.FBSOURCE, CAP1.FBSOURCE (pg 1))

CAP0.FBSOURCE and CAP1.FBSOURCE select the source of the captured value. Data for all source values is retrieved with CAP0.PLFB, CAP1.PLFB (pg 1).

Capture Source Values:

| Value | Description                                                                                                    |
|-------|----------------------------------------------------------------------------------------------------|
| 0     | Captures from feedback 1 (FB1), independent of the value of PL.FBSOURCE. The units are the same as those used for PL.FB. |
| 1     | Captures from feedback 2 (FB2).                                                                                          |
| 2     | Captures from feedback 3 (FB3).                                                                                          |
| 3     | Standard position capture, which stores PL.FB (pg 410). The feedback number is determined by PL.FBSOURCE (pg 411).       |
| 4     | Captures from EXTENCODER.POSITION (AKD BASIC drives only).                                                               |

# Setting the Trigger Source (CAP0.TRIGGER, CAP1.TRIGGER (pg 1))

The trigger source determines which input on the drive causes the position capture to trigger.

Trigger Source Options:

| Option | Description                                                                            |
|--------|----------------------------------------------------------------------------------------|
| 0-6    | These options trigger on the Digital Input 1 pin through Digital Input 7 pin, respect- |
|        | ively.                                                                                 |
| 7-9    | These options trigger on the X9 connector RS485 Input 1 pin through RS485 Input 3      |
|        | pin, respectively.                                                                     |
| 10     | This option triggers on the primary encoder index.                                     |

# Setting the Capture Mode (CAP0.MODE, CAP1.MODE )

The capture mode determines what information is saved on the drive when the capture triggers.

Capture mode options:

| Option             | Description                                                                     |
|--------------------|---------------------------------------------------------------------------------|
| 0 – Standard Pos-  | Captures the motor position in drive units.                                     |
| ition              |                                                                                 |
| 1 – Drive Internal | Captures the time of the trigger in ns.                                         |
| Time               |                                                                                 |
| 2 – Distributed    | Captures the network (Ethercat) distributed clock time.                         |
| Clock Time         |                                                                                 |
| 3 – Primary        | Captures the motor postion triggering on primary encoder index. This mode auto- |
| Encoder Signal     | matically rearms after each trigger.                                            |

If either **0** - **Standard Position** or **3** - **Primary Encoder Signal** is selected, delays may occur and are associated with feedback devices that are digital or interpolated .

# Arming and Retrieving the Capture Value (CAP0.T, CAP1.T)

CAP0.EN arms the capture and CAP0.T retrieves the capture value. Once you have configured the capture, you must arm it before it will trigger. Click **Arm** (1) to arm the capture.

Once the capture is armed, when it triggers, the captured value will be displayed below the Arm button (2).

### Setting the Capture Edge (CAP0.EDGE, CAP1.EDGE)

The capture edge determines which input state change triggers the capture.

Capture Edge Options:

| Option                                                                              | Description                                                 |
|-------------------------------------------------------------------------------------|-------------------------------------------------------------|
| 1 – Rising Edge                                                                     | Captures when the input signal goes high, from a low state. |
| <b>2 – Falling Edge</b> Captures when the input signal goes low, from a high state. |                                                             |
| 3 – Both Edges                                                                      | Captures any time the input signal changes state.           |

#### Setting the Pre-Condition Event: (CAP0.EVENT, CAP1.EVENT)

The Capture Pre-Condition Event gives the user more flexibility in setting what conditions must be present for the Capture to trigger.

| Event Option                                 | Description                                                                                            |  |
|----------------------------------------------|----------------------------------------------------------------------------------------------------|--|
| 0 – No precondition                          | Capture triggers as soon as the capture edge occurs.                                                   |  |
| 1 – Trigger Edge after pre-<br>condition     | Captures triggers only when the precondition occurs before the capture edge occurs.                    |  |
| 2 – Trigger Edge while pre-<br>condition = 1 | Captures triggers only while the precondition is evaluated and is true while the capture edge occurs.  |  |
| 3 – Trigger Edge while pre-<br>condition = 0 | Captures triggers only while the precondition is evaluated and is false while the capture edge occurs. |  |

#### Setting up a Pre-Condition for complex capture

#### Setting the Precondition Edge: (CAP0.PREEDGE, CAP1.PREEDGE)

The pre-edge determines what input state change triggers the precondition. This feature operates the same as the capture edge described above.

#### Setting the Pre-Condition Select: (CAP0.PRESELECT, CAP1.PRESELECT)

The preselect chooses what input source will trigger the precondition (based on the preedge setting, and the prefilter setting). This feature operates the same as the capture source described above.

#### 6.6.3 Kollmorgen Test Reports

Position Capture test report based on performance testing by Kollmorgen:

```
Capture Accuracy with External Sensor

Drive: AKD-T00306-NBAN-000

Motor: AKM-21C

Feedback Type: Incremental type 2048 line encoder

Digital Input used: DIN1 (high speed input)

DIN1.FILTER = 0 (very important to set this to zero so fil-

tering does not delay the system response)

Sensor Used : IDC RP1 type mounted directly to the shaft. Com-

mon industrial limit switch.

MOVE.RUNSPEED = 1000 RPM

With the motor running at above speed and the capture mech-

anism armed, the drive was able to capture the position
```

within 30-70 counts (.17 - .40 degree) of accuracy or 27.5 - 64.0 micro sec.

```
Capture Accuracy with Internal Index from encoder
Drive - AKD-T00606-NBAN-000
Motor-AKM22G
Feedback Type - Incremental Encoder 2048 lines
MOVE.RUNSPEED = 1000 RPM
With the motor running at above speed and the capture mech-
anism armed, the drive was able to capture the position
within 10-20 counts (.05 - .11 degree) of accuracy or 9.5 -
18.0 micro sec.
```

# **Related Parameters**

CAP Parameters (pg 1)

#### Using AKD PDMM in a Vertical Axis 7

**NOTE** For firmware versions 1-06 and later.

The drive should be configured to execute a controlled stop action in the event of a disable command (DRV.DISMODE = 2 or 3). This allows the motor to stop and the brake to be applied before the drive stops holding up the axis and removes power. With a vertical axis application where the motor is equipped with a brake that is controlled by AKD PDMM, it is recommended to set up the axis to immediately apply the brake in the event of the drive disabling for any reason. By setting MOTOR.BRAKEIMM (pg 382) = 1 (default is 0=off) the brake will be applied immediately in the event of the drive disabling.

Drive disabling can occur as a result of:

- Hardware Enable removed
- Software Enable removed
- Safe Torque Off (STO) activated
- Fault Condition
- Controlled Stop Input any input configured as (DINx.MODE = 13 controlled stop)

NOTE For a digital input initiated controlled stop (A fault that results in controlled stop. See Fault and Warning Messages (pg 102)), or a software disable that is configured for a controlled stop (see DRV.DISMODE (pg 256)), the brake will be applied at the end of the controlled stop.

It is still important to setup the brake delays. This can be done in the brake screen in EWV<sup>1</sup>. These brake delays are used to delay the disabling of the power stage when motion is stopped and the drive is disabled. This is only pertinent for Controlled Stop and Software Disable of the drive. This prevents a slight drop of the load between the disable and the brake engagement. In other cases (Fault, Hardware Enable, STO) hardware disconnection prevents AKD PDMM from delaying the disable.

There is an advanced setting for the Hardware Disable. A programmable delay is available on the HW Enable input so the drive can hold the load before the disable. With a vertical load some movement could occur when the drive is disabled with a hardware input because the power stage was disabled immediately, before the brake could apply. DRV.HWENDELAY (pg 272) is available which will delay the disabling of the power stage. During this delay time, the drive will apply the brake immediately and simultaneously attempt to follow normal disable procedures. The value is limited to a maximum of 167 ms. During this time, the drive will attempt to bring the load velocity to 0 RPM. If DRV.HWENDELAY = 0, the feature is off (this is default).

### <sup>1</sup>Embedded Workbench Views

| Vertical Applic-<br>ation Desired<br>Response                                       | Customer Dis-<br>able Condi-<br>tion                                   | Configuration Needed                                                                                                    | Parameter Settings Needed                                                                              |  |
|-------------------------------------------------------------------------------------|------------------------------------------------------------------------|----------------------------------------------------------------------------------------------------|----------------------------------------------------------------------------------------------------|--|
| Controlled stop<br>when possible. If<br>not possible,<br>apply motor<br>brake imme- | Normal dis-<br>able<br>E-stop, or<br>safety con-<br>dition<br>Fault CS | Command CS using input. Do<br>not disable power stage or com-<br>mand other disables until CS<br>completes and brake applies.<br>Do not disable power stage or<br>command other disables until<br>CS completes and brake<br>applies. | DRV.DISMODE = 2. Controlled<br>stop then disable. Set:<br>DRV.DISTO , CS.VTHRESH ,<br>CS.DEC , CS.TO . |  |
| diately.                                                                            | Fault Dynamic<br>Brake                                                 | N/A                                                                                                    | N/A                                                                                                    |  |
|                                                                                     | Fault Power<br>stage disable                                           | None                                                                                                    | MOTOR.BRAKEIMM = 1                                                                                     |  |
| Controlled stop<br>when possible. If<br>not possible,<br>dynamic brake.             | Normal dis-<br>able<br>E-stop, or<br>safety con-<br>dition             | Command CS using input. Do<br>not disable power stage or com-<br>mand other disables until CS<br>completes and brake applies.                                                                                                    | DRV.DISMODE = 3. Controlled<br>stop then disable. Set:<br>DRV.DISTO , CS.VTHRESH ,                     |  |
|                                                                                     | Fault CS                                                               | Do not disable power stage or<br>command other disables until<br>CS completes and brake<br>applies.                                                                                                    | CS.DEC , CS.TO .                                                                                       |  |
|                                                                                     | Fault Dynamic<br>Brake                                                 | N/A                                                                                                    | N/A                                                                                                    |  |
|                                                                                     | Fault Power<br>stage disable                                           | None                                                                                                    | MOTOR.BRAKEIMM = 1                                                                                     |  |

# 8 Configuring with Linear Motors

# 8.1 Connecting a DDL Motor to an AKD PDMM Drive

Before Connecting a DDL motor to an AKD PDMM drive, the following tasks must be accomplished:

- Integrate motor coil and magnet way onto a bearing structure so that the motor moves freely (rubber stops at the end of travel are recommended, especially during commissioning).
- Linear scale is integrated to the assembly and set up with the correct alignment and airgap to provide an appropriate sinusoidal or digital feedback signal.
- Determine the resolution of the Linear Scale in micrometers (microns) per cycle (this will be listed in the documentation of the linear scale).

Connect Hall sensor, Linear Scale, and motor temperature cables through the ACI-AKD PDMM cable assembly to the AKD PDMM's X10 Feedback Connector.

Connect the motor power leads to the AKD PDMM motor power connector X2 with the following connections:

Red -> U

White -> V

Black -> W

Yellow / Green -> PE

Apply 24 volt logic power to the AKD PDMM and launch KAS IDE from a computer to interface with the AKD PDMM drive. From the Motor view in  $\underline{EWV}^1$ , click Select Motor.

| 1 |
|---|
|   |
|   |
| Т |

# Motor

| These parameters describe the motor attached to this drive. |                 |              |  |  |  |
|-------------------------------------------------------------|-----------------|--------------|--|--|--|
| Motor Name:                                                 | AKM22C-ACMNC-00 | Select Motor |  |  |  |
| Motor Type:                                                 | 0 - Rotary 💌    | Create Motor |  |  |  |
| Motor Autoset:                                              | 0 - Off 🔹       |              |  |  |  |

NOTE

If "Select Motor" is grayed out, Motor Autoset may need to be set to "0 –Off" to enable the Select Motor option.

On the Select Motor screen, for Motor Family select either IC and ICD Series Ironcore DDL or IL Series Ironless DDL. On the Select Motor screen for "Name" select the appropriate motor part number.

<sup>&</sup>lt;sup>1</sup>Embedded Workbench Views

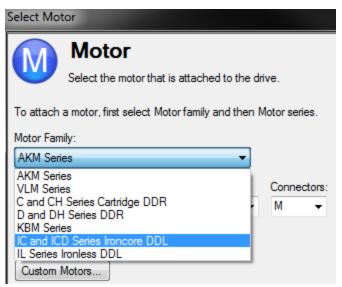

Click OK.

From the main tree, under Settings, select Feedback 1.

Under Feedback Selection, select either **10 – Incremental Encoder with Halls**, or **20 – Sine Encoder with Halls** to correspond to the Linear Scale that is integrated with the motor.

| Feedback 1 ()                                                     | X10)                                                                                                    |   |             |
|-------------------------------------------------------------------|----------------------------------------------------------------------------------------------------|---|-------------|
| The primary position feedback t                                   | fitted to your motor.                                                                                                    |   |             |
| Feedback Selection:                                               | -1 - Auto Identify                                                                                                    | • |             |
| Feedback Identified:                                              | -1 - Auto Identify<br>10 - Incremental Encoder with Halls<br>11 - Incremental Encoder without Halls                                                                                                    |   |             |
| If you rotate the motor shaft<br>you should see the dial<br>move. | 20 - Sine Encoder with Halls<br>21 - Sine Encoder without Halls<br>30 - Endat 2.1<br>31 - Endat 2.2<br>32 - BiSS Analog<br>33 - Hiperface<br>34 - BiSS Mode C Renishaw<br>40 - Resolver<br>41 - SFD (Smart Feedback Device) |   |             |
| Motor Autoset:                                                    | 42 - Tamagawa Serial<br>43 - Network Cyclic Feedback<br>44 - Network Cyclic Feedback via FB2                                                                                                    |   |             |
| Position Feedback:                                                | 50 - Reserved (do not use)<br>63 - Simulated Motor                                                                                                    |   | Counts16Bit |
| Drive Direction:                                                  |                                                                                                    | 0 |             |
| Position Feedback Poles:                                          |                                                                                                    | 2 |             |

#### Goto Wake And Shake Configuration

Using the resolution of the Linear Scale in Microns per cycle, the Sine Cycles/Magnet Pitch is determined. Use the following:

- 1. Take the reciprocal of resolution to get cycles per micron
- 2. Multiply by 1000 to get cycles per millimeter
- 3. Multiply by 32 millimeters per Magnet Pitch to get Sine Cycles/Magnet Pitch

For example, if the resolution of the Linear Scale is 40 microns per cycle, then the Sine Cycles/Magnet Pitch would be 800.

The Linear Scale phase direction must be verified. Watch the Feedback 1 screen in EWV. When the coil assembly is moved in the direction of the cable exit (think of pulling the coil by the cable), the Position Feedback should increase positively in value and in the motor graphic, the gray block should move to the right. If the direction is opposite, then the A+ and A- signals on the Linear Scale must be swapped to correct the phase direction.

The motor is now ready for velocity loop and position loop compensation.

# **9 Configuring General Drive Settings**

| 9.1 | Limits                       |    |
|-----|------------------------------|----|
| 9.2 | Enable/Disable               | 51 |
| 9.3 | Controlled Stop              | 54 |
| 9.4 | Dynamic Braking              |    |
| 9.5 | Emergency Stop               |    |
| 9.6 | Under Voltage Fault Behavior | 60 |

# 9.1 Limits

This screen allows you view and modify the various drive limits.

| Button or Dialog<br>Box    | Description                                                                                                    | Parameter                 |
|----------------------------|----------------------------------------------------------------------------------------------------|---------------------------|
| Current Limits             |                                                                                                    |                           |
| Positive Peak Cur-<br>rent | The maximum positive current allowed.                                                                                   | IL.LIMITP (pg 363)        |
| Negative Peak Cur-<br>rent | The maximum negative current allowed.                                                                                   | IL.LIMITN (pg 362)        |
| Velocity Limits            |                                                                                                    |                           |
| Positive Speed<br>Limit    | The maximum speed allowed in the positive direction.                                                                    | VL.LIMITP (pg 486)        |
| Negative Speed<br>Limit    | The maximum speed allowed in the negative direction.                                                                    | VL.LIMITN (pg 484)        |
| Over Speed Limit           | The threshold velocity for an over speed fault.                                                                         | VL.THRESH (pg 490)        |
| Position Limits            |                                                                                                    |                           |
| Maximum Position<br>Error  | The maximum position error. If the position error PL.ERR is larger than PL.ERRFTHRESH, then the drive generates a fault | PL.ERRFTHRESH<br>(pg 406) |
| Position Limit 0           | The minimum position the drive can reach before gen-<br>erating a negative software position fault.                     | SWLS.LIMIT0 (pg<br>454)   |
| Position Limit 1           | The maximum position the drive can reach before gen-<br>erating a positive software position fault.                     | SWLS.LIMIT1 (pg<br>455)   |
| Acceleration Lim-<br>its   |                                                                                                    |                           |
| Acceleration               | The acceleration ramp used to profile some types of motion.                                                             | DRV.ACC (pg 246)          |
| Deceleration               | The deceleration ramp used to profile some types of motion.                                                             | DRV.DEC (pg 253)          |
| Motor Limits               | Motor limits are set through the Motor Foldback Screen (see Foldback (pg 35))                                           |                           |

# 9.1.1 Limits

The limits screen covers most of the basic system limits, including current, velocity, and position.

- **Current Limits:** The current limits are set based on the drive ratings. You can change these limits to be lower then the default values for the drive, however, this may effect the expected performance of your application.
- Velocity Limits: The velocity limits are set based on the motor ratings. You can modify these settings above the ratings of the motor if the application requires some overhead, but be aware the motor has mechanical limitations and may be damaged if run above those limits. It is best to leave these at the default ratings for the motor selected.

- Position Limits: The position limits can be set based on your specific machine application requirements. The Maximum Position Error can be set to cause a fault when the position error exceeds the value you insert here. Each limit switch can be either the lower or the upper software limit switch register, depending on the value of SWLS.EN. If only one limit switch is enabled (SWLS.EN = 1 or 2), then SWLS.LIMIT0 is the lower limit, and SWLS.LIMIT1 is the upper limit. If both limit switches are enabled (SWLS.EN = 3), then whichever switch is set to a larger value is the upper limit, the motor will stop and display the warning n107. As the motor reaches the upper limit, the motor will stop and display the warning n108.
- Acceleration Limits: This field allows you to raise accelerations to give the system crisp moves. These limits default to a low value, so you may wish to change these after the mechanics and other sections of your system are defined.

# 9.2 Enable/Disable

#### 9.2.1 Enable Modes

The AKD PDMM offers several options for hardware and software enables, as well as safe torque off (STO) to cover a variety of conditions.

#### Hardware Enable Mode

The AKD PDMM has two methods hardware enable methods. These methods are controlled by DRV.HWENMODE. Mode 0 allows for the drive to enable and clear faults on the rising edge of the hardware enable input. Mode 1 will NOT clear any faults on the rising edge of the hardware enable input, allowing you to review any current faults and manually clearing.

#### Software Enable Default

In addition, the Software Enable has two methods for enabling the AKD PDMM. These are controlled by DRV.ENDEFAULT. Default 0 leaves the software in the disabled state upon start-up. Default 1 enables the software upon start-up.

#### 9.2.2 Disable Modes

Use DRV.DISMODE to select the method for stopping the drive.

| Disable          |                                                                                                    |    |  |  |  |
|------------------|----------------------------------------------------------------------------------------------------|----|--|--|--|
|                  |                                                                                                    |    |  |  |  |
| Disable Mode:    | 0 - Disable axis immediately                                                                                                    |    |  |  |  |
| Disable Timeout: | 0 - Disable axis immediately<br>1 - Dynamic brake immediately<br>2 - Controlled stop then disable<br>3 - Controlled stop then dynamic brake | ns |  |  |  |

#### Mode 0: Immediately disable drive.

With this condition, the drive will immediately disable the power stages and the driven motor will either coast to a stop or in the case of a vertical or overhung load axis, will fall abruptly. If a brake is present, the

brake will be applied according to MOTOR.TBRAKEAPP. Using Digital Input mode 13, you can achieve a controlled stop as described in Mode 2.

#### Mode 1: Dynamic Brake to a stop.

In this situation, the drive will use the dynamic brake feature and stop motion quickly, and then disable the power stage. In most cases, the driven motor will stop quickly (pending the joules available and load circumstances). In the case of an overhung or vertical load, the driven motor will attempt to stop, but then will continue to allow the load to fall if no measures have been taken to secure the load.

Note: for Modes 2 and 3, you can access the Controlled stop section to set the values of the controlled stop deceleration rate, the velocity threshold, and time in velocity threshold to deactivate the drive.

#### Mode 2: Controlled stop, then disable.

In this mode, a controlled stop will take place based on a variety of parameters that you set. First, the driven motor will decelerate at a controlled rate (CS.DEC) until one of two things happens. 1) The motor reaches the velocity limit set (CS.VTHRESH) for a period of time (CS.TO), or 2) The drive emergency time out is reached (DRV.DSTO). Once either of these cases is reached, the power stage will be disabled (and brake applied if present)

#### Mode 3: Controlled stop, then dynamic brake.

Similar to Mode 2, the motor will decelerate at a controlled rate (CS.DEC) until CS.VTHRESH is reached for a period of time (CS.TO). The drive will then dynamically brake and disable under the same conditions as described in Mode 2.

The Disable Timeout Setting determines the amount of time the drive will follow the disable mode before it deactivates the drive regardless of method chosen and alerts with an Emergency Timeout Fault.

All disable modes operate based on the type of disable command received. Any critical faults, hardware disable, or STO disable immediately turn off the power stage, and the motor will coast or free fall, depending on how the motor is secured.

#### 9.2.3 Drive Status

The **Drive Status** area is displayed below the settings area and includes a graphical representation of drive active status with different sets of inputs. If the input or output is enabled, then it is shown in green; if the input or output is disabled, then it is shown in red. The inputs to the OR and & (AND) gates identify which conditions are true (green) or false (red) and follow the normal logic for & (AND) and OR gates. This diagram is useful in finding which input may be preventing the drive from being enabled. Click **More** to see the details of how the control stop is executed displayed both logically and graphically.

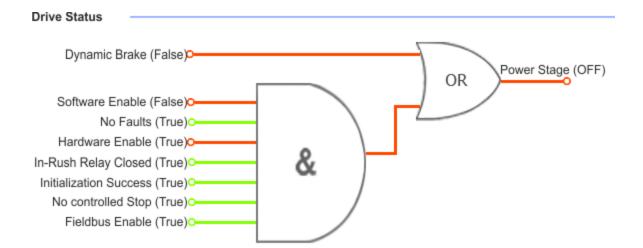

# 9.2.4 Controlled Stop

The Controlled Stop area displays values for parameters associated with controlled stop.

| Button or Dia        | Description                                                        | Parameter      |
|----------------------|--------------------------------------------------------------------|----------------|
| log Box              |                                                                    |                |
| Velocity             | Sets the velocity threshold for controlled stop process.           | CS.VTHRESH     |
| Threshold            |                                                                    | (pg 221)       |
| Velocity             | Sets the velocity threshold, which is the time value for the drive | CS.TO (pg 220) |
| Threshold<br>Timeout | velocity to be within CS.VTHRESH before the drive disables         |                |
| Deceleration         | Sets the deceleration value for the controlled stop process.       | CS.DEC (pg     |
|                      |                                                                    | 219)           |
| Control stop         | Displays the list of digital inputs configured to controlled stop  |                |
| Input                | mode separated by ','. When no controlled stop mode is con-        |                |
|                      | figured, this box displays the message: No CS Input                |                |
|                      | Configured.                                                        |                |
|                      | Configure Input link will opens the Digital I/O screen where you   |                |
|                      | can configure the controlled stop mode.                            |                |

# 9.2.5 More/Less Button

The **More** button reveals the status diagram for the controlled stop configuration. It also displays the block diagram for the control stop. Two block diagrams available: one for a brake fitted and another for no brake.

#### Control stop status diagram

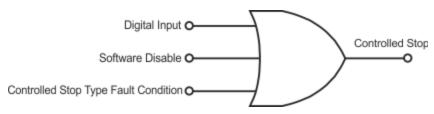

**Controlled Stop Block Diagram** 

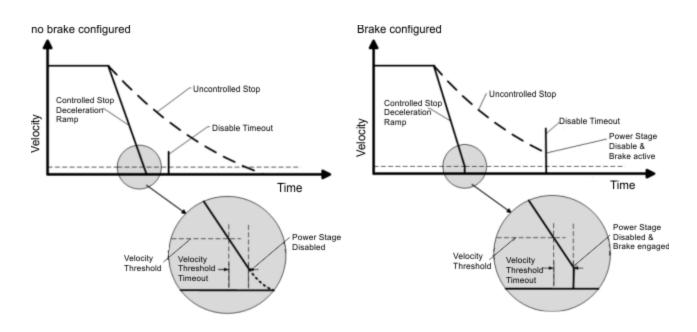

# 9.3 Controlled Stop

In a controlled stop, drive motion is brought to a standstill in a controlled manner. The drive commands a zero velocity from the motor. The motor decelerates at the prescribed deceleration value (CS.DEC (pg 219)).

A controlled stop can occur in three ways:

- The user configures a programmable digital input to mode 13 using DINx.MODE. For example, if DIN1.MODE 13 is applied, digital input 1 is set to controlled stop.
- Either a controller or the user (through the EWV<sup>1</sup> terminal window) initiates a software disable (DRV.DIS) command .
- A fault initiates a controlled stop from the drive. See Fault and Warning Messages (pg 102) for the faults which initiate a controlled stop.

The controlled stop mechanism is activated in the following cases:

1. DRV.DISMODE = 2 and user executes DRV.DIS from the terminal or EWV disable buttons.

**NOTE** You must disable the drive in order to set DRV.DISMODE.

- DRV.DISMODE = 2 and user executes DRV.DIS from a fieldbus connected to the drive.
- 3. A fault happens for which the reaction evolves controlled stop (CS). After the CS is executed, the drive disables.
- 4. A digital input mode (DINx.MODE) is set to 13. If the digital input state changes (active high or low according to DINx.INV) the CS is executed, and then the drive disables.
- 5. HW limit switch: A digital input is defined as a positive (negative) limit switch (DINx.MODE 18 or 19). When the limit switch is met, the CS mechanism starts running. In this case, the parameter DRV.DISTO is not active.

<sup>&</sup>lt;sup>1</sup>Embedded Workbench Views

6. SW limit switch: SWLS defines an active SW limit. When the limit is met, the CS mechanism starts running. In this case, the parameter DRV.DISTO is not active.

Use the drive CS parameters to configure a controlled stop as follows:

- 1. CS.DEC: Deceleration ramp that is used for disable.
- CS.VTHRESH: Velocity 0 threshold. The motor shaft is considered as stopped as soon as the actual velocity (filtered through a 10 Hz filter, such as VL.FBFILTER) is within ± CS.VTHRESH.
- CS.TO: Velocity 0 time. The actual velocity must be consecutively within 0 ± CS.VTHRESH for the time CS.TO, before the drive completes the CS process. This value is used since the motor can overshoot out of the VEL0 window depending on the gains, deceleration ramp, motor inertia and so on.
- 4. DRV.DISTO: Disable time out. This parameter sets an overall and independent running check as to whether or not the drive can achieve the disable state. If the VEL0 window set in step 3 is too small, it is possible that the drive may never reach the end of the CS process. The DRV.DISTO parameter and functionality addresses this issue by disabling the drive after the DRV.DISTO time elapses, even if the CS process did not end.

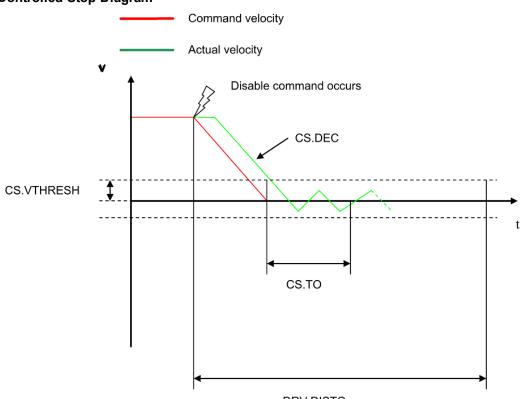

**Controlled Stop Diagram** 

DRV.DISTO

When configuring the controlled stop feature, please note the following:

- If the HW limit switch is active and any of the other CS activated, the only difference will be that in this case the DRV.DISTO will limit the time before disabling the drive.
- If the value of DRV.OPMODE of the drive is current mode, the drive will not execute the CS but instead stop immediately.

 Set DRV.DISTO to an appropriate value that will allow the motor to decelerate from any velocity to 0 with DRV.DEC. This value must also allow the motor to afterwards remain within VL.FB for CS.TO consecutively within 0 ± CS.VTHRESH.

The drive issues a fault FF703 (pg 121) in case that the DRV.DISTO counter expires during a controlled stop procedure.

# **Related Parameters and Commands**

CS Parameters (pg 218) CS.STATE (pg 220): Reads the current state of controlled stop process (0 = controlled stop is not occurring. 1 = controlled stop is occurring). DIN1.MODE TO DIN24.MODE (pg 229) DRV.DIS (pg 256) DRV.DISTO (pg 259) DRV.DISMODE (pg 256) Related topics: Emergency Stop (pg 57) 1 Digital Inputs and Outputs Fault and Warning Messages (pg 102)

# 9.4 Dynamic Braking

Dynamic braking is a method to slow a servo system by dissipating the mechanical energy in a resistor driven by the motor back EMF. The drive has a built in advanced dynamic braking mode which operates fully in hardware. When activated, the drive shorts the motor terminals in phase with the back EMF (q axis) but continues to operate the non-force producing current loop (d-axis) with 0 current. This action forces all of the dynamic braking current toward stopping the motor current and insures the fastest stopping of motor terminal current.

The drive hardware also limits the maximum dynamic braking motor terminal current via the DRV.DBILIMIT parameter to prevent the drive, motor, and customer load from encountering excessive currents/forces. When the current is not being limited, the mechanical energy is dissipated in the motor terminal resistance. When the current is being limited, energy is returned to the drive bus capacitors. When the amount of returned energy raises the bus capacitor voltage enough, the drive activates the regeneration control to start transferring the returned energy to the regen resistor. This resistor could be internal or external to the drive depending on drive model and drive wiring.

Whether and how the drive uses dynamic braking mode depends on the drive disable mode (DRV.DISMODE) setting.

# 9.4.1 Drive Regeneration

When the servo motor is slowing down at a rate faster than friction and motor losses would slow the motor, then mechanical energy can be returned to the drive. This returned energy initially drives the internal bus voltage upwards. When the returned energy is high enough, the regeneration control transfers the excess returned energy into the regeneration power resistor. If the regeneration control cannot fully

handle the power returned (for example, because there is not a regen resistor present or its resistance value is too high), then the bus voltage will continue to rise and a bus over voltage fault will happen and disable the drive completely, which allows the motor to freewheel.

# AKD PDMM-x00306 to AKD PDMM-x00606

These units do not have an internal regeneration resistor. In many applications machine friction, motor losses, and the limited bus capacitor energy absorption handles the application. But, depending on the exact application requirements, an external resistor can be connected.

# AKD PDMM-x01206 to AKD PDMM-xzzz07

These units have an internal regeneration resistor plus the capability to connect an external resistor if higher power levels are needed.

**Related Topics** 

See section 6.14 Dynamic Braking in the AKD PDMM Installation Manual for detailed information on dynamic braking.

DRV.DISMODE (pg 256)

DRV.DBILIMIT (pg 252)

# 9.5 Emergency Stop

# 9.5.1 Stop / Emergency Stop / Emergency Off

The control functions Stop, Emergency Stop and Emergency Off are defined by IEC 60204. Notes for safety aspects of these functions can be found in ISO 13849 and IEC 62061.

NOTE

The parameter DRV.DISMODE must be set to 2 to implement the different stop categories. Consult the *AKD PDMM User Guide* for configuring the parameter.

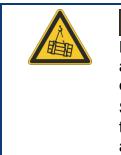

# 

Functional safety, e.g. with hanging load (vertical axes), requires an additional mechanical brake which must be safely operated, for example by a safety control.

Set parameter MOTOR.BRAKEIMM to 1 with vertical axes, to apply the motor holding brake immediately after faults or Hardware Disable.

# 9.5.1.1 Stop

The stop function shuts down the machine in normal operation. The stop function is defined by IEC 60204.

**NOTE** The Stop Category must be determined by a risk evaluation of the machine.

Stop function must have priority over assigned start functions. The following stop categories are defined:

#### Stop Category 0

Shut-down by immediate switching-off the energy supply to the drive machinery (this is an uncontrolled shut-down). With the approved safety function STO the drive can be stopped using its internal electronics (IEC 61508 SIL2).

# Stop Category 1

A controlled shut-down, whereby the energy supply to the drive machinery is maintained to perform the shut-down, and the energy supply is only interrupted when the shut-down has been completed.

# Stop Category 2

A controlled shut-down, whereby the energy supply to the drive machinery is maintained.

Stop Category 0 and Stop Category 1 stops must be operable independently of the operating mode, whereby a Category 0 stop must have priority.

If necessary, provision must be made for the connection of protective devices and lock-outs. If applicable, the stop function must signal its status to the control logic. A reset of the stop function must not create a hazardous situation.

# 9.5.1.2 Emergency Stop

The Emergency Stop function is used for the fastest possible shutdown of the machine in a dangerous situation. The Emergency Stop function is defined by IEC 60204. Principles of emergency stop devices and functional aspects are defined in ISO 13850.

The Emergency Stop function will be triggered by the manual actions of a single person. It must be fully functional and available at all times. The user must understand instantly how to operate this mechanism (without consulting references or instructions).

**NOTE** The Stop Category for the Emergency Stop must be determined by a risk evaluation of the machine.

In addition to the requirements for stop, the Emergency Stop must fulfil the following requirements:

- Emergency Stop must have priority over all other functions and controls in all operating modes.
- The energy supply to any drive machinery that could cause dangerous situations must be switched off as fast as possible, without causing any further hazards (Stop Category 0) or must be controlled in such a way, that any movement that causes danger, is stopped as fast as possible (Stop Category 1).
- The reset must not initiate a restart.

# 9.5.1.3 Emergency Off

The Emergency Off function is used to switch-off the electrical power supply of the machine. This is done to prevent users from any risk from electrical energy (for example electrical impact). Functional aspects for Emergency Off are defined in IEC 60364-5-53.

The Emergency Off function will be triggered by the manual actions of a single person.

**NOTE** The result of a risk evaluation of the machine determines the necessity for an Emergency Off function.

Emergency Off is done by switching off the supply energy by electro-mechanical switching devices. This results in a category 0 stop. If this stop category is not possible in the application, then the Emergency Off function must be replaced by other measures (for example by protection against direct touching).

# 9.6 Under Voltage Fault Behavior

You can adjust the conditions for an under voltage fault using VBUS.UVMODE in the <u>EWV</u> Terminal (pg 94) View:

# VBUS.UVMODE = 1 (default)

The drive will not report an under voltage fault unless the drive is enabled and VBUS.VALUE falls below VBUS.UVFTHRESH

# VBUS.UVMODE = 0

The drive will report an under voltage condition any time VBUS.VALUE falls below VBUS.UVFTHRESH.

When an under voltage fault occurs, the drive is disabled and issues the following alerts:

- EWV alert: 502 Bus Under Voltage
- Drive LED alert: Left LED displays [F], right LED displays [u-V].\
- Fault relay output turns on.

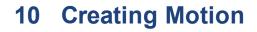

# 11 Tuning Your System

| 11.1 | Introduction  | .63 |
|------|---------------|-----|
| 11.2 | Slider Tuning | .63 |
| 11.3 | Tuning Guide  | .64 |

# 11.1 Introduction

Most servo systems require some level of tuning (setting up the desired response of the system usually with the load attached). This can be done through several methods available within  $\underline{EWV}^1$ .

**Slider Tuning** - Slider tuning offers a very simplistic approach to tuning and can get you underway quickly. With this method, just the proportional and integral gains are adjusted based on the desired bandwidth you wish to achieve. You can take into account your load inertia if it is known. None of the Bi-quad filters are impacted by the slider tuning.

**Performance Servo Tuner** - This is an easy way to get a more sophisticated tuning accomplished. The details of how the PST works are included in the advanced section of this subject. However, the PST approach is a simple one-button solution that lets the system configure all of the tuning parameters for you. The PST is a robust solution to get your sytem tuned and ready to operate in a wide variety of mechanical configurations and loads.

**Manual Tuning** - Certain applications may require manual tuning where you set the gains and filters based on the specific performance you are looking for. You may also need to "tweak" the tuning that was set up in either the slider or the PST section to optimize your application performance.

# 11.2 Slider Tuning

This view allows you to vary the tuning of your drive using the slider.

### 11.2.1 Gentle, Medium, and Stiff

These buttons select three of the most common bandwidths:

- Gentle works in all but the most challenging situations.
- Medium is the default and works in most situations.
- Stiff works for unloaded motors.

#### 11.2.2 The Slider

As you drag the slider to the right, the stiffness increases. In many situations, you cannot drag the slider fully to the right side because the system will become unstable.

# 11.2.3 Inertia Ratio

If you know the inertia ratio of your load, then entering it can improve the performance of your system. If you do not know the inertia of your load then  $\underline{EWV}^2$  will assume a ratio of 1:1, which will give good performance in many configurations. The inertia ratio is the ratio of your load with respect to the inertia of your motor.

<sup>&</sup>lt;sup>1</sup>Embedded Workbench Views

<sup>&</sup>lt;sup>2</sup>Embedded Workbench Views

# 11.3 Tuning Guide

#### 11.3.1 Overview

This section covers tuning the velocity and position loops in the AKD PDMM. Servo tuning is the process of setting the various drive coefficients that are needed for the drive to optimally control the servo motor for your application. There are different ways to tune, and several are covered here. We will give you guidance on what the different methods of tuning are and when to use them.

The AKD PDMM works in three major operation modes: torque, velocity, and position operation mode. No servo loop tuning is required for torque mode. Velocity loop and position loop tuning are covered below.

The AKD PDMM has an auto tuner that will provide the tuning that many applications will need. This section describes the tuning process and how to tune the AKD PDMM, specifically for cases where the user does not want to use the auto tuner.

Tuning in this section will focus on tuning in the time domain. This means that we will look at the velocity or position response vs. time as the criteria we use to decide how well tuned a control loop is tuned.

#### 11.3.2 Determining Tuning Criteria

Choosing the proper specifications for a machine is a prerequisite for tuning. Unless you have a clear understanding of the type of performance needed to push the machine into production, the tuning process will cause more problems and headaches than it solves. Take time to layout ALL the requirements of the machine—nothing is too trivial to consider.

- Determine what the most important criteria are. The machine was likely designed and developed with a certain performance in mind. Include ALL performance criteria in the specification. Do not concern yourself with whether or not the criteria sound scientific. (i.e. If the motion needs to visibly look smooth, put it in the specification. If it can't have any noise, put it in the specification.) At the end of the development phase, the machine's performance should match the performance previously set in the specification. This will ensure that the machine meets its performance goals and that it is ready for production.
- Test the machine with realistic motion. Do not simply tune the machine to make short linear motion, when it will make long, s-curve motions in the real world. Unless you test the machine with realistic motion, there is no way to determine if it is ready for production.
- Determine some specific, quantitative criteria for identifying unacceptable motion. It's better to be able to tell when a motion is unacceptable than to try and figure out the exact point where acceptable motion becomes unacceptable. Here are some examples of motion criteria:
  - a. +/-x position error counts during the entire motion.
  - b. Settling within +/- x position error counts, within y milliseconds.
  - c. Velocity tolerance of x% measured over y samples.
- It is important to focus on the things that will get the machine into production with reliable performance, based on a fundamental understanding of the system.

After you have constructed a detailed servo performance specification, you are now ready to start tuning your system.

#### 11.3.3 Before You Tune

In the worst case, if something goes wrong during tuning, the servo can run away violently. You need to make sure that the system is capable of safely dealing with a servo run away. The drive has several features that can make a servo run away safer:

- Make sure that the limit switches turn the drive off when tripped. If a complete run away occurs, the motor can move to a limit switch very quickly.
- Make sure the max motor speed is set accurately. If a complete run away occurs, the motor can reach max speed quickly and the drive will then disable.

#### 11.3.4 Closed Loop Tuning Methods

The closed loop control loop is responsible for the desired position and / or velocity (trajectory) of the motor and commanding the appropriate current to the motor to achieve that trajectory. The challenge in closed loop control loops is to make a system that not only follows the desired trajectory, but also is stable in all conditions and resist external forces, and do all of this at the same time.

When in velocity operation mode, only the velocity loop is tuned. When in position operation mode, both the velocity and position loops must be tuned.

#### 11.3.4.1 Tuning the Velocity Loop

The velocity loop on the AKD PDMM consists of a PI (proportional, integral) in series with two anti-resonance filters (ARF) in the forward path and two-anti resonance filters in series in the feedback path.

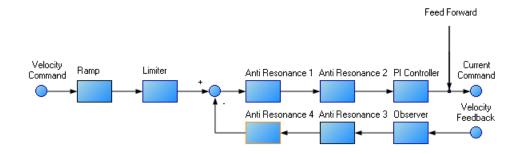

To perform basic tuning of the velocity loop, you can use just the PI block and set ARF1 and ARF2 to unity (no effect) and set the observer to 0 (no effect). Using just the PI block simplifies the process of tuning the velocity loop. To start tuning you can adjust the PI Controller block first. A simplified velocity loop without anti-resonant filters and observer is shown below. This is how you can think of the loop before the anti resonant filters and observer is used.

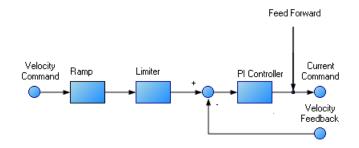

Procedure for simple velocity loop tuning:

- Set DRV.OPMODE to velocity or position, as appropriate for your application. If DRV.OPMODE is set to position, set VL.KVFF to 1.0.
- 2. Set VL.KP to 0.
- 3. Set VL.KI to 0.
- 4. Set service motion to make a motion that is similar to the move speeds that will be used in the real application. Do not set the service motion to a speed higher than ½ of the maximum motor speed, to allow for safe overshoot during tuning. Set acceleration to an appropriate value for your application. Set service motion to reversing. Set time1 and time2 equal to 3 times the expected settling time for the system. 1.0 second is a reasonable value for time1 and time2, if you don't know the expected settling time.
- 5. Enable the drive and start the service motion. You should see no motion, as there are no velocity loop tuning gains at this point.
- 6. When adjusting VL.KP and VL.KI, below record VL.FB and VL.CMD. These are the traces that are used to determine the performance of the velocit loop.

| Ch | annels | Time-base and Trigger   | Service Mo | tion | Servo Gains | Observer | All Gains | AR F 🔹 🕨 | ]               |
|----|--------|-------------------------|------------|------|-------------|----------|-----------|----------|-----------------|
| Id | So     | urce                    | Color      | Hide | Y Axis      | Filter   | Filter F  | requen   |                 |
|    | 1 Cu   | rrent feedback (IL.FB)  |            |      | Current     |          |           | 400      | Idle            |
|    | 2 Ve   | locity command (VL.CM   |            |      | Velocity    |          |           | 400      |                 |
|    | 3 Ve   | locity feedback (VL.FB) |            |      | Velocity    |          |           | 400      | Stop Motion     |
|    | 4 No   | ne                      |            |      | Default     |          |           | 400      | Enable Drive    |
|    | 5 No   | ne                      |            |      | Default     |          |           | 400      |                 |
|    | 6 No   | ne                      |            |      | Default     |          |           | 400      | Start Recording |
| •  |        |                         |            |      |             |          |           | •        | Refresh         |

- 7. Adjust VL.KP. Keep increasing VL.KP by a factor of 2 until you either:
  - · Hear an objectionable noise from the system (buzzing, humming, etc) or
  - See velocity overshoot. No velocity overshoot should be present when using only VL.KP.
  - When you reach one of the limits above, decrease VL.KP to the value where there were no objectionable noises or overshoot.
- 8. Adjust VL.KI. Increase VL.KI by a factor of 1.5 until you either:
  - Hear or see objectionable noise or shuddering from the system
  - See > 15% overshoot

• Here is an example of 15% overshoot. This is zoomed in view of a service motion commanded to 1000 RPM (location 1), where the overshoot peaks at 1150 RPM (location 2).

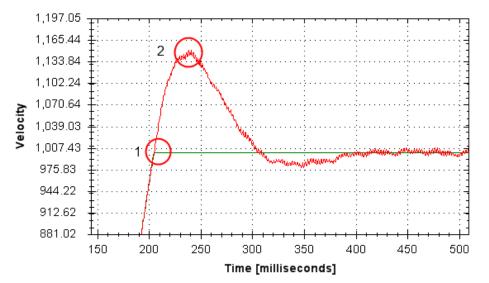

• Here is an example of 11 overshoots. Each overshoot is shown by a red circle.

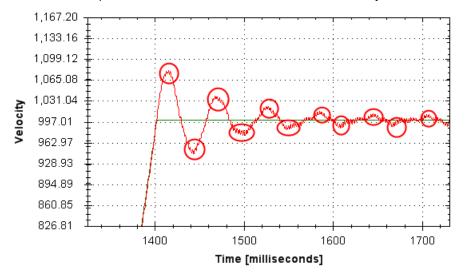

- When you reach one of the limits above, decrease VL.KI to the value where there were no objectionable noises or overshoot.
- 9. Stop the service motion

### 11.3.4.2 Tuning the Position Loop

The position loop is a second loop that builds upon a correctly tuned velocity loop to provide accurate control over position. The position loop is a simple element that consists of a PI loop. It is simplest to tune the P and I terms in the velocity loop and use only the P term in the position loop.

At most, use only three non-zero P and I terms from both the velocity loop and the position loop. One combination would be VL.KP, VL.KI, and PL.KP. Another valid combination would be VL.KP, PL.KP, and PL.KI. The VL.KP, VL.KI, and PL.KP combination is shown here.

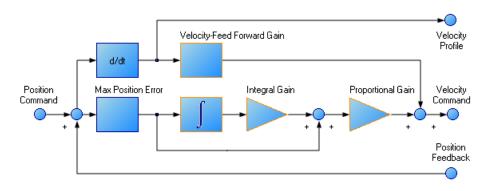

Procedure for tuning position loop:

- 1. Set VL.KVFF to 1
- 2. Increase PL.KP until either:
  - You see 25% overshoot, or
  - You see > 3 overshoots, or
  - You hear objectionable noises from the system.
  - When you reach one of the limits above, decrease PL.KP to the value where there were no objectionable noises or overshoot.

#### 11.3.5 Torque Feedforward Tuning Methods

The torque based feedforward terms on the AKD PDMM effectively model the physics of your motor and allow the drive to command the appropriate current, even before the encoder has time to send data back to the drive. Torque based feedforward terms allow you to lower following error with virtually no stability penalty.

#### 11.3.5.1 Shape Based Feedforward Tuning

To adjust IL.KAFF:

- Tune the VL.KP and VL.KI as shown above in the velocity loop tuning section. Set DRV.OPMODE to velocity (or set PL.KP and PL.KI to 0 and vl.kvff to 1).
- Set up a short, repeating service motion with accelerations that are representative of the moves you will use in your application (exact values for acceleration are not critical).
- Turn up IL.KAFF until the position error (PL.ERR) is proportional to the inverted velocity command. The adjustment of IL.KAFF will focus on removing bumps on acceleration and

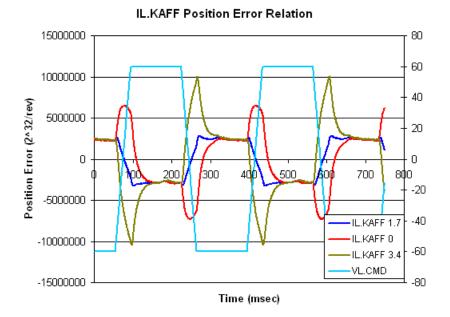

deceleration. The picture below has an ideal value of IL.KAFF of 1.7.

# 11.3.6 Using Anti-Resonance Filters

The AKD PDMM has four anti-resonance filters. Two filters are in the forward path and two are in the feedback path.

#### Similarities

• Both types are typically used to enhance stability and performance of the system.

#### Differences

- Forward path filters result in higher phase lag in closed loop system response.
- Forward path filters limit spectrum from reaching the motor / feedback path filters only filter the feedback after it has been to the motor.

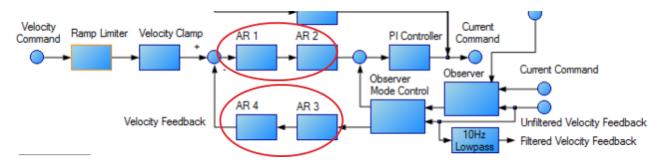

# 11.3.6.1 Types of Anti-Resonance Filters

# Low Pass

A low pass filter allows signals through below a corner frequency and attenuates the signals above the same corner frequency. The behavior at the corner frequency can be specified with the low-spass Q.

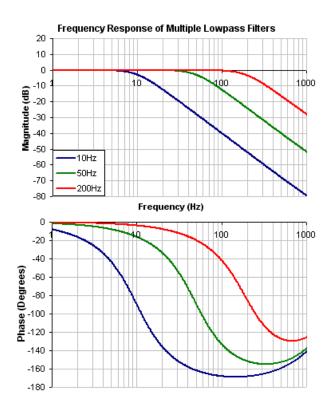

To specify a lowpass filter, you must specify the frequency and Q for both the zero and pole on anti-resonance filter 1. To do this, see the following example using the terminal commands that sets:

- Filter Type = Biquad
- Zero frequency = 700 Hz (This is the Lowpass cutoff frequency)
- Zero Q = 0.707
- Pole frequency = 5000 Hz
- Pole Q = 0.707

VL.ARTYPE10

VL.ARZF1700

VL.ARZQ1 0.707

VL.ARPF1 5000

VL.ARPQ1 0.707

### Lead Lag

A lead lag filter is a filter that has 0 dB gain at low frequencies and a gain that you specify at high frequencies. You also specify the frequency that the gain at which the transition occurs.

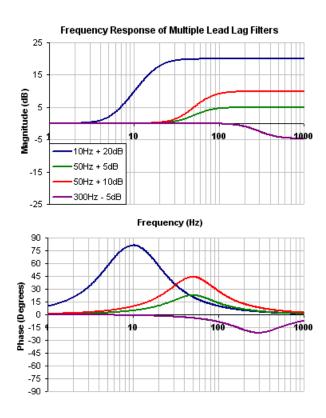

To specify a Lead Lag filter, you must specify the Center Frequency and high frequency Gain (dB). To do this, see the following example by clicking on the Velocity Loop:

Click on Velocity Loop tab (1), then select the AR1 Tab (2), using the Filter Type drop-down, select Lead Lag (3), lastly, enter the desired Center Frequency and Gain of the Lead Lag filter (4).

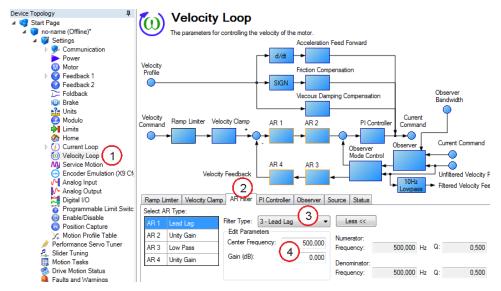

# Notch

71

A notch filter changes gain at a specific frequency. You specify the frequency at which the gain change occurs (Frequency (Hz)), how wide of a frequency range the cut occurs (Q), and how much the gain changes (Notch Depth (dB)).

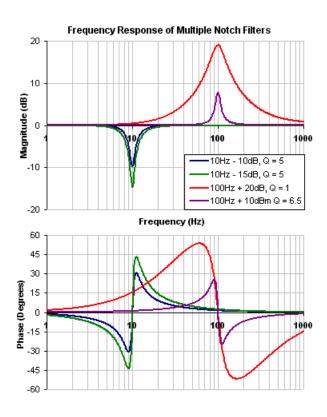

To specify a notch filter, you must specify the Frequency (Hz), Depth (dB) and Width (Q) of the notch. To do this, see the following example by clicking on the Velocity Loop:

Click on Velocity Loop (1), then select the AR1 Tab (2), using the Filter Type drop-down, select Notch (3), lastly, enter the desired Frequency, Depth and Q of the Notch filter (4).

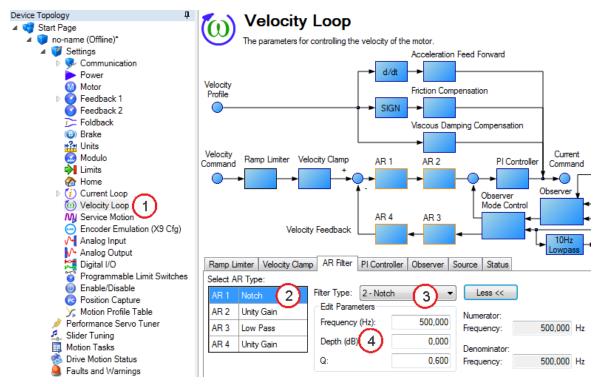

Biquad

A biquad is a flexible filter that can be thought up as being made up of two simpler filters; a zero (numerator) and a pole (denominator). In fact, the pre-defined filters mentioned above are really just special cases of the biquad.

Both the zero (numerator) and the pole (denominator) have a flat frequency response at low frequencies and a rising frequency response at high frequencies. The transition frequency and damping must be specified for both the numerator and denominator.

Analyzing the numerator and denominator, the frequency response calculation is simple:

If the numerator and denominator are plotted in dB, the biquad response is numerator – denominator. Understanding how the numerator and denominator work is crucial in understanding how a biquad frequency response is created.

Below is an example of a biquad filter similar to a Lead Lag filter type. To help understand how to determine the frequency response of the biquad, the numerator and denominator response have been plotted. If the denominator is subtracted from the numerator, the biquad response is the result.

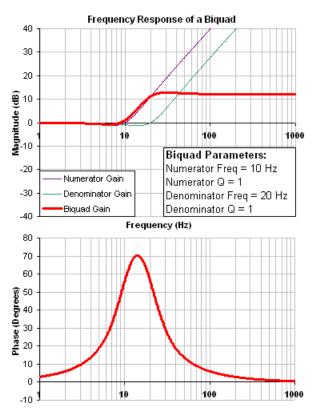

The biquad filter is very flexible, which allows custom filters to be designed. Below is an example of a resonance filter using a biquad. Notice how the high Q values affect the numerator and denominator. This gives a biquad frequency response similar to a mechanical resonance.

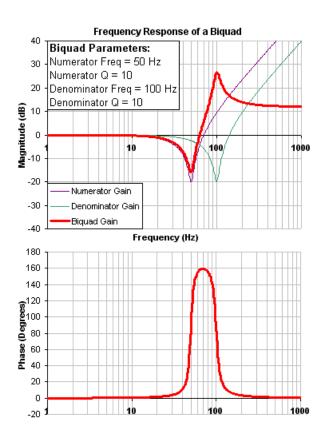

The previous two examples used a numerator frequency lower than the denominator frequency, yielding a positive gain in high frequencies. If the denominator frequency is lower than the numerator frequency, then high frequencies will have a negative gain.

Below is an example where the numerator frequency is higher than the denominator. Notice the high frequencies have a negative gain.

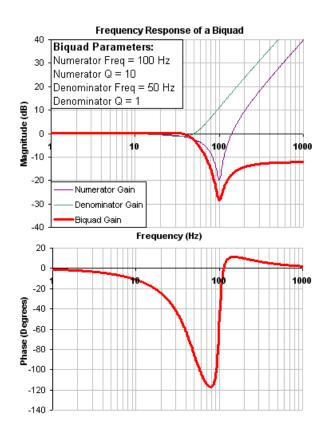

To specify a biquad filter, you must specify the frequency and Q for both the zero and the pole on anti-resonance filter 3. To do this, see the following example using the terminal commands that sets:

- Filter Type = Biquad
- Zero frequency = 100 Hz
- Zero Q = 0.7
- Pole frequency = 1000 Hz
- Pole Q = 0.8

VL.ARTYPE30

VL.ARZF3 100

VL.ARZQ3 0.7

VL.ARPF3 1000

VL.ARPQ3 0.8

## 11.3.6.2 Biquad Calculations

In the s-domain, the linear biquad response is calculated:

Biquad Frequency Response = 
$$\frac{s^2 + \frac{\omega_N}{Q_N}s + \omega_N^2}{s^2 + \frac{\omega_D}{Q_D}s + \omega_D^2}$$

To convert from idealized s-domain behavior to a more realistic z-domain behavior, we convert using a pole / zero transform. To calculate the frequency response for an individual frequency:

$$t = 62.5 \,\mu \sec$$

$$N_{Rad} = 1 - (2Q_N)^{-2}$$

$$N_{2Unscaled} = 1$$

$$if(N_{Rad} > 0): N_{1Unscaled} = -2e^{-2\omega_N\zeta_N t}\cos(\omega_N t\sqrt{1-\zeta^2})$$

$$if(N_{Rad} \ll 0): N_{1Unscaled} = -2e^{-2\omega_N\zeta_N t} \cosh(\omega_N t \sqrt{1-\zeta^2})$$

$$N_{_{0Unscaled}} = e^{-2\omega_N\zeta_N t}$$

$$D_{_{Rad}} = 1 - (2Q_{_D})^{-2}$$

$$D_{2} = 1$$

$$if(D_{Rad} > 0): D_1 = -2e^{-2\omega_D\zeta_D t}\cos(\omega_D t \sqrt{1-\zeta^2})$$

$$if(D_{Rad} \ll 0): D_1 = -2e^{-2\omega_D\zeta_D t} \cosh(\omega_D t \sqrt{1-\zeta^2})$$

$$D_{_0} = \mathrm{e}^{_{-2\omega_D\zeta_Dt}}$$

AKD PDMM User Guide | 11.3.6.2 Biquad Calculations

$$N_{scale} = \frac{N_{\scriptscriptstyle 0Unscaled} + N_{\scriptscriptstyle 1Unscaled} + N_{\scriptscriptstyle 2Unscaled}}{D_{\scriptscriptstyle 0} + D_{\scriptscriptstyle 1} + D_{\scriptscriptstyle 2}}$$

$$N_{2} = N_{2Unscaled} \ / \ N_{Scale}$$

$$N_1 = N_{1Unscaled} / N_{Scale}$$

$$N_{_0} = N_{_0Unscaled} / N_{_{Scale}}$$

$$\angle_z = \omega t = 2\pi * \text{freq} * t$$

$$Num_{Re} = N_2 Cos(2 \angle_z) + N_1 Cos(\angle_z) + N_0$$

$$Num_{Im} = N_2 Sin(2 \angle_z) + N_1 Sin(\angle_z)$$

$$Den_{Re} = D_2 Cos(2 \angle_z) + D_1 Cos(\angle_z) + D_0$$

$$Den_{Im} = D_2 Sin(2 \angle_z) + D_1 Sin(\angle_z)$$

$$Gain_{dB} = 20 \log_{10} \left( \frac{\sqrt{Num_{Re}^{2} + Num_{Im}^{2}}}{\sqrt{Den_{Re}^{2} + Den_{Im}^{2}}} \right)$$

$$Phase_{deg} = \frac{180}{\pi} \left( \tan^{-1} \left( \frac{Num_{Re}}{Num_{Im}} \right) - \tan^{-1} \left( \frac{Den_{Re}}{Den_{Im}} \right) \right)$$

## 11.3.6.3 Common Uses Of Anti-Resonance Filters

Low pass filters in the feedback path. This is a common way to deal with noisy feedback sensors. When used in combination with noisy feedback sensors, significant reduction in audible noise can result.

Lead / lag filters in the forward path. This is a common way to achieve phase lead for control loops without exciting high frequency resonances.

Low pass filters in the forward path. This is a common way to limit high frequency energy from reaching a system that can not productively use energy at these high frequencies. This is also used to lower the effect of system resonances over a wide range of frequencies.

Notch filters are used to cancel system resonances. Notch filters are designed to be the opposite in amplitude of system resonances. Notch filters are applied to very specific frequencies, and therefore you must know your system resonance frequencies accurately to use them effectively.

## 12 Scope

## 12.1 Overview

The scope allows you to plot up to six different parameters from the drive. Use **Full View** and **Normal View** to toggle between the scope setup (normal) and a larger view of only the scope output (full). You can configure, save, and restore scope settings from the normal view. The lower right corner of the normal view also includes a box that indicates status and drive and scope control buttons (**Enable Drive**, **Start Recording**, and **Refresh**).

## 12.2 Using the Scope

| Tab                      | Function                                                                                                    |
|--------------------------|----------------------------------------------------------------------------------------------------|
| Channels                 | Select data source, plot axes, and plot appearance.                                                               |
| Time Base and<br>Trigger | Select how much data to record and when to start recording the data.                                              |
| Servo Gains              | Adjust the servo loop gains.                                                                                      |
| All Gains                | View all current tuning gains in the drive and manually edit gains.                                               |
| AR1, AR2, AR3,<br>AR4    | Adjust filter settings.                                                                                           |
| Save and Print           | Save the plot as a raw data file or as an image file; email the plot; print the plot;open the data file in Excel. |
| Measure                  | Display basic data read from the plots.                                                                           |
| Cursors                  | Turn on the cursors and view the data at the cursor positions.                                                    |
| Display                  | Pan, zoom, and control the grid and background color.                                                             |

You can set up scope plots using the tabs summarized below:

## 12.2.1 Scope Channels Tab

The **Channels** tab allows you to select and record up to six channels simultaneously. Select the data to record for each channel from the lists in the **Source**, **Color**, **Y-axis**, and **Filter** and **Filter Frequency** columns. Once a recording is shown on the scope screen, you can click **Hide** to remove a channel from the scope display.

| Channe | Is Time-base and Trigger  | Service Ma | tion M | otion Tasks | Servo Gains | Observer All Gain |
|--------|---------------------------|------------|--------|-------------|-------------|-------------------|
| Id S   | Source                    | Color      | Hide   | Y Axis      | Filter      | Filter Frequency  |
| 1 0    | Current feedback (IL.FB)  |            |        | Current     |             | 400               |
| 2 \    | /elocity_command(VL.CM    |            |        | Velocity    |             | 400               |
| 3 \    | /elocity feedback (VL.FB) |            |        | Velocity    |             | 400               |
| 4 1    | Vone                      |            |        | Default     |             | 400               |
| 5 1    | Vone                      |            |        | Default     |             | 400               |
| 6 1    | Vone                      |            |        | Default     |             | 400               |

| Id |   | Source                    | Color | Hide | Y Axis   | Filter | Filter Frequency |
|----|---|---------------------------|-------|------|----------|--------|------------------|
|    | 1 | Current feedback (IL.FB)  |       |      | Current  |        | 400              |
|    | 2 | Velocity command (VL.CM   |       |      | Velocity |        | 400              |
|    | 3 | Velocity feedback (VL.FB) |       |      | Velocity |        | 400              |
|    | 4 | None                      |       |      | Default  |        | 400              |
|    | 5 | None                      |       |      | Default  |        | 400              |
|    | 6 | None                      |       |      | Default  |        | 400              |

## 12.2.1.1 Source Column

To set a channel to record, click the source you want to set and choose the appropriate channel. You can choose from None (no data is collected on that channel), preset trace types, or enter a user defined trace. Choosing "<User Defined>" allows you to record data from pre-defined locations. These locations are provided by the factory to collect less common values.

| Chann | nels Time-base and Trigger                                  | Service M | otion M  | otion Tasks        | Servo Gains | Observer All G   | iains            |
|-------|-------------------------------------------------------------|-----------|----------|--------------------|-------------|------------------|------------------|
| Id    | Source                                                      | Color     | Hide     | Y Axis             | Filter      | Filter Frequency |                  |
| 1     | Analog input signal (AIN.V/ 🗸                               |           |          | Analog I/O         |             | 400              |                  |
| 2     | Analog input signal (AIN.VA 🔺                               | ]         |          | Velocity           |             | 400              |                  |
| 3     | Analog output user value (A<br>Analog output value (AOU)    |           |          | Velocity           |             | 400              |                  |
| 4     | Bus voltage (VBUS.VALUE                                     |           |          | Default            |             | 400              |                  |
|       | Current - U winding of moto<br>Current - V winding of motor |           |          | Default<br>Default |             | 400              |                  |
| 0     | Current command (IL.CMD)                                    |           |          | Detault            |             | 400              |                  |
| Chanr | nels Time-base and Trig                                     | gger S    | ervice I | Motion Se          | ervo Gains  | Observer A       | NI Gains         |
| Id    | Source                                                      |           | Color    | Hide               | Y Axis      | Filter           | Filter Frequency |
| 1     | Analog input signal (AIN                                    | l.V/ 🗸    |          |                    | Analog I/   | 0                | 400              |
| 2     | Analog input signal (AIN                                    | .V/ 🔨     |          |                    | Velocity    |                  | 400              |
| 3     | Analog output user valu                                     |           |          |                    | Velocity    |                  | 400              |
| 4     | Analog output value (AC<br>Bus voltage (VBUS.VAL            |           |          |                    | Default     |                  | 400              |
| 5     | Current - U winding of m                                    | oto       |          |                    | Default     |                  | 400              |
| 6     | Current - V winding of m<br>Current command (IL.CI          | otor      |          |                    | Default     |                  | 400              |

## 12.2.1.2 Color Column

For valid sources, you can click on the color in the Color tab and choose a different color than the default, or create a custom color.

## 12.2.1.3 Hide Column

You can check the **Hide** box to hide a given plot trace. This feature can make it easier to focus on specific data as needed.

## 12.2.1.4 Y-Axis Column

The Y-axis column allows you to choose on which Y-axis the channel will be displayed. Several predefined Y-axis groups exists. Click on the item in the column to change the label for the trace.

#### 12.2.1.5 Filter and Filter Frequency Column

Check this box and use the frequency column to apply a low pass filter to the data collected. The filter is applied when the data is collected. It is not applied to data already collected if this is checked after the data is collected.

## 12.2.2 Measure Tab

The measure tab displays basic data reads from the plots.

## 12.2.2.1 AC RMS

In the measure tab, the column labeled RMS displays AC RMS. True or full RMS is the full heating value of a signal and includes any DC terms in the value. AC RMS removes any DC value and gives only the RMS value as a measure of a signal's standard deviation.

True RMS = Sqrt{Sum(x[n]^2)/N} where N is number of points

```
AC RMS = Sqrt{(True RMS)^2 - (dc or average value)^2}
```

#### 12.2.3 Scope Time-base and Trigger Tab

Use the **Time-base and Trigger** tab to select how much data to record and when to start (trigger) recording the data. You can set length of recording in ms and the sampling frequency in Hz. The number of samples is a calculated value displayed for reference. The trigger can be set to trigger immediately when you click **Start Recording** or to trigger when a specified value for a given signal is reached. The default **Time-base and Trigger** view specifies recording time, sampling frequency, and either an immediate trigger or a trigger based on a specified signal. Click the **More** button in this view to specify a given number of samples, sampling frequency, sampling interval, and access additional trigger options.

| Channels Time-base an | d Trigger | Service Mo | tion | Motion Tasks | Servo Gains  | Observer | All Gains |
|-----------------------|-----------|------------|------|--------------|--------------|----------|-----------|
| Sampling              |           |            |      | Trigger      |              |          |           |
| Recording time:       | 62.5000   | *          | ms   | Source:      | Immediate    |          | *         |
| Sampling Frequency:   |           | 16,000.000 | Hz   | Level:       | 0            | 000.     |           |
| Number of samples:    |           | 1,000      |      | Position:    | 6.2500       | 🔹 ms     |           |
| Sampling Interval:    |           | 62.5       | μs   | Slope:       | 0 - Negative |          | ~         |
| More >>               | Repe      | at Arming  |      |              |              |          |           |

| Connelline          |            |    |           |              |   |
|---------------------|------------|----|-----------|--------------|---|
| - Sampling          |            |    | Trigger — |              |   |
| Recording time:     | 62.5000 🗘  | ms | Source:   | Immediate    | ~ |
| Sampling Frequency: | 16,000.000 | Hz | Level:    | 0.000        |   |
| Number of samples:  | 1,000      |    | Position: | 6.2500 🗘 ms  |   |
| Sampling Interval:  | 62.5       | μs | Slope:    | 0 - Negative | v |

In this tab, you can set length of recording in ms and the sampling frequency in Hz. The number of samples is a calculated value displayed for reference. You can also choose the trigger source to be **Immediate** (triggers as soon as you click the **Start Recording** button) or to be one of many predefined sources. If you choose a source other than **Immediate**, you can set the level, position, and slope for the trigger value.

- Level sets the value of the source that triggers the recording to start.
- Position sets the amount of time that the scope displays before the trigger occurred.
- Slope sets whether the source data must pass the level value in a positive or negative direction.

An example of triggering is shown below:

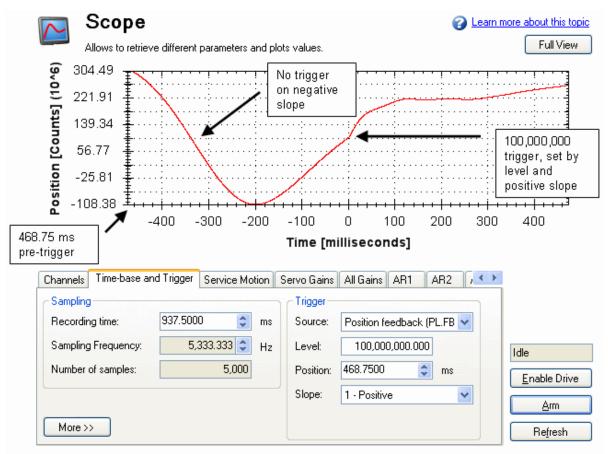

## 12.2.3.1 Scope Time-base and Trigger, More View

Click More to display additional options for configuring the time-base and trigger.

| Channels Time-base and Trigger | Service Motion | Motion Tasks | Servo Gains   | Observer All G | iains     |   |
|--------------------------------|----------------|--------------|---------------|----------------|-----------|---|
| Sampling                       |                | Trigger      |               |                |           |   |
| Recording time:                | 62.5000 ms     | Type:        | 0 - Immediate | *              |           |   |
| Sampling Frequency: 16         | ,000.000 🗘 Hz  | Source:      | IL.FB         |                |           |   |
| Number of samples:             | 1,000          | Level:       | 0             | .000           |           |   |
| Sampling Interval:             | 62.5 µs        | Position:    |               | 10 %           |           |   |
| Less << Rep                    | eat Arming     | Slope:       | 0 - Negative  | ~              |           |   |
|                                |                |              |               |                |           |   |
| Channels Time-base and         | Trigger Servic | ce Motion    | Servo Gains   | Observer       | All Gains |   |
| Sampling                       |                |              | Trigger-      |                |           |   |
| Recording time:                | 62.5           | 5000 ms      | Type:         | 0 - Immedia    | te        | * |
| Sampling Frequency:            | 16,000.00      | 0 🗘 Hz       | Source:       | IL.FB          |           |   |
| Number of samples:             | 1              | .000         | Level:        |                | 0.000     |   |
| Sampling Interval:             |                | 62.5 µs      | Position:     |                | 10        | % |
| Less <<                        | Repeat Arm     | ing          | Slope:        | 0 - Negative   | е         | ~ |

In the **Sampling** area of this view, you can specify the recording length by entering a sampling frequency and a number of samples. Here, the recording time is a calculated value displayed for reference.

## What is triggering?

Triggering allows you to precisely control the start point of data collected in the scope. For example, if you are looking for a large spike, you can set the trigger to start the scope to begin recording when it sees the large spike. This section describes the triggering functionality of the scope.

#### **Test Signal**

As an example, it is useful to examine variations on a record of a test signal that generates a sawtooth signal. The signal starts at 0 and increases by one every drive sample (1/16,000 second) to a maximum of 9, and then returns to 0. This signal continues indefinitely. The record of this signal is shown below.

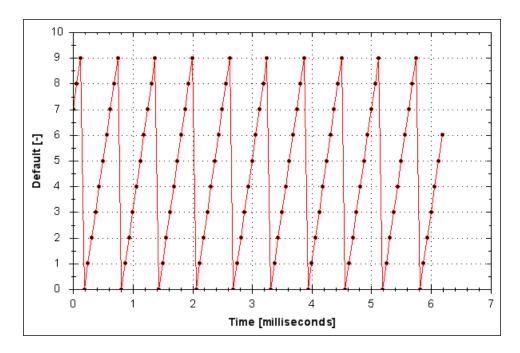

## 12.2.3.2 Trigger Type

The **Trigger** area in the **More** view offers more flexibility than the default view. You can specify four types of trigger types (REC.TRIGTYPE):

- Immediate 0. This mode will start recording as soon as the recording command (REC.TRIG) is received by the drive.
- Command / On Next Command 1. This trigger type lets you specify a trigger on the next telnet command received by the drive. This is useful in a telnet session via Hyperterminal (or a similar program). <u>EWV</u><sup>1</sup> is constantly sending telnet commands, so this is not typically used in a EWV session.
- Parameter / On Source Signal 2. This trigger type lets you specify a trigger source and set
  of conditions to trigger recording of data. This is very similar to the triggering used on oscilloscopes.
- Boolean 3. This trigger type lets you trigger on a boolean (0 or 1), such as drive active status.

## 12.2.3.3 Trigger Position

Trigger Position (REC.TRIGPOS) allows you to collect data that occurs before the trigger occurs. If you have a rare condition, you may want to see the conditions that led up to it. Trigger position lets you control how much signal is collected before the trigger condition occurred.

Trigger position is specified in units of percent (%). If you specify a trigger position of X%, X% of the data is before 0 ms in the data time and 100-X% (the rest of the data) is at or greater than 0 ms. In the picture below, trigger position is set to 25% (REC.TRIGPOS 25).

In the EWV scope, the 0 time point is clear. When collecting the data via REC.RETRIEVE or similar commands, the time is not returned, so some caution should be used when the trigger point is important to understand.

<sup>&</sup>lt;sup>1</sup>Embedded Workbench Views

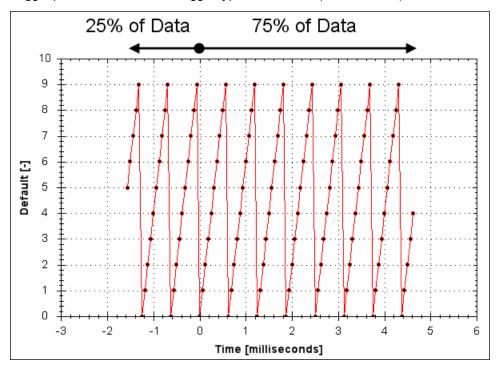

Trigger position is not used in trigger type "Immediate" (TRIGTYPE 0).

## 12.2.3.4 Trigger Value

The trigger value (REC.TRIGVAL) specifies a target value that should trigger the recording to start. The trigger value is used in trigger type Parameter / On Next Signal only.

The trigger value is not used in the boolean trigger type. Use the trigger slope to set the polarity of the boolean trigger.

When the trigger slope is positive, the trigger value will trigger when:

- The trigger source is less than the trigger value in the previous recording sample
- The trigger source is greater than or equal to the trigger value in the current recording sample

Below is an example showing triggering of trigger value of 3 (REC.TRIGVAL 3) and positive trigger slope (REC.TRIGSLOPE 1). You can see that the recording triggers at time zero when the source reaches the value of 3.

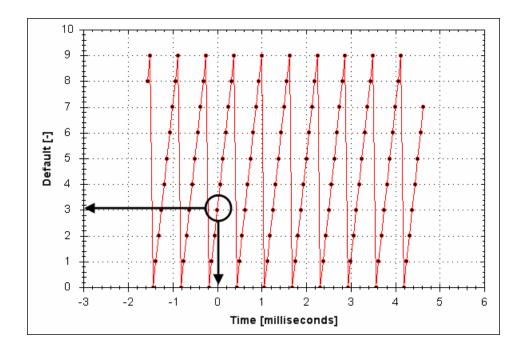

When the trigger slope is negative, the trigger value will trigger when:

- The trigger source is greater than the trigger value in the previous recording sample.
- The trigger source is less than or equal to the trigger value in the current recording sample.

## 12.2.3.5 Effects of Recorder Gap

When the recording rate is less than 16,000 Hz (REC.GAP > 1), there can be some impact on the triggering of the recorder. When using pretriggering and a recording rate of less than 16,000 Hz, the trigger only evaluates every N samples, where N is the value of REC.GAP. Two effects result from this condition:

 You cannot be sure of the moment that the recorder is triggered any closer than N samples. An example of this is shown below where the trigger value is set to 3, the trigger slope is positive and the recorder gap is 2. Both examples are the same data, but one instance collected and triggered on the odd data. The other example collected and triggered on the even data.

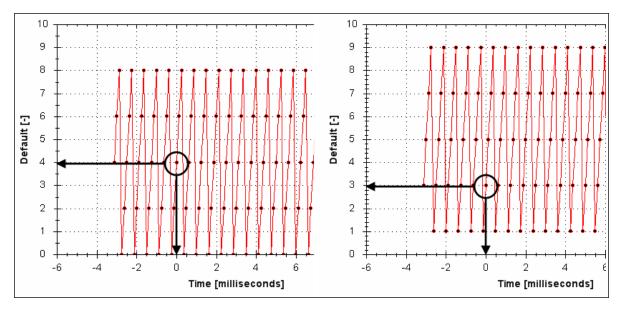

 You can miss triggers, whose duration is less than N samples, where N is the value of REC.GAP. This is because the trigger is only evaluated every N samples.

A workaround for the above effects is available by setting the recorder trigger position to zero (REC.TRIGPOS 0). This eliminates conflicts between pretrigger and post-trigger timing and will guarantee trigger evaluation every sample, eliminating the cases above.

## 12.2.3.6 Trigger Slope

Trigger Slope specifies whether you trigger on a positive or negative change in the trigger source. The effect of the trigger slope is different for trigger type Boolean and On Next Signal modes.

## **Boolean Trigger Type**

When using Boolean type:

- A positive slope will trigger when the trigger source is 1
- A negative slope will trigger when the trigger source is 0

The boolean trigger type is a state trigger. There is no need to transition from 0 to 1 to trigger with the positive slope. If the trigger source is 1 from the start, the positive slope will immediately trigger.

## **On Next Signal Trigger Type**

The "On Next Signal" trigger type allows you to specify if the recorder should trigger when the signal crosses the trigger level in the positive or negative direction. The signal only needs to reach the trigger level; it does not need to pass the trigger level.

In the examples below, the trigger value is set to 3 (REC.TRIGVAL 3.000). You can see that with positive slope, the trigger occurs exactly when the signal transitions from 2 to 3, because it reached 3. The negative slope case triggers when the signal transitions from 9 to 0, because it crossed 3 on the way.

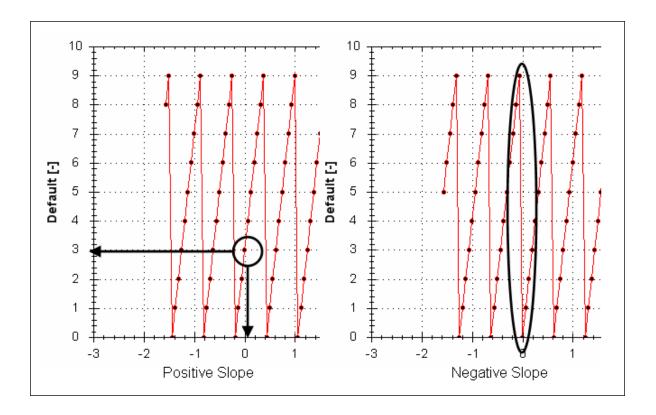

## 12.3 Scope Settings

Scope settings are used to store and retrieve the scope parameters. You can save multiple settings, called "presets", under different names. You can save, delete, import, or export the presets. The settings are stored in EWV project file (default.wbproj) and settings are common to all the drives in EWV.

| Scope Settings   |      |             |
|------------------|------|-------------|
| Load at Startup: | None | -           |
| Reload Current:  | set1 | •           |
| Save             |      | Set Default |
| Save As          |      | Import      |
| Delete           |      | Export      |

## 12.3.1 Load a setting (preset) to Scope screen

In Scope Settings section, the existing presets are listed in the **Select Setting** box. To load a setting to the scope screen, select the desired preset from the **Select Setting** list.

## 12.3.2 Create a new preset

- 1. Modify any scope parameters.
- 2. Select the **Settings** tab.

3. Click Save As. The following dialog is displayed:

| Enter Setting Name: |    |        |
|---------------------|----|--------|
| sett2               | ОК | Cancel |

4. Enter the setting name and click **OK**. The current settings are saved as a preset with the given name and displayed in the list.

#### 12.3.3 Save or delete preset

Save saves any modification to the open preset. Delete deletes the open preset.

## 12.3.4 Import preset

Import the presets contained in the selected settings file as follows:

1. Click on Import button and the following dialog will be displayed.

| Import Settings                                                                                    |
|----------------------------------------------------------------------------------------------------|
| Select the settings file:                                                                          |
| Select                                                                                             |
| Settings File Name:                                                                                |
| C:\Documents and Settings\jayaramas\Desktop\New Folder\Sc                                          |
| The selected settings file contains following Scope<br>settings. Select desired setting to import. |
| ✓ sett1<br>✓ sett2                                                                                 |
| V sell2                                                                                            |
|                                                                                                    |
|                                                                                                    |
|                                                                                                    |
|                                                                                                    |
|                                                                                                    |
| Import Cancel                                                                                      |

- 2. Select the settings file by clicking "Select..." button.
- 3. All the scope presets will be displayed contained in the selected settings file.
- 4. Select/Deselect the presets and then click on Import.
- 5. If preset name already exists in application the confirmation message will be shown to user to replace it or to ignore.

### 12.3.5 Export preset

Export a preset to a file as follows:

1. Click **Export** and the following dialog is displayed:

| Select the settings to export: |    |
|--------------------------------|----|
| ✓ sett 1                       |    |
| ✓ sett2                        |    |
|                                |    |
|                                |    |
|                                |    |
|                                |    |
|                                |    |
|                                |    |
|                                |    |
|                                |    |
| Colort Die Normer              |    |
| Select File Name:              | ٦  |
|                                |    |
| Export Close                   | ], |

- 2. The existing presets are displayed and user can select/deselect the preset to export.
- 3. Select the file name to export.
- 4. Click **Export** to export the selected presets to a file.

#### 12.3.6 Scope axis scaling and zooming

The scope provides two mechanisms for determining how you view the data:

- Scaling: you can choose the scale for the different axes.
- Zooming: you can choose a particular portion of the scope that you want to observe more in details, and then come back to previous scaling.

Two different scaling modes are provided on each axis:

- Manual: you can determine the minimum and maximum value of the axis (X or Y axis).
- Scale to fit: the program will compute a scale for this axis that will display all the curves bound to it (X or Y axis).

These functionalities are accessible through the contextual menu when right-clicking in the axis zone. A simple left-click in the axis zone will provide the manual range functionality. A supplementary functionality allows you to perform a scale to fit on all axes is also available, which allows a good overview.

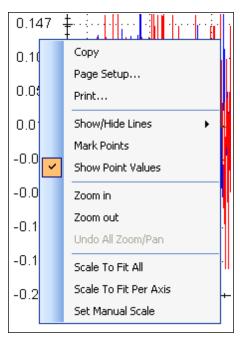

The zoom functionality allows you to navigate in a portion of the graphic. When you reset the zoom, the initial scales are shown.

In the display tab, when "Remember Axis Scale" is set, the scales of the axes are kept between two sequential recordings. You can fine tune the scale to visualize a particular behavior and record a second time and see the same behaviour without having to redo all the tuning. When not checked, a scale to fit all will be performed after each record. This setting is reseted when exiting EWV and should be explicitly set at next startup.

## 12.3.7 Manual range per axis

After recording data, right click anywhere on the y-axis and select **Set Manual Scale** to open a dialog box to set the range for the axis. Enter the Y-axis minimum value and Y-axis maximum value. Click **OK** to reset the Y-axis to new range.

| Manual Axis Range 🛛 🔀     |        |  |  |  |  |
|---------------------------|--------|--|--|--|--|
| Axis Name: Current [Arms] |        |  |  |  |  |
| Minimum:                  | -0.206 |  |  |  |  |
| Maximum:                  | 0.235  |  |  |  |  |
| OK Cancel                 |        |  |  |  |  |

#### 12.3.8 Unit display on Y axis

The unit on the Y-axis is displayed if all scope signals units are identical for that Y-axis. If different units apply to different signals, the units are displayed as [-]. For example, if the velocity Y-axis has signals VL.FB and IL.CMD, then the unit displayed is [-], since the units for these parameters are different. If IL.CMD is hidden, then the correct unit for VL.FB, rpm, is displayed.

#### **Related Parameters:**

BODE Parameters (pg 203)

92

## **13 Using Parameters and the Terminal Screen**

| 13.1 | Terminal       | 94 |
|------|----------------|----|
| 13.2 | Parameter List | 97 |

## 13.1 Terminal

#### 13.1.1 Overview

The terminal mode provides a quick and easy way to issue commands to the drive directly. Typically used by "power users" who are familiar with the command set, the terminal mode can help in setup, troubleshooting, and other diagnostic actions. When using the terminal mode, <u>EWV</u><sup>1</sup> shows the parameter and command set in a popup view and uses an autocomplete tool to help you select the proper parameter or command. Right-click in the command entry area to open a popup menu for editing commands and for clearing the screen. The terminal also provides a macro editor that allows a series of commands to be executed via a single command (called a macro). Macros are useful when you must frequently execute a sequence of commands.

## 13.1.2 Using the Terminal

Click Terminal in the navigation tree to issue parameters and commands in the terminal mode. You can enter parameters and commands at the prompt as shown in this example:

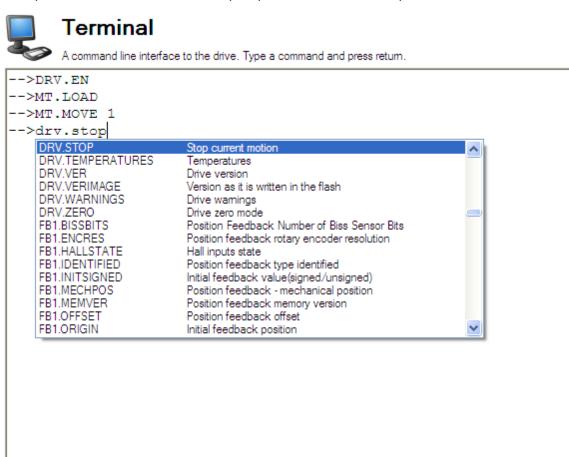

Macro 5

Edit Macros...

The terminal supports the following keyboard shortcuts:

Macro 4

Macro 3

Macro 2

Macro 1

<sup>&</sup>lt;sup>1</sup>Embedded Workbench Views

| Keyboard<br>Shortcut | Description                                                                                                    |
|----------------------|----------------------------------------------------------------------------------------------------|
| F2                   | Executes the last command.                                                                                                    |
| Up Arrow             | Gets the previous command from the command history.                                                                                                |
| Down<br>Arrow        | Gets the next command from the command history.                                                                                                    |
| CTRL+J               | Shows the list of commands that the drive supports.                                                                                                |
| ESC                  | Hides the command list if command list is open. Clears the line if command list is not open.                                                       |
| Enter<br>(Return)    | Executes the current command. This command sends the text you have typed to the drive and then prints the text the drive returns on the next line. |

## 13.1.3 Macros

Macros are a short sequence of instructions that can be sent to the drive using a single button. You can create up to five macros within the terminal mode using the macro editor. Each of the macros can be given a name and will appear as a button below the Terminal screen area. When you select the button, the command set tied to that macro will appear in the Terminal area and the commands will be executed. If there are commands which are not entered correctly, the terminal screen area will indicate the errors.

You can access macros and the macro editor from the buttons are located at the bottom of the terminal screen. Click a macro button to execute the associated macro. The **Edit Macros** button opens the macro editor used to create and edit macros. You can also assign custom names to the macro buttons with this editor.

## Creating a Macro from Terminal commands

You can create a macro from a sequence of terminal commands as follows:

1. Enter the sequence of commands.

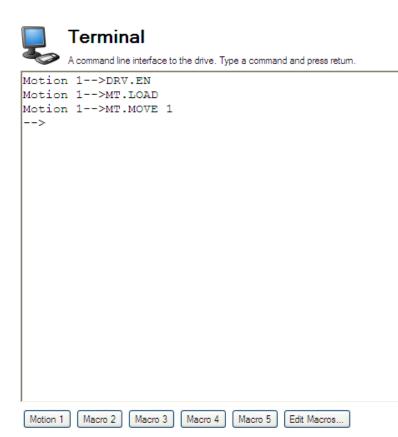

2. Copy the sequence of commands, then click **Edit Macro**. Select a macro from the tree on the left, then paste the sequence of commands into the Commands area of the Edit Macros window.

| Edit Macros                                                                   |                                                               |               |
|-------------------------------------------------------------------------------|---------------------------------------------------------------|---------------|
| A Motion 1 (Macro 1)<br>A Motion 1 (Macro 1)<br>Macro 2<br>Macro 4<br>Macro 5 | Name: Motion 1<br>Commands:<br>DRV.EN<br>MT.LOAD<br>MT.MOVE 1 | C Tel me more |
|                                                                               |                                                               |               |
| Import Export.                                                                | Insert Delay                                                  | Close         |

Motion 1 Macro 2 Macro 3 Macro 4 Macro 5 Edit Macros...

3. Select **Save** to save your macro.

## **Macro Editor**

The macro editor allows you to create and modify up to five macros.EWV automatically saves the macros that you create. If you exit KAS IDE and then start KAS IDE again, the macros you defined will still be available.

To create or edit a macro from the editor, open the **Terminal** screen and click on **Edit Macros** (located at the bottom of the screen). Select the macro you wish to edit from the tree on the left, then use the features described below to build the macro. You can add comments in the macro after the ";" symbol.

| Button or<br>Dialog Box | Description                                                                                                    |
|-------------------------|----------------------------------------------------------------------------------------------------|
| Name                    | Allows you to give each macro a unique name. This name will be shown on the button in the terminal view.                                                                                                    |
| Commands                | Displays the commands that are sent to the drive when you use this macro. The response from the drive is displayed in the terminal.                                                                          |
| Import                  | Overwrites the selected macro with the contents of a macro file exported from another computer.                                                                                                    |
| Export                  | Sends the selected macro to a text file to that you can import into KAS IDE running on another computer.                                                                                                    |
| Insert<br>Delay         | Inserts a step into the macro that causes a delay for a specified number of milliseconds before continuing. A line that starts with #delay 5000 will pause the execution of the macro for 5000 milliseconds. |
| Close                   | Closes this window and returns to the terminal view.                                                                                                    |

## 13.2 Parameter List

This screen displays a list of the current values of all the parameters that the drive supports. You can sort some of the rows by clicking the column headers.

## Parameters

This page lists all the current values of all the drive parameters on the drive.

|     | Full Name            | X                       | Value             | Units            | Parameter               | Read/Write | X |
|-----|----------------------|-------------------------|-------------------|------------------|-------------------------|------------|---|
|     | Analog Input         |                         |                   |                  |                         |            |   |
|     | Analog input low     | pass filter cutoff freq | 5,000             | ).000 Hz         | AIN.CUTOFF              | read-write |   |
|     | Analog input sig     | nal deadband            | 0                 | 0.000 V          | AIN.DEADBAND            | read-write |   |
|     | Analog Input Dea     | adband Mode             | 0 - Deadband      |                  | AIN.DEADBANDMO          | read-write |   |
|     | Analog input tore    | que scale               | 0                 | ).001 Arms/V     | AIN.ISCALE              | read-write |   |
|     | Analog input mo      | de                      | 1 - Command Sour  | ce               | AIN.MODE                | read-write |   |
|     | Analog input offs    | et                      | 0                 | 0.000 V          | AIN.OFFSET              | read-write |   |
|     | Analog input pos     | ition scale             | 0                 | 0.000 Counts16   | AIN.PSCALE              | read-write |   |
|     | Analog input sig     | nal                     | 0                 | 0.000 V          | AIN.VALUE               | read-only  |   |
|     | Analog input vel     | ocity scale             | 0                 | ).060 rpm/V      | AIN.VSCALE              | read-write |   |
| Ŧ   | Analog Output        |                         |                   |                  |                         |            |   |
| Ŧ   | Bode                 |                         |                   |                  |                         |            |   |
| Ŧ   | Bus Volts            |                         |                   |                  |                         |            |   |
| Ŧ   | Controlled Stop      | )                       |                   |                  |                         |            |   |
| Ŧ   | Current Loop         |                         |                   |                  |                         |            |   |
| Ŧ   | Digital Input        |                         |                   |                  |                         |            |   |
| Ŧ   | Digital Output       |                         |                   |                  |                         |            |   |
| Ŧ   | Drive                |                         |                   |                  |                         |            |   |
| Ŧ   | Electronic Gea       | ring                    |                   |                  |                         |            |   |
| Ŧ   | Fieldbuses           |                         |                   |                  |                         |            |   |
| Ŧ   | <b>GUI</b> Parameter | 5                       |                   |                  |                         |            |   |
| +   | Hardware Lim         | t Switches              |                   |                  |                         |            |   |
| Ŧ   | Horning              |                         |                   |                  |                         |            |   |
| Ŧ   | TCP/IP               |                         |                   |                  |                         |            |   |
| Ŧ   | Motion Tasks         |                         |                   |                  |                         |            |   |
| Ŧ   | Motor                |                         |                   |                  |                         |            |   |
| Ŧ   | Position Captu       |                         |                   |                  |                         |            |   |
| Ŧ   | Position Feedb       | ack                     |                   |                  |                         |            |   |
| Ŧ   | Position Loop        |                         |                   |                  |                         |            |   |
| Ŧ   | Programmable         | e Limit Switches        |                   |                  |                         |            |   |
| Ŧ   | Recorder             |                         |                   |                  |                         |            |   |
| +   | Regen Resisto        |                         |                   |                  |                         |            |   |
| Ŧ   | Service Motion       |                         |                   |                  |                         |            |   |
| +   | Software Limit       | Switches                |                   |                  |                         |            |   |
| +   | Units                |                         |                   |                  |                         |            |   |
| +   | Velocity Loop        |                         |                   |                  |                         |            |   |
| Ŧ   | Wake & Shake         |                         |                   |                  |                         |            |   |
| Ŧ   | Misc                 |                         |                   |                  |                         |            |   |
|     | ton or Dia-<br>Box   | Description             |                   |                  |                         |            |   |
|     | fresh                | Reads all the param     | eters from the dr | ive and update   | the contents of the t   | able.      |   |
| Pri | nt                   | Sends the data that     | you see on the s  | creen to the pri | nter.                   |            |   |
| eM  | lail                 | Opens an email me       | ssage and attach  | es a comma se    | eparated file to the er | mail mes-  |   |
|     |                      | sage.                   | -                 |                  |                         |            |   |
|     |                      |                         |                   |                  |                         |            |   |

| Button or Dia-<br>log Box | Description                                                                                   |
|---------------------------|-----------------------------------------------------------------------------------------------|
| More/Less                 | Adds two more columns to the table with the range and default values for each para-<br>meter. |

This page intentionally left blank.

# 14 Faults and Warnings

| 14.1 | Fault and Warning Messages                     | 102 |  |
|------|------------------------------------------------|-----|--|
| 14.2 | Additional error and alarm messages AKD PDMM-M | 122 |  |
| 14.3 | Clearing Faults                                | 127 |  |
| 14.4 | Parameter and Command Error Messages           | 127 |  |
| 14.5 | Unknown Fault                                  | 132 |  |

## 14.1 Fault and Warning Messages

When a fault occurs, the drive fault relay is opened, the output stage is switched off (motor loses all torque), or the load is dynamically braked. The specific drive behavior depends on the type of fault. The LED display on the front panel of the drive shows the number of the fault that occurred. If a warning is issued prior to the fault, the warning is shown on the LED and has the same number as the associated fault. Warnings do not trip the power stage of the drive or fault relay output.

The left side of the LED displays F for a fault or n for a warning. The right side displays the fault or warning number as follows: 1-0-1-[break]. The highest priority fault is displayed on the LED. Multiple faults may be present when a fault condition is occurring. Check the AKD PDMM<u>EWV</u><sup>1</sup> Fault Screen or read the status of DRV.FAULTS through the controller or HMI for the entire list of faults.

| Faul-<br>t | Message/Warning        | Cause                   | Remedy                  | Drive Response to<br>Fault |
|------------|------------------------|-------------------------|-------------------------|----------------------------|
| F0         |                        | Reserved.               | N/A                     | N/A                        |
| F10-       | Firmware incompatible. | Installed firmware is   | Load compatible firm-   | Disable power stage        |
| 1          |                        | not compatible with     | ware into the drive.    |                            |
|            |                        | the drive hardware.     |                         |                            |
| n10-       | The FPGA is a lab      | The FPGA is a lab ver-  | Load the released FPGA  | None                       |
| 1          | FPGA.                  | sion FPGA.              | version that is com-    |                            |
|            |                        |                         | patible with the oper-  |                            |
|            |                        |                         | ational firmware.       |                            |
| F10-       | Resident Firmware      | Software failure detec- | Restart drive. If issue | Disable power stage        |
| 2          | failed.                | ted.                    | persists, contact tech- |                            |
|            |                        |                         | nical support.          |                            |
| n10-       | Operational FPGA is    | The FPGA minor ver-     | Load the released FPGA  | None                       |
| 2          | not a default FPGA.    | sion is larger than the | version that is com-    |                            |
|            |                        | operational firmware    | patible with the oper-  |                            |
|            |                        | default FPGA minor      | ational firmware.       |                            |
|            |                        | version                 |                         |                            |
| F10-       | Resident FPGA failed.  | Software failure detec- | Restart drive. If issue | Disable power stage        |
| 3          |                        | ted. Load resident      | persists, contact tech- |                            |
|            |                        | FPGA failure            | nical support.          |                            |
|            |                        | occurred (several       |                         |                            |
|            |                        | cases according to      |                         |                            |
|            |                        | flowchart, including    |                         |                            |
|            |                        | incompatible image to   |                         |                            |
|            |                        | FPGA type and field-    |                         |                            |
|            |                        | bus type).              |                         |                            |

<sup>&</sup>lt;sup>1</sup>Embedded Workbench Views

| Faul-     | Message/Warning        | Cause                   | Remedy                     | Drive Response to<br>Fault |
|-----------|------------------------|-------------------------|----------------------------|----------------------------|
| τ<br>F10- | Operational EDCA       | Software failure detec- | Restart drive. If issue    |                            |
|           | Operational FPGA       |                         |                            | Disable power stage        |
| 4         | failed.                | ted. Load operational   | persists, contact tech-    |                            |
|           |                        | FPGA failure            | nical support.             |                            |
|           |                        | occurred (several       |                            |                            |
|           |                        | cases according to      |                            |                            |
|           |                        | flowchart).             |                            |                            |
| F10-      | NV Memory Stamp.       | Non-volatile memory     | Reset the drive to default | Disable power stage        |
| 5         |                        | stamp is corrupted or   | memory values using        |                            |
|           |                        | invalid.                | Parameter Load in EWV.     |                            |
| F10-      | NV Memory Data         | Non-volatile memory     | Reset the drive to default | Disable power stage        |
| 6         | (might occur when      | data is corrupted or    | memory values using        |                            |
|           | downloading firmware). | invalid. When this      | Parameter Load in EWV.     |                            |
|           | , <b>,</b>             | fault occurs after a    |                            |                            |
|           |                        | firmware download, it   |                            |                            |
|           |                        | is not an indication of |                            |                            |
|           |                        | a problem (clear the    |                            |                            |
|           |                        | fault and perform a     |                            |                            |
|           |                        | "save" to the drive).   |                            |                            |
| n10-      | Positive switch.       | Positive software pos-  | Move the load away from    | Controlled stop            |
| 7         |                        | ition limit is          | the limits.                | Controlled Stop            |
|           |                        |                         |                            |                            |
|           |                        | exceeded.               |                            |                            |
| n10-      | Negative switch.       | Negative software       | Move the load away from    | Controlled stop            |
| 8         |                        | position limit is       | the limits.                |                            |
|           |                        | exceeded.               |                            |                            |
| F12-      | Homing Error.          | Drive did not finish    | Check homing sensor,       | Controlled stop            |
| 1         |                        | homing sequence.        | homing mode, and hom-      |                            |
|           |                        |                         | ing configuration.         |                            |
| F12-      | Invalid motion task.   | Invalid motion task.    | Check motion task set-     | Disable power stage        |
| 3         |                        |                         | tings and parameters to    |                            |
| n12-      |                        |                         | make sure that the val-    |                            |
| 3         |                        |                         | ues entered will produce   |                            |
|           |                        |                         | a valid motion task.       |                            |
| F12-      | Fieldbus Sync frames   | The fieldbus lost syn-  | Check fieldbus con-        | Controlled stop            |
| 5         | lost.                  | chronization.           | nection (X5 and X6 if you  |                            |
| 5<br>n12- | 1031.                  |                         |                            |                            |
| 5         |                        |                         | are using EtherCAT; X12    |                            |
| 5         |                        |                         | and X13 if you are using   |                            |
|           |                        |                         | CANopen) or the set-       |                            |
|           |                        |                         | tings of your EtherCAT     |                            |
|           |                        |                         | or CANopen master.         |                            |

| Faul-<br>≁ | Message/Warning      | Cause                    | Remedy                      | Drive Response to<br>Fault |
|------------|----------------------|--------------------------|-----------------------------|----------------------------|
| r<br>F12-  | Bode plot too much   | Too much movement        | Check that the system is    | Dynamic braking            |
| 6          | movement.            | was created during a     | closed loop stable. Refer   |                            |
| n12-       |                      | Bode plot. Motor is      | to the system tuning        |                            |
| 6          |                      | unstable and is not fol- | guide.                      |                            |
|            |                      | lowing drive instruc-    |                             |                            |
|            |                      | tions.                   |                             |                            |
| F12-       | Incomplete Emergency | Incomplete emer-         | Disconnect power from       | Dynamic braking            |
| 7          | Procedure.           | gency stop procedure     | drive and check emer-       |                            |
|            |                      | (problem with the        | gency stop procedure.       |                            |
|            |                      | emergency stop           |                             |                            |
|            |                      | motion task).            |                             |                            |
| F12-       | Mpoles / Fpoles not  | Ratio of motor poles     | Change to a compatible      | Disable power stage        |
| 8          | integer.             | to feedback poles        | feedback device.            |                            |
|            |                      | must be a whole num-     |                             |                            |
|            |                      | ber.                     |                             |                            |
| F12-       | Fieldbus Heartbeat   | Heartbeat lost.          | Check CANopen               | Controlled stop            |
| 9          | lost.                |                          | cabling. Reduce bus         |                            |
|            |                      |                          | load or increase the heart- |                            |
|            |                      |                          | beat update time.           |                            |
| F13-       | Secondary feedback   | 5V power supply was      | Check X9 connection.        | Disable power stage        |
| 0          | supply over current. | shorted out on X9.       |                             |                            |
| F13-       | Secondary feedback   | Problem in secondary     | Check secondary feed-       | Disable power stage        |
| 1          | A/B line break.      | feedback detected.       | back (X9 connection).       |                            |
| F13-       | Secondary feedback Z | Problem in secondary     | Check secondary feed-       | Disable power stage        |
| 2          | line break.          | feedback detected.       | back (X9 connection).       |                            |
|            | Fault number changed |                          |                             | Disable power stage        |
| F13-       | to to F138. See F138 |                          |                             |                            |
| 3          | for details.         |                          |                             |                            |
| F13-       | Secondary feedback   | Feedback signals         | Check X9 connection.        | Disable power stage        |
| 4          | illegal state.       | were detected in an      |                             |                            |
|            |                      | illegal combination.     |                             |                            |
| F13-       | Fault on FB2 is pre- | Attempt to issue         | Change opmode or home       | Disable power stage        |
| 5          | venting remote com-  | motion task before       | axis.                       |                            |
| n13-       | mutation for FB1.    | the axis is homed.       |                             |                            |
| 5          |                      | Axis must be homed       |                             |                            |
|            |                      | before motion task       |                             |                            |
|            |                      |                          |                             |                            |

| Faul-     | Message/Warning         | Cause                    | Remedy                        | Drive Response to<br>Fault |
|-----------|-------------------------|--------------------------|-------------------------------|----------------------------|
| ч<br>F13- | Firmware and FPGA       | The FPGA version         | Load the FPGA version         | Disable power stage        |
| 6         | versions are not com-   | does not match the       | that is compatible with       |                            |
| Ŭ         | patible.                | firmware FPGA ver-       | the firmware.                 |                            |
|           |                         | sion constants.          |                               |                            |
| n12       | Homing and feedback     | The configured hom-      | Change homing mode            | None                       |
| n13-<br>7 | mismatch                | ing mode is not sup-     | Change homing mode.           |                            |
| '         | mismatch                | ported by the motor      |                               |                            |
|           |                         | . ,                      |                               |                            |
|           |                         | feedback type used.      |                               |                            |
| F13-      | , ,                     | Drive current            | Change BODE.MODE if           | Controlled stop            |
| 8         | tune.                   | (IL.CMD) or velocity     | appropriate. If               |                            |
|           |                         | feedback (VL.FB)         | BODE.MODE 5 is appro-         |                            |
|           |                         | exceeds allowable        | priate and the fault          |                            |
|           |                         | limit (BODE.IFLIMIT      | occurs at the end of an       |                            |
|           |                         | or BODE.VFLIMIT).        | Autotuning, then the          |                            |
|           |                         | This fault only occurs   | motor is not robustly         |                            |
|           |                         | in BODE.MODE 5.          | stable. You can manually      |                            |
|           |                         | This fault often occurs  | adjust Autotuner set-         |                            |
|           |                         | when complex mech-       | tings. Manual tuning may      |                            |
|           |                         | anics, belts, and com-   | be required to make the       |                            |
|           |                         | pliant loads are         | motor stable.                 |                            |
|           |                         | present.                 |                               |                            |
| F13-      | Target position was     | The drive cannot         | Change Motion task pro-       | Disable power stage        |
| 9         | overshot due to invalid | decelerate from its cur- | file and clear fault with     |                            |
|           | motion task activation. | rent speed to reach      | DRV.CLRFAULTS. Or             |                            |
|           |                         | the end point of the     | change the value of           |                            |
|           |                         | second motion task       | FAULT139.ACTION = 1           |                            |
|           |                         | without moving past      | to ignore this condition.     |                            |
|           |                         | it. Increase the decel-  |                               |                            |
|           |                         | eration rate in the      |                               |                            |
|           |                         | move or trigger the      |                               |                            |
|           |                         | move earlier.            |                               |                            |
| n14-      | VBUS.HALFVOLT has       | The user has changed     | Save the parameters in        | None                       |
| 0         | changed. Save the para- | -                        | the non-volatile memory       |                            |
|           | meters and reboot the   | VBUS.HALFVOLT.           | via a DRV.NVSAVE              |                            |
|           | drive.                  | This change only         | command and turn off/on       |                            |
|           | -                       | takes effect after a     | the 24[V] power supply in     |                            |
|           |                         | DRV.NVSAVE com-          | order to reboot the drive     |                            |
|           |                         | mand and after reboot-   | or restore the original stet- |                            |
|           |                         | ing the AKD PDMM.        | ting of                       |                            |
|           |                         |                          | VBUS.HALFVOLT.                |                            |
|           |                         |                          |                               |                            |

| t<br>n15- |                        | Cause                    | Remedy                   | Drive Response to |
|-----------|------------------------|--------------------------|--------------------------|-------------------|
| n15-      |                        |                          |                          | Fault             |
|           | Not enough distance to | For trapezoidal and      | Activation of any new    | None              |
| 1         | move; motion excep-    | customer table motion    | motion or using of       |                   |
|           | tion.                  | tasks: The target velo-  | DRV.CLRFAULTS will       |                   |
|           |                        | city specified in the    | clear the warning. Check |                   |
|           |                        | motion task cannot be    | motion task settings and |                   |
|           |                        | reached via using the    | parameters to make sure  |                   |
|           |                        | selected acceleration    | that the values entered  |                   |
|           |                        | and deceleration since   | will produce a valid     |                   |
|           |                        | the distance to travel   | motion task.             |                   |
|           |                        | is not sufficient.       |                          |                   |
|           |                        | For a 1:1 profile: The   |                          |                   |
|           |                        | selected acceleration    |                          |                   |
|           |                        | and deceleration will    |                          |                   |
|           |                        | be extended since        |                          |                   |
|           |                        | there is too much dis-   |                          |                   |
|           |                        | tance to travel and the  |                          |                   |
|           |                        | motion task would        |                          |                   |
|           |                        | exceed its maximum       |                          |                   |
|           |                        | allowed velocity.        |                          |                   |
| n15-      | Not enough distance to | A new motion task        | Activation of any new    | None              |
| 2         | move; following motion | activated, when one      | motion or using of       |                   |
|           | exception.             | motion task is already   | DRV.CLRFAULTS will       |                   |
|           |                        | active and the target    | clear the warning. Check |                   |
|           |                        | position specified in    | motion task settings and |                   |
|           |                        | the motion task para-    | parameters to make sure  |                   |
|           |                        | meters cannot be         | that the values entered  |                   |
|           |                        | reached with specified   | will produce a valid     |                   |
|           |                        | target velocity, accel-  | motion task.             |                   |
|           |                        | eration and decel-       |                          |                   |
|           |                        | eration parameters.      |                          |                   |
|           |                        | The motion task will     |                          |                   |
|           |                        | directly decelerate to   |                          |                   |
|           |                        | into the target position |                          |                   |
|           |                        | or ramps down to velo-   |                          |                   |
|           |                        | city 0 and start         |                          |                   |
|           |                        | another move to reach    |                          |                   |
|           |                        | target position of the   |                          |                   |
| ( I       |                        | next motion task.        |                          |                   |

| Faul-<br>t | Message/Warning           | Cause                    | Remedy                     | Drive Response to<br>Fault |
|------------|---------------------------|--------------------------|----------------------------|----------------------------|
| n15-       | Velocity limit violation, | A new target velocity    | Activation of any new      | None                       |
| 3          | exceeding max limit.      | calculated internally    | motion or using of         |                            |
|            |                           | due to an exception,     | DRV.CLRFAULTS will         |                            |
|            |                           | and is being limited     | clear the warning. Check   |                            |
|            |                           | due to user velocity     | motion task target velo-   |                            |
|            |                           | limit.                   | city settings and para-    |                            |
|            |                           |                          | meters to make sure that   |                            |
|            |                           |                          | the values entered will    |                            |
|            |                           |                          | not exceed the             |                            |
|            |                           |                          | VL.LIMITP and              |                            |
|            |                           |                          | VL.LIMITN setting.         |                            |
| n15-       | Following motion failed;  | Activation of the fol-   | Activation of any new      | None                       |
| 4          | check motion para-        | lowing motion task       | motion or using of         |                            |
|            | meters.                   | failed due to incom-     | DRV.CLRFAULTS will         |                            |
|            |                           | patible parameters, or   | clear the warning. Check   |                            |
|            |                           | motion task does not     | following motion task set- |                            |
|            |                           | exist.                   | tings and parameters to    |                            |
|            |                           |                          | make sure that the val-    |                            |
|            |                           |                          | ues entered will produce   |                            |
|            |                           |                          | a valid motion task.       |                            |
| n15-       | Target position crossed   | The motion task          | Activation of any new      | None                       |
| 6          | due to stop command.      | crosses the target pos-  | motion or using of         |                            |
|            |                           | ition after triggering a | DRV.CLRFAULTS will         |                            |
|            |                           | DRV.STOP com-            | clear the warning.         |                            |
|            |                           | mand. This situation     |                            |                            |
|            |                           | can happen when pro-     |                            |                            |
|            |                           | cessing a change-on-     |                            |                            |
|            |                           | the-fly motion task      |                            |                            |
|            |                           | and triggering a         |                            |                            |
|            |                           | DRV.STOP com-            |                            |                            |
|            |                           | mand close to the tar-   |                            |                            |
|            |                           | get position of the      |                            |                            |
|            |                           | currently running        |                            |                            |
|            |                           | motion task.             |                            |                            |

| Faul-<br>t | Message/Warning                       | Cause                                                                                                    | Remedy                                                                                                    | Drive Response to<br>Fault |
|------------|---------------------------------------|----------------------------------------------------------------------------------------------------|----------------------------------------------------------------------------------------------------|----------------------------|
| -          | Homing index pulse not found.         | A homing mode with<br>index detection is<br>activated, and index<br>pulse is not detected<br>while moving across<br>the range determined<br>by the hardware limit<br>switches.                       | Activation of any new<br>motion or using of<br>DRV.CLRFAULTS will<br>clear the warning.                                                                                                    | None                       |
| n15-<br>8  | Homing reference<br>switch not found. | A homing mode with<br>reference switch<br>detection is activated<br>and the reference<br>switch is not detected<br>while moving across<br>the range determined<br>by the hardware limit<br>switches. | Activation of any new<br>motion or using of<br>DRV.CLRFAULTS will<br>clear the warning.                                                                                                    | None                       |
| n15-<br>9  | Failed to set motion task parameters  | Invalid motion task<br>parameters assign-<br>ment. This warning<br>can appear upon an<br>MT.SET command.                                                                                             | Activation of any new<br>motion or using of<br>DRV.CLRFAULTS will<br>clear the warning. Check<br>motion task settings and<br>parameters.                                                                                | None                       |
| n16-<br>0  | Motion task activation<br>failed.     | Activation of the<br>motion task failed due<br>to incompatible para-<br>meters, or motion task<br>does not exist. This<br>warning can appear<br>upon an MT.MOVE<br>command.                          | Activation of any new<br>motion or using of<br>DRV.CLRFAULTS will<br>clear the warning. Check<br>motion task settings and<br>parameters to make sure<br>that the values entered<br>will produce a valid<br>motion task. | None                       |
| n16-<br>1  | Homing procedure failed.              | Homing error<br>observed during the<br>operation of homing<br>procedure.                                                                                                    | Activation of any new<br>motion or using of<br>DRV.CLRFAULTS will<br>clear the warning.                                                                                                    | None                       |

108

| Faul-<br>t | Message/Warning                                                  | Cause                                                                                                    | Remedy                                                                                                    | Drive Response to<br>Fault |
|------------|------------------------------------------------------------------|----------------------------------------------------------------------------------------------------|----------------------------------------------------------------------------------------------------|----------------------------|
| n16-<br>3  | MT.NUM exceeds<br>limit.                                         | This warning appears<br>with n160. This warn-<br>ing is triggered when<br>you try to trigger a<br>motion task > 128<br>(such as MT.MOVE<br>130).                                                                         | Trigger only motion tasks<br>between 0 and 128. Activ-<br>ation of any new motion<br>or using of<br>DRV.CLRFAULTS will<br>clear the warning.                                  | None                       |
| n16-<br>4  | Motion task is not ini-<br>tialized.                             | This warning appears<br>with n160. This warn-<br>ing is triggered when<br>you try to trigger a<br>non-initialized motion<br>task.                                                                                        | Initialize the motion task<br>first before starting the<br>task. Activation of any<br>new motion or using of<br>DRV.CLRFAULTS will<br>clear the warning.                      | None                       |
| n16-<br>5  | Motion task target pos-<br>ition is out.                         | This warning appears<br>with n160. This warn-<br>ing is triggered when<br>you try to trigger a<br>motion task with an<br>absolute target pos-<br>ition outside of the<br>selected modulo<br>range (see also<br>MT.CNTL). | Move the absolute target<br>position of the motion<br>task within the modulo<br>range.Activation of any<br>new motion or using of<br>DRV.CLRFAULTS will<br>clear the warning. | None                       |
| n16-<br>8  | Invalid bit combination<br>in the motion task con-<br>trol word. | This warning appears<br>with n160. This warn-<br>ing is triggered when<br>you try to trigger a<br>motion task with an<br>invalid bit combination<br>in the motion task con-<br>trol word (see also<br>MT.CNTL).          | Correct the MT.CNTL<br>setting for the specific<br>motion task. Activation<br>of any new motion or<br>using of<br>DRV.CLRFAULTS will<br>clear the warning.                    | None                       |
| n16-<br>9  | 1:1 profile cannot be triggered on the fly.                      | This warning appears<br>with n160. This warn-<br>ing is triggered when<br>you try to trigger a 1:1<br>profile table motion<br>task while another<br>motion task is cur-<br>rently running.                               | 1:1 profile table motion<br>tasks should be started<br>from velocity 0. Activ-<br>ation of any new motion<br>or using of<br>DRV.CLRFAULTS will<br>clear the warning.          | None                       |

| Faul-<br>t | Message/Warning        | Cause                    | Remedy                        | Drive Response to<br>Fault |
|------------|------------------------|--------------------------|-------------------------------|----------------------------|
| n17-       | Customer profile table | This warning appears     | Change the MT.TNUM            | None                       |
| 0          | is not initialized.    | with n160. This warn-    | parameter for this spe-       |                            |
|            |                        | ing is triggered when    | cific motion task in order    |                            |
|            |                        | you try to trigger a     | to use an initialized pro-    |                            |
|            |                        | motion task that uses    | file table. Activation of     |                            |
|            |                        | a customer profile       | any new motion or using       |                            |
|            |                        | table for generating     | of DRV.CLRFAULTS              |                            |
|            |                        | the velocity profile and | will clear the warning.       |                            |
|            |                        | when the selected pro-   |                               |                            |
|            |                        | file table is empty (see |                               |                            |
|            |                        | MT.CNTL and              |                               |                            |
|            |                        | MT.TNUM.                 |                               |                            |
| F20-       | Internal RAM failed.   | Hardware failure         | Restart drive. If issue       | Disable power stage        |
| 1          |                        | detected.                | persists, contact tech-       |                            |
|            |                        |                          | nical support.                |                            |
| F20-       | External RAM failed.   | Hardware failure         | Restart drive. If issue       | Disable power stage        |
| 2          |                        | detected.                | persists, contact tech-       |                            |
|            |                        |                          | nical support.                |                            |
| F20-       | Code Integrity failed. | Software failure detec-  | Restart drive. If issue       | Disable power stage        |
| 3          |                        | ted. FPGA register       | persists, contact tech-       |                            |
|            |                        | access failure           | nical support.                |                            |
|            |                        | occurred.                |                               |                            |
| F24-       | External Fault.        | This fault is user gen-  | Users can configure a         | Disable power stage        |
| 5          |                        | erated and is caused     | digital input to trigger this |                            |
|            |                        | by user settings.        | fault (DINx.MODE = 10).       |                            |
|            |                        |                          | The fault occurs accord-      |                            |
|            |                        |                          | ing to this input setting.    |                            |
|            |                        |                          | Clear the input to clear      |                            |
|            |                        |                          | the fault.                    |                            |
| F24-       | Vbus read is out of    | Hardware problem in      | Troubleshoot and repair       | Disable power stage        |
| 7          | thresholds.            | bus measurement.         | hardware problem.             |                            |
| F24-       | Option board EEPROM    | EEPROM failure           | Restart drive. If issue per-  | Disable power stage        |
| 8          | corrupted.             | detected.                | sists, exchange drive.        |                            |
| F24-       | Option board down-     | Communications with      | DRV.CLRFAULTS. If             | Disable power stage        |
| 9          | stream checksum.       | the I/O on the option    | issue persists If issue       |                            |
|            |                        | board failed.            | persists, contact tech-       |                            |
|            |                        |                          | nical support.                |                            |

| F25-<br>0       Option board upstream<br>checksum.       Communications with<br>the I/O on the option<br>board failed.       DRV.CLRFAULTS. If<br>issue persists If issue<br>persists, contact tech-<br>nical support.       Disable power stage         F25-<br>1       Option board watch-<br>dog.       Communications with<br>the I/O on the option<br>board failed.       DRV.CLRFAULTS. If<br>issue persists if issue<br>persists, contact tech-<br>nical support.       Disable power stage         F25-<br>2       Firmware and option<br>board FPGA types are<br>not compatible.       The option board<br>FPGA is not com-<br>patible with this hard-<br>ware.       Download the correct<br>firmware file for this<br>drive.       Disable power stage         F25-<br>3       Firmware and option<br>board FPGA versions<br>are not compatible.       The version of the<br>option board FPGA is<br>not compatible with<br>this firmware.       Download the correct<br>firmware file for this<br>drive.       Disable power stage         F30-<br>1       Motor overheated.       Motor overheated.       Motor overheated.       Disable power stage         F30-<br>1       Run away.       Motor did not follow<br>command values.       Current command to the<br>motor is too high for too<br>long. Reduce servo<br>gains, or reduce com-<br>mand trajectory aggress-<br>iveness.       Controlled stop         F30-<br>1       Motor Foldback.       Maximum motor<br>power has been<br>limited to<br>protect the motor       Motion is requiring too<br>move profile to reduce<br>load amming or sticking.<br>Check that current limits       Controlled stop | Faul-    | Message/Warning       | Cause                   | Remedy                    | Drive Response to   |
|----------------------------------------------------------------------------------------------------|----------|-----------------------|-------------------------|---------------------------|---------------------|
| 0checksum.the I/O on the option<br>board failed.issue persists I f issue<br>persists, contact tech-<br>nical support.F25-Option board watch-<br>dog.Communications with<br>the I/O on the option<br>board failed.DRV.CLRFAULTS. If<br>issue persists I f issue<br>persists, contact tech-<br>nical support.Disable power stageF25-Firmware and option<br>board FPGA types are<br>not compatible.The option board<br>FPGA is not com-<br>patible with this hard-<br>ware.Download the correct<br>firmware file for this<br>drive.Disable power stageF25-Firmware and option<br>board FPGA versions<br>are not compatible.The version of the<br>option board FPGA is not com-<br>patible with<br>this firmware.Download the correct<br>firmware file for this<br>drive.Disable power stageF30-Motor overheated.Motor overheated.Check ambient tem-<br>perature. Check motor<br>mounting heat sink cap-<br>abilityDisable power stageF30-Run away.Motor did not follow<br>command values.Current command to the<br>motor is too high for too<br>long. Reduce servo<br>gains, or reduce com-<br>mand trajectory aggress-<br>iveness.Controlled stopF30-Motor Foldback.Maximum motor<br>power has been<br>exceeded; the power<br>has been limited to<br>protect the motorMotion is requiring too<br>moutp or sticking.<br>Check that current limitsControlled stop                                                                                                    | t<br>E25 | Option board upstroom | Communications with     |                           | Fault               |
| F25-<br>1Option board watch-<br>dog.Communications with<br>the I/O on the option<br>board failed.DRV.CLRFAULTS. If<br>issue persists if issue<br>persists, contact tech-<br>nical support.Disable power stageF25-<br>2Firmware and option<br>to compatible.The option board<br>PGA is not com-<br>patible with this hard-<br>ware.Download the correct<br>firmware file for this<br>drive.Disable power stageF25-<br>3Firmware and option<br>are not compatible.The version of the<br>option board PPGA is not com-<br>patible with this firmware.Download the correct<br>firmware file for this<br>drive.Disable power stageF30-<br>1Motor overheated.Motor overheated.Motor overheated.Disable power stageF30-<br>3Quer speed.Motor exceeded<br>VL.THRESH value.Check ambient tem-<br>perature. Check motor<br>                                                                                                    | 1 1      |                       |                         |                           | Disable power stage |
| F25-<br>1Option board watch-<br>dog.Communications with<br>the I/O on the option<br>board failed.DRV.CLRFAULTS. If<br>issue persists if issue<br>persists, contact tech-<br>nical support.Disable power stageF25-<br>2Firmware and option<br>board FPGA types are<br>not compatible.The option board<br>FPGA is not com-<br>patible with this hard-<br>ware.Download the correct<br>firmware file for this<br>drive.Disable power stageF25-<br>3Firmware and option<br>board FPGA versions<br>are not compatible.The version of the<br>option board FPGA is<br>not compatible with this firmware.Download the correct<br>firmware file for this<br>drive.Disable power stageF30-<br>1Motor overheated.Motor overheated.Check ambient tem-<br>perature. Check motor<br>mounting heat sink cap-<br>abilityDisable power stageF30-<br>2New systemMotor did not follow<br>command values.Current command to the<br>motor is too high for too<br>long. Reduce servo<br>gains, or reduce com-<br>mand trajectory aggress-<br>iveness.Controlled stopF30-<br>3Motor Foldback.Maximum motor<br>power has been<br>exceeded; the power<br>has been limited to<br>protect the motorMotor is requiring too<br>much power. Check for<br>load on motor. Check for<br>load on motor. Check for<br>load on motor. Check for<br>load on motor. Check for<br>load on motor. Check for<br>load on motor. Check for<br>load on motor. Check for<br>load jamming or sticking.<br>Check that current limitsControlled stop                                                                                                    |          | checksum.             |                         |                           |                     |
| F25-<br>1<br>dog.Option board watch-<br>dog.Communications with<br>the I/O on the option<br>board failed.DRV.CLRFAULTS. If<br>issue persists If issue<br>persists, contact tech-<br>nical support.Disable power stageF25-<br>2<br>2<br>2<br>2<br>2<br>2<br>2<br>3Firmware and option<br>board FPGA types are<br>not compatible.The option board<br>FPGA is not com-<br>patible with this hard-<br>ware.Download the correct<br>firmware file for this<br>drive.Disable power stageF25-<br>3<br>3Firmware and option<br>board FPGA versions<br>are not compatible.The version of the<br>option board FPGA is<br>not compatible with<br>this firmware.Download the correct<br>firmware file for this<br>drive.Disable power stageF30-<br>1Motor overheated.Motor overheated.Check ambient tem-<br>perature. Check motor<br>mounting heat sink cap-<br>abilityDisable power stageF30-<br>3Run away.Motor did not follow<br>command values.Current command to the<br>motor is too high for too<br>long. Reduce servo<br>gains, or reduce com-<br>mand trajectory aggress-<br>iveness.Controlled stopF30-<br>4<br>4Motor Foldback.Maximum motor<br>power has been<br>exceeded; the power<br>has been limited to<br>protect the motorMotion is requiring too<br>much power. Change<br>move profile to reduce<br>load on motor. Check for<br>load jamming or sticking.<br>Check that current limitsControlled stop                                                                                                    |          |                       |                         |                           |                     |
| 1dog.the I/O on the option<br>board failed.issue persists If issue<br>persists, contact tech-<br>nical support.F25-<br>2Firmware and option<br>board FPGA types are<br>not compatible.The option board<br>FPGA is not com-<br>patible with this hard-<br>ware.Download the correct<br>firmware file for this<br>drive.Disable power stageF25-<br>3Firmware and option<br>board FPGA versions<br>are not compatible.The version of the<br>option board FPGA is<br>not compatible with<br>this firmware.Download the correct<br>firmware file for this<br>drive.Disable power stageF30-<br>1Motor overheated.Motor overheated.Check ambient tem-<br>perature. Check motor<br>mounting heat sink cap-<br>abilityDisable power stageF30-<br>2Over speed.Motor exceeded<br>VL.THRESH value.Increase VL.THRESH or<br>lower velocity command.Dynamic brakingF30-<br>3Run away.Motor did not follow<br>command values.Current command to the<br>motor is too high for too<br>long. Reduce servo<br>gains, or reduce com-<br>mand trajectory aggress-<br>iveness.Controlled stopF30-<br>4Motor Foldback.Maximum motor<br>power has been<br>exceeded; the power<br>has been limited to<br>protect the motorMotor is requiring too<br>move profile to reduce<br>load on motor. Check for<br>load jamming or sticking.<br>Check that current limitsControlled stop                                                                                                    |          |                       |                         |                           |                     |
| F25Firmware and option<br>board FPGA types are<br>not compatible.The option board<br>FPGA is not com-<br>patible with this hard-<br>ware.Download the correct<br>firmware file for this<br>drive.Disable power stageF25-<br>3Firmware and option<br>board FPGA versions<br>are not compatible.The version of the<br>option board FPGA is<br>not compatible.Download the correct<br>firmware file for this<br>drive.Disable power stageF30-<br>1Motor overheated.Motor overheated.Check ambient tem-<br>perature. Check motor<br>mounting heat sink cap-<br>abilityDisable power stageF30-<br>1Motor overheated.Motor exceeded<br>VL.THRESH value.Increase VL.THRESH or<br>lower values.Dynamic brakingF30-<br>3Run away.Motor did not follow<br>command values.Current command to the<br>motor is too high for too<br>long. Reduce servo<br>gains, or reduce com-<br>mand trajectory aggress-<br>iveness.Motor Foldback.Motion is requiring too<br>much power. Change<br>move profile to reduce<br>load on motor. Check for<br>load jamming or sticking.<br>Check that current limitsControlled stop                                                                                                    | F25-     |                       |                         |                           | Disable power stage |
| F25-<br>2Firmware and option<br>board FPGA types are<br>not compatible.The option board<br>FPGA is not com-<br>patible with this hard-<br>ware.Download the correct<br>firmware file for this<br>drive.Disable power stageF25-<br>3Firmware and option<br>board FPGA versions<br>are not compatible.The version of the<br>option board FPGA is<br>not compatible with<br>this firmware.Download the correct<br>firmware file for this<br>drive.Disable power stageF30-<br>1Motor overheated.Motor overheated.Check ambient tem-<br>perature. Check motor<br>mounting heat sink cap-<br>abilityDisable power stageF30-<br>1Motor overheated.Motor exceeded<br>VL.THRESH value.Increase VL.THRESH or<br>lower velocity command.Dynamic brakingF30-<br>3Run away.Motor did not follow<br>command values.Current command to the<br>motor is too high for too<br>long. Reduce servo<br>gains, or reduce com-<br>mand trajectory aggress-<br>iveness.Controlled stopF30-<br>4Motor Foldback.Maximum motor<br>power has been<br>exceeded; the power<br>has been limited to<br>protect the motorMotion is requiring too<br>move profile to reduce<br>load on motor. Check for<br>load jamming or sticking.<br>Check that current limitsControlled stop                                                                                                    | 1        | dog.                  | · ·                     |                           |                     |
| F25-<br>2Firmware and option<br>board FPGA types are<br>not compatible.The option board<br>FPGA is not com-<br>patible with this hard-<br>ware.Download the correct<br>firmware file for this<br>drive.Disable power stageF25-<br>3Firmware and option<br>board FPGA versions<br>are not compatible.The version of the<br>option board FPGA is<br>not compatible with<br>this firmware.Download the correct<br>firmware file for this<br>drive.Disable power stageF30-<br>1Motor overheated.Motor overheated.Check ambient tem-<br>perature. Check motor<br>mounting heat sink cap-<br>abilityDisable power stageF30-<br>2Over speed.Motor exceeded<br>VL. THRESH value.Increase VL. THRESH or<br>lower velocity command.Dynamic brakingF30-<br>3Run away.Motor did not follow<br>command values.Current command to the<br>motor is too high for too<br>long. Reduce servo<br>gains, or reduce com-<br>mand trajectory aggress-<br>iveness.Controlled stopF30-<br>4Motor Foldback.Maximum motor<br>power has been<br>exceeded; the power<br>has been limited to<br>protect the motorMotor is requiring to<br>move profile to reduce<br>load on motor. Check for<br>load jamming or sticking.<br>Check that current limitsControlled stop                                                                                                    |          |                       | board failed.           | <b>1</b> ,                |                     |
| 2board FPGA types are<br>not compatible.FPGA is not com-<br>patible with this hard-<br>ware.firmware file for this<br>drive.firmware file for this<br>drive.F25-Firmware and option<br>board FPGA versions<br>are not compatible.The version of the<br>option board FPGA is<br>not compatible with<br>this firmware.Download the correct<br>firmware file for this<br>drive.Disable power stageF30-<br>1Motor overheated.Motor overheated.Check ambient tem-<br>perature. Check motor<br>mounting heat sink cap-<br>abilityDisable power stageF30-<br>2Over speed.Motor exceeded<br>VL. THRESH value.Increase VL.THRESH or<br>lower velocity command.Dynamic brakingF30-<br>3Run away.Motor did not follow<br>command values.Current command to the<br>motor is too high for too<br>long. Reduce servo<br>gains, or reduce com-<br>mand trajectory aggress-<br>iveness.Controlled stopF30-<br>4Motor Foldback.Maximum motor<br>power has been<br>exceeded; the power<br>has been limited to<br>protect the motorMotor is requiring too<br>move profile to reduce<br>load on motor. Check for<br>load jamming or sticking.<br>Check that current limitsControlled stop                                                                                                    |          |                       |                         | nical support.            |                     |
| not compatible.patible with this hardware.drive.F25-Firmware and option<br>board FPGA versions<br>are not compatible.The version of the<br>option board FPGA is<br>not compatible with<br>this firmware.Download the correct<br>firmware file for this<br>drive.Disable power stageF30-<br>1Motor overheated.Motor overheated.Check ambient tem-<br>perature. Check motor<br>mounting heat sink cap-<br>abilityDisable power stageF30-<br>1Motor overheated.Motor exceeded<br>VL.THRESH value.Increase VL.THRESH or<br>lower velocity command.Dynamic brakingF30-<br>2Run away.Motor did not follow<br>command values.Current command to the<br>motor is too high for too<br>long. Reduce servo<br>gains, or reduce com-<br>mand trajectory aggress-<br>iveness.Controlled stopF30-<br>4Motor Foldback.Maximum motor<br>power has been<br>exceeded; the power<br>has been limited to<br>protect the motorMotion is requiring too<br>much power. Change<br>move profile to reduce<br>load on motor. Check for<br>load jamming or sticking.<br>Check that current limitsControlled stop                                                                                                    | F25-     | Firmware and option   | The option board        | Download the correct      | Disable power stage |
| F30-<br>1Ware.Download the correct<br>firmware file for this<br>drive.Disable power stage730-<br>1Motor overheated.Motor overheated.Check ambient tem-<br>perature. Check motor<br>mounting heat sink cap-<br>abilityDisable power stage730-<br>1Motor overheated.Motor exceeded<br>VL.THRESH value.Check ambient tem-<br>perature. Check motor<br>mounting heat sink cap-<br>abilityDisable power stage730-<br>2Motor did not follow<br>command values.Current command to the<br>motor is too high for too<br>long. Reduce servo<br>gains, or reduce com-<br>mand trajectory aggress-<br>iveness.Controlled stopF30-<br>3Motor Foldback.Maximum motor<br>power has been<br>exceeded; the power<br>has been limited to<br>protect the motorMotion is requiring too<br>move profile to reduce<br>load on motor. Check for<br>load jamming or sticking.<br>Check that current limitsControlled stop                                                                                                    | 2        | board FPGA types are  | FPGA is not com-        | firmware file for this    |                     |
| F25-<br>3Firmware and option<br>board FPGA versions<br>are not compatible.The version of the<br>option board FPGA is<br>not compatible with<br>this firmware.Download the correct<br>firmware file for this<br>drive.Disable power stageF30-<br>1Motor overheated.Motor overheated.Check ambient tem-<br>perature. Check motor<br>mounting heat sink cap-<br>abilityDisable power stageF30-<br>1Over speed.Motor exceeded<br>VL.THRESH value.Increase VL.THRESH or<br>lower velocity command.Dynamic brakingF30-<br>2Run away.Motor did not follow<br>command values.Current command to the<br>motor is too high for too<br>long. Reduce servo<br>gains, or reduce com-<br>mand trajectory aggress-<br>iveness.Controlled stopF30-<br>4Motor Foldback.Maximum motor<br>power has been<br>exceeded; the power<br>has been limited to<br>protect the motorMotion is requiring too<br>move profile to reduce<br>load jamming or sticking.<br>Check that current limitsControlled stop                                                                                                    |          | not compatible.       | patible with this hard- | drive.                    |                     |
| 3board FPGA versions<br>are not compatible.option board FPGA is<br>not compatible with<br>this firmware.firmware file for this<br>drive.F30-<br>1Motor overheated.Motor overheated.Check ambient tem-<br>perature. Check motor<br>mounting heat sink cap-<br>abilityDisable power stageF30-<br>1Over speed.Motor exceeded<br>VL.THRESH value.Increase VL.THRESH or<br>lower velocity command.Dynamic brakingF30-<br>2Run away.Motor did not follow<br>command values.Current command to the<br>motor is too high for too<br>long. Reduce servo<br>gains, or reduce com-<br>mand trajectory aggress-<br>iveness.Controlled stopF30-<br>4Motor Foldback.Maximum motor<br>power has been<br>exceeded; the power<br>has been limited to<br>protect the motorMotion is requiring too<br>much power. Change<br>move profile to reduce<br>load on motor. Check for<br>load jamming or sticking.<br>Check that current limitsControlled stop                                                                                                    |          |                       | ware.                   |                           |                     |
| are not compatible.not compatible with<br>this firmware.drive.F30-<br>1Motor overheated.Motor overheated.Check ambient temperature. Check motor<br>mounting heat sink cap-<br>abilityDisable power stage1Notor speed.Motor exceeded<br>VL. THRESH value.Increase VL.THRESH or<br>lower velocity command.Dynamic brakingF30-<br>2Run away.Motor did not follow<br>command values.Current command to the<br>motor is too high for too<br>long. Reduce servo<br>gains, or reduce com-<br>mand trajectory aggress-<br>iveness.Controlled stopF30-<br>4Motor Foldback.Maximum motor<br>power has been<br>exceeded; the power<br>has been limited to<br>protect the motorMotion is requiring too<br>move profile to reduce<br>load on motor. Check for<br>load jamming or sticking.<br>Check that current limitsControlled stop                                                                                                    | F25-     | Firmware and option   | The version of the      | Download the correct      | Disable power stage |
| F30-<br>1Motor overheated.Motor overheated.Check ambient tem-<br>perature. Check motor<br>mounting heat sink cap-<br>abilityDisable power stage71Notor overheated.Check ambient tem-<br>perature. Check motor<br>mounting heat sink cap-<br>abilityDisable power stage730-<br>2Over speed.Motor exceeded<br>VL.THRESH value.Increase VL.THRESH or<br>lower velocity command.Dynamic braking730-<br>3Run away.Motor did not follow<br>command values.Current command to the<br>motor is too high for too<br>long. Reduce servo<br>gains, or reduce com-<br>mand trajectory aggress-<br>iveness.Controlled stop730-<br>4Motor Foldback.Maximum motor<br>power has been<br>exceeded; the power<br>has been limited to<br>protect the motorMotion is requiring too<br>much power. Change<br>move profile to reduce<br>load on motor. Check for<br>load jamming or sticking.<br>Check that current limitsControlled stop                                                                                                    | 3        | board FPGA versions   | option board FPGA is    | firmware file for this    |                     |
| F30-<br>1Motor overheated.Motor overheated.Check ambient tem-<br>perature. Check motor<br>mounting heat sink cap-<br>abilityDisable power stageF30-<br>2Over speed.Motor exceeded<br>VL.THRESH value.Increase VL.THRESH or<br>lower velocity command.Dynamic brakingF30-<br>3Run away.Motor did not follow<br>command values.Current command to the<br>motor is too high for too<br>long. Reduce servo<br>gains, or reduce com-<br>mand trajectory aggress-<br>iveness.Controlled stopF30-<br>3Motor Foldback.Maximum motor<br>power has been<br>exceeded; the power<br>has been limited to<br>protect the motorMotor is requiring too<br>move profile to reduce<br>load on motor. Check for<br>load jamming or sticking.<br>Check that current limitsControlled stop                                                                                                    |          | are not compatible.   | not compatible with     | drive.                    |                     |
| 1<br>n30-<br>1Perature. Check motor<br>mounting heat sink cap-<br>abilityF30-<br>2Over speed.Motor exceeded<br>VL.THRESH value.Increase VL.THRESH or<br>lower velocity command.Dynamic brakingF30-<br>3Run away.Motor did not follow<br>command values.Current command to the<br>motor is too high for too<br>long. Reduce servo<br>gains, or reduce com-<br>mand trajectory aggress-<br>iveness.Controlled stopF30-<br>4Motor Foldback.Maximum motor<br>power has been<br>exceeded; the power<br>has been limited to<br>protect the motorMotion is requiring too<br>move profile to reduce<br>load on motor. Check for<br>load jamming or sticking.<br>Check that current limitsControlled stop                                                                                                    |          |                       | this firmware.          |                           |                     |
| n30-<br>1mounting heat sink cap-<br>abilityF30-<br>2Over speed.Motor exceeded<br>VL.THRESH value.Increase VL.THRESH or<br>lower velocity command.Dynamic brakingF30-<br>3Run away.Motor did not follow<br>command values.Current command to the<br>motor is too high for too<br>long. Reduce servo<br>gains, or reduce com-<br>mand trajectory aggress-<br>iveness.Controlled stopF30-<br>4Motor Foldback.Maximum motor<br>power has been<br>exceeded; the power<br>has been limited to<br>protect the motorMotion is requiring too<br>move profile to reduce<br>load on motor. Check for<br>load jamming or sticking.<br>Check that current limitsControlled stop                                                                                                    | F30-     | Motor overheated.     | Motor overheated.       | Check ambient tem-        | Disable power stage |
| 1abilityF30-<br>2Over speed.Motor exceeded<br>VL.THRESH value.Increase VL.THRESH or<br>lower velocity command.Dynamic brakingF30-<br>3Run away.Motor did not follow<br>command values.Current command to the<br>motor is too high for too<br>long. Reduce servo<br>gains, or reduce com-<br>mand trajectory aggress-<br>iveness.Controlled stopF30-<br>4Motor Foldback.Maximum motor<br>power has been<br>exceeded; the power<br>has been limited to<br>protect the motorMotion is requiring too<br>move profile to reduce<br>load on motor. Check for<br>load jamming or sticking.<br>Check that current limitsControlled stop                                                                                                    | 1        |                       |                         | perature. Check motor     |                     |
| F30-<br>2Over speed.Motor exceeded<br>VL.THRESH value.Increase VL.THRESH or<br>lower velocity command.Dynamic brakingF30-<br>3Run away.Motor did not follow<br>command values.Current command to the<br>motor is too high for too<br>long. Reduce servo<br>gains, or reduce com-<br>mand trajectory aggress-<br>iveness.Controlled stopF30-<br>4Motor Foldback.Maximum motor<br>power has been<br>exceeded; the power<br>has been limited to<br>protect the motorMotion is requiring too<br>much power. Change<br>move profile to reduce<br>load jamming or sticking.<br>Check that current limitsControlled stop                                                                                                    | n30-     |                       |                         | mounting heat sink cap-   |                     |
| 2VL.THRESH value.Iower velocity command.F30-<br>3Run away.Motor did not follow<br>command values.Current command to the<br>motor is too high for too<br>long. Reduce servo<br>gains, or reduce com-<br>mand trajectory aggress-<br>iveness.Controlled stopF30-<br>4Motor Foldback.Maximum motor<br>power has been<br>exceeded; the power<br>has been limited to<br>protect the motorMotion is requiring too<br>much power. Change<br>move profile to reduce<br>load on motor. Check for<br>load jamming or sticking.<br>Check that current limitsControlled stop                                                                                                    | 1        |                       |                         | ability                   |                     |
| F30-<br>3Run away.Motor did not follow<br>command values.Current command to the<br>motor is too high for too<br>long. Reduce servo<br>gains, or reduce com-<br>mand trajectory aggress-<br>iveness.Controlled stopF30-<br>4Motor Foldback.Maximum motor<br>power has been<br>exceeded; the power<br>has been limited to<br>protect the motorMotion is requiring too<br>move profile to reduce<br>load on motor. Check for<br>load jamming or sticking.<br>Check that current limitsControlled stop                                                                                                    | F30-     | Over speed.           | Motor exceeded          | Increase VL.THRESH or     | Dynamic braking     |
| 3Command values.motor is too high for too<br>long. Reduce servo<br>gains, or reduce com-<br>mand trajectory aggress-<br>iveness.F30-<br>4<br>n30-Motor Foldback.Maximum motor<br>power has been<br>exceeded; the power<br>has been limited to<br>protect the motorMotion is requiring too<br>much power. Change<br>move profile to reduce<br>load on motor. Check for<br>load jamming or sticking.<br>Check that current limitsControlled stop                                                                                                    | 2        |                       | VL.THRESH value.        | lower velocity command.   |                     |
| F30-<br>4<br>1000Motor Foldback.Maximum motor<br>power has been<br>exceeded; the power<br>has been limited to<br>protect the motorMotion is requiring too<br>much power. Change<br>move profile to reduce<br>load on motor. Check for<br>load jamming or sticking.<br>Check that current limitsControlled stop                                                                                                    | F30-     | Run away.             | Motor did not follow    | Current command to the    | Controlled stop     |
| F30-<br>4<br>n30-<br>4Motor Foldback.Maximum motor<br>power has been<br>exceeded; the power<br>has been limited to<br>protect the motorMotion is requiring too<br>much power. Change<br>move profile to reduce<br>load on motor. Check for<br>load jamming or sticking.<br>Check that current limitsControlled stop                                                                                                    | 3        |                       | command values.         | motor is too high for too |                     |
| F30-<br>4<br>n30-<br>4Motor Foldback.Maximum motor<br>power has been<br>exceeded; the power<br>has been limited to<br>protect the motorMotion is requiring too<br>much power. Change<br>move profile to reduce<br>load on motor. Check for<br>load jamming or sticking.<br>Check that current limitsControlled stop                                                                                                    |          |                       |                         | long. Reduce servo        |                     |
| F30-<br>4<br>n30-<br>4Motor Foldback.Maximum motor<br>power has been<br>exceeded; the power<br>has been limited to<br>protect the motorMotion is requiring too<br>much power. Change<br>move profile to reduce<br>load on motor. Check for<br>load jamming or sticking.<br>Check that current limitsControlled stop                                                                                                    |          |                       |                         | gains, or reduce com-     |                     |
| F30-<br>4<br>n30-<br>4Motor Foldback.Maximum motor<br>power has been<br>exceeded; the power<br>has been limited to<br>protect the motorMotion is requiring too<br>much power. Change<br>move profile to reduce<br>load on motor. Check for<br>load jamming or sticking.<br>Check that current limitsControlled stop                                                                                                    |          |                       |                         | mand trajectory aggress-  |                     |
| 4<br>n30-<br>4power has been<br>exceeded; the power<br>has been limited to<br>protect the motormuch power. Change<br>move profile to reduce<br>load on motor. Check for<br>load jamming or sticking.<br>Check that current limits                                                                                                    |          |                       |                         | iveness.                  |                     |
| n30-exceeded; the power<br>has been limited to<br>protect the motormove profile to reduce<br>load on motor. Check for<br>load jamming or sticking.<br>Check that current limits                                                                                                    | F30-     | Motor Foldback.       | Maximum motor           | Motion is requiring too   | Controlled stop     |
| 4 has been limited to protect the motor load on motor. Check for load jamming or sticking. Check that current limits                                                                                                    | 4        |                       | power has been          | much power. Change        |                     |
| protect the motor load jamming or sticking.<br>Check that current limits                                                                                                    | n30-     |                       | exceeded; the power     | move profile to reduce    |                     |
| Check that current limits                                                                                                    | 4        |                       | has been limited to     | load on motor. Check for  |                     |
|                                                                                                    |          |                       | protect the motor       | load jamming or sticking. |                     |
| are set correctly                                                                                                    |          |                       |                         | Check that current limits |                     |
|                                                                                                    |          |                       |                         | are set correctly.        |                     |

| Faul-     | Message/Warning                           | Cause                                                                                                    | Remedy                                                                                                    | Drive Response to<br>Fault |
|-----------|-------------------------------------------|----------------------------------------------------------------------------------------------------|----------------------------------------------------------------------------------------------------|----------------------------|
| F30-<br>5 | Brake open circuit.                       | Motor brake open cir-<br>cuit. Fault threshold is<br>200 mA.                                                                                                    | Check cabling and gen-<br>eral functionality. For<br>special low current brake<br>applications, the F305<br>fault can be bypassed<br>using the setting<br>motor.brake = 100. | Dynamic braking            |
| F30-<br>6 | Brake short circuit.                      | Motor brake short cir-<br>cuit.                                                                                                    | Check cabling and gen-<br>eral functionality.                                                                                                    | Dynamic braking            |
| F30-<br>7 | Brake applied during<br>Enable-State.     | Motor brake closed unexpectedly.                                                                                                    | Check cabling and gen-<br>eral functionality.                                                                                                    | Dynamic braking            |
| F30-<br>8 | Voltage exceeds motors rating.            | Drive bus voltage<br>exceeds the motor's<br>defined voltage rating.                                                                                                    | Make sure that the motor fits the driving rating.                                                                                                    | Disable power stage        |
| n30-<br>9 | Motor I2t load. reduce<br>load            | Motor I2t load<br>(IL.MI2T) has<br>exceeded the warning<br>threshold<br>IL.MI2TWTHRESH<br>This warning can only<br>be generated in the<br>case that the motor<br>protection mode<br>IL.MIMODE has been<br>set to 1. | Reduce the load of the<br>drive by adjusting lower<br>acceleration / decel-<br>eration ramps.                                                                                | None                       |
| F31-<br>2 | Brake released when it should be applied. | Brake disengaged unexpectedly.                                                                                                    | Check cabling and gen-<br>eral functionality.                                                                                                    | Controlled stop            |
| F40-<br>1 | Failed to set feedback type.              | Feedback is not con-<br>nected or wrong feed-<br>back type selected                                                                                                    | Check primary feedback<br>(X10 connection).                                                                                                    | Dynamic braking            |
| F40-<br>2 | Analog signal amp-<br>litude fault.       | Analog signal amp-<br>litude is too low. Ana-<br>log fault (resolver<br>signal amplitude or<br>sin/cos amplitude)                                                                                                   | Check primary feedback<br>(X10 connection),<br>resolver and sine/cos<br>encoder only.                                                                                        | Dynamic braking            |
| F40-<br>3 | EnDat communication fault.                | General com-<br>munication problem<br>with feedback.                                                                                                    | Check primary feedback<br>(X10 connection), EnDat<br>only                                                                                                    | Dynamic braking            |

| Faul-<br>t             | Message/Warning                                 | Cause                                                                                                    | Remedy                                                                                                    | Drive Response to<br>Fault |
|------------------------|-------------------------------------------------|----------------------------------------------------------------------------------------------------|----------------------------------------------------------------------------------------------------|----------------------------|
| F40-<br>4              | Illegal Hall state (111,<br>000).               | Hall sensor returns<br>invalid Hall state<br>(111, 000); either all<br>Hall sensors are on or<br>off. Legal Hall states<br>are 001, 011, 010,<br>110, 100, and 101.<br>This fault can be<br>caused by a broken<br>connection in any one<br>of the Hall signals. | Check the feedback wir-<br>ing; check all feedback<br>connectors to ensure all<br>pins are positioned cor-<br>rectly.     | Dynamic braking            |
| F40-<br>5<br>F40-<br>6 | BiSS watchdog fault.<br>BiSS multi cycle fault. | Bad communication<br>with the feedback<br>device.                                                                                                    | Check primary feedback<br>(X10 connection), Biss<br>only.                                                                 | Dynamic braking            |
| F40-<br>7              | BiSS sensor fault.                              |                                                                                                    |                                                                                                    |                            |
| F41-<br>7              | Broken wire in primary feedback.                | In primary feedback,<br>a broken wire was<br>detected (incremental<br>encoder signal amp-<br>litude).                                                                                                    | Check feedback cable continuity.                                                                                          | Dynamic braking            |
| F41-<br>8              | Primary feedback power supply.                  | Power supply fault for primary feedback.                                                                                                    | Check primary feedback<br>(X10 connection).                                                                               | Dynamic braking            |
| F41-<br>9              | Encoder init procedure failed.                  | Phase find procedure<br>did not complete suc-<br>cessfully.                                                                                                    | Check encoder wiring,<br>reduce/balance motor<br>load prior to phase find-<br>ing.                                        | Disable power stage        |
| F42-<br>0              | FB3 Endat com-<br>munication fault.             | A communication<br>error was detected<br>with the EnDat 2.2<br>device connected to<br>the X9 connector.                                                                                                    | Check pinout and FB3<br>configuration and recon-<br>nect feedback. If prob-<br>lems persist, contact<br>customer support. | Disable power stage        |
| F42-<br>1              | SFD resolver sensor fault.                      | Sensor or sensor wir-<br>ing failure inside<br>motor.                                                                                                    | Try resetting the fault. If<br>it reappears return motor<br>for repair.                                                   | Dynamic braking            |
| F42-<br>3              | NV Failure Multitum<br>Overflow.                | The position saved in memory is corrupted.                                                                                                    | Home axis or disable mul-<br>titurn overflow. If the fault<br>persists, send the drive<br>for repair.                     | Disable power stage        |

| Faul-<br>t | Message/Warning           | Cause                   | Remedy                     | Drive Response to<br>Fault |
|------------|---------------------------|-------------------------|----------------------------|----------------------------|
| F43-       | Deviation from pre-       | Motor did not follow    | Check for increased        | Controlled stop            |
| 8          | dicted trajectory fault.  | command values.         | load, jamming or stick-    |                            |
| n43-       |                           | Motor exceeded max-     | ing. Is position error set |                            |
| 9          |                           | imum allowed pos-       | too low?                   |                            |
|            |                           | ition following error   |                            |                            |
|            |                           | (numeric).              |                            |                            |
| F43-       | Following error mag-      | Motor did not follow    | Check feedback com-        | Controlled stop            |
| 9          | nitude fault.             | command values.         | mutation setup and tun-    |                            |
| n43-       |                           | Motor exceeded max-     | ing parameters.            |                            |
| 9          |                           | imum allowed pos-       |                            |                            |
|            |                           | ition following error   |                            |                            |
|            |                           | (user).                 |                            |                            |
| F45-       | Following error present-  | Motor did not follow    | Check feedback com-        | Controlled stop            |
| 0          | ation.                    | command values.         | mutation setup and tun-    |                            |
|            |                           | Motor exceeded max-     | ing parameters.            |                            |
|            |                           | imum allowed pos-       |                            |                            |
|            |                           | ition following error   |                            |                            |
|            |                           | (presentation).         |                            |                            |
| F45-       | Feedback battery fault.   | The external battery    | Check or replace the       | Dynamic braking            |
| 1          |                           | voltage is too low. The | external battery.          |                            |
| n45-       |                           | F451 fault is gen-      |                            |                            |
| 1          |                           | erated if the AKD       |                            |                            |
|            |                           | PDMM is not             |                            |                            |
|            |                           | powered. The n451       |                            |                            |
|            |                           | warning is generated if |                            |                            |
|            |                           | the AKD PDMM is         |                            |                            |
|            |                           | powered. This fault     |                            |                            |
|            |                           | can be inhibited with   |                            |                            |
|            |                           | FAULT451.ACTION.        |                            |                            |
| F45-       | Multiturn overflow not    | Non-multiturn feed-     | Connect multiturn feed-    | Disable power stage        |
| 2          | supported with this feed- |                         | back to the drive or dis-  |                            |
|            | back.                     | while                   | able multiturn overflow.   |                            |
|            |                           | FB1.PMTSAVEEN is        |                            |                            |
|            |                           | active.                 |                            |                            |

| Faul-<br>t | Message/Warning                                               | Cause                                                                                                    | Remedy                                                                                                    | Drive Response to<br>Fault |
|------------|---------------------------------------------------------------|----------------------------------------------------------------------------------------------------|----------------------------------------------------------------------------------------------------|----------------------------|
| F45-<br>3  | Tamagawa com-<br>munication fault<br>(timeout).               | Bad communication<br>with the feedback<br>device. Cabling or                                                                                                    | Check the cabling to the<br>drive and if the problem<br>persists then return the                                            | Dynamic braking            |
| F45-<br>4  | Tamagawa com-<br>munication fault (trans-<br>fer incomplete). | shielding fault, or<br>internal feedback fail-<br>ure.                                                                                                    | feedback to the man-<br>ufacturer for repair.                                                                               |                            |
| F45-<br>6  | Tamagawa com-<br>munication fault (CRC).                      |                                                                                                    |                                                                                                    |                            |
| F45-<br>7  | Tamagawa com-<br>munication fault (start<br>timeout).         |                                                                                                    |                                                                                                    |                            |
| F45-<br>8  | Tamagawa com-<br>munication fault (UART<br>Overrun).          |                                                                                                    |                                                                                                    |                            |
| F45-<br>9  | Tamagawa com-<br>munication fault (UART<br>Framing).          |                                                                                                    |                                                                                                    |                            |
| F46-<br>0  | Tamagawa encoder<br>fault (over speed).                       | This fault is generated<br>when the shaft is<br>rotated above a max-<br>imum speed that can<br>be maintained while<br>the external battery is<br>powered and the drive<br>is powered off. | Reset the fault on the<br>drive with<br>DRV.CLRFAULTS.                                                                      | Dynamic braking            |
| F46-<br>1  | Tamagawa encoder<br>fault (counting Error).                   | When the feedback is<br>powered on the pos-<br>ition (within one revolu-<br>tion) was incorrect<br>because of a problem<br>with the feedback<br>device.                                   | Reset the fault on the<br>drive with<br>DRV.CLRFAULTS, if<br>the problem persists then<br>clean the feedback code<br>plate. | Dynamic braking            |
| F46-<br>2  | Tamagawa encoder<br>fault (counting over-<br>flow).           | Multi-turn counter has overflowed.                                                                                                    | Reset the fault on the<br>drive with<br>DRV.CLRFAULTS.                                                                      | Dynamic braking            |
| F46-<br>3  | Feedback overheat<br>fault.                                   | The temperature of<br>the encoder substrate<br>exceeds overheating<br>detection temperature<br>during main power-on.                                                                      | Reset the fault on the<br>drive with<br>DRV.CLRFAULTS after<br>temperature of encoder is<br>lowered.                        | Dynamic braking            |

| Faul-<br>t | Message/Warning                                                             | Cause                                                                                                    | Remedy                                                                                                    | Drive Response to<br>Fault |
|------------|-----------------------------------------------------------------------------|----------------------------------------------------------------------------------------------------|----------------------------------------------------------------------------------------------------|----------------------------|
| F46-<br>4  | Tamagawa encoder<br>fault (multi-turn error).                               | Any bit-jump occurs in<br>the multi-turn signal<br>during main power-on.                                                                                                    | Return to the origin.<br>Reset the fault on the<br>drive with<br>DRV.CLRFAULTS.                                                                                                    | Dynamic braking            |
| F46-<br>5  | Excessive shock detec-<br>ted by feedback device.                           | <ol> <li>Excessive shock<br/>from an impact or<br/>vibration has caused<br/>an error in the fed-<br/>dback device.</li> <li>or</li> <li>Internal error in the<br/>feedback device<br/>mechanism, resulted<br/>in bad position data.</li> </ol> | <ol> <li>Reduce external<br/>impacts to the motor<br/>housing and shaft. Tune<br/>the control loops filters.</li> <li>Reduce gains, par-<br/>ticularly feed forward<br/>gains. Reduce maximum<br/>commanded accel-<br/>eration.</li> <li>Replace the feedback<br/>device.</li> </ol> | Dynamic braking            |
| F46-<br>7  | Feedback fault (See<br>FB1.FAULTS for<br>details).                          | The Hiperface<br>DSL device mal-<br>functioned.                                                                                                    | Check FB1.FAULTS for detailed fault information.                                                                                                    | Dynamic braking            |
| F46-<br>9  | FB1.ENCRES is not<br>power of two, Remote<br>Commutation not pos-<br>sible. | Feedback Type 43<br>requires that the feed-<br>back resolution be a<br>power of two. Feed-<br>back Type 43 is not<br>supported for all feed-<br>back resolutions.                                                                              | If the remote feedback<br>device's resolution is a<br>power of two, enter that<br>value in FB1.ENCRES.<br>Otherwise, choose a<br>feedback device with a<br>supported resolution<br>(power of two) and enter<br>that value in<br>FB1.ENCRES.                                          | Dynami-<br>c brak-<br>ing  |
| F48-<br>0  | Field bus command velocity too high.                                        | Fieldbus command<br>velocity exceeds<br>VL.LIMITP.                                                                                                    | Lower fieldbus command<br>trajectory, or increase the<br>value of VL.LIMITP.                                                                                                    | Disable power stage        |
| F48-<br>1  | Field bus command velocity too low.                                         | Fieldbus command velocity exceeds VL.LIMITN.                                                                                                    | Increase fieldbus com-<br>mand trajectory, or<br>decrease the value of<br>VL.LIMITN.                                                                                                    | Disable power stage        |

| Faul-<br>t             | Message/Warning                                                                                                    | Cause                                                                                                    | Remedy                                                                                                    | Drive Response to<br>Fault |
|------------------------|----------------------------------------------------------------------------------------------------|----------------------------------------------------------------------------------------------------|----------------------------------------------------------------------------------------------------|----------------------------|
| F48-<br>6              | Velocity exceeds max-<br>imum speed of emu-<br>lated encoder.                                                           | Motor velocity<br>exceeds the max-<br>imum speed the emu-<br>lated encoder output<br>can generate.                                                                                                    | Reduce value of<br>DRV.EMUEPULSEWID-<br>TH.                                                                                                    | Controlled stop            |
| F49-<br>3              | Invalid commutation<br>detected - motor accel-<br>erating in the wrong dir-<br>ection. Motor phase<br>may be incorrect. | The velocity of the<br>motor exceeded<br>WS.CHECKV and the<br>sign of the current<br>was not equal to the<br>sign of motor accel-<br>eration or the sign of<br>motor velocity for a<br>period of time larger<br>than WS.CHECKT. | <ol> <li>Check motor phase<br/>wiring</li> <li>Re-configure wake<br/>and shake (if Mode 0 or 1<br/>is used)</li> <li>Re-run wake and<br/>shake to determine cor-<br/>rect commutation angle</li> </ol> | Dynamic braking            |
| F50-<br>1<br>n50-<br>1 | Bus over voltage.                                                                                                    | Bus voltage too high.<br>Usually, this problem<br>is load related.                                                                                                    | Reduce load or change<br>motion profile. Check<br>system regen capacity;<br>add capacity if needed.<br>Check mains voltage.                                                                            | Disable power stage        |
| F50-<br>2              | Bus under voltage.<br>Warning issued prior to fault.                                                                    | Bus voltage below threshold value.                                                                                                    | Check mains voltage.                                                                                                    | Controlled stop            |
| F50-<br>3<br>n50-<br>3 | Bus capacitor over-<br>loaded.                                                                                          | Single phase AC<br>input on a drive only<br>rated for three-phase<br>input or excessive<br>single-phase power<br>load.                                                                                                    | Check mains voltage.                                                                                                    | Controlled stop            |
| F51-<br>9              | Regen short circuit.                                                                                                    | Regen resistor short circuit.                                                                                                    | Regen IGBT short cir-<br>cuit. Contact technical<br>support.                                                                                                    | Disable power stage        |
| F52-<br>1<br>n52-<br>1 | Regen over power.                                                                                                    | Too much power<br>stored in regen res-<br>istor.                                                                                                    | Either get larger regen<br>resistor or use DC bus<br>sharing to dissipate<br>power.                                                                                                    | Disable power stage        |
| F52-<br>3              | Bus over voltage<br>FPGA.                                                                                               | Bus over voltage hard fault.                                                                                                    | Check mains voltage<br>and check system brake<br>capacity.                                                                                                    | Disable power stage        |

| Faul-<br>t | Message/Warning           | Cause                  | Remedy                   | Drive Response to<br>Fault |
|------------|---------------------------|------------------------|--------------------------|----------------------------|
| F52-       | Drive Foldback.           | Maximum drive power    | Motion requires too      | Controlled stop            |
| 4          |                           | has been exceeded.     | much power. Change pro-  |                            |
| n52-       |                           | The power has been     | file to reduce load .    |                            |
| 4          |                           | limited to protect the |                          |                            |
|            |                           | drive.                 |                          |                            |
| F52-       | Output over current.      | Current exceeds drive  | Check for short or feed- | Disable power stage        |
| 5          |                           | peak.                  | back faults.             |                            |
| F52-       | Current sensor short cir- | Current sensor short   | Restart drive. If issue  | Disable power stage        |
| 6          | cuit.                     | circuit.               | persists, contact tech-  |                            |
|            |                           |                        | nical support.           |                            |
| F52-       | Iu current AD converter   | Hardware failure       | Restart drive. If issue  | Disable power stage        |
| 7          | stuck.                    | detected.              | persists, contact tech-  |                            |
|            |                           |                        | nical support.           |                            |
| F52-       | Iv current AD converter   | Hardware failure       | Restart drive. If issue  | Disable power stage        |
| 8          | stuck.                    | detected.              | persists, contact tech-  |                            |
|            |                           |                        | nical support.           |                            |
| F52-       | lu current offset limit   | Hardware failure       | Restart drive. If issue  | Disable power stage        |
| 9          | exceeded.                 | detected.              | persists, contact tech-  |                            |
|            |                           |                        | nical support.           |                            |
| F53-       | Iv current offset limit   | Hardware failure       | Restart drive. If issue  | Disable power stage        |
| 0          | exceeded.                 | detected.              | persists, contact tech-  |                            |
|            |                           |                        | nical support.           |                            |
| F53-       | Power stage fault.        | Hardware failure       | Restart drive. If issue  | Disable power stage        |
| 1          |                           | detected.              | persists, replace drive. |                            |

| Faul-<br>t | Message/Warning     | Cause                 | Remedy                      | Drive Response to<br>Fault |
|------------|---------------------|-----------------------|-----------------------------|----------------------------|
| F53-       | Drive motor para-   | Before a motor can be | Issue the command           | Disable power stage        |
| 2          | meters setup incom- | enabled, you must     | DRV.SETUPREQLIST            |                            |
|            | plete.              | configure a minimum   | to display the list of the  |                            |
|            |                     | set of parameters.    | parameters that you         |                            |
|            |                     | These parameters      | must configure. Con-        |                            |
|            |                     | have not been con-    | figure these parameters     |                            |
|            |                     | figured.              | either manually or auto-    |                            |
|            |                     |                       | matically. You can manu-    |                            |
|            |                     |                       | ally configure these        |                            |
|            |                     |                       | parameters in three         |                            |
|            |                     |                       | ways: (1) set each para-    |                            |
|            |                     |                       | meter individually; (2)     |                            |
|            |                     |                       | use the setup wizard to     |                            |
|            |                     |                       | select the motor; or (3)    |                            |
|            |                     |                       | select the motor type       |                            |
|            |                     |                       | from the motor data base    |                            |
|            |                     |                       | in the Motor window         |                            |
|            |                     |                       | (MOTOR.AUTOSET              |                            |
|            |                     |                       | must be set to 0 (off)). If |                            |
|            |                     |                       | you use the Motor win-      |                            |
|            |                     |                       | dow, you must first         |                            |
|            |                     |                       | select the feedback         |                            |
|            |                     |                       | type. If the motor has      |                            |
|            |                     |                       | Biss Analog, Endat, or      |                            |
|            |                     |                       | SFD feedback (feedback      |                            |
|            |                     |                       | with memory), then          |                            |
|            |                     |                       | these parameters are set    |                            |
|            |                     |                       | automatically when          |                            |
|            |                     |                       | MOTOR.AUTOSET is            |                            |
|            |                     |                       | set to 1 (on).              |                            |

| F53-Failed to read motorMotor either does notTry to read param4parameters from feed-<br>back device.have motor feedback<br>memory, or the motoragain by clicking to<br>able and Clear Fail<br>button, or by issuinot programmed prop-<br>erly so the para-<br>meters cannot be<br>read.Try to read param<br>again by clicking to<br>able and Clear Fail<br>button, or by issuinot programmed prop-<br>not successful, the<br>read. | the <b>Dis-</b><br>aults<br>ing the<br>ΓS com-<br>mpt is<br>nen set |
|----------------------------------------------------------------------------------------------------|---------------------------------------------------------------------|
| back device.<br>memory, or the motor<br>feedback memory is<br>not programmed prop-<br>erly so the para-<br>meters cannot be<br>not successful, the<br>memory or the motor<br>button, or by issuit<br>DRV.CLRFAULT<br>mand. If this atter                                                                                                    | aults<br>ing the<br>FS com-<br>mpt is<br>nen set                    |
| feedback memory is<br>not programmed prop-<br>erly so the para-<br>meters cannot bebutton, or by issui<br>DRV.CLRFAULT<br>mand. If this atter<br>not successful, th                                                                                                    | ing the<br>ΓS com-<br>mpt is<br>nen set                             |
| not programmed prop-       DRV.CLRFAULT         erly so the para-       mand. If this atter         meters cannot be       not successful, the                                                                                                    | rS com-<br>mpt is<br>nen set                                        |
| erly so the para- mand. If this atter<br>meters cannot be not successful, th                                                                                                    | mpt is<br>nen set                                                   |
| meters cannot be not successful, th                                                                                                    | nen set                                                             |
|                                                                                                    |                                                                     |
| read. MOTOR.AUTOS                                                                                                    |                                                                     |
|                                                                                                    | ET to 0                                                             |
| (off) and program                                                                                                    | the                                                                 |
| parameters using                                                                                                    | the                                                                 |
| setup wizard or m                                                                                                    | nanually                                                            |
| set up the parame                                                                                                    | eters. If                                                           |
| the motor has mo                                                                                                    | tor                                                                 |
| memory (Biss And                                                                                                    | alog,                                                               |
| Endat, and SFD n                                                                                                    | motors                                                              |
| have motor memo                                                                                                    | ory),                                                               |
| return the motor to                                                                                                    | o have                                                              |
| the memory pro-                                                                                                    |                                                                     |
| grammed.                                                                                                    |                                                                     |
| F53- Power-board over-tem- The power-board tem- Reduce the load o                                                                                                    | of the Disable power stage                                          |
| 5 perature fault. perature sensor indic- drive or ensure be                                                                                                    | tter                                                                |
| ates more than 85 °C. cooling.                                                                                                    |                                                                     |
| F56- Regen near capacity, An F501 Bus Over Increase the size                                                                                                    | of Disable power stage                                              |
| 0 could not prevent over Voltage has occured regen resistor to b                                                                                                    | be able                                                             |
| voltage. while the Regen Res- to dissipate more                                                                                                    | power.                                                              |
| istor was at or above                                                                                                    |                                                                     |
| 75% of its dissipation                                                                                                    |                                                                     |
| capacity.                                                                                                    |                                                                     |
| n60- Modbus data rate is too Modbus controller Reduce data rate.                                                                                                    | Disable power stage                                                 |
| 1   high.   data rate is too high.                                                                                                    |                                                                     |
| F60- Safe torque off. Safe torque off func- Reapply supply ve                                                                                                    | oltage Disable power stage                                          |
| 2 tion has been to STO if safe to c                                                                                                    | do so.                                                              |
| triggered.                                                                                                    |                                                                     |

120

| Faul-<br>t  | Message/Warning      | Cause                   | Remedy                    | Drive Response to<br>Fault |
|-------------|----------------------|-------------------------|---------------------------|----------------------------|
| n60-        | OPMODE incompatible  | This warning is gen-    | Select a different        | Disable power stage        |
| 3           | with CMDSOURCE       | erated when the drive   | DRV.OPMODE                |                            |
|             |                      | is enabled and the      | andDRV.CMDSOURCE          |                            |
|             |                      | gearing command         | combination.              |                            |
|             |                      | source is selected at   |                           |                            |
|             |                      | the same time as        |                           |                            |
|             |                      | torque or velocity op-  |                           |                            |
|             |                      | mode.                   |                           |                            |
| n60-        | EMUEMODE incompat-   | Emulated encode         | Select a compatible emu-  | Disable power stage        |
| 4           | ible with            | mode is incompatible    | lated encode mode or      |                            |
|             | DRV.HANDWHEELS-      | with the selected hand- | change handwheel          |                            |
|             | RC.                  | wheel source.           | source.                   |                            |
| F62-        | Control Board CRC    | Communications with     | DRV.CLRFAULTS. If         | Disable                    |
| 1           | fault.               | the Power Board         | issue persists If issue   | power                      |
| F62-        | Power Board CRC      | Failed                  | persists, contact tech-   | stage                      |
| 3           | fault.               |                         | nical support.            |                            |
| F62-        | Power Board Watchdog |                         |                           |                            |
| 4           | fault.               |                         |                           |                            |
| F62-        | Power Board Com-     |                         |                           |                            |
| 5           | munication fault.    |                         |                           |                            |
| F62-        | Power Board FPGA not |                         |                           |                            |
| 6           | configured.          |                         |                           |                            |
| F62-        | Control Board Watch- |                         |                           |                            |
| 7           | dog fault.           |                         |                           |                            |
| F70-        | -                    | Runtime com-            | Check fieldbus con-       | Controlled stop            |
| 1           | r leiabas rantime.   | munication fault.       | nections (X11), settings, | Controlled Stop            |
| '           |                      |                         | and control unit.         |                            |
| <b>F</b> 70 | Fieldhue Com         |                         |                           | Controlled stop            |
| F70-        | Fieldbus Com-        | All fieldbus com-       | Check fieldbus con-       | Controlled stop            |
| 2<br>n70-   | munication lost.     | munication was lost.    | nections (X11), settings, |                            |
| 2           |                      |                         | and control unit.         |                            |
|             |                      | Motor did not stars in  | Change time and makes     | Dia abla nover stars       |
| F70-        | Emergency timeout    | Motor did not stop in   | Change timeout value,     | Disable power stage        |
| 3           | occurred.            | the timeout defined.    | change stop parameters,   |                            |
|             |                      |                         | improve tuning.           |                            |

# 14.2 Additional error and alarm messages AKD PDMM-M

Faults/Errors and Warnings/Alerts are displayed in the 7 segment displays of the drive:

| AKD PDMM two digits                  | AKD PDMM-M two + one digits        |  |  |  |  |
|--------------------------------------|------------------------------------|--|--|--|--|
| KOLLMORGEN                           |                                    |  |  |  |  |
|                                      | КО Вромм                           |  |  |  |  |
| The two digits LED display indicates | The one digit LED indicates the    |  |  |  |  |
| the AKD PDMM messages.               | PDMM messages of the AKD           |  |  |  |  |
| AKD PDMM fault messages are          | PDMM.                              |  |  |  |  |
| coded with "F", warnings are coded   | Error messages are coded with "E", |  |  |  |  |
| with "n" and are described in "Fault | alarms are coded with "A" and are  |  |  |  |  |
| and Warning Messages" (=> p. 1)      | described in the chapter below.    |  |  |  |  |

To simplify handling, the error and alarm handling process is consistent, so you can always apply the same recovery steps. When an error or alarm occurs, it is displayed to the one digit display, you can identify the error in the table below and follow the recommendations to fix the problem, clear the display, and resume machine operation.

Active errors and alarms can be cleared with the controller command *ClearCtrlErrors*, (Note: non-clearable errors will remain).

## 14.2.1 Errors

When an Error or Alarm occurs, always check the controller log messages. The log messages will provide more details about the failure and the history of events leading up to the failure. From the log messages, you can determine the specifics about the cause of the failure to correct the underlying problem.

**NOTE** More information about fault messages, remedy and clearing faults can be found in the EWV<sup>1</sup> online help.

| Error | Description     | Cause                      | Remedy                                        |
|-------|-----------------|----------------------------|-----------------------------------------------|
| E01   | Critical tem-   | CPU temperature exceeded   | Power-off. Check airflow and operating envir- |
|       | perature        | safe operating temperature | onment are within hardware specifications.    |
|       | exceeded.       | limit.                     | Allow unit to cool before power-on.           |
|       | PDMM operation  |                            |                                               |
|       | is stopped, CPU |                            |                                               |
|       | will be put to  |                            |                                               |
|       | sleep.          |                            |                                               |
| E02   | Out of memory.  | Memory leak, memory cor-   | Power-off/on. If problem is recurrent, check  |
|       | KAS runtime is  | rupted, or hardware memory | release notes for firmware updates or return  |
|       | stopping.       | failure.                   | hardware for repair.                          |

<sup>&</sup>lt;sup>1</sup>Embedded Workbench Views

| Error | Description                                                                         | Cause                                                                                   | Remedy                                                                                                    |
|-------|-------------------------------------------------------------------------------------|-----------------------------------------------------------------------------------------|----------------------------------------------------------------------------------------------------|
| E03   | Fan failure.                                                                        | CPU cooling fan was not able to operate properly.                                       | Check temperature and monitor for High temp<br>alarm (see A01). Return hardware for fan<br>replacement.                                                                                                    |
| E10   | Firmware is cor-<br>rupted.                                                         | Flash memory corrupted dur-<br>ing firmware download or<br>flash hardware failure.      | Re-download firmware or boot into recovery<br>mode, download. If the problem is recurrent,<br>power-off/on. Check release notes for firm-<br>ware updates. firmware, and power-off/on. If<br>problem persists, return hardware for repair. |
| E11   | Flash is cor-<br>rupted, no filesys-<br>tem is available.                           | At startup the filesystem could not be mounted on the flash.                            | Reset to factory defaults. If problem persists, return hardware for repair.                                                                                                    |
| E12   | Not enough flash<br>memory avail-<br>able.                                          | Flash memory is full, unable to write to flash.                                         | Clean-up the flash memory by removing log files, application programs, recipes, or other data files.                                                                                                    |
| E13   | Out of NVRAM<br>space for<br>retained vari-<br>ables.                               | NVRAM is full.                                                                          | Change application to reduce the amount of retained variables.                                                                                                    |
| E14   | Reset to Factory<br>Defaults failed.                                                | Flash memory could not be<br>formatted during a Reset to<br>Factory Defaults procedure. | Try reset to factory defaults again from power-<br>on. If problem persists, return hardware for<br>repair.                                                                                                    |
| E15   | Cannot<br>read/write files<br>from/to a SD<br>card.                                 | SD card is not plugged-in or<br>the filesystem is corrupt and<br>cannot be mounted.     | Insert a valid SD card or re-format the SD card using Settings->SD card->Format button.                                                                                                    |
| E16   | Not enough<br>space available<br>on the SD card.                                    | SD card is full, unable to write to the SD card.                                        | Clean-up SD card space by deleting files or re-<br>format the card using Settings->SD card-<br>>Format button.                                                                                                    |
| E20   | Runtime plug-in,<br>process, thread<br>or application<br>failed to start.           | KAS runtime or application code failed to auto-start at boot.                           | Power-off/on. Reset to factory defaults. If<br>problem is recurrent, check release notes for<br>firmware updates or download firmware.                                                                                                    |
| E21   | Runtime plug-in,<br>process, or<br>thread failed to<br>respond during<br>operation. | KAS runtime code failed dur-<br>ing normal operation.                                   | Power-off/on. If problem is recurrent, check release notes for firmware updates.                                                                                                    |

| Error      | Description                                                                                                    | Cause                                                                                                    | Remedy                                                                                                    |
|------------|----------------------------------------------------------------------------------------------------|----------------------------------------------------------------------------------------------------|----------------------------------------------------------------------------------------------------|
| E22        | Description<br>Fatal error in<br>PLC program,<br>application<br>stopped.                                                         | Virtual machine failed to execute an instruction.                                                                                                    | Re-compile application, download, and re-<br>start.                                                                                                    |
| E23        | CPU is over-<br>loaded.                                                                                                    | Either the motion engine<br>cycle did not complete or the<br>PLC program did not com-<br>plete within the timeout<br>period due to excessive CPU<br>loading.                                                                                                    | Stop the application or power-off/on. Reduce<br>the sample rate, simplify the application, or<br>reduce the application cycles and re-start the<br>application.                                                                                                    |
| E24        | PLC application<br>cannot be star-<br>ted                                                                                        | <ol> <li>Maintenance oper-<br/>ation is in progress.</li> <li>Controller is in online<br/>config mode.</li> <li>AKD PDMM Restore<br/>failed.</li> <li>The IDE version of the<br/>compiled PLC code<br/>and controller runtime<br/>version do not match.</li> </ol> | <ol> <li>Check controller web-server home<br/>page for any maintenance operation<br/>in-progress. Wait for the operation to<br/>finish.</li> <li>Connect to the controller with the<br/>IDE and disable online config mode.</li> <li>Check EtherCAT network topology<br/>by using the Scan network button in<br/>the web-server's Restore tab. Cor-<br/>rect the physical topology and re-<br/>execute an AKD PDMMrestore.</li> <li>IDE version (only major.minor<br/>micro) should match with runtime<br/>version. To correct, install the cor-<br/>rect version of IDE or Runtime.</li> </ol> |
| E30<br>E31 | EtherCAT com-<br>munication fail-<br>ure during<br>operational<br>mode.<br>EtherCAT com-<br>munication fail-<br>ure during preop | EtherCAT network operation<br>failed due to a network com-<br>munication error.<br>EtherCAT network operation<br>failed due to a network com-<br>munication error.                                                                                                 | Check the EtherCAT network wiring and<br>devices state. Re-start the application.<br>Check the EtherCAT network wiring and<br>devices state. Re-start the application.                                                                                                    |
| E32        | mode.<br>EtherCAT com-<br>munication fail-<br>ure during<br>bootstrap mode.                                                      | EtherCAT network operation failed due to a network com-<br>munication error.                                                                                                    | Check the EtherCAT network wiring and devices state. Re-start the application.                                                                                                    |

| Error | Description                | Cause                            | Remedy                                          |
|-------|----------------------------|----------------------------------|-------------------------------------------------|
| E33   | EtherCAT failed            | EtherCAT network ini-            | Check the EtherCAT network wiring and           |
|       | to initialize into         | tialization failed due to a net- | devices state. Re-start the application.        |
|       | operational                | work initialization or           |                                                 |
|       | mode. communication error. |                                  |                                                 |
| E34   | EtherCAT failed            | EtherCAT network ini-            | Check the EtherCAT network wiring and           |
|       | to initialize into         | tialization failed due to a net- | devices state. Re-start the application.        |
|       | preop mode.                | work communication error.        |                                                 |
| E35   | EtherCAT failed            | EtherCAT network ini-            | Check the EtherCAT network wiring and           |
|       | to initialize into         | tialization failed due to a net- | devices state. Re-start the application.        |
|       | bootstrap mode.            | work communication error.        |                                                 |
| E36   | EtherCAT failed            | EtherCAT network discovery       | Check the EtherCAT devices and wiring           |
|       | to discover the            | failed due to a mismatch         | order. Correct the device order wiring or re-   |
|       | expected                   | between the discovered and       | scan the network, re-compile, and download      |
|       | devices.                   | expected devices.                | the updated application. Re-start the applic-   |
|       |                            |                                  | ation.                                          |
| E37   | EtherCAT failed            | EtherCAT network ini-            | Check the EtherCAT network wiring and           |
|       | to return to init          | tialization failed due to a net- | devices state. Re-start the application.        |
|       | state.                     | work communication error.        |                                                 |
| E50   | Backup to SD               | An unrecoverable error           | Repeat the backup to SD card operation. If it   |
|       | card failed.               | occurred during the backup       | fails again, replace the SD card.               |
|       |                            | operation.                       |                                                 |
| E51   | Restore from SD            | An unrecoverable error           | Do NOT reboot the PDMM! Repeat the restore      |
|       | card failed                | occurred during the restore      | operation. If it fails again, reset the PDMM to |
|       |                            | operation.                       | factory defaults. If problem persists, return   |
|       |                            |                                  | hardware for repair.                            |
| E52   | SD Backup files            | The restore operation failed     | Perform a backup operation before the restore   |
|       | are missing or             | due to missing, incomplete,      | or use an SD card with valid backup files.      |
|       | corrupt.                   | or corrupt files on the SD       |                                                 |
|       |                            | card.                            |                                                 |
| E53   | AKD PDMM                   | The restore operation failed     | Check EtherCAT network topology by using        |
|       | restore operation          | due to improper or incomplete    | the Scan network button in the web-server's     |
|       | failed.                    | AKD PDMM configuration.          | Restore tab. Correct the physical topology and  |
|       |                            |                                  | re-execute an AKD PDMM restore.                 |

## 14.2.2 Alarms

| Alarm | Description      | Cause                             | Remedy                                  |
|-------|------------------|-----------------------------------|-----------------------------------------|
| A01   | High temperature | CPU temperature near the          | Check airflow and operating environment |
|       | exceeded         | safe operating temperature limit. | are within hardware specifications.     |

| Alarm | Description                                                                  | Cause                                                                                                | Remedy                                                                                                    |
|-------|------------------------------------------------------------------------------|----------------------------------------------------------------------------------------------------|----------------------------------------------------------------------------------------------------|
| A02   | Low on memory.                                                               | Memory leak or corruption.                                                                           | Power-off/on. If problem is recurrent,<br>check release notes for firmware updates<br>or return hardware for repair.                     |
| A04   | Low input voltage                                                            | +24 volt input power is +19 volts or less.                                                           | Check power supply voltage and con-<br>nection to the PDMM.                                                                              |
| A12   | Flash memory is low on free space.                                           | Flash memory is almost full.                                                                         | Clean-up the flash memory by removing<br>log files, application programs, recipes, or<br>other data files. Reset to factory<br>defaults. |
| A21   | Recoverable pro-<br>cess or thread failed<br>to respond during<br>operation. | KAS non-runtime code failed during normal operation and was automatically restarted.                 | If problem is recurrent, power-off/on.<br>Check release notes for firmware<br>updates.                                                   |
| A23   | CPU is overloaded                                                            |                                                                                                    | Reduce the sample rate, simplify the application, or reduce the application cycles.                                                      |
| A30   | EtherCAT missed a send frame during operation mode.                          | EtherCAT master was<br>unable to send a frame for<br>one or more cycles.                             | Reduce the controller CPU load.                                                                                                    |
| A38   | EtherCAT missed a receive frame during operation mode.                       | EtherCAT master did not receive a frame for one or more cycles.                                      | Check the EtherCAT network wiring and devices.                                                                                           |
| A40   | Local digital IO<br>missed a cyclic<br>update                                | Local digital IO was not<br>updated during a cycle or the<br>updates are no longer syn-<br>chronous. | Reduce the sample rate, simplify the application, or reduce the application cycles.                                                      |

## 14.3 Clearing Faults

You can clear drive faults in three ways: 1. using the <u>EWV</u><sup>1</sup> toolbar; 2. using the EWV Faults screen, 3. using an external digital signal. Clearing the fault automatically disables the drive (by issuing the DRV.DIS command). After the fault is cleared, you must then enable the drive again (by issuing the DRV.EN command). Using external digital signal, clearing the fault does not automatically disable the drive. Once the fault is cleared, the drive will immediately become enabled again when no fault conditions exist.

The external digital signal method is useful when the application does not require a field bus, therefore the controller cannot issue fieldbus commands (for example, DRV.EN). The fault clearing function is simpler in this case. The controller can clear a fault condition with a single output and no fieldbus command is required. The hardware enable input is still utilized for safety. Many machines are set to disable when a fault occurs, therefore, the enable circuit is connected only after the fault clear circuit is toggled.

1. Using the EWV toolbar. Click the **Clear Fault** button to clear the fault, then click the **Enable** button to enable the drive again.

|    |         |       | Tools   |                 |                   |                        |
|----|---------|-------|---------|-----------------|-------------------|------------------------|
| 30 | $\odot$ | 6 Ena | ble Sto | p 0 - Service 👻 | 0 - Torque Mode 👻 | Disable & Clear Faults |

- 2. Using an ASCII command. In EWV terminal screen, enter DRV.CLRFAULTS, then enter DRV.EN to enable the drive.
- 3. Using an external digital signal. First, provide a disable command to the drive, since this command is not automatically issued when the fault is cleared using an external digital signal. You must provide this disable command after the drive has disabled itself and before the clear fault command is issued in order for the clear fault command to be accepted.

Digital input mode 1 clears a fault condition. In the EWV terminal screen, enter DINx.MODE 1, with x set to the corresponding digital input number. See the Installation Manual (1 Digital Inputs (X7/X8) for digital input numbers and corresponding pin connections.

### Example:

DIN2.MODE 1 sets digital input 2 (pin 9 on connector X7) to perform the clear fault function. Any free digital input shown in Table x can be set to mode 1 (Reset faults).

### 14.4 Parameter and Command Error Messages

| Error Message       | Meaning           | Remedy                                              | Occurrence |
|---------------------|-------------------|-----------------------------------------------------|------------|
| Error: Parameter or | Parameter or com- | Check the entered string for accuracy.              | General.   |
| command was not     | mand string was   | Consult the reference guide or enter                |            |
| found.              | not recognized as | DRV.LIST in the EWV <sup>2</sup> terminal screen to |            |
|                     | a known com-      | find valid parameters and commands.                 |            |
|                     | mand.             |                                                     |            |

<sup>&</sup>lt;sup>1</sup>Embedded Workbench Views

<sup>&</sup>lt;sup>2</sup>Embedded Workbench Views

| <b>F</b>             |                             | Demode                                      | 0                         |
|----------------------|-----------------------------|---------------------------------------------|---------------------------|
| Error Message        | Meaning<br>Parameter cannot | Remedy                                      | Occurrence                |
| Error: Not a trigger |                             | Use a different parameter as a trigger      | Recorder para-            |
| parameter.           | be used for trig-           | value.                                      | meters.                   |
|                      | gering the scope.           |                                             |                           |
| Error: Parameter     | Parameter cannot            | Do not scope this parameter.                | Recorder para-            |
| not recordable.      | be scoped.                  |                                             | meters.                   |
| Error: Wrong argu-   | Argument was not            | Check the entered argument for accur-       | General.                  |
| ment for parameter   | accepted.                   | acy. Consult the reference guide or enter   |                           |
| or command.          |                             | DRV.LIST in the EWV terminal screen to      |                           |
|                      |                             | find valid parameter and command argu-      |                           |
|                      |                             | ments.                                      |                           |
| Error: No argu-      | Parameter or com-           | Enter parameter or command again with       | Commands and              |
| ments allowed for    | mand supports no            | no arguments.                               | read-only para-           |
| parameter or com-    | arguments.                  |                                             | meters                    |
| mand.                |                             |                                             |                           |
| Error: Too many      | Too many argu-              | Enter again with fewer arguments.           | All parameters            |
| arguments for para-  | ments provided for          |                                             | and commands              |
| meter or command.    | this parameter or           |                                             | with no or one            |
|                      | command.                    |                                             | argument.                 |
| Error: No float      | Float number was            | Enter integer value instead.                | All parameters            |
| allowed.             | entered, but only           |                                             | and commands              |
|                      | integer numbers             |                                             | with integer argu-        |
|                      | are allowed.                |                                             | ments.                    |
| Error: Parameter or  | Argument was not            | Enter again with no arguments.              | Commands and              |
| command is read-     | accepted because            |                                             | all read-only             |
| only.                | the parameter or            |                                             | parameters.               |
| Only.                | command is read-            |                                             | parameters.               |
|                      | only.                       |                                             |                           |
| Error: Parameter is  |                             | Chook reference quide or KAS IDE hele       | Somo poro                 |
|                      | Argument was not            | Check reference guide or KAS IDE help       | Some para-<br>meters that |
| temporarily write    | accepted because            | to determine if the parameter is read-only, |                           |
| protected.           | the parameter is            | read-write, or nonvolatile.                 | come from the             |
|                      | currently read-             |                                             | Smart Feedback            |
|                      | only.                       |                                             | Device (SFD).             |
| Error: Argument      | Entered argument            | Enter a value that is within the allowable  | Commands and              |
| greater than max-    | was beyond max-             | range. See reference guide or KAS IDE       | read-write para-          |
| imum value.          | imum value.                 | help for ranges.                            | meters.                   |
| Error: Too many      | Parameter or com-           | Shorten string and enter again.             | General.                  |
| characters in para-  | mand string was             |                                             |                           |
| meter or command.    | too long.                   |                                             |                           |

| Error Message        | Meaning              | Remedy                                       | Occurrence       |
|----------------------|----------------------|----------------------------------------------|------------------|
| Error: Argument      | Entered argument     | Enter value that is within the limits.       | Commands and     |
| less than minimum    | was too small.       |                                              | read-write para- |
| value.               |                      |                                              | meters.          |
| Error: Argument is   | Entered argument     | Enter value that is within the limits.       | Commands and     |
| out of data range.   | was not withing      |                                              | read-write para- |
| Ū                    | the data range lim-  |                                              | meters.          |
|                      | its.                 |                                              |                  |
| Error: Parameter or  | Use of this para-    | Contact technical support to obtain pass-    | Password pro-    |
| command is pass-     | meter or command     | word. Enter valid password.                  | tected para-     |
| word protected.      | requires a pass-     |                                              | meters and       |
|                      | word.                |                                              | commands.        |
| Error: Wrong oper-   | Requested para-      | Change to valid operation mode.              |                  |
| ation mode for para- | meter or command     |                                              |                  |
| meter or command.    | cannot be per-       |                                              |                  |
|                      | formed in this oper- |                                              |                  |
|                      | ation mode.          |                                              |                  |
| Error: Drive         | Action can only be   | Disable drive and repeat action.             |                  |
| enabled. Disable     | performed if drive   |                                              |                  |
| drive and continue.  | is disabled.         |                                              |                  |
| Error: Drive dis-    | Action can only be   | Enable drive and repeat action.              |                  |
| abled. Enable drive  | performed if drive   | ·                                            |                  |
| and continue.        | is enabled.          |                                              |                  |
| Error: Data value is | Entered data was     | Provide valid data.                          |                  |
| invalid.             | not valid.           |                                              |                  |
| Error: Argument      | Argument is not an   | Enter a value divisible by two without       |                  |
| must be an even      | even number.         | remainder.                                   |                  |
| number.              |                      |                                              |                  |
| Error: Argument      | Argument must be     | Enter a value not divisible by two with      |                  |
| must be an odd       | an odd number.       | remainder.                                   |                  |
| number.              |                      |                                              |                  |
| Error: Axis is not   | Axis is not homed.   | Home axis and repeat action.                 |                  |
| homed.               | Axis is not normed.  | nome axis and repeat action.                 |                  |
|                      | No data ia ana       | One offer the plate to be uppended and start | December corre   |
| Error: All recorder  | No data is spe-      | Specify the data to be recorded and start    | Recorder com-    |
| channels empty.      | cified to record.    | again.                                       | mands.           |
| Error: Process       | Required action is   | Wait until action is finished and start      |                  |
| already active.      | already running.     | again if needed.                             |                  |
| Error: Motor is cur- | Action can only be   | Stop motion and repeat action.               | Motion tasks,    |
| rently in motion.    | performed if motor   |                                              | service motion,  |
|                      | is not moving.       |                                              | and others.      |

|                                   | Mooning                   | Domody                                                  | 0000       |
|-----------------------------------|---------------------------|---------------------------------------------------------|------------|
| Error Message<br>Error: EEPROM is | Meaning<br>EEPROM is dam- | Remedy<br>Restart drive. If fault persists, replace the | Occurrence |
| bad or does not                   | aged.                     | drive and consult technical support.                    |            |
| exist.                            | ageu.                     |                                                         |            |
|                                   |                           |                                                         |            |
| Error: Unknown                    |                           |                                                         |            |
| board.                            |                           |                                                         |            |
| Error: Fault exist-               | A fault is present in     | Clear the fault, disable the drive, and then            |            |
| s.Correct fault con-              | the system.               | enable the drive again.                                 |            |
| dition and then                   |                           |                                                         |            |
| clear faults.                     |                           |                                                         |            |
| Error: Cannot clear               |                           | Clear hardware or software enable and                   |            |
| faults. Issue soft-               |                           | repeat action.                                          |            |
| ware or hardware                  |                           |                                                         |            |
| disable first.                    |                           |                                                         |            |
| Error: EEPROM is                  |                           |                                                         |            |
| busy.                             |                           |                                                         |            |
| Error: Invalid                    |                           |                                                         |            |
| motor/feedback                    |                           |                                                         |            |
| poles ratio.                      |                           |                                                         |            |
| Error: Unknown                    | Situation should          | Clear fault. If fault recurs, consult tech-             | Unknown.   |
| Fault.                            | not happen.               | nical support.                                          |            |
| Error: Invalid                    |                           |                                                         |            |
| motor/feedback                    |                           |                                                         |            |
| poles ratio.                      |                           |                                                         |            |
| Error: Invalid                    |                           |                                                         |            |
|                                   |                           |                                                         |            |
| motion task para-<br>meter.       |                           |                                                         |            |
|                                   |                           |                                                         |            |
| Error: Invalid                    |                           |                                                         |            |
| motion task num-                  |                           |                                                         |            |
| ber.                              |                           |                                                         |            |
| Error: Invalid                    |                           |                                                         |            |
| motion task velo-                 |                           |                                                         |            |
| city.                             |                           |                                                         |            |
| Error: Invalid                    |                           |                                                         |            |
| motion task accel-                |                           |                                                         |            |
| eration or decel-                 |                           |                                                         |            |
| eration.                          |                           |                                                         |            |
| Error: Invalid                    |                           |                                                         |            |
| motion task cus-                  |                           |                                                         |            |
| tomer profile table               |                           |                                                         |            |
| number.                           |                           |                                                         |            |

| Error Message          | Meaning | Remedy  | Occurrence |
|------------------------|---------|---------|------------|
| Error: Invalid         | wearing | Keniedy | Occurrence |
| motion task fol-       |         |         |            |
| lowing number.         |         |         |            |
|                        |         |         |            |
| Error: Function not    |         |         |            |
| available for the act- |         |         |            |
| ive command            |         |         |            |
| source.                |         |         |            |
| Error: Invalid Bode    |         |         |            |
| plot mode for this     |         |         |            |
| function.              |         |         |            |
| Error: Invalid sine-   |         |         |            |
| sweep Bode plot        |         |         |            |
| mode.                  |         |         |            |
| Error: Bode plot       |         |         |            |
| start frequency        |         |         |            |
| greater than or        |         |         |            |
| equal to end fre-      |         |         |            |
| quency.                |         |         |            |
| Error: Function not    |         |         |            |
| available while a      |         |         |            |
| controlled stop is in  |         |         |            |
| process.               |         |         |            |
| Error: Not enough      |         |         |            |
| memory available.      |         |         |            |
|                        |         |         |            |
| Error: Function not    |         |         |            |
| available while a      |         |         |            |
| Bode-plot meas-        |         |         |            |
| urement is active.     |         |         |            |
| Error: lu/lv offset    |         |         |            |
| calculation not fin-   |         |         |            |
| ished.                 |         |         |            |
| Error: Buffer over-    |         |         |            |
| flow.                  |         |         |            |
| Error: Cannot save     |         |         |            |
| to EEPROM while        |         |         |            |
| inrush relay is        |         |         |            |
| closed.                |         |         |            |
| Error: Test mode is    |         |         |            |
| off.                   |         |         |            |
|                        |         |         |            |

| Error Message         | Meaning | Remedy | Occurrence |
|-----------------------|---------|--------|------------|
| Error: Cannot         |         |        |            |
| change digital input  |         |        |            |
| mode. Issue soft-     |         |        |            |
| ware or hardware      |         |        |            |
| disable first.        |         |        |            |
| Error: Internal drive |         |        |            |
| procedure active:     |         |        |            |
| controlled stop,      |         |        |            |
| burn-in, phase find,  |         |        |            |
| or zero.              |         |        |            |
| Error: General        |         |        |            |
| motion fault.         |         |        |            |

# 14.5 Unknown Fault

This fault message occurs when an undefined fault condition is encountered.

## 14.5.1 Remedies

1. Click Clear Fault.

# **15 Troubleshooting the AKD PDMM**

Drive problems occur for a variety of reasons, depending on the conditions in your installation. The causes of faults in multi-axis systems can be especially complex. If you cannot resolve a fault or other issue using the troubleshooting guidance presented below, customer support can give you further assistance.

| Problem             | Possible Causes                                  | Remedy                                   |
|---------------------|--------------------------------------------------|------------------------------------------|
| HMI message:        | wrong cable used, cable                          | plug cable into the correct              |
| Communication fault | plugged into wrong position                      | sockets on the drive and PC              |
|                     | on drive or PC                                   | select correct interface                 |
|                     | wrong PC interface selected                      |                                          |
| Drive does not      | HW Enable not wired                              | connect HW Enable (X8 pin                |
| enable              | HW or SW Enable not set                          | 4)                                       |
|                     |                                                  | Apply 24V to HW Enable                   |
|                     |                                                  | and select SW Enable in                  |
|                     |                                                  | <u>EWV</u> <sup>1</sup> / Fieldbus       |
| Motor does not      | drive not enabled                                | apply ENABLE signal                      |
| rotate              | <ul> <li>software enable not set</li> </ul>      | set software enable                      |
|                     | <ul> <li>break in setpoint cable</li> </ul>      | check setpoint cable                     |
|                     | <ul> <li>motor phases swapped</li> </ul>         | correct motor phase                      |
|                     | <ul> <li>brake not released</li> </ul>           | sequence                                 |
|                     | drive is mechanically                            | check brake control                      |
|                     | blocked                                          | check mechanism                          |
|                     | motor pole no. set incorrectly                   | <ul> <li>set motor pole no.</li> </ul>   |
|                     | feedback set up incorrectly                      | set up feedback correctly                |
| Motor oscillates    | gain is too high (speed con-                     | reduce VL.KP (speed con-                 |
|                     | troller)                                         | troller)                                 |
|                     | feedback cable shielding                         | replace feedback cable                   |
|                     | broken                                           | <ul> <li>join AGND to CNC-GND</li> </ul> |
|                     | AGND not wired up                                |                                          |
| Drive reports       | Irms or Ipeak set too low                        | verify motor/drive sizing                |
| following error     | current or velocity limits                       | verify that                              |
|                     | apply                                            | IL.LIMITN/P,VL.LIMITN/P                  |
|                     | <ul> <li>accel/decel ramp is too long</li> </ul> | are not limiting the drive               |
|                     |                                                  | reduce                                   |
|                     |                                                  | DRV.ACC/DRV.DEC                          |

<sup>&</sup>lt;sup>1</sup>Embedded Workbench Views

| Problem                                                                                                    | Possible Causes                                                                                                    | Remedy                                                                                                    |
|----------------------------------------------------------------------------------------------------|----------------------------------------------------------------------------------------------------|----------------------------------------------------------------------------------------------------|
| Motor overheating                                                                                                    | <ul> <li>motor operating above its rat-<br/>ing</li> <li>motor current settings incor-<br/>rect</li> </ul>              | <ul> <li>verify motor/drive sizing</li> <li>verify motor continuous and<br/>peak current values are set<br/>correctly</li> </ul>                                                                                                    |
| Drive too soft                                                                                                    | <ul> <li>Kp (speed controller) too low</li> <li>Ki (speed controller) too low</li> <li>filters set too high</li> </ul>  | <ul> <li>increase VL.KP (speed controller)</li> <li>increase VL.KI (speed controller)</li> <li>refer to documentation regarding reducing filtering (VL.AR*)</li> </ul>                                                                                                    |
| Drive runs roughly                                                                                                    | <ul> <li>Kp (speed controller) too high</li> <li>Ki (speed controller) too high</li> <li>filters set too low</li> </ul> | <ul> <li>reduce VL.KP (speed controller)</li> <li>reduce VL.KI (speed controller)</li> <li>refer to documentation regarding increasing filtering (VL.AR*)</li> </ul>                                                                                                    |
| During installation,<br>the message "Please<br>wait while the<br>installer finishes<br>determining your<br>disk space require-<br>ments" appears and<br>never disappears. | <ul> <li>MSI installer issue.</li> <li>Harddisk space not suf-<br/>ficient</li> </ul>                                   | <ul> <li>Cancel the installation.<br/>Relaunch the installer (you<br/>may need to try several<br/>times, the problem is ran-<br/>dom).</li> <li>Make sure that you have<br/>enough disk space on your<br/>hard disk (~500MB to allow<br/>Windows .NET update if<br/>necessary), if not make<br/>some space.</li> </ul> |

# **16 Connection Diagrams**

| 16.1  | Connection diagram AKD PDMM-x00306, AKD PDMM-x00606    | . 137 |
|-------|--------------------------------------------------------|-------|
| 16.2  | Connection diagram AKD PDMM-x01206                     | . 139 |
| 16.3  | Connection diagram AKD PDMM-x02406 and AKD PDMM-xzzz07 | .140  |
| 16.4  | 24 V auxiliary supply (X1)                             | .142  |
| 16.5  | Motor Connection                                       | . 143 |
| 16.6  | External regen resistor (X3)                           | .144  |
| 16.7  | DC Bus link (X3)                                       | .146  |
| 16.8  | Mains supply connection (X3, X4)                       | . 147 |
| 16.9  | I/O Connection                                         | .152  |
| 16.10 | Analog Output (X8, X23)                                | . 158 |
| 16.11 | Analog Input (X8, X24)                                 | . 159 |
| 16.12 | Command encoder signal connection                      | . 161 |
| 16.13 | Pulse / Direction signal connection                    | . 163 |
| 16.14 | Up / Down signal connection                            | .164  |
| 16.15 | Feedback connector (X10)                               | . 165 |

AKD PDMM User Guide | 16 Connection Diagrams

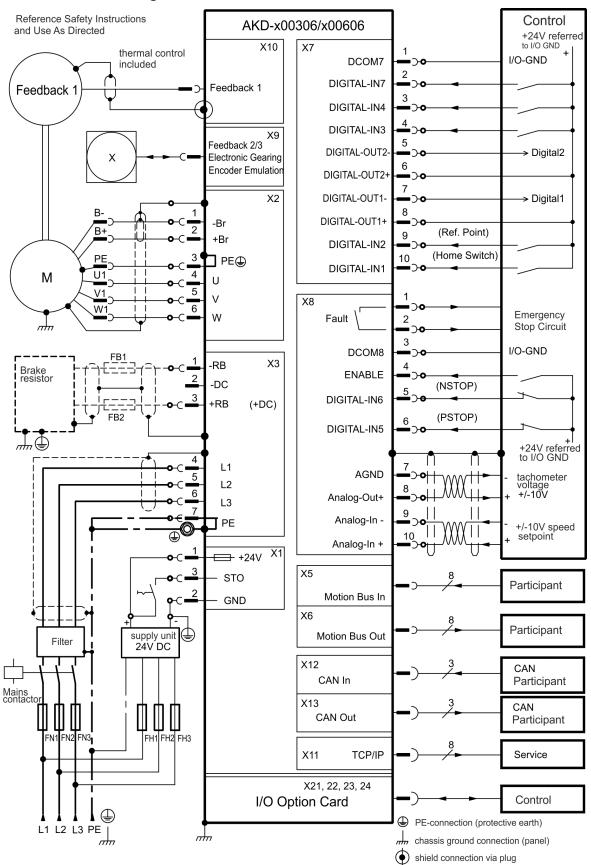

### 16.1 Connection diagram AKD PDMM-x00306, AKD PDMM-x00606

The I/O option is available for AKD-T drives only.

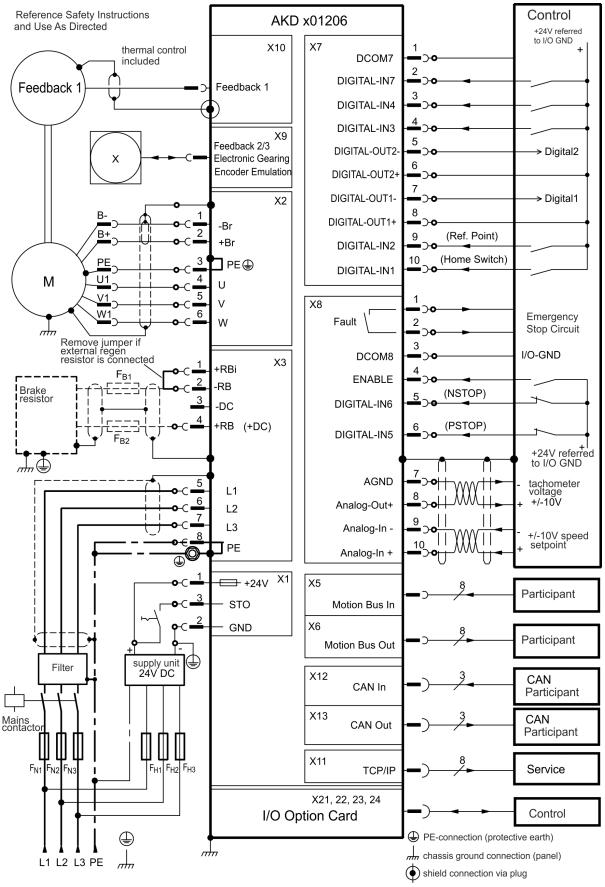

### 16.2 Connection diagram AKD PDMM-x01206

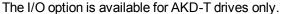

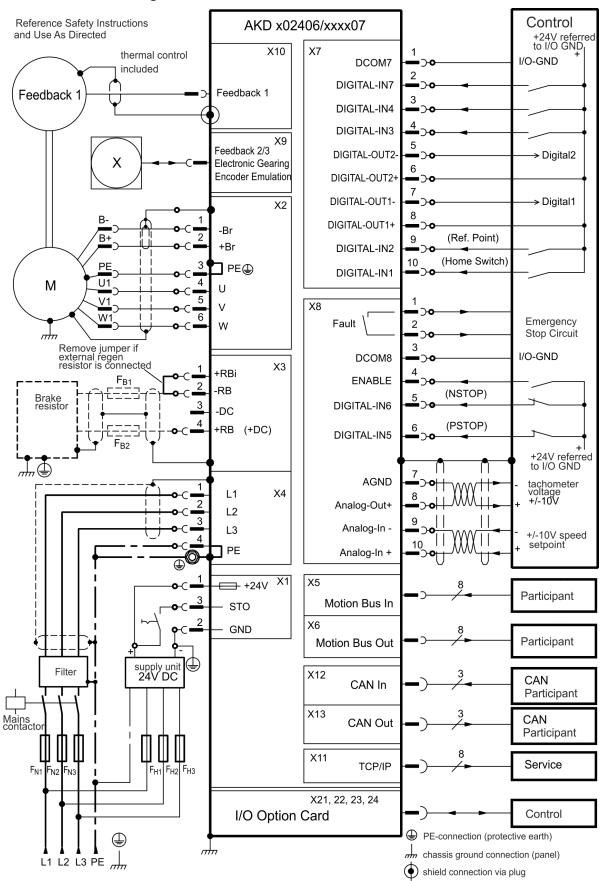

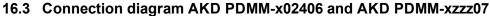

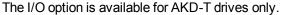

AKD PDMM User Guide | 16.3 Connection diagram AKD PDMM-x02406 and AKD PDMM-xzzz07

## 16.4 24 V auxiliary supply (X1)

The following diagram describes external 24 VDC power supply, electrically isolated, for example, via an isolating transformer. The required current rating depends on the use of motor brake and option card .

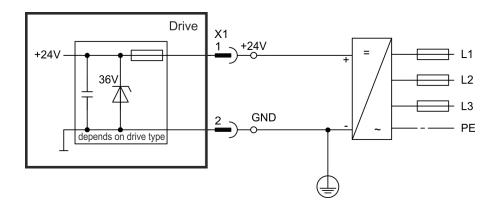

| Pin    | Signal | Description                  |
|--------|--------|------------------------------|
|        | +24    | +24 VDC Auxiliary voltage    |
| )    Z | GND    | 24V Supply GND               |
| 3      | STO    | STO enable (Safe Torque Off) |
|        |        |                              |

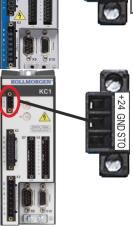

## 16.5 Motor Connection

Together with the motor supply cable and motor winding, the power output of the drive forms an oscillating circuit. Characteristics such as cable capacity, cable length, motor inductance, and frequency determine the maximum voltage in the system.

#### NOTICE

The dynamic voltage rise can lead to a reduction in the motor operating life and, on unsuitable motors, to flashovers in the motor winding.

- Only install motors with insulation class F (acc. to IEC60085) or above.
- Only install cables that meet the requirements .

## Connector X2 AKD PDMM-xzzz06

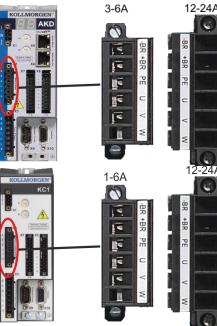

| A | Pin | Signal | Description                   |
|---|-----|--------|-------------------------------|
| 1 | 1   | -BR    | Motor holding brake, negative |
|   | 2   | +BR    | Motor holding brake, positive |
|   | 3   | PE     | Protective earth (motor hous- |
| - |     |        | ing)                          |
| - | 4   | U      | Motor phase U                 |
|   | 5   | V      | Motor phase V                 |
| A | 6   | W      | Motor phase W                 |

### Connector X2 AKD PDMM-xzzz07

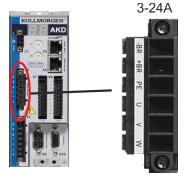

| Pin | Signal | Description                      |
|-----|--------|----------------------------------|
| 1   | -BR    | Motor holding brake, negative    |
| 2   | +BR    | Motor holding brake, positive    |
| 3   | PE     | Protective earth (motor housing) |
| 4   | U      | Motor phase U                    |
| 5   | V      | Motor phase V                    |
| 6   | W      | Motor phase W                    |

## 16.6 External regen resistor (X3)

For technical data on the brake circuit . Fusing (such as fusible cut-outs) to be provided by the user .

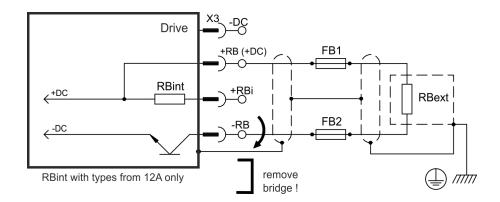

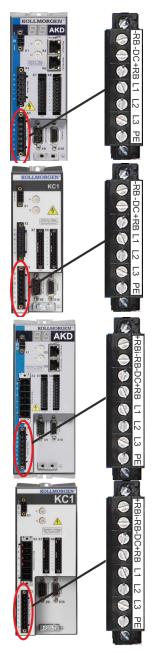

| AKD PDMM-x00106x00306 to AKD PDMM-x00606<br>(X3) |        |                                     |  |
|--------------------------------------------------|--------|-------------------------------------|--|
| Pin                                              | Signal | Description                         |  |
| 1                                                | -RB    | External Regen Resistor<br>negative |  |
| 3                                                | +RB    | External Regen Resistor<br>positive |  |

| A | AKD PDMM-x01206 (X3) |        |                                 |  |
|---|----------------------|--------|---------------------------------|--|
|   | Pin                  | Signal | Description                     |  |
|   | 1                    | +Rbint | Internal RegenResistor positive |  |
| Γ | 2                    | -RB    | External RegenResistor negative |  |
| Γ | 4                    | +RB    | External RegenResistor positive |  |

| KOLLMORGEN                                                                                                    | AKD PDMM-x02406 & AKD PDMM-xzzz07 (X3) |        |                        |  |  |
|----------------------------------------------------------------------------------------------------|----------------------------------------|--------|------------------------|--|--|
|                                                                                                    | Pin                                    | Signal | Description            |  |  |
| ž <b>E</b>                                                                                                    | 2                                      | -RB    | External RegenResistor |  |  |
|                                                                                                    |                                        |        | negative               |  |  |
| -DC +RB                                                                                                    | 4                                      | +RB    | External RegenResistor |  |  |
|                                                                                                    |                                        |        | positive               |  |  |
| The second second secon |                                        |        |                        |  |  |
| KOLLMORGEN                                                                                                    |                                        |        |                        |  |  |
| KC1                                                                                                    |                                        |        |                        |  |  |
|                                                                                                    |                                        |        |                        |  |  |

#### 16.7 DC Bus link (X3)

The DC bus link can be connected in parallel so that the regen power is divided between all the drives that are connected to the same DC bus link circuit. Every drive must have it's own power connection to mains voltage, even if the DC bus link is used.

NOTICE The drive can be destroyed if DC bus link voltages are different. Only drives with mains supply from the same mains (identical mains phases and voltage) may be connected by the DC bus link. Use unshielded single cores with a maximum length of 200 mm. Use shielded cables for longer lengths.

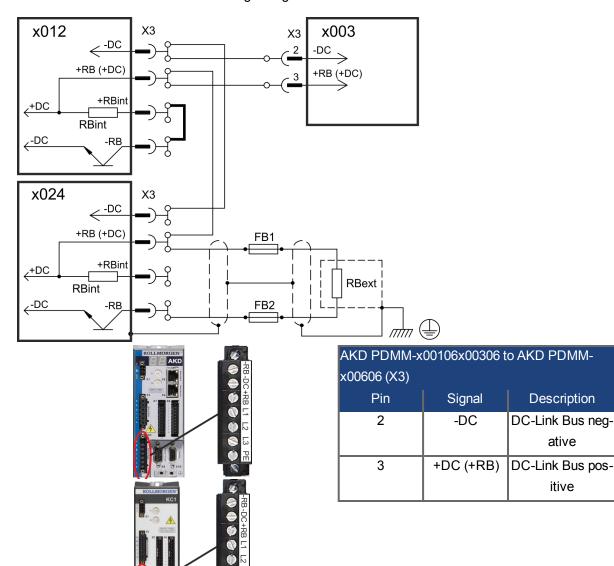

ative

itive

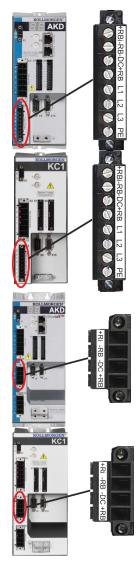

| AKD PDMM-x01206 (X3) |                                  |  |  |  |
|----------------------|----------------------------------|--|--|--|
| Pin                  | Pin Signal Description           |  |  |  |
| 3                    | -DC DC-Link Bus negative         |  |  |  |
| 4                    | 4 +DC (+RB) DC-Link Bus positive |  |  |  |

| AKD PDMM-x02406 & AKD PDMM-xzzz07 |           |                  |  |
|-----------------------------------|-----------|------------------|--|
| (X3)                              |           |                  |  |
| Pin                               | Signal    | Description      |  |
| 3                                 | -DC       | DC-Link Bus neg- |  |
|                                   |           | ative            |  |
| 4                                 | +DC (+RB) | DC-Link Bus pos- |  |
|                                   |           | itive            |  |

# 16.8 Mains supply connection (X3, X4)

#### 16.8.1 Three phase connection (all AKD PDMM types)

- Directly to 3-phase supply network, supply networks
- Filtering for AKD PDMM-xzzz06 to be provided by the user.
- Fusing (such as fusible cut-outs) to be provided by the user .

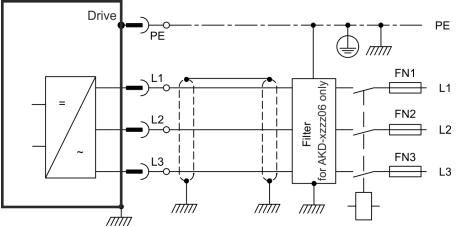

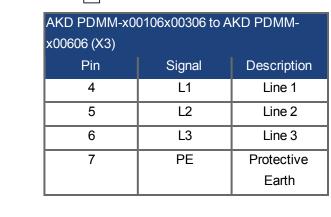

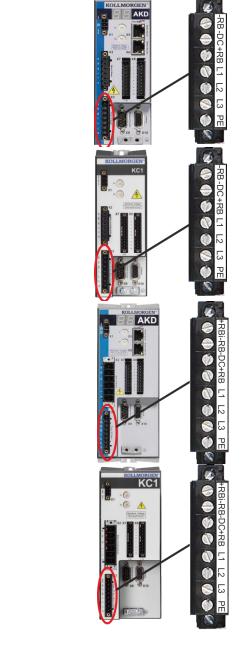

| AKD PDMM-x01206 (X3) |                       |          |  |  |
|----------------------|-----------------------|----------|--|--|
| Pin                  | Signal Description    |          |  |  |
| 5                    | L1                    | Line 1   |  |  |
| 6                    | L2                    | 2 Line 2 |  |  |
| 7                    | L3                    | Line 3   |  |  |
| 8                    | 8 PE Protective Earth |          |  |  |

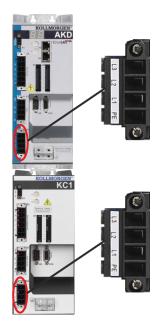

| AKD PDMM-x02406 & AKD PDMM-xzzz07 (X4) |            |             |  |  |
|----------------------------------------|------------|-------------|--|--|
| Pin                                    | Signal     | Description |  |  |
| 1                                      | L1         | Line 1      |  |  |
| 2                                      | L2         | Line 2      |  |  |
| 3                                      | L3         | Line 3      |  |  |
| 4                                      | Protective |             |  |  |
|                                        |            | Earth       |  |  |

#### 16.8.2 Single phase connection (AKD PDMM-x00106x00306 to AKD PDMM-x01206 only)

- Directly to single-phase supply network (120 V<sub>-10%</sub> to 240 V<sup>+10%</sup>) with neutral line or Directly to two-phase supply network (120 V<sub>-10%</sub> to 240 V<sup>+10%</sup>) without neutral line
- Supply networks
- Leave L3 open circuit
- Filtering to be provided by the user.
- Fusing (such as fusible cut-outs) to be provided by the user

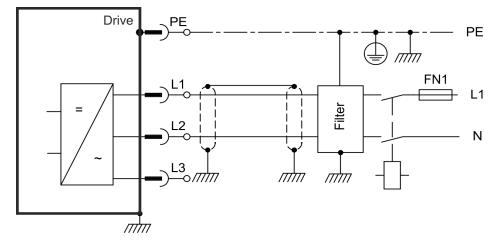

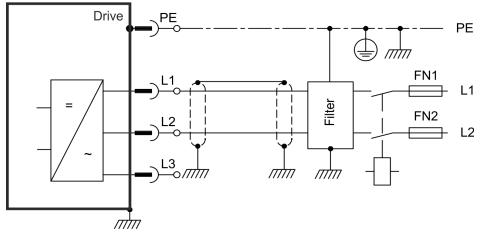

AKD PDMM User Guide | 16.8.2 Single phase connection (AKD PDMM-x00106x00306 to AKD PDMM-x01206 only)

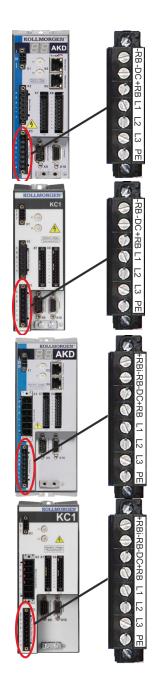

| AKD PDMM-x00106x00306 to AKD PDMM-<br>x00606 (X3) |        |                      |  |  |
|---------------------------------------------------|--------|----------------------|--|--|
| Pin                                               | Signal | Description          |  |  |
| 4                                                 | L1     | Line 1               |  |  |
| 5                                                 | L2 (N) | Neutral or Line<br>2 |  |  |
| 7                                                 | PE     | Protective<br>Earth  |  |  |

| AKD PDMM-x01206 (X3)  |                    |                         |  |  |
|-----------------------|--------------------|-------------------------|--|--|
| Pin                   | Signal Description |                         |  |  |
| 5                     | L1 Line 1          |                         |  |  |
| 6                     | L2 (N)             | 2 (N) Neutral or Line 2 |  |  |
| 8 PE Protective Earth |                    |                         |  |  |

#### 16.9 I/O Connection

#### 16.9.1 I/O connectors X7 and X8 (all AKD PDMM variants)

Standard digital and analog I/O signals are connected to X7 and X8.

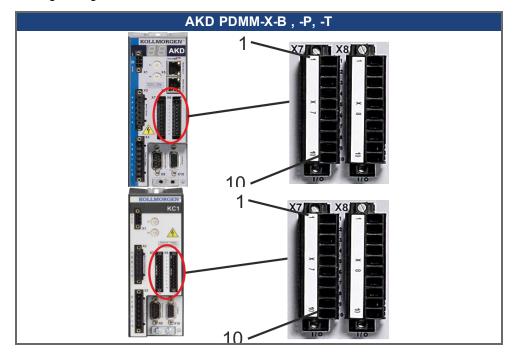

| Conn. | Pin | Signal             | Abbreviation       | Function               |
|-------|-----|--------------------|--------------------|------------------------|
| X7    | 1   | Digital Common X7  | DCOM7              | Common line for        |
|       |     |                    |                    | X7 pins 2, 3, 4, 9, 10 |
| X7    | 2   | Digital Input 7    | DIGITAL-IN 7       | Programmable           |
| X7    | 3   | Digital Input 4    | DIGITAL-IN 4       | Programmable           |
| X7    | 4   | Digital Input 3    | DIGITAL-IN 3       | Programmable           |
| X7    | 5   | Digital Output 2-  | DIGITAL-OUT2-      | Programmable           |
| X7    | 6   | Digital Output 2+  | DIGITAL-OUT2+      | Programmable           |
| X7    | 7   | Digital Output 1-  | DIGITAL-OUT1-      | Programmable           |
| X7    | 8   | Digital Output 1+  | DIGITAL-OUT1+      | Programmable           |
| X7    | 9   | Digital Input 2    | DIGITAL-IN 2       | Programmable,fast      |
| X7    | 10  | Digital Input 1    | DIGITAL-IN 1       | Programmable,fast      |
|       |     |                    |                    |                        |
| X8    | 1   | Fault Relay Output | Fault Relay Output | Fault Relay Output     |
| X8    | 2   | Fault Relay Output | Fault Relay Output | Fault Relay Output     |
| X8    | 3   | Digital Common X8  | DCOM8              | Common line for        |
|       |     |                    |                    | X8 pins 4, 5, 6        |
| X8    | 4   | Digital Input 8    | DIGITAL-IN 8       | Output stage enable,   |
|       |     |                    |                    | not programmable       |

| Conn. | Pin | Signal          | Abbreviation | Function                |
|-------|-----|-----------------|--------------|-------------------------|
| X8    | 5   | Digital Input 6 | DIGITAL-IN 6 | Programmable            |
| X8    | 6   | Digital Input 5 | DIGITAL-IN 5 | Programmable            |
| X8    | 7   | Analog Ground   | AGND         | Analog GND              |
| X8    | 8   | Analog Output + | Analog-Out   | Actual velocity voltage |
| X8    | 9   | Analog Input -  | Analog-In-   | Velocity set point      |
| X8    | 10  | Analog Input +  | Analog-In+   |                         |

Digital common lines for X7 and X8 are not common to each other.

The DCOMx line should be connected to the 0V of the I/O supply when using sensors of type "Source" with digital inputs.

The DCOMx line should be connected to the 24V of the I/O supply when using sensors of type "Sink" with digital inputs.

### 16.9.2 I/O connectors X21, X22, X23 and X24 (AKD-T with I/O option card only)

The I/O option card offers four additional connectors X21, X22, X23, X24 for I/O signals.

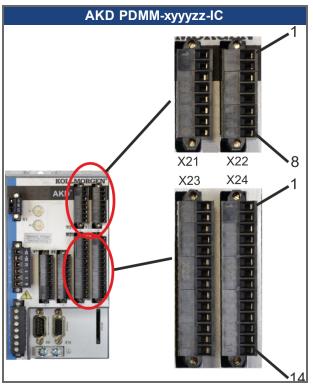

| Conn. | Pin | Signal                 | Abbreviation  | Function                            |
|-------|-----|------------------------|---------------|-------------------------------------|
| X21   | 1   | Digital Input 21       | DIGITAL-IN 21 | Programmable                        |
| X21   | 2   | Digital Input 22       | DIGITAL-IN 22 | Programmable                        |
| X21   | 3   | Digital Input 23       | DIGITAL-IN 23 | Programmable                        |
| X21   | 4   | Digital Common X21/1_3 | DCOM21.1_3    | Common line for<br>X21 pins 1, 2, 3 |
| X21   | 5   | Digital Input 24       | DIGITAL-IN 24 | Programmable                        |
| X21   | 6   | Digital Input 25       | DIGITAL-IN 25 | Programmable                        |
| X21   | 7   | Digital Input 26       | DIGITAL-IN 26 | Programmable                        |
| X21   | 8   | Digital Common X21/5_7 | DCOM21.5_7    | Common line for                     |
|       |     |                        |               | X21 pins 5, 6, 7                    |
|       |     |                        |               |                                     |
| X22   | 1   | Digital Input 27       | DIGITAL-IN 27 | Programmable                        |
| X22   | 2   | Digital Input 28       | DIGITAL-IN 28 | Programmable                        |
| X22   | 3   | Digital Input 29       | DIGITAL-IN 29 | Programmable                        |
| X22   | 4   | Digital Common X22/1_3 | DCOM22.1_3    | Common line for                     |
|       |     |                        |               | X22 pins 1, 2, 3                    |
| X22   | 5   | Digital Input 30       | DIGITAL-IN 30 | Programmable                        |
| X22   | 6   | Digital Input 31       | DIGITAL-IN 31 | Programmable                        |
| X22   | 7   | Digital Input 32       | DIGITAL-IN 32 | Programmable                        |

| Conn. | Pin | Signal                 | Abbreviation | Function                            |
|-------|-----|------------------------|--------------|-------------------------------------|
| X22   | 8   | Digital Common X22/5_7 | DCOM22.5_7   | Common line for<br>X22 pins 5, 6, 7 |

| Conn. | Pin | Signal             | Abbreviation    | Function      |
|-------|-----|--------------------|-----------------|---------------|
| X23   | 1   | Analog Output 2 +  | Analog-Out2     | Programmable  |
| X23   | 2   | reserved           | n.c.            | n.c.          |
| X23   | 3   | Analog Ground      | AGND            | Programmable  |
| X23   | 4   | reserved           | n.c.            | n.c.          |
| X23   | 5   | Digital Output 21+ | DIGITAL-OUT 21+ | Programmable  |
| X23   | 6   | Digital Output 21- | DIGITAL-OUT 21- | Programmable  |
| X23   | 7   | Digital Output 22+ | DIGITAL-OUT 22+ | Programmable  |
| X23   | 8   | Digital Output 22- | DIGITAL-OUT 22- | Programmable  |
| X23   | 9   | Digital Output 23+ | DIGITAL-OUT 23+ | Programmable  |
| X23   | 10  | Digital Output 23- | DIGITAL-OUT 23- | Programmable  |
| X23   | 11  | Digital Output 24+ | DIGITAL-OUT 24+ | Programmable  |
| X23   | 12  | Digital Output 24- | DIGITAL-OUT 24- | Programmable  |
| X23   | 13  | Relay Output 25    | DIGITAL-OUT 25  | Programmable, |
|       |     |                    |                 | relay         |
| X23   | 14  | Relay Output 25    | DIGITAL-OUT 25  | Programmable, |
|       |     |                    |                 | relay         |
|       | 4   |                    |                 |               |
| X24   | 1   | Analog Input 2+    | Analog-In2+     | Programmable  |
| X24   | 2   | Analog Input 2-    | Analog-In2-     | Programmable  |
| X24   | 3   | Analog Ground      | AGND            | Programmable  |
| X24   | 4   | reserved           | n.c.            | n.c.          |
| X24   | 5   | Digital Output 26+ | DIGITAL-OUT 26+ | Programmable  |
| X24   | 6   | Digital Output 26- | DIGITAL-OUT 26- | Programmable  |
| X24   | 7   | Digital Output 27+ | DIGITAL-OUT 27+ | Programmable  |
| X24   | 8   | Digital Output 27- | DIGITAL-OUT 27- | Programmable  |
| X24   | 9   | Digital Output 28+ | DIGITAL-OUT 28+ | Programmable  |
| X24   | 10  | Digital Output 28- | DIGITAL-OUT 28- | Programmable  |
| X24   | 11  | Digital Output 29+ | DIGITAL-OUT 29+ | Programmable  |
| X24   | 12  | Digital Output 29- | DIGITAL-OUT 29- | Programmable  |
| X24   | 13  | Relay Output 30    | DIGITAL-OUT 30  | Programmable, |
|       |     |                    |                 | relay         |
| X24   | 14  | Relay Output 30    | DIGITAL-OUT 30  | Programmable, |
|       |     |                    |                 | relay         |

#### 16.9.3 I/O connectors X35 and X36 (AKD PDMM-M only)

AKD PDMM offers two additional connectors X35 and X36 for digital I/O signals.

| AKD PDMM-M             |     |     |
|------------------------|-----|-----|
| KOLLMORGEN<br>AKD PDMM | X35 | X36 |

| Conn. | Pin | Signal             | Abbreviation   | Function         |
|-------|-----|--------------------|----------------|------------------|
| X35   | 1   | Digital Common X35 | DCOM35         | Common line for  |
|       |     |                    |                | X35 pins 2, 3, 4 |
| X35   | 2   | Digital Input 21   | DIGITAL-IN 21  | Programmable     |
| X35   | 3   | Digital Input 22   | DIGITAL-IN 22  | Programmable     |
| X35   | 4   | Digital Input 23   | DIGITAL-IN 23  | Programmable     |
| X35   | 5   | n.c.               | n.c.           | -                |
| X35   | 6   | n.c.               | n.c.           | -                |
| X35   | 7   | Digital Output 21- | DIGITAL-OUT21- | Programmable     |
| X35   | 8   | Digital Output 21+ | DIGITAL-OUT21+ | Programmable     |
|       |     | <u> </u>           |                |                  |
| X36   | 1   | Digital Common X36 | DCOM36         | Common line for  |
|       |     |                    |                | X36 pins 2, 3, 4 |
| X36   | 2   | Digital Input 24   | DIGITAL-IN 24  | Programmable     |
| X36   | 3   | Digital Input 25   | DIGITAL-IN 25  | Programmable     |
| X36   | 4   | Digital Input 26   | DIGITAL-IN 26  | Programmable     |
| X36   | 5   | n.c.               | n.c.           | -                |
| X36   | 6   | n.c.               | n.c.           | -                |
| X36   | 7   | Digital Output 22- | DIGITAL-OUT22- | Programmable     |
| X36   | 8   | Digital Output 22+ | DIGITAL-OUT22+ | Programmable     |

Digital common lines for X35 and X36 are not common to each other.

The DCOMx line should be connected to the 0V of the I/O supply when using sensors of type "Source" with digital inputs.

The DCOMx line should be connected to the 24V of the I/O supply when using sensors of type "Sink" with digital inputs.

#### 16.10 Analog Output (X8, X23)

Analog Outputs can be used to output converted analog values of digital measurements recorded in the drive. The standard drive offers one analog output on X8, drives with built-in I/O option card offer a second output on X23. A list of the pre-programmed functions is included in the <u>EWV</u><sup>1</sup> setup software.

#### **Technical characteristics**

- Output voltage range referring to AGND: ±10 V
- Resolution: 16 Bit and fully monotonic
- Unadjusted offset: < 50 mV
- Offset drift typ: 250 µV/°C
- Gain or slope tolerance: +/- 3%
- Nonlinearity: < 0.1% of full scale or 10 mV
- Output impedance: 110 ohms
- Specification complies with IEC 61131-2 Table 11
- -3 dB Bandwidth: >8 kHz
- Maximum output current: 20 mA
- Capacitive load: any value but response speed limited by max lout and by Rout
- Protected for short circuit to AGND

#### Analog Output Wiring Diagram

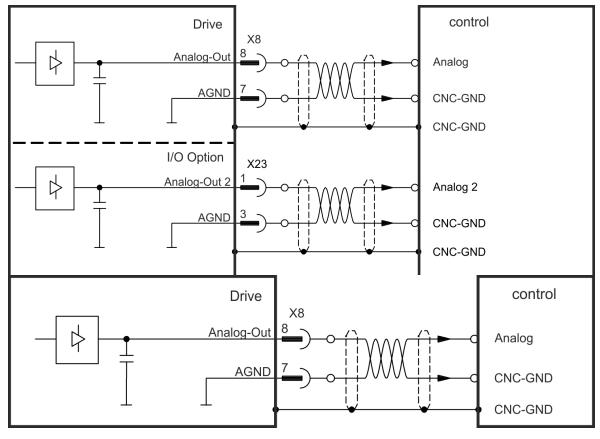

<sup>1</sup>Embedded Workbench Views

#### 16.11 Analog Input (X8, X24)

The drive is fitted with differential inputs for analog torque, velocity, or position control. The standard drive offers one analog input on X8, drives with built-in I/O option card offer a second input on X24.

#### **Technical characteristics**

- Differential input voltage range: ± 12.5 V
- Maximum input voltage referring to I/O Return: -12.5, +16.0 V
- Resolution: 16 Bit and fully monotonic
- Unadjusted offset: < 50 mV
- Offset drift typ: 250 µV / °C
- Gain or slope tolerance: +/- 3%
- Nonlinearity: < 0.1% of full scale or 12.5 mV
- Common Mode Rejection Ratio: > 30 dB at 60 Hz
- Input impedance: > 13k Ohms
- Signal to noise ratio referred to full scale:
  - AIN.CUTOFF = 3000 Hz: 14 bit
  - AIN.CUTOFF = 800 Hz: 16 bit

#### Analog Input Wiring Diagram

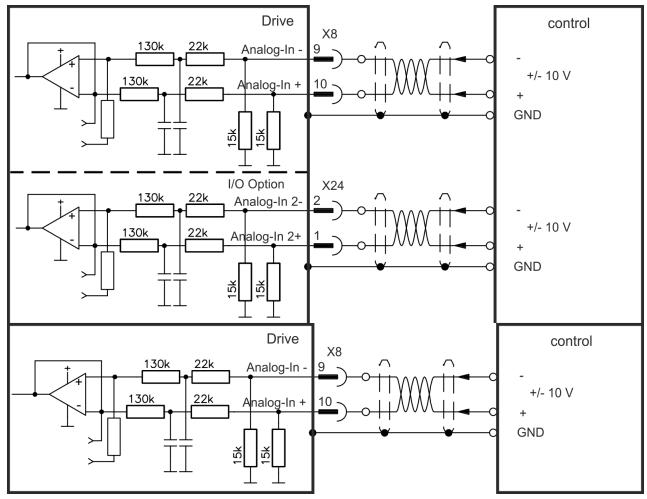

#### Application examples for set point input Analog-In:

- reduced-sensitivity input for setting-up/jog operation
- pre-control/override

#### Defining the direction of rotation

Standard setting: clockwise rotation of the motor shaft (looking at the shaft end) affected by positive voltage between terminal (+) and terminal (-)

To reverse the direction of rotation, swap the connections to terminals +/-, or change the DRV.DIR parameter in the "Feedback 1" screen page.

#### 16.12 Command encoder signal connection

#### 16.12.1 Incremental encoder input 5 V (X9)

A 5 V A quad B encoder, or the encoder emulation output of another drive can be connected to this input and used as a commander encoder, dual loop feedback, gearing or camming input. Don't use for primary motor feedback connection!

#### **Connection Diagram**

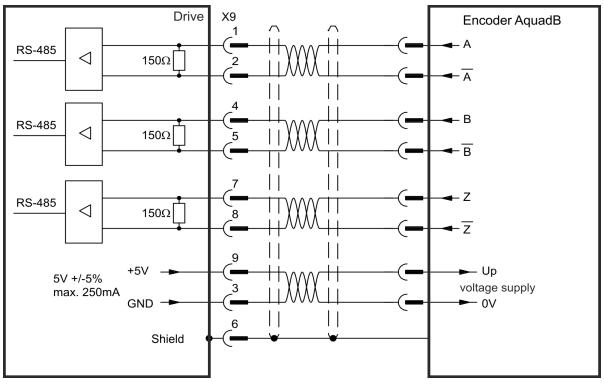

#### 16.12.2 Incremental encoder input 24 V (X7)

A 24 V A quad B encoder can be connected to the digital inputs 1 and 2 and used as a commander encoder, dual loop feedback, gearing or camming input. Don't use for primary motor feedback connection!

#### **Connection Diagram**

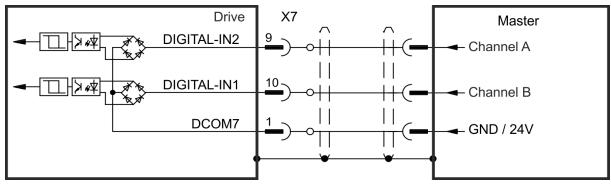

#### 16.12.3 Encoder with EnDat 2.2 input 5 V (X9)

A single-turn or multi-turn encoder with EnDat 2.2 can be connected to this input and used as a commander encoder, dual loop feedback, gearing or camming input. Don't use for primary motor feedback connection!

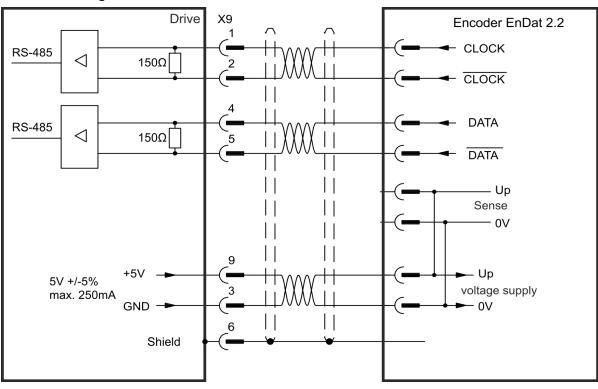

#### **Connection Diagram**

### 16.13 Pulse / Direction signal connection

The drive can be connected to a stepper-motor controller. Set parameters for the drive with  $\underline{EWV}^1$ . The number of pulses can be adjusted, so that the drive can be adapted to match any stepper controller.

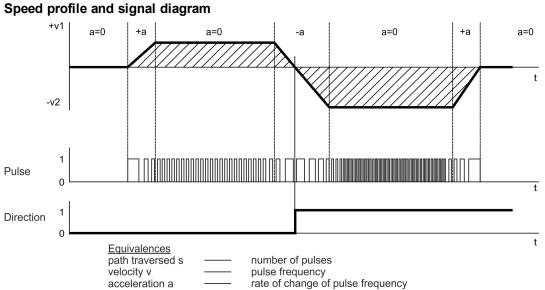

16.13.1 Pulse / Direction input 5 V (X9)

Connection to 5 V signal level stepper-motor controllers.

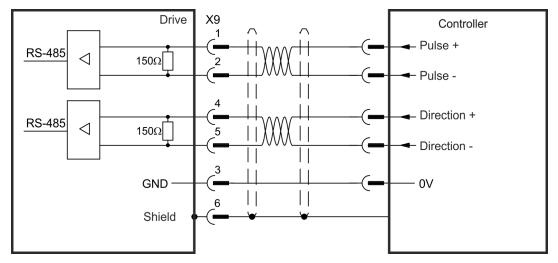

#### 16.13.2 Pulse / Direction Input 5V (X7)

Connection industry standard 5V logic stepper-motor controllers with Pulse/Direction or Step/Direction outputs. Note that the X7 opto inputs can work with 5V up to 24V logic and so these inputs can be driven by 24V logic inputs as well.

<sup>&</sup>lt;sup>1</sup>Embedded Workbench Views

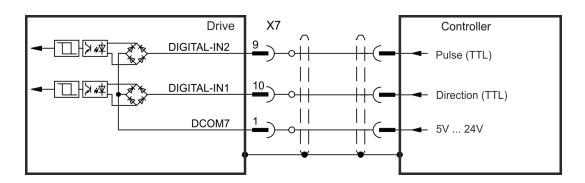

### 16.14 Up / Down signal connection

#### 16.14.1 Up / Down input 5 V (X9)

The drive can be connected to a third-party controller which delivers 5 V up-down signals

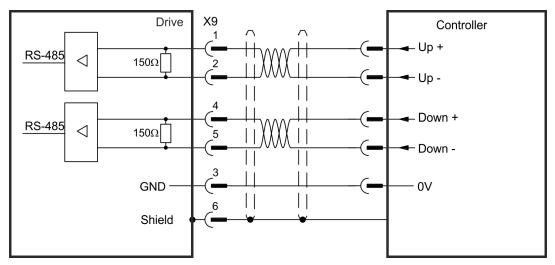

### 16.14.2 Up / Down input 24 V (X7)

The drive can be connected to a third-party controller which delivers 24 V up-down signals.

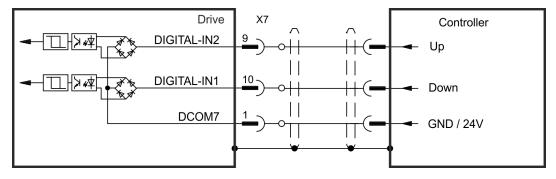

# 16.15 Feedback connector (X10)

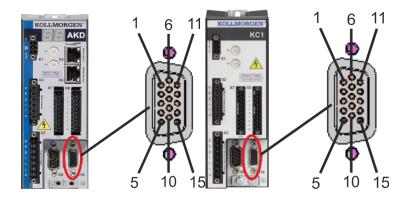

| PIN | SFD  | DSL  | Resolver   | BiSS A<br>(analog)         |      | EnDAT<br>2.1 | EnDAT<br>2.2 | Hiper-<br>face | Sine<br>Enc.<br>+Hall | Tama-<br>gawa<br>Smart Abs | Incr.<br>Enc.<br>+Hall |
|-----|------|------|------------|----------------------------|------|--------------|--------------|----------------|-----------------------|----------------------------|------------------------|
| 1   | -    | -    | -          | -                          | -    | -            | -            | -              | Hall U                | -                          | Hall U                 |
| 2   | -    | -    | -          | CLK+                       | CLK+ | CLK+         | CLK+         | -              | Hall V                | -                          | Hall V                 |
| 3   | -    | -    | -          | CLK-                       | CLK- | CLK-         | CLK-         | -              | Hall W                | -                          | Hall<br>W              |
| 4   | SEN+ | -    | -          | SEN+                       | SEN+ | SEN+         | SEN+         | SEN+           | SEN+                  | SEN+                       | SEN+                   |
| 5   | SEN- | -    | -          | SEN-                       | SEN- | SEN-         | SEN-         | SEN-           | SEN-                  | SEN-                       | SEN-                   |
| 6   | COM+ | COM+ | R1 Ref+    | DAT+                       | DAT+ | DAT+         | DAT+         | DAT+           | Zero+                 | SD+                        | Zero+                  |
| 7   | COM- | COM- | R2 Ref-    | DAT-                       | DAT- | DAT-         | DAT-         | DAT-           | Zero-                 | SD-                        | Zero-                  |
| 8   | -    | -    |            | Thermal control (PTC)      |      |              |              |                |                       |                            |                        |
| 9   | -    | -    |            | Thermal control (PTC, GND) |      |              |              |                |                       |                            |                        |
| 10  | +5 V | +5 V | -          | +5 V                       | +5 V | +5 V         | +5 V         | +8 to +9 V     | +5 V                  | +5 V                       | +5 V                   |
| 11  | 0 V  | 0 V  | -          | 0 V                        | 0 V  | 0 V          | 0 V          | 0 V            | 0 V                   | 0 V                        | 0 V                    |
| 12  | -    | -    | S1 SIN+    | A+                         | -    | A+           | -            | SIN+           | A+                    | -                          | A+                     |
| 13  | -    | -    | S3 SIN-    | A-                         | -    | A-           | -            | SIN-           | A-                    | -                          | A-                     |
| 14  | -    | -    | S2<br>COS+ | B+                         | -    | B+           | -            | COS+           | B+                    | -                          | B+                     |
| 15  | -    | -    | S4 COS-    | B-                         | -    | B-           | -            | COS-           | B-                    | -                          | B-                     |

CLK = CLOCK, DAT = DATA, SEN = SENSE

| Pin | SFD    | Incremental Encoder |
|-----|--------|---------------------|
|     |        | +Hall               |
| 1   | -      | Hall U              |
| 2   | -      | Hall V              |
| 3   | -      | Hall W              |
| 4   | SENSE+ | SENSE+              |
| 5   | SENSE- | SENSE-              |

| Pin | SFD  | Incremental Encoder<br>+Hall |
|-----|------|------------------------------|
| 6   | COM+ | Zero+                        |
| 7   | COM- | Zero-                        |
| 8   | -    | Thermal control (PTC)        |
| 9   | -    | Thermal control (PTC)        |
| 10  | +5 V | +5 V                         |
| 11  | 0 V  | 0 V                          |
| 12  | -    | A+                           |
| 13  | -    | A-                           |
| 14  | -    | B+                           |
| 15  | -    | B-                           |

# 17 Block Diagrams

| 17.1 | Block Diagram for Current Loop           | 168  |
|------|------------------------------------------|------|
| 17.2 | Block Diagram for Position/Velocity Loop | .168 |

17.1 Block Diagram for Current Loop

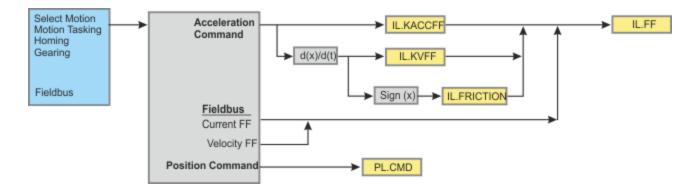

#### 17.2 Block Diagram for Position/Velocity Loop

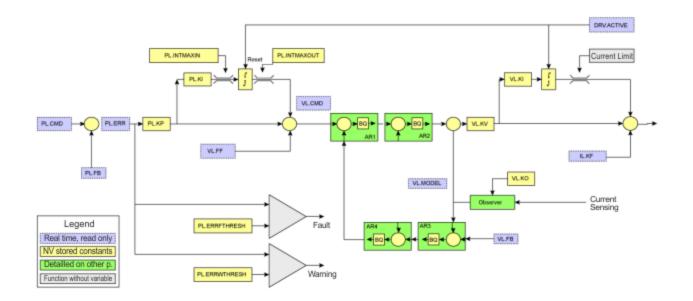

# 18 AKD PDMM Firmware

#### 18.1 Check AKD PDMM Drive Firmware

To check AKD PDMM Firmware with KAS IDE:

- 1. Create a new project
- 2. Set the controller type and IP address
- In the Project Explorer, double-click the EtherCAT node to open the EtherCAT Devices summary window
- 4. In the Devices tab, click the Scan Devices button
- 5. Choose the Create... option to map the physical device to a new device
- 6. If the version is not correct, continue following with the procedure below
- 7. Compile the project
- 8. Connect to the controller
- 9. Download the project to the controller
- 10. If the version is not correct, download the new firmware (<u>click here</u>) and follow with the next procedure.

#### 18.2 Download AKD PDMM Drive Firmware

| Component                                                 | Download |
|-----------------------------------------------------------|----------|
| AKD PDMM Drive FW - Version: AKD-M-MCEC-V01-06-00-003.i00 | 4 MB     |

To upgrade AKD PDMM Firmware with KAS IDE, continue from the previous procedure as follows:

- 1. In the EtherCAT Devices summary window, deactivate the Online Configuration Mode
- Select the drives to be updated with the same firmware (Note that the FW download is limited to 16 drives at a time)
- 3. Click Upgrade Firmware button

**WARNING** Give careful attention to any warning dialog that appears at this point. These warnings usually include important information about preventing damage to the drives.

- 4. Browse to select the new AKD firmware file
- 5. Click Open to start the updating procedure

#### 18.3 AKD PDMM Firmware Update

Based on the FoE protocol, the AKD PDMM Firmware can be downloaded as follows:

- 1. Scan the devices and make sure all devices are created
- 2. Compile the project

- 3. Connect to the controller
- 4. Download the project to the controller
- 5. Open the EtherCAT Devices summary form
- 6. Select the drives to be updated with the same firmware
- 7. Click the Upgrade Firmware button

**WARNING** Give careful attention to any warning dialog that appears at this point. These warnings usually include important information about preventing damage to the drives.

- 8. Browse to select the new AKD firmware file
- 9. Click **Open** to start the updating procedure

This procedure is not possible when applications are running and when the drive is in Online Configuration Mode.

During the firmware download, the AKD Firmware Update window displays a progress bar and the following messages are displayed:

- Uploading firmware to the drive
   During the download process, the drive LED displays [dL]. Additional codes may appear during the download; see 3.2 Display Codes for a description of codes related to the firmware download.
- Resetting the drive
- Firmware update is complete
- While the firmware is downloading to your drive, do not remove the 24V logic power. If you remove the 24V logic power during a firmware download, a severe drive crash can occur. If a crash occurs, the drive will restart in a special mode and prompt you to reload the firmware.

NOTE

# **19 About the Parameter and Command Reference** Guide

This reference guide provides descriptive information about each parameter and command used in the drive firmware. Parameters and commands are used to configure the drive or to return status information from the drive using the  $\underline{EWV}^1$  terminal screen. The use of these parameters and commands to perform various drive functions is detailed in related sections of the AKD PDMM User Guide.

Drive parameter and command categories include the following:

| BODE Parameters (pg 203) | GUI Parameters (pg 340)   | REGEN Parameters (pg 431) |
|--------------------------|---------------------------|---------------------------|
| CS Parameters (pg 218)   | HWLS Parameters (pg 346)  | S3 Parameters (pg 437)    |
| DIN Parameters (pg 223)  | IL Parameters (pg 348)    | SM Parameters (pg 443)    |
| DOUT Parameters (pg 235) | LOAD-Parameter (pg 377)   | STO Parameters (pg 451)   |
| DRV Parameters (pg 244)  | MOTOR Parameters (pg 379) | STRING Parameters         |
| EIP Parameters (pg 292)  | NSD Parameters            | SWLS Parameters (pg 453)  |
| FB1 Parameters (pg 297)  | PL Parameters (pg 404)    | USER Parameters (pg 459)  |
| FB3 Parameters (pg 325)  | REC Parameters (pg 417)   | TEMP Parameters (pg 457)  |
| FBUS Parameters (pg 330) |                           | VBUS Parameters (pg 461)  |

VL Parameters (pg 467)

A summary table of information for all parameters and commands is also available:

#### Summary of Parameters and Commands

For each parameter or command, this reference guide presents the following tables of information, followed by a description of the command, examples, and links to related information in the User Guide, as appropriate.

| General Infor    | eneral Information                                                                                                |  |  |  |
|------------------|----------------------------------------------------------------------------------------------------|--|--|--|
| Туре             | One of four types:                                                                                                |  |  |  |
|                  | Command: Action or W/O command.                                                                                   |  |  |  |
|                  | NV Parameter: R/W and stored in nonvolatile (NV) memory                                                           |  |  |  |
|                  | R/W Parameter: Can be either read from or written to the drive.                                                   |  |  |  |
|                  | R/O Parameter. Can only be read from the drive                                                                    |  |  |  |
| Description      | Brief description of the parameter or command and notes if the parameter or command is not active in all opmodes. |  |  |  |
| Units            | Appropriate units                                                                                                 |  |  |  |
| Range            | Permissible range; multiple ranges are sometimes present.                                                         |  |  |  |
| Default<br>Value | Determined at setup process time or motor ID; otherwise set to 0.010.                                             |  |  |  |
| Data Type        | Integer, Boolean, Float, or String                                                                                |  |  |  |

<sup>&</sup>lt;sup>1</sup>Embedded Workbench Views

| General Information                                     |                                                                                                    |                                                                                                    |                                                                                |  |
|---------------------------------------------------------|----------------------------------------------------------------------------------------------------|----------------------------------------------------------------------------------------------------|--------------------------------------------------------------------------------|--|
| See Also                                                | <b>so</b> Links to related information such as other parameters, block diagrams, schematics, or other sections of the product manual. |                                                                                                    |                                                                                |  |
| Start Ver-<br>sion                                      |                                                                                                    |                                                                                                    |                                                                                |  |
| Fieldbus                                                |                                                                                                    | Index/Subindex                                                                                                    | Object Start Ver-<br>sion                                                      |  |
| Fieldbus typ<br>such as Ethe<br>CAT COE ar<br>CANopen . | er-                                                                                                    | Index/subindex values for the parameter or command. The index value may be linked to the Object Dictionary for each fieldbus, if the object dictionary contains more detailed information about the object. | The minimum firm-<br>ware version num-<br>ber required to use<br>the fieldbus. |  |

Additional data types may include the following:

| Туре  | Description           |
|-------|-----------------------|
| Error | Illegal type=0        |
| b     | Boolean               |
| U8    | 8 x unsigned numbers  |
| S8    | 8 x signed numbers    |
| U16   | 16 x unsigned numbers |
| S16   | 16 x signed numbers   |
| U32   | 32 x unsigned numbers |
| S32   | 32 x signed numbers   |
| U64   | 64 x unsigned numbers |
| S64   | 64 x signed numbers   |

# 19.1 Parameter and Command Naming Conventions

| Abbreviation | Term                |
|--------------|---------------------|
| ACC          | Acceleration        |
| APP          | Apply               |
| CLR          | Clear               |
| CS           | Controlled Stop     |
| I            | Current             |
| D            | Current d-component |
| DEC          | Deceleration        |
| DIR          | Direction           |
| DIS          | Disable             |
| DIST         | Distance            |
| EMUE         | Emulated encoder    |
| EN           | Enable              |
| ERR          | Error               |

| Abbreviation | Term                         |  |  |
|--------------|------------------------------|--|--|
| F            | Fault                        |  |  |
| FB           | Feedback                     |  |  |
| FF           | Feedforward                  |  |  |
| К            | Gain                         |  |  |
| INT          | Integrator                   |  |  |
| LIM          | Limit                        |  |  |
| L            | Loop                         |  |  |
| MAX          | Maximum                      |  |  |
| MIN          | Minimum                      |  |  |
| Ν            | Negative                     |  |  |
| NV           | Nonvolatile                  |  |  |
| Р            | Position, Proportional, Pos- |  |  |
|              | itive                        |  |  |
| RLS          | Release                      |  |  |
| R            | Resistance                   |  |  |
| STATE        | Status, State, Stat          |  |  |
| THRESH       | Threshold                    |  |  |
| Т            | Time                         |  |  |
| TMAX         | Timeout                      |  |  |
| U            | User                         |  |  |
| V            | Velocity, Volt               |  |  |
| W            | Warning                      |  |  |

#### **19.2 Summary of Parameters and Commands**

This table contains an alphabetical list of parameters and commands, with a brief description for each. The parameter name and description are linked to the parameter tables. Generally speaking, all parameters and commands are active in all opmodes, with the following exceptions:

| Parameter or Command                    | Active in Opmodes                  |
|-----------------------------------------|------------------------------------|
| GEAR (all parameters and commands)      | 2 (position) only                  |
| HOME (all parameters and com-<br>mands) | 2 (position) only                  |
| MT (all parameters and commands)        | 2 (position) only                  |
| SM.I1, SM.I2                            | 0 (torque) only                    |
| SM.V1, SM.V2                            | 1 (velocity) only                  |
| SM.VPM1, SM.VPM2                        | 2 (position) only                  |
| VL (all parameters and commands)        | 1 (velocity) and 2 (position) only |

| Parameter or Command    | Туре    | Description                                                |
|-------------------------|---------|------------------------------------------------------------|
| Analog Input (AIN)      |         |                                                            |
| AIN.CUTOFF              | NV      | Sets the analog input low-pass filter cutoff frequency.    |
| AIN.DEADBAND            | NV      | Sets the analog input signal deadband.                     |
| AIN.DEADBANDMODE        | NV      | Sets the analog input deadband mode.                       |
| AIN.ISCALE              | NV      | Sets the analog current scale factor.                      |
| AIN.MODE (Password Pro- | NV      | Analog input mode.                                         |
| tected)                 |         |                                                            |
| AIN.OFFSET              | NV      | Sets the analog input offset.                              |
| AIN.PSCALE              | NV      | Sets the analog position scale factor.                     |
| AIN.VALUE               | R/O     | Reads the value of the analog input signal.                |
| AIN.VSCALE              | NV      | Sets analog velocity scale factor.                         |
| AIN.ZERO                | Command | Zeroes the analog input signal.                            |
| Analog Input 2 (AIN2)   |         |                                                            |
| AIN2.DEADBAND (pg 1)    | NV      | Sets the analog input 2 signal deadband.                   |
| AIN2.DEADBANDMODE       | NV      | Sets the analog input 2 deadband mode.                     |
| AIN2.MODE               | NV      | Analog input 2 mode.                                       |
| AIN2.OFFSET             | NV      | Sets the analog input 2 offset.                            |
| AIN2.VALUE              | R/O     | Reads the value of the analog input 2 signal.              |
| AIN2.ZERO               | Command | Zeroes the analog input 2 signal.                          |
| Analog Output (AOUT)    |         |                                                            |
| AOUT.CUTOFF (pg 192)    | NV      | Sets the analog output low-pass filter cutoff frequency.   |
| AOUT.ISCALE (pg 192)    | NV      | Sets the analog current scale factor.                      |
| AOUT.MODE (pg 193)      | NV      | Sets the analog output mode.                               |
| AOUT.OFFSET (pg 194)    | NV      | Sets the analog output offset.                             |
| AOUT.PSCALE (pg 195)    | NV      | Sets the analog position scale factor.                     |
| AOUT.VALUE (pg 196)     | NV      | Reads the analog output value.                             |
| AOUT.VALUEU (pg 196)    | R/W     | Sets the analog output value.                              |
| AOUT.VSCALE (pg 197)    | NV      | Sets the velocity scale factor for analog output.          |
| Analog Output 2 (AOUT2) |         |                                                            |
| AOUT2.CUTOFF (pg 200)   | NV      | Sets the analog output 2 low-pass filter cutoff frequency. |
| AOUT2.MODE (pg 200)     | NV      | Sets the analog output 2 mode.                             |
| AOUT2.OFFSET (pg 201)   | NV      | Sets the analog output 2 offset.                           |
| AOUT2.VALUE (pg 201)    | NV      | Reads the analog output 2 value.                           |
| AOUT.VALUEU (pg 202)    | R/W     | Sets the analog output 2 value.                            |
| Bode plot (BODE)        |         |                                                            |
| BODE.EXCITEGAP (pg 204) | R/W     | Controls how often the excitation is updated.              |
| BODE.FREQ (pg 204)      | R/W     | Sets the frequency of the sine excitation source.          |

| Parameter or Command    | Туре | Description                                                 |
|-------------------------|------|-------------------------------------------------------------|
| BODE.IAMP (pg 205)      | R/W  | Sets current command value used during the Bode pro-        |
|                         |      | cedure.                                                     |
| BODE.IFLIMIT (pg 206)   | R/W  | Sets the current fault duration limit in seconds for the    |
|                         |      | BODE.MODE 5 stability test.                                 |
| BODE.IFTHRESH (pg 207)  | R/W  | Sets the current fault threshold for the BODE.MODE 5 sta-   |
|                         |      | bility test.                                                |
| BODE.INJECTPOINT (pg    | R/W  | Sets whether the excitation uses current or velocity excit- |
| 208)                    |      | ation type.                                                 |
| BODE.MODE (pg 208)      | R/W  | Sets the mode of the excitation.                            |
| BODE.MODETIMER (pg 211) | R/W  | Sets the watchdog timer of the excitation.                  |
| BODE.PRBDEPTH (pg 213)  | R/W  | Sets the length of the PRB signal before it repeats.        |
| BODE.VAMP (pg 214)      | R/W  | Sets the amplitude of the excitation when in velocity       |
|                         |      | mode.                                                       |
| BODE.VFLIMIT (pg 215)   | R/W  | Sets the velocity fault duration limit (seconds) for the    |
|                         |      | BODE.MODE 5 stability test                                  |
| BODE.VFTHRESH (pg 216)  | R/W  | Sets the current fault threshold for the BODE.MODE 5 sta-   |
|                         |      | bility test.                                                |
| Capture (CAP)           |      |                                                             |
| CAP0.EDGE, CAP1.EDGE    | NV   | Selects the capture edge.                                   |
| CAP0.EN, CAP1.EN        | NV   | Enables or disables the related capture engine.             |
| CAP0.EVENT, CAP1.EVENT  | NV   | Controls the precondition logic.                            |
| CAP0.SOURCE,            | NV   | Selects the source of the captured value.                   |
| CAP1.SOURCE on pg. 1    |      |                                                             |
| CAP0.FBSOURCE,          | R/W  | Controls the precondition logic.                            |
| CAP1.FBSOURCE           |      |                                                             |
| CAP0.MODE, CAP1.MODE    | NV   | Selects the captured value.                                 |
| CAP0.PLFB, CAP1.PLFB    | R/O  | Reads captured position value.                              |
| CAP0.PREEDGE,           | NV   | Selects the capture precondition edge.                      |
| CAP1.PREEDGE            |      |                                                             |
| CAP0.PREFILTER,         | NV   | Sets the filter for the precondition input source.          |
| CAP1.PREFILTER          |      |                                                             |
| CAP0.PRESELECT,         | NV   | Sets the precondition trigger.                              |
| CAP1.PRESELECT          |      |                                                             |
| CAP0.STATE, CAP1.STATE  | R/O  | Indicates whether or not trigger source was captured.       |
| CAP0.T, CAP1.T          | R/O  | Reads time capture (if time capture was configured).        |
| CAP0.TRIGGER,           | NV   | Specifies the trigger source for the position capture.      |
| CAP1.TRIGGER            |      |                                                             |
| Controlled Stop (CS)    |      |                                                             |

|                         | -      |                                                                 |
|-------------------------|--------|-----------------------------------------------------------------|
| Parameter or Command    | Туре   | Description                                                     |
| CS.DEC (pg 219)         | NV     | Sets the deceleration value for the controlled stop pro-        |
|                         |        | Cess.                                                           |
| CS.STATE (pg 220)       | NV     | Returns the internal status of the controlled stop process.     |
| CS.TO (pg 220)          | NV     | Sets the time value for the drive velocity to be within         |
|                         |        | CS.VTHRESH (pg 221).                                            |
| CS.VTHRESH (pg 221)     | NV     | Sets the velocity threshold for the controlled stop.            |
| Digital Input (DIN)     |        |                                                                 |
| DIN.HCMD1 TO DIN.HCMD4  | NV     | A buffer of commands to be used in digital input "command       |
| (pg 224)                |        | buffer" mode.                                                   |
| DIN.LCMD1 to DIN.LCMD4  | NV     | A buffer of commands to be used in digital input "command       |
| (pg 224)                |        | buffer" mode.                                                   |
| DIN.ROTARY (PG 225)     | R/O    | Reads the rotary knob value.                                    |
| DIN.STATES (PG 226)     | R/O    | Reads the digital input states.                                 |
| DIN1.FILTER TO          | R/W    | Filter mode for digital inputs 1 to 7.                          |
| DIN7.FILTER (pg 227)    |        |                                                                 |
| DIN1.INV TO DIN7.INV    | R/W    | Inverting the output voltage of the IO, when in the output      |
|                         |        | direction.                                                      |
| DIN1.MODE TO            | NV     | Sets the digital input modes.                                   |
| DIN24.MODE (pg 229)     |        |                                                                 |
| DIN1.PARAM TO           | R/W    | Sets a value used as an extra parameter for digital inputs      |
| DIN7.PARAM (pg 230)     |        | nodes.                                                          |
| DIN1.STATE TO           | R/O    | Reads a specific digital input state.                           |
| DIN7.STATE (pg 232)     |        |                                                                 |
| DIN21.FILTER to         | R/W    | Filter mode for digital inputs 21 to 32.                        |
| DIN32.FILTER (pg 233)   |        |                                                                 |
| DIN21.STATE to          | R/O    | Reads a specific digital input state.                           |
| DIN32.STATE (pg 234)    |        |                                                                 |
| DIO                     |        |                                                                 |
| DIO9.INV to DIO11.INV   | NV     | Inverting the output voltage of the IO, when in the output dir- |
|                         |        | ection.                                                         |
| DIO9.DIR to DIO11.DIR   | NV     | Changing direction of the IOs from the X9 connector.            |
| Digital Output (DOUT)   |        |                                                                 |
| DOUT.CTRL (PG 236)      | NV     | Sets the source of digital outputs (firmware or fieldbus).      |
| DOUT.RELAYMODE (pg 236) | R/W    | Indicates faults relay mode.                                    |
| DOUT.STATES (PG 237)    | R/O    | Reads the state of the two digital outputs.                     |
| DOUT1.MODE to           |        | - ·                                                             |
|                         | NV     | Sets the digital output mode.                                   |
| DOUT21.MODE (pg 237)    | N IN 7 |                                                                 |
| DOUT1.PARAM AND         | NV     | Sets extra parameters for the digital outputs.                  |
| DOUT2.PARAM (pg 239)    |        |                                                                 |

|                        | Turne    | Description                                                   |
|------------------------|----------|---------------------------------------------------------------|
| Parameter or Command   | Туре     | Description                                                   |
| DOUT1.STATE AND        | R/O      | Reads the digital output state.                               |
| DOUT2.STATE (pg 240)   |          |                                                               |
| DOUT1.STATEU AND       | R/W      | Sets the state of the digital output node.                    |
| DOUT2.STATEU (pg 240)  |          |                                                               |
| DOUT21.STATE to        | R/O      | Reads the digital output state.                               |
| DOUT32.STATE (pg 242)  |          |                                                               |
| DOUT21.STATEU to       | R/W      | Sets the state of the digital output node.                    |
| DOUT32.STATEU (pg 243) |          |                                                               |
| Drive (DRV)            |          |                                                               |
| DRV.ACC (PG 246)       | NV       | Describes the acceleration ramp for the velocity loop.        |
| DRV.ACTIVE (PG 247)    | R/O      | Reads the enable status of an axis.                           |
| DRV.BLINKDISPLAY (PG   | Command  | Causes the display to blink for 10 seconds.                   |
| 248)                   | Communia |                                                               |
| DRV.BOOTTIME (pg 248)  | R/O      | Returns the time when the current session booted up.          |
| DRV.CLRFAULTHIST (PG   | Command  | Clears the fault history log in the NV.                       |
| 249)                   |          |                                                               |
| DRV.CLRFAULTS (PG 249) | Command  | Tries to clear all active faults in the drive.                |
| DRV.CMDDELAY (pg 250)  | R/W      | Issues a delay before next command is executed.               |
| DRV.CMDSOURCE (PG      | NV       | Sets the command source (service, fieldbus, analog input,     |
| 250)                   |          | gearing, digital, or Bode).                                   |
| DRV.CRASHDUMP (pg 251) | Command  | Retrieves diagnostic information after the drive crashes.     |
|                        |          |                                                               |
| DRV.DBILIMIT (pg 252)  | NV       | Sets the maximum amplitude of the current for dynamic         |
|                        |          | braking.                                                      |
| DRV.DEC (PG 253)       | NV       | Sets the deceleration value for the velocity loop.            |
| DRV.DIFVAR (pg 254)    | R/O      | Lists all parameters which differ from their default value.   |
| DRV.DIR (pg 254)       | R/W      | Changes drive direction.                                      |
| DRV.DIS (PG 256)       | Command  | Disables the axis (software).                                 |
| DRV.DISMODE (pg 256)   | NV       | Selects among disable immediately or stop and then dis-       |
|                        |          | able options.                                                 |
| DRV.DISSOURCES (PG     | R/O      | Returns the possible reason for a drive disable.              |
| 258)                   | 100      |                                                               |
| ,                      | P/O      | Potume a hitman of all hits in DDV/ DISSOUDCES that           |
| DRV.DISSOURCESMASK     | R/O      | Returns a bitmap of all bits in DRV.DISSOURCES that           |
| (pg 258)               |          | can be set to one on a given drive.                           |
| DRV.DISTO (pg 259)     | R/W      | Sets the emergency timeout                                    |
| DRV.DOWNLOADALLOWED    | R/O      | Returns whether the drive is in a safe state to begin a firm- |
| (pg 260)               |          | ware download.                                                |
| DRV.EMUEDIR (pg 261)   | R/W      | Sets the direction of the emulated encoder output (EEO)       |
|                        |          | signal.                                                       |
|                        |          |                                                               |

| Devenue of an Command   | Turno       | Description                                                            |
|-------------------------|-------------|------------------------------------------------------------------------|
| Parameter or Command    | Type<br>R/W | Description<br>Sets the mode of the emulated encoder output (EEO) con- |
| DRV.EMUEMODE (pg 262)   |             | nector.                                                                |
| DRV.EMUEMTURN (pg 263)  | R/W         | Defines the location of the index pulse on the EEO (emu-               |
|                         |             | lated encoder output) when DRV.EMUEMODE=2.                             |
| DRV.EMUEPULSEWIDTH      |             |                                                                        |
| (pg 264)                |             | Sets the encoder output pulse width for modes 6 to 7.                  |
|                         |             | Sets the resolution of the $\Gamma\GammaO$ (ampleted encoder output)   |
| DRV.EMUERES (pg 265)    | R/W         | Sets the resolution of the EEO (emulated encoder output).              |
| DRV.EMUEZOFFSET (pg     | R/W         | Sets the location of the EEO (emulated encoder output)                 |
| 266)                    |             | index pulse (when DRV.EMUEMODE=1).                                     |
| DRV.EN (PG 267)         | Command     | Enables the axis (software).                                           |
| DRV.ENDEFAULT (pg 267)  | R/W         | Sets the default state of the software enable.                         |
| DRV.ERRORLIST (pg 268)  | R/O         | Prints a list of all possible error codes and error text.              |
| DRV.FAULTHIST (PG 268)  | R/O         | Reads the last 50 faults from NV memory.                               |
| DRV.FAULTS (PG 270)     | R/O         | Reads the active faults.                                               |
| DRV.FAULT1 to           | R/O         | Location of fault codes for any active fault conditions.               |
| DRV.FAULT10 (pg 269)    |             |                                                                        |
| DRV.HANDWHEEL           | R/O         | Reads the EEO input value.                                             |
| DRV.HANDWHEELSRC (pg    | NV          | Selects the feedback for handwheel operation.                          |
| 270)                    |             |                                                                        |
| DRV.HELP (PG 271)       | R/O         | Reads the minimum, maximum, and default values for a                   |
|                         |             | specific parameter or command.                                         |
| DRV.HELPALL (pg 271)    | R/O         | Retrieves the minimum, maximum, default, and actual val-               |
|                         |             | ues for all available parameters and commands.                         |
| DRV.HWENABLE (pg 272)   | R/O         | Status of the hardware enable.                                         |
| DRV.HWENDELAY (pg 272)  | NV          | Delay time between inactive Hardware Enable input and                  |
|                         |             | drive disable.                                                         |
| DRV.HWENMODE (pg 273)   | R/W         | Selects the action that the hardware enable digital input              |
|                         |             | will perform.                                                          |
| DRV.ICONT (PG 274)      | R/O         | Reads the continuous rated current value.                              |
| DRV.INFO (PG 274)       | R/O         | Reads general information about the drive.                             |
| DRV.IPEAK (PG 275)      | R/O         | Reads the peak rated current value.                                    |
| DRV.IZERO (pg 276)      | R/W         | Sets the current that will be used during the DRV.ZERO                 |
|                         |             | procedure.                                                             |
| DRV.LIST (PG 276)       | R/O         | Reads the list of available parameters and commands.                   |
| DRV.LOGICVOLTS (pg 277) | R/O         | Reads the logic voltages.                                              |
|                         | NV          | Sets and reads the name of the drive.                                  |
|                         |             |                                                                        |
| DRV.NVCHECK (pg 279)    | R/O         | NV Parameter Checksum                                                  |
| DRV.NVLIST (PG 280)     | R/O         | Lists the NV parameters and values from the RAM.                       |

| Anamadu of Command       Type       Description         DRV.NVLOAD (pg 280)       W/O       Leads all data from the NV memory of the drive into the RAM parameters.         DRV.NVSAVE (PG 281)       Command       Saves the drive parameters from the RAM to the NV memory.         DRV.ONTIME (pg 281)       R/O       Returns how long the drive has been running since last power up.         DRV.OPMODE (PG 282)       NV       Sets the drive operation mode (current, velocity, or postition).         DRV.READFORMAT (PG 283)       Command       Sets the value returned to either decimal or hexadecimal.         283)       DRV.RSTVAR (PG 283)       Command       Sets default values in the drive without re-booting the drive and without resetting the NV memory.         DRV.RUNTIME (PG 284)       R/O       Returns how long the drive has been running since first activated.         DRV.SETUPREQBITS (pg 28/)       R/O       Reads the bitwise set status of parameters that must be set before the drive can be enabled.         DRV.SETUPREQLIST (pg 28/)       R/O       Reads the list of parameters that must be set before the drive can be enabled.         DRV.TIME (pg 287)       R/O       Reads the temperature of drive components.         266)       R/O       Reads the drive version.         DRV.VER (PG 288)       R/O       Reads the drive version.         DRV.VER (PG 288)       R/O       Reads the drive version.                                                                                                    | Parameter or Command   | Туре        | Description                                                   |
|----------------------------------------------------------------------------------------------------|------------------------|-------------|---------------------------------------------------------------|
| RAM parameters.           DRV.NVSAVE (PG 281)         Command         Saves the drive parameters from the RAM to the NV memory.           DRV.ONTIME (pg 281)         R/O         Returns how long the drive has been running since last power up.           DRV.OPMODE (PG 282)         NV         Sets the drive operation mode (current, velocity, or position).           DRV.READFORMAT (PG         R/W         Sets the value returned to either decimal or hexadecimal.           283)         DRV.READFORMAT (PG 284)         R/W         Sets the value returned to either decimal or hexadecimal.           283)         DRV.RSTVAR (PG 283)         Command         Sets default values in the drive without re-booting the drive and without resetting the NV memory.           DRV.SETUPREQBITS (pg         R/O         Returns how long the drive has been running since first activated.           DRV.SETUPREQLIST (pg         R/O         Reads the bitwise set status of parameters that must be set before the drive can be enabled.           DRV.SETUPREQLIST (pg         R/O         Reads the list of parameters that must be set before the drive can be enabled.           DRV.TEMPERATURES (pg         R/O         Reads the temperature of drive components.           286)         Command         Selects the operational fieldbus on CC drive models.           DRV.TEMPERATURES (pg 287)         R/O         Returns the version data from each image.           DRV.VER (PG                                                                                                    |                        |             |                                                               |
| DRV.NVSAVE (PG 281)         Command         Saves the drive parameters from the RAM to the NV memory.           DRV.ONTIME (pg 281)         R/O         Returns how long the drive has been running since last power up.           DRV.OPMODE (PG 282)         NV         Sets the drive operation mode (current, velocity, or postition).           DRV.READFORMAT (PG         R/W         Sets the value returned to either decimal or hexadecimal.           283)         DRV.READFORMAT (PG         R/W         Sets the value returned to either decimal or hexadecimal.           283)         DRV.RSTVAR (PG 283)         Command         Sets default values in the drive without re-booting the drive and without resetting the NV memory.           DRV.SETUPREQBITS (pg         R/O         Returns how long the drive has been running since first activated.           DRV.SETUPREQLIST (pg         R/O         Reads the bitwise set status of parameters that must be set before the drive can be enabled.           DRV.TSTOP (PG 286)         Command         This command stops all drive motion.           DRV.TEMPERATURES (pg         R/O         Reads the temperature of drive components.           266)         DRV.TIME (pg 287)         R/O         Reads the drive version.           DRV.VER (PG 288)         R/O         Reads the drive version.         DRV.VER (PG 288)           DRV.VER (PG 288)         R/O         Reads the drive version. <td< td=""><td>DITV.INVEOAD (pg 200)</td><td>VV/O</td><td>-</td></td<>                                                                                                    | DITV.INVEOAD (pg 200)  | VV/O        | -                                                             |
| Image: Driver of the second second |                        | Commond     |                                                               |
| DRV.ONTIME (pg 281)       R/O       Returns how long the drive has been running since last power up.         DRV.OPMODE (PG 282)       NV       Sets the drive operation mode (current, velocity, or postition).         DRV.READFORMAT (PG 283)       R/W       Sets the value returned to either decimal or hexadecimal.         283)       DRV.RSTVAR (PG 283)       Command       Sets default values in the drive without re-booting the drive and without resetting the NV memory.         DRV.RUNTIME (PG 284)       R/O       Returns how long the drive has been running since first activated.         DRV.SETUPREQBITS (pg 284)       R/O       Reads the bitwise set status of parameters that must be set before the drive can be enabled.         DRV.SETUPREQLIST (pg 285)       R/O       Reads the list of parameters that must be set before the drive can be enabled.         DRV.STOP (PG 286)       Command       This command stops all drive motion.         DRV.TEMPERATURES (pg 287)       R/O       Reads the temperature of drive components.         286)       R/O       Reads the drive version.       DRV.VER (PG 288)         DRV.VER (PG 288)       R/O       Reads the drive version.       DRV.VER (PG 289)         DRV.VER (PG 288)       R/O       Reads the drive version.       DRV.VER (PG 289)         DRV.VER (PG 288)       R/O       Reads the drive version.       DRV.VER (PG 289)         DRV.VER (PG 2                                                                                                    | DRV.NVSAVE (PG 201)    | Commanu     |                                                               |
| power up.           DRV.OPMODE (PG 282)         NV         Sets the drive operation mode (current, velocity, or position).           DRV.READFORMAT (PG         R/W         Sets the value returned to either decimal or hexadecimal.           283)         DRV.READFORMAT (PG         R/W         Sets the value returned to either decimal or hexadecimal.           283)         DRV.RSTVAR (PG 283)         Command         Sets default values in the drive without re-booting the drive and without resetting the NV memory.           DRV.RUNTIME (PG 284)         R/O         Returns how long the drive has been running since first activated.           DRV.SETUPREQBITS (pg         R/O         Reads the bitwise set status of parameters that must be set before the drive can be enabled.           DRV.SETUPREQLIST (pg         R/O         Reads the list of parameters that must be set before the drive can be enabled.           DRV.SETUPREQLIST (pg         R/O         Reads the temperature of drive components.           286)         Command         This command stops all drive motion.           DRV.TEMPERATURES (pg         R/O         Reads the drive version.           DRV.VER (PG 288)         R/O         Reads the drive version.           DRV.VER (PG 289)         R/O         Reads the active warnings.           DRV.VER (PG 289)         R/O         Reads the active warnings.           DRV.WARNINGS (pg 289) </td <td></td> <td></td> <td></td>                                                                                                    |                        |             |                                                               |
| DRV.OPMODE (PG 282)       NV       Sets the drive operation mode (current, velocity, or position).         DRV.READFORMAT (PG 283)       R/W       Sets the value returned to either decimal or hexadecimal.         283)       DRV.RSTVAR (PG 283)       Command       Sets default values in the drive without re-booting the drive and without resetting the NV memory.         DRV.RDNTIME (PG 284)       R/O       Returns how long the drive has been running since first activated.         DRV.SETUPREQBITS (pg 284)       R/O       Reads the bitwise set status of parameters that must be set before the drive can be enabled.         DRV.SETUPREQLIST (pg 286)       Command       This command stops all drive motion.         DRV.TEMPERATURES (pg 286)       R/O       Reads the temperature of drive components.         286)       R/O       Reads the drive version.       DRV.TEMPERATURES (pg 287)         DRV.TEMPERATURES (pg 287)       R/O       Reads the drive version.       DRV.VER (PG 288)         DRV.VER (PG 288)       R/O       Reads the drive version.       DRV.VER (PG 288)         DRV.VER (PG 288)       R/O       Reads the drive version.       DRV.VER (PG 288)         DRV.VER (PG 288)       R/O       Reads the drive version.       DRV.VER (PG 289)       R/O         DRV.VER (PG 289)       R/O       Reads the active warnings.       DRV.VER (PG 288)       R/O       Reads the                                                                                                    | DRV.ONTIVIE (pg 201)   |             |                                                               |
| Ition).DRV.READFORMAT (PG<br>283)R/WSets the value returned to either decimal or hexadecimal.283)DRV.RSTVAR (PG 283)CommandSets default values in the drive without re-booting the drive<br>and without resetting the NV memory.DRV.RUNTIME (PG 284)R/OReturns how long the drive has been running since first<br>activated.DRV.SETUPREQBITS (pg<br>284)R/OReads the bitwise set status of parameters that must be<br>set before the drive can be enabled.DRV.SETUPREQLIST (pg<br>285)R/OReads the list of parameters that must be set before the<br>drive can be enabled.DRV.STOP (PG 286)CommandThis command stops all drive motion.DRV.TEMPERATURES (pg<br>286)R/OReads the temperature of drive components.286)R/OReads the drive version.DRV.TIME (pg 287)R/ORelease the drive version.DRV.VER (PG 288)R/OReads the drive version.DRV.VER (PG 288)R/OReads the drive version.DRV.VER (PG 289)R/OReturns the version data from each image.DRV.WARNINGS (pg 290)R/OReads the active warnings.DRV.WARNINGS (pg 289)R/OReturns state of EtherNet/IP connection.DRV.ZERO (pg 291)R/OReturns state of EtherNet/IP connection.EIP.POSUNIT (pg 293)R/OReturns state of EtherNet/IP connection.EIP.PROFUNIT (pg 293)R/WUnit scaling for Position values over EtherNet/IP.Fault (FAULT)Fault (FAULT)FAULTx.ACTION (pg 296)R/WGets/Sets the Fault Action for Fault 130, 131, 132, 134, 139, 451,                                                                                                    |                        |             |                                                               |
| DRV.READFORMAT (PG<br>283)R/WSets the value returned to either decimal or hexadecimal.283)DRV.RSTVAR (PG 283)CommandSets default values in the drive without re-booting the drive<br>and without resetting the NV memory.DRV.RUNTIME (PG 284)R/OReturns how long the drive has been running since first<br>activated.DRV.SETUPREQBITS (pg<br>284)R/OReads the bitwise set status of parameters that must be<br>set before the drive can be enabled.DRV.SETUPREQLIST (pg<br>285)R/OReads the list of parameters that must be set before the<br>drive can be enabled.DRV.SETUPREQLIST (pg<br>286)R/OReads the temperature of drive components.DRV.STOP (PG 286)CommandThis command stops all drive motion.DRV.TIME (pg 287)R/OReads the temperature of drive components.DRV.TIME (pg 287)R/OReads the drive version.DRV.VER (PG 288)R/OReads the drive version.DRV.VER (PG 288)R/OReturns the version data from each image.DRV.WARNINGS (pg 290)R/OReads the active warnings.DRV.WARNINGS (pg 290)R/OReturns state of EtherNet/IP connection.DRV.ZERO (pg 291)R/WSets the zero mode. The procedure is activated when the<br>drive is enabled.DRV.ZERO (pg 293)R/OReturns state of EtherNet/IP connection.EIP.POSUNIT (pg 293)R/WUnit scaling for Position values over EtherNet/IP.EIP.PROFUNIT (pg 294)R/WUnit scaling for Velocity and Acceleration values over<br>EtherNet/IP.Fault (FAULT)Fault (FAULT)FAULTx.ACTION (pg 29                                                                                                    | DRV.OPWODE (PG 202)    |             |                                                               |
| 283)       Command       Sets default values in the drive without re-booting the drive and without resetting the NV memory.         DRV.RUNTIME (PG 284)       R/O       Returns how long the drive has been running since first activated.         DRV.SETUPREQBITS (pg       R/O       Reads the bitwise set status of parameters that must be set before the drive can be enabled.         DRV.SETUPREQLIST (pg       R/O       Reads the list of parameters that must be set before the drive can be enabled.         DRV.SETUPREQLIST (pg       R/O       Reads the list of parameters that must be set before the drive can be enabled.         DRV.SETUPREQLIST (pg       R/O       Reads the list of parameters that must be set before the drive can be enabled.         DRV.SETUPREQLIST (pg       R/O       Reads the temperature of drive components.         286)       Command       This command stops all drive motion.         DRV.TEMPERATURES (pg       R/O       Reads the temperature of drive components.         286)       R/O       Reads the drive version.         DRV.TYPE (pg 287)       R/O       Selects the operational fieldbus on CC drive models.         DRV.VER (PG 288)       R/O       Reads the drive version.         DRV.WARNINGS (pg 290)       R/O       Reads the active warnings.         DRV.WARNINGS (pg 291)       R/O       Reads the zero mode. The procedure is activated when the drive is enabled.                                                                                                    |                        |             | ,                                                             |
| DRV.RSTVAR (PG 283)CommandSets default values in the drive without re-booting the drive<br>and without resetting the NV memory.DRV.RUNTIME (PG 284)R/OReturns how long the drive has been running since first<br>activated.DRV.SETUPREQBITS (pg<br>284)R/OReads the bitwise set status of parameters that must be<br>set before the drive can be enabled.DRV.SETUPREQLIST (pg<br>285)R/OReads the list of parameters that must be set before the<br>drive can be enabled.DRV.SETUPREQLIST (pg<br>285)R/OReads the list of parameters that must be set before the<br>drive can be enabled.DRV.STOP (PG 286)CommandThis command stops all drive motion.DRV.TEMPERATURES (pg<br>286)R/OReads the temperature of drive components.286)DRV.TIME (pg 287)R/OSelects the operational fieldbus on CC drive models.DRV.VER (PG 288)R/OReads the drive version.DRV.VER (PG 288)R/OReads the active warnings.DRV.VER (MARNINGS (pg 290)R/OReads the active warnings.DRV.WARNING3 (pg 289)R/OSets the zero mode. The procedure is activated when the<br>drive is enabled.EtherNet/IP (EIP)EEIP.CONNECTED (pg 293)R/OReturns state of EtherNet/IP connection.EIP.POSUNIT (pg 293)R/WUnit scaling for Velocity and Acceleration values over<br>EtherNet/IP.Fault (FAULT)FFault (FAULT)FFAULTx.ACTION (pg 296)R/WCommand for Velocity and Acceleration values over<br>EtherNet/IP.Fault (FAULT)FFAULTx.ACTION (pg 296)<                                                                                                    | , ,                    |             | Sets the value returned to either decimal of hexadecimal.     |
| and without resetting the NV memory.DRV.RUNTIME (PG 284)R/OReturns how long the drive has been running since first<br>activated.DRV.SETUPREQBITS (pg<br>284)R/OReads the bitwise set status of parameters that must be<br>set before the drive can be enabled.DRV.SETUPREQLIST (pg<br>285)R/OReads the list of parameters that must be set before the<br>drive can be enabled.DRV.STOP (PG 286)CommandThis command stops all drive motion.DRV.TEMPERATURES (pg<br>286)R/OReads the temperature of drive components.286)R/OReads the temperature of drive components.DRV.TIME (pg 287)R/WA continuous time counter in the drive.DRV.TYPE (pg 287)R/OReads the drive version.DRV.VER (PG 288)R/OReads the drive version.DRV.VER (PG 288)R/OReads the drive version.DRV.VER (PG 289)R/OReads the active warnings.DRV.WARNINGS (pg 290)R/OReads the active warnings.DRV.WARNING1 to<br>DRV.ZERO (pg 291)R/WSets the zero mode. The procedure is activated when the<br>drive is enabled.EIP.CONNECTED (pg 293)R/OReturns state of EtherNet/IP connection.EIP.POSUNIT (pg 293)R/WUnit scaling for Velocity and Acceleration values over<br>EtherNet/IP.Fault (FAULT)Fault (FAULT)FAULTx.ACTION (pg 296)R/WGets/Sets the Fault Action for Fault 130, 131, 132, 134,<br>139, 451, and 702.                                                                                                    | ,                      | Command     | Cata default values in the drive without re besting the drive |
| DRV.RUNTIME (PG 284)R/OReturns how long the drive has been running since first<br>activated.DRV.SETUPREQBITS (pg<br>284)R/OReads the bitwise set status of parameters that must be<br>set before the drive can be enabled.DRV.SETUPREQLIST (pg<br>285)R/OReads the list of parameters that must be set before the<br>drive can be enabled.DRV.SETUPREQLIST (pg<br>286)R/OReads the list of parameters that must be set before the<br>drive can be enabled.DRV.STOP (PG 286)CommandThis command stops all drive motion.DRV.TEMPERATURES (pg<br>286)R/OReads the temperature of drive components.286)RV.TIME (pg 287)R/WA continuous time counter in the drive.DRV.TYPE (pg 287)R/OSelects the operational fieldbus on CC drive models.DRV.VER (PG 288)R/OReads the active version.DRV.VER (PG 288)R/OReturns the version data from each image.DRV.WARNINGS (pg 290)R/OReads the active warnings.DRV.WARNINGS (pg 290)R/OLocation of fault codes for any active warning conditions.DRV.WARNING3 (pg 289)R/OSets the zero mode. The procedure is activated when the<br>drive is enabled.EtherNet/IP (EIP)EIP.POSUNIT (pg 293)R/WEIP.POSUNIT (pg 293)R/WUnit scaling for Position values over EtherNet/IP.EIP.POSUNIT (pg 294)R/WGets/Sets the Fault Action for Fault 130, 131, 132, 134, 139, 451, and 702.                                                                                                    | DRV.RSTVAR (PG 283)    | Command     |                                                               |
| activated.DRV.SETUPREQBITS (pg<br>284)R/OReads the bitwise set status of parameters that must be<br>set before the drive can be enabled.DRV.SETUPREQLIST (pg<br>285)R/OReads the list of parameters that must be set before the<br>drive can be enabled.DRV.STOP (PG 286)CommandThis command stops all drive motion.DRV.STOP (PG 286)CommandThis command stops all drive motion.DRV.TEMPERATURES (pg<br>286)R/OReads the temperature of drive components.286)RV.TIME (pg 287)R/OReads the operational fieldbus on CC drive models.DRV.TYPE (pg 287)R/OReads the drive version.DRV.VER (PG 288)R/OReads the active version.DRV.VER (PG 288)R/OReads the active varnings.DRV.VERIMAGE (PG 289)R/OReads the active warnings.DRV.WARNINGS (pg 290)R/OReads the zero mode. The procedure is activated when the<br>drive is enabled.EtherNet/IP (EIP)EEIP.CONNECTED (pg 293)R/OReturns state of EtherNet/IP connection.EIP.POSUNIT (pg 293)R/WUnit scaling for Position values over EtherNet/IP.EIP.PROFUNIT (pg 294)R/WUnit scaling for Velocity and Acceleration values over<br>EtherNet/IP.Fault (FAULT)Fault (FAULT)FAULTx.ACTION (pg 296)R/WGets/Sets the Fault Action for Fault 130, 131, 132, 134,<br>139, 451, and 702.                                                                                                    |                        | D/O         | <b>,</b>                                                      |
| DRV.SETUPREQBITS (pg<br>284)R/OReads the bitwise set status of parameters that must be<br>set before the drive can be enabled.DRV.SETUPREQLIST (pg<br>285)R/OReads the list of parameters that must be set before the<br>drive can be enabled.DRV.STOP (PG 286)CommandThis command stops all drive motion.DRV.TEMPERATURES (pg<br>286)R/OReads the temperature of drive components.286)R/OReads the temperature of drive components.286)R/OReads the drive version.DRV.TIME (pg 287)R/OSelects the operational fieldbus on CC drive models.DRV.TYPE (pg 287)R/OReads the active version.DRV.VER (PG 288)R/OReads the active warnings.DRV.VER (PG 288)R/OReads the active warnings.DRV.VER (PG 289)R/OReads the active warnings.DRV.WARNINGS (pg 290)R/OReads the active warnings.DRV.WARNING3 (pg 289)R/OReturns state of EtherNet/IP connection.EIP.CONNECTED (pg 293)R/OReturns state of EtherNet/IP connection.EIP.POSUNIT (pg 293)R/WUnit scaling for Position values over EtherNet/IP.EIP.PROFUNIT (pg 294)R/WUnit scaling for Velocity and Acceleration values over<br>EtherNet/IP.Fault (FAULT)Full (FAULT)FAULTx.ACTION (pg 296)R/WGets/Sets the Fault Action for Fault 130, 131, 132, 134,<br>139, 451, and 702.                                                                                                    | DRV.RUNTIME (PG 284)   | R/U         |                                                               |
| 284)set before the drive can be enabled.DRV.SETUPREQLIST (pg<br>285)R/OReads the list of parameters that must be set before the<br>drive can be enabled.DRV.STOP (PG 286)CommandThis command stops all drive motion.DRV.STOP (PG 286)CommandThis command stops all drive motion.DRV.TEMPERATURES (pg<br>286)R/OReads the temperature of drive components.286)R/OReads the temperature of drive components.DRV.TIME (pg 287)R/OSelects the operational fieldbus on CC drive models.DRV.TYPE (pg 287)R/OSelects the operational fieldbus on CC drive models.DRV.VER (PG 288)R/OReads the drive version.DRV.VER (PG 289)R/OReads the active warnings.DRV.WARNINGS (pg 290)R/OReads the active warnings.DRV.WARNING3 (pg 289)R/OLocation of fault codes for any active warning conditions.DRV.ZERO (pg 291)R/WSets the zero mode. The procedure is activated when the<br>drive is enabled.EIP.CONNECTED (pg 293)R/OReturns state of EtherNet/IP connection.EIP.POSUNIT (pg 293)R/WUnit scaling for Position values over EtherNet/IP.EIP.PROFUNIT (pg 294)R/WGets/Sets the Fault Action for Fault 130, 131, 132, 134,<br>139, 451, and 702.                                                                                                    |                        | D/O         |                                                               |
| DRV.SETUPREQLIST (pg<br>285)R/OReads the list of parameters that must be set before the<br>drive can be enabled.DRV.STOP (PG 286)CommandThis command stops all drive motion.DRV.TEMPERATURES (pg<br>286)R/OReads the temperature of drive components.286)R/WA continuous time counter in the drive.DRV.TIME (pg 287)R/OSelects the operational fieldbus on CC drive models.DRV.TYPE (pg 287)R/OReads the drive version.DRV.VER (PG 288)R/OReads the drive version.DRV.VER (PG 288)R/OReads the active warnings.DRV.VER (PG 289)R/OReads the active warnings.DRV.WARNINGS (pg 290)R/OLocation of fault codes for any active warning conditions.DRV.WARNING1 to<br>DRV.ZERO (pg 291)R/WSets the zero mode. The procedure is activated when the<br>drive is enabled.EIP.CONNECTED (pg 293)R/OReturns state of EtherNet/IP connection.EIP.POSUNIT (pg 293)R/WUnit scaling for Position values over EtherNet/IP.EIP.PROFUNIT (pg 294)R/WUnit scaling for Velocity and Acceleration values over<br>EtherNet/IP.Fault (FAULT)Fult (FAULT)FAULTx.ACTION (pg 296)R/WGets/Sets the Fault Action for Fault 130, 131, 132, 134,<br>139, 451, and 702.                                                                                                    |                        | R/U         |                                                               |
| 285)drive can be enabled.DRV.STOP (PG 286)CommandThis command stops all drive motion.DRV.TEMPERATURES (pg<br>286)R/OReads the temperature of drive components.286)DRV.TIME (pg 287)R/WA continuous time counter in the drive.DRV.TYPE (pg 287)R/OSelects the operational fieldbus on CC drive models.DRV.VER (PG 288)R/OReads the drive version.DRV.VER (PG 289)R/OReturns the version data from each image.DRV.WARNINGS (pg 290)R/OReads the active warnings.DRV.WARNINGS (pg 290)R/OReads the active warnings.DRV.WARNING3 (pg 289)R/OLocation of fault codes for any active warning conditions.DRV.ZERO (pg 291)R/WSets the zero mode. The procedure is activated when the<br>drive is enabled.EIP.CONNECTED (pg 293)R/OReturns state of EtherNet/IP connection.EIP.PROFUNIT (pg 293)R/WUnit scaling for Position values over EtherNet/IP.EIP.PROFUNIT (pg 294)R/WUnit scaling for Velocity and Acceleration values over<br>EtherNet/IP.Fault (FAULT)Full (FAULT)FAULTX.ACTION (pg 296)R/WGets/Sets the Fault Action for Fault 130, 131, 132, 134,<br>139, 451, and 702.                                                                                                    | ,                      | <b>D</b> (0 |                                                               |
| DRV.STOP (PG 286)CommandThis command stops all drive motion.DRV.TEMPERATURES (pg<br>286)R/OReads the temperature of drive components.286)DRV.TIME (pg 287)R/WA continuous time counter in the drive.DRV.TYPE (pg 287)R/OSelects the operational fieldbus on CC drive models.DRV.VER (PG 288)R/OReads the drive version.DRV.VER (PG 289)R/OReturns the version data from each image.DRV.WARNINGS (pg 290)R/OReads the active warnings.DRV.WARNING1 to<br>DRV.ZERO (pg 291)R/OLocation of fault codes for any active warning conditions.DRV.ZERO (pg 291)R/WSets the zero mode. The procedure is activated when the<br>drive is enabled.EIP.CONNECTED (pg 293)R/OReturns state of EtherNet/IP connection.EIP.PROFUNIT (pg 293)R/WUnit scaling for Position values over EtherNet/IP.EIP.PROFUNIT (pg 294)R/WGets/Sets the Fault Action for Fault 130, 131, 132, 134, 139, 451, and 702.                                                                                                    |                        | R/O         | -                                                             |
| DRV.TEMPERATURES (pg<br>286)R/OReads the temperature of drive components.286)DRV.TIME (pg 287)R/WA continuous time counter in the drive.DRV.TYPE (pg 287)R/OSelects the operational fieldbus on CC drive models.DRV.VER (PG 288)R/OReads the drive version.DRV.VER (PG 289)R/OReturns the version data from each image.DRV.WARNINGS (pg 290)R/OReads the active warnings.DRV.WARNING1 toR/OLocation of fault codes for any active warning conditions.DRV.ZERO (pg 291)R/WSets the zero mode. The procedure is activated when the<br>drive is enabled.EtherNet/IP (EIP)EIP.CONNECTED (pg 293)R/OEIP.POSUNIT (pg 293)R/WUnit scaling for Position values over EtherNet/IP.EIP.PROFUNIT (pg 294)R/WUnit scaling for Velocity and Acceleration values over<br>EtherNet/IP.Fault (FAULT)Fault (FAULT)FAULTX.ACTION (pg 296)R/WGets/Sets the Fault Action for Fault 130, 131, 132, 134,<br>139, 451, and 702.                                                                                                    | ,                      |             |                                                               |
| 286)R/WA continuous time counter in the drive.DRV.TIME (pg 287)R/WA continuous time counter in the drive.DRV.TYPE (pg 287)R/OSelects the operational fieldbus on CC drive models.DRV.VER (PG 288)R/OReads the drive version.DRV.VER (PG 289)R/OReturns the version data from each image.DRV.WARNINGS (pg 290)R/OReads the active warnings.DRV.WARNING1 toR/OLocation of fault codes for any active warning conditions.DRV.WARNING3 (pg 289)R/OLocation of fault codes for any active warning conditions.DRV.ZERO (pg 291)R/WSets the zero mode. The procedure is activated when the drive is enabled.EtherNet/IP (EIP)EIP.CONNECTED (pg 293)R/OEIP.POSUNIT (pg 293)R/WUnit scaling for Position values over EtherNet/IP.EIP.PROFUNIT (pg 294)R/WUnit scaling for Velocity and Acceleration values over EtherNet/IP.Fault (FAULT)FAULTX.ACTION (pg 296)R/WGets/Sets the Fault Action for Fault 130, 131, 132, 134, 139, 451, and 702.                                                                                                    |                        |             | · · ·                                                         |
| DRV.TIME (pg 287)R/WA continuous time counter in the drive.DRV.TYPE (pg 287)R/OSelects the operational fieldbus on CC drive models.DRV.VER (PG 288)R/OReads the drive version.DRV.VER (PG 289)R/OReturns the version data from each image.DRV.WARNINGS (pg 290)R/OReads the active warnings.DRV.WARNING1 to<br>DRV.WARNING3 (pg 289)R/OLocation of fault codes for any active warning conditions.DRV.ZERO (pg 291)R/WSets the zero mode. The procedure is activated when the<br>drive is enabled.EtherNet/IP (EIP)EIP.CONNECTED (pg 293)R/OEIP.POSUNIT (pg 293)R/WUnit scaling for Position values over EtherNet/IP.EIP.PROFUNIT (pg 294)R/WUnit scaling for Velocity and Acceleration values over<br>EtherNet/IP.Fault (FAULT)FAULTX.ACTION (pg 296)R/WGets/Sets the Fault Action for Fault 130, 131, 132, 134,<br>139, 451, and 702.                                                                                                    |                        | R/O         | Reads the temperature of drive components.                    |
| DRV.TYPE (pg 287)R/OSelects the operational fieldbus on CC drive models.DRV.VER (PG 288)R/OReads the drive version.DRV.VER (PG 288)R/OReads the drive version.DRV.VERIMAGE (PG 289)R/OReturns the version data from each image.DRV.WARNINGS (pg 290)R/OReads the active warnings.DRV.WARNING1 toR/OLocation of fault codes for any active warning conditions.DRV.WARNING3 (pg 289)R/WSets the zero mode. The procedure is activated when the drive is enabled.EtherNet/IP (EIP)EIP.CONNECTED (pg 293)R/OEIP.POSUNIT (pg 293)R/WUnit scaling for Position values over EtherNet/IP.EIP.PROFUNIT (pg 294)R/WUnit scaling for Velocity and Acceleration values over EtherNet/IP.Fault (FAULT)FAULTX.ACTION (pg 296)R/WGets/Sets the Fault Action for Fault 130, 131, 132, 134, 139, 451, and 702.                                                                                                    | ,                      |             |                                                               |
| DRV.VER (PG 288)R/OReads the drive version.DRV.VERIMAGE (PG 289)R/OReturns the version data from each image.DRV.WARNINGS (pg 290)R/OReads the active warnings.DRV.WARNING1 toR/OLocation of fault codes for any active warning conditions.DRV.WARNING3 (pg 289)R/WLocation of fault codes for any active warning conditions.DRV.ZERO (pg 291)R/WSets the zero mode. The procedure is activated when the drive is enabled.EtherNet/IP (EIP)EIP.CONNECTED (pg 293)R/OEIP.POSUNIT (pg 293)R/WUnit scaling for Position values over EtherNet/IP.EIP.PROFUNIT (pg 294)R/WUnit scaling for Velocity and Acceleration values over EtherNet/IP.Fault (FAULT)FAULTX.ACTION (pg 296)R/WGets/Sets the Fault Action for Fault 130, 131, 132, 134, 139, 451, and 702.                                                                                                    |                        |             |                                                               |
| DRV.VERIMAGE (PG 289)R/OReturns the version data from each image.DRV.WARNINGS (pg 290)R/OReads the active warnings.DRV.WARNING1 toR/OLocation of fault codes for any active warning conditions.DRV.WARNING3 (pg 289)R/WLocation of fault codes for any active warning conditions.DRV.ZERO (pg 291)R/WSets the zero mode. The procedure is activated when the drive is enabled.EtherNet/IP (EIP)EIP.CONNECTED (pg 293)R/OEIP.POSUNIT (pg 293)R/WUnit scaling for Position values over EtherNet/IP.EIP.PROFUNIT (pg 294)R/WUnit scaling for Velocity and Acceleration values over EtherNet/IP.Fault (FAULT)FAULTx.ACTION (pg 296)R/WGets/Sets the Fault Action for Fault 130, 131, 132, 134, 139, 451, and 702.                                                                                                    | DRV.TYPE (pg 287)      | R/O         | Selects the operational fieldbus on CC drive models.          |
| DRV.WARNINGS (pg 290)R/OReads the active warnings.DRV.WARNING1 to<br>DRV.WARNING3 (pg 289)R/OLocation of fault codes for any active warning conditions.DRV.ZERO (pg 291)R/WSets the zero mode. The procedure is activated when the<br>drive is enabled.EtherNet/IP (EIP)EIP.CONNECTED (pg 293)R/OEIP.POSUNIT (pg 293)R/WUnit scaling for Position values over EtherNet/IP.EIP.POSUNIT (pg 293)R/WUnit scaling for Velocity and Acceleration values over<br>EtherNet/IP.Fault (FAULT)FAULTx.ACTION (pg 296)R/WGets/Sets the Fault Action for Fault 130, 131, 132, 134,<br>139, 451, and 702.                                                                                                    | DRV.VER (PG 288)       | R/O         | Reads the drive version.                                      |
| DRV.WARNING1 to<br>DRV.WARNING3 (pg 289)R/OLocation of fault codes for any active warning conditions.DRV.WARNING3 (pg 289)R/WSets the zero mode. The procedure is activated when the<br>drive is enabled.EtherNet/IP (EIP)EIP.CONNECTED (pg 293)R/OReturns state of EtherNet/IP connection.EIP.POSUNIT (pg 293)R/WUnit scaling for Position values over EtherNet/IP.EIP.PROFUNIT (pg 294)R/WUnit scaling for Velocity and Acceleration values over<br>EtherNet/IP.Fault (FAULT)FAULTx.ACTION (pg 296)R/WGets/Sets the Fault Action for Fault 130, 131, 132, 134,<br>139, 451, and 702.                                                                                                    | DRV.VERIMAGE (PG 289)  | R/O         | Returns the version data from each image.                     |
| DRV.WARNING3 (pg 289)R/WSets the zero mode. The procedure is activated when the<br>drive is enabled.EtherNet/IP (EIP)EIP.CONNECTED (pg 293)R/OReturns state of EtherNet/IP connection.EIP.POSUNIT (pg 293)R/WUnit scaling for Position values over EtherNet/IP.EIP.POSUNIT (pg 294)R/WUnit scaling for Velocity and Acceleration values over<br>EtherNet/IP.Fault (FAULT)FAULTx.ACTION (pg 296)R/WGets/Sets the Fault Action for Fault 130, 131, 132, 134,<br>139, 451, and 702.                                                                                                    | DRV.WARNINGS (pg 290)  | R/O         | Reads the active warnings.                                    |
| DRV.ZERO (pg 291)R/WSets the zero mode. The procedure is activated when the<br>drive is enabled.EtherNet/IP (EIP)EIP.CONNECTED (pg 293)R/OReturns state of EtherNet/IP connection.EIP.POSUNIT (pg 293)R/WUnit scaling for Position values over EtherNet/IP.EIP.PROFUNIT (pg 294)R/WUnit scaling for Velocity and Acceleration values over<br>EtherNet/IP.Fault (FAULT)Fault (FAULT)FAULTx.ACTION (pg 296)R/WGets/Sets the Fault Action for Fault 130, 131, 132, 134,<br>139, 451, and 702.                                                                                                    | DRV.WARNING1 to        | R/O         | Location of fault codes for any active warning conditions.    |
| EtherNet/IP (EIP)drive is enabled.EIP.CONNECTED (pg 293)R/OReturns state of EtherNet/IP connection.EIP.POSUNIT (pg 293)R/WUnit scaling for Position values over EtherNet/IP.EIP.PROFUNIT (pg 294)R/WUnit scaling for Velocity and Acceleration values over<br>EtherNet/IP.Fault (FAULT)Fault (FAULT)FAULTx.ACTION (pg 296)R/WGets/Sets the Fault Action for Fault 130, 131, 132, 134,<br>139, 451, and 702.                                                                                                    | DRV.WARNING3 (pg 289)  |             |                                                               |
| EtherNet/IP (EIP)Returns state of EtherNet/IP connection.EIP.CONNECTED (pg 293)R/OReturns state of EtherNet/IP connection.EIP.POSUNIT (pg 293)R/WUnit scaling for Position values over EtherNet/IP.EIP.PROFUNIT (pg 294)R/WUnit scaling for Velocity and Acceleration values over<br>EtherNet/IP.Fault (FAULT)FAULTx.ACTION (pg 296)R/WGets/Sets the Fault Action for Fault 130, 131, 132, 134,<br>139, 451, and 702.                                                                                                    | DRV.ZERO (pg 291)      | R/W         | Sets the zero mode. The procedure is activated when the       |
| EIP.CONNECTED (pg 293)R/OReturns state of EtherNet/IP connection.EIP.POSUNIT (pg 293)R/WUnit scaling for Position values over EtherNet/IP.EIP.PROFUNIT (pg 294)R/WUnit scaling for Velocity and Acceleration values over<br>EtherNet/IP.Fault (FAULT)FAULTx.ACTION (pg 296)R/WGets/Sets the Fault Action for Fault 130, 131, 132, 134,<br>139, 451, and 702.                                                                                                    |                        |             | drive is enabled.                                             |
| EIP.POSUNIT (pg 293)R/WUnit scaling for Position values over EtherNet/IP.EIP.PROFUNIT (pg 294)R/WUnit scaling for Velocity and Acceleration values over<br>EtherNet/IP.Fault (FAULT)FAULTx.ACTION (pg 296)R/WGets/Sets the Fault Action for Fault 130, 131, 132, 134,<br>139, 451, and 702.                                                                                                    | EtherNet/IP (EIP)      |             |                                                               |
| EIP.PROFUNIT (pg 294)       R/W       Unit scaling for Velocity and Acceleration values over EtherNet/IP.         Fault (FAULT)       FAULTx.ACTION (pg 296)       R/W       Gets/Sets the Fault Action for Fault 130, 131, 132, 134, 139, 451, and 702.                                                                                                    | EIP.CONNECTED (pg 293) | R/O         | Returns state of EtherNet/IP connection.                      |
| Fault (FAULT)       EtherNet/IP.         FAULTx.ACTION (pg 296)       R/W       Gets/Sets the Fault Action for Fault 130, 131, 132, 134, 139, 451, and 702.                                                                                                    | EIP.POSUNIT (pg 293)   | R/W         | Unit scaling for Position values over EtherNet/IP.            |
| Fault (FAULT)Gets/Sets the Fault Action for Fault 130, 131, 132, 134,<br>139, 451, and 702.                                                                                                    | EIP.PROFUNIT (pg 294)  | R/W         | Unit scaling for Velocity and Acceleration values over        |
| FAULTx.ACTION (pg 296)R/WGets/Sets the Fault Action for Fault 130, 131, 132, 134,<br>139, 451, and 702.                                                                                                    |                        |             | EtherNet/IP.                                                  |
| 139, 451, and 702.                                                                                                    | Fault (FAULT)          |             |                                                               |
|                                                                                                    | FAULTX.ACTION (pg 296) | R/W         | Gets/Sets the Fault Action for Fault 130, 131, 132, 134,      |
| Feedback 1 (FB1)                                                                                                    |                        |             | 139, 451, and 702.                                            |
|                                                                                                    | Feedback 1 (FB1)       |             |                                                               |

| Parameter or Command                    | Туре | Description                                                            |
|-----------------------------------------|------|------------------------------------------------------------------------|
| FB1.BISSBITS (pg 298)                   | NV   | Specifies the number of Biss Sensor (Position) Bits for the            |
|                                         |      | BISS Mode C encoder in use.                                            |
| FB1.DIAG (pg 298)                       | R/O  | Returns feedback diagnostic information.                               |
| FB1.ENCRES (PG 299)                     | NV   | Sets the resolution of the motor encoder.                              |
| FB1.FAULTS (pg 300)                     | R/O  | Returns a string describing the root cause of Fault 467.               |
| FB1.HALLSTATE (PG 301)                  | R/O  | Reads the Hall switch values (encoder feedback only).                  |
| FB1.HALLSTATEU (pg 303)                 | R/O  | Reads the state of Hall switch U.                                      |
| FB1.HALLSTATEV (pg 303)                 | R/O  | Reads the state of Hall switch V.                                      |
| FB1.HALLSTATEW (pg 304)                 | R/O  | Reads the state of Hall switch W.                                      |
| FB1.IDENTIFIED (PG 304)                 | R/O  | Reads the type of feedback device used by the drive/-                  |
|                                         |      | motor.                                                                 |
| FB1.INITPSAVED (pg 305)                 | R/O  | Reads position saved at last power down.                               |
| FB1.INITPSTATUS (pg 306)                | R/O  | Reads result of initial position comparison.                           |
| FB1.INITPWINDOW (pg 306)                | R/W  | Reads and writes size of the initial position comparison               |
|                                         |      | window.                                                                |
| FB1.INITSIGNED (pg 307)                 | NV   | Sets initial feedback value as signed or unsigned.                     |
| FB1.MECHPOS (PG 308)                    | R/O  | Reads the mechanical position.                                         |
| FB1.MEMVER (PG 308)                     | R/O  | Returns the memory feedback version.                                   |
| FB1.OFFSET (pg 309)                     | NV   | Sets position feedback offset.                                         |
| FB1.ORIGIN (pg 309)                     | NV   | Adds to the initial feedback position.                                 |
| FB1.P (pg 311)                          | R/O  | Reads position from the primary feedback.                              |
| FB1.PDIR (pg 312)                       | NV   | Sets the counting direction for feedback channel 1.                    |
| FB1.PFIND (pg 312)                      | R/W  | A procedure that allows the user to find the commutation               |
|                                         |      | angle for encoder feedback, which has no halls.                        |
| FB1.PFINDCMDU (pg 313)                  | R/W  | Current value used during the phase finding procedure                  |
|                                         |      | (PFB.PFIND=1)                                                          |
| FB1.PIN (pg 313)                        | NV   | Sets gear IN for FB1.P (pg 311).                                       |
| FB1.POFFSET (pg 313)                    | NV   | Sets the offset for primary feedback.                                  |
| FB1.POLES (PG 314)                      | R/O  | Reads the number of feedback poles.                                    |
| FB1.POUT (pg 315)                       | NV   | Sets gear IN for FB1.P (pg 311).                                       |
| FB1.PSCALE (pg 315)                     | R/W  | Sets position scaling value for fieldbus transferred position objects. |
| FB1.PUNIT (pg 316)                      | NV   | Sets the unit for FB1.P.                                               |
| FB1.RESKTR (pg 316)                     | NV   | Sets the resolver nominal transformation ratio.                        |
|                                         |      |                                                                        |
| FB1.RESREFPHASE (pg<br>317)             | NV   | Sets the electrical degrees of phase lag in the resolver.              |
| FB1.SELECT (PG 317)                     | NV   | Sets user entered type or identified type (-1).                        |
| 4 · · · · · · · · · · · · · · · · · · · |      |                                                                        |

| Devementary or Command                   | Turno       | Description                                                            |
|------------------------------------------|-------------|------------------------------------------------------------------------|
| Parameter or Command<br>FB1.USERBYTE0 to | Type<br>R/W | Description<br>Reads and writes data stored in two 32 bit words in the |
| FB1.USERBYTE7 (pg 321)                   |             | Endat feedback device.                                                 |
| FB1.USERDWORD0 to                        | R/W         | Reads and writes data stored in two 32 bit words in the                |
| FB1.USERDWORD1 (pg 322)                  |             | Endat feedback device.                                                 |
| FB1.USERWORD0 to                         | R/W         | Reads and writes data stored in two 32 bit words in the                |
| FB1.USERWORD3 (pg 323)                   | FX/ V V     | Endat feedback device.                                                 |
| Feedback 2 (FB2)                         |             |                                                                        |
| FB2.PDIR                                 | R/W         | Sets the counting direction for feedback channel 2.                    |
| FB2.ENCRES                               | NV          | Sets the secondary feedback (FB2) resolution (also                     |
| I DZ.ENGILES                             | INV         | defines resolution of virtual encoder in ).                            |
| FB2.MODE                                 | R/W         | Sets the mode for the second feedback inputs, EEO con-                 |
|                                          | r./ v v     | nector (X9) and high speed opto inputs (pins 9 and 10 on               |
|                                          |             | X7).                                                                   |
| FB2.P                                    | R/O         | Reads position from the secondary feedback.                            |
|                                          |             |                                                                        |
| FB2.PIN (pg 1)                           | NV          | Sets gear IN for FB2.P (pg 1).                                         |
| FB2.POFFSET                              | NV          | Sets the offset for secondary feedback.                                |
| FB2.POUT (pg 1)                          | NV          | Sets gear IN for FB2.P (pg 1).                                         |
| FB2.PUNIT                                | NV          | Sets the unit for FB2.P.                                               |
| FB2.SOURCE                               | R/W         | Sets the source for the second feedback input. Choices                 |
|                                          |             | are the EEO connectors (X9) which are RS485 inputs, or                 |
|                                          |             | the X7 connector's high speed opto inputs (pins 9 and 10).             |
| Feedback 3 (FB3)                         |             |                                                                        |
| FB3.MODE (pg 326)                        | NV          | Selects the type of feedback connected to X9.                          |
| FB3.P (pg 326)                           | RO          | Reads position from the tertiary feedback.                             |
| FB3.PDIR (pg 327)                        | NV          | Sets the counting direction for feedback channel 3.                    |
| FB3.PIN (pg 327)                         | NV          | Sets gear IN for FB3.P (pg 326).                                       |
| FB3.POFFSET (pg 328)                     | NV          | Sets the offset for tertiary feedback.                                 |
| FB3.POUT (pg 328)                        | NV          | Sets gear IN for FB3.P (pg 326).                                       |
| FB3.PUNIT (pg 329)                       | NV          | Sets the unit for FB3.P.                                               |
| Fieldbus (FBUS)                          |             |                                                                        |
| FBUS.PARAM1 TO                           | NV          | Set fieldbus specific meanings.                                        |
| FBUS.PARAM10 (pg 331)                    |             |                                                                        |
| FBUS.PLLSTATE (pg 333)                   | R/O         | Returns the status of the PLL                                          |
| FBUS.PLLTHRESH (pg 334)                  | NV          | Sets number of successful synchronized cycles needed to                |
|                                          |             | lock the PLL.                                                          |
| FBUS.PROTECTION (pg 334)                 | R/W         | Controls which parameters are blocked from being                       |
|                                          |             | accessed through telnet while a fieldbus is operational.               |
| FBUS.SAMPLEPERIOD (pg                    | NV          | Sets fieldbus sample period.                                           |
| 336)                                     |             |                                                                        |
| ,                                        |             |                                                                        |

|                                 | <b>.</b>    | Description                                                           |  |
|---------------------------------|-------------|-----------------------------------------------------------------------|--|
| Parameter or Command            | Type<br>R/O | Description<br>Reads the state of the fieldbus.                       |  |
| FBUS.STATE (pg 337)             |             |                                                                       |  |
| FBUS.SYNCACT (pg 338)           | R/O         | Reads actual distance from the desired sync distance.                 |  |
| FBUS.SYNCDIST (pg 338)          | NV          | Sets time target for synchronization.                                 |  |
| FBUS.SYNCWND (pg 339)           | NV          | Sets symmetrically arranged window around the desired                 |  |
|                                 |             | sync distance.                                                        |  |
| FBUS.TYPE (pg 339)              | R/O         | Shows the active fieldbus type.                                       |  |
| Hardware Limit Switch<br>(HWLS) |             |                                                                       |  |
| HWLS.NEGSTATE (pg 347)          | R/O         | Reads the status of the negative hardware limit switch.               |  |
| HWLS.POSSTATE (pg 347)          | R/O         | Reads the status of the positive hardware limit switch.               |  |
| Current Loop (IL)               |             |                                                                       |  |
| IL.BUSFF (pg 349)               | R/O         | Displays the current feedforward value injected by the field-<br>bus. |  |
| IL.CMD (PG 349)                 | R/O         | Reads the value of the q-component current command.                   |  |
| IL.CMDACC (pg 350)              | R/O         | Returns the commanded acceleration from the trajectory                |  |
|                                 |             | generator.                                                            |  |
| IL.CMDU (PG 350)                | R/W         | Sets the user current command.                                        |  |
| IL.DIFOLD (PG 351)              | R/O         | Reads the drive foldback current limit.                               |  |
| IL.FB (PG 351)                  | R/O         | Reads the actual value of the d-component current.                    |  |
| IL.FBSOURCE (pg 352)            | R/W         | Sets the feedback source for the current loop. Only applies           |  |
|                                 |             | when MOTOR.TYPE = 4.                                                  |  |
| IL.FF (pg 353)                  | R/O         | Displays the current loop overall feedforward value.                  |  |
| IL.FOLDFTHRESH (PG 353)         | NV          | Reads the foldback fault level.                                       |  |
| IL.FOLDFTHRESHU (pg 354)        | NV          | Sets the user value for the foldback fault level.                     |  |
| IL.FOLDWTHRESH (PG 355)         | NV          | Sets the foldback warning level.                                      |  |
| IL.IFOLD (pg 356)               | R/O         | Reads the overall foldback current limit.                             |  |
| IL.IUFB (PG 357)                | R/O         | Reads the sigma-delta measured current in the u-winding               |  |
|                                 |             | of the motor.                                                         |  |
| IL.KACCFF (pg 358)              | R/W         | Sets current loop acceleration feedforward gain value                 |  |
| IL.KBUSFF (pg 358)              | R/W         | Current loops fieldbus injected feed-forward gain                     |  |
| IL.KP (PG 359)                  | NV          | Sets the proportional gain of the q-component of the PI reg-          |  |
|                                 |             | ulator.                                                               |  |
| IL.KPDRATIO (PG 359)            | NV          | Sets the proportional gain of the d-component current PI-             |  |
|                                 |             | regulator as a percentage of IL.KP                                    |  |
| IL.KPLOOKUPINDEX (pg            | R/W         | Sets the index into the Current Loop Gain Scheduling                  |  |
| 360)                            |             | Table.                                                                |  |
| IL.KPLOOKUPVALUE (pg            | R/W         | Sets the value of the current loop gain scheduling index.             |  |
| 360)                            |             |                                                                       |  |
|                                 |             | 1                                                                     |  |

| Parameter or CommandIL.KPLOOKUPVALUES (pg361)IL.KVFF (pg 362)IL.LIMITN (PG 362) | Туре<br>R/W | Description<br>Gets the Current Loop Gain Scheduling Table.          |
|---------------------------------------------------------------------------------|-------------|----------------------------------------------------------------------|
| 361)<br>IL.KVFF (pg 362)                                                        |             |                                                                      |
|                                                                                 |             |                                                                      |
| IL.LIMITN (PG 362)                                                              | R/W         | Current loop velocity feed-forward gain.                             |
|                                                                                 | NV          | Sets the negative user (application-specific) current limit.         |
| IL.LIMITP (PG 363)                                                              | NV          | Sets the positive user (application-specific) current limit.         |
| IL.MFOLDD (PG 363)                                                              | NV          | Sets the motor foldback maximum time at motor peak current.          |
| IL.MFOLDR (PG 364)                                                              | R/O         | Sets the motor foldback recovery time.                               |
| IL.MFOLDT (PG 364)                                                              | NV          | Sets the motor foldback time constant of the exponential             |
|                                                                                 |             | current drop (foldback).                                             |
| IL.MI2T (pg 365)                                                                | R/O         | Motor I2t load.                                                      |
| IL.MI2TWTHRESH (pg 365)                                                         | NV          | Motor I2t load warning threshold.                                    |
| IL.MIFOLD (PG 366)                                                              | R/O         | Sets the motor foldback current limit.                               |
| IL.MIMODE (pg 367)                                                              | NV          | Motor protection mode.                                               |
| IL.OFFSET (pg 367)                                                              | RW          | A constant current command added to compensate for                   |
|                                                                                 |             | gravity.                                                             |
| IL.VCMD (PG 368)                                                                | R/O         | Sets the output of the q-component PI regulator.                     |
| IL.VUFB (PG 368)                                                                | R/O         | Reads the measured voltage on the u-winding of the                   |
|                                                                                 |             | motor.                                                               |
| IL.VVFB (PG 369)                                                                | R/O         | Reads the measured voltage on the v-winding of the                   |
|                                                                                 |             | motor.                                                               |
| IP (Internet Protocol)Para-<br>meters                                           |             |                                                                      |
| IP.ADDRESS (pg 371)                                                             | NV          | Gets/Sets the IP address of the drive.                               |
| IP.GATEWAY (pg 372)                                                             | NV          | Gets/Sets the gateway IP of the drive.                               |
| IP.MODE (pg 373)                                                                | NV          | Sets method of acquiring IP Address.                                 |
| IP.RESET (pg 374)                                                               | Command     | Implements new IP settings                                           |
| IP.SUBNET (pg 375)                                                              | NV          | Gets/Sets the IP Subnet mask of the drive.                           |
| LOAD Parameters                                                                 |             |                                                                      |
| LOAD.INERTIA (pg 378)                                                           | NV          | Sets the load inertia.                                               |
| Parameter or Command                                                            | Туре [      | Description                                                          |
| Motor Parameters                                                                |             |                                                                      |
| MOTOR.AUTOSET (pg 380)                                                          |             | Determines which drive parameters are calculated auto-<br>matically. |
| MOTOR.BRAKE (PG 381)                                                            | NV          | Sets the presence or absence of a motor brake.                       |
| MOTOR.BRAKEIMM (pg                                                              | NV          | Brake Immediately: in the case of a drive disable, apply the         |
| 382)                                                                            |             | brake in all situations.                                             |
| MOTOR.BRAKERLS (pg Co                                                           | ommand      | Allows a user to release or apply the motor brake.                   |
| 382)                                                                            |             |                                                                      |

|                              | <b>T</b>    | Description                                                                        |
|------------------------------|-------------|------------------------------------------------------------------------------------|
| Parameter or Command         | Type<br>R/O | Description<br>Reads the actual status of the motor brake.                         |
| MOTOR.BRAKESTATE (pg<br>383) | R/U         | Reads the actual status of the motor brake.                                        |
| MOTOR.CTF0 (pg 384)          | NV          | Sets the thermal constant of the motor coil.                                       |
| MOTOR.ICONT (PG 384)         | NV          | Sets the motor continuous current.                                                 |
| MOTOR.IDDATAVALID (pg        | R/O         | Reports the status of the motor memory.                                            |
| 385)                         |             |                                                                                    |
| MOTOR.IMID (pg 386)          | R/W         | The direct-axis current set point used for induction machine                       |
|                              |             | closed-loop control.                                                               |
| MOTOR.IMTR (pg 386)          | R/W         | Rotor time constant.                                                               |
| MOTOR.INERTIA (PG 388)       | NV          | Sets the motor inertia.                                                            |
| MOTOR.IPEAK (PG 388)         | NV          | Sets the motor peak current.                                                       |
| MOTOR.KE (pg 389)            |             | Sets the motor back EMF constant.                                                  |
| MOTOR.KT (PG 389)            | NV          | Sets the torque constant of the motor.                                             |
| MOTOR.LQLL (PG 390)          | NV          | Sets the line-to-line motor Lq.                                                    |
| MOTOR.NAME (PG 391)          | NV          | Sets the motor name.                                                               |
| MOTOR.PHASE (PG 391)         | NV          | Sets the motor phase.                                                              |
| MOTOR.PITCH (PG 392)         | NV          | Sets the motor pitch.                                                              |
| MOTOR.POLES (PG 392)         | NV          | Sets the number of motor poles.                                                    |
| MOTOR.R (PG 393)             | NV          | Sets the stator winding resistance phase-phase in ohms.                            |
| MOTOR.RTYPE (pg 394)         | NV          | Defines the type of thermal resistor inside the motor.                             |
| MOTOR.TBRAKEAPP (PG<br>394)  | NV          | The delay time used for applying the motor brake.                                  |
| MOTOR.TBRAKERLS (PG<br>395)  | NV          | The delay time used for releasing the motor brake.                                 |
| MOTOR.TBRAKETO (pg<br>396)   | NV          | Brake apply timeout for vertical axis.                                             |
| MOTOR.TEMP (pg 396)          | R/O         | Reads the motor temperature represented as the resistance of the motor PTC or NTC. |
| MOTOR.TEMPFAULT (pg<br>397)  | NV          | Sets the motor temperature fault level.                                            |
| MOTOR.TEMPWARN (pg<br>398)   | NV          | Sets the motor temperature warning level.                                          |
| MOTOR.TYPE (PG 398)          | NV          | Sets the motor type.                                                               |
| MOTOR.VMAX (PG 400)          | NV          | Sets the maximum motor speed.                                                      |
| MOTOR.VOLTMAX (PG<br>400)    | NV          | Sets the motor maximum voltage.                                                    |
| MOTOR.VOLTMIN (pg 401)       | NV          | Sets the minimum voltage for V/f control.                                          |
|                              |             |                                                                                    |

| Perometer or Command                        | Tuno       | Description                                                      |
|---------------------------------------------|------------|------------------------------------------------------------------|
| Parameter or Command<br>MOTOR.VOLTRATED (pg | Type<br>NV | Description<br>Sets the motor rated voltage.                     |
| 402)                                        |            | Sets the motor fated voltage.                                    |
| MOTOR.VRATED (pg 402)                       | NV         | Sets the motor rated velocity (not maximum velocity).            |
| Position Loop (PL)                          |            |                                                                  |
| PL.CMD (PG 405)                             | NV         | Reads the position command directly from the entry to the        |
|                                             |            | position loop.                                                   |
| PL.ERR (PG 405)                             | NV         | Reads the position error present when the drive is con-          |
|                                             |            | trolling the position loop.                                      |
| PL.ERRFTHRESH (pg 406)                      | NV         | Sets the maximum position error.                                 |
| PL.ERRMODE (pg 408)                         | R/W        | Sets the type of following error warning and fault usage.        |
| PL.ERRWTHRESH (pg<br>409)                   | NV         | Sets the position error warning level.                           |
| PL.FB (PG 410)                              | R/O        | Reads the position feedback value.                               |
| PL.FBSOURCE (pg 411)                        | NV         | Sets the feedback source for the position loop.                  |
| PL.FILTERTIME (pg 411)                      | R/W        | Sets the position command filter period.                         |
| PL.INTINMAX (PG 412)                        | NV         | Limits the input of the position loop integrator by setting the  |
|                                             |            | input saturation.                                                |
| PL.INTOUTMAX (PG 414)                       | NV         | Limits the output of the position loop integrator by setting the |
|                                             |            | output saturation.                                               |
| PL.KI (PG 415)                              | NV         | Sets the integral gain of the position loop.                     |
| PL.KP (PG 415)                              | NV         | Sets the proportional gain of the position regulator PID loop.   |
| PL.MODP1                                    | R/W        | Sets modulo range parameter.                                     |
| PL.MODP2                                    | R/W        | Sets the beginning or end modulo range parameter.                |
| PL.MODPDIR                                  | R/W        | Sets the direction for absolute motion tasks.                    |
| PL.MODPEN                                   | R/W        | Enables the modulo position.                                     |
| Recorder (REC)                              |            |                                                                  |
| REC.ACTIVE (PG 418)                         | R/O        | Indicates if data recording is in progress (active).             |
| REC.CH1 to REC.CH6 (pg                      | R/W        | Sets recording channels 1 to 6.                                  |
| 418)                                        |            |                                                                  |
| REC.DONE (PG 419)                           | R/O        | Checks whether or not the recorder has finished recording.       |
| REC.GAP (PG 419)                            | R/W        | Specifies the gap between consecutive samples.                   |
| REC.NUMPOINTS (PG                           | R/W        | Sets the number of points to record.                             |
| 420)                                        |            |                                                                  |
| REC.OFF (PG 420)                            | R/W        | Turns the recorder OFF.                                          |
| REC.RECPRMLIST (pg                          | R/O        | Reads the list of recordable parameters.                         |
| 421)                                        |            |                                                                  |
| REC.RETRIEVE (PG 421)                       | R/O        | Transfers all the recorded data to the communication chan-       |
|                                             |            | nel.                                                             |

| REC.RETRIEVEDATA (pg)       RW       Retrieves the recorded data without the header.         422)       REC.RETRIEVEFRMT (pg)       R/W       Sets the format for recorded data output.         423)       REC.RETRIEVEHDR (pg)       R/W       Sets the format for recorded header without the data.         424)       REC.RETRIEVESIZE (pg)       R/W       Sets the number of samples that REC.RETRIEVEDATA returns.         REC.RETRIEVESIZE (pg)       R/W       Sets the recorder stop type.       REC.TRIG (PG 426)         REC.TRIG (PG 426)       Command       Triggers the recorder.         REC.TRIGPOS (pg 427)       R/W       Sets the parameter that triggers the recorder.         REC.TRIGPOS (pg 427)       R/W       Sets the trigger position in the recording buffer.         REC.TRIGPOS (pg 427)       R/W       Sets the trigger slope.         REC.TRIGSLOPE (PG 429)       R/W       Sets the trigger slope.         REC.TRIGTYPE (PG 429)       R/W       Sets the trigger value.         Regen Resistor (REGEN)       Regen Resistor (REGEN)         REGEN.POWER (PG 432)       R/O       Reads regen resistor's calculated power.         REGEN.POWER (PG 433)       N/V       Sets the external user-defined regen resistor resistance.         REGEN.REXT (pg 433)       N/V       Sets the regen resistor spower fault level for an external regen resistor 'spower faul                | Parameter or Command         | Tuno        | Description                                                   |
|----------------------------------------------------------------------------------------------------|------------------------------|-------------|---------------------------------------------------------------|
| 422)       REC.RETRIEVEFRMT (pg       R/W       Sets the format for recorded data output.         423)       REC.RETRIEVEHDR (pg       R/O       Retrieves the recorded header without the data.         424)       REC.RETRIEVESIZE (pg       R/W       Sets the number of samples that REC.RETRIEVEDATA returns.         REC.RETRIEVESIZE (pg       R/W       Sets the recorder stop type.       REC.TRIG (PG 426)       Command         REC.TRIG (PG 426)       Command       Triggers the recorder.       REC.TRIGPOS (pg 427)       R/W       Sets the parameter that triggers the recorder.         REC.TRIGPNLIST (pg       R/O       Reads the list of possible trigger parameters.       428)         REC.TRIGSLOPE (PG 429)       R/W       Sets the trigger slope.       REC.TRIGYPE (PG 429)         REC.TRIGYPE (PG 429)       R/W       Sets the trigger ype.       REC.TRIGYPE (PG 422)         REC.TRIGYPE (PG 422)       R/W       Sets the trigger ype.       REC.TRIGYPE (PG 432)         REGEN.POWER (PG 432)       R/O       Reads regen resistor's calculated power.       Regen Resistor (REGEN)         REGEN.POWERFILTERED       R/O       Reads regen resistor's calculated power.       REGEN.POWER (PG 432)       N/V       Sets the external regen resistor thermal protection time constant.         REGEN.TYPE (PG 433)       N/V       Sets the regen resistor thermal protection time co |                              | Type<br>R/W | Description<br>Retrieves the recorded data without the header |
| 423)       Rec. RETRIEVEHDR (pg         REC.RETRIEVESIZE (pg       R/O         Retrieves the recorded header without the data.         424)       returns.         REC.RETRIEVESIZE (pg       R/W         Sets the number of samples that REC.RETRIEVEDATA returns.         REC.STOPTYPE (pg 425)       R/W         Sets the recorder stop type.         REC.TRIGPARAM (pg 426)       R/W         Sets the parameter that triggers the recorder.         REC.TRIGPOS (pg 427)       R/W         REC.TRIGPOS (pg 427)       R/W         Sets the trigger position in the recording buffer.         REC.TRIGPOS (pg 427)       R/W         Sets the trigger slope.         REC.TRIGPOS (pg 429)       R/W         Sets the trigger slope.         REC.TRIGVPE (PG 429)       R/W         Sets the trigger value.         Regen Resistor (RECEN)         REGEN.POWER (PG 432)       R/O         Reads regen resistor's calculated power.         REGEN.POWER (PG 433)       R/V         REGEN.REXT (PG 433)       N/V         Sets the external user-defined regen resistor resistance.         REGEN.TEXT (pg 433)       R/W         Sets the regen resistor 's power fault level for an external regen resistor 's power fault level for an external                                                                                                    | 422)                         | 1.7. VV     | Refleves the recorded data without the header.                |
| 423)       Rec. RETRIEVEHDR (pg         REC.RETRIEVESIZE (pg       R/O         Retrieves the recorded header without the data.         424)       returns.         REC.RETRIEVESIZE (pg       R/W         Sets the number of samples that REC.RETRIEVEDATA returns.         REC.STOPTYPE (pg 425)       R/W         Sets the recorder stop type.         REC.TRIGPARAM (pg 426)       R/W         Sets the parameter that triggers the recorder.         REC.TRIGPOS (pg 427)       R/W         REC.TRIGPOS (pg 427)       R/W         Sets the trigger position in the recording buffer.         REC.TRIGPOS (pg 427)       R/W         Sets the trigger slope.         REC.TRIGPOS (pg 429)       R/W         Sets the trigger slope.         REC.TRIGVPE (PG 429)       R/W         Sets the trigger value.         Regen Resistor (RECEN)         REGEN.POWER (PG 432)       R/O         Reads regen resistor's calculated power.         REGEN.POWER (PG 433)       R/V         REGEN.REXT (PG 433)       N/V         Sets the external user-defined regen resistor resistance.         REGEN.TEXT (pg 433)       R/W         Sets the regen resistor 's power fault level for an external regen resistor 's power fault level for an external                                                                                                    | REC RETRIEVEERMT (pg         | R/W         | Sets the format for recorded data output                      |
| 424)       No.         REC.RETRIEVESIZE (pg       R/W       Sets the number of samples that REC.RETRIEVEDATA returns.         REC.STOPTYPE (pg 425)       R/W       Sets the recorder stop type.         REC.TRIG (PG 426)       Command       Triggers the recorder.         REC.TRIGPARAM (pg 426)       R/W       Sets the parameter that triggers the recorder.         REC.TRIGPOS (pg 427)       R/W       Sets the trigger position in the recording buffer.         REC.TRIGPOS (pg 427)       R/W       Sets the trigger position in the recording buffer.         REC.TRIGNOPS (pg 427)       R/W       Sets the trigger slope.         REC.TRIGSLOPE (PG 429)       R/W       Sets the trigger value.         Regen Resistor (REGEN)       REC.TRIGYPE (PG 430)       R/W         RECENPOWER (PG 432)       R/O       Reads regen resistor's calculated power.         REGEN.POWERFILTERED (pg 432)       R/O       Reads regen resistor's calculated power.         REGEN.REXT (PG 433)       N/V       Sets the external, user-defined regen resistance.         REGEN.REXT (PG 433)       R/W       Sets the regen resistor thermal protection time constant.         REGEN.WATTEXT (PG 433)       N/V       Sets the regen resistor 's power fault level for an external regen resistor.         Sercos <sup>©</sup> III (S3)       Sets the regen resistor's power fault level for an external regen      | 423)                         |             |                                                               |
| REC.RETRIEVESIZE (pg<br>425)R/WSets the number of samples that REC.RETRIEVEDATA<br>returns.REC.STOPTYPE (pg 425)R/WSets the recorder stop type.REC.TRIG (PG 426)CommandTriggers the recorder.REC.TRIGPARAM (pg 426)R/WSets the parameter that triggers the recorder.REC.TRIGPARAM (pg 426)R/WSets the trigger position in the recording buffer.REC.TRIGPARAM (pg 427)R/WSets the trigger position in the recorder.REC.TRIGPOS (pg 427)R/WSets the trigger slope.REC.TRIGSLOPE (PG 429)R/WSets the trigger slope.REC.TRIGTYPE (PG 429)R/WSets the trigger value.Regen.Resistor (REGEN)R/WSets the trigger value.REGEN.POWER (PG 432)R/OReads regen resistor's calculated power.REGEN.POWER (PG 432)R/OReads regen resistor's calculated power.REGEN.POWER (PG 433)N/VSets the external, user-defined regen resistor resistance.REGEN.REXT (PG 433)N/VSets the regen resistor thermal protection time con-<br>start.REGEN.TPYE (PG 434)NVSets the regen resistor type.REGEN.WATTEXT (PG<br>435)R/WSets and reads the sercos® slave address.SDSDSDSD.LOAD (pg 440)Command<br>CommandSaves the drive state (BASIC program and NV parameters)<br>from the SD card to the AKD PDMM (AKD PDMMs<br>                                                                                                    | REC.RETRIEVEHDR (pg          | R/O         | Retrieves the recorded header without the data.               |
| 425)returns.REC.STOPTYPE (pg 425)R/WSets the recorder stop type.REC.TRIG (PG 426)CommandTriggers the recorder.REC.TRIGPARAM (pg 426)R/WSets the parameter that triggers the recorder.REC.TRIGPARAM (pg 426)R/WSets the trigger position in the recording buffer.REC.TRIGPOS (pg 427)R/WSets the trigger position in the recording buffer.REC.TRIGPRMLIST (pg<br>428)R/OReads the list of possible trigger parameters.428)R/WSets the trigger slope.REC.TRIGSLOPE (PG 429)R/WSets the trigger value.Regen Resistor (REGEN)R/WSets the trigger value.Regen Resistor (REGEN)R/OReads regen resistor's calculated power.REGEN.POWER (PG 432)R/OReads regen resistor's calculated power.REGEN.POWERFILTERED<br>(pg 432)R/OReturns a filtered version of REGEN.POWER .(pg 432)R/OSets the external, user-defined regen resistor resistance.REGEN.TEXT (PG 433)N/VSets the regen resistor thermal protection time constant.REGEN.TEXT (PG 434)NVSets the regen resistor type.REGEN.WATTEXT (PG<br>435)R/WSets and reads the sercos® slave address.SD card (SD)Sol card (sD)SD.LOAD (pg 440)Command<br>CommandSaves the drive state (BASIC program and NV parameters)<br>from the SD card to the AKD PDMM (AKD PDMMs<br>equipped with IO option card<br>only).SD.SAVE (pg 440)Command<br>Saves the drive state (BASIC program and NV parameters)<br>to the SD card (AKD PDMMs equipped with IO option card                        | 424)                         |             |                                                               |
| REC.STOPTYPE (pg 425)R/WSets the recorder stop type.REC.TRIG (PG 426)CommandTriggers the recorder.REC.TRIGPARAM (pg 426)R/WSets the parameter that triggers the recorder.REC.TRIGPARAM (pg 427)R/WSets the trigger position in the recording buffer.REC.TRIGPOS (pg 427)R/WSets the trigger position in the recording buffer.REC.TRIGPRMLIST (pg<br>428)R/OReads the list of possible trigger parameters.428)REC.TRIGSLOPE (PG 429)R/WSets the trigger slope.REC.TRIGYPE (PG 429)R/WSets the trigger value.Regen Resistor (REGEN)R/WSets the trigger value.REGEN.POWER (PG 430)R/WSets the external, user-defined regen resistor resistance.REGEN.POWERFILTERED<br>(pg 432)R/OReads regen resistor 's calculated power.REGEN.REXT (PG 433)N/VSets the external, user-defined regen resistor resistance.REGEN.TEXT (pg 433)R/WSets the regen resistor thermal protection time constant.REGEN.WATTEXT (PG<br>435)R/WSets the regen resistor 's power fault level for an external<br>regen resistor.Sercos <sup>®</sup> III (S3)N/VSets and reads the sercos® slave address.SD card (SD)CommandLoads the drive state (BASIC program and NV parameters)<br>from the SD card (AKD PDMMs<br>equipped with IO option card<br>only).SD.SAVE (pg 440)CommandSaves the drive state (BASIC program and NV parameters)<br>to the SD card (AKD PDMMs equipped with IO option card<br>only).                                            | REC.RETRIEVESIZE (pg         | R/W         | Sets the number of samples that REC.RETRIEVEDATA              |
| REC. TRIG (PG 426)CommandTriggers the recorder.REC. TRIGPARAM (pg 426)R/WSets the parameter that triggers the recorder.REC. TRIGPOS (pg 427)R/WSets the trigger position in the recording buffer.REC. TRIGPRMLIST (pgR/OReads the list of possible trigger parameters.428)REC. TRIGSLOPE (PG 429)R/WSets the trigger slope.REC. TRIGYPE (PG 429)R/WSets the trigger value.Regen Resistor (REGEN)Reads regen resistor's calculated power.REGEN.POWER (PG 432)R/OReads regen resistor's calculated power.REGEN.POWER (PG 432)R/OReturns a filtered version of REGEN.POWER .(pg 432)R/WSets the external, user-defined regen resistor resistance.REGEN.REXT (PG 433)N/VSets the regen resistor thermal protection time constant.REGEN.TYPE (PG 434)NVSets the regen resistor's power fault level for an external regen resistor for power fault level for an external regen resistor.REGEN.WATTEXT (PG 438)NVSets and reads the sercos® slave address.SondondersesGommandLoads the drive state (BASIC program and NV parameters) from the SD card to the AKD PDMMs equipped with IO option card only).SD.SAVE (pg 440)CommandSaves the drive state (BASIC program and NV parameters) to the SD card (AKD PDMMs equipped with IO option card only).SD.STATUS (pg 441)R/OReads the status of the SD card.                                                                                                    | 425)                         |             | returns.                                                      |
| Rec. TRIGPARAM (pg 426)R/WSets the parameter that triggers the recorder.REC. TRIGPOS (pg 427)R/WSets the trigger position in the recording buffer.REC. TRIGPRMLIST (pg<br>428)R/OReads the list of possible trigger parameters.REC. TRIGSLOPE (PG 429)R/WSets the trigger slope.REC. TRIGYPE (PG 429)R/WSets the trigger yalue.Regen Resistor (REGEN)R/OReads regen resistor's calculated power.REGEN.POWER (PG 432)R/OReads regen resistor's calculated power.REGEN.POWERFILTEREDR/OReturns a filtered version of REGEN.POWER .(pg 432)R/WSets the external, user-defined regen resistor resistance.REGEN.TEXT (PG 433)N/VSets the regen resistor thermal protection time constant.REGEN.TEXT (pg 433)R/WSets the regen resistor type.REGEN.WATTEXT (PG 434)NVSets the regen resistor's power fault level for an external regen resistor's power fault level for an external regen resistor's power fault level for an external regen resistor.sercos <sup>©</sup> III (S3)Solution (Command)Loads the drive state (BASIC program and NV parameters) from the SD card to the AKD PDMMs equipped with IO option card only).SD.SAVE (pg 440)CommandSaves the drive state (BASIC program and NV parameters) to the SD card (AKD PDMMs equipped with IO option card only).SD.STATUS (pg 441)R/OReads the status of the SD card.                                                                                              | REC.STOPTYPE (pg 425)        | R/W         | Sets the recorder stop type.                                  |
| REC. TRIGPOS (pg 427)R/WSets the trigger position in the recording buffer.REC. TRIGPRMLIST (pg<br>428)R/OReads the list of possible trigger parameters.REC. TRIGSLOPE (PG 429)R/WSets the trigger slope.REC. TRIGYPE (PG 429)R/WSets the trigger type.REC. TRIGVAL (PG 430)R/WSets the trigger value.Regen Resistor (REGEN)R/OReads regen resistor's calculated power.REGEN.POWER (PG 432)R/OReads regen resistor's calculated power.REGEN.POWERFILTEREDR/OReturns a filtered version of REGEN.POWER .(pg 432)R/WSets the external, user-defined regen resistor resistance.REGEN.TEXT (pg 433)R/WSets the external regen resistor thermal protection time constant.REGEN.WATTEXT (PG 434)NVSets the regen resistor type.REGEN.WATTEXT (PG 434)NVSets the regen resistor's power fault level for an external regen resistor.sercos <sup>®</sup> III (S3)SSates and reads the sercos <sup>®</sup> slave address.SD card (SD)CommandLoads the drive state (BASIC program and NV parameters) from the SD card to the AKD PDMM (AKD PDMMs equipped with IO option card only).SD.SAVE (pg 440)CommandSaves the drive state (BASIC program and NV parameters) to the SD card (AKD PDMMs equipped with IO option card only).SD.STATUS (pg 441)R/OReads the status of the SD card.                                                                                                    | REC.TRIG (PG 426)            | Command     | Triggers the recorder.                                        |
| REC.TRIGPRMLIST (pg<br>428)R/OReads the list of possible trigger parameters.REC.TRIGSLOPE (PG 429)R/WSets the trigger slope.REC.TRIGYPE (PG 429)R/WSets the trigger type.REC.TRIGVAL (PG 430)R/WSets the trigger value.Regen Resistor (REGEN)RREGEN.POWER (PG 432)R/OREGEN.POWERFILTEREDR/OREGEN.REXT (PG 433)N/VSets the external, user-defined regen resistor resistance.REGEN.TEXT (pg 433)R/WSets the regen resistor type.REGEN.TYPE (PG 434)NVSets the regen resistor type.REGEN.TYPE (PG 434)NVSets the regen resistor type.REGEN.WATTEXT (PG 433)R/WSets the regen resistor spower fault level for an external regen resistor.sercos <sup>®</sup> III (S3)SS3.ADDRESS (pg 438)NVSb.LOAD (pg 440)CommandLoads the drive state (BASIC program and NV parameters) from the SD card to the AKD PDMM (AKD PDMMs equipped with IO option card only).SD.SAVE (pg 440)CommandSD.STATUS (pg 441)R/OReads the status of the SD card.                                                                                                    | REC.TRIGPARAM (pg 426)       | R/W         | Sets the parameter that triggers the recorder.                |
| 428)Rec. TRIGSLOPE (PG 429)R/WSets the trigger slope.REC. TRIGTYPE (PG 429)R/WSets the trigger type.REC. TRIGVAL (PG 430)R/WSets the trigger value.Regen Resistor (REGEN)RREGEN.POWER (PG 432)R/OREGEN.POWERFILTEREDR/OREGEN.REXT (PG 433)N/VSets the external, user-defined regen resistor resistance.REGEN.TEXT (pG 433)R/WSets the external regen resistor thermal protection time constant.REGEN.TYPE (PG 434)NVSets the regen resistor's power fault level for an external regen resistor.sercos <sup>®</sup> III (S3)S3.ADDRESS (pg 438)NVSD.LOAD (pg 440)CommandLoads the drive state (BASIC program and NV parameters) from the SD card to the AKD PDMM (AKD PDMMs equipped with IO option card only).SD.SAVE (pg 440)CommandSD.STATUS (pg 441)R/OReads the status of the SD card.                                                                                                    | REC.TRIGPOS (pg 427)         | R/W         | Sets the trigger position in the recording buffer.            |
| REC.TRIGSLOPE (PG 429)R/WSets the trigger slope.REC.TRIGTYPE (PG 429)R/WSets the trigger type.REC.TRIGVAL (PG 430)R/WSets the trigger value.Regen Resistor (REGEN)RREGEN.POWER (PG 432)R/OReads regen resistor's calculated power.REGEN.POWERFILTEREDR/OReturns a filtered version of REGEN.POWER .(pg 432)R/OSets the external, user-defined regen resistor resistance.REGEN.REXT (PG 433)N/VSets the external regen resistor thermal protection time constant.REGEN.TEXT (pg 433)R/WSets the regen resistor's power fault level for an external regen resistor.REGEN.WATTEXT (PG 434)NVSets the regen resistor's power fault level for an external regen resistor.Sercos <sup>®</sup> III (S3)NVSets and reads the sercos® slave address.SD card (SD)Sol CommandLoads the drive state (BASIC program and NV parameters) from the SD card to the AKD PDMM (AKD PDMMs equipped with IO option card only).SD.SAVE (pg 440)CommandSaves the drive state (BASIC program and NV parameters) to the SD card (AKD PDMMs equipped with IO option card only).SD.SATUS (pg 441)R/OReads the status of the SD card.                                                                                                    | REC.TRIGPRMLIST (pg          | R/O         | Reads the list of possible trigger parameters.                |
| REC.TRIGTYPE (PG 429)R/WSets the trigger type.REC.TRIGVAL (PG 430)R/WSets the trigger value.Regen Resistor (REGEN)RREGEN.POWER (PG 432)R/OReads regen resistor's calculated power.REGEN.POWERFILTEREDR/OReturns a filtered version of REGEN.POWER .(pg 432)R/OSets the external, user-defined regen resistor resistance.REGEN.REXT (PG 433)N/VSets the external regen resistor thermal protection time constant.REGEN.TEXT (pg 433)R/WSets the regen resistor's power fault level for an external regen resistor.REGEN.WATTEXT (PG 434)NVSets the regen resistor's power fault level for an external regen resistor.Sercos <sup>®</sup> III (S3)SSD.Card (SD)CommandSD.LOAD (pg 440)CommandSD.SAVE (pg 440)CommandSuss the drive state (BASIC program and NV parameters) from the SD card to the AKD PDMM (AKD PDMMs equipped with IO option card only).SD.SAVE (pg 441)R/OReads the status of the SD card.                                                                                                    | 428)                         |             |                                                               |
| REC.TRIGVAL (PG 430)R/WSets the trigger value.Regen Resistor (REGEN)R/OReads regen resistor's calculated power.REGEN.POWER (PG 432)R/OReads regen resistor's calculated power.REGEN.POWERFILTEREDR/OReturns a filtered version of REGEN.POWER .(pg 432)R/OReturns a filtered version of REGEN.POWER .REGEN.REXT (PG 433)N/VSets the external, user-defined regen resistor resistance.REGEN.TEXT (pg 433)R/WSets the external regen resistor thermal protection time constant.REGEN.TYPE (PG 434)NVSets the regen resistor's power fault level for an external regen resistor.Sercos <sup>®</sup> III (S3)Sats the regen resistor's power fault level for an external regen resistor.SD card (SD)CommandSD.LOAD (pg 440)CommandLoads the drive state (BASIC program and NV parameters) from the SD card to the AKD PDMM (AKD PDMMs equipped with IO option card only).SD.SAVE (pg 440)CommandSaves the drive state (BASIC program and NV parameters) to the SD card (AKD PDMMs equipped with IO option card only).SD.SAVE (pg 441)R/OReads the status of the SD card.                                                                                                    | REC.TRIGSLOPE (PG 429)       | R/W         | Sets the trigger slope.                                       |
| Regen Resistor (REGEN)R/OReads regen resistor's calculated power.REGEN.POWER (PG 432)R/OReturns a filtered version of REGEN.POWER .(pg 432)R/OReturns a filtered version of REGEN.POWER .(pg 432)REGEN.REXT (PG 433)N/VSets the external, user-defined regen resistor resistance.REGEN.TEXT (pg 433)R/WSets the external regen resistor thermal protection time constant.REGEN.TYPE (PG 434)NVSets the regen resistor type.REGEN.WATTEXT (PG<br>435)R/WSets the regen resistor's power fault level for an external<br>regen resistor.sercos <sup>(9)</sup> III (S3)S3.ADDRESS (pg 438)NVSD.LOAD (pg 440)Command<br>Loads the drive state (BASIC program and NV parameters)<br>from the SD card to the AKD PDMM (AKD PDMMs<br>equipped with IO option card only).SD.SAVE (pg 440)CommandSaves the drive state (BASIC program and NV parameters)<br>to the SD card (AKD PDMMs equipped with IO option card<br>only).SD.STATUS (pg 441)R/OReads the status of the SD card.                                                                                                    | REC.TRIGTYPE (PG 429)        | R/W         | Sets the trigger type.                                        |
| REGEN.POWER (PG 432)R/OReads regen resistor's calculated power.REGEN.POWERFILTEREDR/OReturns a filtered version of REGEN.POWER .(pg 432)REGEN.REXT (PG 433)N/VSets the external, user-defined regen resistor resistance.REGEN.TEXT (pg 433)R/WSets the external regen resistor thermal protection time constant.REGEN.TYPE (PG 434)NVSets the regen resistor type.REGEN.WATTEXT (PG 435)R/WSets the regen resistor's power fault level for an external regen resistor.sercos <sup>(6)</sup> III (S3)SS3.ADDRESS (pg 438)NVSD.LOAD (pg 440)CommandLoads the drive state (BASIC program and NV parameters) from the SD card to the AKD PDMM (AKD PDMMS equipped with IO option card only).SD.SAVE (pg 440)CommandSD.STATUS (pg 441)R/OReds the status of the SD card.                                                                                                    | REC.TRIGVAL (PG 430)         | R/W         | Sets the trigger value.                                       |
| REGEN.POWERFILTERED<br>(pg 432)R/OReturns a filtered version of REGEN.POWER .REGEN.REXT (PG 433)N/VSets the external, user-defined regen resistor resistance.REGEN.TEXT (pg 433)R/WSets the external regen resistor thermal protection time con-<br>stant.REGEN.TYPE (PG 434)NVSets the regen resistor type.REGEN.WATTEXT (PG<br>435)R/WSets the regen resistor's power fault level for an external<br>regen resistor.sercos <sup>®</sup> III (S3)NVSets and reads the sercos® slave address.SD card (SD)DSD.LOAD (pg 440)CommandLoads the drive state (BASIC program and NV parameters)<br>from the SD card to the AKD PDMM (AKD PDMMs<br>equipped with IO option card only).SD.SAVE (pg 440)CommandSaves the drive state (BASIC program and NV parameters)<br>to the SD card (AKD PDMMs equipped with IO option card<br>only).SD.STATUS (pg 441)R/OReads the status of the SD card.                                                                                                    | Regen Resistor (REGEN)       |             |                                                               |
| (pg 432)Image: constraint of the state (BASIC program and NV parameters)<br>from the SD card (AKD PDMMs equipped with IO option card<br>only).REGENTTUS (pg 441)R/WSets the status of the SD card.                                                                                                    | REGEN.POWER (PG 432)         | R/O         | Reads regen resistor's calculated power.                      |
| REGEN.REXT (PG 433)N/VSets the external, user-defined regen resistor resistance.REGEN.TEXT (pg 433)R/WSets the external regen resistor thermal protection time constant.REGEN.TYPE (PG 434)NVSets the regen resistor type.REGEN.WATTEXT (PG<br>435)R/WSets the regen resistor's power fault level for an external<br>regen resistor.sercos <sup>(©)</sup> III (S3)NVSets and reads the sercos <sup>(®)</sup> slave address.SD card (SD)Loads the drive state (BASIC program and NV parameters)<br>from the SD card to the AKD PDMM (AKD PDMMs<br>equipped with IO option card only).SD.SAVE (pg 440)CommandSaves the drive state (BASIC program and NV parameters)<br>to the SD card (AKD PDMMs equipped with IO option card<br>only).SD.STATUS (pg 441)R/OReads the status of the SD card.                                                                                                    | REGEN.POWERFILTERED          | R/O         | Returns a filtered version of REGEN.POWER.                    |
| REGEN.TEXT (pg 433)R/WSets the external regen resistor thermal protection time constant.REGEN.TYPE (PG 434)NVSets the regen resistor type.REGEN.WATTEXT (PG<br>435)R/WSets the regen resistor's power fault level for an external<br>regen resistor.sercos <sup>(®)</sup> III (S3)NVSets and reads the sercos <sup>®</sup> slave address.SD card (SD)SD.LOAD (pg 440)Command<br>CommandLoads the drive state (BASIC program and NV parameters)<br>from the SD card to the AKD PDMM (AKD PDMMs<br>equipped with IO option card only).SD.SAVE (pg 440)CommandSaves the drive state (BASIC program and NV parameters)<br>to the SD card (AKD PDMMs equipped with IO option card only).SD.STATUS (pg 441)R/OReads the status of the SD card.                                                                                                    | (pg 432)                     |             |                                                               |
| REGEN.TYPE (PG 434)NVSets the regen resistor type.REGEN.WATTEXT (PG<br>435)R/WSets the regen resistor's power fault level for an external<br>regen resistor.sercos <sup>®</sup> III (S3)NVSets and reads the sercos® slave address.SD card (SD)Sets and reads the sercos® slave address.SD.LOAD (pg 440)CommandLoads the drive state (BASIC program and NV parameters)<br>from the SD card to the AKD PDMM (AKD PDMMs<br>equipped with IO option card only).SD.SAVE (pg 440)CommandSaves the drive state (BASIC program and NV parameters)<br>to the SD card to the SD card only).SD.SAVE (pg 440)R/OReads the status of the SD card.                                                                                                    | REGEN.REXT (PG 433)          | N/V         | Sets the external, user-defined regen resistor resistance.    |
| REGEN.TYPE (PG 434)NVSets the regen resistor type.REGEN.WATTEXT (PG<br>435)R/WSets the regen resistor's power fault level for an external<br>regen resistor.sercos <sup>(®)</sup> III (S3)NVSets and reads the sercos <sup>®</sup> slave address.S3.ADDRESS (pg 438)NVSets and reads the sercos <sup>®</sup> slave address.SD card (SD)CommandLoads the drive state (BASIC program and NV parameters)<br>from the SD card to the AKD PDMM (AKD PDMMs<br>equipped with IO option card only).SD.SAVE (pg 440)CommandSaves the drive state (BASIC program and NV parameters)<br>to the SD card (AKD PDMMs equipped with IO option card<br>only).SD.STATUS (pg 441)R/OReads the status of the SD card.                                                                                                    | REGEN.TEXT (pg 433)          | R/W         | Sets the external regen resistor thermal protection time con- |
| REGEN.WATTEXT (PG<br>435)R/WSets the regen resistor's power fault level for an external<br>regen resistor.sercos (®) III (S3)NVSets and reads the sercos (®) slave address.SD card (SD)DSD.LOAD (pg 440)CommandLoads the drive state (BASIC program and NV parameters)<br>from the SD card to the AKD PDMM (AKD PDMMs<br>equipped with IO option card only).SD.SAVE (pg 440)CommandSaves the drive state (BASIC program and NV parameters)<br>to the SD card to the SD card only).SD.SAVE (pg 440)CommandSaves the drive state (BASIC program and NV parameters)<br>to the SD card (AKD PDMMs equipped with IO option card<br>only).SD.STATUS (pg 441)R/OReads the status of the SD card.                                                                                                    |                              |             | stant.                                                        |
| 435)regen resistor.sercos (© III (S3)NVS3.ADDRESS (pg 438)NVSD card (SD)Sets and reads the sercos (© slave address.)SD.LOAD (pg 440)CommandLoads the drive state (BASIC program and NV parameters)<br>from the SD card to the AKD PDMM (AKD PDMMs<br>equipped with IO option card only).SD.SAVE (pg 440)CommandSD.SAVE (pg 440)CommandSD.STATUS (pg 441)R/OReads the status of the SD card.                                                                                                    | REGEN.TYPE (PG 434)          | NV          | Sets the regen resistor type.                                 |
| sercos (®) III (S3)NVSets and reads the sercos (®) slave address.S3.ADDRESS (pg 438)NVSets and reads the sercos (®) slave address.SD card (SD)CommandLoads the drive state (BASIC program and NV parameters)<br>from the SD card to the AKD PDMM (AKD PDMMs<br>equipped with IO option card only).SD.SAVE (pg 440)CommandSaves the drive state (BASIC program and NV parameters)<br>to the SD card (AKD PDMMs equipped with IO option card<br>only).SD.STATUS (pg 441)R/OReads the status of the SD card.                                                                                                    | REGEN.WATTEXT (PG            | R/W         | Sets the regen resistor's power fault level for an external   |
| S3.ADDRESS (pg 438)NVSets and reads the sercos® slave address.SD card (SD)Loads the drive state (BASIC program and NV parameters)<br>from the SD card to the AKD PDMM (AKD PDMMs<br>equipped with IO option card only).SD.SAVE (pg 440)CommandSaves the drive state (BASIC program and NV parameters)<br>to the SD card to the SD card only).SD.SAVE (pg 440)CommandSaves the drive state (BASIC program and NV parameters)<br>to the SD card (AKD PDMMs equipped with IO option card<br>only).SD.STATUS (pg 441)R/OReads the status of the SD card.                                                                                                    | 435)                         |             | regen resistor.                                               |
| SD card (SD)CommandLoads the drive state (BASIC program and NV parameters)<br>from the SD card to the AKD PDMM (AKD PDMMs<br>equipped with IO option card only).SD.SAVE (pg 440)CommandSaves the drive state (BASIC program and NV parameters)<br>to the SD card (AKD PDMMs equipped with IO option card<br>only).SD.STATUS (pg 441)R/OReads the status of the SD card.                                                                                                    | sercos <sup>®</sup> III (S3) |             |                                                               |
| SD.LOAD (pg 440)CommandLoads the drive state (BASIC program and NV parameters)<br>from the SD card to the AKD PDMM (AKD PDMMs<br>equipped with IO option card only).SD.SAVE (pg 440)CommandSaves the drive state (BASIC program and NV parameters)<br>to the SD card (AKD PDMMs equipped with IO option card<br>only).SD.STATUS (pg 441)R/OReads the status of the SD card.                                                                                                    | S3.ADDRESS (pg 438)          | NV          | Sets and reads the sercos® slave address.                     |
| from the SD card to the AKD PDMM (AKD PDMMs<br>equipped with IO option card only).SD.SAVE (pg 440)CommandSaves the drive state (BASIC program and NV parameters)<br>to the SD card (AKD PDMMs equipped with IO option card<br>only).SD.STATUS (pg 441)R/OReads the status of the SD card.                                                                                                    | SD card (SD)                 |             |                                                               |
| SD.SAVE (pg 440)CommandSaves the drive state (BASIC program and NV parameters)<br>to the SD card (AKD PDMMs equipped with IO option card<br>only).SD.STATUS (pg 441)R/OReads the status of the SD card.                                                                                                    | SD.LOAD (pg 440)             | Command     | · · · · · · · · ·                                             |
| SD.SAVE (pg 440)       Command       Saves the drive state (BASIC program and NV parameters) to the SD card (AKD PDMMs equipped with IO option card only).         SD.STATUS (pg 441)       R/O       Reads the status of the SD card.                                                                                                    |                              |             | · ·                                                           |
| to the SD card (AKD PDMMs equipped with IO option card only).         SD.STATUS (pg 441)       R/O         Reads the status of the SD card.                                                                                                    |                              |             | equipped with IO option card only).                           |
| SD.STATUS (pg 441)     R/O     Reads the status of the SD card.                                                                                                    | SD.SAVE (pg 440)             | Command     |                                                               |
| SD.STATUS (pg 441) R/O Reads the status of the SD card.                                                                                                    |                              |             | to the SD card (AKD PDMMs equipped with IO option card        |
|                                                                                                    |                              |             | only).                                                        |
| Service Motion (SM)                                                                                                    | SD.STATUS (pg 441)           | R/O         | Reads the status of the SD card.                              |
|                                                                                                    | Service Motion (SM)          |             |                                                               |

| Parameter or Command            | Туре    | Description                                                                     |
|---------------------------------|---------|---------------------------------------------------------------------------------|
| SM.I1 (pg 444)                  | R/W     | Sets service motion current 1; active in opmode 0 (torque)                      |
|                                 |         | only.                                                                           |
| SM.I2 (pg 444)                  | R/W     | Sets service motion current 2; active in opmode 0 (torque)                      |
|                                 |         | only.                                                                           |
| SM.MODE (pg 445)                | R/W     | Sets the service motion mode.                                                   |
| SM.MOVE (pg 447)                | Command | Starts the service motion.                                                      |
| SM.T1 (pg 447)                  | R/W     | Sets the service motion time 1.                                                 |
| SM.T2 (pg 448)                  | R/W     | Sets the service motion time 2.                                                 |
| SM.V1 (pg 448)                  | R/W     | Sets service motion velocity 1; active in opmode 1 (velocity) and 2 (position). |
| SM.V2 (pg 450)                  | R/W     | Sets service motion velocity 2; active in opmode 1 (velocity) and 2 (position). |
| Safe Torque Off (STO)           |         |                                                                                 |
| STO.STATE (pg 452)              | R/O     | Returns the status of the safe torque off.                                      |
| Software Limit Switch<br>(SWLS) |         |                                                                                 |
| SWLS.EN (pg 454)                | NV      | Enables and disables software travel limit switches.                            |
| SWLS.LIMIT0 (pg 454)            | NV      | Sets the position of the software travel limit switch 0.                        |
| SWLS.LIMIT1 (pg 455)            | NV      | Sets the position of the software travel limit switch 0.                        |
| SWLS.STATE (pg 456)             | R/O     | Reads the actual status of software limit switches.                             |
| Temperature (TEMP)              |         |                                                                                 |
| TEMP.CONTROL (pg 458)           | R/O     | Reads the temperature of the control board temperature sensor.                  |
| TEMP.POWER1 to                  | R/O     | Reads the temperature of the power board(s) temperature                         |
| TEMP.POWER3 (pg 458)            |         | sensor(s).                                                                      |
| User (USER)                     |         |                                                                                 |
| Bus Volatage (VBUS)             |         |                                                                                 |
| VBUS.HALFVOLT (pg 462)          | NV      | Changing voltage thresholds for HV and MV Drives                                |
| VBUS.OVFTHRESH (pg<br>463)      | R/O     | Reads the over voltage fault level.                                             |
| VBUS.OVWTHRESH (pg<br>463)      | N/V     | Sets voltage level for over voltage warning.                                    |
| VBUS.RMSLIMIT (pg 464)          | R/O     | Reads the limit for the bus capacitors load.                                    |
| VBUS.UVFTHRESH (pg<br>464)      | R/O     | Sets the under voltage fault level.                                             |
| VBUS.UVMODE (pg 465)            | NV      | Indicates undervoltage (UV) mode.                                               |
| VBUS.UVWTHRESH (pg              | NV      | Sets voltage level for undervoltage warning.                                    |
| 465)                            |         |                                                                                 |
| VBUS.VALUE (pg 466)             | R/O     | Reads DC bus voltage.                                                           |

| Parameter or Command | Туре | Description                                                      |
|----------------------|------|------------------------------------------------------------------|
| Velocity Loop (VL)   | 1960 |                                                                  |
| VL.ARPF1 TO VL.ARPF4 | R/W  | Sets the natural frequency of the pole (denominator) of anti-    |
| (pg 468)             |      | resonance (AR) filters 1, 2, 3, and 4; active in opmodes 1       |
|                      |      | (velocity) and 2 (position) only.                                |
| VL.ARPQ1 TO VL.ARPQ4 | R/W  | Sets the Q of the pole (denominator) of anti-resonance (AR)      |
| (pg 469)             |      | filter 1; active in opmodes 1 (velocity) and 2 (position) only.  |
| VL.ARTYPE1 TO        | NV   | Indicates the method used to calculate BiQuad coefficients;      |
| VL.ARTYPE4 (pg 470)  |      | active in opmodes 1 (velocity) and 2 (position) only.            |
| VL.ARZF1 TO VL.ARZF4 | R/W  | Sets the natural frequency of the zero (numerator) of anti-res-  |
| (pg 471)             |      | onance (AR)filter 1; active in opmodes 1 (velocity) and 2        |
|                      |      | (position) only.                                                 |
| VL.ARZQ1 TO VL.ARZQ4 | R/W  | Sets the Q of the zero (numerator) of anti-resonance filter      |
| (pg 472)             |      | #1; active in opmodes 1 (velocity) and 2 (position) only.        |
| VL.BUSFF (pg 473)    | R/O  | Displays the velocity loop feedforward value injected by the     |
|                      |      | field-bus; active in opmodes 1 (velocity) and 2 (position)       |
|                      |      | only.                                                            |
| VL.CMD (PG 473)      | R/O  | Reads the actual velocity command; active in opmodes 1           |
|                      |      | (velocity) and 2 (position) only.                                |
| VL.CMDU (PG 474)     | R/W  | Sets the user velocity command; active in opmodes 1 (velo-       |
|                      |      | city) and 2 (position) only.                                     |
| VL.ERR (PG 475)      | R/O  | Sets the velocity error; active in opmodes 1 (velocity) and 2    |
|                      |      | (position) only.                                                 |
| VL.FB (PG 476)       | R/O  | Reads the velocity feedback; active in opmodes 1 (velocity)      |
|                      |      | and 2 (position) only.                                           |
| VL.FBFILTER (pg 476) | R/O  | Filters VL.FB (pg 475) value; active in opmodes 1 (velocity)     |
|                      |      | and 2 (position) only.                                           |
| VL.FBSOURCE (pg 477) | NV   | Sets feedback source for the velocity loop; active in            |
|                      |      | opmodes 1 (velocity) and 2 (position) only.                      |
| VL.FBUNFILTERED (pg  | R/O  | Reads the velocity feedback.                                     |
| 477)                 |      |                                                                  |
| VL.FF (pg 478)       | R/O  | Displays the velocity loop overall feedforward value; active     |
|                      |      | in opmodes 1 (velocity) and 2 (position) only.                   |
| VL.GENMODE (PG 479)  | NV   | Selects mode of velocity generation (Observer, d/dt); active     |
| . ,                  |      | in opmodes 1 (velocity) and 2 (position) only.                   |
| VL.KBUSFF (pg 479)   | R/W  | Sets the velocity loop acceleration feedforward gain value;      |
| ·····                |      | active in opmodes 1 (velocity) and 2 (position) only.            |
| VL.KI (pg 480)       | NV   | Sets the velocity loop integral gain for the PI controller; act- |
|                      |      | ive in opmodes 1 (velocity) and 2 (position) only.               |
| VL.KP (pg 481)       | NV   | Sets velocity loop proportional gain for the PI controller; act- |
|                      |      | ive in opmodes 1 (velocity) and 2 (position) only.               |
|                      |      | ive in opmodes 1 (velocity) and 2 (position) only.               |

| Parameter or Command | Туре    | Description                                                   |
|----------------------|---------|---------------------------------------------------------------|
| VL.KVFF (pg 484)     | R/W     | Sets the velocity loop velocity feedforward gain value; act-  |
|                      |         | ive in opmodes 1 (velocity) and 2 (position) only.            |
| VL.LIMITN (PG 484)   | NV      | Sets the velocity lower limit; active in opmodes 1 (velocity) |
|                      |         | and 2 (position) only.                                        |
| VL.LIMITP (PG 486)   | NV      | Sets the velocity high limit; active in opmodes 1 (velocity)  |
|                      |         | and 2 (position) only.                                        |
| VL.LMJR (pg 488)     | R/W     | Sets the ratio of the estimated load moment of inertia rel-   |
|                      |         | ative to the motor moment of inertia; active in opmodes 1     |
|                      |         | (velocity) and 2 (position) only.                             |
| VL.MODEL (pg 488)    | R/O     | Reads the observer velocity signal; active in opmodes 1       |
|                      |         | (velocity) and 2 (position) only.                             |
| VL.OBSBW (pg 489)    | NV      | Sets the bandwidth of the observer in Hz.                     |
| VL.OBSMODE (pg 489)  | NV      | Sets the observer operating mode.                             |
| VL.THRESH (PG 490)   | NV      | Sets the over speed fault value; active in opmodes 1 (velo-   |
|                      |         | city) and 2 (position) only.                                  |
| Wake and Shake (WS)  |         |                                                               |
| WS.ARM               | Command | Sets wake and shake to start at the next drive enable.        |
| WS.CHECKMODE (pg 1)  | R/W     | Select the type of commutation check to execute after         |
|                      |         | Wake and Shake finds a new commutation angle.                 |
| WS.CHECKT (pg 1)     | R/W     | Sets the amount of time a communication error must be         |
|                      |         | present before an error is thrown.                            |
| WS.CHECKV (pg 1)     | R/W     | This parameter sets the velocity threshold which has to be    |
|                      |         | exceeded to activate commutation monitoring.                  |
| WS.DISARM            | Command | ·                                                             |
|                      |         | IDLE state.                                                   |
| WS.DISTMAX           | R/W     | Sets maximum movement allowed for wake and shake.             |
| WS.DISTMIN           | R/W     | Sets the minimum movement required for wake and shake.        |
| WS.FREQ (pg 1)       | R/W     | Sets the sine frequency of excitation for WS.MODE 2.          |
| WS.IMAX              | R/W     | Sets maximum current used for wake and shake.                 |
| WS.MODE              | R/W     | Sets the method used for wake and shake.                      |
| WS.NUMLOOPS          | R/W     | Sets the number of repetitions for wake and shake.            |
| WS.STATE             | R/O     | Reads wake and shake status                                   |
| WS.T                 | R/W     | Sets wake and shake current-vector appliance time             |
| WS.TDELAY1           | NV      | Delay for wake and shake timing                               |
| WS.TDELAY2           | NV      | Sets the delay for wake and shake timing.                     |
| WS.TDELAY3           | NV      | Sets the delay for wake and shake between loops in mode       |
|                      |         | 0.                                                            |
| WS.TIRAMP (pg 1)     | R/W     | Sets the ramp time for the ramp up current in Wake & Shake    |
|                      | 1       |                                                               |

| Parameter or Command  | Туре | Description                                                 |
|-----------------------|------|-------------------------------------------------------------|
| WS.TSTANDSTILL (pg 1) | R/W  | Sets the calming time of the motor for Wake & Shake mode 1. |
| WS.VTHRESH            | NV   | Defines the maximum allowed velocity for Wake & Shake       |

# 20 AOUT Parameters

This section describes the AOUT parameters.

| 20.1 | AOUT.CUTOFF | 192 |
|------|-------------|-----|
| 20.2 | AOUT.ISCALE |     |
| 20.3 | AOUT.MODE   |     |
| 20.4 | AOUT.OFFSET | 194 |
| 20.5 | AOUT.PSCALE |     |
| 20.6 | AOUT.VALUE  |     |
| 20.7 | AOUT.VALUEU |     |
| 20.8 | AOUT.VSCALE |     |

#### 20.1 AOUT.CUTOFF

| General Inform   | General Information                                           |  |  |  |  |
|------------------|---------------------------------------------------------------|--|--|--|--|
| Туре             | NV Parameter                                                  |  |  |  |  |
| Description      | Sets the analog output low-pass filter cutoff fre-<br>quency. |  |  |  |  |
| Units            | Hz                                                            |  |  |  |  |
| Range            | 0 to 10,000 Hz                                                |  |  |  |  |
| Default<br>Value | 0 Hz                                                          |  |  |  |  |
| Data Type        | Float                                                         |  |  |  |  |
| See Also         | Analog Output                                                 |  |  |  |  |
| Start Version    | M_01-04-01                                                    |  |  |  |  |

# **Fieldbus Information**

# Description

AOUT.CUTOFF sets the cutoff frequency in Hz for a single-pole low-pass filter on the Analog Output.

A value of 0 Hz will turn off the filter and will allow all frequencies to pass through.

The filter can be used with all modes of Analog Output.

# **Related Topics**

Analog Output (pg 1)

#### 20.2 AOUT.ISCALE

| General Information |                                       |
|---------------------|---------------------------------------|
| Туре                | NV Parameter                          |
| Description         | Sets the analog current scale factor. |
| Units               | A/V                                   |
| Range               | 0.001 to 22.4 A/V                     |
| Default<br>Value    | 0.001 to 22.4 A/V                     |
| Data Type           | Float                                 |
| See Also            | AOUT.VALUE (pg 196)                   |
| Start Version       | M_01-01-01-000                        |

# **Fieldbus Information**

## Description

AOUT.ISCALE sets the analog current scale factor that scales the analog output (AOUT.VALUE) for AOUT.MODE = 4 or 5. The value entered is the motor current per 10 V of analog input or output. This value may be either higher or lower than 100%, but the actual analog I/O will be limited by the application current limit (IL.LIMITN (pg 362) and IL.LIMITP (pg 363)).

# **Related Topics**

Analog Output (pg 1)

#### 20.3 AOUT.MODE

| General Information |                              |  |
|---------------------|------------------------------|--|
| Туре                | NV Parameter                 |  |
| Description         | Sets the analog output mode. |  |
| Units               | N/A                          |  |
| Range               | 0 to 11                      |  |
| Default<br>Value    | 0                            |  |
| Data Type           | Integer                      |  |
| See Also            | N/A                          |  |
| Start Version       | M_01-00-00-000               |  |

| SynqNet Information |    |  |
|---------------------|----|--|
| Range               | 12 |  |

# **Fieldbus Information**

| Fieldbus         | Index/Subindex | <b>Object Start Version</b> |
|------------------|----------------|-----------------------------|
| EtherCAT COE and | 3470h/1        | M 01-00-00-000              |
| CANopen          | 347 011/ 1     | W_01-00-00-000              |

# Description

AOUT.MODE sets the analog output functionality.

| AOUT.MODE | Description                                              |
|-----------|----------------------------------------------------------|
| 0         | User variable. The analog output signal is determined by |
|           | the user (using AOUT.VALUEU).                            |
| 1         | Actual velocity. The analog signal describes the current |
|           | velocity value (VL.FB).                                  |
| 2         | Velocity error. The analog signal describes the velocity |
|           | error value.                                             |
| 3         | Velocity command. The analog signal describes the velo-  |
|           | city command value.                                      |

| AOUT.MODE | Description                                                 |
|-----------|-------------------------------------------------------------|
| 4         | Actual current. The analog signal describes the actual cur- |
|           | rent value.                                                 |
| 5         | Current command. The analog signal describes the current    |
|           | command value.                                              |
| 6         | Actual position. The analog signal describes the current    |
|           | position value.                                             |
| 7         | Position error. The analog signal describes the position    |
|           | error value.                                                |
| 8         | Triangle wave. The analog signal is a triangle wave (saw-   |
|           | tooth pattern).                                             |
| 9         | Debug mode. In this mode the user can define a drive vari-  |
|           | able to monitor via the analog output (AOUT.VALUEU).        |
| 10        | Unfiltered Velocity (VL.FBUNFILTERED)                       |
| 11        | Filtered Velocity - 10Hz Lowpass (VL.FBFILTER)              |

## Example

You can use AOUT.MODE and AOUT.VALUEU to configure an output signal as follows:

```
-->AOUT.MODE 0
-->AOUT.VALUEU 5
-->AOUT.VALUEU 4.33
```

## **Related Topics**

Analog Output (pg 1)

#### 20.4 AOUT.OFFSET

| General Information |                                     |  |
|---------------------|-------------------------------------|--|
| Туре                | NV Parameter                        |  |
| Description         | Sets the analog output off-<br>set. |  |
| Units               | V                                   |  |
| Range               | -10 to +10 V                        |  |
| Default<br>Value    | 0 V                                 |  |
| Data Type           | Float                               |  |
| See Also            | N/A                                 |  |
| Start Version       | M_01-00-00-000                      |  |

# **Fieldbus Information**

# Description

This parameter sets the analog output offset.

# **Related Topics**

Analog Output (pg 1)

#### 20.5 AOUT.PSCALE

| General Inform | mation                                              |  |
|----------------|-----------------------------------------------------|--|
| Туре           | NV Parameter                                        |  |
| Description    | Sets the analog position scale factor.              |  |
|                | Rotary: counts/V,rad/V, deg/V, 16-bit count-<br>s/V |  |
| Units          | Linear: counts/V, mm/V, µm/V, 16-bit count-         |  |
|                | s/V                                                 |  |
|                | Rotary:                                             |  |
|                | 1 to 9,223,372,036,854,775 counts/V                 |  |
|                | 0 to 13,493,026.816 rad/V                           |  |
|                | 0 to 773,094,113.280 deg/V                          |  |
| Dongo          | 0 to 140,737,488,355.327 16-bit counts/V            |  |
| Range          | Linear:                                             |  |
|                | 1 to 9,223,372,036,854,775 counts/V                 |  |
|                | 0 to 2,147,483.648 mm/V                             |  |
|                | 0 to 2,147,483,648.000 μm/V                         |  |
|                | 0 to 140,737,488,355.327 16-bit counts/V            |  |
|                | Rotary:                                             |  |
|                | 1 counts/V                                          |  |
|                | 0 rad/V                                             |  |
|                | 0 deg/V                                             |  |
| Default        | 0 16-bit counts/V                                   |  |
| Value          | Linear:                                             |  |
|                | 1 counts/V                                          |  |
|                | 0 rad/V                                             |  |
|                | 0 deg/V                                             |  |
|                | 0 counts16 bit/V                                    |  |
| Data Type      | Float                                               |  |
| See Also       | AOUT.VALUE (pg 196)                                 |  |
| Start Version  | M_01-01-01-000                                      |  |

# **Fieldbus Information**

| Fieldbus         | Index/Subindex | <b>Object Start Version</b> |
|------------------|----------------|-----------------------------|
| EtherCAT COE and | 3471h/0        | M_01-00-00-000              |
| CANopen          |                |                             |

## Description

AOUT.PSCALE is an analog position scale factor that scales the analog output (AOUT.VALUE (pg 196)) for AOUT.MODE (pg 193) = 6, or 7 (actual position or position error) per 10 V of analog input or output.

# **Related Topics**

Analog Output (pg 1)

#### 20.6 AOUT.VALUE

| General Information |                                |
|---------------------|--------------------------------|
| Туре                | R/O Parameter                  |
| Description         | Reads the analog output value. |
| Units               | V                              |
| Range               | –10 to +10 V                   |
| Default<br>Value    | 0                              |
| Data Type           | Float                          |
| See Also            | N/A                            |
| Start Version       | M_01-00-000                    |

# **Fieldbus Information**

| Fieldbus         | Index/Subindex | <b>Object Start Version</b> |
|------------------|----------------|-----------------------------|
| EtherCAT COE and | 3470h/2        | M 01-00-00-000              |
| CANopen          | 547011/2       | W_01-00-00-000              |

## Description

AOUT.VALUE reads the analog output value.

# **Related Topics**

Analog Output (pg 1)

### 20.7 AOUT.VALUEU

| General Information |                               |
|---------------------|-------------------------------|
| Туре                | R/W Parameter                 |
| Description         | Sets the analog output value. |
| Units               | V                             |

| General Information |              |  |
|---------------------|--------------|--|
| Range               | –10 to +10 V |  |
| Default             | 0            |  |
| Value               | 0            |  |
| Data Type           | Float        |  |
| See Also            | N/A          |  |
| Start Version       | M_01-00-000  |  |

# **Fieldbus Information**

| Fieldbus         | Index/Subindex | <b>Object Start Version</b> |
|------------------|----------------|-----------------------------|
| EtherCAT COE and | 3470h/3        | M 01-00-00-000              |
| CANopen          | 34701/3        | M_01-00-00-000              |

# Description

AOUT.VALUEU reads/writes the analog output value when AOUT.MODE (pg 193) = 0 (analog output signal is determined by the user).

# **Related Topics**

Analog Output (pg 1)

#### 20.8 AOUT.VSCALE

| General Information |                                                                  |  |
|---------------------|------------------------------------------------------------------|--|
| Туре                | NV Parameter                                                     |  |
| Description         | Sets the velocity scale factor for analog output.                |  |
|                     | Depends on UNIT.VROTARY or UNIT.ACCLINEAR                        |  |
| Units               | Rotary: rpm/V, rps/V, (deg/s)/V, [(custom units)/s]/V, (rad/s)/V |  |
|                     | Linear: counts/s/V, (mm/s)/V, (µm/s)/V, [(custom units)/s]/V     |  |
|                     | Rotary:                                                          |  |
|                     | 0.060 to 60,000 rpm/V                                            |  |
|                     | 0.001 to 1,000 rps/V                                             |  |
| Range               | 0.359 to 360,000 (deg/s)/V                                       |  |
|                     | 0.005 to 5,000 [(custom units)/s]/V                              |  |
|                     | 0.006 to 6,283.186 (rad/s)/V                                     |  |
|                     | Linear:                                                          |  |
|                     | 0.001 to 1.000 counts/s/V                                        |  |
|                     | 0.001*MOTOR.PITCH to 1,000.000*MOTOR.PITCH (mm/s)/V              |  |
|                     | 0.998*MOTOR.PITCH to 1,000,000.000*MOTOR.PITCH(µm/s)/V           |  |
|                     | 0.005 to 5,000 [(custom units)/s]/V                              |  |

| General Information |                            |  |
|---------------------|----------------------------|--|
|                     | Rotary:                    |  |
|                     | 0.060 rpm/V                |  |
|                     | 0.001 rps/V                |  |
| Default<br>Value    | 0.359 (deg/s)/V            |  |
|                     | 0.005 [(custom units)/s]/V |  |
|                     | 0.006 (rad/s)/V            |  |
|                     | Linear:                    |  |
|                     | 0.001 counts/s/V           |  |
|                     | 0.001*MOTOR.PITCH (mm/s)/V |  |
|                     | 0.998*MOTOR.PITCH (μm/s)/V |  |
|                     | 0.005 [(custom units)/s]/V |  |
| Data Type           | Float                      |  |
| See Also            | AOUT.VALUE                 |  |
| Start Version       | M_01-00-000                |  |

# **Variants Supported**

## **Fieldbus Information**

| Fieldbus         | Index/Subindex | <b>Object Start Version</b> |
|------------------|----------------|-----------------------------|
| EtherCAT COE and | 3470h/5        | M 01-00-00-000              |
| CANopen          |                |                             |

# Description

AOUT.VSCALE is an analog velocity scale factor that scales the analog output (AOUT.VALUE) for AOUT.MODE = 1, 2, or 3. The value entered is the motor velocity per 10 V of analog output. This value may be either higher or lower than the application velocity limit (VL.LIMITP or VL.LIMITN), but the actual analog I/O will be limited by VL.LIMITP or VL.LIMITN.

# **Related Topics**

Analog Output (pg 1)

# 21 AOUT2 Parameters

This section describes the AOUT2 parameters.

| 21.1 | AOUT2.CUTOFF | .200  |
|------|--------------|-------|
| 21.2 | AOUT2.MODE   | .200  |
| 21.3 | AOUT2.OFFSET | . 201 |
| 21.4 | AOUT2.VALUE  | .201  |
| 21.5 | AOUT.VALUEU  | .202  |

#### 21.1 AOUT2.CUTOFF

| General Information |                                                                 |  |
|---------------------|-----------------------------------------------------------------|--|
| Туре                | NV Parameter                                                    |  |
| Description         | Sets the analog output 2 low-pass filter cutoff fre-<br>quency. |  |
| Units               | Hz                                                              |  |
| Range               | 0 to 10,000 Hz                                                  |  |
| Default<br>Value    | 0 Hz                                                            |  |
| Data Type           | Float                                                           |  |
| See Also            | Analog Output                                                   |  |
| Start Version       | M_01-06-03-000                                                  |  |

# Description

AOUT2.CUTOFF sets the cutoff frequency in Hz for a single-pole low-pass filter on the Analog Output 2.

A value of 0 Hz will turn off the filter and will allow all frequencies to pass through.

The filter can be used with all modes of Analog Output 2.

# **Related Topics**

1 Analog Output

#### 21.2 AOUT2.MODE

| General Information |                          |  |
|---------------------|--------------------------|--|
| Туре                | NV Parameter             |  |
| Description         | Sets the analog output 2 |  |
|                     | mode.                    |  |
| Units               | N/A                      |  |
| Range               | 0                        |  |
| Default             | 0                        |  |
| Value               | 0                        |  |
| Data Type           | Integer                  |  |
| See Also            | N/A                      |  |
| Start Version       | M_01-06-03-000           |  |

## Description

AOUT2.MODE sets the analog output functionality.

Mode 0: User variable. The analog output 2 signal is determined by the user (using AOUT.VALUEU (pg 202)).

# Example

You can use AOUT.MODE and AOUT.VALUEU to configure an output signal as follows:

-->AOUT.MODE 0 -->AOUT.VALUEU 5 -->AOUT.VALUEU 4.33

## **Related Topics**

1 Analog Output

#### 21.3 AOUT2.OFFSET

| General Information |                                       |  |
|---------------------|---------------------------------------|--|
| Туре                | NV Parameter                          |  |
| Description         | Sets the analog output 2 off-<br>set. |  |
| Units               | V                                     |  |
| Range               | -10 to +10 V                          |  |
| Default<br>Value    | 0 V                                   |  |
| Data Type           | Float                                 |  |
| See Also            | N/A                                   |  |
| Start Version       | M_01-06-03-000                        |  |

# Description

This parameter sets the analog output 2 offset.

# **Related Topics**

1 Analog Output

#### 21.4 AOUT2.VALUE

| General Information |                                  |  |
|---------------------|----------------------------------|--|
| Туре                | R/O Parameter                    |  |
| Description         | Reads the analog output 2 value. |  |
| Units               | V                                |  |
| Range               | –10 to +10 V                     |  |
| Default<br>Value    | 0                                |  |
| Data Type           | Float                            |  |
| See Also            | N/A                              |  |
| Start Version       | M_01-06-03-000                   |  |

# Description

AOUT2.VALUE reads the analog output 2 value.

# **Related Topics**

1 Analog Output

#### 21.5 AOUT.VALUEU

| General Information |                                 |  |
|---------------------|---------------------------------|--|
| Туре                | R/W Parameter                   |  |
| Description         | Sets the analog output 2 value. |  |
| Units               | V                               |  |
| Range               | –10 to +10 V                    |  |
| Default<br>Value    | 0                               |  |
| Data Type           | Float                           |  |
| See Also            | N/A                             |  |
| Start Version       | M_01-06-03-000                  |  |

## Description

AOUT2.VALUEU reads/writes the analog output 2 value when AOUT2.MODE (pg 200) = 0 (analog output signal is determined by the user).

# **Related Topics**

1 Analog Output

# 22 BODE Parameters

This section describes the BODE parameters.

| 22.1  | BODE.EXCITEGAP   | . 204 |
|-------|------------------|-------|
| 22.2  | BODE.FREQ        | .204  |
| 22.3  | BODE.IAMP        | . 205 |
| 22.4  | BODE.IFLIMIT     | .206  |
| 22.5  | BODE.IFTHRESH    | . 207 |
| 22.6  | BODE.INJECTPOINT | . 208 |
| 22.7  | BODE.MODE        | .208  |
| 22.8  | BODE.MODETIMER   | .211  |
| 22.9  | BODE.PRBDEPTH    | .213  |
| 22.10 | BODE.VAMP        | .214  |
| 22.11 | BODE.VFLIMIT     | . 215 |
| 22.12 | BODE.VFTHRESH    | .216  |

#### 22.1 BODE.EXCITEGAP

| General Information |                                               |  |
|---------------------|-----------------------------------------------|--|
| Туре                | R/W Parameter                                 |  |
| Description         | Controls how often the excitation is updated. |  |
| Units               | Drive samples                                 |  |
| Range               | 1 to 255 drive samples                        |  |
| Default<br>Value    | 2 drive samples                               |  |
| Data Type           | N/A                                           |  |
| See Also            | BODE.MODE (pg 208)                            |  |
| Start Version       | M_01-00-00-000                                |  |

## Description

BODE.EXCITEGAP controls how often the excitation is updated. The excitation is updated every n drive samples, where n is BODE.EXCITEGAP. For example, if BODE.EXCITEGAP = 2, then the excitation is updated every 2/(16,000 Hz) = 1/8,000 Hz = 0.000125 sec. When measuring a system, update the excitation only as often as the data is recorded.

# Example

Set excitation update rate to 8,000 Hz:

-->BODE.EXCITEGAP 2

Set excitation update rate to 4,000 Hz:

-->BODE.EXCITEGAP 4

Get excitation update rate (already set to 8000 Hz):

-->BODE.EXCITEGAP 2

# **Related Topics**

Using the Performance Servo Tuner | Using the Performance Servo Tuner: Advanced

Scope (pg 79)

Settings

F126 (pg 104)

Error: Invalid Bode plot mode for this function. (pg 131) and other errors)

#### 22.2 BODE.FREQ

| General Information |                                                   |  |
|---------------------|---------------------------------------------------|--|
| Туре                | R/W Parameter                                     |  |
| Description         | Sets the frequency of the sine excitation source. |  |
| Units               | Hz                                                |  |
| Range               | 0 to 8,000 Hz                                     |  |

| General Info | General Information                                                   |  |
|--------------|-----------------------------------------------------------------------|--|
| Default      | 0 Hz                                                                  |  |
| Value        |                                                                       |  |
| Data Type    | Float                                                                 |  |
| See Also     | BODE.MODE (pg 208)BODE.INJECTPOINT (pg 208), BODE.IAMP, BODE.VAMP (pg |  |
| 000 AI30     | 214)                                                                  |  |
| Start Ver-   | M 01-00-000                                                           |  |
| sion         |                                                                       |  |

# Description

BODE.FREQ sets the frequency of the sine excitation source in Hz. The sine excitation source is used to take frequency response measurements of a system.

# Example

Setting up a sine excitation source of 0.2 A at 50 Hz:

-->BODE.INJECTPOINT 1 -->BODE.IAMP 0.2 -->BODE.FREQ 50.0 -->BODE.MODE 2

# **Related Topics**

- 1 Using the PST
- 1 Using the Performance Servo Tuner: Advanced

Scope (pg 79)

1 Settings (set command source)

F126 (pg 104)

Error: Invalid Bode plot mode for this function. (pg 131) (and others)

#### 22.3 BODE.IAMP

| General Information |                                                                 |  |
|---------------------|-----------------------------------------------------------------|--|
| Туре                | R/W Parameter                                                   |  |
| Description         | Sets current command value used during the Bode pro-<br>cedure. |  |
| Units               | A                                                               |  |
| Range               | +/- Combined drive and motor current limit                      |  |
| Default<br>Value    | 0.2 A                                                           |  |
| Data Type           | Float                                                           |  |
| See Also            | BODE.INJECTPOINT (pg 208), BODE.FREQ (pg 204)                   |  |
| Start Version       | M_01-00-000                                                     |  |

# Description

BODE.IAMP sets the amplitude of the excitation when in current mode as set in BODE.INJECTPOINT. When using BODE.MODE (pg 208) = 1 and BODE.INJECTPOINT (pg 208) = 1, this parameter will determine the level of noise injected to commanded current value.

## Example

Set the excitation current to 0.2 A:

-->BODE.IAMP 0.2 Get the excitation current (already set to 0.2 A):

-->BODE.IAMP 0.200 [A]

# **Related Topics**

1 Using the PST

Using the Autotuner: Advanced

Scope (pg 79)

1 Settings (set command source)

F126 (pg 104)

Error: Invalid Bode plot mode for this function. (pg 131) (and others)

#### 22.4 BODE.IFLIMIT

| General Info       | General Information                                                                                                  |  |  |
|--------------------|----------------------------------------------------------------------------------------------------|--|--|
| Туре               | R/W Parameter                                                                                                    |  |  |
| Description        | Sets the current fault duration limit in seconds for the BODE.MODE 5 stability test.                                 |  |  |
| Units              | S                                                                                                    |  |  |
| Range              | 0.001 to 60.000                                                                                                    |  |  |
| Default<br>Value   | 0                                                                                                    |  |  |
| Data Type          | Decimal                                                                                                    |  |  |
| See Also           | BODE.MODE (pg 208),BODE.MODETIMER (pg 211), BODE.IFTHRESH (pg 207),<br>BODE.VFLIMIT (pg 215), BODE.VFTHRESH (pg 216) |  |  |
| Start Ver-<br>sion | M_01-02-10-000                                                                                                    |  |  |

### **Description**

When BODE.MODE is set to 5, the firmware monitors the drive current (IL.CMD (pg 349)). When IL.CMD goes above BODE.IFTHRESH (pg 207), an internal counter records the length of time IL.CMD was above BODE.IFTHRESH. If the internal counter reaches BODE.IFLIMIT, Fault 133 – Instability during Autotune will be generated.

The smaller BODE.IFLIMIT, the quicker Fault 133 will be generated when IL.CMD exceeds BODE.IFLIMIT.

## Example

Set BODE.IFTHRESH to 6 Amps:

-->BODE.IFTHRESH 6 Set BODE.IFLIMIT to 0.500 seconds:

-->BODE.IFLIMIT 0.5

Set BODE.MODE to 5 to enable stability detection:

BODE.MODE 5

## **Related Topics**

1 Using the PST

Using the Autotuner: Advanced

F133 (pg 104)

#### 22.5 BODE.IFTHRESH

| General Info       | General Information                                                                                                 |  |
|--------------------|----------------------------------------------------------------------------------------------------|--|
| Туре               | R/W Parameter                                                                                                    |  |
| Description        | Sets the current fault threshold for the BODE.MODE 5 stability test.                                                |  |
| Units              | Α                                                                                                    |  |
| Range              | 0.001 to DRV.IPEAK or MOTOR.IPEAK (whichever is lowest) A                                                           |  |
| Default<br>Value   | 0 A                                                                                                    |  |
| Data Type          | Decimal                                                                                                    |  |
| See Also           | BODE.MODE (pg 208),BODE.MODETIMER (pg 211), BODE.VFLIMIT (pg 215),<br>BODE.VFTHRESH (pg 216), BODE.IFLIMIT (pg 206) |  |
| Start Ver-<br>sion | M_01-02-10-000                                                                                                    |  |

### Description

When BODE.MODE (pg 208) is set to 5, the firmware monitors the drive current (IL.CMD (pg 349)). When IL.CMD goes above BODE.IFTHRESH, an internal counter records the length of time IL.CMD was above BODE.IFTHRESH. If the internal counter reaches BODE.IFLIMIT (pg 206), Fault 133 (Instability during Autotune) is generated.

Example

Set BODE.IFTHRESH to 6 Amps:

```
-->BODE.IFTHRESH 6
```

Set BODE.IFLIMIT to 0.500 seconds:

```
-->BODE.IFLIMIT 0.5
```

Set BODE.MODE to 5 to enable stability detection:

BODE.MODE 5

### **Related Topics**

1 Using the PST

Using the Autotuner: Advanced

F133 (pg 104)

#### 22.6 BODE.INJECTPOINT

| General Information |                                                                       |  |
|---------------------|-----------------------------------------------------------------------|--|
| Туре                | R/W Parameter                                                         |  |
| Description         | Sets whether the excitation uses current or velocity excitation type. |  |
| Units               | N/A                                                                   |  |
| Range               | 0 to 2                                                                |  |
| Default<br>Value    | 0                                                                     |  |
| Data Type           | Integer                                                               |  |
| See Also            | BODE.IAMP (pg 205), BODE.MODE (pg 208), BODE.VAMP (pg 214)            |  |
| Start Version       | M_01-00-000                                                           |  |

## Description

BODE.INJECTPOINT sets whether the excitation uses current or velocity excitation type.

| BODE.INJECTPOINT | Description |
|------------------|-------------|
| 0                | None        |
| 1                | Current     |
| 2                | Velocity    |

## Example

Set BODE.INJECTPOINT to current:

```
-->BODE.INJECTPOINT 1
```

Get BODE.INJECTPOINT (already set to current):

-->BODE.INJECTPOINT 1

## **Related Topics**

1 Using the PST

Using the Autotuner: Advanced

Scope (pg 79)

1 Settings (set command source)

F126 (pg 104)

Error: Invalid Bode plot mode for this function. (pg 131) and others)

#### 22.7 BODE.MODE

| General Information |                                  |
|---------------------|----------------------------------|
| Туре                | R/W Parameter                    |
| Description         | Sets the mode of the excitation. |

| General Information |                                             |  |
|---------------------|---------------------------------------------|--|
| Units               | N/A                                         |  |
| Range               | 0 to 4                                      |  |
| Default<br>Value    | 0                                           |  |
| Data Type           | Integer                                     |  |
| See Also            | BODE.INJECTPOINT (pg 208)BODE.VAMP (pg 214) |  |
| Start Version       | M_01-00-000                                 |  |

# Description

BODE.MODE sets the mode of the excitation. The excitation can be set to the modes shown in the table below. BODE.MODE is always set to **None** when Ethernet communication is disconnected. The peak amplitude of the excitation is set by either BODE.IAMP or BODE.VAMP (depending on BODE.INJECTPOINT).

BODE.MODE is subject to a watchdog timer (BODE.MODETIMER) as follows:

- If BODE.MODETIMER is 0, then BODE.MODE is not affected.
- If BODE.MODETIMER is set to a value greater than 0, then BODE.MODE will be set to 0 (None) after the BODE.MODETIMER time milliseconds.
- If BODE.MODE is a nonzero value, and you reset BODE.MODE to another nonzero value, you will reset the watchdog timer. This mechanism is intended to turn off the excitation signal if you lose communication with the drive.

| BODE.MODE | Description | Comments                                                                                                    |
|-----------|-------------|----------------------------------------------------------------------------------------------------|
| 0         | None        | Turns all excitation off                                                                                                    |
| 1         | PRB         | Uses Pseudo Random Binary (PRB) excitation. PRB is a signal that is<br>always +/- peak amplitude, varying only in phase.<br>PRB excitation results in a flat excitation frequency spectrum. PRB results<br>in a high peak excitation amplitude, which can help minimize friction in a fre-<br>quency response test.<br>PRB excitation repeats every (2^BODE.PRBDEPTH) /<br>BODE.EXCITEGAP drive samples. This repetition can be used to reveal<br>the effects of friction. |
| 2         | Sine        | Uses Sine excitation                                                                                                    |
| 3         | Noise       | Uses random noise excitation. Noise is a random number generator that varies between +/- peak amplitude.                                                                                                    |
| 4         | Offset      | Sets a torque offset equal to BODE.IAMP                                                                                                    |

## Example

Set BODE.MODE to PRB:

-->BODE.MODE 1

#### Get BODE.MODE (already set to PRB):

-->BODE.MODE 1

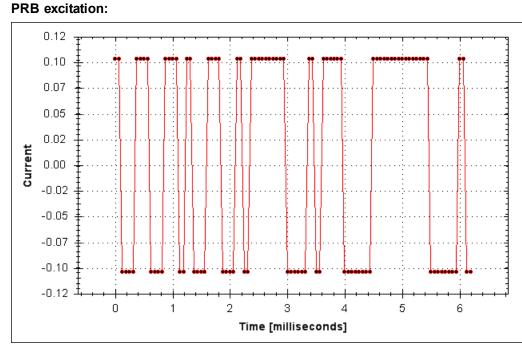

#### Sine excitation:

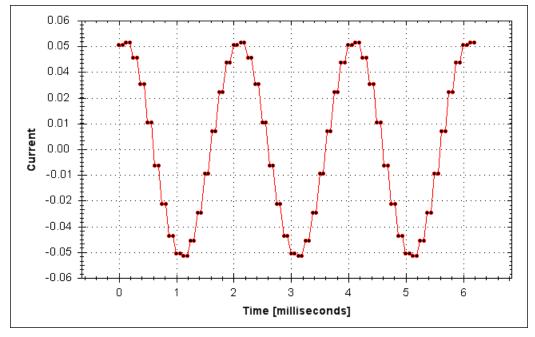

Noise excitation:

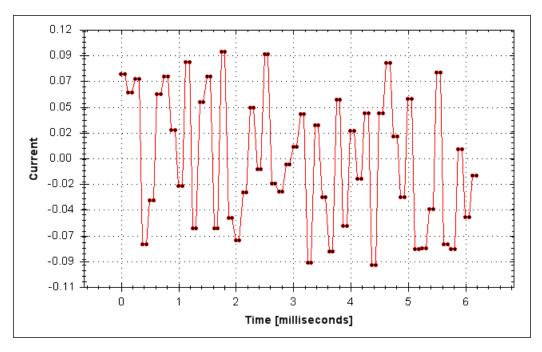

# **Related Topics**

Using the PST

Using the Autotuner: Advanced

Scope (pg 79)

1 Settings (set command source)

F126 (pg 104)

Error: Invalid Bode plot mode for this function. (pg 131) and others)

#### 22.8 BODE.MODETIMER

| General Information |                                                 |  |
|---------------------|-------------------------------------------------|--|
| Туре                | R/W Parameter                                   |  |
| Description         | Sets the watchdog timer of the excit-<br>ation. |  |
| Units               | ms                                              |  |
| Range               | 0 to 268,435,456                                |  |
| Default<br>Value    | 0                                               |  |
| Data Type           | Integer                                         |  |
| See Also            | BODE.MODE (pg 208)                              |  |
| Start Version       | M_1-03-00-000                                   |  |

# Variants Supported

# **Fieldbus Information**

Description

BODE.MODETIMER sets the watchdog timer for the excitation. This watchdog is used to automatically turn off the excitation of the system if communication is lost. It is highly recommended that you use the watchdog for any excitation measurements. The <u>EWV</u><sup>1</sup> Performance Servo Tuner and Bode tool automatically use these values, requiring no action from you.

If the BODE.MODETIMER is a nonzero value, the Bode watchdog is enabled. BODE.MODE will be set to 0 (None) after the BODE.MODETIMER value elapses. To reset the watchdog timer, reset BODE.MODE to a nonzero value.

| BODE.MODETIMER | Comments                                                                                                    |
|----------------|----------------------------------------------------------------------------------------------------|
| 0              | BODE.MODE is left at the value you set it to.                                                                                                    |
| > 0            | Uses pseudo random binary (PRB) excitation. PRB is a signal that is always +/-<br>peak amplitude, varying only in phase.                                                                                                    |
|                | PRB excitation results in a flat excitation frequency spectrum. PRB also results<br>in a high peak excitation amplitude, which can help minimize friction in a fre-<br>quency response test.<br>PRB excitation repeats every (2^BODE.PRBDEPTH)/BODE.EXCITEGAP |
|                | drive samples. This repetition can be used to reveal the effects of friction.                                                                                                    |

# Example

Disable BODE.MODETIMER:

-->BODE.MODETIMER //

Set to 0 to disable the watchdog

```
0
```

-->BODE.MODE // Observe starting state of the Bode mode

0

-->BODE.MODE 1 // Set Bode mode to PRB

-->BODE.MODE // Observe Bode mode state is the same after 0.5 seconds

1

-->BODE.MODE // Observe Bode mode state is the same after 10 seconds

1

Enable BODE.MODETIMER:

-->BODE.MODETIMER 1000 // Set watchdog to 1 second

-->BODE.MODE 1 // Set Bode mode to PRB

-->BODE.MODE // Observe Bode mode state is the same after 0.5 seconds

1

-->BODE.MODE // Observe Bode mode state has been set to zero after 1.0 seconds

0

<sup>1</sup>Embedded Workbench Views

Enable and reenable BODE.MODETIMER:

-->BODE.MODETIMER 2500 // Set watchdog to 2.5 seconds

-->BODE.MODE 1 // Set Bode mode to PRB

-->BODE.MODE // Observe Bode mode state is the same after 1.5 seconds

1

--->BODE.MODE 1 // Set Bode mode to PRB, resetting the watchdog timer to the original 2.5 second value

set above.

--->BODE.MODE // Observe Bode mode state is the same after 3.0 seconds after the original enabling of BODE.MODE 1

-->BODE.MODE // Observe Bode mode state has been set to zero after 4.0 seconds after the original enabling

of BODE.MODE

0

# **Related Topics**

```
1 Using the Autotuner
```

Using the Autotuner: Advanced

Scope (pg 79)

1 Settings (set command source)

F126 (pg 104)

Error: Invalid Bode plot mode for this function. (pg 131) and others)

#### 22.9 BODE.PRBDEPTH

| General Information |                                                                                          |  |
|---------------------|------------------------------------------------------------------------------------------|--|
| Туре                | R/W Parameter                                                                            |  |
| Description         | Sets the length of the PRB signal before it repeats.                                     |  |
| Units               | NA                                                                                       |  |
| Range               | 4 to 19                                                                                  |  |
| Default<br>Value    | 19                                                                                       |  |
| Data Type           | Integer                                                                                  |  |
| See Also            | BODE.MODE (pg 208), BODE.INJECTPOINT (pg 208), BODE.IAMP (pg 205),<br>BODE.VAMP (pg 214) |  |
| Start Ver-<br>sion  | M_01-00-000                                                                              |  |

## **Variants Supported**

# **Fieldbus Information**

## Description

BODE.PRBDEPTH sets the length of the PRB signal before it repeats. This applies only when BODE.MODE = PRB. The PRB excitation will repeat after (2^BODE.PRBDEPTH) / BODE.EXCITEGAP drive samples.

### Example

Set BODE.PRBDEPTH to 19:

-->BODE.PRBDEPTH 19

Get BODE.PRBDEPTH (already set to 19):

-->BODE.PRBDEPTH 19

# **Related Topics**

1 Using the PST

Using the Autotuner: Advanced

Scope (pg 79)

1 Settings (set command source)

F126 (pg 104)

Error: Invalid Bode plot mode for this function. (pg 131) and others)

#### 22.10 BODE.VAMP

| General Information |                                                       |  |
|---------------------|-------------------------------------------------------|--|
| Туре                | R/W Parameter                                         |  |
| Description         | Sets the amplitude of the excitation when in velocity |  |
|                     | mode.                                                 |  |
| Units               | Rotary: rpm, rps, deg/s, rad/s                        |  |
|                     | Linear: counts/s, mm/s, μm/s                          |  |
| Range               | Rotary:                                               |  |
|                     | 0.000 to 15,000.000 rpm                               |  |
|                     | 0.000 to 250.000 rps                                  |  |
|                     | 0.000 to 90,000.000 degree/s                          |  |
|                     | 0.000 to 1,570.796 rad/s                              |  |
|                     | Linear:                                               |  |
|                     | 0.000 to 1,073,741,824,000.000 counts/s               |  |
|                     | 0.000 to 8,000.000 mm/s                               |  |
|                     | 0.000 to 8,000,000.000 µm/s                           |  |
| Default             | 0                                                     |  |
| Value               | ·                                                     |  |
| Data Type           | Float                                                 |  |

| General Information |                                               |  |
|---------------------|-----------------------------------------------|--|
| See Also            | BODE.MODE (pg 208), BODE.INJECTPOINT (pg 208) |  |
| Start Version       | M_01-00-000                                   |  |

## **Variants Supported**

## **Fieldbus Information**

### Description

BODE.VAMP sets the amplitude of the excitation when in velocity mode as set in BODE.INJECTPOINT.

# Example

Set the excitation velocity to 100 RPM

-->BODE.VAMP 100

Get the excitation velocity(already set to 100 RPM)

-->BODE.VAMP

100.000 [rpm]

# **Related Topics**

1 Using the PST

Using the Autotuner: Advanced

Scope (pg 79)

1 Settings (set command source)

F126 (pg 104)

Error: Invalid Bode plot mode for this function. (pg 131) and others)

#### 22.11 BODE.VFLIMIT

| General Information |                                                                                     |  |
|---------------------|-------------------------------------------------------------------------------------|--|
| Туре                | R/W Parameter                                                                       |  |
| Description         | Sets the velocity fault duration limit (seconds) for the BODE.MODE 5 stability test |  |
| Units               | S                                                                                   |  |
| Range               | 0.001 to 60.000                                                                     |  |
| Default<br>Value    | 0                                                                                   |  |
| Data Type           | Decimal                                                                             |  |
| See Also            | BODE.MODE, BODE.MODETIMER, BODE.IFLIMIT, BODE.IFTHRESH,<br>BODE.VFTHRESH            |  |
| Start Ver-<br>sion  | M_01-02-10-000                                                                      |  |

# **Variants Supported**

**Fieldbus Information** 

# Description

When BODE.MODE is set to 5, the firmware monitors the drive feedback velocity VL.FB. When VL.FB goes above BODE.VFTHRESH, an internal counter records the length of time VL.FB was above BODE.VFTHRESH. If the internal counter reaches BODE.VFLIMIT, Fault 133 – Instability during Auto-tune will be generated.

The smaller BODE.VFLIMIT, the quicker Fault 133 will be generated when VL.FB exceeds BODE.VFLIMIT.

## Example

Set BODE.VFTHRESH to 10 RPM:

```
-->BODE.VFTHRESH 10
```

Set BODE.VFLIMIT to 0.500 seconds

-->BODE.VFLIMIT 0.5

Set BODE.MODE to 5 to enable stability detection

-->BODE.MODE 5

# **Related Topics**

1 Using the PST Using the Autotuner: Advanced

F133 (pg 104)

#### 22.12 BODE.VFTHRESH

| General Information |                                                                      |  |
|---------------------|----------------------------------------------------------------------|--|
| Туре                | R/W Parameter                                                        |  |
| Description         | Sets the current fault threshold for the BODE.MODE 5 stability test. |  |
| Units               | Rotary: rpm, rps, deg/s, rad/s                                       |  |
|                     | Linear: counts/s, mm/s, μm/s                                         |  |
|                     | Rotary:                                                              |  |
|                     | 0.000 to 15,000.000 rpm                                              |  |
|                     | 0.000 to 250.000 rps                                                 |  |
|                     | 0.000 to 90,000.000 deg/s                                            |  |
| _                   | 0.000 to 1,570.796 rad/s                                             |  |
| Range               | Linear:                                                              |  |
|                     | 0.000 to 1,073,741,824,000.000 counts/s                              |  |
|                     | 0.000 to 8,000.000 mm/s                                              |  |
|                     | 0.000 to 8,000,000.000 μm/s                                          |  |
|                     | 0.000 to 1,250.000 Custom UnitsCustom Units/s                        |  |
| Default             | 0                                                                    |  |
| Value               | ·                                                                    |  |
| Data Type           | Decimal                                                              |  |

| General Information |                                                                         |  |
|---------------------|-------------------------------------------------------------------------|--|
| See Also            | BODE.MODE, BODE.MODETIMER, BODE.IFLIMIT, BODE.IFTHRESH,<br>BODE.VFLIMIT |  |
| Start Ver-<br>sion  | M_01-02-10-000                                                          |  |

### **Variants Supported**

### **Fieldbus Information**

### Description

When BODE.MODE is set to 5, the firmware monitors the drive feedback velocity VL.FB. When VL.FB goes above BODE.VFTHRESH, an internal counter records the length of time VL.FB was above BODE.VFTHRESH. If the internal counter reaches BODE.VFLIMIT, Fault 133 – Instability during Auto-tune will be generated.

The smaller BODE.VFLIMIT, the quicker Fault 133 will be generated when VL.FB exceeds BODE.VFLIMIT.

### Example

Set BODE.VFTHRESH to 10 RPM:

-->BODE.VFTHRESH 10 Set BODE.VFLIMIT to 0.500 seconds:

-->BODE.VFLIMIT 0.5 Set BODE.MODE to 5 to enable stability detection: -->BODE.MODE 5

# **Related Topics**

1 Using the PST Using the Autotuner: Advanced F133 (pg 104)

# 23 CS Parameters

Controlled stop (CS) parameters set the values for the controlled stop process.

| 23.1 | CS.DEC     | 219 |
|------|------------|-----|
| 23.2 | CS.STATE   | 220 |
| 23.3 | СЅ.ТО      | 220 |
| 23.4 | CS.VTHRESH | 221 |

#### 23.1 CS.DEC

| General Information |                                                                                      |  |  |
|---------------------|--------------------------------------------------------------------------------------|--|--|
| Туре                | NV Parameter                                                                         |  |  |
| Description         | Sets the deceleration value for the controlled stop process.                         |  |  |
| Units               | Rotary: rps/s, rpm/s, deg/s <sup>2</sup> , rad/s <sup>2</sup>                        |  |  |
| Onito               | Linear: counts/s², mm/s², μm/s²                                                      |  |  |
|                     | Rotary:                                                                              |  |  |
|                     | 0.002 to 833,333.333 rps/s                                                           |  |  |
|                     | 0.112 to 50,000,000.000 rpm/s                                                        |  |  |
|                     | 0.009 to 300,000,000.000 deg/s <sup>2</sup>                                          |  |  |
| Range               | 0.012 to 5,235,987.968 rad/s <sup>2</sup>                                            |  |  |
|                     | Linear:                                                                              |  |  |
|                     | 16,000.000 to 3,579,139,408,000.000 counts/s <sup>2</sup>                            |  |  |
|                     | 0.031*MOTOR.PITCH (pg 392) to 833333.333*MOTOR.PITCH (pg 392) mm/s <sup>2</sup>      |  |  |
|                     | 30.994*MOTOR.PITCH (pg 392) to 83333333333333*MOTOR.PITCH (pg 392) $\mu\text{m/s}^2$ |  |  |
|                     | Rotary:                                                                              |  |  |
|                     | 166.669 rps/s                                                                        |  |  |
|                     | 10,000.000 rpm/s                                                                     |  |  |
| Default             | 60,000.000 deg/s <sup>2</sup>                                                        |  |  |
| Value               | 1,047.2 rad/s <sup>2</sup>                                                           |  |  |
| Value               | Linear:                                                                              |  |  |
|                     | 715,840,000.000 counts/s <sup>2</sup>                                                |  |  |
|                     | 166.714*MOTOR.PITCH (pg 392)MOTOR.PITCH (pg 392) mm/s <sup>2</sup>                   |  |  |
|                     | 166,714.191*MOTOR.PITCH (pg 392)MOTOR.PITCH (pg 392) µm/s <sup>2</sup>               |  |  |
| Data Type Float     |                                                                                      |  |  |
|                     | CS.VTHRESH (pg 221), CS.TO (pg 220), DRV.DIS, DIN1.MODE TO DIN24.MODE (pg            |  |  |
| See Also            | 229),                                                                                |  |  |
|                     | DRV.DISMODE (pg 256), DRV.DISSOURCES (pg 258)                                        |  |  |
| Start Ver-<br>sion  | M_01-00-000                                                                          |  |  |
| Fieldbus            | Index/Subindex Object Start Version                                                  |  |  |

| Fieldbus         | Index/Subindex | <b>Object Start Version</b> |
|------------------|----------------|-----------------------------|
| EtherCAT COE and | 3440h/1        | M 01-00-00-000              |
| CANopen          | 34401/1        | M_01-00-00-000              |

# Description

This parameter sets the deceleration value for the controlled stop process.

# **Related Topics**

Controlled Stop (pg 54)

1 Digital Inputs and Outputs (Digital input mode 13)

Fault and Warning Messages (pg 102) (this table indicates faults for which a controlled stop occurs)

#### 23.2 CS.STATE

| General Information |                                                                                                    |  |  |  |
|---------------------|----------------------------------------------------------------------------------------------------|--|--|--|
| Туре                | R/O Parameter                                                                                        |  |  |  |
| Description         | Returns the internal status of the controlled stop process.                                          |  |  |  |
| Units               | N/A                                                                                                  |  |  |  |
| Range               | N/A                                                                                                  |  |  |  |
| Default<br>Value    | N/A                                                                                                  |  |  |  |
| Data Type           | N/A                                                                                                  |  |  |  |
| See Also            | CS.DEC (pg 219), CS.VTHRESH (pg 221), CS.TO (pg 220)DRV.DISMODE (pg 256),<br>DRV.DISSOURCES (pg 258) |  |  |  |
| Start Ver-<br>sion  | M_01-00-000                                                                                          |  |  |  |
| Fieldbus            | Index/Subindex Object Start Version                                                                  |  |  |  |

| Fieldbus         | Index/Subindex | Object Start Version |
|------------------|----------------|----------------------|
| EtherCAT COE and | 24416/0        | M 01 00 00 000       |
| CANopen          | 3441h/0        | M_01-00-00-000       |

#### **Description**

CS.STATE returns the internal state machine value of the controlled stop.

0 = controlled stop is not occurring.

1 = controlled stop is occurring

### **Related Topics**

Controlled Stop (pg 54)

1 Digital Inputs and Outputs (Digital input mode 13)

Fault and Warning Messages (pg 102) (this table indicates faults for which a controlled stop occurs)

#### 23.3 CS.TO

| General Information |                                                                              |  |  |
|---------------------|------------------------------------------------------------------------------|--|--|
| Туре                | NV Parameter                                                                 |  |  |
| Description         | Sets the time value for the drive velocity to be within CS.VTHRESH (pg 221). |  |  |
| Units               | ms                                                                           |  |  |
| Range               | 1 to 30,000 ms                                                               |  |  |
| Default<br>Value    | 6 ms                                                                         |  |  |

| General Information |                                                                                                    |  |
|---------------------|----------------------------------------------------------------------------------------------------|--|
| Data Type           | Integer                                                                                                    |  |
| See Also            | CS.DEC (pg 219), CS.VTHRESH (pg 221), CS.STATE, DRV.DIS, DIN1.MODE TO<br>DIN24.MODE (pg 229), DRV.DISMODE (pg 256), DRV.DISSOURCES (pg 258) |  |
| Start Ver-<br>sion  | M_01-00-000                                                                                                    |  |

| Fieldbus         | Index/Subindex | <b>Object Start Version</b> |
|------------------|----------------|-----------------------------|
| EtherCAT COE and | 3440h/3        | M 01-00-00-000              |
| CANopen          | 34401/3        | WI_01-00-00-000             |

CS.TO is the time value for the drive velocity to be within CS.VTHRESH (pg 221) before the drive disables.

### Example

Set time value to 100 ms:

-->CS.TO 100

# **Related Topics**

Controlled Stop (pg 54)

1 Digital Inputs and Outputs (Digital input mode 13)

Fault and Warning Messages (pg 102) (this table indicates faults for which a controlled stop occurs)

#### 23.4 CS.VTHRESH

| General Info | ormation                                               |  |  |
|--------------|--------------------------------------------------------|--|--|
| Туре         | NV Parameter                                           |  |  |
| Description  | n Sets the velocity threshold for the controlled stop. |  |  |
| Units        | rpm, rps, deg/s                                        |  |  |
|              | Rotary:                                                |  |  |
|              | 0.000 to 15,000.000 rpm                                |  |  |
|              | 0.000 to 250.000 rps                                   |  |  |
|              | 0.000 to 90,000.000 deg/s                              |  |  |
| Range        | 0.000 to 1,570.796 rad/s                               |  |  |
|              | Linear:                                                |  |  |
|              | 0.000 to 1,073,741,824,000.000 counts/s                |  |  |
|              | 0.000 to 8,000.000 mm/s                                |  |  |
|              | 0.000 to 8,000,000.000 μm/s                            |  |  |
| Default      | 5 rpm                                                  |  |  |
| Value        |                                                        |  |  |
| Data Type    | Float                                                  |  |  |

| General Information |                                                                                                    |  |  |
|---------------------|----------------------------------------------------------------------------------------------------|--|--|
| See Also            | CS.DEC (pg 219), CS.TO (pg 220), CS.STATE (pg 220), DRV.DIS (pg 256),<br>DIN1.MODE TO DIN24.MODE (pg 229), DRV.DISMODE (pg 256), DRV.DISSOURCES<br>(pg 258) |  |  |
| Start Ver-<br>sion  | M_01-00-000                                                                                                    |  |  |

| Fieldbus         | Index/Subindex | <b>Object Start Version</b> |
|------------------|----------------|-----------------------------|
| EtherCAT COE and | 3440h/2        | M 01-00-00-000              |
| CANopen          | 34401/2        | M_01-00-00-000              |

CS.VTHRESH is the velocity threshold for the controlled stop algorithm.

# Example

Set velocity threshold for controlled stop at 100 rpm:

-->CS.VTHRESH 100

# **Related Topics**

Controlled Stop (pg 54)

1 Digital Inputs and Outputs (Digital input mode 13)

Fault and Warning Messages (pg 102) (this table indicates faults for which a controlled stop occurs)

# 24 **DIN Parameters**

This section describes the DIN parameters.

| DIN.HCMD1 TO DIN.HCMD4       | 224                                                                                                    |
|------------------------------|----------------------------------------------------------------------------------------------------|
| DIN.LCMD1 to DIN.LCMD4       | 224                                                                                                    |
| DIN.ROTARY                   | .225                                                                                                    |
| DIN.STATES                   | 226                                                                                                    |
| DIN1.FILTER TO DIN7.FILTER   | .227                                                                                                    |
| DIN1.INV to DIN7.INV         | 227                                                                                                    |
| DIN1.MODE TO DIN24.MODE      | 229                                                                                                    |
| DIN1.PARAM TO DIN7.PARAM     | 230                                                                                                    |
| DIN1.STATE TO DIN7.STATE     | .232                                                                                                    |
| DIN9.STATE to DIN11.STATE    | 232                                                                                                    |
| DIN21.FILTER to DIN32.FILTER | .233                                                                                                    |
| DIN21.STATE to DIN32.STATE   | .234                                                                                                    |
|                              | DIN.HCMD1 TO DIN.HCMD4<br>DIN.LCMD1 to DIN.LCMD4<br>DIN.ROTARY<br>DIN.STATES<br>DIN1.FILTER TO DIN7.FILTER<br>DIN1.FILTER TO DIN7.FILTER<br>DIN1.INV to DIN7.INV<br>DIN1.MODE TO DIN24.MODE<br>DIN1.PARAM TO DIN7.PARAM<br>DIN1.STATE TO DIN7.STATE<br>DIN9.STATE to DIN11.STATE<br>DIN9.STATE to DIN12.FILTER<br>DIN21.FILTER to DIN32.FILTER<br>DIN21.STATE to DIN32.STATE |

#### 24.1 DIN.HCMD1 TO DIN.HCMD4

| General Information |                                                                   |  |  |
|---------------------|-------------------------------------------------------------------|--|--|
| Туре                | NV parameter                                                      |  |  |
| Description         | A buffer of commands to be used in digital input "command buffer" |  |  |
| Description         | mode.                                                             |  |  |
| Units               | None                                                              |  |  |
| Range               | A string of up to 128 characters                                  |  |  |
| Default             | <empty></empty>                                                   |  |  |
| Value               |                                                                   |  |  |
| Data Type           | String                                                            |  |  |
| See Also            | DINx.MODE, DINx.PARAM, DIN.LCMDx                                  |  |  |
| Start Version       | M_01-02-08-000                                                    |  |  |

### Description

DIN.HCMDx sets the string of commands to be used in the digital input mode command buffer. Digital input mode **9-Command buffer** can execute four different sets of command buffers.

Each set of command buffers contains two buffers:

- High buffer: Executes upon a rising edge of a digital input.
- Low buffer: Executes upon a falling edge of a digital input.

DIN.HCMDx sets the string for the four high buffers (depending on x).

### Example

Set the command buffer mode to digital input 1:

```
DIN1.MODE 9
```

Set the first sets of buffers to digital input 1:

DIN1.PARAM 1

Set the command DRV.OPMODE 0 to the high buffer:

DIN.HCMD1 DRV.OPMODE 1

Now, upon a rising edge in digital input 1, the drive mode is 1.

### **Related Topics**

Command Buffer

1 Digital Inputs and Outputs

#### 24.2 DIN.LCMD1 to DIN.LCMD4

| General Information |                                                                         |  |
|---------------------|-------------------------------------------------------------------------|--|
| Туре                | NV parameter                                                            |  |
| Description         | A buffer of commands to be used in digital input "command buffer" mode. |  |
| Units               | N/A                                                                     |  |

| General Information |                                                                                                    |  |
|---------------------|----------------------------------------------------------------------------------------------------|--|
| Range               | A string of up to 128 characters                                                                        |  |
| Default<br>Value    | Empty                                                                                                   |  |
| Data Type           | String                                                                                                  |  |
| See Also            | DIN1.MODE TO DIN24.MODE (pg 229), DIN1.PARAM TO DIN7.PARAM (pg 230),<br>DIN.HCMD1 TO DIN.HCMD4 (pg 224) |  |
| Start Ver-<br>sion  | M_01-02-08-000                                                                                          |  |

DIN.LCMDx sets the string of commands to be used in the digital input mode command buffer. Digital input mode **9-Command buffer** can execute four different sets of command buffers.

Each set of command buffers contains two buffers:

- High buffer: Executes upon a rising edge of a digital input.
- Low buffer: Executes upon a falling edge of a digital input.

DIN.LCMDx sets the string for the four "low" buffers, depending on x.

### Example

Set the command buffer mode to digital input 1:

```
DIN1.MODE 9
```

Set the first sets of buffers to digital input 1:

```
DIN1.PARAM 1
```

Set the command DRV.OPMODE 0 to the "low buffer":

DIN.LCMD1 DRV.OPMODE 0

Now, upon a falling edge in digital input 1, the drive mode is 0.

### **Related Topics**

Command Buffer

1 Digital Inputs and Outputs

#### 24.3 DIN.ROTARY

| General Information |                       |  |  |
|---------------------|-----------------------|--|--|
| Туре                | R/O Parameter         |  |  |
| Description         | Reads the rotary knob |  |  |
| Description         | value.                |  |  |
| Units               | N/A                   |  |  |
| Range               | 0 to 99               |  |  |
| Default             | N/A                   |  |  |
| Value               |                       |  |  |

| General Information |                |  |
|---------------------|----------------|--|
| Data Type           | Integer        |  |
| See Also            | N/A            |  |
| Start Version       | M_01-00-00-000 |  |

DIN.ROTARY reads the rotary knob value.

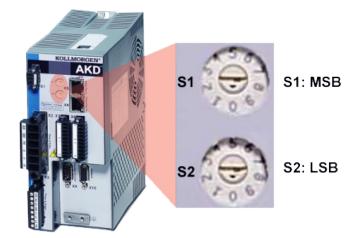

# **Related Topics**

1 Digital Inputs and Outputs

#### 24.4 DIN.STATES

| General Information |                                 |  |  |
|---------------------|---------------------------------|--|--|
| Туре                | R/O Parameter                   |  |  |
| Description         | Reads the digital input states. |  |  |
| Units               | N/A                             |  |  |
| Range               | 0000000 to 1111111              |  |  |
| Default<br>Value    | N/A                             |  |  |
| Data Type           | String                          |  |  |
| See Also            | N/A                             |  |  |
| Start Version       | M_01-00-00-000                  |  |  |

### Description

DIN.STATES reads the states of the seven digital inputs. The leftmost bit represents digital input 1 (DIN1) and the rightmost bit represents digital input 7 (DIN7).

# **Related Topics**

1 Digital Inputs and Outputs

#### 24.5 DIN1.FILTER TO DIN7.FILTER

| General Information |                                        |  |  |  |
|---------------------|----------------------------------------|--|--|--|
| Туре                | R/W Parameter                          |  |  |  |
| Description         | Filter mode for digital inputs 1 to 7. |  |  |  |
| Units               | N/A                                    |  |  |  |
| Range               | 0 to 3                                 |  |  |  |
| Default             | 1 for DIN1 and DIN2                    |  |  |  |
| Value               | 2 for DIN3 to DIN7                     |  |  |  |
| Data Type           | Integer                                |  |  |  |
| See Also            | N/A                                    |  |  |  |
| Start Version       | M_01-03-07-000                         |  |  |  |

## Description

This parameter sets the digital input filter configuration for channel x when followed with the values defined below. DINx.FILTER retrieves this information when not followed by data.

| Value       | Description                                                             |  |  |  |
|-------------|-------------------------------------------------------------------------|--|--|--|
| DINX.FILTER | The drive digital input channel detects all input signals with an input |  |  |  |
| 0           | pulse width of $\geq$ 40 ns (no filtering applied).                     |  |  |  |
| DINX.FILTER | The drive digital input channel detects all input signals with an input |  |  |  |
| 1           | pulse width of $\ge$ 10.24 µs, ± 0.64 µs (fast filter applied).         |  |  |  |
| DINX.FILTER | The drive digital input channel detects all input signals with an input |  |  |  |
| 2           | pulse width of $\geq$ 163 µs, ± 10.24 µs (standard filter applied).     |  |  |  |
| DINX.FILTER | The drive digital input channel detects all input signals with an input |  |  |  |
| 3           | pulse width of $\geq$ 2.62 ms, ± 0.16384 ms (slow filter applied).      |  |  |  |

### **Related Topics**

**Digital Inputs and Outputs** 

#### 24.6 DIN1.INV to DIN7.INV

| General Info | ormation                                             |
|--------------|------------------------------------------------------|
| Туре         | RW Parameter                                         |
| Description  | Sets the indicated polarity of a digital input mode. |
| Units        | N/A                                                  |
| Range        | 0 to 1                                               |
| Default      | 0                                                    |
| Value        | 5                                                    |
| Data Type    | Boolean                                              |
| See Also     | N/A                                                  |
| Start Ver-   | M 01-00-000                                          |
| sion         |                                                      |

Sets the indicated polarity of a digital input mode.

### Example

DIN1.INV = 0 : Input is active high. DIN1.INV = 1 : Input is active low.

# **Related Topics**

Digital Inputs and Outputs

#### 24.7 DIN1.MODE TO DIN24.MODE

| General Information |                               |  |
|---------------------|-------------------------------|--|
| Туре                | R/W Parameter                 |  |
| Description         | Sets the digital input modes. |  |
| Units               | N/A                           |  |
| Range               | 0 to 24                       |  |
| Default<br>Value    | 0                             |  |
| Data Type           | Integer                       |  |
| See Also            | N/A                           |  |
| Start Version       | M_01-00-00-000                |  |

AKD SynqNet Information Range 0 AKD BASIC Information

Range

0, 1, 13, 18, 19

| Fieldbus         | Index/Subindex |                           | Object Start Ver-<br>sion |
|------------------|----------------|---------------------------|---------------------------|
|                  | 3562h/0        | DIN1.MODE                 |                           |
|                  | 3565h/0        | DIN2.MODE                 |                           |
|                  | 3568h/0        | DIN3.MODE                 |                           |
| EtherCAT COE and | 356Bh/0        | DIN4.MODE                 |                           |
|                  | CANopen        | 36F6h/0                   | DIN5.MODE                 |
|                  | 36F9h/0        | DIN6.MODE                 |                           |
|                  | 36FCh/0        | DIN7.MODE                 |                           |
|                  | 60FDh/0        | DIN1.MODE TO<br>DIN7.MODE |                           |

### Description

This parameter sets the functionality of the digital inputs 1 through 7. Digital inputs and corresponding X7 and X8 pin connectors are described in the *AKD PDMM Installation Manual*, section 8.16.4, Digital Inputs. The table below summarizes the digital input modes; for detailed descriptions of each mode, see Digital Inputs and Outputs (pg 1).

| DINx.MODE | Description                                             | Task           |  |
|-----------|---------------------------------------------------------|----------------|--|
| 0         | No function; off                                        | 0 - None       |  |
| 0         |                                                         |                |  |
| 1         | Fault reset                                             | 1 - Background |  |
| 1         | Fault Teset                                             | I - Background |  |
| 2         | Start motion task (use <u>DINx.PARAM</u> for this task) | 2 - 1 KHz      |  |

| DINx.MODE | Description                                                 | Task            |
|-----------|-------------------------------------------------------------|-----------------|
| 6         | Start jog                                                   | 6 - Background  |
| 7         | Reserved                                                    | 7 - None        |
| 8         | Zero latch                                                  | 8 - Background  |
| 9         | Command buffer                                              | 9 - Background  |
| 10        | Control fault relay                                         | 10 - Background |
| 11        | Home reference                                              | 11 - 1 kHz      |
| 12        | Reserved                                                    | 12 - None       |
| 13        | Controlled Stop (pg 54)                                     | 13 - 1 kHz      |
| 13        | Controlled Stop                                             | 13 - 1 KHZ      |
| 14        | Reserved                                                    | 14 - None       |
| 15        | Quick stop                                                  | 15 - Background |
| 17        | Activate electronic gear position shift                     | 17 - Background |
| 18<br>18  | Positive limit switch                                       | 18 - 4 kHz      |
| 19<br>19  | Negative limit switch                                       | 19 - 4kHz       |
| 20        | Brake release                                               | 20 - Background |
| 21        | Current limit                                               | 21 - 4 kHz      |
| 22        | Opmode and Command Source switch                            | 22 - Background |
| 23        | Change algebraic sign of the measured analog input voltage. | 23 - 1 kHz      |
| 24        | Reserved                                                    | 24 - 1 kHz      |
| 25        | Controlled stop without re-enable.                          | 25 - 1 kHz      |
|           |                                                             | I               |

# **Related Topics**

Command Buffer

- 1 Digital Inputs and Outputs
- 1.3 Digital Inputs (includes detailed description of each input mode and examples)

Controlled Stop (pg 54)

Clearing Faults (pg 127)

F245 (pg 110)

CS Parameters (pg 218)

#### 24.8 DIN1.PARAM TO DIN7.PARAM

| General Information |               |
|---------------------|---------------|
| Туре                | R/W Parameter |

| General Information |                                                            |  |  |
|---------------------|------------------------------------------------------------|--|--|
| Description         | Sets a value used as an extra parameter for digital inputs |  |  |
|                     | nodes.                                                     |  |  |
| Units               | N/A                                                        |  |  |
| Banga               | -9,223,372,036,854,775,000 to +9,223,372,036,854,775,000   |  |  |
| Range               | Note: Varies based on DINx.MODE. See below.                |  |  |
| Default             | 0                                                          |  |  |
| Value               | 0                                                          |  |  |
| Data Type           | Float                                                      |  |  |
| See Also            | N/A                                                        |  |  |
| Start Version       | M_01-00-000                                                |  |  |

This parameter sets a value that is used as an extra parameter for digital inputs nodes.

# Example

The digital input mode "Start motion task" is used to start a motion task. This mode uses an extra parameter as the ID of the motion task to be started.

# Range

DINx.PARAM is used for various Digital Input modes. This causes the parameter's range to change based on the current Digital Input mode selected with the corresponding DINx.MODE

Listed below are the possible ranges for each Digital input mode.

If an input mode is not listed, then the default range above is used.

| Input<br>Mode | Min             | Max             | Notes                                                            |
|---------------|-----------------|-----------------|------------------------------------------------------------------|
| 2             | 0               | 128             |                                                                  |
| 6             | Velocity<br>Min | Velocity<br>Max | This value changes based on user selected velocity units.        |
| 9             | 0               | 4               |                                                                  |
| 17            | Position<br>Min | Position<br>Max | This value changes based on user selected position units.        |
| 21            | 0               | DRV.IPEAK       | This value changes based on the specific AKD PDMMs drive limits. |
| 22            | 0               | 32              | See Digital Input Mode 22 for details.                           |
| 23            | 0               | 2056            | See Digital Input Mode 23 for details.                           |

### Dependency on DINx.MODE

Typically, the user can set DINx.PARAM before the corresponding DINx.MODE is set. However, if DINx.PARAM is set before DINx.MODE is set, and the value of DINx.PARAM is outside the new DINx.MODE's range, then DINx.PARAM will be set to zero.

#### Example:

DIN1.MODE is set to 0 by default

DIN1.PARAM is set to 200

DIN1.MODE is changed to 2 (execute motion taks)

200 is larger than the maximum for DIN1.MODE 2, so DIN1.PARAM will be set to 0 to prevent errors.

### **Related Topics**

1 Digital Inputs and Outputs

#### 24.9 DIN1.STATE TO DIN7.STATE

| General Information |                                       |  |
|---------------------|---------------------------------------|--|
| Туре                | R/O Parameter                         |  |
| Description         | Reads a specific digital input state. |  |
| Units               | N/A                                   |  |
| Range               | 0 to 1                                |  |
| Default<br>Value    | N/A                                   |  |
| Data Type           | Integer                               |  |
| See Also            | N/A                                   |  |
| Start Version       | M_01-00-00-000                        |  |

### Description

DIN1.STATE to DIN7.STATE reads the state of one digital input according to the number identified in the command.

### **Related Topics**

1 Digital Inputs and Outputs

#### 24.10 DIN9.STATE to DIN11.STATE

| General Information |                                                 |  |
|---------------------|-------------------------------------------------|--|
| Туре                | NV Parameter                                    |  |
| Description         | Shows on selected pin if signal is high or low. |  |
| Units               | N/A                                             |  |
| Range               | 0 to 1                                          |  |
| Default             | 0                                               |  |
| Value               | <b>o</b>                                        |  |
| Data Type           | U8                                              |  |
| See Also            | N/A                                             |  |
| Start Ver-          | M 01-05-00-000                                  |  |
| sion                |                                                 |  |

This parameter allows the user to see the actual level of the input signal, when the IO is set to input mode. Parameter value is 0 if signal is low and 1 if signal is high. DIOx.INV can affect the value in this register.

This parameter can be read at any time. The value is only guaranteed to correspond to the output on the X9 connector when DRV.EMUEMODE is set to 10 and the DIOX.DIR is 0.

### **Related Topics**

DRV.EMUEMODE (pg 262)

#### 24.11 DIN21.FILTER to DIN32.FILTER

| General Information |                                          |  |
|---------------------|------------------------------------------|--|
| Туре                | R/W Parameter                            |  |
| Description         | Filter mode for digital inputs 21 to 32. |  |
| Units               | N/A                                      |  |
| Range               | 0 to 3                                   |  |
| Default<br>Value    | 2                                        |  |
| Data Type           | Integer                                  |  |
| See Also            | N/A                                      |  |
| Start Version       | M_01-03-07-000                           |  |

### Description

This parameter sets the digital input filter configuration for channel x when followed with the values defined below. DINx.FILTER retrieves this information when not followed by data.

| Value       | Description                                                             |
|-------------|-------------------------------------------------------------------------|
| DINX.FILTER | The drive digital input channel detects all input signals with an input |
| 0           | pulse width of $\geq$ 40 ns (no filtering applied).                     |
| DINX.FILTER | The drive digital input channel detects all input signals with an input |
| 1           | pulse width of $\ge$ 10.24 µs, ± 0.64 µs (fast filter applied).         |
| DINX.FILTER | The drive digital input channel detects all input signals with an input |
| 2           | pulse width of $\ge$ 163 µs, ± 10.24 µs (standard filter applied).      |
| DINX.FILTER | The drive digital input channel detects all input signals with an input |
| 3           | pulse width of $\geq$ 2.62 ms, ± 0.16384 ms (slow filter applied).      |

### **Related Topics**

**Digital Inputs and Outputs** 

#### 24.12 DIN21.STATE to DIN32.STATE

| General Information |                                       |  |
|---------------------|---------------------------------------|--|
| Туре                | R/O Parameter                         |  |
| Description         | Reads a specific digital input state. |  |
| Units               | N/A                                   |  |
| Range               | 0 to 1                                |  |
| Default<br>Value    | N/A                                   |  |
| Data Type           | Integer                               |  |
| See Also            | N/A                                   |  |
| Start Version       | M_01-00-00-000                        |  |

### Description

DIN21.STATE to DIN32.STATE reads the state of one digital input according to the number identified in the command.

# **Related Topics**

1 Digital Inputs and Outputs

# **25 DOUT Parameters**

This section describes the DOUT parameters.

| 25.1  | DOUT.CTRL                      | 236  |
|-------|--------------------------------|------|
| 25.2  | DOUT.RELAYMODE                 | 236  |
| 25.3  | DOUT.STATES                    | .237 |
| 25.4  | DOUT1.MODE to DOUT21.MODE      | .237 |
| 25.5  | DOUT1.PARAM AND DOUT2.PARAM    | 239  |
| 25.6  | DOUT1.STATE AND DOUT2.STATE    | .240 |
| 25.7  | DOUT1.STATEU AND DOUT2.STATEU  | .240 |
| 25.8  | DOUT9.STATE to DOUT11.STATE    | 241  |
| 25.9  | DOUT9.STATEU to DOUT11.STATEU  | 242  |
| 25.10 | DOUT21.STATE to DOUT32.STATE   | 242  |
| 25.11 | DOUT21.STATEU to DOUT32.STATEU | 243  |

#### 25.1 DOUT.CTRL

| General Information |                                                                 |  |
|---------------------|-----------------------------------------------------------------|--|
| Туре                | NV Parameter                                                    |  |
| Description         | Sets the source of digital outputs (firmware or field-<br>bus). |  |
| Units               | N/A                                                             |  |
| Range               | 0 to 1                                                          |  |
| Default<br>Value    | 0                                                               |  |
| Data Type           | Boolean                                                         |  |
| See Also            | N/A                                                             |  |
| Start Version       | M_01-00-000                                                     |  |

| SynqNet Information |   |  |
|---------------------|---|--|
| Range               | 1 |  |

### Description

DOUT.CTRL sets the source of the digital outputs:

0 = Firmware controlled

1 = Fieldbus controlled

### **Related Topics**

1.4 Digital Outputs

#### 25.2 DOUT.RELAYMODE

| General Information |                              |  |
|---------------------|------------------------------|--|
| Туре                | R/W Parameter                |  |
| Description         | Indicates faults relay mode. |  |
| Units               | N/A                          |  |
| Range               | 0 to 1                       |  |
| Default<br>Value    | 0                            |  |
| Data Type           | Integer                      |  |
| See Also            | N/A                          |  |
| Start Version       | M_01-00-00-000               |  |

### Description

DOUT.RELAYMODE indicates the faults relay mode as follows:

If DOUT.RELAYMODE= 0 and faults exist, then the relay is open.

If DOUT.RELAYMODE= 0 and faults do not exist, then the relay is closed.

If DOUT.RELAYMODE = 1 and the drive is disabled, then the relay is open. If DOUT.RELAYMODE = 1 and the drive is enabled, then the relay is closed.

### **Related Topics**

1.4 Digital Outputs

#### 25.3 DOUT.STATES

| General Information |                                                  |  |
|---------------------|--------------------------------------------------|--|
| Туре                | R/O Parameter                                    |  |
| Description         | Reads the state of the two digital out-<br>puts. |  |
| Units               | N/A                                              |  |
| Range               | 0 to 11                                          |  |
| Default<br>Value    | N/A                                              |  |
| Data Type           | String                                           |  |
| See Also            | N/A                                              |  |
| Start Version       | M_01-00-00-000                                   |  |

| AKD-C Information |                           |  |
|-------------------|---------------------------|--|
| Description       | Reads the state of DOUT1. |  |

| AKD BASIC Information |         |  |
|-----------------------|---------|--|
| Data Type             | Integer |  |

### **Description**

DOUT.STATES reads the states of the two digital outputs. The rightmost bit represents DOUT2 and the leftmost bit represents DOUT1.

**NOTE** AKD PDMM-C only reads the state of DOUT1.

### **Related Topics**

1.4 Digital Outputs

#### 25.4 DOUT1.MODE to DOUT21.MODE

| General Information |                               |  |
|---------------------|-------------------------------|--|
| Туре                | NV Parameter                  |  |
| Description         | Sets the digital output mode. |  |
| Units               | N/A                           |  |
| Range               | 0 to 21                       |  |

| General Information |                                 |  |
|---------------------|---------------------------------|--|
| Default             | 0                               |  |
| Value               |                                 |  |
| Data Type           | Integer                         |  |
| See Also            | DOUT1.PARAM AND DOUT2.PARAM (pg |  |
|                     | 239)                            |  |
| Start Version       | M_01-04-02-000                  |  |

| AKD BASIC Information       |                  |  |
|-----------------------------|------------------|--|
| Range                       | 0, 8, 10, 11, 15 |  |
| AKD CPS Information         |                  |  |
| Range                       | 0, 1, 7, 11, 16  |  |
| AKD EtherNet/IP Information |                  |  |
| Range                       | 0 to 2           |  |

DOUTx.MODE sets the functionality of the digital outputs. The table below summarizes the digital output modes; for detailed descriptions of each mode, see Digital Inputs and Outputs.

| DOUTx.MODE | Description                      |  |
|------------|----------------------------------|--|
| 0          | User (default = 0)               |  |
| 0          |                                  |  |
| 1          | Mains ready                      |  |
| 2          | Software limit switch reached    |  |
| 3          | Move complete                    |  |
| 4          | In position                      |  |
| 5          | Position greater than x          |  |
| 6          | Position less than x             |  |
| 7          | Drive produced warning           |  |
| 8          | Drive enabled                    |  |
| 8          | Drive enabled                    |  |
| 9          | Reserved                         |  |
| 9          |                                  |  |
| 10         | Motor brake                      |  |
| 10         |                                  |  |
| 11         | Drive produced fault             |  |
| 11         |                                  |  |
| 12         | Absolute velocity greater than x |  |
| 13         | Absolute velocity less than x    |  |
| 14         | Homing complete                  |  |

| DOUTx.MODE | Description                       |  |
|------------|-----------------------------------|--|
| 15         | PLS.STATE bits or connected       |  |
| 15         |                                   |  |
| 16         | Description Command buffer Active |  |
| 17         | Mt in Position                    |  |
| 19         | Encoder Z pulse                   |  |
| 20         | Controlled Stop Active            |  |
| 21         | Fault Disabling Power Stage       |  |

### **Related Topics**

1.4 Digital Outputs

#### 25.5 DOUT1.PARAM AND DOUT2.PARAM

| General Information |                                                       |  |
|---------------------|-------------------------------------------------------|--|
| Туре                | NV Parameter                                          |  |
| Description         | Sets extra parameters for the digital outputs.        |  |
| Units               | N/A                                                   |  |
|                     | 0                                                     |  |
| Range               | Note: Range changes based on Digital Output Mode. See |  |
|                     | below.                                                |  |
| Default             | 0                                                     |  |
| Value               | 0                                                     |  |
| Data Type           | Integer                                               |  |
| See Also            | N/A                                                   |  |
| Start Version       | M_01-00-000                                           |  |

### Description

DOUT1.PARAM and DOUT2.PARAM set the extra parameter needed for the digital outputs calculations, respectively.

### Range

DOUTx.PARAM is used for various Digital Output modes. This causes the parameter's range to change based on the current Digital Output mode selected with the corresponding DOUTx.MODE.

Below is a list of the possible range for each Digital Output Mode.

If an output mode is not listed, then the default range of 0 is used.

| Input Mode | Min          | Max          | Notes                                                     |
|------------|--------------|--------------|-----------------------------------------------------------|
| 4          | Position Min | Position Max | This value changes based on user selected position units. |
| 5          | Position Min | Position Max | This value changes based on user selected position units. |
| 6          | Position Min | Position Max | This value changes based on user selected position units. |
| 12         | 0            | Velocity Max | This value changes based on user selected velocity units. |
| 13         | 0            | Velocity Max | This value changes based on user selected velocity units. |

# Dependency on DOUTx.MODE

Since the default range of DOUTx.PARAM does not allow a user to enter a value, DOUTx.MODE must be set to a mode which uses DOUTx.PARAM before a value can be set.

Each time DOUTx.MODE is changed, DOUTx.PARAM is automatically set to zero to prevent unintended interactions.

### **Related Topics**

1.4 Digital Outputs

#### 25.6 DOUT1.STATE AND DOUT2.STATE

| General Information |                                 |
|---------------------|---------------------------------|
| Туре                | R/O Parameter                   |
| Description         | Reads the digital output state. |
| Units               | N/A                             |
| Range               | 0 to 1                          |
| Default<br>Value    | N/A                             |
| Data Type           | Integer                         |
| See Also            | N/A                             |
| Start Version       | M_01-00-00-000                  |

### Description

DOUT1.STATE and DOUT2.STATE read the state of one digital output according to the value stated in the command.

### **Related Topics**

1.4 Digital Outputs

#### 25.7 DOUT1.STATEU AND DOUT2.STATEU

| General Information |                                      |  |
|---------------------|--------------------------------------|--|
| Туре                | R/W Parameter                        |  |
| Description         | Sets the state of the digital output |  |
|                     | node.                                |  |
| Units               | N/A                                  |  |
| Range               | 0 to 1                               |  |
| Default             | 0                                    |  |
| Value               | 5                                    |  |
| Data Type           | Integer                              |  |
| See Also            | N/A                                  |  |
| Start Version       | M_01-01-01-000                       |  |

DOUT1.STATEU and DOUT2.STATEU set the state of the digital output node as follows:

0 = deactivated

1 = activated

DOUT1.STATEU and DOUT2.STATEU are used when DOUT1.MODE to DOUT21.MODE (pg 237) = 0 (user mode).

### **Related Topics**

1.4 Digital Outputs

#### 25.8 DOUT9.STATE to DOUT11.STATE

| General Information |                                                 |  |
|---------------------|-------------------------------------------------|--|
| Туре                | NV parameter                                    |  |
| Description         | Shows on selected pin if signal is high or low. |  |
| Units               | N/A                                             |  |
| Range               | 0 to 1                                          |  |
| Default Value       | 0                                               |  |
| Data Type           | U8                                              |  |
| See Also            | N/A                                             |  |
| Start Version       | M_01-05-00-000                                  |  |

### Description

This parameter allows the user to see the actual level of the output signal, when the IO is set to output mode. Parameter value is 0 if signal is low and 1 if signal is high. DIOx.INV can affect the signals driven onto the X9 connector.

This parameter can be read at any time. The value is only guaranteed to correspond to the output on the X9 connector when DRV.EMUEMODE is set to 10 and the DIOX.DIR is 0.

### **Related Topics**

DOUT9.STATEU to DOUT11.STATEU (pg 242) DRV.EMUEMODE (pg 262)

#### 25.9 DOUT9.STATEU to DOUT11.STATEU

| General Information |                                                     |  |
|---------------------|-----------------------------------------------------|--|
| Туре                | NV Parameter                                        |  |
| Description         | Allows user to set level of selected pin to high or |  |
|                     | low.                                                |  |
| Units               | N/A                                                 |  |
| Range               | 0 to 1                                              |  |
| Default             | 0                                                   |  |
| Value               | 0                                                   |  |
| Data Type           | U8                                                  |  |
| See Also            | N/A                                                 |  |
| Start Version       | M_01-05-00-000                                      |  |

### Description

This parameter allows the user to set the level of the output signal, when the IO is set to output mode. Parameter value is 0 if signal is low and 1 if signal is high. DIOx.INV can affect the signals driven onto the X9 connector.

This parameter can be written at any time. The value is only guaranteed to correspond to the output on the X9 connector when DRV.EMUEMODE is set to 10 and the DIOX.DIR is 0.

### Example

The following settings set the direction for the differential signals on pin 4 and 5, so that the output will have a high level signal.

First set the following settings:

**DRV.EMUEMODE 10** 

DIO10.DIR 1

DOUT10.STATEU 1

Then change the level of the signal:

DOUT.STATEU 0

or

DIO10.INV

Note: Inverting the signal will also alter the signal in input mode.

# **Related Topics**

DRV.EMUEMODE (pg 262)

#### 25.10 DOUT21.STATE to DOUT32.STATE

| General Information |               |
|---------------------|---------------|
| Туре                | R/O Parameter |

| General Information |                                 |  |
|---------------------|---------------------------------|--|
| Description         | Reads the digital output state. |  |
| Units               | N/A                             |  |
| Range               | 0 to 1                          |  |
| Default<br>Value    | N/A                             |  |
| Data Type           | Integer                         |  |
| See Also            | N/A                             |  |
| Start Version       | M_01-00-00-000                  |  |

DOUTx.STATE reads the state of one digital output according to the value stated in the command.

### **Related Topics**

1.4 Digital Outputs

#### 25.11 DOUT21.STATEU to DOUT32.STATEU

| General Information |                                            |  |
|---------------------|--------------------------------------------|--|
| Туре                | R/W Parameter                              |  |
| Description         | Sets the state of the digital output node. |  |
| Units               | N/A                                        |  |
| Range               | 0 to 1                                     |  |
| Default<br>Value    | 0                                          |  |
| Data Type           | Integer                                    |  |
| See Also            | N/A                                        |  |
| Start Version       | M_01-01-01-000                             |  |

### Description

DOUTx.STATEU sets the state of the digital output node as follows:

0 = deactivated

1 = activated

DOUTX.STATEU is used when DOUT1.MODE to DOUT21.MODE (pg 237) = 0 (user mode).

### **Related Topics**

1.4 Digital Outputs

# 26 DRV Parameters

This section describes the DRV parameters.

| 26.1  | DRV.ACC                   | 246 |
|-------|---------------------------|-----|
| 26.2  | DRV.ACTIVE                | 247 |
| 26.3  | DRV.BLINKDISPLAY          | 248 |
| 26.4  | DRV.BOOTTIME              | 248 |
| 26.5  | DRV.CLRFAULTHIST          | 249 |
| 26.6  | DRV.CLRFAULTS             | 249 |
| 26.7  | DRV.CMDDELAY              | 250 |
| 26.8  | DRV.CMDSOURCE             | 250 |
| 26.9  | DRV.CRASHDUMP             | 251 |
| 26.10 | DRV.DBILIMIT              | 252 |
| 26.11 | DRV.DEC                   | 253 |
| 26.12 | DRV.DIFVAR                | 254 |
| 26.13 | DRV.DIR                   | 254 |
| 26.14 | DRV.DIS                   | 256 |
| 26.15 | DRV.DISMODE               | 256 |
| 26.16 | DRV.DISSOURCES            | 258 |
| 26.17 | DRV.DISSOURCESMASK        | 258 |
| 26.18 | DRV.DISTO                 | 259 |
| 26.19 | DRV.DOWNLOADALLOWED       | 260 |
| 26.20 | DRV.EMUECHECKSPEED        | 261 |
| 26.21 | DRV.EMUEDIR               | 261 |
| 26.22 | DRV.EMUEMODE              | 262 |
| 26.23 | DRV.EMUEMTURN             | 263 |
| 26.24 | DRV.EMUEPULSEWIDTH        | 264 |
| 26.25 | DRV.EMUERES               | 265 |
| 26.26 | DRV.EMUEZOFFSET           | 266 |
| 26.27 | DRV.EN                    | 267 |
| 26.28 | DRV.ENDEFAULT             | 267 |
| 26.29 | DRV.ERRORLIST             | 268 |
| 26.30 | DRV.FAULTHIST             | 268 |
| 26.31 | DRV.FAULT1 to DRV.FAULT10 | 269 |
| 26.32 | DRV.FAULTS                | 270 |
| 26.33 | DRV.HANDWHEELSRC          | 270 |

| 26.34 | DRV.HELP                     | . 271 |
|-------|------------------------------|-------|
| 26.35 | DRV.HELPALL                  | . 271 |
| 26.36 | DRV.HWENABLE                 | .272  |
| 26.37 | DRV.HWENDELAY                | .272  |
| 26.38 | DRV.HWENMODE                 | . 273 |
| 26.39 | DRV.ICONT                    | . 274 |
| 26.40 | DRV.INFO                     | . 274 |
| 26.41 | DRV.IPEAK                    | . 275 |
| 26.42 | DRV.IZERO                    | . 276 |
| 26.43 | DRV.LIST                     | 276   |
| 26.44 | DRV.LOGICVOLTS               | . 277 |
| 26.45 | DRV.MEMADDR                  | . 277 |
| 26.46 | DRV.MEMDATA                  | .278  |
| 26.47 | DRV.NAME                     | . 278 |
| 26.48 | DRV.NVCHECK                  | .279  |
| 26.49 | DRV.NVLIST                   | .280  |
| 26.50 | DRV.NVLOAD                   | . 280 |
| 26.51 | DRV.NVSAVE                   | . 281 |
| 26.52 | DRV.ONTIME                   | . 281 |
| 26.53 | DRV.OPMODE                   | .282  |
| 26.54 | DRV.READFORMAT               | . 283 |
| 26.55 | DRV.RSTVAR                   | . 283 |
| 26.56 | DRV.RUNTIME                  | . 284 |
| 26.57 | DRV.SETUPREQBITS             | . 284 |
| 26.58 | DRV.SETUPREQLIST             | .285  |
| 26.59 | DRV.STOP                     | . 286 |
| 26.60 | DRV.TEMPERATURES             | . 286 |
| 26.61 | DRV.TIME                     | . 287 |
| 26.62 | DRV.TYPE                     | 287   |
| 26.63 | DRV.VER                      | .288  |
| 26.64 | DRV.VERIMAGE                 | . 289 |
| 26.65 | DRV.WARNING1 to DRV.WARNING3 | . 289 |
| 26.66 | DRV.WARNINGS                 | . 290 |
| 26.67 | DRV.ZERO                     | . 291 |

#### 26.1 DRV.ACC

| General Info       | rmation                                                                                                    |  |
|--------------------|----------------------------------------------------------------------------------------------------|--|
| Туре               | NV Parameter                                                                                                    |  |
| Description        | Describes the acceleration ramp for the velocity loop.                                                                                                    |  |
|                    | Depends on or                                                                                                    |  |
| Units              | Rotary: rps/s, rpm/s, deg/s², (custom units)/s², rad/s²                                                                                                    |  |
|                    | Linear: counts/s <sup>2</sup> , mm/s <sup>2</sup> , µm/s <sup>2</sup> , (custom units)/s <sup>2</sup>                                                                                                    |  |
| Range              | Note: The range and default values of (custom units)/s <sup>2</sup> units depend on the values of PIN<br>and POUT. The range and default values listed in this table are derived from the default val-<br>ues of PIN and POUT.<br>Rotary:<br>0.002 to 833,333.333 rps/s<br>0.112 to 50,000,000.000 rpm/s<br>0.009 to 300,000,000.000 deg/s <sup>2</sup><br>0.155 to 4,166,666.752 (custom units)/s <sup>2</sup><br>0.012 to 5,235,987.968 rad/s <sup>2</sup><br>Linear:<br>16,000.000 to 3,579,139,408,000.000 counts/s <sup>2</sup><br>0.031*MOTOR.PITCH (pg 392) to 833,333.333*MOTOR.PITCH (pg 392) mm/s <sup>2</sup><br>30.995*MOTOR.PITCH (pg 392) to 2,147,483.647*MOTOR.PITCH (pg 392) µm/s <sup>2</sup><br>0.155 to 2,147,483.647 (custom units)/s <sup>2</sup> |  |
| Default<br>Value   | Note: The range and default values of (custom units)/s <sup>2</sup> units depend on the values of PIN<br>and POUT. The range and default values listed in this table are derived from the default val-<br>ues of PIN and POUT.<br>Rotary:<br>166.669 rps/s<br>10,000.000 rpm/s<br>60,000.000 deg/s <sup>2</sup><br>833.333 (custom units)/s <sup>2</sup><br>1,047.2 rad/s <sup>2</sup><br>Linear:<br>715,840,000.000 counts/s <sup>2</sup><br>166.714*MOTOR.PITCH (pg 392) mm/s <sup>2</sup><br>166,714.191*MOTOR.PITCH (pg 392) µm/s <sup>2</sup><br>833.571 (custom units)/s <sup>2</sup>                                                                                                    |  |
| Data Type          | Float                                                                                                    |  |
| See Also           | DRV.DEC (pg 253), ,                                                                                                    |  |
| Start Ver-<br>sion | M_01-00-000                                                                                                    |  |

| Fieldbus         | Index/Subindex | <b>Object Start Version</b> |
|------------------|----------------|-----------------------------|
| EtherCAT COE and | 3501h/0        | M 01-00-00-000              |
| CANopen          | 350 11/0       | M_01-00-00-000              |

Describes the acceleration ramp for the velocity central loop.

# **Related Topics**

9.1 Limits

### 26.2 DRV.ACTIVE

| General Information |                                     |  |
|---------------------|-------------------------------------|--|
| Туре                | R/O Parameter                       |  |
| Description         | Reads the enable status of an axis. |  |
| Units               | N/A                                 |  |
| Range               | 0, 1, 3                             |  |
| Default             | N/A                                 |  |
| Value               |                                     |  |
| Data Type           | Integer                             |  |
| See Also            | DRV.EN (pg 267), DRV.DISSOURCES (pg |  |
| 000 1130            | 258)                                |  |
| Start Version       | M_01-00-000                         |  |

### Description

DRV.ACTIVE reads the enable status of an axis as follows:

- DRV.ACTIVE = 0 drive disabled
- DRV.ACTIVE = 1 drive enabled
- DRV.ACTIVE = 3 drive enabled and in dynamic brake mode

There is no state 2.

When the drive is in state 3, the drive display shows a blinking decimal point.

If an axis is not enabled (DRV.ACTIVE is 0), but DRV.EN (pg 267) is 1 and the hardware enable is high, read the value of DRV.DISSOURCES (pg 258) to query the reason that the drive is not enabled.

# **Related Topics**

9.2 Enable/Disable

#### 26.3 DRV.BLINKDISPLAY

| General Information |                                             |  |  |
|---------------------|---------------------------------------------|--|--|
| Туре                | Command                                     |  |  |
| Description         | Causes the display to blink for 10 seconds. |  |  |
| Units               | N/A                                         |  |  |
| Range               | N/A                                         |  |  |
| Default<br>Value    | N/A                                         |  |  |
| Data Type           | N/A                                         |  |  |
| See Also            | N/A                                         |  |  |
| Start Version       | M_01-00-000                                 |  |  |

### Description

DRV.BLINKDISPLAY causes the drive display located on the front of the drive to blink for 10 seconds.

This command allows the user to identify the drive that is currently communicating with EWV<sup>1</sup>.

#### 26.4 DRV.BOOTTIME

| General Information |                                                      |  |
|---------------------|------------------------------------------------------|--|
| Туре                | R/O                                                  |  |
| Description         | Returns the time when the current session booted up. |  |
| Units               | Days:Hours:Minutes:Seconds                           |  |
| Range               | N/A                                                  |  |
| Default<br>Value    | N/A                                                  |  |
| Data Type           | String                                               |  |
| Start Version       | M_01-06-05-000                                       |  |

## Description

DRV.BOOTTIME returns the time that the current session started running. This time includes total amount of time from all previous sessions.

This keyword can be used with DRV.RUNTIME to determine the length of time the drive has been running since it was last power cycled.

Session Time = DRV.RUNTIME – DRV.BOOTTIME

### **Related Topics**

DRV.RUNTIME (pg 284)

<sup>&</sup>lt;sup>1</sup>Embedded Workbench Views

#### 26.5 DRV.CLRFAULTHIST

| General Information |                                         |  |
|---------------------|-----------------------------------------|--|
| Туре                | Command                                 |  |
| Description         | Clears the fault history log in the NV. |  |
| Units               | N/A                                     |  |
| Range               | N/A                                     |  |
| Default<br>Value    | N/A                                     |  |
| Data Type           | N/A                                     |  |
| Start Version       | M_01-00-000                             |  |

#### **Description**

DRV.CLRFAULTHIST clears the fault history from the nonvolatile memory of the drive.

This command erases all faults returned by DRV.FAULTHIST (pg 268).

#### 26.6 DRV.CLRFAULTS

| General Inform   | mation                                                 |  |
|------------------|--------------------------------------------------------|--|
| Туре             | Command                                                |  |
| Description      | Tries to clear all active faults in the drive.         |  |
| Units            | N/A                                                    |  |
| Range            | N/A                                                    |  |
| Default<br>Value | N/A                                                    |  |
| Data Type        | N/A                                                    |  |
| See Also         | DRV.FAULTS (pg 270), DRV.EN (pg 267), DRV.DIS (pg 256) |  |
| Start Version    | M_01-00-000                                            |  |

### Description

When DRV.CLRFAULTS is sent, the drive will try to clear all active faults. When a fault occurs, the fault is registered in the drive fault handler. DRV.CLRFAULTS clears the fault from the drive fault handler. However, if the fault still exists in the system, DRV.CLRFAULTS fails and the fault is re-registered in the fault handler.

If the DRV.CLRFAULTS succeeds, then the reply to DRV.FAULTS states that no faults exist. If the condition that triggered the fault is still present, the fault condition will remain.

See Fault and Warning Messages (pg 102) for details regarding the behavior of individual faults.

Note that executing a drive disable (DRV.DIS (pg 256)) followed by a drive enable (DRV.EN (pg 267)) has the same effect as executing DRV.CLRFAULTS.

### **Related Topics**

Clearing Faults (pg 127)

#### 26.7 DRV.CMDDELAY

| General Information |                                                 |  |
|---------------------|-------------------------------------------------|--|
| Туре                | Command                                         |  |
| Description         | Issues a delay before next command is executed. |  |
| Units               | ms                                              |  |
| Range               | 0 to 5,000 ms                                   |  |
| Default<br>Value    | 0 ms                                            |  |
| Data Type           | Float                                           |  |
| See Also            | N/A                                             |  |
| Start Version       | M_01-03-00-000                                  |  |

### Description

This parameter is used when drive commands are used in a script and a delay is needed between the execution of two consecutive commands. DRV.CMDDELAY creates a delay in the execution of drive commands. In the period of time specified, no commands are executed. This feature is especially useful for command buffers.t

### Example

If the script is:

DRV.EN IL.CMDU 0.1

then DRV.CMDDELAY is used between the two entries to delay execution 5 ms until the drive is enabled:

```
DRV.EN
DRV.CMDDELAY 5
IL.CMDU 0.1
```

#### 26.8 DRV.CMDSOURCE

| General Information |                                                                                       |  |
|---------------------|---------------------------------------------------------------------------------------|--|
| Туре                | NV Parameter                                                                          |  |
| Description         | Sets the command source (service, fieldbus, analog input, gearing, digital, or Bode). |  |
| Units               | N/A                                                                                   |  |
| Range               | 0 to 5                                                                                |  |
| Default<br>Value    | 0                                                                                     |  |
| Data Type           | Integer                                                                               |  |
| See Also            | DRV.OPMODE (pg 282)                                                                   |  |
| Start Version       | M_01-00-000                                                                           |  |

| AKD PDMM SynqNet Information |               |  |  |
|------------------------------|---------------|--|--|
| Range                        | 0             |  |  |
| AKD BASIC Information        |               |  |  |
| AKD BASI                     | C Information |  |  |

DRV.CMDSOURCE specifies the source of the command to the drive. DRV.OPMODE (pg 282) sets the operation mode to the relevant control loop.

DRV.CMDSOURCE values can be set as follows:

| Value | Description             |  |
|-------|-------------------------|--|
| 0     | Service, TCP/IP command |  |
| 1     | Fieldbus command        |  |
| 2     | Gearing command         |  |
| 3     | Analog command          |  |
| 5     | Program command         |  |

If DRV.CMDSOURCE is set to 5 then DRV.OPMODE must be set to 3.

DRV.CMDSOURCE can be changed while the drive is enabled or disabled. If you use the terminal to change the operation mode, then it is recommended that you disable the drive before changing the command source.

**WARNING** If you change DRV.CMDSOURCE from the terminal while the drive is enabled, the system may experience a step change in command.

### Example

To set the command source to the TCP/IP channel and the operation mode to velocity:

```
-->DRV.CMDSOURCE 0
-->DRV.OPMODE 1
```

### **Related Topics**

#### 26.9 DRV.CRASHDUMP

| General Information |                                                           |  |
|---------------------|-----------------------------------------------------------|--|
| Туре                | Command                                                   |  |
| Description         | Retrieves diagnostic information after the drive crashes. |  |
| Units               | N/A                                                       |  |
| Range               | N/A                                                       |  |
| Default<br>Value    | N/A                                                       |  |
| Data Type           | N/A                                                       |  |

| General Information |             |
|---------------------|-------------|
| See Also            | N/A         |
| Start Version       | M_01-00-000 |

Drives rarely crash, but if a crash occurs, information that can help diagnose the cause of a crash is saved to the nonvolatile (NV) memory within the drive. After the drive is restarted, you can use the DRV.CRASHDUMP command to retrieve this diagnostic information, which can be emailed to Koll-morgen for further support.

If the drive crashes (display flashes an F and three bars), it saves the diagnostic information to a specific block of the drive NV memory. The DRV.CRASHDUMP command then prints the diagnostic information from this NV memory block. Subsequent crash conditions will overwrite the NV memory block. Since the NV memory block is overwritten, but never erased, the DRV.CRASHDUMP command always shows the diagnostic information for the most recent crash.

| General Info       | rmation                                                                                     |  |
|--------------------|---------------------------------------------------------------------------------------------|--|
| Туре               | NV Parameter                                                                                |  |
| Description        | Sets the maximum amplitude of the current for dynamic braking.                              |  |
| Units              | Arms                                                                                        |  |
| Range              | 0 to minimum of drive peak current (DRV.IPEAK) and motor peak current (MOTOR.IPEAK).        |  |
| Default<br>Value   | Minimum of drive continuous current (DRV.ICONT) and motor continuous current (MOTOR.ICONT). |  |
| Data Type          | Float                                                                                       |  |
| See Also           | DRV.DISMODE (pg 256)                                                                        |  |
| Start Ver-<br>sion | M_01-00-000                                                                                 |  |

#### 26.10 DRV.DBILIMIT

| Fieldbus         | Index/Subindex | <b>Object Start Version</b> |
|------------------|----------------|-----------------------------|
| EtherCAT COE and | 3444h/0        | M 01 00 00 000              |
| CANopen          | 34441/0        | M_01-00-00-000              |

### Description

This parameter sets the maximum amplitude of the current for dynamic braking.

# Example

Setting DRV.DBILIMIT to 2 limits the dynamic brake current to 2 Arms.

### **Related Topics**

9.3 Controlled Stop

23 CS Parameters

#### 9.4 Dynamic Braking

#### 26.11 DRV.DEC

| General Information                                |                                                                |  |  |  |
|----------------------------------------------------|----------------------------------------------------------------|--|--|--|
| Туре                                               | NV Parameter                                                   |  |  |  |
| Description                                        | Sets the deceleration value for the velocity loop.             |  |  |  |
|                                                    | Depends on or                                                  |  |  |  |
| Units                                              | Rotary: rps/s, rpm/s, deg/s², (custom units)/s², rad/s²        |  |  |  |
| Linear: counts/s², mm/s², µm/s², (custom units)/s² |                                                                |  |  |  |
|                                                    | Rotary:                                                        |  |  |  |
|                                                    | 0.002 to 833,333.333 rps/s                                     |  |  |  |
|                                                    | 0.112 to 50,000,000.000 rpm/s                                  |  |  |  |
|                                                    | 0.009 to 300,000,000.000 deg/s <sup>2</sup>                    |  |  |  |
|                                                    | 0.155 to 4,166,666.752 (custom units)/s <sup>2</sup>           |  |  |  |
| Banga                                              | 0.012 to 5,235,987.968 rad/s²                                  |  |  |  |
| Range                                              | Linear:                                                        |  |  |  |
|                                                    | 16,000.000 to 3,579,139,408,000.000 counts/s <sup>2</sup>      |  |  |  |
|                                                    | 0.031*MOTOR.PITCH to 833,333.333*MOTOR.PITCH mm/s <sup>2</sup> |  |  |  |
|                                                    | 30.994*MOTOR.PITCH to 833,333,333.333*MOTOR.PITCH              |  |  |  |
|                                                    | μm/s²                                                          |  |  |  |
|                                                    | 0.155 to 4,166,666.667 (custom units)/s <sup>2</sup>           |  |  |  |
|                                                    | Rotary:                                                        |  |  |  |
|                                                    | 166.669 rps/s                                                  |  |  |  |
|                                                    | 10,000.000 rpm/s                                               |  |  |  |
|                                                    | 60,000.000 deg/s²                                              |  |  |  |
|                                                    | 833.333 (custom units)/s²                                      |  |  |  |
| Default<br>Value                                   | 1,047.2 rad/s <sup>2</sup>                                     |  |  |  |
| value                                              | Linear:                                                        |  |  |  |
|                                                    | 715,840,000.000 counts/s <sup>2</sup>                          |  |  |  |
|                                                    | 166.71*MOTOR.PITCH4MOTOR.PITCH (pg 392) mm/s <sup>2</sup>      |  |  |  |
|                                                    | 166,714.191*MOTOR.PITCHMOTOR.PITCH (pg 392) µm/s <sup>2</sup>  |  |  |  |
|                                                    | 833.571 (custom units)/s²                                      |  |  |  |
| Data Type                                          | Float                                                          |  |  |  |
| See Also                                           | DRV.ACC (pg 246), , , DRV.OPMODE (pg 282)                      |  |  |  |
| Start Version                                      |                                                                |  |  |  |
| Fieldbus                                           | Indov/Subindov Object Start Version                            |  |  |  |
| EtherCAT CC                                        | Index/Subindex Object Start Version                            |  |  |  |
| CANopen                                            | 3522h/0 M_01-00-000                                            |  |  |  |

CANopen

DRV.DEC sets the deceleration value for the velocity loop command (VL.CMDU (pg 474)) and for the analog

velocity command (). The operation mode (DRV.OPMODE (pg 282)) must be set to velocity mode for this command to function.

### **Related Topics**

9.3 Controlled Stop

9.1 Limits

#### 26.12 DRV.DIFVAR

| General Information |                                                             |  |  |  |
|---------------------|-------------------------------------------------------------|--|--|--|
| Туре                | R/O                                                         |  |  |  |
| Description         | Lists all parameters which differ from their default value. |  |  |  |
| Units               | N/A                                                         |  |  |  |
| Range               | N/A                                                         |  |  |  |
| Default             | N/A                                                         |  |  |  |
| Value               |                                                             |  |  |  |
| Data Type           | N/A                                                         |  |  |  |
| Start Version       | M_01-05-01-000                                              |  |  |  |

### Description

This parameter displays all parameters which have different values than their default setting. The actual value of each parameter is directly shown after the command name and the corresponding default value is then shown in brackets.

This command also shows differences in parameters which hold a string, such as DRV.NAME.

#### Example

```
-->DRV.DIFVAR
DRV.EMUEMODE 10 (0)
DRV.NAME MyDrive(no-name)
FB1.ENCRES 0(1024)
IL.KP 50.009(24.811)
PL.KP 99.998(49.999)
VL.KP 0.108(0.000)
```

#### 26.13 DRV.DIR

| General Information |                          |  |  |
|---------------------|--------------------------|--|--|
| Туре                | R/W Parameter            |  |  |
| Description         | Changes drive direction. |  |  |
| Units               | N/A                      |  |  |
| Range               | 0 to 1                   |  |  |

| General Information    |                |         |        |                      |
|------------------------|----------------|---------|--------|----------------------|
| Default                | 0              |         |        |                      |
| Value                  | •              |         |        |                      |
| Data Type              | Integer        |         |        |                      |
| Start Version          | M_01-00-00-000 |         |        |                      |
| Fieldbus Index/Su      |                |         | bindex | Object Start Version |
| EtherCAT CO<br>CANopen | E and          | 352Ah/0 |        | M_01-00-00-000       |

DRV.DIR changes the direction of the motor by changing the algebraic sign of the current command and position feedback value according to the figure below.

Note the following when using DRV.DIR:

- You can only change the DRV.DIR command when the drive is disabled.
- The drive status changes to "Axis not homed" as soon as the DRV.DIR parameter changes value (see DRV.MOTIONSTAT).
- You must verify the settings of the hardware limit switches. If necessary, switch the positive and negative hardware limit switches by swapping the wires at the digital inputs.

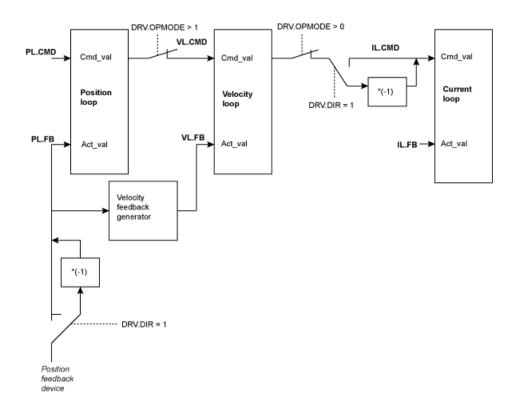

#### 26.14 DRV.DIS

| General Information |                                                                                                    |  |  |  |
|---------------------|----------------------------------------------------------------------------------------------------|--|--|--|
| Туре                | Command                                                                                                    |  |  |  |
| Description         | Disables the axis (software).                                                                                 |  |  |  |
| Units               | N/A                                                                                                    |  |  |  |
| Range               | N/A                                                                                                    |  |  |  |
| Default<br>Value    | Analog drive software enabled. All other types of drive software disabled.                                    |  |  |  |
| Data Type           | N/A                                                                                                    |  |  |  |
| See Also            | DRV.EN (pg 267), DRV.DISSOURCES (pg 258), DRV.ACTIVE (pg 247),<br>DRV.DISMODE (pg 256),<br>DRV.DISTO (pg 259) |  |  |  |
| Start Ver-<br>sion  | M_01-00-000                                                                                                   |  |  |  |
| Fieldbus            | Index/Subindex Object Start Version                                                                           |  |  |  |

| Fieldbus         | Index/Subindex | Object Start Version |
|------------------|----------------|----------------------|
| EtherCAT COE and | 3443h/0        | M 01 00 00 000       |
| CANopen          | 34431/0        | M_01-00-00-000       |

### Description

DRV.DIS issues a software disable to the drive. The method by which the drive will be disabled (either immediately or with a ramp down first) is controlled by DRV.DISMODE (pg 256).

By querying the value of DRV.ACTIVE (pg 247), you can check whether the drive is currently enabled or disabled.

By querying the value of DRV.DISSOURCES (pg 258), you can check whether the software enable bit is high (software enabled was issued by executing DRV.EN) or the software enable bit is low (software disable was issued by executing DRV.DIS).

If DRV.DIS is commanded the emergency timeout is started. If the drive does not disable or activate dynamic brake within DRV.DISTO (pg 259), fault 703"F703" (→ p. 121) is reported.

# **Related Topics**

14.3 Clearing Faults

9.3 Controlled Stop

#### 26.15 DRV.DISMODE

| General Information |                                                                     |  |  |
|---------------------|---------------------------------------------------------------------|--|--|
| Туре                | NV Parameter                                                        |  |  |
| Description         | Selects among disable immediately or stop and then disable options. |  |  |
| Units               | N/A                                                                 |  |  |

| General Inform   | mation                                                         |
|------------------|----------------------------------------------------------------|
| Range            | 0 to 3                                                         |
| Default<br>Value | 0                                                              |
| Data Type        | Integer                                                        |
| See Also         | DRV.DBILIMIT (pg 252) ,DRV.DISTO (pg 259), CS.VTHRESH (pg 221) |
| Start Version    | M_01-00-000                                                    |

SynqNet InformationRange0 to 2

| Fieldbus         | Index/Subindex | <b>Object Start Version</b> |
|------------------|----------------|-----------------------------|
| EtherCAT COE and | 35FFh/0        | M 01-00-00-000              |
| CANopen          | 35661/0        | W_01-00-00-000              |

### Description

DRV.DISMODE sets the drive reaction to a DRV.DIS (pg 256) command.

**NOTE** You must disable the drive in order to set DRV.DISMODE.

| Value | Behavior                                                                                           |  |  |
|-------|----------------------------------------------------------------------------------------------------|--|--|
| 0     | Disable axis immediately.                                                                          |  |  |
|       | Use dynamic brake to ramp down. The drive remains in the dynamic brake state after the motor       |  |  |
| 1     | has stopped. The drive is disabled in the sense that it does not close the control loop and cannot |  |  |
|       | perform a motion, but PWM stays active.                                                            |  |  |
| 2     | Use a controlled stop to ramp down and then disable the drive.                                     |  |  |
|       | Use a controlled stop to ramp down, and then use dynamic brake. The drive remains in the           |  |  |
| 3     | dynamic brake state after the motor has stopped. The drive is disabled in the sense that it does   |  |  |
|       | not close the control loop and cannot perform a motion, but PWM stays active.                      |  |  |

In all cases described above, if a brake is configured (MOTOR.BRAKE (pg 381)), the brake closes if VL.FB (pg 476) drops below CS.VTHRESH (pg 221).

**WARNING** 

Be careful with vertical loads when modifying this parameter. Coordinate this parameter's correct setting properly with the drive brake settings. If these settings are not coordinated, then vertical loads may have no stopping or holding force when the drive is disabled and the load could fall.

### **Related Topics**

- 9.3 Controlled Stop
- 23 CS Parameters
- 9.4 Dynamic Braking

257

#### 26.16 DRV.DISSOURCES

| General Information |                                                  |  |  |  |
|---------------------|--------------------------------------------------|--|--|--|
| Туре                | R/O Parameter                                    |  |  |  |
| Description         | Returns the possible reason for a drive disable. |  |  |  |
| Units               | N/A                                              |  |  |  |
| Range               | N/A                                              |  |  |  |
| Default             | N/A                                              |  |  |  |
| Value               |                                                  |  |  |  |
| Data Type           | Integer                                          |  |  |  |
| See Also            | DRV.ACTIVE, DRV.FAULTS, DRV.EN,                  |  |  |  |
| 066 7180            | DRV.DIS                                          |  |  |  |
| Start Version       | M_01-00-000                                      |  |  |  |

## Description

DRV.DISSOURCES is a bitwise parameter that returns the status of possible causes of a drive disable. If this parameter is 0, then the drive is enabled.

The return value specific bits are as follows:

| Bit | Status and Response                                                               | Drive Action                                                       |
|-----|-----------------------------------------------------------------------------------|--------------------------------------------------------------------|
| 0   | Software disable (execute DRV.EN to issue soft-<br>ware enable)                   | Performs action configured by<br>DRV.DISMODE.                      |
| 1   | Fault exists (read DRV.FAULTS to get the active faults)                           | Device disables using the defined reaction for the detected fault. |
| 2   | Hardware disable (remote enable input is low)                                     | Power stage disabled.                                              |
| 3   | In-rush disable (the in-rush relay is opened)                                     | Performs action configured by<br>DRV.DISMODE.                      |
| 4   | Initialization disable (the drive did not finish the ini-<br>tialization process) | Power stage disabled.                                              |
| 5   | Controlled stop disable from a digital input.                                     | Controlled stop.                                                   |
| 6   | Field Bus requested disable (SynqNet and EtherNet/IP only)                        | Performs action configured by DRV.DISMODE.                         |
| 7   | AKD-C requested disable (AKD-N only)                                              | Performs action configured by<br>DRV.DISMODE.                      |

# **Related Topics**

Controlled Stop (pg 54)

#### 26.17 DRV.DISSOURCESMASK

| General Information |               |
|---------------------|---------------|
| Туре                | R/O parameter |

| General Information |                                                                                  |  |
|---------------------|----------------------------------------------------------------------------------|--|
| Description         | Returns a bitmap of all bits in DRV.DISSOURCES that can be set to one on a given |  |
|                     | drive.                                                                           |  |
| Units               | N/A                                                                              |  |
| Range               | N/A                                                                              |  |
| Default             | N/A                                                                              |  |
| Value               |                                                                                  |  |
| Data Type           | Integer                                                                          |  |
| Start Version       | M_01-07-00-000                                                                   |  |

DRV.DISSOURCESMASK is a bitwise parameter that returns all possible causes of a drive disable. If a bit is set, the drive can be disabled for this reason.

The return value specific bits are as follows:

| Bit | Status and Response                          |  |
|-----|----------------------------------------------|--|
| 0   | Software triggered disable                   |  |
| 1   | Fault exists                                 |  |
| 2   | Hardware Enable input inactive               |  |
| 3   | In-rush relay state prevents enable          |  |
| 4   | Initialization not complete                  |  |
| 5   | Controlled stop requested from digital input |  |
| 6   | Field bus requested disable                  |  |
| 7   | AKD-C requested disable (AKD-N only)         |  |
| 8   | Pre-charge successful (AKD-C only)           |  |

For most AKD models, this parameter will return the value 63. For EtherNet/IP and SynqNet version of the drive, the parameter will return the value 127.

For AKD-N, this parameter will return the value 179. For AKD-C, this parameter will return the value 286.

### **Related Topics**

DRV.DISSOURCES (pg 258)

#### 26.18 DRV.DISTO

| General Information |                            |  |
|---------------------|----------------------------|--|
| Туре                | R/W Parameter              |  |
| Description         | Sets the emergency timeout |  |
| Units               | ms                         |  |
| Range               | 0 to 120,000 ms            |  |
| Default<br>Value    | 1,000 ms                   |  |

| General Information                 |                                        |         |            |       |
|-------------------------------------|----------------------------------------|---------|------------|-------|
| Data Type                           | U32                                    |         |            |       |
| See Also                            | DRV.DIS (pg 256), DRV.DISMODE (pg 256) |         |            |       |
| Start Version                       | M_01-00-00-000                         |         |            |       |
| Fieldbus Index/Subindex Object Star |                                        |         | rt Version |       |
| EtherCAT COE and CANopen            |                                        | 3445h/0 | M_01-00-0  | 0-000 |

This timer starts when DRV.DIS (pg 256) is issued (regardless of the DRV.DIS (pg 256) origin). After this timeout elapses, the actual state of the drive is compared to the DRV.DISMODE (pg 256) setting. If the actual state does not match the DRV.DISMODE (pg 256) setting, a fault is reported and the hardware immediately executes the DRV.DISMODE setting (for instance, disable or activate dynamic brake). Setting DRV.DISTO to 0 will disable the timeout.

# **Related Topics**

9.3 Controlled Stop

#### 26.19 DRV.DOWNLOADALLOWED

| General Information |                                                                                |  |
|---------------------|--------------------------------------------------------------------------------|--|
| Туре                | R/O Parameter                                                                  |  |
| Description         | Returns whether the drive is in a safe state to begin a firmware down-<br>oad. |  |
| Units               | N/A                                                                            |  |
| Range               | 0 to 1                                                                         |  |
| Default<br>Value    | N/A                                                                            |  |
| Data Type           | Integer                                                                        |  |
| Start Version       | M_01-09-02-000                                                                 |  |

### Description

This parameter returns whether the drive is in a safe state to begin a firmware download. A download can only be performed if the value is one. If the value is zero,  $\underline{EWV}^1$  will block the download.

For an AKD PDMM or NSD, the value depends on the drive enable status. For a CPS, the value depends on the enable states of the NSDs on its string. If one more more NSDs are enabled on a string, download to the CPS will be blocked.

### **Related Topics**

9.1 Limits

<sup>1</sup>Embedded Workbench Views

#### 26.20 DRV.EMUECHECKSPEED

| General Info       | General Information                                                                                                    |  |  |
|--------------------|----------------------------------------------------------------------------------------------------|--|--|
| Туре               | TBD                                                                                                    |  |  |
| Description        | Enable / disable motor velocity vs. maximum emulated encoder velocity monitoring func-<br>tion. See Fault F486 for details. |  |  |
| Units              | None                                                                                                    |  |  |
| Range              | 0 to 1                                                                                                    |  |  |
| Default<br>Value   | 0 (disabled)                                                                                                    |  |  |
| Data Type          | Boolean                                                                                                    |  |  |
| See Also           | DRV.EMUEMODE (pg 262)                                                                                                    |  |  |
| Start Ver-<br>sion |                                                                                                    |  |  |

#### Description

Enables comparison of the current motor velocity against the maximum speed the emulated encoder output can generate. The maximum speed is based on lines/rev (DRV.EMUERES) and the pulse width (DRV.EMUEPULSEWIDTH). If the motor velocity exceeds this speed, fault F486 is raised.

### **Related Topics**

#### 26.21 DRV.EMUEDIR

| General Information |                                                                      |  |  |
|---------------------|----------------------------------------------------------------------|--|--|
| Туре                | R/W Parameter                                                        |  |  |
| Description         | Sets the direction of the emulated encoder output (EEO) sig-<br>nal. |  |  |
| Units               | N/A                                                                  |  |  |
| Range               | 0 to 1                                                               |  |  |
| Default<br>Value    | 0                                                                    |  |  |
| Data Type           | Integer                                                              |  |  |
| Start Version       | M_01-00-000                                                          |  |  |

| Fieldbus         | Index/Subindex | <b>Object Start Version</b> |
|------------------|----------------|-----------------------------|
| EtherCAT COE and | 3493h/0        | M 01-00-00-000              |
| CANopen          | 3493170        | W_01-00-00-000              |

### Description

This parameter sets the direction of the emulated encoder output (EEO). DRV.DIR (pg 254) also effects the output direction (through an XOR, "exclusive or", operation). The drive uses DRV.DIR (pg 254) and DRV.EMUEDIR to decide the direction of the EEO. If DRV.DIR (pg 254) and DRV.EMUEDIR have the

261

same value, then DRV.EMUEDIR is set to 0 (meaning an increase in the motor feedback will result an increase of the EEO and vice-versa). If these parameters have different values, then DRV.EMUEDIR is set to 1 (meaning an increase in the motor feedback will result in a decrease of the EEO and vice-versa).

#### 26.22 DRV.EMUEMODE

| General Infor | General Information                                               |  |  |
|---------------|-------------------------------------------------------------------|--|--|
| Туре          | R/W Parameter                                                     |  |  |
| Description   | Sets the mode of the emulated encoder output (EEO) connector.     |  |  |
| Units         | N/A                                                               |  |  |
| Range         | 0 to 14                                                           |  |  |
| Default       | 0                                                                 |  |  |
| Value         | 0                                                                 |  |  |
| Data Type     | Integer                                                           |  |  |
| See Also      | DRV.EMUERES (pg 265), DRV.EMUEZOFFSET (pg 266), DRV.EMUEMTURN (pg |  |  |
| SEE AISU      | 263)                                                              |  |  |
| Start Version | M_01-00-000                                                       |  |  |
|               |                                                                   |  |  |

| Fieldbus         | Index/Subindex | <b>Object Start Version</b> |
|------------------|----------------|-----------------------------|
| EtherCAT COE and | 3534h/0        | M 01-00-00-000              |
| CANopen          | 33341/0        | M_01-00-00-000              |

### Description

When the emulated encoder output (EEO) is configured to generate an index pulse (Z pulse) once per rev (DRV.EMUEMODE is 1, 6, or 8) this parameter and DRV.EMUEZOFFSET define the location of the Z pulse. DRV.EMUEZOFFSET defines the position of the Z pulse within one revolution. The pulse is generated each time this position is reached. For example, if this value is set to 32,768 (180 degrees), the Z pulse will be generated at 180 degrees, 540 degrees, 900 degrees, and so on.

When the EEO is configured to generate and absolute index pulse (DRV.EMUEMODE is 2,7, or 9) this parameter, DRV.,EMUEZOFFSET and DRV.EMUEMTURN define the location of the Z pulse.

DRV.EMUEMTURN is used to define which turn of the position range the Z pulse is located.

DRV.EMUEZOFFSET is used to define the position of the Z pulse within one revolution. For example, if DRV.EMUETURN is set to 1, and DRV.EMUEZOFFSET is set to 32,768 (180 degrees), then the index pulse will be generated at position 540 degrees.

When the EEO is configured in pass through mode (DRV.EMUEMODE is 12, 13, or 14) the EEO Z pulse will be generated each time the encoder's physical Z pulse is generated (the physical Z pulse is "passed through").

DRV.EMUEMODE sets the EEO connector to act as either an input or output as follows.

| Setting              | Function                                                                                                    |
|----------------------|----------------------------------------------------------------------------------------------------|
| 0 (recom-<br>mended) | Input (see to select the type of inputs the secondary feedback will accept)                                          |
| 1                    | EEO Output, A/B with once per rev index                                                                              |
| 2                    | EEO Output, A/B with absolute index pulse.                                                                           |
| 3                    | Input, A/B signals (Deprecated)                                                                                      |
| 4                    | Input, step and direction signals (Deprecated)                                                                       |
| 5                    | Input, CW/CCW (Up/Down) Signals (Deprecated)                                                                         |
| 6                    | Step/Dir with one Z-pulse/rev                                                                                        |
| 7                    | Step/Dir with one absolute Z-pulse (depends on DRV.EMUEOFFSET and DRV.EMUETURN)                                      |
| 8                    | CW/CCW output with one Z-pulse/rev                                                                                   |
| 9                    | CW/CCW output with one absoulte Z-pulse (depends on DRV.EMUEOFFSET and DRV.EMUETURN)                                 |
| 10                   | Allows the X9 connector to be used as a General Purpose I/O or SynqNet fieldbus controlled I/O                       |
| 11                   | FB3 Input (Tertiary feedback is reported with FB3.P (pg 326)). Use<br>FB3.MODE (pg 326) to select the feedback type. |
| 12                   | Output - A/B with index pass through.                                                                                |
| 13                   | Output - Step/Dir with index pass through.                                                                           |
| 14                   | Output - CW/CCW with index pass through.                                                                             |

Modes 3 to 5 are backwards compatible but deprecated. Refer to FB2.MODE (pg 1) and FB2.SOURCE (pg 1) instead.

**NOTE** If you are using multi-turn or single tune absolute feedback devices, and the once per rev or absolute Z pulse modes (DRV.EMUEMODES 1,2,6,7,8, or 9) the Z pulse generated by the EEO will always be aligned with the same mechanical position of the primary feedback position. If you are using an incremental feedback device and these modes, then the origin of the primary feedback is not at the same mechanical position each time the drive powers up. If you are using the pass through mode (DRV.EMUEMODES 12, 13, or 14) the Z pulse generated by the EEO will always be aligned with the same mechanical position of the primary feedback position.

### **Related Topics**

#### 26.23 DRV.EMUEMTURN

| General Information |               |
|---------------------|---------------|
| Туре                | R/W Parameter |

| General Info | ormation                                                                          |  |
|--------------|-----------------------------------------------------------------------------------|--|
| Description  | Defines the location of the index pulse on the EEO (emulated encoder output) when |  |
|              | DRV.EMUEMODE=2.                                                                   |  |
| Units        | revolutions                                                                       |  |
| Range        | 0 to 4,294,967,295                                                                |  |
| Default      | 0                                                                                 |  |
| Value        |                                                                                   |  |
| Data Type    | Integer                                                                           |  |
| See Also     | DRV.EMUEMODE (pg 262), DRV.EMUERES (pg 265)                                       |  |
| Start Ver-   | M_01-00-000                                                                       |  |
| sion         |                                                                                   |  |
| Fieldbus     | Index/Subindex Object Start Version                                               |  |

| Fieldbus         | Index/Subindex | Object Start Version |
|------------------|----------------|----------------------|
| EtherCAT COE and | 3491h/0        | M 01-00-00-000       |
| CANopen          | 34911/0        | W_01-00-00-000       |

When the emulated encoder output (EEO) is configured to generate an absolute index pulse (DRV.EMUEMODE is 2, 7 or 9) this parameter and DRV.EMUEZOFFSET define the location of the Z pulse. DRV.EMUEMTURN is used to define which turn of the position range the Z pulse is located. DRV.EMUEZOFFSET is used to define the position of the Z pulse within one revolution.

**Note**: If you are using multi-turn or single tune absolute feedback devices the Z pulse from generated by the EEO will always be aligned with the same mechanical position of the of the primary feedback position. If you are using an incremental feedback device then the origin of the primary feedback is not at the same mechanical position each time the drive powers up.

# **Related Topics**

| General Information |                                                       |  |  |
|---------------------|-------------------------------------------------------|--|--|
| Туре                | TBD                                                   |  |  |
| Description         | Sets the encoder output pulse width for modes 6 to 7. |  |  |
| Units               | us(microseconds)                                      |  |  |
| Range               | 4.08 us to 2621.48 us                                 |  |  |
| Default<br>Value    | 4.08 us                                               |  |  |
| Data Type           | Float                                                 |  |  |

#### 26.24 DRV.EMUEPULSEWIDTH

| General Information |                       |
|---------------------|-----------------------|
| See Also            | DRV.EMUEMODE (pg 262) |
| Start Version       |                       |

EMU Encoder Out Pulse Width Register

Sets pulse width for CW/CCW and Step and Direction modes. This parameter does not effect the A quad B mode. To calculate emuOutPulseWidth:

(Desired pulse width -40 nsec)/520 nsec

| Requirement |                  | DSFPGA-03-306                                                                           |
|-------------|------------------|-----------------------------------------------------------------------------------------|
| Bits        | Bits             | Description                                                                             |
| 11:0        | emuOutPulseWidth | Read/Write<br>12 bit unsigned number minimum resolution is 520 nsec.<br>Reset state – 0 |
| 15:12       |                  | reserved                                                                                |

- Register is in counts (12 bit)
- Register \* 520ns + 40ns is the actual pulse with.
- Register = 1 = pulse width is 560ns = 0.56us (minimum value)
- For each register increment the pulse width is raised by 0.52us

#### Example

```
50 usecs pulse width
emuOutPulseWidth = (50 usecs - 40 nsec)/520 nsec = 96
actual pulse = 96*520 nsec + 40 nsec = 49.88 usecs.
```

### **Related Topics**

#### 26.25 DRV.EMUERES

| General Information |                                                                            |  |
|---------------------|----------------------------------------------------------------------------|--|
| Туре                | R/W Parameter                                                              |  |
| Description         | Sets the resolution of the EEO (emulated encoder output).                  |  |
| Units               | lines/rev (when DRV.EMUEMODE (pg 262) = 1, 2, or 3)                        |  |
|                     | counts/rev (when DRV.EMUEMODE (pg 262) = 4 or 5)                           |  |
| Range               | 0 to 16,777,215 lines per revolution                                       |  |
| Default             | 0 lines per revolution                                                     |  |
| Value               |                                                                            |  |
| Data Type           | Integer                                                                    |  |
| See Also            | DRV.EMUEMODE (pg 262)                                                      |  |
| Start Version       | M_01-00-000 (resolution increased from 65,535 to 16,777,215 in M_01-04-00- |  |
|                     | 000)                                                                       |  |

| Fieldbus         | Index/Subindex | <b>Object Start Version</b> |
|------------------|----------------|-----------------------------|
| EtherCAT COE and | 3535h/0        | M 01-00-00-000              |
| CANopen          | 35351/0        | W_01-00-00-000              |

This parameter sets the emulated encoder (EEO) resolution. DRV.EMUERES also defines how many lines are output for one revolution of the primary feedback (when this port is configured as an output), or how many lines will be considered a full revolution of the handwheel (when this port is configured as an input).

# **Related Topics**

#### 26.26 DRV.EMUEZOFFSET

| General Information |                                                                          |  |
|---------------------|--------------------------------------------------------------------------|--|
| Туре                | R/W Parameter                                                            |  |
| Description         | Sets the location of the EEO (emulated encoder output) index pulse (when |  |
| Decemption          | DRV.EMUEMODE=1).                                                         |  |
| Units               | 1/65536 rev                                                              |  |
| Range               | 0 to 65535 rev                                                           |  |
| Default             | 0 rev                                                                    |  |
| Value               |                                                                          |  |
| Data Type           | Integer                                                                  |  |
| See Also            | DRV.EMUEMODE (pg 262), DRV.EMUEMTURN (pg 263)                            |  |
| Start Ver-          | M 01-00-000                                                              |  |
| sion                |                                                                          |  |

| Fieldbus         | Index/Subindex | <b>Object Start Version</b> |
|------------------|----------------|-----------------------------|
| EtherCAT COE and | 3537h/0        | M 01-00-00-000              |
| CANopen          |                |                             |

### Description

When emulated encoder output (EEO) multitum is selected (DRV.EMUEMODE (pg 262)=1), this parameter is used by itself to define the position if the Z pulse within one revolution. When the primary feedback position (within a revolution) equals this value, an index pulse will output. Also, if DRV.EMUEMODE=1 then this parameter is used in conjunction with DRV.EMUEMTURN.

When the EEO is configured to generate an absolute index pulse (DRV.EMUEMODE is 2, 7 or 9) this parameter and DRV.EMUEZOFFSET define the location of the Z pulse. DRV.EMUEMTURN is used to define which turn of the position range the Z pulse is located and DRV.EMUEZOFFSET is used to define the position of the Z pulse within one revolution.

**Note**: If you are using multi-turn or single tune absolute feedback devices the Z pulse from generated by the EEO will always be aligned with the same mechanical position of the of the primary feedback position.

If you are using an incremental feedback device then the origin of the primary feedback is not at the same mechanical position each time the drive powers up.

### **Related Topics**

#### 26.27 DRV.EN

| General Information |                                                          |  |
|---------------------|----------------------------------------------------------|--|
| Туре                | Command                                                  |  |
| Description         | Enables the axis (software).                             |  |
| Units               | N/A                                                      |  |
| Range               | N/A                                                      |  |
| Default             | Analog drive software is enabled.                        |  |
| Value               | All other types of drive software are disabled.          |  |
| Data Type           | N/A                                                      |  |
| See Also            | DRV.DIS (pg 256), DRV.DISSOURCES (pg 258) DRV.ACTIVE (pg |  |
|                     | 247)                                                     |  |
| Start Version       | M_01-00-000                                              |  |

### Description

DRV.EN issues a software enable to the drive. You can query the value of DRV.ACTIVE (pg 247) to check whether the drive is currently enabled or disabled.

You can also query the value of DRV.DISSOURCES (pg 258) to check whether the software enable bit is high (software enabled was issued by executing DRV.EN) or the software enable bit is low (software disable was issued by executing DRV.DIS). If the drive software enable bit is low and DRV.EN is executed, then drive faults are automatically cleared during the software enable process.

### **Related Topics**

14.3 Clearing Faults

9.2 Enable/Disable

#### 26.28 DRV.ENDEFAULT

| General Information |                                        |  |
|---------------------|----------------------------------------|--|
| Туре                | R/W Parameter                          |  |
| Description         | Sets the default state of the software |  |
| Description         | enable.                                |  |
| Units               | N/A                                    |  |
| Range               | 0 to 1                                 |  |

| General Information |                |
|---------------------|----------------|
| Default             | 0              |
| Value               | 0              |
| Data Type           | Boolean        |
| See Also            | N/A            |
| Start Version       | M_01-00-00-000 |

DRV. ENDEFAULT sets the default state of the software enable on power up for drives without fieldbuses (DRV.CMDSOURCE other than 1).

**NOTE** It is recommended to not use this parameter with a BASIC program (keep DRV.ENDEFAULT = 0 / default value). Instead set DRV.SWENABLE = 1 at the beginning of the BASIC program.

# **Related Topics**

Enable/Disable (pg 51)

#### 26.29 DRV.ERRORLIST

| General Information |                                                           |
|---------------------|-----------------------------------------------------------|
| Туре                | R/O                                                       |
| Description         | Prints a list of all possible error codes and error text. |
| Units               | N/A                                                       |
| Range               | N/A                                                       |
| Default<br>Value    | N/A                                                       |
| Data Type           | String                                                    |
| Start Version       | M_01-09-00-000                                            |

### **Description**

AKD PDMM commands and parameters reports an error code when a command cannot be executed. Use DRV.ERRORLIST to print a list of all possible error codes and their descriptions.

#### 26.30 DRV.FAULTHIST

| General Information |                                          |
|---------------------|------------------------------------------|
| Туре                | R/O Parameter                            |
| Description         | Reads the last 50 faults from NV memory. |
| Units               | N/A                                      |
| Range               | N/A                                      |

| General Information |                                                |
|---------------------|------------------------------------------------|
| Default<br>Value    | N/A                                            |
| Data Type           | N/A                                            |
| See Also            | DRV.FAULTS (pg 270), DRV.CLRFAULTHIST (pg 249) |
| Start Version       | M_01-00-000                                    |

DRV.FAULTHIST returns the last 50 faults that occurred in the drive. The faults are shown with their fault number (which matches the one displayed on the drive display) and a time stamp that indicates when they last occurred.

Issue a DRV.CLRFAULTHIST (pg 249) to clear this fault log.

#### 26.31 DRV.FAULT1 to DRV.FAULT10

| General Information |                                                          |  |
|---------------------|----------------------------------------------------------|--|
| Туре                | R/O                                                      |  |
| Description         | Location of fault codes for any active fault conditions. |  |
| Units               | N/A                                                      |  |
| Range               | Any supported fault code or 0.                           |  |
| Default             | N/A                                                      |  |
| Value               |                                                          |  |
| Data Type           | Integer                                                  |  |
| Start Version       | tbd                                                      |  |

# Description

These parameters are holding registers where any active faults will be kept. A value of zero represents that no fault is present. Non-zero values correspond to specific fault codes in the drive (see fault and warning messages). The registers are populated in the order of when the fault occurs (DRV.FAULT1, DRV.FAULT2, DRV.FAULT3, and so on).

#### Notes:

- If DRV.FAULT1 value is 0, then the drive does not have any faults.
- Only active faults are shown. This is not a fault history.
- These registers are an alternative to the string type parameter DRV.FAULTS (pg 270), so that fieldbusses and AKD BASIC users have easier access to the details of the faults in the drive.
- Warnings are not shown in the registers, only faults.

### **Related Topics**

DRV.ACTIVE (pg 247) | DRV.WARNING1 to DRV.WARNING3 (pg 289)

#### 26.32 DRV.FAULTS

| General Information |                                                                           |
|---------------------|---------------------------------------------------------------------------|
| Туре                | R/O Parameter                                                             |
| Description         | Reads the active faults.                                                  |
| Units               | N/A                                                                       |
| Range               | N/A                                                                       |
| Default<br>Value    | N/A                                                                       |
| Data Type           | N/A                                                                       |
| See Also            | DRV.CLRFAULTS (pg 249), DRV.FAULTHIST (pg 268), DRV.CLRFAULTHIST (pg 249) |
| Start Version       | M_01-00-000                                                               |

### Description

DRV.FAULTS returns a list of all currently active faults in the system, preceded by their fault number which matches the number displayed on the drive display.

To clear the faults, either issue a DRV.CLRFAULTS or issue a DRV.DIS followed by DRV.EN.

If no active faults are in the system, then after executing DRV.CLRFAULTS the value read by DRV.FAULTS is "No faults active".

### Example

-->DRV.FAULTS 502: Bus under voltage. -->

#### 26.33 DRV.HANDWHEELSRC

| General Information |                                               |
|---------------------|-----------------------------------------------|
| Туре                | NV Parameter                                  |
| Description         | Selects the feedback for handwheel operation. |
| Units               | None                                          |
| Range               | 2-3                                           |
| Default Value       | 2                                             |
| Data Type           | U8                                            |
| See Also            | N/A                                           |
| Start Version       | M_01-05-08-000                                |

### Description

This command sets the feedback which will be used as the handwheel source. If the selected Feedback is incompatible with the selected emulated encoder mode, a warning will be displayed.

Feedback 3 is only supported on drives with model numbers similar to AKD PDMM-x-xxxx-NBxx-xxxx and will only work with Endat 2.2 multiturn encoder.

#### 26.34 DRV.HELP

| General Information |                                                                                          |
|---------------------|------------------------------------------------------------------------------------------|
| Туре                | R/O Parameter                                                                            |
| Description         | Reads the minimum, maximum, and default values for a specific parameter or com-<br>mand. |
| Units               | N/A                                                                                      |
| Range               | N/A                                                                                      |
| Default<br>Value    | N/A                                                                                      |
| Data Type           | N/A                                                                                      |
| See Also            | N/A                                                                                      |
| Start Version       | M_01-00-000                                                                              |

### Description

This parameter returns more information about a specific parameter or command.

In most cases, except special parameters, this command tells you the minimum, maximum, default, and actual value of a parameter. Exceptions are commands that do not have these values (such as DRV.EN (pg 267)) or information commands (such as DRV.VER (pg 288)).

### **Related Topics**

Terminal (pg 94)

#### 26.35 DRV.HELPALL

| General Information |                                                                                                    |
|---------------------|----------------------------------------------------------------------------------------------------|
| Туре                | R/O Parameter                                                                                         |
| Description         | Retrieves the minimum, maximum, default, and actual values for all available parameters and commands. |
| Units               | N/A                                                                                                   |
| Range               | N/A                                                                                                   |
| Default<br>Value    | N/A                                                                                                   |
| Data Type           | N/A                                                                                                   |
| See Also            | N/A                                                                                                   |
| Start Ver-<br>sion  | M_01-00-000                                                                                           |

### Description

This parameter retrieves all information about all parameters and commands in the firmware. In most cases, DRV.HELPALL returns the minimum, maximum, default, and actual value for each parameter and command. Exceptions include parameters and commands that do not have these values (such as DRV.EN (pg 267)) or pure INFO commands (such as DRV.VER (pg 288)).

# **Related Topics**

Terminal (pg 94)

#### 26.36 DRV.HWENABLE

| General Information |                                |  |
|---------------------|--------------------------------|--|
| Туре                | R/O                            |  |
| Description         | Status of the hardware enable. |  |
| Units               | N/A                            |  |
| Range               | 0 to 1                         |  |
| Default             | N/A                            |  |
| Value               |                                |  |
| Data Type           | Integer                        |  |
| Start Version       | tbd                            |  |

### Description

Status of the Hardware Enable.

- 0 not enabled
- 1 enabled

**Notes:** This parameter reflects the status of the hardware enable only, not if the status of the power stage. The status of the power stage enable is determined by DRV.ACITVE.

### **Related Topics**

DRV.DISSOURCES (pg 258) | DRV.ACTIVE

#### 26.37 DRV.HWENDELAY

| General Information |                                                                      |  |
|---------------------|----------------------------------------------------------------------|--|
| Туре                | NV Parameter                                                         |  |
| Description         | Delay time between inactive Hardware Enable input and drive disable. |  |
| Units               | Milliseconds                                                         |  |
| Range               | 0 to 167 ms                                                          |  |
| Default<br>Value    | 0 ms                                                                 |  |
| Data Type           | Integer                                                              |  |
| Start Ver-<br>sion  | 01-05-08-000                                                         |  |

### Description

By default, when the Hardware Disable input deactivates, the drive is immediately disabled. However, on a vertical axis this may allow the load to drop slightly before the brake is applied.

To ensure that the brake is applied before the power stage is disabled, set DRV.HWENDELAY to a value which allows the brake to apply fully.

While the brake is applying, the drive will also attempt to decelerate the motor using the standard drive disable settings such as DRV.DISMODE, CS.DEC, CS.VTHRESH and CS.TO.

**NOTE** Prior to version 01-05-08-000, the brake would only apply when velocity dropped below CS.VTHRESH or MOTOR.TBRAKETO expired. Starting with 01-05-08-000, the brake will now apply immediately when the Hardware Enable Input line is deactivated.

### **Related Topics**

DRV.DISMODE (pg 256) | CS.DEC (pg 219) | CS.VTHRESH (pg 221) | CS.TO (pg 220) | MOTOR.TBRAKEAPP (pg 394)

#### 26.38 DRV.HWENMODE

| General Information |                                                                     |
|---------------------|---------------------------------------------------------------------|
| Туре                | R/W Parameter                                                       |
| Description         | Selects the action that the hardware enable digital input will per- |
| Description         | form.                                                               |
| Units               | N/A                                                                 |
| Range               | 0 to 1                                                              |
| Default             | 0                                                                   |
| Value               | 0                                                                   |
| Data Type           | Integer                                                             |
| See Also            | N/A                                                                 |
| Start Version       | M_01-03-00-000                                                      |

| Fieldbus         | Index/Subindex | <b>Object Start Version</b> |
|------------------|----------------|-----------------------------|
| EtherCAT COE and | 3506h/0        | M 01-03-00-000              |
| CANopen          | 33001/0        | M_01-03-00-000              |

### Description

This parameter selects the action that the hardware enable digital input will perform.

0 = The rising edge of the hardware enable will clear the drive faults.

1 = The rising edge of the hardware enable will not clear the drive faults.

The high/low state of the hardware enable is always used to control the active enable state of the drive.

# **Related Topics**

9.2 Enable/Disable

#### 26.39 DRV.ICONT

| General Information |                                           |  |
|---------------------|-------------------------------------------|--|
| Туре                | R/O Parameter                             |  |
| Description         | Reads the continuous rated current value. |  |
| Units               | Arms                                      |  |
| Range               | N/A                                       |  |
| Default<br>Value    | N/A                                       |  |
| Data Type           | Float                                     |  |
| See Also            | DRV.IPEAK (pg 275)                        |  |
| Start Version       | M_01-00-000                               |  |

### Description

DRV.ICONT returns the drive continuous rated current in Arms.

#### 26.40 DRV.INFO

| General Information |                                            |  |
|---------------------|--------------------------------------------|--|
| Туре                | R/O Parameter                              |  |
| Description         | Reads general information about the drive. |  |
| Units               | N/A                                        |  |
| Range               | N/A                                        |  |
| Default<br>Value    | N/A                                        |  |
| Data Type           | String                                     |  |
| See Also            | N/A                                        |  |
| Start Version       | M_01-00-000                                |  |

## Description

DRV.INFO returns general information about the drive.

### Example

```
Advanced Kollmorgen Drive

----
Drive model : AKD-P00306-NACC-0000
Drive type : Position Indexer
Continuous current : 3.000 Arms
Peak current: 9.000 Arms
Voltage : 120/240 VAC
Option Board : Not applicable
Connectivity : EtherCAT
```

```
Product serial number: R-0939-00048
Hardware version : --
Mac address: 00-23-1B-00-50-F1
Processor ID: 0xE5040003
Firmware version: M 01-04-16-000 Z 2011-09-12 14-03-45 AP
Operational image : M 01-04-16-000 Z 2011-09-12 14-03-45 AP
Resident image : R 00-00-28-000
Revision : 19074
Source Location: local
FPGA Version: FP0003 0103 00 00
Operational image : FP0003 0103 00 00
Resident image : FPB003 0100 00 00
Size: 1600
Control board serial number : 4-0921-00196
Part number : 0
Revision : 7
Board ID : Standard
Power board serial number : 4-0922-00156
Part number : 0
TCP/IP IP address : 169.254.250.241
Subnet mask : 255.255.0.0
Default gateway : 0.0.0.0
DHCP server : 0.0.0.0
Temporary fieldbus type : EtherCAT
FPGA size : 1600
```

#### 26.41 DRV.IPEAK

| General Information |                                     |
|---------------------|-------------------------------------|
| Туре                | R/O Parameter                       |
| Description         | Reads the peak rated current value. |
| Units               | Arms                                |
| Range               | N/A                                 |
| Default<br>Value    | N/A                                 |
| Data Type           | Float                               |
| See Also            | DRV.ICONT (pg 274)                  |
| Start Version       | M_01-00-00-000                      |

#### Description

DRV.IPEAK returns the drive peak rated current in Arms.

### **Related Topics**

#### 6.4 Foldback

#### 26.42 DRV.IZERO

| General Inform   | mation                                                                 |
|------------------|------------------------------------------------------------------------|
| Туре             | NV Parameter                                                           |
| Description      | Sets the current that will be used during the DRV.ZERO pro-<br>cedure. |
| Units            | Arms                                                                   |
| Range            | Drive peak current to 0 Arms                                           |
| Default<br>Value | 0 Arms                                                                 |
| Data Type        | Float                                                                  |
| See Also         | DRV.ZERO (pg 291)                                                      |
| Start Version    | M_01-00-000                                                            |

#### **Description**

This parameter sets the current that is used during the DRV.ZERO (pg 291) procedure.

#### 26.43 DRV.LIST

| General Information |                                                 |  |
|---------------------|-------------------------------------------------|--|
| Туре                | R/O Parameter                                   |  |
| Description         | Reads the list of available parameters and com- |  |
|                     | mands.                                          |  |
| Units               | N/A                                             |  |
| Range               | N/A                                             |  |
| Default             | N/A                                             |  |
| Value               |                                                 |  |
| Data Type           | String                                          |  |
| See Also            | N/A                                             |  |
| Start Version       | M_01-00-000                                     |  |

### **Description**

DRV.LIST reads the list of available commands and parameters from the drive.

To filter this list, enter DRV.LIST followed by the prefix of the commands and parameters that you wish to display.

#### Example

Return a list of all available commands in the system:

-->DRV.LIST

Return all commands with the prefix DRV:

-->DRV.LIST DRV

#### 26.44 DRV.LOGICVOLTS

| General Information |                           |  |
|---------------------|---------------------------|--|
| Туре                | R/O Parameter             |  |
| Description         | Reads the logic voltages. |  |
| Units               | mv , Ω                    |  |
| Range               | N/A                       |  |
| Default<br>Value    | N/A                       |  |
| Data Type           | String                    |  |
| See Also            | N/A                       |  |
| Start Version       | M_01-00-00-000            |  |

# Description

DRV.LOGICVOLTS reads the logic voltages data of 1.2 V, 2.5 V, 3.3 V, 5 V, 12 V, -12 V, and 3.3 AV.

# Example

Below is an example of the output for this command:

| ch0 | = | 1.2V  | : 1211 mv   |
|-----|---|-------|-------------|
| ch1 | = | 2.5V  | :2488 mv    |
| ch2 | = | 3.3V  | :3274 mv    |
| ch3 | = | 5V    | :4950 mv    |
| ch4 | = | 12V   | :11892 mv   |
| ch5 | = | -12V  | :-11912 mv  |
| ch6 | = | 3.3AV | :3300 mv    |
| ch7 | = | R ohm | :100000 ohm |

#### 26.45 DRV.MEMADDR

| General Information |                         |  |
|---------------------|-------------------------|--|
| Туре                | R/W Parameter           |  |
| Description         | Sets the read and write |  |
|                     | address.                |  |
| Units               | N/A                     |  |
| Range               | N/A                     |  |
| Default             | U8                      |  |
| Value               | 00                      |  |
| Data Type           | N/A                     |  |
| See Also            | DRV.MEMDATA (pg 278)    |  |
| Start Version       | M_01-00-00-000          |  |

# Description

DRV.MEMADDR sets the address that is used by DRV.MEMDATA. The input can be either an internal parameter of the drive or any direct address from the DSP address space (SDRAM, internal RAM, or asynchronous memory). The input value can be either decimal or hexadecimal with 0x prefix.

Type extension can be one of the following:

U8,S8,U16,S16,U32,S32,U64,S64.

#### Examples

Setting to an internal parameter:

-->DRV.MEMADDR CCommandHandler.Debug1

Setting to an internal address:

-->DRV.MEMADDR 0xffabcde.u16

#### 26.46 DRV.MEMDATA

| General Information |                                                 |  |
|---------------------|-------------------------------------------------|--|
| Туре                | R/W Parameter                                   |  |
| Description         | Sets or reads a value from an internal address. |  |
| Units               | N/A                                             |  |
| Range               | N/A                                             |  |
| Default<br>Value    | N/A                                             |  |
| Data Type           | N/A                                             |  |
| See Also            | DRV.MEMADDR (pg 277)                            |  |
| Start Version       | M_01-00-000                                     |  |

### Description

DRV.MEMDATA reads a value from the address that was set by DRV.MEMADDR (pg 277) or writes a value to this address. The input value can be either decimal or hexadecimal with 0x prefix.

### **Examples**

Read a value from internal address:

```
-->DRV.MEMDATA 01
```

Write a hexadecimal value to an internal address:

```
-->DRV.MEMADDR 0x01
```

#### 26.47 DRV.NAME

| General Information |                                       |
|---------------------|---------------------------------------|
| Туре                | NV Parameter                          |
| Description         | Sets and reads the name of the drive. |
| Units               | N/A                                   |

| General Information |                |  |
|---------------------|----------------|--|
| Range               | N/A            |  |
| Default<br>Value    | No-Name        |  |
| Data Type           | String         |  |
| See Also            | N/A            |  |
| Start Version       | M_01-00-00-000 |  |

You can assign a unique name to any drive under the following conditions:

- Only use ASCII characters
- Max length of 10 characters
- No spaces in name

This name is one way to identify the drive in a multiple drive network (for instance, in a TCP/IP network on which multiple drives reside).

From the terminal screen, DRV.NAME returns the name of the drive as ASCII characters.

#### 26.48 DRV.NVCHECK

| General Information |                     |
|---------------------|---------------------|
| Туре                | R/O Parameter       |
| Description         | NV Parameter Check- |
| Description         | sum                 |
| Units               | None                |
| Range               | N/A                 |
| Default             | N/A                 |
| Value               |                     |
| Data Type           | Integer             |
| See Also            | DRV.NVLIST (pg 280) |
| Start Version       | M_01-04-12-000      |

| Fieldbus         | Index/Subindex | Object Start Version |
|------------------|----------------|----------------------|
| EtherCAT COE and | 2019h/0        | M 01 04 13 000       |
| CANopen          | 20191/0        | M_01-04-12-000       |

### Description

DRV.NVCHECK returns a checksum of all the drives NV parameters. This parameter can be used to detect changes in parameters.

In some applications a master device needs to confirm the AKD PDMM drive contains an expected set of drive parameters. Reading and checking all the drive parameters individually is viable but this would be a

long process involving many reads over the network. DRV.NVCHECK is a checksum on all the NV parameters and this parameter can be read in a single transaction. DRV.NVCHECK will return the same number if all the drive parameters match. If any of the drive parameters are changed then DRV.NVCHECK will return a different value.

#### 26.49 DRV.NVLIST

| General Information |                                                  |  |
|---------------------|--------------------------------------------------|--|
| Туре                | R/O Parameter                                    |  |
| Description         | Lists the NV parameters and values from the RAM. |  |
| Units               | N/A                                              |  |
| Range               | N/A                                              |  |
| Default<br>Value    | N/A                                              |  |
| Data Type           | N/A                                              |  |
| See Also            | N/A                                              |  |
| Start Version       | M_01-00-000                                      |  |

#### Description

DRV.NVLIST lists all the drive parameters that reside in NV memory.

The list includes each parameter name, followed by its current value from the RAM.

#### 26.50 DRV.NVLOAD

| General Information |                                                                              |
|---------------------|------------------------------------------------------------------------------|
| Туре                | R/O Parameter                                                                |
| Description         | Loads all data from the NV memory of the drive into the RAM para-<br>meters. |
| Units               | N/A                                                                          |
| Range               | N/A                                                                          |
| Default<br>Value    | N/A                                                                          |
| Data Type           | N/A                                                                          |
| See Also            | DRV.NVLOAD DRV.NVLIST                                                        |
| Start Version       | M_01-00-000                                                                  |

### Description

DRV.NVLOAD loads all data from the NV memory of the drive into the RAM parameters.

#### 26.51 DRV.NVSAVE

| General Information |                                                   |  |
|---------------------|---------------------------------------------------|--|
| Туре                | Command                                           |  |
| Description         | Saves the drive parameters from the RAM to the NV |  |
| Description         | memory.                                           |  |
| Units               | N/A                                               |  |
| Range               | N/A                                               |  |
| Default             | N/A                                               |  |
| Value               |                                                   |  |
| Data Type           | N/A                                               |  |
| See Also            | DRV.RSTVAR (pg 283)                               |  |
| Start Version       | M_01-00-000                                       |  |

| Fieldbus         | Index/Subindex | <b>Object Start Version</b> |
|------------------|----------------|-----------------------------|
| EtherCAT COE and | 1010h/1        | M 01 00 00 000              |
| CANopen          | 35EBh/0        | M_01-00-00-000              |

#### Description

DRV.NVSAVE saves the current drive parameter values from the RAM to the NV memory.

The drive parameters that were saved to the NV are read from the NV on the next drive boot, causing the values to be automatically set to the saved values on every drive boot.

Executing DRV.RSTVAR does not modify the values of the NV, but instead sets the drive values in RAM to their defaults.

#### 26.52 DRV.ONTIME

| General Information |                                                                        |  |
|---------------------|------------------------------------------------------------------------|--|
| Туре                | R/O Parameter                                                          |  |
| Description         | Returns how long the drive has been running since last power up.       |  |
| Units               | Days:Hours:Minutes:Seconds                                             |  |
| Range               | N/A                                                                    |  |
| Default             | N/A                                                                    |  |
| Value               |                                                                        |  |
| Data Type           | String                                                                 |  |
| See Also            | Returns how long the drive has been running since first activated. (pg |  |
| 0007400             | 284)                                                                   |  |
| Start Version       | M_01-00-000                                                            |  |

### Description

This parameter returns the length of time that the drive has been running for the current session (since the last power up).

#### 26.53 DRV.OPMODE

| General Information |                                                                      |  |
|---------------------|----------------------------------------------------------------------|--|
| Туре                | NV Parameter                                                         |  |
| Description         | Sets the drive operation mode (current, velocity, or pos-<br>ition). |  |
| Units               | N/A                                                                  |  |
| Range               | 0 to 2                                                               |  |
| Default<br>Value    | 0                                                                    |  |
| Data Type           | Integer                                                              |  |
| See Also            | DRV.CMDSOURCE (pg 250)                                               |  |
| Start Version       | M_01-00-000                                                          |  |
| Fieldbus            | Index/Subindex Object Start Version                                  |  |

| Fielubus         | muez/Submuez | Object Start Version |
|------------------|--------------|----------------------|
| EtherCAT COE and | 35B4h/0      | M 01-00-00-000       |
| CANopen          | 550411/0     | w_01-00-00-000       |

### Description

DRV.OPMODE specifies the operation mode of the drive. You must also use DRV.CMDSOURCE to set the source of the command to the drive.

The operation mode values can be set as follows:

| Mode | Description                |
|------|----------------------------|
| 0    | Current (torque) operation |
|      | mode                       |
| 1    | Velocity operation mode    |
| 2    | Position operation mode    |

DRV.OPMODE can be changed while the drive is enabled or disabled. If you are using the terminal to change the operation mode, then it is recommended that you disable the drive before changing the operation mode. If you change the operation mode from the terminal while the drive is enabled, the system may experience a step change in demand.

### Example

Set the source of the command to a TCP/IP channel and the desired operation mode to velocity:

```
-->DRV.CMDSOURCE 0
-->DRV.OPMODE 1
```

## **Related Topics**

9.3 Controlled Stop

- 1 Current Loop
- 1 Velocity Loop
- 1 Position Loop

#### 26.54 DRV.READFORMAT

| General Information |                                                                |  |
|---------------------|----------------------------------------------------------------|--|
| Туре                | R/W Parameter                                                  |  |
| Description         | Sets the value returned to either decimal or hexa-<br>decimal. |  |
| Units               | N/A                                                            |  |
| Range               | 10 or 16                                                       |  |
| Default<br>Value    | 10                                                             |  |
| Data Type           | Integer                                                        |  |
| See Also            | N/A                                                            |  |
| Start Version       | M_01-00-000                                                    |  |

# Description

DRV.READFORMAT sets the return values type to either decimal or hexadecimal.

| Format | -                                      |
|--------|----------------------------------------|
| 10     | Sets the read values to decimal format |
| 16     | Sets the read values to hexadecimal    |
| 10     | format                                 |

#### 26.55 DRV.RSTVAR

| General Info       | rmation                                                                                            |
|--------------------|----------------------------------------------------------------------------------------------------|
| Туре               | Command                                                                                            |
| Description        | Sets default values in the drive without re-booting the drive and without resetting the NV memory. |
| Units              | N/A                                                                                                |
| Range              | N/A                                                                                                |
| Default<br>Value   | N/A                                                                                                |
| Data Type          | N/A                                                                                                |
| See Also           |                                                                                                    |
| Start Ver-<br>sion | M_01-00-000                                                                                        |

DRV.RSTVAR causes the drive to return to the default values without the need to re-boot the drive first and without resetting the NV memory. Use DRV.RSTVAR to return to the default settings and recover a working drive.

#### 26.56 DRV.RUNTIME

| General Information |                                                                    |  |
|---------------------|--------------------------------------------------------------------|--|
| Туре                | R/O Parameter                                                      |  |
| Description         | Returns how long the drive has been running since first activated. |  |
| Units               | Days:Hours:Minutes:Seconds                                         |  |
| Range               | N/A                                                                |  |
| Default<br>Value    | N/A                                                                |  |
| Data Type           | String                                                             |  |
| See Also            | N/A                                                                |  |
| Start Version       | M_01-00-000                                                        |  |

### Description

DRV.RUNTIME returns the length of time that the drive has been running since it was first activated. This time includes the current session and the total amount of time from all previous sessions.

#### 26.57 DRV.SETUPREQBITS

| General Information |                                                                                              |  |
|---------------------|----------------------------------------------------------------------------------------------|--|
| Туре                | R/O Parameter                                                                                |  |
| Description         | Reads the bitwise set status of parameters that must be set before the drive can be enabled. |  |
| Units               | N/A                                                                                          |  |
| Range               | N/A                                                                                          |  |
| Default<br>Value    | N/A                                                                                          |  |
| Data Type           | N/A                                                                                          |  |
| See Also            | DRV.SETUPREQLIST (pg 285), MOTOR.AUTOSET (pg 380)                                            |  |
| Start Ver-<br>sion  | M_01-00-000                                                                                  |  |

### Description

This parameter returns the bitwise set status of parameters that needs to be set up before the drive can be enabled. Only when this parameter returns 0 can the drive be enabled.

| Parameter   | Bits      |
|-------------|-----------|
| IL.KP       | 0x0000001 |
| MOTOR.IPEAK | 0x0000002 |
| MOTOR.ICONT | 0x0000004 |
| MOTOR.VMAX  | 0x0000008 |
| MOTOR.POLES | 0x0000010 |
| MOTOR.PHASE | 0x0000020 |

Please note that if MOTOR.AUTOSET (pg 380) is set to 1 (parameters automatically calculated from motor ID data), then all values in the list will be initialized from the feedback device. Otherwise, the parameters must be set manually.

#### 26.58 DRV.SETUPREQLIST

| General Information |                                                                                |  |
|---------------------|--------------------------------------------------------------------------------|--|
| Туре                | R/O Parameters                                                                 |  |
| Description         | Reads the list of parameters that must be set before the drive can be enabled. |  |
| Units               | N/A                                                                            |  |
| Range               | N/A                                                                            |  |
| Default<br>Value    | N/A                                                                            |  |
| Data Type           | N/A                                                                            |  |
| See Also            | DRV.SETUPREQBITS (pg 284), MOTOR.AUTOSET (pg 380)                              |  |
| Start Version       | M_01-00-000                                                                    |  |

### **Description**

This parameter returns the list of parameters that must be set before the drive can be enabled and also whether or not each one of those parameters is set. Only when all commands have value of 0 can the drive be enabled.

Please note that if MOTOR.AUTOSET (pg 380) is set to 1 (parameters automatically calculated from motor ID data), then all values in the list will be initialized from the feedback device. Otherwise, the parameters must be set manually.

### Example

```
-->DRV.SETUPREQLIST
IL.KP 0
MOTOR.ICONT 0
MOTOR.IPEAK 0
MOTOR.POLES 0
-->
```

#### 26.59 DRV.STOP

| General Infor    | mation               |                 |                    |
|------------------|----------------------|-----------------|--------------------|
| Туре             | Command              |                 |                    |
| Description      | This command motion. | stops all drive |                    |
| Units            | N/A                  |                 |                    |
| Range            | N/A                  |                 |                    |
| Default<br>Value | N/A                  |                 |                    |
| Data Type        | N/A                  |                 |                    |
| See Also         | N/A                  |                 |                    |
| Start Version    | M_01-00-00-000       | )               |                    |
| Fieldbus         |                      | Index/Subindex  | Object Start Versi |
|                  |                      |                 |                    |

| EtherCAT COE and | 35FEh/0  | M 01-00-00-000 |
|------------------|----------|----------------|
| CANopen          | JOFEII/0 | M_01-00-00-000 |

#### Description

This command stops drive motion. In torque and velocity modes, the command value will immediately be set to 0. In position mode, the axis will decelerate to a full stop. If the position command is from a gearing master, the drive will cancel gearing and decelerate to a stop. This command has no effect if the command source is an analog input (Analog Position, Analog Velocity, or Analog Torque).

If the command values are coming from a fieldbus master, the stop may be immediately overwritten by a new fieldbus command. Use a controlled stop input or disable command to ensure a stop.

#### 26.60 DRV.TEMPERATURES

| General Information |                                            |  |
|---------------------|--------------------------------------------|--|
| Туре                | R/O Parameter                              |  |
| Description         | Reads the temperature of drive components. |  |
| Units               | ٦°                                         |  |
| Range               | 55 to 125 °C                               |  |
| Default<br>Value    | N/A                                        |  |
| Data Type           | String                                     |  |
| See Also            | N/A                                        |  |
| Start Version       | M_01-00-000                                |  |

| Fieldbus         | Index/Subindex | <b>Object Start Version</b> |
|------------------|----------------|-----------------------------|
| EtherCAT COE and | 3610h/0        | M 01-00-00-000              |
| CANopen          | 3611h/0        | W_01-00-00-000              |

DRV.TEMPERATURES reads the temperature in different parts of the drive (power and control boards). The temperature is read from temperature sensors located in the drive.

#### Example

Below is an example of the output for this command :

Control Temperature: 39 °C Power1 Temperature: 31 °C Power2 Temperature: Sensor does not exist. Power3 Temperature: Sensor does not exist.

#### 26.61 DRV.TIME

| General Information |                                         |  |
|---------------------|-----------------------------------------|--|
| Туре                | R/W                                     |  |
| Description         | A continuous time counter in the drive. |  |
| Units               | Milliseconds                            |  |
| Range               | 0 to 4294967295 (~ 49 days)             |  |
| Default<br>Value    | N/A                                     |  |
| Data Type           | Integer                                 |  |
| Start Version       | tbd                                     |  |

### Description

A continuous time counter in the drive. The timer starts at zero and counts up until it rolls over. If a new value is written to the timer, it continues to count up starting at the written value. The DRV.TIME value is set to zero when the AKD BASIC is powered on.

### **Related Topics**

DRV.RUNTIME (pg 284) | WHEN.DRV.TIME

#### 26.62 DRV.TYPE

| General Inform | mation                                                 |
|----------------|--------------------------------------------------------|
| Туре           | R/W on the CC drive model. R/O on all other drive mod- |
|                | els.                                                   |
| Description    | Selects the operational fieldbus on CC drive models.   |
| Units          | N/A                                                    |
| Range          | 0 to 8                                                 |
| Default        | 2                                                      |
| Value          | 2                                                      |
| Data Type      | Integer                                                |
| See Also       | FBUS.TYPE (pg 339), DRV.INFO (pg 274)                  |
| Start Version  | M_01-03-00-000                                         |

DRV.TYPE allows you to select the operational fieldbus for your drive. This parameter is read-write on the CC drive models and read-only on all other drive models. To change the operational fieldbus of your drive:

- 1. Set DRV.TYPE to one of the following values. Only values 0 to 3 are selectable. All other values are read only.
  - 0 = Analog (no EtherCAT or CANopen) with no position indexer functionality.
  - 1 = Analog (no EtherCAT or CANopen) with position indexer functionality.|
  - 2 = EtherCAT
  - 3 = CANopen
  - 4 = SynqNet
  - 5 = EtherNet/IP
  - 6 = BASIC Langauge (not fieldbus)
  - 7 = Profinet
  - 8 = sercos<sup>®</sup> III
- 2. Save the parameters to the NV memory on the drive by issuing the DRV.NVSAVE command
- 3. Power cycle the 24 V supply to the drive. When the drive has finished powering up, it will be working with the new selection.

Changing DRV.TYPE does not immediately change the type of the drive fieldbus selection. You must power cycle the drive to start the drive with the selected functionality.

You cannot use EtherCAT and CANopen at the same time. Use FBUS.TYPE or DRV.INFO to identify the fieldbus currently in use.

DRV.TYPE does not change if you use DRV.RSTVAR.

### **Related Topics**

AKD PDMM Models (pg 5)

#### 26.63 DRV.VER

| General Information |                               |  |
|---------------------|-------------------------------|--|
| Туре                | R/O Parameter                 |  |
| Description         | Reads the drive ver-<br>sion. |  |
| Units               | N/A                           |  |
| Range               | N/A                           |  |
| Default<br>Value    | N/A                           |  |
| Data Type           | String                        |  |
| See Also            | N/A                           |  |
| Start Version       | M_01-00-00-000                |  |

DRV.VER reads both FPGA and firmware versions.

The version data presented is hard coded in the firmware code.

### Example

Below is an example of the output for this command:

```
Danaher Motion - Digital Servo Drive
------
FPGA version : FP0004_0001_00_07
Firmware Version : M_0-0-15_T_2009-01-19_10-36-28_IR
```

#### 26.64 DRV.VERIMAGE

| General Information |                                    |
|---------------------|------------------------------------|
| Туре                | R/O Parameter                      |
| Description         | Returns the version data from each |
| Description         | image.                             |
| Units               | N/A                                |
| Range               | N/A                                |
| Default             | N/A                                |
| Value               |                                    |
| Data Type           | String                             |
| See Also            | N/A                                |
| Start Version       | M_01-00-00-000                     |

### Description

DRV.VERIMAGE reads the versions of the different images in the drive. This parameter returns the version data from each image .i00 file.

#### Example

Below is an example of the output for this parameter:

```
Danaher Motion - Digital Servo Drive

Resident Firmware: R_0-0-11

Operational Firmware: M_0-0-15

Resident FPGA: FPB004_0001_00_07

Operational FPGA : FP0004_0001_00_07
```

#### 26.65 DRV.WARNING1 to DRV.WARNING3

| General Information |     |
|---------------------|-----|
| Туре                | R/O |

| General Information |                                                                 |  |
|---------------------|-----------------------------------------------------------------|--|
| Description         | Location of fault codes for any active warning con-<br>ditions. |  |
| Units               | N/A                                                             |  |
| Range               | Any supported fault code or 0                                   |  |
| Default<br>Value    | N/A                                                             |  |
| Data Type           | Integer                                                         |  |
| Start Ver-<br>sion  | tbd                                                             |  |

These parameters are holding registers where any active warnings will be displayed. A value of zero represents that no warning is present. Non-zero values correspond to specific warning codes in the drive (see fault and warning messages). The registers are populated in the order of when the warning occurs (DRV.WARNING1, DRV.WARNING2, DRV.WARNING3, and so on).

#### Notes:

- If DRV.WARNING1 value is 0, then the drive does not have any faults.
- Only active warnings are shown. This is not a warning history.
- These registers are an alternative to the string type parameter DRV.WARNINGS so that fieldbuses and AKD BASIC user programs have integer-type parameters to access to the details of the warnings in the drive.
- Faults are not shown in the registers, only warnings.

# **Related Topics**

DRV.FAULT1 to DRV.FAULT10 (pg 269) |

#### 26.66 DRV.WARNINGS

| General Information |                                 |
|---------------------|---------------------------------|
| Туре                | R/O Parameter                   |
| Description         | Reads the active warn-<br>ings. |
| Units               | N/A                             |
| Range               | N/A                             |
| Default<br>Value    | N/A                             |
| Data Type           | N/A                             |
| See Also            | N/A                             |
| Start Version       | M_01-00-00-000                  |

# Description

DRV.WARNINGS returns a list of all currently active warnings in the system.

#### 26.67 DRV.ZERO

| General Information |                                                                           |  |
|---------------------|---------------------------------------------------------------------------|--|
| Туре                | R/W Parameter                                                             |  |
| Description         | Sets the zero mode. The procedure is activated when the drive is enabled. |  |
| Units               | N/A                                                                       |  |
| Range               | 0 to 1                                                                    |  |
| Default<br>Value    | 0                                                                         |  |
| Data Type           | Integer                                                                   |  |
| See Also            | DRV.IZERO (pg 276)                                                        |  |
| Start Version       | M_01-00-000                                                               |  |

#### Description

The zero procedure is a sequence in which phase commutation is initialized. During this procedure, the motor is held at a certain known electrical position (by applying a current defined by DRV.IZERO (pg 276)). After the motor rests at this position, the commutation angle is calculated and set automatically.

# 27 EIP Parameters

This section describes the EIP parameters.

| 27.1 | EIP.CONNECTED | 293  |
|------|---------------|------|
| 27.2 | EIP.POSUNIT   | 293  |
| 27.3 | EIP.PROFUNIT  | .294 |

#### 27.1 EIP.CONNECTED

| General Information |                                               |  |
|---------------------|-----------------------------------------------|--|
| Туре                | R/O Parameter                                 |  |
| Description         | Returns state of EtherNet/IP con-<br>nection. |  |
| Units               | N/A                                           |  |
| Range               | 0 to 1                                        |  |
| Default<br>Value    | 0                                             |  |
| Data Type           | Integer                                       |  |

# **Fieldbus Information**

## **Description**

Returns state of EtherNet/IP connection.

| Value | Description   |
|-------|---------------|
| 0     | Not connected |
| 1     | Connected     |

# **Related Topics**

EtherNet/IP View (pg 1)

#### 27.2 EIP.POSUNIT

| General Information |                                                    |  |
|---------------------|----------------------------------------------------|--|
| Туре                | R/W                                                |  |
| Description         | Unit scaling for Position values over EtherNet/IP. |  |
| Units               | N/A                                                |  |
| Range               | 0 to 4,294,967,295                                 |  |
| Default             | 65536                                              |  |
| Value               |                                                    |  |
| Data Type           | Integer                                            |  |
| Start Ver-          | M 01-05-00-000                                     |  |
| sion                |                                                    |  |

# Description

Position values are scaled according to the Ethernet/IP Position Controller Device standard. One "Position Units" scaling value is defined, which gives the number of actual position feedback counts (at 32 bits per revolution) equal to one position unit.

From Workbench, this scaling parameter is visible in the Ethernet/IP screen or as EIP.POSUNIT in the terminal. From Ethernet/IP, this value can be accessed at attribute 0x04 Position Units of the Position Controller object.

The default value is  $2^{16} = 65536$ , which provides  $2^{32} / 2^{16} = 2^{16}$  counts per revolution. A value of 1 would provide  $2^{32} / 1 = 2^{32}$  counts per revolution.

# **Related Topics**

EIP.PROFUNIT (pg 294)

#### 27.3 EIP.PROFUNIT

| General Info     | General Information                                                 |  |  |
|------------------|---------------------------------------------------------------------|--|--|
| Туре             | R/W                                                                 |  |  |
| Description      | Unit scaling for Velocity and Acceleration values over EtherNet/IP. |  |  |
| Units            | N/A                                                                 |  |  |
| Range            | 0 to 4,294,967,295                                                  |  |  |
| Default<br>Value | 65536                                                               |  |  |
|                  |                                                                     |  |  |
| Data Type        | Integer                                                             |  |  |
| Start Ver-       | M 01-05-00-000                                                      |  |  |
| sion             |                                                                     |  |  |

## Description

Velocity and Acceleration values are scaled according to the EtherNet/IP Position Controller Device standard. One "Profile Units" scaling value is defined, which affects both velocity and acceleration.

For velocity values, Profile Units gives the number of actual position feedback counts (at 32 bits per revolution) per second equal to one velocity unit. For acceleration values, Profile Units gives the number of actual position feedback counts (at 32 bits per revolution) per second^2 equal to one acceleration unit.

From Workbench, this scaling parameter is visible in the EtherNet/IP screen or as EIP.PROFUNIT in the terminal. From EtherNet/IP, this value can be accessed at attribute 0x05 Profile Units of the Position Controller object.

The default value is  $2^{16} = 65536$ , which provides  $2^{32} / 2^{16} = 2^{16}$  counts per second per revolution. A value of 1 would provide  $2^{32} / 1 = 2^{32}$  counts per second per revolution.

# **Related Topics**

EIP.POSUNIT (pg 293)

# 28 FAULT Parameters

This section describes the FAULT parameters.

| 28.1 | FAULTX.ACTION |  |
|------|---------------|--|
|------|---------------|--|

#### 28.1 FAULTX.ACTION

| General Information |                                                                             |  |
|---------------------|-----------------------------------------------------------------------------|--|
| Туре                | R/W                                                                         |  |
| Description         | Gets/Sets the Fault Action for Fault 130, 131, 132, 134, 139, 451, and 702. |  |
| Units               | N/A                                                                         |  |
| Range               | 0 to 1                                                                      |  |
| Default<br>Value    | 0                                                                           |  |
| Data Type           | Integer                                                                     |  |
| Start Ver-<br>sion  | M_01-04-16-000                                                              |  |

# Description

This Parameter determines the action the drive should take when Fault 130, 131, 132, 134, 139, 451, or 702 occurs.

| Parameter Value | Drive Action                        |
|-----------------|-------------------------------------|
| 0               | Disable Ampllifier                  |
| 1               | Ignore (fault will not be reported) |

# 29 FB1 Parameters

This section describes the FB1 parameters.

| 29.1 FB1 | BISSBITS                       | 98 |
|----------|--------------------------------|----|
| 29.2 FB1 | .DIAG                          | 98 |
| 29.3 FB1 | .ENCRES                        | 99 |
| 29.4 FB1 | .FAULTS                        | 00 |
| 29.5 FB1 | .HALLSTATE                     | 01 |
| 29.6 FB1 | .HALLSTATEU                    | 03 |
| 29.7 FB1 | .HALLSTATEV                    | 03 |
| 29.8 FB1 | .HALLSTATEW                    | 04 |
| 29.9 FB1 | .IDENTIFIED                    | 04 |
| 29.10 FB | 1.INITPSAVED                   | 05 |
| 29.11 FB | 1.INITPSTATUS                  | 06 |
| 29.12 FB | 1.INITPWINDOW                  | 06 |
| 29.13 FB | 1.INITSIGNED                   | 07 |
| 29.14 FB | 1.MECHPOS                      | 08 |
| 29.15 FB | 1.MEMVER                       | 08 |
| 29.16 FB | 1.OFFSET                       | 09 |
| 29.17 FB | 1.ORIGIN                       | 09 |
| 29.18 FB | 1.P                            | 11 |
| 29.19 FB | 1.PDIR                         | 12 |
| 29.20 FB | 1.PFIND                        | 12 |
| 29.21 FB | 1.PFINDCMDU                    | 13 |
| 29.22 FB | 1.PIN                          | 13 |
| 29.23 FB | 1.POFFSET                      | 13 |
| 29.24 FB | 1.POLES                        | 14 |
| 29.25 FB | 1.POUT                         | 15 |
| 29.26 FB | 1.PSCALE                       | 15 |
| 29.27 FB | 1.PUNIT                        | 16 |
| 29.28 FB | 1.RESKTR                       | 16 |
| 29.29 FB | 1.RESREFPHASE                  | 17 |
| 29.30 FB | 1.SELECT                       | 17 |
| 29.31 FB | 1.TRACKINGCAL                  | 20 |
| 29.32 FB | 1.USERBYTE0 to FB1.USERBYTE7   | 21 |
| 29.33 FB | 1.USERDWORD0 to FB1.USERDWORD1 | 22 |
|          |                                |    |

#### 

#### 29.1 FB1.BISSBITS

| General Information |                                                                                    |
|---------------------|------------------------------------------------------------------------------------|
| Туре                | NV Parameter                                                                       |
| Description         | Specifies the number of Biss Sensor (Position) Bits for the BiSS Mode C encoder in |
|                     | use.                                                                               |
| Units               | bits                                                                               |
| Range               | 0 to 64 bits                                                                       |
| Default             | 32 bits                                                                            |
| Value               |                                                                                    |
| Data Type           | Integer                                                                            |
| See Also            | FB1.SELECT (pg 317), FB1.IDENTIFIED (pg 304)                                       |
| Start Version       | M_01-01-00-100 and M_01-01-03-000                                                  |

#### Description

FB1.BISSBITS specifies the number of BiSS sensor (position) bits for the BiSS Mode C encoder in use. Typically the value is either 26 or 32 for a BiSS Mode C Renishaw encoder. The required value for this parameter is provided by the feedback device manufacturer for the particular device being used.

#### **Related Topics**

Feedback 1 (pg 31)

#### 29.2 FB1.DIAG

| General Information |                                               |
|---------------------|-----------------------------------------------|
| Туре                | R/O                                           |
| Description         | Returns feedback diagnostic inform-<br>ation. |
| Units               | N/A                                           |
| Range               | N/A                                           |
| Default<br>Value    | N/A                                           |
| Data Type           | String                                        |
| Start Version       | M_01-08-00-006                                |

#### Description

Some fault documentation may reference this keyword to collect additional information. The results of this keyword vary for each situation.

If you have been directed to use this keyword, please collect the results and contact Kollmorgen support for the next steps in resolving your problem.

FB1.FAULTS (pg 300)

#### 29.3 FB1.ENCRES

| General Information |                                                     |  |
|---------------------|-----------------------------------------------------|--|
| Туре                | Depends on FB1.IDENTIFIED. See table in description |  |
|                     | below.                                              |  |
| Description         | Sets the resolution of the motor encoder.           |  |
| Units               | Encoder counts                                      |  |
| Range               | 0 to 2 <sup>32</sup> -1                             |  |
| Default             | 1,024                                               |  |
| Value               | 1,027                                               |  |
| Data Type           | Integer                                             |  |
| See Also            | N/A                                                 |  |
| Start Version       | M_01-00-000                                         |  |

| Fieldbus         | Index/Subindex | <b>Object Start Version</b> |
|------------------|----------------|-----------------------------|
| EtherCAT COE and | 3533h/0        | M 01 00 00 000              |
| CANopen          | 3333H/U        | M_01-00-00-000              |

### Description

This parameter sets or gets the resolution of the motor encoder (encoder feedback systems only) in number of counts per revolution for a rotary motor and the number of encoder pitches per motor pole pitch for a linear motor. The number of encoder counts per revolution is obtained by multiplying the motor catalog resolution in units of PPR by four. For example, for a 1024 PPR resolution motor, the number of encoder counts per revolution is 1024\*4 = 4096. For this motor FB1.ENCRES must be set to 4096.

For linear motors, the value of FB1.ENCRES is set to the number of encoder pitches per motor pole pitch. For a motor with 32 mm pole pitch, and a 40  $\mu$ m encoder pitch, the value for FB1.ENCRES should be set to 32 mm/40  $\mu$ m = 800.

Depending on the value of FB1.IDENTIFIED, FB1.ENCRES changes between read-only and read-write. The following table lists the FB1.IDENTIFIED values and FB1.ENCRES's corresponding type.

| FB1.IDENTIFIED value               | FB1.ENCRES type |
|------------------------------------|-----------------|
| 10 (Incremental encoder)           | R/W             |
| 11 (Incremental encoder, no halls) | R/W             |
| 20 (Sine encoder)                  | R/W             |
| 21 (Sine encoder, no halls)        | R/W             |
| 30 (Endat 2.1)                     | R/O             |
| 31 (Endat 2.2)                     | R/O             |
| 32 (biSS)                          | R/O             |
| 33 (hiperface)                     | R/O             |

| FB1.IDENTIFIED value | FB1.ENCRES type |
|----------------------|-----------------|
| 34 (biSS Mode C)     | R/W             |
| 40 (Resolver)        | R/W             |
| 41 (sfd)             | R/O             |
| 42 (Tamagawa)        | R/O             |

6.2 Feedback 1

#### 29.4 FB1.FAULTS

| General Information |                                                          |
|---------------------|----------------------------------------------------------|
| Туре                | R/O                                                      |
| Description         | Returns a string describing the root cause of Fault 467. |
| Units               | N/A                                                      |
| Range               | N/A                                                      |
| Default<br>Value    | N/A                                                      |
| Data Type           | String                                                   |
| Start Version       | M_01-08-00-006                                           |

### Description

Use this parameter to determine the root cause of feedback fault 467. This parameter can currently be used to diagnose faults on Hiperface DSL feedback types. FB1.FAULTS will return one of the following strings as a root cause for fault 467.

| Strings                                                                        |  |
|--------------------------------------------------------------------------------|--|
| 1000: A log reset was carried out                                              |  |
| 1001: Acceleration overrun, position invalid                                   |  |
| 1002: Test in process                                                          |  |
| 1004: Internal error with angle tracking, position invalid                     |  |
| 1005: Internal error with vector length, position invalid                      |  |
| 1006: Internal error with position counter, position invalid                   |  |
| 1007: Internal error with position synchronization, position invalid           |  |
| 1010: Error in absolute position with one rotation                             |  |
| 1011: Error 1 in absolute position with multiple rotations                     |  |
| 1012: Error 2 in absolute position with multiple rotations                     |  |
| 1013: Error 3 in absolute position with multiple rotations                     |  |
| 1020: Power on self-test done (only safety-version)                            |  |
| 1021: Warning safety-parameter: error has been rectified (only safety-version) |  |

| Strings                                                                            |
|------------------------------------------------------------------------------------|
| 1022: Error safety-parameter: error could not been rectified (only safety-version) |
| 1023: Error calibration-data                                                       |
| 1024: Internal communication error 1                                               |
| 1025: Internal communication error 2                                               |
| 1026: Internal general error                                                       |
| 1030: Critical temperature                                                         |
| 1031: Critical LED current                                                         |
| 1032: Critical supply voltage                                                      |
| 1033: Critical speed                                                               |
| 1035: Critical overrun                                                             |
| 1036: Internal checking error                                                      |
| 1040: Invalid argument input during resources access                               |
| 1041: Resources access refused due to incorrect access level                       |
| 1042: Internal error on resources access                                           |
| 1043: Error on access to user file                                                 |
| 1100: No link                                                                      |
| 1101: No sync                                                                      |
| 1102: Fault in short command                                                       |
| 1103: No FPGA support                                                              |
| 1105: Long command read timeout                                                    |
| 1106: Long command poll timeout                                                    |
| 1107: Spinlock timeout                                                             |
| 1110: Long command failure (Refer to FB1.DIAG (pg 298) if Fault 1110 is returned)  |
| 1111: Resource ID timeout                                                          |

FB1.DIAG (pg 298)

#### 29.5 FB1.HALLSTATE

| General Information |                                                |
|---------------------|------------------------------------------------|
| Туре                | R/O Parameter                                  |
| Description         | Reads the Hall switch values (encoder feedback |
|                     | only).                                         |
| Units               | Termianl: Binary                               |
|                     | Scope: N/A                                     |

| General Information |                          |
|---------------------|--------------------------|
| Denge               | Terminal: 0 0 0 to 1 1 1 |
| Range               | Scope: 0 to 7            |
| Default             | N/A                      |
| Value               |                          |
| Data Typo           | Terminal: String         |
| Data Type           | Scope: Integer           |
| Start Version       | M_01-00-000              |

AKD BASIC Information
Data Type Integer

#### Description

FB1.HALLSTATE reads the Hall switch values (encoder feedback only).

#### Terminal:

When called from the terminal, FB1.HALLSTATE will return three numbers from 0 0 0 to 1 1 1, where:

- Hall U = Digit 1
- Hall V = Digit 2
- Hall W = Digit 3

0 is a low voltage state, and 1 is a high voltage state on the hall effect.

#### Scope:

When viewing FB1.HALLSTATE from the scope screen, the result is a single integer. This integer is the sum of the three hall bit states, where FB1.HALLSTATE = Hall U + Hall V + Hall W. If the hall is not active, it will return 0. When a hall is active, each hall will contribute the following value to the sum:

- Hall U = 1
- Hall V = 2
- Hall W = 4

| Value | Hall U       | Hall V       | Hall W       |
|-------|--------------|--------------|--------------|
| 0     | -            | -            | -            |
| 1     | $\checkmark$ | -            | -            |
| 2     | -            | $\checkmark$ | -            |
| 3     | $\checkmark$ | $\checkmark$ | -            |
| 4     | -            | -            | $\checkmark$ |
| 5     | $\checkmark$ | -            | $\checkmark$ |
| 6     | -            | $\checkmark$ | $\checkmark$ |
| 7     | $\checkmark$ | $\checkmark$ | $\checkmark$ |

**Related Topics** 

Feedback 1 (pg 31)

#### 29.6 FB1.HALLSTATEU

| General Information |                                   |  |
|---------------------|-----------------------------------|--|
| Туре                | R/O Parameter                     |  |
| Description         | Reads the state of Hall switch U. |  |
| Units               | N/A                               |  |
| Range               | 0 and 1                           |  |
| Default<br>Value    | 1                                 |  |
| Data Type           | Integer                           |  |
| See Also            | FB1.HALLSTATE (pg 301)            |  |
| Start Version       | M_01-03-07-000                    |  |

## Description

FB1.HALLSTATEU reads the state of Hall switch U.

# **Related Topics**

Feedback 1 (pg 31)

#### 29.7 FB1.HALLSTATEV

| General Information |                                   |  |
|---------------------|-----------------------------------|--|
| Туре                | R/O Parameter                     |  |
| Description         | Reads the state of Hall switch V. |  |
| Units               | N/A                               |  |
| Range               | 0 and 1                           |  |
| Default<br>Value    | 1                                 |  |
| Data Type           | Integer                           |  |
| See Also            | FB1.HALLSTATE (pg 301)            |  |
| Start Version       | M_01-03-07-000                    |  |

# Description

FB1.HALLSTATEV reads the state of Hall switch V.

# **Related Topics**

Feedback 1 (pg 31)

#### 29.8 FB1.HALLSTATEW

| General Information |                                   |  |
|---------------------|-----------------------------------|--|
| Туре                | R/O Parameter                     |  |
| Description         | Reads the state of Hall switch W. |  |
| Units               | N/A                               |  |
| Range               | 0 and 1                           |  |
| Default<br>Value    | 1                                 |  |
| Data Type           | Integer                           |  |
| See Also            | FB1.HALLSTATE (pg 301)            |  |
| Start Version       | M_01-03-07-000                    |  |

## Description

FB1.HALLSTATEW reads the state of Hall switch W.

# **Related Topics**

Feedback 1 (pg 31)

#### 29.9 FB1.IDENTIFIED

| General Information |                                                                 |  |
|---------------------|-----------------------------------------------------------------|--|
| Туре                | R/O Parameter                                                   |  |
| Description         | Reads the type of feedback device used by the drive/-<br>motor. |  |
| Units               | N/A                                                             |  |
| Range               | N/A                                                             |  |
| Default<br>Value    | N/A                                                             |  |
| Data Type           | Integer                                                         |  |
| See Also            | FB1.SELECT                                                      |  |
| Start Version       | M_01-00-000                                                     |  |

### Description

This parameter is set according to FB1.SELECT on drive power up if FB1.SELECT is not –1; otherwise the parameter value is read from the drive memory.

| Туре | Description                                              |
|------|----------------------------------------------------------|
| 0    | Unknown                                                  |
| 1    | None                                                     |
| 10   | Incremental encoder with A/B Quad, marker pulse and Hall |

| Туре | Description                                                 |
|------|-------------------------------------------------------------|
| 11   | Incremental encoder with A/B Quad, marker pulse and no Hall |
| 20   | Sine Encoder, with marker pulse and Hall                    |
| 21   | Sine encoder , with marker pulse & No Halls                 |
| 30   | EnDat 2.1 with Sine Cosine                                  |
| 31   | EnDat 2.2                                                   |
| 32   | BiSS with Sine Cosine                                       |
| 33   | HIPERFACE                                                   |
| 34   | BiSS Mode C Renishaw                                        |
| 40   | Resolver                                                    |
| 41   | SFD (Smart Feedback Device)                                 |
| 42   | Tamagawa                                                    |
| 43   | Network Cyclic Feedback                                     |
| 44   | FB2 Cyclic Feedback                                         |
| 46   | Hiperface DSL                                               |
| 50   | Reserved                                                    |

Feedback 1 (pg 31)

#### 29.10 FB1.INITPSAVED

| General Information |                                                                                                    |  |
|---------------------|----------------------------------------------------------------------------------------------------|--|
| Туре                | R/O Parameter                                                                                                    |  |
| Description         | Reads position saved at last power down.                                                                                                    |  |
| Units               | Depends on UNIT.PLINEAR (pg 1) or UNIT.PROTARY (pg<br>1)<br>Rotary: counts, rad, deg, (custom units), 16-bit counts<br>Linear: counts, mm, µm, (custom units), 16-bit counts |  |
| Range               | N/A                                                                                                    |  |
| Default<br>Value    | N/A                                                                                                    |  |
| Data Type           | Integer                                                                                                    |  |
| Start Version       | M_01-10-00-000                                                                                                    |  |

# Description

This parameter reports the position FB1.P (pg 311) that was saved at the last power-down. The position can be represented in internal counts or in custom units depending on the value of FB1.PUNIT. In internal units, the format is 32:32. The upper 32 bits represent turns, and the lower 32 bits represent position within a turn.

Initial Position Check (pg 34) | FB1.INITPSTATUS (pg 306) | FB1.INITPWINDOW (pg 306)

#### 29.11 FB1.INITPSTATUS

| General Information |                                                   |  |
|---------------------|---------------------------------------------------|--|
| Туре                | R/O Parameter                                     |  |
| Description         | Reads result of initial position com-<br>parison. |  |
| Units               | N/A                                               |  |
| Range               | N/A                                               |  |
| Default<br>Value    | N/A                                               |  |
| Data Type           | Integer                                           |  |
| Start Version       | M_01-10-00-000                                    |  |

# Description

This parameter reports the status of the initial position comparison:

| Value | Description                                                                                                    |
|-------|----------------------------------------------------------------------------------------------------|
| 0     | Initial position check is in progress.                                                                                |
| 1     | Initial position check is disabled.                                                                                   |
| 2     | Position difference between power-up and power-down is less than value of FB1.INITPWINDOW at start up.                |
| 3     | Position difference between power-up and power-down is greater than or equal to value of FB1.INITPWINDOW at start up. |
| 4     | Initial position check encountered an error condition.                                                                |

# **Related Topics**

Initial Position Check (pg 34) | FB1.INITPSAVED (pg 305) | FB1.INITPWINDOW (pg 306)

#### 29.12 FB1.INITPWINDOW

| General Information |                                                                       |  |
|---------------------|-----------------------------------------------------------------------|--|
| Туре                | R/W Parameter                                                         |  |
| Description         | Reads and writes size of the initial position comparison win-<br>dow. |  |
| Units               | Depends on FB1.PUNIT (pg 316).                                        |  |
| Range               | N/A                                                                   |  |
| Default<br>Value    | N/A                                                                   |  |
| Data Type           | Integer                                                               |  |
| Start Version       | M_01-10-00-000                                                        |  |

This parameter defines the amount by which the position measured at power-up may differ from the position saved at power-down. If the difference is less than the window size, the position change at power off is considered small, and homing may be avoided. If the difference is greater than or equal to the window size, the position change during power off is large enough to require homing. Changes in the window size take effect after a non-volatile memory save and a power cycle. A window value of 0 disables the initial position check.

# **Related Topics**

Initial Position Check (pg 34) | FB1.INITPSAVED (pg 305) | FB1.INITPSTATUS (pg 306)

| General Information |                                                    |  |
|---------------------|----------------------------------------------------|--|
| Туре                | NV Parameter                                       |  |
| Description         | Sets initial feedback value as signed or unsigned. |  |
| Units               | N/A                                                |  |
| Range               | 0 to 1                                             |  |
| Default<br>Value    | 1                                                  |  |
| Data Type           | Integer                                            |  |
| See Also            | FB1.ORIGIN                                         |  |
| Start Version       | M_01-00-000                                        |  |

#### 29.13 FB1.INITSIGNED

# Description

This parameter sets whether the initial value of the feedback read from the feedback device will be set as a signed or as an unsigned value.

0 = Unsigned

1 = Signed

The drive internal process for the feedback initialization is as follows:

- 1. Reads the position feedback.
- 2. Adds the origin to the feedback.
- 3. Determines modulo from Step 2 by the actual feedback bits.
- 4. Sets the position feedback sign according to FB1.INITSIGNED.

# **Related Topics**

Feedback 1 (pg 31)

#### 29.14 FB1.MECHPOS

| General Information |                                     |  |
|---------------------|-------------------------------------|--|
| Туре                | R/O Parameter                       |  |
| Description         | Reads the mechanical pos-<br>ition. |  |
| Units               | counts                              |  |
| Range               | 0 to 4,294,967,295 counts           |  |
| Default<br>Value    | N/A                                 |  |
| Data Type           | Integer                             |  |
| See Also            | N/A                                 |  |
| Start Version       | M_01-00-00-000                      |  |

## Description

FB1.MECHPOS reads the mechanical angle which is equal to the lower 32 bits in the 64-bit position feedback word.

# **Related Topics**

Feedback 1 (pg 31)

#### 29.15 FB1.MEMVER

| General Information |                                           |  |
|---------------------|-------------------------------------------|--|
| Туре                | R/O Parameter                             |  |
| Description         | Returns the memory feedback ver-<br>sion. |  |
| Units               | N/A                                       |  |
| Range               | N/A                                       |  |
| Default<br>Value    | N/A                                       |  |
| Data Type           | Integer                                   |  |
| See Also            | N/A                                       |  |
| Start Version       | M_01-00-00-000                            |  |

### Description

FB1.MEMVER returns the memory feedback version (only applicable for feedbacks with memory).

# **Related Topics**

Feedback 1 (pg 31)

#### 29.16 FB1.OFFSET

| General Inform   | mation                                                                                                    |
|------------------|----------------------------------------------------------------------------------------------------|
| Туре             | NV-Parameter                                                                                                    |
| Description      | Sets position feedback offset.                                                                                                    |
| Units            | Rotary: counts, rad, deg, 16-bit counts<br>Linear: counts, mm, μm, 16-bit counts                                                                                                    |
| Range            | Rotary:<br>-5,123,372,000,000,005.000 to 5,123,372,000,000,005.000 counts<br>-7495.067 to 7495.067 rad<br>-429,436.096 to 429,436.096 deg<br>-78,176,452.637 to 78,176,452.636 16-bit counts<br>Linear:<br>-5,123,372,000,000,005.000 to 5,123,372,000,000,005.000 counts<br>-1192.878*MOTOR.PITCH (pg 392) to 1192.878*MOTOR.PITCH mm<br>-1192877.952*MOTOR.PITCH to 1192877.952*MOTOR.PITCH μm<br>-78176452.637 to 78176452.636 16-bit counts |
| Default<br>Value | 0                                                                                                    |
| Data Type        | Float                                                                                                    |
| Start Version    | M_01-00-000                                                                                                    |

| Fieldbus         | Index/Subindex | <b>Object Start Version</b> |
|------------------|----------------|-----------------------------|
| EtherCAT COE and | 3533h/0        | M 01-00-00-000              |
| CANopen          | 3535170        | W_01-00-00-000              |

# Description

FB1.OFFSET is a value added to the position feedback (PL.FB (pg 410)).

### Example

If PL.FB is 10 deg and FB1.OFFSET is set to -10 deg, then the next read of PL.FB will return ~0 deg.

## **Related Topics**

Feedback 1 (pg 31) | PL.FB (pg 410)

#### 29.17 FB1.ORIGIN

| General Information |                                        |
|---------------------|----------------------------------------|
| Туре                | NV Parameter                           |
| Description         | Adds to the initial feedback position. |

| General Infor | mation                                              |  |
|---------------|-----------------------------------------------------|--|
| Units         | Depends on UNIT.PROTARY or UNIT.PLINEAR             |  |
|               | Rotary: counts, rad, deg, custom units, 16-bit      |  |
|               | counts                                              |  |
|               | Linear: counts, mm, µm, custom units, 16-bit counts |  |
|               | Rotary:                                             |  |
|               | 0.000 to 5,123,372,000,000.000 counts               |  |
|               | 0.000 to 7,495.067 rad                              |  |
|               | 0.000 to 429,436.096 deg                            |  |
|               | 0.000 to 5,964.390 custom units                     |  |
| Dense         | 0.000 to 78,176,452.636 16-bit counts               |  |
| Range         | Linear:                                             |  |
|               | 0.000 to 5,123,372,000,000.000 counts               |  |
|               | 0.000 to 1,192.878 mm                               |  |
|               | 0.000 to 1,192,877.952 μm                           |  |
|               | 0.000 to 5,964.390 custom units                     |  |
|               | 0.000 to 78, 176, 452.636 counts 16 Bit             |  |
| Default       | 0 counts                                            |  |
| Value         |                                                     |  |
| Data Type     | Float                                               |  |
| See Also      | FB1.INITSIGNED                                      |  |
| Start Version | M_01-00-000                                         |  |

| Fieldbus         | Index/Subindex | <b>Object Start Version</b> |
|------------------|----------------|-----------------------------|
| EtherCAT COE and | 3656h/0        | M 01-00-00-000              |
| CANopen          | 30301/0        | M_01-00-00-000              |

FB1.ORIGIN is a value that is added to the feedback device position.

If the modulo is disabled (PL.MODPEN is set to disabled), then the origin is added to the position feedback.

Initial position value = ( <feedback from device> + FB1.ORIGIN )

However, if modulo is enabled (PL.MODPEN is set to enabled) then the modulo is applied to both the feedback device position and the origin value.

The modulo value is defined by PL.MODP1 and PL.MODP2

Initial position value = ( <feedback from device> + FB1.ORIGIN ) modulo

The drive internal process for the feedback initialization is as follows:

- 1. Reads the position feedback.
- 2. Adds the origin to the feedback.

- 3. Determines modulo from Step 2 by the actual feedback bits.
- 4. Sets the position feedback sign according to FB1.INITSIGNED (pg 307).

#### Example

This example assumes that the drive is connected to a single turn feedback device with memory.

FB1.ORIGIN is set to 22 degrees and saved into NV memory.

Drive boots and reads from feedback device position 340 degrees. According to the description section above, calculation will be:

#### With PL.MODPEN disabled:

Initial feed back will be set to 366 degrees.

(340 + 22) = 366 degrees.

#### With PL.MODPEN enabled:

Initial feedback will be set to 2 degrees.

PL.MODP1 = 0

PL.MODP2 = 360

(340 + 22) modulo 360 = 2 degrees.

### **Related Topics**

6.2 Feedback 1

#### 29.18 FB1.P

| General Information |                                                       |  |
|---------------------|-------------------------------------------------------|--|
| Туре                | R/O Parameter                                         |  |
| Description         | Reads position from the primary feedback.             |  |
| Units               | Depends on FB1.PUNIT (pg 316) counts or custom units. |  |
| Range               | N/A                                                   |  |
| Default             | N/A                                                   |  |
| Value               |                                                       |  |
| Data Type           | S64                                                   |  |
| Start Version       | M_01-05-08-000                                        |  |

#### Description

This parameter reads the position of the primary feedback device connected to X10. The position can be read as counts or in custom units. This is the raw position read back from the device. The output format is 32:32, the upper 32 bits represent the multi-turns and the lower 32 bits represent the position of the feedback.

### **Related Topics**

Feedback 1 (pg 31) | FB1.PUNIT (pg 316) | FB1.PIN | FB1.POUT

#### 29.19 FB1.PDIR

| General Information |                                                     |  |
|---------------------|-----------------------------------------------------|--|
| Туре                | NV-Parameter                                        |  |
| Description         | Sets the counting direction for feedback channel 1. |  |
| Units               | None                                                |  |
| Range               | 0 to 1                                              |  |
| Default<br>Value    | 0                                                   |  |
| Data Type           | U8                                                  |  |
| See Also            | N/A                                                 |  |
| Start Version       | M_01-05-11-000                                      |  |

### Description

FB1.PDIR will change the sign and with it the direction of feedback channel 1.

# Example

If position feedback = 35,185.932 counts and you set:

--> FB1.PDIR 1

then position feedback = -35,185.932 counts

#### 29.20 FB1.PFIND

| General Info       | rmation                                                                                                  |
|--------------------|----------------------------------------------------------------------------------------------------|
| Туре               | R/W Parameter                                                                                            |
| Description        | A procedure that allows the user to find the commutation angle for encoder feedback, which has no halls. |
| Units              | NA                                                                                                    |
| Range              | 0, 1                                                                                                    |
| Default<br>Value   | 0                                                                                                    |
| Data Type          | Integer                                                                                                  |
| See Also           | FB1.PFINDCMDU (pg 313)                                                                                   |
| Start Ver-<br>sion | M_01-00-000                                                                                              |

## Description

A procedure that allows the user to find the commutation angle for encoder feedback (which has no Halls).

# **Related Topics**

Feedback 1 (pg 31)

#### 29.21 FB1.PFINDCMDU

| General Inform   | mation                                                              |
|------------------|---------------------------------------------------------------------|
| Туре             | R/W Parameter                                                       |
| Description      | Current value used during the phase finding procedure (PFB.PFIND=1) |
| Units            | A                                                                   |
| Range            | 0 to DRV.IPEAK                                                      |
| Default<br>Value | 0                                                                   |
| Data Type        | Float                                                               |
| See Also         | PFB.PFIND                                                           |
| Start Version    | M_01-00-000                                                         |

### Description

FB1.PFINDCMDU sets the current value used during the phase finding procedure.

# **Related Topics**

Feedback 1 (pg 31)

#### 29.22 FB1.PIN

| General Information |                                  |
|---------------------|----------------------------------|
| Туре                | NV Parameter                     |
| Description         | Sets gear IN for FB1.P (pg 311). |
| Units               | N/A                              |
| Range               | 0 to 4,294,967,295               |
| Default<br>Value    | 100                              |
| Data Type           | Integer                          |
| Start Version       | M_01-05-011-000                  |

### Description

Use FB1.PIN with FB1.POUT (pg 315) to set the user units for FB1.P (pg 311).

### **Related Topics**

Feedback 1 (pg 31) | FB1.PUNIT (pg 316) | FB1.P (pg 311) | FB1.POUT (pg 315)

#### 29.23 FB1.POFFSET

| General Information |              |
|---------------------|--------------|
| Туре                | NV-Parameter |

| General Information |                                                                |
|---------------------|----------------------------------------------------------------|
| Description         | Sets the offset for primary feedback.                          |
| Units               | counts, custom units                                           |
|                     | -5,123,372,000,000,005.000 to 5,123,372,000,000,005.000 counts |
| Range               | or                                                             |
|                     | -10,485,760.000 to 10,485,760.000 custom units                 |
| Default             | 0                                                              |
| Value               | 0                                                              |
| Data Type           | S64                                                            |
| See Also            | N/A                                                            |
| Start Version       | M_01-05-11-000                                                 |

FB1.POFFSET is the value added to the primary feedback position (FB1.P (pg 311)).

# Example

If FB1.P is 10000 counts and FB1.POFFSET is set to –10000 counts, then the next read of FB1.P will return ~0 counts.

| General Information |                              |
|---------------------|------------------------------|
| Туре                | R/W Parameter                |
| Description         | Reads the number of feedback |
| Description         | poles.                       |
| Units               | N/A                          |
| Range               | 2 to 128                     |
| Default             | 2                            |
| Value               | 2                            |
| Data Type           | Integer                      |
| See Also            | MOTOR.POLES                  |
| Start Version       | M_01-00-00-000               |

#### 29.24 FB1.POLES

# Description

FB1.POLES sets the number of individual poles in the feedback device. This variable is used for the commutation function, as well as for velocity feedback scaling, and represents the number of individual poles (not pole pairs). The division value of motor poles (MOTOR.POLES) and feedback poles (FB1.POLES) must be an integer when moving drive to enable, otherwise a fault is issued.

# **Related Topics**

Feedback 1 (pg 31)

#### 29.25 FB1.POUT

| General Information |                                  |
|---------------------|----------------------------------|
| Туре                | NV Parameter                     |
| Description         | Sets gear IN for FB1.P (pg 311). |
| Units               | N/A                              |
| Range               | 0 to 4,294,967,295               |
| Default<br>Value    | 20                               |
| Data Type           | Integer                          |
| Start Version       | M_01-05-011-000                  |

### Description

Use FB1.POUT with FB1.PIN (pg 313) to set the user units for FB1.P (pg 311).

# **Related Topics**

Feedback 1 (pg 31) | FB1.PUNIT (pg 316) | FB1.P (pg 311) | FB1.PIN (pg 313)

| General Information |                                                                        |
|---------------------|------------------------------------------------------------------------|
| Туре                | R/W Parameter                                                          |
| Description         | Sets position scaling value for fieldbus transferred position objects. |
| Units               | N/A                                                                    |
| Range               | 0 to 32                                                                |
| Default<br>Value    | 20                                                                     |
| Data Type           | Integer                                                                |
| See Also            | N/A                                                                    |
| Start Version       | M_01-00-000                                                            |

#### 29.26 FB1.PSCALE

### Description

Position values transfered over fieldbus are converted from native 64-bit values to a maximum 32-bit position value. This parameter sets the resolution/revolution of position values back to the controller.

FB1.PSCALE determines the counts per revolution of position values delivered by fieldbus. The default value is 20, which yields 2^20 counts/revolution. This scaling is used for CAN PDOs 6064 (Position Actual Value) and 60F4 (Following Error Actual Value).

### Example

The drive always works internally with 64-bit position values. The drive internal 64-bit actual position should contain the following value:

0x0000.0023.1234.ABCD

The lower 32 bits represent the mechanical angle of the feedback. The upper 32 bits represent the number of turns.

FB1.PSCALE = 20

The 32-bit position is: 0x0231234A

FB1.PSCALE = 16

The 32-bit position is: 0x00231234

# **Related Topics**

Feedback 1 (pg 31)

#### 29.27 FB1.PUNIT

| General Information |                          |
|---------------------|--------------------------|
| Туре                | NV Parameter             |
| Description         | Sets the unit for FB1.P. |
| Units               | N/A                      |
| Range               | 0, 3                     |
| Default Value       | 0                        |
| Data Type           | U8                       |
| See Also            | N/A                      |
| Start Version       | M_01-05-11-000           |

## Description

FB1.PUNIT sets the position unit for FB1.P.

| Value | Description                        |
|-------|------------------------------------|
| 0     | Counts (32.32 format)              |
| 3     | (FB1.PIN/FB1.POUT) per revolution. |

### **Related Topics**

FB1.P (pg 311)

#### 29.28 FB1.RESKTR

| General Information |                                                 |
|---------------------|-------------------------------------------------|
| Туре                | NV Parameter                                    |
| Description         | Sets the resolver nominal transformation ratio. |
| Units               | N/A                                             |
| Range               | 0.001 to 50.000                                 |

| General Information |             |
|---------------------|-------------|
| Default             | 0.5         |
| Value               | 0.5         |
| Data Type           | Float       |
| See Also            | N/A         |
| Start Version       | M_01-00-000 |

This parameter sets the resolver nominal transformation ratio. It affects the resolver excitation output amplitude.

The value can be obtained from the resolver data sheet.

# **Related Topics**

Feedback 1 (pg 31)

#### 29.29 FB1.RESREFPHASE

| General Information |                                                           |
|---------------------|-----------------------------------------------------------|
| Туре                | NV Parameter                                              |
| Description         | Sets the electrical degrees of phase lag in the resolver. |
| Units               | electrical degrees                                        |
| Range               | -180 to 180°                                              |
| Default<br>Value    | -2°                                                       |
| Data Type           | Float                                                     |
| See Also            | N/A                                                       |
| Start Version       | M_01-00-000                                               |

#### Description

This parameter sets the electrical degrees of phase lag in the resolver.

See the motor resolver datasheet for the value for this parameter .

# **Related Topics**

Feedback 1 (pg 31)

#### 29.30 FB1.SELECT

| General Information |                                                 |
|---------------------|-------------------------------------------------|
| Туре                | NV Parameter                                    |
| Description         | Sets user entered type or identified type (-1). |
| Units               | N/A                                             |

| General Information         |                                                                      |                |                      |  |
|-----------------------------|----------------------------------------------------------------------|----------------|----------------------|--|
| Range                       | -1, 1, 10, 11, 20, 21, 30, 31, 32, 33, 34, 40, 41, 42, 43, 46,<br>50 |                |                      |  |
| Default<br>Value            | -1                                                                   |                |                      |  |
| Data Type                   | Integer                                                              |                |                      |  |
| See Also                    | FB1.IDENTIFIED                                                       |                |                      |  |
| Start Version               | M_01-00-000                                                          |                |                      |  |
| Fieldbus                    |                                                                      | Index/Subindex | Object Start Version |  |
| EtherCAT COE and<br>CANopen |                                                                      | 353Bh/0        | M_01-00-00-000       |  |

FB1.SELECT sets the feedback type manually (see FB1.IDENTIFIED) or allows the drive to automatically identify the feedback type on power up.

#### FB1 5V Power Supply Notes:

If FB1.SELECT = -1, the 5V power supply will only turn on during the initialization phase. If the feedback type cannot be automatically detected, the 5V power supply will be turned off, and remain off until a DRV.CLRFAULTS is issued (which will re-start the FB1 initialization), or FB1.SELECT is manually set to a specific feedback type.

When FB1.SELECT is manually set to a specific feedback type, the FB1 5V power supply will remain on, unless a short is detected. This is useful for encoder types that may require calibration.

| Input<br>Value | Description                                                                                                    |
|----------------|----------------------------------------------------------------------------------------------------|
| -1             | The drive automatically identifies the type of feedback as part of the power up process. Setting this value does not modify FB1.IDENTIFIED, unless it is saved in the NV memory for the next power up. If a feedback with memory is connected to the drive, the value of FB1.IDENTIFIED is set automatically to the feedback identified and all parameters read from the feedback are set according to the values read from the feedback. If no feedback is connected or a feedback with no memory is connected, the value of FB1.IDENTIFIED is set to 0 (no feedback identified) and all values normally read from the feedback are read from NV memory (if stored in NV) otherwise they are set to the default values. |
| 0              | Unknown. No feedback identified.                                                                                                    |
| 1              | Manually sets the type to None. This input sets the value of FB1.IDENTIFIED to 1 (None). This setting can be used if no feedback device is connected to the X10 connector. This may be the case if FB2 or FB3 is used for position or velocity control.                                                                                                    |
| 10             | Manually sets the type to incremental encoder. This input sets the value of FB1.IDENTIFIED to 10. If the feedback setting fails, FB1.IDENTIFIED is automatically set to 1 (no feedback iden-<br>tified).                                                                                                    |

| Input<br>Value | Description                                                                                                    |
|----------------|----------------------------------------------------------------------------------------------------|
| 11             | Manually sets the type to incremental encoder without hall sensors. This input sets the value of FB1.IDENTIFIED to 11. If the feedback setting fails, FB1.IDENTIFIED is automatically set to 1 (no feedback identified).                                                                                                    |
| 20             | Manually sets the type to sine encoder. This input sets the value of FB1.IDENTIFIED to 20. If the feedback setting fails, FB1.IDENTIFIED is automatically set to 1 (no feedback identified).                                                                                                    |
| 21             | Manually sets the type to sine encoder without hall sensors. This input sets the value of FB1.IDENTIFIED to 21. If the feedback setting fails, FB1.IDENTIFIED is automatically set to 1 (no feedback identified).                                                                                                    |
| 30             | Manually sets the type to Endat 2.1. This input sets the value of FB1.IDENTIFIED to 30. If the feedback setting fails, FB1.IDENTIFIED is automatically set to 1 (no feedback identified).                                                                                                    |
| 31             | Manually sets the type to Endat 2.2. This input sets the value of FB1.IDENTIFIED to 31. If the feedback setting fails, FB1.IDENTIFIED is automatically set to 1 (no feedback identified).                                                                                                    |
| 32             | Manually sets the type to BiSS. This input sets the value of FB1.IDENTIFIED to 32. If the feed-<br>back setting fails, FB1.IDENTIFIED is automatically set to 1 (no feedback identified).                                                                                                    |
| 33             | Manually sets the type to Hiperface. This input sets the value of FB1.IDENTIFIED to 33. If the feedback setting fails, FB1.IDENTIFIED is automatically set to 1 (no feedback identified). Note that all Hiperface feedback types are supported by the AKD PDMM. This includes SEL/SEK 37, SEL/SEK 52, SKM/SKS 36, SRS/SRM 50, SRS/SRM 60, SEK 90, SEK160, and SEK 260. The AKD PDMM drive will support any new Hiperface device, since any new device will be released with a label type of 0xFF. Devices with this label type have all of the pertinent information to configure these devices (number of single turn bits, number of multi-turn bits, and number of sine/cosine periods) stored in their memory. The AKD PDMM is able to read this information, and automatically configure the drive for proper operation. Note that the devices SEK 90, SEK 160, and SEK 260 are label type 0xFF. |
| 34             | Manually sets the type to BiSS Mode C, Renishaw. This input sets the value of FB1.IDENTIFIED to 34. If the feedback setting fails, FB1.IDENTIFIED is automatically set to 1 (no feedback identified).                                                                                                    |
| 40             | Manually sets the type to resolver. This input sets the value of FB1.IDENTIFIED to 40. If the feedback setting fails, FB1.IDENTIFIED is automatically set to 1 (no feedback identified).                                                                                                    |
| 41             | Manually sets the type to SFD. This input sets the value of FB1.IDENTIFIED to 41. If the feed-<br>back setting fails, FB1.IDENTIFIED is automatically set to 1 (no feedback identified).                                                                                                    |
| 42             | Manually sets the type to Tamagawa. This input sets the value of FB1.IDENTIFIED to 42. If the feedback setting fails, FB1.IDENTIFIED is automatically set to 1 (no feedback identified).                                                                                                    |
| 43             | Manually sets the type to use Cylic Feedback from the Motion Network. This input sets the value of FB1.IDENTIFIED to 43. If the feedback setting fails, FB1.IDENTIFIED is automatically set to 1 (no feedback identified).                                                                                                    |

| Input<br>Value | Description                                                                                                    |
|----------------|----------------------------------------------------------------------------------------------------|
| 46             | Manually sets the type to Hiperface DSL. This value is only supported on model numbers AKD-<br>xxyyzz-NBxx. This value is not supported on model numbers AKD-Nxxyyz-xxyy. This value is<br>only supported for firmware versions 01-09-00-000 and later.<br>An external dongle between the two wires from the DSL to the X10 connector is required to use<br>Hiperface DSL. |
| 50             | This value is reserved and should not be used.                                                                                                    |

#### FB1.SELECT Feedback Types

| Туре | Description                                                 |
|------|-------------------------------------------------------------|
| 0    | Unknown                                                     |
| 1    | None                                                        |
| 10   | Incremental encoder with A/B Quad, marker pulse and Hall    |
| 11   | Incremental encoder with A/B Quad, marker pulse and no Hall |
| 20   | Sine Encoder, with marker pulse and Hall                    |
| 21   | Sine encoder , with marker pulse & No Halls                 |
| 30   | EnDat 2.1 with Sine Cosine                                  |
| 31   | EnDat 2.2                                                   |
| 32   | BiSS with Sine Cosine                                       |
| 33   | HIPERFACE                                                   |
| 34   | BiSS Mode C Renishaw                                        |
| 40   | Resolver                                                    |
| 41   | SFD                                                         |
| 42   | Tamagawa                                                    |
| 43   | Network Cyclic Feedback                                     |
| 44   | FB2 Cyclic Feedback                                         |
| 46   | Hiperface DSL                                               |
| 50   | Reserved                                                    |

# **Related Topics**

6.2 Feedback 1

#### 29.31 FB1.TRACKINGCAL

| General Information |                                          |  |
|---------------------|------------------------------------------|--|
| Туре                | NV Parameter                             |  |
| Description         | Controls tracking calibration algorithm. |  |

| General Inform   | General Information |  |  |
|------------------|---------------------|--|--|
| Units            | N/A                 |  |  |
| Range            | 0 to 1              |  |  |
| Default<br>Value | 0                   |  |  |
| Data Type        | Integer             |  |  |
| See Also         | N/A                 |  |  |
| Start Version    | M_01-00-00-000      |  |  |

This parameter turns the tracking calibration algorithm on or off for sine-cosine or resolver.

0 = Tracking calibration is off.

1 = Tracking calibration is on.

## **Related Topics**

Feedback 1 (pg 31)

#### 29.32 FB1.USERBYTE0 to FB1.USERBYTE7

| General Inform   | General Information                                                            |  |  |
|------------------|--------------------------------------------------------------------------------|--|--|
| Туре             | R/W                                                                            |  |  |
| Description      | Reads and writes data stored in two 32 bit words in the Endat feedback device. |  |  |
| Units            | N/A                                                                            |  |  |
| Range            | 0 to 255                                                                       |  |  |
| Default<br>Value | 0                                                                              |  |  |
| Data Type        | Integer                                                                        |  |  |
| Start Version    | M_01-05-08-000                                                                 |  |  |

### Description

FB1.USERBYTE, FB1.USERWORD, and FB1.USERDWORD share two 32bit words in the Endat feedback device. These three parameters offer different ways to store and access the data stored in these two 32bit words. The table below defines each parameters function. The values are automatically stored nonvolatile in the feedback device.

| Parameter                        | Bits   | Attributes               |
|----------------------------------|--------|--------------------------|
| FB1.USERBYTE0 to FB1.USERBYTE7   | 8 bit  | signed or unsigned char  |
| FB1.USERWORD0 to FB1.USERWORD3   | 16 bit | signed or unsigned short |
| FB1.USERDWORD0 to FB1.USERDWORD1 | 32 bit | singed or unsigned int   |

The parameters overlap each other in the following way:

| BYTE0  | BYTE1 | BYTE2 | BYTE3  | BYTE4 | BYTE5 | BYTE6 | BYT7 |
|--------|-------|-------|--------|-------|-------|-------|------|
| WO     | RD0   | WORD1 |        | WORD2 |       | WORD3 |      |
| DWORD0 |       |       | DWORD1 |       |       |       |      |

For example, if BYTE1 is modified, WORD0 and DWORD0 are modified as well.

#### Example

```
-->FB1.USERDWORD1 65536

-->FB1.USERBYTE1

0

-->FB1.USERBYTE2

1

-->FB1.USERBYTE3 1 (write to the highest byte of FB1.USERDWORD0)

-->FB1.USERDWORD0

16842752

-->FB1.USERWORD0

0

-->FB1.USERWORD1

257
```

# **Related Topics**

Feedback 1 (pg 31) | FB1.USERWORD0 to FB1.USERWORD3 (pg 323) | FB1.USERDWORD0 to FB1.USERDWORD1 (pg 322)

#### 29.33 FB1.USERDWORD0 to FB1.USERDWORD1

| General Information |                                                                                |  |  |
|---------------------|--------------------------------------------------------------------------------|--|--|
| Туре                | R/W                                                                            |  |  |
| Description         | Reads and writes data stored in two 32 bit words in the Endat feedback device. |  |  |
| Units               | N/A                                                                            |  |  |
| Range               | 0 to 4,294,967,295                                                             |  |  |
| Default<br>Value    | 0                                                                              |  |  |
| Data Type           | Integer                                                                        |  |  |
| Start Version       | M_01-05-08-000                                                                 |  |  |

### **Description**

FB1.USERBYTE, FB1.USERWORD, and FB1.USERDWORD share two 32bit words in the Endat feedback device. These three parameters offer different ways to store and access the data stored in these two 32bit words. The table below defines each parameters function. The values are automatically stored nonvolatile in the feedback device.

| Parameter                        | Bits   | Attributes               |
|----------------------------------|--------|--------------------------|
| FB1.USERBYTE0 to FB1.USERBYTE7   | 8 bit  | signed or unsigned char  |
| FB1.USERWORD0 to FB1.USERWORD3   | 16 bit | signed or unsigned short |
| FB1.USERDWORD0 to FB1.USERDWORD1 | 32 bit | singed or unsigned int   |

The parameters overlap each other in the following way:

| BYTE0 | BYTE1  | BYTE2 | BYTE3 | BYTE4  | BYTE5 | BYTE6 | BYT7 |  |
|-------|--------|-------|-------|--------|-------|-------|------|--|
| WO    | RD0    | WO    | RD1   | WO     | RD2   | WORD3 |      |  |
|       | DWORD0 |       |       | DWORD1 |       |       |      |  |

For example, if BYTE1 is modified, WORD0 and DWORD0 are modified as well.

### Example

```
-->FB1.USERDWORD1 65536

-->FB1.USERBYTE1

0

-->FB1.USERBYTE2

1

-->FB1.USERBYTE3 1 (write to the highest byte of FB1.USERDWORD0)

-->FB1.USERDWORD0

16842752

-->FB1.USERWORD0

0

-->FB1.USERWORD1

257
```

### **Related Topics**

Feedback 1 (pg 31) | FB1.USERBYTE0 to FB1.USERBYTE7 (pg 321) | FB1.USERWORD0 to FB1.USERWORD3 (pg 323)

#### 29.34 FB1.USERWORD0 to FB1.USERWORD3

| General Information |                                                                                |  |  |  |
|---------------------|--------------------------------------------------------------------------------|--|--|--|
| Туре                | R/W                                                                            |  |  |  |
| Description         | Reads and writes data stored in two 32 bit words in the Endat feedback device. |  |  |  |
| Units               | N/A                                                                            |  |  |  |
| Range               | 0 to 65,535                                                                    |  |  |  |
| Default<br>Value    | 0                                                                              |  |  |  |
| Data Type           | Integer                                                                        |  |  |  |
| Start Version       | M_01-05-08-000                                                                 |  |  |  |

### **Description**

FB1.USERBYTE, FB1.USERWORD, and FB1.USERDWORD share two 32bit words in the Endat feedback device. These three parameters offer different ways to store and access the data stored in these two 32bit words. The table below defines each parameters function. The values are automatically stored nonvolatile in the feedback device.

| Parameter                        | Bits   | Attributes               |
|----------------------------------|--------|--------------------------|
| FB1.USERBYTE0 to FB1.USERBYTE7   | 8 bit  | signed or unsigned char  |
| FB1.USERWORD0 to FB1.USERWORD3   | 16 bit | signed or unsigned short |
| FB1.USERDWORD0 to FB1.USERDWORD1 | 32 bit | singed or unsigned int   |

The parameters overlap each other in the following way:

| BYTE0  | BYTE1 | BYTE2 | BYTE3  | BYTE4 | BYTE5 | BYTE6 | BYT7 |
|--------|-------|-------|--------|-------|-------|-------|------|
| WO     | RD0   | WO    | RD1    | WORD2 |       | WORD3 |      |
| DWORD0 |       |       | DWORD1 |       |       |       |      |

For example, if BYTE1 is modified, WORD0 and DWORD0 are modified as well.

### Example

```
-->FB1.USERDWORD1 65536

-->FB1.USERBYTE1

0

-->FB1.USERBYTE2

1

-->FB1.USERBYTE3 1 (write to the highest byte of FB1.USERDWORD0)

-->FB1.USERDWORD0

16842752

-->FB1.USERWORD0

0

-->FB1.USERWORD1

257
```

# **Related Topics**

Feedback 1 (pg 31) | FB1.USERBYTE0 to FB1.USERBYTE7 (pg 321) | FB1.USERDWORD0 to FB1.USERDWORD1 (pg 322)

# 30 FB3 Parameters

This section describes the FB3 parameters.

| 30.1 | FB3.MODE    |  |
|------|-------------|--|
| 30.2 | FB3.P       |  |
| 30.3 | FB3.PDIR    |  |
| 30.4 | FB3.PIN     |  |
| 30.5 | FB3.POFFSET |  |
| 30.6 | FB3.POUT    |  |
| 30.7 | FB3.PUNIT   |  |

#### 30.1 FB3.MODE

| General Information |                                               |  |
|---------------------|-----------------------------------------------|--|
| Туре                | NV Parameter                                  |  |
| Description         | Selects the type of feedback connected to X9. |  |
| Units               | N/A                                           |  |
| Range               | 0                                             |  |
| Default Value       | 0                                             |  |
| Data Type           | Integer                                       |  |
| See Also            | NA                                            |  |
| Start Version       | M_01-04-15-000                                |  |

### Description

This parameter selects the type of feedback connected to X9. The position is reported as the tertiary feedback position, by FB3.P.

| Value | Feedback                  |
|-------|---------------------------|
| 0     | Endat 2.2 Feedback Device |

This parameter is only supported on drives with model numbers similar to AKD PDMM-x-xxxxx-NBxxxxxx.

#### 30.2 FB3.P

| General Information |                                                       |  |
|---------------------|-------------------------------------------------------|--|
| Туре                | R/O Parameter                                         |  |
| Description         | Reads position from the tertiary feedback.            |  |
| Units               | Depends on FB3.PUNIT (pg 329) counts or custom units. |  |
| Range               | N/A                                                   |  |
| Default Value       | N/A                                                   |  |
| Data Type           | S64                                                   |  |
| See Also            | N/A                                                   |  |
| Start Version       | M_01-04-15-000                                        |  |

### Description

This parameter reads the position back from the tertiary feedback device that is connected to X9, when DRV.EMUEMODE = 11. The position can be read as 64-bit singed count or in customer units. Values read by this parameter depend on FB3.Dir and FB3.OFFSET.

This parameter is only supported on drives with model numbers similar to AKD PDMM-x-xyyzz-NBxxyyzz and will only work with Endat 2.2 multitum encoder. The output format is 32:32 the upper 32 bits represents the multitums and the lower 32 bits for position of the feedback.

# **Related Topics**

DRV.EMUEMODE (pg 262) | FB3.PUNIT (pg 329) | FB3.PIN | FB3.POUT | FB3.PDIR (pg 327) |

#### 30.3 FB3.PDIR

| General Information |                                                     |  |
|---------------------|-----------------------------------------------------|--|
| Туре                | NV-Parameter                                        |  |
| Description         | Sets the counting direction for feedback channel 3. |  |
| Units               | None                                                |  |
| Range               | 0 to 1                                              |  |
| Default<br>Value    | 0                                                   |  |
| Data Type           | U8                                                  |  |
| See Also            | N/A                                                 |  |
| Start Version       | M_01-05-11-000                                      |  |

### Description

FB3.PDIR will change the sign and with it the direction of feedback channel 3.

### Example

If position feedback = 35,185.932 and you set:

--> FB3.PDIR 1

then position feedback = -35,185.932

#### 30.4 FB3.PIN

| General Information |                                  |
|---------------------|----------------------------------|
| Туре                | NV Parameter                     |
| Description         | Sets gear IN for FB3.P (pg 326). |
| Units               | N/A                              |
| Range               | 0 to 4,294,967,295               |
| Default<br>Value    | 100                              |
| Data Type           | Integer                          |
| Start Version       | M_01-05-011-000                  |

### Description

Use FB3.PIN with FB3.POUT (pg 328) to set the user units for FB3.P (pg 326).

# **Related Topics**

Feedback 1 (pg 31) | FB3.PUNIT (pg 329) | FB3.P (pg 326) | FB3.POUT (pg 328)

#### 30.5 FB3.POFFSET

| General Information |                                                                                                    |  |
|---------------------|----------------------------------------------------------------------------------------------------|--|
| Туре                | NV-Parameter                                                                                                    |  |
| Description         | Sets the offset for tertiary feedback.                                                                                 |  |
| Units               | counts, custom units                                                                                                   |  |
| Range               | -5,123,372,000,000,005.000 to 5,123,372,000,000,005.000 counts<br>or<br>-10,485,760.000 to 10,485,760.000 custom units |  |
| Default<br>Value    | 0                                                                                                    |  |
| Data Type           | S64                                                                                                    |  |
| See Also            | N/A                                                                                                    |  |
| Start Version       | M_01-05-11-000                                                                                                    |  |

### Description

FB3.POFFSET is the value added to the primary feedback position (FB3.P (pg 326)).

# Example

If FB3.P is 10000 counts and FB3.POFFSET is set to –10000 counts, then the next read of FB3.P will return ~0 counts.

#### 30.6 FB3.POUT

| General Information |                                  |
|---------------------|----------------------------------|
| Туре                | NV Parameter                     |
| Description         | Sets gear IN for FB3.P (pg 326). |
| Units               | N/A                              |
| Range               | 0 to 4,294,967,295               |
| Default<br>Value    | 20                               |
| Data Type           | Integer                          |
| Start Version       | M_01-05-011-000                  |

### Description

Use FB3.POUT with FB3.PIN (pg 327) to set the user units for FB3.P (pg 326).

# **Related Topics**

Feedback 1 (pg 31) | FB3.PUNIT (pg 329) | FB3.P (pg 326) | FB3.PIN (pg 327)

#### 30.7 FB3.PUNIT

| General Information |                          |  |
|---------------------|--------------------------|--|
| Туре                | NV Parameter             |  |
| Description         | Sets the unit for FB3.P. |  |
| Units               | N/A                      |  |
| Range               | 0, 3                     |  |
| Default Value       | 0                        |  |
| Data Type           | U8                       |  |
| See Also            | N/A                      |  |
| Start Version       | M_01-05-11-000           |  |

# Description

FB3.UNIT sets the position unit for FB3.P.

| Value | Description                        |
|-------|------------------------------------|
| 0     | Counts (32.32 format)              |
| 3     | (FB3.PIN/FB3.POUT) per revolution. |

# **Related Topics**

FB3.P (pg 326)

# **31 FBUS Parameters**

This section describes the FBUS parameters.

| 31.1  | FBUS.PARAM1 TO FBUS.PARAM10 | 331   |
|-------|-----------------------------|-------|
| 31.2  | FBUS.PLLSTATE               | 333   |
| 31.3  | FBUS.PLLTHRESH              | 334   |
| 31.4  | FBUS.PROTECTION             | 334   |
| 31.5  | FBUS.REMOTE                 | 336   |
| 31.6  | FBUS.SAMPLEPERIOD           | 336   |
| 31.7  | FBUS.STATE                  | 337   |
| 31.8  | FBUS.SYNCACT                | . 338 |
| 31.9  | FBUS.SYNCDIST               | 338   |
| 31.10 | FBUS.SYNCWND                | 339   |
| 31.11 | FBUS.TYPE                   | 339   |

#### 31.1 FBUS.PARAM1 TO FBUS.PARAM10

| General Information |                                                     |
|---------------------|-----------------------------------------------------|
| Туре                | NV Parameter                                        |
| Description         | Set fieldbus specific meanings.                     |
| Units               | N/A                                                 |
| Range               | See table below.                                    |
| Default             | See table below.                                    |
| Value               |                                                     |
| Data Type           | Unsigned 32                                         |
| See Also            | CANbus Communication Manual, EtherCAT Communication |
| 000 7180            | Manual                                              |
| Start Version       | M_01-00-000                                         |

| Parameter    | EtherCAT COE Range | CANopen Range       |
|--------------|--------------------|---------------------|
| FBUS.PARAM01 | N/A                | 125; 250; 500; 1000 |
| FBUS.PARAM02 | 0 to 1             | 0 to 1              |
| FBUS.PARAM03 | 1,001 to 65,535    | N/A                 |
| FBUS.PARAM04 | 0 to 1             | 0 to 1              |
| FBUS.PARAM05 | 0 to 511           | 0 to 511            |

| Parameter    | EtherCAT COE<br>Default Value | CANopen<br>Default<br>Value |
|--------------|-------------------------------|-----------------------------|
| FBUS.PARAM01 | N/A                           | 125                         |
| FBUS.PARAM02 | 1                             | 0                           |
| FBUS.PARAM03 | 0                             | N/A                         |
| FBUS.PARAM04 | 1                             | 0                           |
| FBUS.PARAM05 | 0                             | 0                           |

| Fieldbus                 | Index/Subindex |              |         | Object Start Ver-<br>sion |                |
|--------------------------|----------------|--------------|---------|---------------------------|----------------|
| EtherCAT COE and CANopen | 36E5h/0        | FBUS.PARAM01 | 36EAh/0 | FBUS.PARAM06              |                |
|                          | 36E6h/0        | FBUS.PARAM02 | 36Ebh/0 | FBUS.PARAM07              |                |
|                          | 36E7h/0        | FBUS.PARAM03 | 36ECh/0 | FBUS.PARAM08              | M_01-00-00-000 |
|                          | 36E8h/0        | FBUS.PARAM04 | 36EDh/0 | FBUS.PARAM09              |                |
|                          | 36E9h/0        | FBUS.PARAM05 | 36EEh/0 | FBUS.PARAM10              |                |

### Description

FBUS.PARAM01 sets the baud rate for the CANbus. Supported baud rates are 125, 250, 500 and 1000 kBaud.

FBUS.PARAM02 switches the phase locked loop (PLL) for synchronized use: 0 = OFF, 1 = ON. FBUS.PARAM02 only works when FBUS.TYPE = 3 (CANopen).

FBUS.PARAM03 sets the configured station alias for EtherCAT.

FBUS.PARAM04 switches the surveillance of SYNC-signals: 0 = OFF, 1 = ON FBUS.PARAM05 is used to configure some special behaviors of the DS402. FBUS.PARAM06 - FBUS.PARAM10 are reserved.

#### FBUS.PARAM04 Additional Notes

FBUS.PARAM04 enables (1) or disables(0) the synchronization supervision of the CAN or EtherCAT fieldbus.

Default values:

- CAN: disabled (0)
- EtherCAT: enabled (1)

The synchronization supervision is active when:

- FBUS.PARAM04 = 1
- The first CANopen Sync message or first EtherCAT frame was received.

When more than three CANopen sync messages or seven EtherCAT frames have not been received, and the drive is enabled, fault F125 (pg 103), "Synchronization lost", occurs.

#### FBUS.PARAM05 Additional Notes

Bit 0 configures the behavior of DS402 state machine in case of fault resets.

- Bit 0 = 1: Faults can only be reset using DS402 control word bit 7.
- **Bit 0 = 0**: The reset can also be done via telnet or digital input and the DS402 state machine reflects this condition.
- Bit 1 = 1: The state of the hardware enable does not change the state machine state Operation Enable.
- **Bit 1 = 0**: If the state Operation Enable or Switched on is active it falls back to the state switched On Disabled, if the Hardware enable goes to 0.
- **Bit 2 = 1**: Workbench/Telnet can software enable the drive when CANopen/EtherCAT are operational.
- **Bit 2 = 0**: Workbench/Telnet can switch the DS402-state machine to the state "Switched On" (enable the power stage), if the former state was "Switched on Disabled." This requires the hardware enable to be set to 1.
- **Bit 3 = 1**: DS402-state machine is not influenced, if the softwareenable is taken away via Telnet.
- Bit 3 = 0: DS402-state machine is influenced, if the softwareenable is taken away via Telnet.

- Bit 4 = 1: Position scaling for DS402-parameters is done dependent on DS402-scaling parameters via objects 6091 / 6092. Velocity scaling via 204c.
- **Bit 4 = 0**: Position scaling for DS402-parameters is done dependent on UNIT.PIN.
- Bit 5 = 1: EtherCAT: The setting of the rotary switches define the station alias address, if FBUS. PARAM03 is on 0 else FBUS.PARAM03 is used to store the station alias address.
- **Bit 5 = 0**: EtherCAT: The setting of the rotary switches define the station alias address. If the setting is 0, FBUS.PARAM03 can be used.
- Bit 6 = 1: Bit 0 of the parameter MT.CNTL (object 35D9 sub 0) can be accessed.
- Bit 6 = 0: Bit 0 of the parameter MT.CNTL (object 35D9 sub 0) is exclusively used for DS402 control word.
- Bit 7: Reserved
- Bit 8 = 1: DS402-state switched on, power stage disabled.
- Bit 8 = 0: DS402-state switched on, power stage enabled.

#### 31.2 FBUS.PLLSTATE

| General Infor | General Information                                 |  |  |  |  |
|---------------|-----------------------------------------------------|--|--|--|--|
| Туре          | R/O Parameter                                       |  |  |  |  |
| Description   | Returns the status of the PLL                       |  |  |  |  |
| Units         | N/A                                                 |  |  |  |  |
| Range         | N/A                                                 |  |  |  |  |
| Default       | N/A                                                 |  |  |  |  |
| Value         |                                                     |  |  |  |  |
| Data Type     | N/A                                                 |  |  |  |  |
| See Also      | FBUS.PARAM1 TO FBUS.PARAM10 (pg 331), Fieldbus doc- |  |  |  |  |
| 0007400       | umentation                                          |  |  |  |  |
| Start Version | M_01-02-00-000                                      |  |  |  |  |

# Description

FBUS.PLLSTATE returns the status of the phase locked loop (PLL). The PLL states are as follows:

| PLL State      | Description                                                                             |
|----------------|-----------------------------------------------------------------------------------------|
| PLL not activ- | This state is set using FBUS.PARAM02. Not each fieldbus or operation mode needs         |
| ated           | synchronization.                                                                        |
| PLL activated, | The PLL is activated but has not yet been locked successfully. This state is related to |
| but unlocked   | the fieldbus master, as well as to the fieldbus mode of operation.                      |

333

| PLL State     | Description                         |  |  |
|---------------|-------------------------------------|--|--|
| PLL activated | PLL is fully operational and locked |  |  |
| and locked    |                                     |  |  |

For more information, see the AKD PDMM CANopen Manual, Phase Locked Loop.

#### 31.3 FBUS.PLLTHRESH

| General Inform | General Information                                              |  |  |
|----------------|------------------------------------------------------------------|--|--|
| Туре           | NV Parameter                                                     |  |  |
| Description    | Sets number of successful synchronized cycles needed to lock the |  |  |
| Description    | PLL.                                                             |  |  |
| Units          | N/A                                                              |  |  |
| Range          | 0 to 10,000                                                      |  |  |
| Default        | 0                                                                |  |  |
| Value          | 0                                                                |  |  |
| Data Type      | Integer, U32                                                     |  |  |
| See Also       | Appendix B: Fieldbus Manuals                                     |  |  |
| Start Version  | M_01-00-000                                                      |  |  |

# Description

This parameter sets number of successful synchronized cycles needed to lock the PLL.

#### 31.4 FBUS.PROTECTION

| General Info       | General Information                                                                                            |  |  |  |  |
|--------------------|----------------------------------------------------------------------------------------------------|--|--|--|--|
| Туре               | R/W Parameter                                                                                                  |  |  |  |  |
| Description        | Controls which parameters are blocked from being accessed through telnet while a field-<br>bus is operational. |  |  |  |  |
| Units              | N/A                                                                                                    |  |  |  |  |
| Range              | 0 to 1                                                                                                    |  |  |  |  |
| Default<br>Value   | 0                                                                                                    |  |  |  |  |
| Data Type          | Integer                                                                                                    |  |  |  |  |
| Start Ver-<br>sion | M_01-08-00-000                                                                                                 |  |  |  |  |

# **Fieldbus Information**

| M_01-08-00-000 |
|----------------|
|                |

# Description

When an AKD PDMM is a slave node on a fieldbus (for example an AKD PDMM is connected to an Ether-CAT master) and EWV<sup>1</sup> is simultaneously connected to an AKD PDMM via a service channel, then you have several options on how you would like the AKD PDMM to respond to commands from each of the channels.

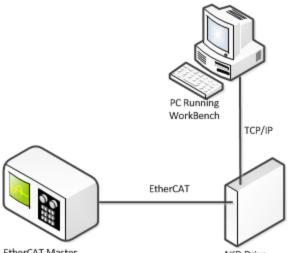

EtherCAT Master

AKD Drive

When the fieldbus is operational the AKD PDMM uses the FBUS.PROTECTION parameter to allow the user to select how commands from EWV, or any other device sending commands to the drive through a service channel, should be handled. EWV can use either of two service channels: Telnet or ASCII SDO. Both service channels are affected identically by FBUS.PROTECTION.

The following table shows the available options. If the fieldbus is not connected or not started, then parameters executed through a service channel will not be blocked.

| Value | Description                                                                            |
|-------|----------------------------------------------------------------------------------------|
| 0     | Motion and Tuning Commands Allowed - Commands that would interfere with motion are     |
| 0     | allowed. Gain and IO configuration changes are allowed.                                |
| 1     | Block Motion but Allow Tuning Commands - Commands that would interfere with motion are |
|       | blocked. Gain and I/O configuration changes are allowed.                               |

DRV.HELP will include the [Blocked] attribute to indicate whether a parameter is being blocked. For example, if FBUS.PROTECTION is 0 and the network is operational, the following help will be shown.

```
-->DRV.HELP DRV.EN
Help for: DRV.EN [ActionCommand] [Blocked]
-->
```

If you attempt to execute a blocked parameter the following error would display.

```
-->DRV.EN
Error: [0008] Command blocked.
```

All write or command functions of a parameter will be blocked by FBUS.PROTECTION.

FBUS.PROTECTION will not block the read function of any parameter.

When the fieldbus is operational, FBUS.PROTECTION is always blocked, but can be edited through the fieldbus. This ensures that the protection level can only be modified by the fieldbus when it is in control.

<sup>&</sup>lt;sup>1</sup>Embedded Workbench Views

If a parameter is blocked through telnet, it will be accessible through the fieldbus. For example, SDO's in the case of CANopen or EtherCAT.

# Parameters Affected by FBUS.PROTECTION

This table shows how the blocked attribute affects the following parameters in each state of FBUS.PROTECTION. This table is true only if FBUS.STATE = 5 (operational).

| FBUS.PROTECTION | 0 - Block Nothing | 1 - Block Motion Commands |
|-----------------|-------------------|---------------------------|
| DRV.EN          |                   | [Blocked]                 |
| DRV.DIS         |                   | [DIOCKEU]                 |
| FBUS.PROTECTION |                   | [Blocked]                 |
| DRV.OPMODE      |                   | [Blocked]                 |
| DRV.CMDSOURCE   |                   | [DIOCKEU]                 |
| DRV.STOP        |                   | [Blocked]                 |
| DRV.CLRFAULTS   |                   | [Blocked]                 |

### **Related Topics**

FBUS.STATE

#### 31.5 FBUS.REMOTE

| General Inform   | General Information                                                     |  |  |  |
|------------------|-------------------------------------------------------------------------|--|--|--|
| Туре             | R/W Parameter                                                           |  |  |  |
| Description      | Changes or shows the control of the drive (fieldbus mas-<br>ter/telnet) |  |  |  |
| Units            | N/A                                                                     |  |  |  |
| Range            | 0 to 1                                                                  |  |  |  |
| Default<br>Value | 0                                                                       |  |  |  |
| Data Type        | U8                                                                      |  |  |  |
| See Also         | Fieldbus ManualsPL.FBSOURCE (pg 411)                                    |  |  |  |
| Start Version    | M_01-05-06-000                                                          |  |  |  |

### Description

DS402 (CAN/EtherCAT):

With this parameter the bit 9 (remote) of the DS402-status word can be set directly via Telnet to show the DS402-master-system that the control is removed. The master has to react on that.

#### 31.6 FBUS.SAMPLEPERIOD

| General Information |              |
|---------------------|--------------|
| Туре                | NV Parameter |

| General Information |                                            |  |
|---------------------|--------------------------------------------|--|
| Description         | Sets fieldbus sample period.               |  |
| Units               | Whole multiples of MTS 250 $\mu s$         |  |
| Range               | 4 to 128 and value must be a power of<br>4 |  |
| Default<br>Value    | 32 = 2 ms                                  |  |
| Data Type           | U8                                         |  |
| See Also            | Appendix B: Fieldbus Manuals               |  |
| Start Version       | M_01-00-000                                |  |
|                     |                                            |  |

| Fieldbus         | Index/Subindex | <b>Object Start Version</b> |
|------------------|----------------|-----------------------------|
| EtherCAT COE and | 60C2h/0        | M 01-00-00-000              |
| CANopen          | 00021/0        | W_01-00-00-000              |

### **Description**

This parameter sets the fieldbus cycle time. It is normally written in the startup phase of the field busses via the object 60C2 subindex 1 (interpolation time units) and 2 (interpolation time index), where the index stands for a power of 10 seconds (for instance, -3 stands for milliseconds) and the units are the counts of these units. Kollmorgen recommends the following standard cycle rates, 250 us (4), 500 us (8), 1 ms (16), 2 ms (32), 4 ms (64).

#### 31.7 FBUS.STATE

| General Information |                                       |
|---------------------|---------------------------------------|
| Туре                | R/O                                   |
| Description         | Reads the state of the fieldbus.      |
| Units               | N/A                                   |
| Range               | Depends on fieldbus. See table below. |
| Default             | Depends on fieldbus. See table        |
| Value               | below.                                |
| Data Type           | Integer                               |
| Start Version       | M_01-08-00-000                        |

# Description

FBUS.STATE returns the current state of the fieldbus. The value returned is dependent upon the fieldbus being used.

| Value | CANopen over CAN | CANopen over EtherCAT |
|-------|------------------|-----------------------|
| -1    | Not connected    | Not connected         |
| 0     | Init.            | -                     |
| 1     | N/A              | Init.                 |

| Value | CANopen over CAN | CANopen over EtherCAT |
|-------|------------------|-----------------------|
| 2     | N/A              | Pre-operational       |
| 3     | -                | Boot                  |
| 4     | Stopped          | Safe-operational      |
| 5     | Operational      | -                     |
| 8     | -                | Operational           |
| 127   | Pre-operational  | -                     |

#### 31.8 FBUS.SYNCACT

| General Information |                                                  |
|---------------------|--------------------------------------------------|
| Туре                | R/O Parameter                                    |
| Description         | Reads actual distance from the desired sync dis- |
|                     | tance.                                           |
| Units               | ns                                               |
| Range               | 0 to 250,000 ns                                  |
| Default             | 0 ns                                             |
| Value               |                                                  |
| Data Type           | Integer, U 32                                    |
| See Also            | Appendix B: Fieldbus Manuals                     |
| Start Version       | M_01-00-000                                      |

# Description

This parameter reads actual distance from the desired sync distance.

#### 31.9 FBUS.SYNCDIST

| General Information |                                            |
|---------------------|--------------------------------------------|
| Туре                | NV Parameter                               |
| Description         | Sets time target for syn-<br>chronization. |
| Units               | ns                                         |
| Range               | 0 to 250,000 ns                            |
| Default<br>Value    | 100,000 ns                                 |
| Data Type           | Integer, U32                               |
| See Also            | Appendix B: Fieldbus Manuals               |
| Start Version       | M_01-00-00-000                             |

# Description

This parameter sets time target for synchronization.

#### 31.10 FBUS.SYNCWND

| General Information |                                                                 |  |
|---------------------|-----------------------------------------------------------------|--|
| Туре                | NV Parameter                                                    |  |
| Description         | Sets symmetrically arranged window around the desired sync dis- |  |
| Description         | tance.                                                          |  |
| Units               | ns                                                              |  |
| Range               | 0 to 1,000,000 ns                                               |  |
| Default             | 50.000 ns                                                       |  |
| Value               | 30,000 hs                                                       |  |
| Data Type           | Integer, U2                                                     |  |
| See Also            | Appendix B: Fieldbus Manuals                                    |  |
| Start Version       | M_01-00-000                                                     |  |

### **Description**

This parameter sets symmetrically arranged window around the desired sync distance.

#### 31.11 FBUS.TYPE

| General Information |                           |  |
|---------------------|---------------------------|--|
| Туре                | R/O Parameter             |  |
| Description         | Shows the active fieldbus |  |
|                     | type.                     |  |
| Units               | N/A                       |  |
| Range               | 0 to 6                    |  |
| Default             | 0                         |  |
| Value               | 0                         |  |
| Data Type           | U8                        |  |
| See Also            | Fieldbus Manuals          |  |
| Start Version       | M_01-00-00-000            |  |

# Description

FBUS.TYPE shows the active fieldbus type.

- 0 = Analog
- 1 = SynqNet
- 2 = EtherCAT
- 3 = CANopen
- 4 = EthernetIP
- 5 = Profinet
- $6 = \operatorname{sercos}^{\mathbb{R}} III$

# 32 GUI Parameters

GUI parameters are used within <u>EWV</u><sup>1</sup> for data reporting and data storage.

| 32.1 GUI.DISPLAY  |     |
|-------------------|-----|
| 32.2 GUI.DISPLAYS |     |
| 32.3 GUI.PARAM01  |     |
| 32.4 GUI.PARAM02  |     |
| 32.5 GUI.PARAM03  |     |
| 32.6 GUI.PARAM04  |     |
| 32.7 GUI.PARAM05  |     |
| 32.8 GUI.PARAM06  |     |
| 32.9 GUI.PARAM07  |     |
| 32.10 GUI.PARAM08 |     |
| 32.11 GUI.PARAM09 |     |
| 32.12 GUI.PARAM10 | 345 |

<sup>&</sup>lt;sup>1</sup>Embedded Workbench Views

#### 32.1 GUI.DISPLAY

| General Information |                           |  |
|---------------------|---------------------------|--|
| Туре                | R/O Parameter             |  |
| Description         | Reads drive display data. |  |
| Units               | N/A                       |  |
| Range               | N/A                       |  |
| Default<br>Value    | N/A                       |  |
| Data Type           | Display                   |  |
| See Also            | N/A                       |  |
| Start Version       | M_01-00-00-000            |  |

### Description

This parameter reports to the GUI what the drive currently is displaying. For all GUI commands, the data is compressed and formatted for the GUI, not for the user.

#### 32.2 GUI.DISPLAYS

| General Information |                           |
|---------------------|---------------------------|
| Туре                | R/O Parameter             |
| Description         | Reads drive display data. |
| Units               | N/A                       |
| Range               | N/A                       |
| Default<br>Value    | N/A                       |
| Data Type           | Display                   |
| Start Version       | M_01-09-06-000            |

# Description

This parameter reports to the GUI what the drive currently is displaying. For all GUI commands, the data is compressed and formatted for the GUI, not for the user.

#### 32.3 GUI.PARAM01

| General Information |                                |
|---------------------|--------------------------------|
| Туре                | NV Parameter                   |
| Description         | Used by the GUI to store data. |
| Units               | N/A                            |
| Range               | 2,147,483,648 to               |
|                     | 2,147,483,647                  |

| General Information |                |
|---------------------|----------------|
| Default             | 0              |
| Value               | •              |
| Data Type           | Integer        |
| See Also            | N/A            |
| Start Version       | M_01-00-00-000 |

### Description

The GUI uses this parameter to store data. Only the GUI can modify this data (not the user).

#### 32.4 GUI.PARAM02

| General Information |                                   |
|---------------------|-----------------------------------|
| Туре                | NV Parameter                      |
| Description         | Used by the GUI to store data.    |
| Units               | N/A                               |
| Range               | 2,147,483,648 to<br>2,147,483,647 |
| Default<br>Value    | 0                                 |
| Data Type           | Integer                           |
| See Also            | N/A                               |
| Start Version       | M_01-00-00-000                    |

# Description

The GUI uses this parameter to store data. Only the GUI can modify this data (not the user).

### 32.5 GUI.PARAM03

| General Information |                                   |
|---------------------|-----------------------------------|
| Туре                | NV Parameter                      |
| Description         | Used by the GUI to store data.    |
| Units               | N/A                               |
| Range               | 2,147,483,648 to<br>2,147,483,647 |
| Default<br>Value    | 0                                 |
| Data Type           | Integer                           |
| See Also            | N/A                               |
| Start Version       | M_01-00-00-000                    |

### Description

The GUI uses this parameter to store data. Only the GUI can modify this data (not the user).

#### 32.6 GUI.PARAM04

| General Information |                                   |
|---------------------|-----------------------------------|
| Туре                | NV Parameter                      |
| Description         | Used by the GUI to store data.    |
| Units               | N/A                               |
| Range               | 2,147,483,648 to<br>2,147,483,647 |
| Default<br>Value    | 0                                 |
| Data Type           | Integer                           |
| See Also            | N/A                               |
| Start Version       | M_01-00-00-000                    |

### Description

The GUI uses this parameter to store data. Only the GUI can modify this data (not the user).

#### 32.7 GUI.PARAM05

| General Information |                                   |
|---------------------|-----------------------------------|
| Туре                | NV Parameter                      |
| Description         | Used by the GUI to store data.    |
| Units               | N/A                               |
| Range               | 2,147,483,648 to<br>2,147,483,647 |
| Default<br>Value    | 0                                 |
| Data Type           | Integer                           |
| See Also            | N/A                               |
| Start Version       | M_01-00-00-000                    |

# Description

The GUI uses this parameter to store data. Only the GUI can modify this data (not the user).

#### 32.8 GUI.PARAM06

| General Information |                                |
|---------------------|--------------------------------|
| Туре                | NV Parameter                   |
| Description         | Used by the GUI to store data. |
| Units               | N/A                            |
| Range               | 2,147,483,648 to               |
|                     | 2,147,483,647                  |

| General Information |                |
|---------------------|----------------|
| Default             | 0              |
| Value               | •              |
| Data Type           | Integer        |
| See Also            | N/A            |
| Start Version       | M_01-00-00-000 |

### Description

The GUI uses this parameter to store data. Only the GUI can modify this data (not the user).

#### 32.9 GUI.PARAM07

| General Information |                                   |
|---------------------|-----------------------------------|
| Туре                | NV Parameter                      |
| Description         | Used by the GUI to store data.    |
| Units               | N/A                               |
| Range               | 2,147,483,648 to<br>2,147,483,647 |
| Default<br>Value    | 0                                 |
| Data Type           | Integer                           |
| See Also            | N/A                               |
| Start Version       | M_01-00-00-000                    |

# Description

The GUI uses this parameter to store data. Only the GUI can modify this data (not the user).

#### 32.10 GUI.PARAM08

| General Information |                                   |
|---------------------|-----------------------------------|
| Туре                | NV Parameter                      |
| Description         | Used by the GUI to store data.    |
| Units               | N/A                               |
| Range               | 2,147,483,648 to<br>2,147,483,647 |
| Default<br>Value    | 0                                 |
| Data Type           | Integer                           |
| See Also            | N/A                               |
| Start Version       | M_01-00-00-000                    |

### Description

The GUI uses this parameter to store data. Only the GUI can modify this data (not the user).

#### 32.11 GUI.PARAM09

| General Information |                                   |
|---------------------|-----------------------------------|
| Туре                | NV Parameter                      |
| Description         | Used by the GUI to store data.    |
| Units               | N/A                               |
| Range               | 2,147,483,648 to<br>2,147,483,647 |
| Default<br>Value    | 0                                 |
| Data Type           | Integer                           |
| See Also            | N/A                               |
| Start Version       | M_01-00-00-000                    |

# Description

The GUI uses this parameter to store data. Only the GUI can modify this data (not the user).

#### 32.12 GUI.PARAM10

| General Information |                                |  |
|---------------------|--------------------------------|--|
| Туре                | NV Parameter                   |  |
| Description         | Used by the GUI to store data. |  |
| Units               | N/A                            |  |
| Pange               | 2,147,483,648 to               |  |
| Range               | 2,147,483,647                  |  |
| Default             | 0                              |  |
| Value               | 0                              |  |
| Data Type           | Integer                        |  |
| See Also            | N/A                            |  |
| Start Version       | M_01-00-00-000                 |  |

# Description

The GUI uses this parameter to store data. Only the GUI can modify this data (not the user).

# 33 HWLS Parameters

This section describes the HWLS parameters.

| 33.1 | HWLS.NEGSTATE | 347 |
|------|---------------|-----|
| 33.2 | HWLS.POSSTATE | 347 |

#### 33.1 HWLS.NEGSTATE

| General Information |                                                         |  |
|---------------------|---------------------------------------------------------|--|
| Туре                | R/O Parameter                                           |  |
| Description         | Reads the status of the negative hardware limit switch. |  |
| Units               | 0 to 1                                                  |  |
| Range               | N/A                                                     |  |
| Default<br>Value    | Integer                                                 |  |
| Data Type           | HWLS.POSSTATE (pg 347)                                  |  |
| See Also            | N/A                                                     |  |
| Start Version       | M_01-00-000                                             |  |

# Description

HWLS.NEGSTATE reads the status of the negative HW limit switch as follows:

0 = Low

1 = High

# **Related Topics**

#### 33.2 HWLS.POSSTATE

| General Inform   | General Information                                     |  |  |
|------------------|---------------------------------------------------------|--|--|
| Туре             | R/O Parameter                                           |  |  |
| Description      | Reads the status of the positive hardware limit switch. |  |  |
| Units            | N/A                                                     |  |  |
| Range            | 0 to 1                                                  |  |  |
| Default<br>Value | N/A                                                     |  |  |
| Data Type        | Integer                                                 |  |  |
| See Also         | HWLS.NEGSTATE (pg 347)                                  |  |  |
| Start Version    | M_01-00-000                                             |  |  |

### **Description**

HWLS.POSSTATE reads the status of the positive hardware limit switch as follows:

0 = Low

1 = High

# **Related Topics**

# 34 IL Parameters

This section describes the IL parameters.

| 34.1 IL.BUSFF           |
|-------------------------|
| 34.2 IL.CMD             |
| 34.3 IL.CMDACC          |
| 34.4 IL.CMDU            |
| 34.5 IL.DIFOLD          |
| 34.6 IL.FB              |
| 34.7 IL.FBSOURCE        |
| 34.8 IL.FF              |
| 34.9 IL.FOLDFTHRESH     |
| 34.10 IL.FOLDFTHRESHU   |
| 34.11 IL.FOLDWTHRESH    |
| 34.12 IL.FRICTION       |
| 34.13 IL.IFOLD          |
| 34.14 IL.IUFB           |
| 34.15 IL.IVFB           |
| 34.16 IL.KACCFF         |
| 34.17 IL.KBUSFF         |
| 34.18 IL.KP             |
| 34.19 IL.KPDRATIO       |
| 34.20 IL.KPLOOKUPINDEX  |
| 34.21 IL.KPLOOKUPVALUE  |
| 34.22 IL.KPLOOKUPVALUES |
| 34.23 IL.KVFF           |
| 34.24 IL.LIMITN         |
| 34.25 IL.LIMITP         |
| 34.26 IL.MFOLDD         |
| 34.27 IL.MFOLDR         |
| 34.28 IL.MFOLDT         |
| 34.29 IL.MI2T           |
| 34.30 IL.MI2TWTHRESH    |
| 34.31 IL.MIFOLD         |
| 34.32 IL.MIMODE         |
| 34.33 IL.OFFSET         |
|                         |

| 34.34 | IL.VCMD | 368 |
|-------|---------|-----|
| 34.35 | IL.VUFB | 368 |
| 34.36 | IL.VVFB | 369 |

#### 34.1 IL.BUSFF

| General Information |                                                                       |  |
|---------------------|-----------------------------------------------------------------------|--|
| Туре                | R/O Parameter                                                         |  |
| Description         | Displays the current feedforward value injected by the field-<br>bus. |  |
| Units               | Arms                                                                  |  |
| Range               | N/A                                                                   |  |
| Default<br>Value    | N/A                                                                   |  |
| Data Type           | Float                                                                 |  |
| See Also            | IL.KBUSFF (pg 358)                                                    |  |
| Start Version       | M_01-00-000                                                           |  |

# Description

This parameter displays the current feedforward value injected by the fieldbus.

### **Related Topics**

1 Current Loop

#### 34.2 IL.CMD

| General Information |                                                     |  |
|---------------------|-----------------------------------------------------|--|
| Туре                | R/O Parameter                                       |  |
| Description         | Reads the value of the q-component current command. |  |
| Units               | Arms                                                |  |
| Range               | ± Drive peak current (DRV.IPEAK)                    |  |
| Default Value       | N/A                                                 |  |
| Data Type           | Float                                               |  |
| See Also            | DRV.IPEAK (pg 275)                                  |  |
| Start Version       | M_01-00-000                                         |  |

# Description

IL.CMD displays the q-component current command value of the current loop after any limitation (such as a parameter setting or I<sup>2</sup>t calculation).

IL.CMD is limited also by motor peak current, IL.LIMITN (pg 362) and IL.LIMITP (pg 363).

# **Related Topics**

1 Current Loop

#### 34.3 IL.CMDACC

| General Information |                                                                        |  |
|---------------------|------------------------------------------------------------------------|--|
| Туре                | R/O Parameter                                                          |  |
| Description         | Returns the commanded acceleration from the trajectory gen-<br>erator. |  |
| Units               | Depends on UNIT.ACCLINEAR or UNIT.ACCROTARY.                           |  |
| Range               | +/- 64bit                                                              |  |
| Default<br>Value    | 0                                                                      |  |
| Data Type           | Float                                                                  |  |
| Start Version       | M_01-08-03-000                                                         |  |

| Fieldbus | Index/Subindex | Is 64 bit? | Attributes | Signed? |
|----------|----------------|------------|------------|---------|
| Modbus   | 1760           | Yes        | 64-bit     | Yes     |

### Description

Use IL.CMDACC to monitor the commanded acceleration for a given motion. This keyword is useful for tuning acceleration feedforward (IL.KACCFF).

# **Related Topics**

IL.KACCFF (pg 358) | Tuning Guide (pg 64)

#### 34.4 IL.CMDU

| General Information |                                                             |  |
|---------------------|-------------------------------------------------------------|--|
| Туре                | R/W Parameter                                               |  |
| Description         | Sets the user current command.                              |  |
| Units               | Arms                                                        |  |
| Range               | Minimum range value = maximum of IL.LIMITN and -MOTOR.IPEAK |  |
| Range               | Maximum range value = minimum of IL.LIMITP and MOTOR.IPEAK  |  |
| Default             | 0 Arms                                                      |  |
| Value               |                                                             |  |
| Data Type           | Float                                                       |  |
| See Also            | DRV.IPEAK (pg 275), DRV.OPMODE (pg 282), DRV.CMDSOURCE (pg  |  |
|                     | 250)                                                        |  |
| Start Version       | M_01-00-000                                                 |  |

### Description

This parameter sets the user current command value.

The current command value, which is provided to the current loop (IL.CMD), can be limited further using a parameter setting or I<sup>2</sup>t calculation. IL.CMDU is limited also by motor peak current, IL.LIMITN (pg 362) and IL.LIMITP (pg 363).

# **Related Topics**

1 Current Loop

#### 34.5 IL.DIFOLD

| General Information |                                  |  |
|---------------------|----------------------------------|--|
| Туре                | R/O Parameter                    |  |
| Description         | Reads the drive foldback current |  |
|                     | limit.                           |  |
| Units               | Arms                             |  |
| Range               | 0 to 2,147,483.647 Arms          |  |
| Default             | N/A                              |  |
| Value               |                                  |  |
| Data Type           | Float                            |  |
| See Also            | Foldback                         |  |
| Start Version       | M_01-00-000                      |  |

| Fieldbus         | Index/Subindex | <b>Object Start Version</b> |
|------------------|----------------|-----------------------------|
| EtherCAT COE and | 3559h/0        | M 01-00-00-000              |
| CANopen          | 30091/0        | M_01-00-00-000              |

# Description

IL.DIFOLD is the output of the drive foldback algorithm. It is an artificial current, which can be higher or lower than the drive peak current (DRV.IPEAK). When IL.DIFOLD is lower than the existing current limit (such as IL.LIMITP (pg 363)), it becomes the active current limit.

IL.DIFOLD decreases when the actual current is higher than drive continuous current and increases (up to a certain level) when the actual current is lower than drive continuous current.

# **Related Topics**

1 Current Loop

#### 34.6 IL.FB

| General Information |                                                         |  |
|---------------------|---------------------------------------------------------|--|
| Туре                | R/O Parameter                                           |  |
| Description         | Reads the actual value of the d-component cur-<br>rent. |  |
| Units               | Arms                                                    |  |
| Range               | ± Drive peak current (DRV.IPEAK)                        |  |

| General Information                        |                |         |                  |  |
|--------------------------------------------|----------------|---------|------------------|--|
| Default                                    | N/A            |         |                  |  |
| Value                                      | 11/2           |         |                  |  |
| Data Type                                  | Float          |         |                  |  |
| See Also                                   | N/A            |         |                  |  |
| Start Version                              | M_01-00-00-000 | C       |                  |  |
|                                            |                |         |                  |  |
| Fieldbus Index/Subindex Object Start Versi |                | sion    |                  |  |
| EtherCAT CC                                | E and          | 3558h/0 | M 01-00-00-000   |  |
| 0.4.1.1                                    |                | 33301/0 | 101_01-00-00-000 |  |

### **Description**

CANopen

This parameter reads the measured, de-rotated actual current value of the motor.

Note: Internally the resolution of the current scale is 20130 increments. For an AKD PDMM with a peak current of 9 amps, the current resolution applied is 9/20130 = .447 mA. For a 48 amp peak current drive, the resolution is 48/20130 = 2.38 mA. The current scaling is hard coded and cannot be changed by decreasing the peak current settings in the drive.

### **Related Topics**

1 Current Loop

#### 34.7 IL.FBSOURCE

| General Inform   | mation                                                                           |
|------------------|----------------------------------------------------------------------------------|
| Туре             | R/W                                                                              |
| Description      | Sets the feedback source for the current loop. Only applies when MOTOR.TYPE = 4. |
| Units            | N/A                                                                              |
| Range            | 0 to 1                                                                           |
| Default<br>Value | 0                                                                                |
| Data Type        | Integer                                                                          |
| Start Version    | M_01-08-00-000                                                                   |

### **Description**

This parameter selects the feedback source that current loop uses for commutation angle calculation.

- 0 = Primary feedback
- 1 = Secondary feedback

For induction motor closed loop control the commutation angle is set as shown in the following figure.

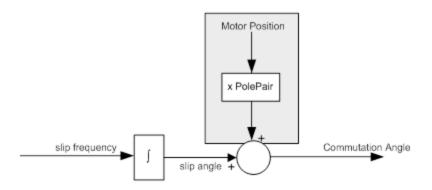

# **Related Topics**

MOTOR.TYPE (pg 398)

#### 34.8 IL.FF

| General Info       | rmation                                                                                            |
|--------------------|----------------------------------------------------------------------------------------------------|
| Туре               | R/O Parameter                                                                                      |
| Description        | Displays the current loop overall feedforward value                                                |
| Units              | Arms                                                                                               |
| Range              | N/A                                                                                                |
| Default<br>Value   | N/A                                                                                                |
| Data Type          | Float                                                                                              |
| See Also           | IL.KBUSFF (pg 358), IL.KVFF (pg 362), IL.OFFSET (pg 367), IL.FRICTION (pg 355), IL.KACCFF (pg 358) |
| Start Ver-<br>sion | M_01-00-000                                                                                        |

### Description

This parameter displays the current loop overall feedforward value.

# **Related Topics**

1 Current Loop

#### 34.9 IL.FOLDFTHRESH

| General Information |                                 |
|---------------------|---------------------------------|
| Туре                | R/O Parameter                   |
| Description         | Reads the foldback fault level. |
| Units               | Arms                            |
| Range               | 0 to 500 Arms                   |
| Default             | Drive peak current              |
| Value               | (DRV.IPEAK)                     |

| General Information |                |                |                             |
|---------------------|----------------|----------------|-----------------------------|
| Data Type           | Float          |                |                             |
| See Also            | Foldback       |                |                             |
| Start Version       | M_01-00-00-000 |                |                             |
| Fieldbus            |                | Index/Subindex | <b>Object Start Version</b> |
| EtherCAT COE and    |                | 3420h/0        | M 01-00-00-000              |
| CANopen             |                | 04201/0        | M_01-00-00-000              |

### Description

IL.FOLDFTHRESH is the fault level of the current foldback algorithm. If IL.IFOLD (pg 356) drops below the value for IL.FOLDFTHRESH, then a fault is generated and the drive is disabled.

To avoid reaching the current foldback fault level, set IL.FOLDFTHRESHU well below the continuous current value for both the drive and the motor or set the IL.FOLDFTHRESHU value to zero.

# **Related Topics**

1 Current Loop

#### 34.10 IL.FOLDFTHRESHU

| General Information |                                                   |
|---------------------|---------------------------------------------------|
| Туре                | NV Parameter                                      |
| Description         | Sets the user value for the foldback fault level. |
| Units               | Arms                                              |
| Range               | 0 to 500 Arms                                     |
| Default<br>Value    | Drive peak current (DRV.IPEAK)                    |
| Data Type           | Float                                             |
| See Also            | IL.FOLDFTHRESH (pg 353), Foldback (pg 35))        |
| Start Version       | M_01-00-000                                       |

| Fieldbus         | Index/Subindex | <b>Object Start Version</b> |
|------------------|----------------|-----------------------------|
| EtherCAT COE and | 3421h/0        | M 01-00-00-000              |
| CANopen          | 34211/0        | WI_01-00-00-000             |

# Description

IL.FOLDFTHRESHU is the fault level of the current foldback algorithm. The value of IL.FOLDFTHRESH is the minimum of DRV.IPEAK (pg 275), MOTOR.IPEAK (pg 388), and IL.FOLDFTHRESHU.

# **Related Topics**

1 Current Loop

#### 34.11 IL.FOLDWTHRESH

| General Information |                                  |  |
|---------------------|----------------------------------|--|
| Туре                | NV Parameter                     |  |
| Description         | Sets the foldback warning level. |  |
| Units               | Arms                             |  |
| Range               | 0 to 500 Arms                    |  |
| Default<br>Value    | 0 A                              |  |
| Data Type           | Float                            |  |
| See Also            | Foldback                         |  |
| Start Version       | M_01-00-00-000                   |  |

| Fieldbus         | Index/Subindex | <b>Object Start Version</b> |
|------------------|----------------|-----------------------------|
| EtherCAT COE and | 355Ah/0        | M 01-00-00-000              |
| CANopen          | 333AH/0        | W_01-00-00-000              |

### Description

IL.FOLDWTHRESH is the warning level of the current foldback algorithm. When IL.IFOLD (pg 356) drops **below** IL.FOLDWTHRESH a warning is generated.

To ensure that the current foldback warning level is never reached, IL.FOLDWTHRESH should be set well below the continuous current value for both the drive and the motor. You can also set the IL.FOLDFTHRESH (pg 353) value to zero.

# **Related Topics**

1 Current Loop

### 34.12 IL.FRICTION

| General Info       | ormation                                                                                                    |
|--------------------|----------------------------------------------------------------------------------------------------|
| Туре               | R/W Parameter                                                                                                    |
| Description        | Sets friction compensation value.                                                                                   |
| Units              | A                                                                                                    |
| Range              | 0 to the minimum of user positive current limit (IL.LIMITP) and motor peak current (MOTOR.IPEAK).IL.LIMITP (pg 363) |
| Default<br>Value   | 0                                                                                                    |
| Data Type          | Float                                                                                                    |
| See Also           | IL.FF                                                                                                    |
| Start Ver-<br>sion | M_01-00-000                                                                                                    |

| Fieldbus         | Index/Subindex | <b>Object Start Version</b> |
|------------------|----------------|-----------------------------|
| EtherCAT COE and | 3422h/0        | M 01-00-00-000              |
| CANopen          | 3422170        | M_01-00-00-000              |

#### Description

Position command derivative sign is multiplied by this value to be injected to the current command.

**NOTE** IL.FRICTION is active in Position and Velocity modes (DRV.OPMODE = 1, 2), but not active in Torque mode (DRV.OPMODE = 0).

### **Related Topics**

1 Current Loop

#### 34.13 IL.IFOLD

| General Information |                                    |  |
|---------------------|------------------------------------|--|
| Туре                | R/O Parameter                      |  |
| Description         | Reads the overall foldback current |  |
| Bocomption          | limit.                             |  |
| Units               | A                                  |  |
| Range               | 0 to 2,147,483.647 A               |  |
| Default             | N/A                                |  |
| Value               |                                    |  |
| Data Type           | Float                              |  |
| See Also            | Foldback                           |  |
| Start Version       | M_01-00-00-000                     |  |

| Fieldbus         | Index/Subindex | <b>Object Start Version</b> |
|------------------|----------------|-----------------------------|
| EtherCAT COE and | 3425h/0        | M 01-00-00-000              |
| CANopen          | 5425170        | M_01-00-00-000              |

### Description

Two current foldback algorithms run in parallel in the drive: the drive foldback algorithm and the motor foldback algorithm. Each algorithm uses different sets of parameters.

Each algorithm has its own foldback current limit, IL.DIFOLD and IL.MIFOLD. The overall foldback current limit is the minimum of the two at any given moment.

IL.IFOLD = min (IL.DIFOLD, IL.MIFOLD).

IL.DIFOLD is an artificial current, which can be higher or lower than the drive or motor peak current. When IL.IFOLD becomes lower than the existing current limit (such as IL.LIMITP (pg 363)), it becomes the active current limit.

# **Related Topics**

1 Current Loop

#### 34.14 IL.IUFB

| General Information |                                                                       |  |
|---------------------|-----------------------------------------------------------------------|--|
| Туре                | R/O Parameter                                                         |  |
| Description         | Reads the sigma-delta measured current in the u-winding of the motor. |  |
| Units               | A                                                                     |  |
| Range               | ± Drive peak current (DRV.IPEAK)                                      |  |
| Default<br>Value    | N/A                                                                   |  |
| Data Type           | Float                                                                 |  |
| See Also            | N/A                                                                   |  |
| Start Version       | M_01-00-000                                                           |  |

### Description

This parameter displays the measured current in the u-winding of the motor.

# **Related Topics**

1 Current Loop

#### 34.15 IL.IVFB

| General Inform   | mation                                                               |
|------------------|----------------------------------------------------------------------|
| Туре             | R/O Parameter                                                        |
| Description      | Sets the sigma-delta measured current in the u-winding of the motor. |
| Units            | A                                                                    |
| Range            | ± Drive peak current (DRV.IPEAK)                                     |
| Default<br>Value | 0 A                                                                  |
| Data Type        | Float                                                                |
| See Also         | N/A                                                                  |
| Start Version    | M_01-00-000                                                          |

### Description

IL.IVFB is an offset value that is added to the measured current in the u-winding of the motor. This value is used for compensating for an error in the current measurement. The drive measures 256 times the current in the u-winding when powering-up the drive. Afterwards, the drive calculates the average value of the measured current and uses this value for the offset value.

# **Related Topics**

1 Current Loop

#### 34.16 IL.KACCFF

| General Inform | mation                                          |
|----------------|-------------------------------------------------|
| Туре           | R/W Parameter                                   |
| Description    | Sets current loop acceleration feedforward gain |
|                | value                                           |
| Units          | mArms/(rad/s <sup>2</sup> )                     |
| Range          | 0.0 to 2.0 mArms/(rad/s <sup>2</sup> )          |
| Default        | 0 mArms/(rad/s²)                                |
| Value          |                                                 |
| Data Type      | Float                                           |
| See Also       | IL.FF (pg 353)                                  |
| Start Version  | M_01-00-000                                     |
| Fieldbus       | Index/Subindex Object Start Version             |

| Fleidbus         | index/Subindex | Object Start Version |
|------------------|----------------|----------------------|
| EtherCAT COE and | 3426h/0        | M 01-00-00-000       |
| CANopen          | 34201/0        | M_01-00-00-000       |

### Description

This value sets the gain for the acceleration feedforward (a scaled second derivative of the position command is added to the current command value).

This parameter is valid only in the position mode (DRV.OPMODE = 2).

# **Related Topics**

1 Current Loop

### 34.17 IL.KBUSFF

| General Inform | rmation                                      |  |  |
|----------------|----------------------------------------------|--|--|
| Туре           | NV Parameter                                 |  |  |
| Description    | Current loops fieldbus injected feed-forward |  |  |
| Description    | gain                                         |  |  |
| Units          | NA                                           |  |  |
| Range          | 0 to 2                                       |  |  |
| Default        | 0                                            |  |  |
| Value          | 5                                            |  |  |
| Data Type      | Float                                        |  |  |
| See Also       | IL.FF (pg 353), IL.BUSFF (pg 349)            |  |  |
| Start Version  | M_01-00-000                                  |  |  |

# Description

This parameter scales the feedforward term added by the fieldbus to the current command. The nominal feedforward value can be multiplied by this gain value.

This parameter is only used in the position mode (DRV.OPMODE = 2).

# **Related Topics**

1 Current Loop

#### 34.18 IL.KP

| General Information |                                                                         |  |
|---------------------|-------------------------------------------------------------------------|--|
| Туре                | NV Parameter                                                            |  |
| Description         | Sets the proportional gain of the q-component of the PI reg-<br>ulator. |  |
| Units               | V/A                                                                     |  |
| Range               | 0 to 2,000 V/A                                                          |  |
| Default<br>Value    | Read from the motor or, if no memory, 50.009 V/A                        |  |
| Data Type           | Float                                                                   |  |
| See Also            | N/A                                                                     |  |
| Start Version       | M_01-00-000                                                             |  |

| Fieldbus         | Index/Subindex | <b>Object Start Version</b> |
|------------------|----------------|-----------------------------|
| EtherCAT COE and | 3598h/0        | M 01-00-00-000              |
| CANopen          | 33901/0        | W_01-00-00-000              |

# Description

IL.KP is used to modify the proportional gain of the PI-loop that controls the q-component of the current.

# **Related Topics**

1 Current Loop

#### 34.19 IL.KPDRATIO

| General Inform   | General Information                                                                         |  |  |
|------------------|---------------------------------------------------------------------------------------------|--|--|
| Туре             | NV Parameter                                                                                |  |  |
| Description      | Sets the proportional gain of the d-component current PI-regulator as a percentage of IL.KP |  |  |
| Units            | N/A                                                                                         |  |  |
| Range            | 0 to 100                                                                                    |  |  |
| Default<br>Value | 1                                                                                           |  |  |
| Data Type        | Float                                                                                       |  |  |
| See Also         | IL.KP (pg 359)                                                                              |  |  |
| Start Version    | M_01-00-000                                                                                 |  |  |

| Fieldbus         | Index/Subindex | <b>Object Start Version</b> |
|------------------|----------------|-----------------------------|
| EtherCAT COE and | 3596h/0        | M 01-00-00-000              |
| CANopen          | 35901/0        | M_01-00-00-000              |

### Description

This parameter modifies the proportional gain of the PI-loop, which controls the d-component of the current.

### **Related Topics**

1 Current Loop

#### 34.20 IL.KPLOOKUPINDEX

| General Information |                                                                   |
|---------------------|-------------------------------------------------------------------|
| Туре                | R/W Parameter                                                     |
| Description         | Sets the index into the Current Loop Gain Scheduling Table.       |
| Units               | N/A                                                               |
| Range               | 0 to 255                                                          |
| Default<br>Value    | 0                                                                 |
| Data Type           | Integer                                                           |
| See Also            | IL.KPLOOKUPVALUE (pg 360)IL.KPLOOKUPVALUES (pg 361)IL.KP (pg 359) |
| Start Version       | M_01-04-00-000                                                    |

### **Description**

This parameter sets the index into the Current Loop Gain Scheduling Table. The table is 256 records long, spanning 0 A to 1.62 \* DRV.IPEAK.

To determine the level of current that corresponds to a table index, use the following equation:

```
IL.CMD = (Table Index /157) * DRV.IPEAK
```

### **Related Topics**

Current Loop

#### 34.21 IL.KPLOOKUPVALUE

| General Information |                                                              |  |
|---------------------|--------------------------------------------------------------|--|
| Туре                | R/W Parameter                                                |  |
| Description         | Sets the value of the current loop gain scheduling index.    |  |
| Units               | %                                                            |  |
| Range               | 0 to 100.000%                                                |  |
| Default             | 0                                                            |  |
| Value               |                                                              |  |
| Data Type           | Float                                                        |  |
| See Also            | IL.KPLOOKUPINDEX (pg 360)IL.KPLOOKUPVALUES (pg 361)IL.KP (pg |  |
|                     | 359)                                                         |  |
| Start Version       | M_01-04-00-000                                               |  |

This parameter sets the value at the current index into the Current Loop Gain Scheduling Table. The table is 256 records long, spanning 0 A to 1.62 \* DRV.IPEAK. The value can range from 0% to 100% and determines what percentage of IL.KP will be applied to the current loop.

To determine what level of current corresponds to a table index, use the following equation:

IL.CMD = (Table Index/157) \* DRV.IPEAK

#### Example

Assume:

DRV.IPEAK = 9 A

IL.KPLOOKUPINDEX = 100

IL.KPLOOKUPVALUE = 50

IL.KP = 240

When IL.CMD = 100/157 \* 9 = 5.73 A, IL.KP will not be 240, but will be 50% \* 240 = 120.

## **Related Topics**

Current Loop

#### 34.22 IL.KPLOOKUPVALUES

| General Information |                                                                    |  |
|---------------------|--------------------------------------------------------------------|--|
| Туре                | R/W Parameter                                                      |  |
| Description         | Gets the Current Loop Gain Scheduling Table.                       |  |
| Units               | N/A                                                                |  |
| Range               | N/A                                                                |  |
| Default<br>Value    | N/A                                                                |  |
| Data Type           | Table                                                              |  |
| See Also            | IL.KPLOOKUPINDEX (pg 360), IL.KPLOOKUPVALUE (pg 360)IL.KP (pg 359) |  |
| Start Version       | M_01-04-00-000                                                     |  |

## Description

Retrieves the Current Loop Gain Scheduling Table in a comma delimited table.

This table is 256 records long, and the table will return values in the following format:

-->IL.KPLOOKUPVALUES Index Value 0, 100.000 1, 100.000 2, 100.000 3, 100.000 4, 100.000 5, 100.000 6, 100.000 7, 100.000 8, 100.000 9, 100.000 10, 100.000

## **Related Topics**

Current Loop

#### 34.23 IL.KVFF

| General Information |                                          |  |
|---------------------|------------------------------------------|--|
| Туре                | R/W                                      |  |
| Description         | Current loop velocity feed-forward gain. |  |
| Units               | N/A                                      |  |
| Range               | 0 to 2                                   |  |
| Default<br>Value    | 0                                        |  |
| Data Type           | Float                                    |  |
| See Also            | IL.FF (pg 353)                           |  |
| Start Version       | M_01-00-00-000                           |  |

## Description

This parameter sets the gain for the velocity loop feedforward. The nominal feedforward value can be multiplied by this gain value.

This parameter is only used in position mode (DRV.OPMODE (pg 282) = 2).

## **Related Topics**

1 Current Loop

#### 34.24 IL.LIMITN

| General Information |                                                              |  |
|---------------------|--------------------------------------------------------------|--|
| Туре                | NV Parameter                                                 |  |
| Description         | Sets the negative user (application-specific) current limit. |  |
| Units               | A                                                            |  |
| Range               | Negative drive peak current (DRV.IPEAK) to 0 A               |  |
| Default<br>Value    | Negative drive peak current (DRV.IPEAK)                      |  |
| Data Type           | Float                                                        |  |
| See Also            | IL.LIMITP (pg 363)                                           |  |
| Start Version       | M_01-00-000                                                  |  |

| Fieldbus         | Index/Subindex | <b>Object Start Version</b> |
|------------------|----------------|-----------------------------|
| EtherCAT COE and | 356Fh/0        | M 01-00-00-000              |
| CANopen          | 330F1/U        | W_01-00-00-000              |

This parameter sets the negative user limit clamp value of the torqueproducing q-component current command (IL.CMD (pg 349)). The current command is additionally limited by the motor peak current setting (MOTOR.IPEAK (pg 388)) and by the present value of the foldback I<sup>2</sup>t peak motor current protection.

## **Related Topics**

1 Current Loop

#### 34.25 IL.LIMITP

| General Information |                                                              |  |
|---------------------|--------------------------------------------------------------|--|
| Туре                | NV Parameter                                                 |  |
| Description         | Sets the positive user (application-specific) current limit. |  |
| Units               | A                                                            |  |
| Range               | 0 A to drive peak current (DRV.IPEAK)                        |  |
| Default<br>Value    | Drive peak current (DRV.IPEAK)                               |  |
| Data Type           | Float                                                        |  |
| See Also            | IL.LIMITN (pg 362)                                           |  |
| Start Version       | M_01-00-000                                                  |  |

| Fieldbus         | Index/Subindex | <b>Object Start Version</b> |
|------------------|----------------|-----------------------------|
| EtherCAT COE and | 356Eh/0        | M 01-00-00-000              |
| CANopen          | 330E1/U        | W_01-00-00-000              |

## Description

This parameter sets the positive user limit clamp value of the torque-producing q-component current command (IL.CMD (pg 349)). The current command is additionally limited by the motor peak current setting (MOTOR.IPEAK (pg 388)) and by the present value of the foldback I<sup>2</sup>t peak motor current protection.

## **Related Topics**

1 Current Loop

#### 34.26 IL.MFOLDD

| General Information |                                                                  |
|---------------------|------------------------------------------------------------------|
| Туре                | R/O Parameter                                                    |
| Description         | Sets the motor foldback maximum time at motor peak cur-<br>rent. |

| General Information |               |
|---------------------|---------------|
| Units               | S             |
| Range               | 0.1 to 2400 s |
| Default<br>Value    | 10 s          |
| Data Type           | Float         |
| See Also            | Foldback      |
| Start Version       | M_01-00-000   |

IL.MFOLDD sets the maximum time allowed for the motor to remain at peak current before starting to fold towards the motor continuous current. When at motor peak current, IL.MFOLDD is the amount of time before the foldback algorithm starts to reduce the current.

## **Related Topics**

1 Current Loop

#### 34.27 IL.MFOLDR

| General Information |                                        |  |
|---------------------|----------------------------------------|--|
| Туре                | R/O Parameter                          |  |
| Description         | Sets the motor foldback recovery time. |  |
| Units               | S                                      |  |
| Range               | 0.1 to 65,535 s                        |  |
| Default             | Calculated from other foldback para-   |  |
| Value               | meters.                                |  |
| Data Type           | Float                                  |  |
| See Also            | Foldback                               |  |
| Start Version       | M_01-00-000                            |  |

## Description

IL.MFOLDR sets the recovery time for the motor foldback algorithm. If 0 current is applied for at least the recovery time duration, it is possible to apply motor peak current for the duration of IL.MFOLDD time. The IL.MFOLDR value is automatically calculated from other foldback parameters.

## **Related Topics**

1 Current Loop

#### 34.28 IL.MFOLDT

| General Information |               |
|---------------------|---------------|
| Туре                | R/O Parameter |

| General Information |                                                                                        |  |
|---------------------|----------------------------------------------------------------------------------------|--|
| Description         | Sets the motor foldback time constant of the exponential current drop (fold-<br>back). |  |
| Units               | S                                                                                      |  |
| Range               | 0.1 to 2,400 s                                                                         |  |
| Default<br>Value    | 10 s                                                                                   |  |
| Data Type           | Float                                                                                  |  |
| See Also            | Foldback                                                                               |  |
| Start Version       | M_01-00-000                                                                            |  |

IL.MFOLDT sets the time constant of the exponential drop (foldback) of the current towards motor continuous current.

# **Related Topics**

1 Current Loop

#### 34.29 IL.MI2T

| General Information |                               |  |
|---------------------|-------------------------------|--|
| Туре                | R/O parameter                 |  |
| Description         | Motor I2t load.               |  |
| Units               | %                             |  |
| Range               | 0 to 100%                     |  |
| Default             | N/A                           |  |
| Value               |                               |  |
| Data Type           | Float                         |  |
| See Also            | IL.MIMODE, IL.MI2TWTHRESH (pg |  |
| 000 /130            | 365)                          |  |
| Start Version       | M_01-04-01-000                |  |

## Description

This parameter returns the motor I2t load in percent. The supplied current will be limited by IL.MIFOLD to MOTOR.ICONT case that the load reaches a value of 100%. The current limit IL.MIFOLD will be restored to MOTOR.IPEAK in case that the load falls under 95%.

#### 34.30 IL.MI2TWTHRESH

| General Information |              |
|---------------------|--------------|
| Туре                | NV Parameter |

| General Information |                             |  |
|---------------------|-----------------------------|--|
| Description         | Motor I2t load warning      |  |
|                     | threshold.                  |  |
| Units               | %                           |  |
| Range               | 0 to 100%                   |  |
| Default             | N/A                         |  |
| Value               |                             |  |
| Data Type           | Integer                     |  |
| See Also            | IL.MIMODE, IL.MI2T (pg 365) |  |
| Start Version       | M_01-04-01-000              |  |

This parameter defines a warning threshold for the IL.MI2T value. A warning n309 will be generated as soon as the IL.MI2T exceeds the IL.MI2TWTHRESH value. The warning n309 will be cleared as soon as IL.MI2T falls below the threshold.

## **Related Topics**

Foldback (pg 35)

#### 34.31 IL.MIFOLD

| General Information |                                        |  |
|---------------------|----------------------------------------|--|
| Туре                | R/O Parameter                          |  |
| Description         | Sets the motor foldback current limit. |  |
| Units               | A                                      |  |
| Range               | 0 to 2147483.647 A                     |  |
| Default<br>Value    | N/A                                    |  |
| Data Type           | Float                                  |  |
| See Also            | Foldback                               |  |
| Start Version       | M_01-00-00-000                         |  |
| Fieldbue            | Index/Subindex Ob                      |  |

| Fieldbus         | Index/Subindex | Object Start Version |
|------------------|----------------|----------------------|
| EtherCAT COE and | 35A4h/0        | M 01 00 00 000       |
| CANopen          | 35A411/0       | M_01-00-00-000       |

## Description

IL.MIFOLD sets the output of the motor foldback algorithm. It is an artificial current, which can be higher or lower than the motor peak current. When IL.MIFOLD becomes lower than the existing current limit (IL.LIMITP (pg 363)) it becomes the active current limit.

IL.MIFOLD decreases when the actual current is higher than motor continuous current and increases (up to a certain level) when the actual current is lower than the motor continuous current.

## **Related Topics**

1 Current Loop

#### 34.32 IL.MIMODE

| General Information |                                       |  |
|---------------------|---------------------------------------|--|
| Туре                | NV parameter                          |  |
| Description         | Motor protection mode.                |  |
| Units               | N/A                                   |  |
| Range               | 0 to 1                                |  |
| Default             | 0                                     |  |
| Value               | •                                     |  |
| Data Type           | Integer                               |  |
| See Also            | IL.MI2T (pg 365),_ IL.MI2TWTHRESH (pg |  |
| 0007 400            | 365)                                  |  |
| Start Version       | M_01-04-01-000                        |  |

## **Description**

This parameter determines the method of the motor protection.

0 – The motor foldback mechanism is responsible for protecting the motor from overload.

1 – The motor I2t mechanism is responsible for protecting the motor from overload.

## **Related Topics**

Foldback (pg 35)

#### 34.33 IL.OFFSET

| General Information |                                                          |  |
|---------------------|----------------------------------------------------------|--|
| Туре                | RW Parameter                                             |  |
| Description         | A constant current command added to compensate for grav- |  |
| Description         | ity.                                                     |  |
| Units               | A                                                        |  |
| Range               | [IL.LIMITN (pg 362) to IL.LIMITP (pg 363)                |  |
| Default             | 0 A                                                      |  |
| Value               |                                                          |  |
| Data Type           | Float                                                    |  |
| See Also            | IL.FF                                                    |  |
| Start Version       | M_01-00-000                                              |  |

| Fieldbus         | Index/Subindex | <b>Object Start Version</b> |
|------------------|----------------|-----------------------------|
| EtherCAT COE and | 3423h/0        | M 01-00-00-000              |
| CANopen          | 34231#U        | wi_01-00-00-000             |

This value is added to the overall current loop feedforward value.

## **Related Topics**

1 Current Loop

#### 34.34 IL.VCMD

| General Information |                                                       |  |
|---------------------|-------------------------------------------------------|--|
| Туре                | R/O Parameter                                         |  |
| Description         | Sets the output of the q-component PI reg-<br>ulator. |  |
| Units               | Vrms                                                  |  |
| Range               | 0 Vrms to bus voltage                                 |  |
| Default<br>Value    | N/A                                                   |  |
| Data Type           | Integer                                               |  |
| Start Version       | M_01-00-000                                           |  |

## Description

Sets the output of the current loop that controls the q-component of the current.

## **Related Topics**

1 Current Loop

#### 34.35 IL.VUFB

| General Information |                                                           |  |
|---------------------|-----------------------------------------------------------|--|
| Туре                | R/O Parameter                                             |  |
| Description         | Reads the measured voltage on the u-winding of the motor. |  |
| Units               | V                                                         |  |
| Range               | -1200*VBusScale to +1200*VBusScale                        |  |
| Default<br>Value    | N/A                                                       |  |
| Data Type           | Integer                                                   |  |
| See Also            | IL.VVFB (pg 369)                                          |  |
| Start Version       | M_01-00-000                                               |  |

## Description

Reads the measured voltage on the u-winding of the motor.

## **Related Topics**

1 Current Loop

#### 34.36 IL.VVFB

| General Information |                                                           |  |
|---------------------|-----------------------------------------------------------|--|
| Туре                | R/O Parameter                                             |  |
| Description         | Reads the measured voltage on the v-winding of the motor. |  |
| Units               | V                                                         |  |
| Range               | -1200*VBusScale to +1200*VBusScale                        |  |
| Default<br>Value    | N/A                                                       |  |
| Data Type           | Integer                                                   |  |
| See Also            | IL.VUFB (pg 368)                                          |  |
| Start Version       | M_01-00-000                                               |  |

## Description

The range for this parameter depends on whether the drive model is an MV/240 VAC or an HV/480 VAC.

The VBusScale parameter sets the drive model:

MV/240 VAC: VBusScale = 1

HV/480 VAC: VBusScale = 2

VBusScale is used for multiple parameter ranges that are model dependent, such as IL.KP.

## **Related Topics**

1 Current Loop

# 35 IP Parameters

This section describes the IP parameters.

| 35.1 | IP.ADDRESS | 371   |
|------|------------|-------|
| 35.2 | IP.GATEWAY | . 372 |
| 35.3 | IP.MODE    | 373   |
| 35.4 | IP.RESET   | 374   |
| 35.5 | IP.SUBNET  | 375   |

#### 35.1 IP.ADDRESS

| General Information |                                        |  |
|---------------------|----------------------------------------|--|
| Туре                | NV Parameter                           |  |
| Description         | Gets/Sets the IP address of the drive. |  |
| Units               | N/A                                    |  |
| Range               | 0.0.0 to 255.255.255.255               |  |
| Default             | 0.0.0.0                                |  |
| Value               | 0.0.0.0                                |  |
| Data Type           | IP Address                             |  |
| See Also            |                                        |  |
| Start Version       | M_01-04-05-000                         |  |

## Description

This Parameter sets the IP address of the drive. If this parameter has not been set by the user, it will return 0.0.0.0.

By default, DHCP is active, and the drive will acquire an IP Address on its own. When the drive is in DHCP mode, IP.ADDRESS will return 0.0.0.0.

#### Notes:

- Even when the drive is in DHCP, the actual IP Address will not be returned using this command. The value the user has stored will be returned.
- IP.ADDRESS will only be used by the drive when IP.MODE = 1

If manually setting the IP.ADDRESS, the IP.SUBNET and IP.GATEWAYmust be set up. After the IP.RESET command is issued, the new IP settings will be active only if IP.MODE has been set to 1.

#### Recovering communications with a drive on an un-reachable IP address

Sometimes a drive may be configured for an IP Address, and the drive needs to be taken off-line, and bench tested, or otherwise used outside of its saved IP Settings. If IP.MODE has been set to 1 (using software defined static IP) the drive will boot up on an IP Address that may be unreachable with the host computer's settings.

If the IP address prevents communication the IP settings can be reset to default by the following procedure:

- Set both rotary switches to 0
- Hold down button B1 (top-side of drive) for 5 seconds.

The display will flash 0.0.0.0 and then attempt to discover an address by DHCP. Without removing logic power from the drive, use Workbench to connect to the drive, reconfigure the IP address settings as desired, and store the values to non-volatile memory.

## **Related Topics**

IP.GATEWAY | IP.RESET | IP.SUBNET | IP.MODE

#### 35.2 IP.GATEWAY

| General Information |                                        |  |
|---------------------|----------------------------------------|--|
| Туре                | NV Parameter                           |  |
| Description         | Gets/Sets the gateway IP of the drive. |  |
| Units               | N/A                                    |  |
| Range               | 0.0.0.0 to 255.255.255.255             |  |
| Default             | 0.0.0.0                                |  |
| Value               | 0.0.0.0                                |  |
| Data Type           | IP Address                             |  |
| See Also            | Communicating with the Drive           |  |
| Start Version       | M_01-04-05-000                         |  |

#### **Description**

This Parameter sets the Gateway IP of the drive. This parameter determines what IP the drive can communicate with outside of its current subnet.

By default, DHCP is active, and the drive will acquire an IP Address on its own. When the drive is in DHCP mode, IP.GATEWAY will return 0.0.0.0.

#### Notes:

- When the drive is in DHCP, the actual IP GATEWAY will not be returned using this command. The value the user has stored will be returned.
- IP.GATEWAY will only be used by the drive when IP.MODE = 1

If manually setting the IP.ADDRESS (pg 371), the IP.SUBNET (pg 375) and IP.GATEWAY must be set up. After the IP.RESET (pg 374) command is issued, the new IP settings will be active only if IP.MODE (pg 373) has been set to 1.

#### Recovering communications with a drive on an un-reachable IP address

Sometimes a drive may be configured for an IP Address, and the drive needs to be taken off-line, and bench tested, or otherwise used outside of its saved IP Settings. If IP.MODE has been set to 1 (using software defined static IP) the drive will boot up on an IP Address that may be unreachable with the host computer's settings.

If the IP address prevents communication the IP settings can be reset to default by the following procedure:

- Set both rotary switches to 0
- Hold down button B1 (top-side of drive) for 5 seconds.

The display will flash 0.0.0.0 and then attempt to discover an address by DHCP. Without removing logic power from the drive, use Workbench to connect to the drive, reconfigure the IP address settings as desired, and store the values to non-volatile memory.

## **Related Topics**

IP.ADDRESS (pg 371) | IP.RESET (pg 374) | IP.SUBNET (pg 375) | IP.MODE (pg 373)

#### 35.3 IP.MODE

| General Information |                                      |  |
|---------------------|--------------------------------------|--|
| Туре                | NV Parameter                         |  |
| Description         | Sets method of acquiring IP Address. |  |
| Units               | N/A                                  |  |
| Range               | 0 to 2                               |  |
| Default             | 0                                    |  |
| Value               | 5                                    |  |
| Data Type           | Integer                              |  |
| See Also            | N/A                                  |  |
| Start Version       | M_01-04-013-000                      |  |

## Description

This command determines which method of acquiring an IP Address the drive will take.

NOTE

Mode 0 and Mode 1 contain multiple methods of acquiring an IP Address. In these modes each method will be implemented in the order they are listed below until an IP Address is acquired

The drive will attempt to acquire a new IP Address as soon as the IP.RESET (pg 374) command is issued.

| IP Mode | Mode of Acquiring IP Address      |  |
|---------|-----------------------------------|--|
| 0       | Rotary Switches, DHCP, Auto IP    |  |
| 1       | IP.ADDRESS, IP.SUBNET, IP.GATEWAY |  |
| 2       | DHCP, Auto IP                     |  |

#### Recovering communications with a drive on an un-reachable IP address

Sometimes a drive may be configured for an IP Address, and the drive needs to be taken off-line, and bench tested, or otherwise used outside of its saved IP Settings. If IP.MODE has been set to 1 (using software defined static IP), the drive will boot up on an IP Address that may be unreachable with the host computer's settings.

If the IP address prevents communication the IP settings can be reset to default by the following procedure:

- Set both rotary switches to 0
- Hold down button B1 (top-side of drive) for 5 seconds.

The display will flash 0.0.0.0 and then attempt to discover an address by DHCP. Without removing logic power from the drive, use Workbench to connect to the drive, reconfigure the IP address settings as desired, and store the values to non-volatile memory.

# **Related Topics**

IP.ADDRESS (pg 371) IP.GATEWAY (pg 372) IP.RESET (pg 374) IP.SUBNET (pg 375)

#### 35.4 IP.RESET

| General Information |                             |  |
|---------------------|-----------------------------|--|
| Туре                | Command                     |  |
| Description         | Implements new IP settings. |  |
| Units               | N/A                         |  |
| Range               | N/A                         |  |
| Default             | N/A                         |  |
| Value               |                             |  |
| Data Type           | N/A                         |  |
| See Also            | Communicating with the      |  |
| 000 /130            | Drive                       |  |
| Start Version       | M_01-04-05-000              |  |

#### Description

When this command is issued a new IP will be acquired using IP.MODE (pg 373) to select what method is used.

#### Notes:

- When issuing this command, it is likely the connection to the drive will be severed, and a new connection will need to be made.
- IP.RESET will return an error if issued while the drive is enabled. IP.RESET is allowed when drive is disabled, or in dynamic braking mode.
- Ensure all values of IP.ADDRESS (pg 371), IP.SUBNET (pg 375), and IP.GATEWAY (pg 372) are configured if using IP.MODE 1

#### Recovering communications with a drive on an un-reachable IP address

Sometimes a drive may be configured for an IP Address, and the drive needs to be taken off-line, and bench tested, or otherwise used outside of its saved IP Settings. If IP.MODE has been set to 1 (using software defined static IP), the drive will boot up on an IP Address that may be unreachable with the host computer's settings.

If the IP address prevents communication the IP settings can be reset to default by the following procedure:

- Set both rotary switches to 0
- Hold down button B1 (top-side of drive) for 5 seconds.

The display will flash 0.0.0.0 and then attempt to discover an address by DHCP. Without removing logic power from the drive, use Workbench to connect to the drive, reconfigure the IP address settings as desired, and store the values to non-volatile memory.

## **Related Topics**

IP.ADDRESS (pg 371) | IP.GATEWAY (pg 372) | IP.SUBNET (pg 375) | IP.MODE

#### 35.5 IP.SUBNET

| General Information |                                            |
|---------------------|--------------------------------------------|
| Туре                | NV Parameter                               |
| Description         | Gets/Sets the IP Subnet mask of the drive. |
| Units               | N/A                                        |
| Range               | 0.0.0.0 to 255.255.255.255                 |
| Default             | 0.0.0.0                                    |
| Value               | 0.0.0                                      |
| Data Type           | IP Address                                 |
| See Also            |                                            |
| Start Ver-          | M_01-04-05-000                             |
| sion                |                                            |

## Description

This Parameter sets the IP Subnet mask of the drive. This parameter determines what IP addresses the drive will be allowed to communicate with.

By default, DHCP is active, and the drive will acquire an IP Address on its own. When the drive is in DHCP mode, IP.SUBNET will return 0.0.0.0.

#### Notes:

- When the drive is in DHCP, the actual IP Subnet mask will not be returned using this command. The value the user has stored will be returned.
- IP.SUBNET will only be used by the drive when IP.MODE = 1

If manually setting the IP.ADDRESS, the IP.SUBNET and IP.GATEWAYmust be set up. After the IP.RESET command is issued, the new IP settings will be active only if IP.MODE has been set to 1.

#### Recovering communications with a drive on an un-reachable IP address

Sometimes a drive may be configured for an IP Address, and the drive needs to be taken off-line, and bench tested, or otherwise used outside of its saved IP Settings. If IP.MODE has been set to 1 (using software defined static IP) the drive will boot up on an IP Address that may be unreachable with the host computer's settings.

If the IP address prevents communication the IP settings can be reset to default by the following procedure:

- Set both rotary switches to 0
- Hold down button B1 (top-side of drive) for 5 seconds.

The display will flash 0.0.0.0 and then attempt to discover an address by DHCP. Without removing logic power from the drive, use Workbench to connect to the drive, reconfigure the IP address settings as desired, and store the values to non-volatile memory.

## **Related Topics**

IP.ADDRESS | IP.GATEWAY | IP.RESET | 35.3 IP.MODE

# 36 LOAD-Parameter

This section describes the LOAD parameters.

| 36.1 L | AD.INERTIA | 378 |
|--------|------------|-----|
|--------|------------|-----|

#### 36.1 LOAD.INERTIA

| General Inform | mation                              |  |
|----------------|-------------------------------------|--|
| Туре           | NV Parameter                        |  |
| Description    | Sets the load inertia.              |  |
| Units          | kgcm <sup>2</sup> for rotary motors |  |
|                | kg for linear motors                |  |
| Range          | 1 to 1,000,000 kgcm <sup>2</sup> or |  |
|                | kg                                  |  |
| Default        | 0 kgcm² or kg                       |  |
| Value          |                                     |  |
| Data Type      | Float                               |  |
| See Also       | N/A                                 |  |
| Start Version  | M_01-03-06-000                      |  |

# Description

LOAD.INERTIA sets the load inertia.

## **Related Topics**

Motor (pg 27)

# **37 MOTOR Parameters**

This section describes the MOTOR parameters.

| 37.1 M  | IOTOR.AUTOSET     | 380  |
|---------|-------------------|------|
| 37.2 M  | IOTOR.BRAKE       | 381  |
| 37.3 M  | IOTOR.BRAKEIMM    | 382  |
| 37.4 M  | IOTOR.BRAKERLS    | 382  |
| 37.5 M  | IOTOR.BRAKESTATE  | 383  |
| 37.6 M  | IOTOR.CTF0        | 384  |
| 37.7 M  | IOTOR.ICONT       | .384 |
| 37.8 M  | IOTOR.IDDATAVALID | 385  |
| 37.9 M  | IOTOR.IMID        | 386  |
| 37.10 I | MOTOR.IMTR        | 386  |
| 37.11 I | MOTOR.INERTIA     | .388 |
| 37.12 I | MOTOR.IPEAK       | 388  |
| 37.13 I | MOTOR.KE          | 389  |
| 37.14 I | MOTOR.KT          | 389  |
| 37.15 I | MOTOR.LQLL        | 390  |
| 37.16 I | MOTOR.NAME        | .391 |
| 37.17 I | MOTOR.PHASE       | 391  |
| 37.18 I | MOTOR.PITCH       | 392  |
| 37.19 I | MOTOR.POLES       | .392 |
| 37.20 I | MOTOR.R           | .393 |
| 37.21 I | MOTOR.RTYPE       | .394 |
| 37.22 I | MOTOR.TBRAKEAPP   | .394 |
| 37.23 I | MOTOR.TBRAKERLS   | 395  |
| 37.24 I | MOTOR.TBRAKETO    | .396 |
| 37.25 I | MOTOR.TEMP        | 396  |
| 37.26 I | MOTOR.TEMPFAULT   | 397  |
| 37.27 I | MOTOR.TEMPWARN    | .398 |
| 37.28 I | MOTOR.TYPE        | .398 |
| 37.29 I | MOTOR.VMAX        | 400  |
| 37.30 I | MOTOR.VOLTMAX     | .400 |
| 37.31 I | MOTOR.VOLTMIN     | .401 |
| 37.32 I | MOTOR.VOLTRATED   | 402  |
| 37.33 I | MOTOR.VRATED      | 402  |

#### 37.1 MOTOR.AUTOSET

| General Information |                                                                      |  |
|---------------------|----------------------------------------------------------------------|--|
| Туре                | NV Parameter                                                         |  |
| Description         | Determines which drive parameters are calculated auto-<br>matically. |  |
| Units               | N/A                                                                  |  |
| Range               | 0 to 1                                                               |  |
| Default<br>Value    | 0                                                                    |  |
| Data Type           | Boolean                                                              |  |
| See Also            | N/A                                                                  |  |
| Start Version       | M_01-00-000                                                          |  |

| Fieldbus         | Index/Subindex | <b>Object Start Version</b> |
|------------------|----------------|-----------------------------|
| EtherCAT COE and | 3451h/0        | M 01-00-00-000              |
| CANopen          | 34511/0        | M_01-00-00-000              |

## Description

This parameter determines whether or not certain drive parameters (see lists below) are calculated automatically. When MOTOR.AUTOSET = 1 these parameters are automatically calculated from the motor ID data (read from memory-supporting feedback devices). Parameters loaded from motor memory are then read-only and cannot be modified as long as MOTOR.AUTOSET = 1. If MOTOR.AUTOSET = 0, parameters are not loaded from motor memory and must be configured by the user. Parameters which are not loaded from motor memory are always read-write.

Three conditions determine which parameters are calculated automatically by MOTOR.AUTOSET = 1. See the lists below to determine which parameters will automatically be configured from the motor ID data.

The following parameters may be configured automatically when MOTOR.AUTOSET = 1:

- MOTOR.BRAKE (pg 381)
- MOTOR.CTF0 (pg 384)
- MOTOR.ICONT (pg 384)
- MOTOR.INERTIA (pg 388)
- MOTOR.IPEAK (pg 388)
- MOTOR.KE (pg 389)
- MOTOR.KT (pg 389)
- MOTOR.LQLL (pg 390)
- MOTOR.NAME (pg 391)
- MOTOR.POLES (pg 392)
- MOTOR.R (pg 393)

If the motor's FB1.MEMVER > 0.01, AKD PDMM will also configure:

- MOTOR.PHASE (pg 391)
- MOTOR.TBRAKEAPP (pg 394)
- MOTOR.PHASE (pg 391)
- MOTOR.VRATED (pg 402)
- MOTOR.VOLTRATED (pg 402)

For firmware versions 01-09-00-000 and later, AKD PDMM will also configure:

- MOTOR.RTYPE (pg 394)
- MOTOR.TEMPFAULT (pg 397)

#### **Related Topics**

6.1 Motor

#### 37.2 MOTOR.BRAKE

| General Information |                                         |  |
|---------------------|-----------------------------------------|--|
| Туре                | NV Parameter                            |  |
| Description         | Sets the presence or absence of a motor |  |
| Booonption          | brake.                                  |  |
| Units               | N/A                                     |  |
| Range               | 0 to 1                                  |  |
| Default             | 0                                       |  |
| Value               | <b>,</b>                                |  |
| Data Type           | Boolean                                 |  |
| See Also            | N/A                                     |  |
| Start Version       | M_01-00-00-000                          |  |

| AKD BASIC Information |         |  |
|-----------------------|---------|--|
| Data Type             | Integer |  |

| Fieldbus                 | Index/Subindex | <b>Object Start Version</b> |
|--------------------------|----------------|-----------------------------|
| EtherCAT COE and CANopen | 3587h/0        | M_01-00-00-000              |
| 0, 1100011               |                |                             |

#### Description

The MOTOR.BRAKE parameter notifies the firmware whether a brake exists or not. It does not apply or release the brake. If a brake is found to be present, the firmware considers hardware indications regarding the brake circuits (such as open circuit or short circuit). If a brake does not exist, then the firmware ignores the hardware indications since they are irrelevant.

| Value | Status                                                              |
|-------|---------------------------------------------------------------------|
| 0     | Motor brake does not exist.                                         |
| 1     | Motor brake exists and brake hardware circuitry checks are enabled. |

Enabling the MOTOR.BRAKE (value set to 1) when no motor brake exists creates a fault.

The motor brake is polled every 16 ms.

**NOTE** This parameter is automatically configured for Kollmorgen motors when MOTOR.AUTOSET=1.

## **Related Topics**

6.1 Motor

#### 37.3 MOTOR.BRAKEIMM

| General Inform | nation                                                                          |
|----------------|---------------------------------------------------------------------------------|
| Туре           | NV Parameter                                                                    |
| Description    | Brake Immediately: in the case of a drive disable, apply the brake in all situ- |
| Description    | ations.                                                                         |
| Units          | N/A                                                                             |
| Range          | 0 to 1                                                                          |
| Default        | 0 (Inactive)                                                                    |
| Value          |                                                                                 |
| Data Type      | Boolean                                                                         |
| See Also       | N/A                                                                             |
| Start Version  | M_01-05-11-000                                                                  |

## **Description**

With the standard configuration, when the drive disables, the brake will not apply until velocity falls below CS.VTHRESH for CS.TO milliseconds. However, in some machines (such as a vertical axis) the brake should be applied immediately whenever the drive disables.

To ensure that the brake is applied immediately after any disable (due to fault, disable command, etc), set MOTOR.BRAKEIMM = 1.

## **Related Topics**

Motor (pg 27) | CS.VTHRESH (pg 221) | CS.TO (pg 220) | MOTOR.TBRAKETO (pg 396) | DRV.DISTO (pg 259)

#### 37.4 MOTOR.BRAKERLS

| General Information |                                                    |  |
|---------------------|----------------------------------------------------|--|
| Туре                | Command                                            |  |
| Description         | Allows a user to release or apply the motor brake. |  |
| Units               | N/A                                                |  |
| Range               | 0 to 2                                             |  |

| General Information |             |  |
|---------------------|-------------|--|
| Default<br>Value    | 0           |  |
| Data Type           | Integer     |  |
| See Also            | N/A         |  |
| Start Version       | M_01-00-000 |  |

| Fieldbus         | Index/Subindex | Object Start Version |
|------------------|----------------|----------------------|
| EtherCAT COE and | 2450b/0        | M 01 00 00 000       |
| CANopen          | 3450h/0        | M_01-00-00-000       |

This command allows a user to release or apply the motor brake.

- 0 = Drive controls the brake.
- 1 = Brake is released.
- 2 = Brake is applied.
  - **NOTE** A digital input mode is also used for the same purpose. The two mechanisms are independent.
- **NOTE** The CANopen-object 0x345A sub 1/2 can be used to control the brake state. See <u>CANopen manual</u> on kollmorgen.com. (Functionality starts with firmware 1.7.4.0)

#### **Related Topics**

Motor (pg 27)

#### 37.5 MOTOR.BRAKESTATE

| General Information |                                      |  |
|---------------------|--------------------------------------|--|
| Туре                | R/O Parameter                        |  |
| Description         | Reads the actual status of the motor |  |
|                     | brake.                               |  |
| Units               | N/A                                  |  |
| Range               | Brake released or not present.       |  |
| Trange              | Brake applied.                       |  |
| Default             | Brake applied or not present.        |  |
| Value               |                                      |  |
| Data Type           | String                               |  |
| See Also            | N/A                                  |  |
| Start Version       | M_01-00-00-000                       |  |

## Description

This parameter reads the actual status of the motor brake and can only show two states:

1 = Brake released or not present

2 = Brake applied

#### **Related Topics**

Motor (pg 27)

#### 37.6 MOTOR.CTF0

| General Information |                                              |  |
|---------------------|----------------------------------------------|--|
| Туре                | NV Parameter                                 |  |
| Description         | Sets the thermal constant of the motor coil. |  |
| Units               | mHz                                          |  |
| Range               | 0.265 to 16,000 mHz                          |  |
| Default<br>Value    | 10 mHz                                       |  |
| Data Type           | Float                                        |  |
| See Also            | N/A                                          |  |
| Start Version       | M_01-00-00-000                               |  |

| Fieldbus         | Index/Subindex | <b>Object Start Version</b> |
|------------------|----------------|-----------------------------|
| EtherCAT COE and | 3454h/0        | M 01-00-00-000              |
| CANopen          | 3454170        | W_01-00-00-000              |

## Description

This parameter is used to configure the thermal constant of the motor coil, which is the break frequency of a single-pole low-pass filter model of the thermal dynamics of the motor coil.

This parameter, together with MOTOR.IPEAK (pg 388) and MOTOR.ICONT (pg 384), determine the motor foldback parameters IL.MFOLDD (pg 363), IL.MFOLDT (pg 364), and IL.MFOLDR (pg 364).

#### Calculating MOTOR.CTF0

Given a motor coil/winding thermal time constant T in seconds, then:

MOTOR.CTF0 =  $1/(2\pi T)$ 

**NOTE** This parameter is automatically configured for Kollmorgen motors when MOTOR.AUTOSET=1.

## **Related Topics**

6.1 Motor

#### 37.7 MOTOR.ICONT

| General Information |                                |  |
|---------------------|--------------------------------|--|
| Туре                | NV Parameter                   |  |
| Description         | Sets the motor continuous cur- |  |
| Description         | rent.                          |  |

| General Information |              |  |
|---------------------|--------------|--|
| Units               | A            |  |
| Range               | 0.1 to 500 A |  |
| Default<br>Value    | 1.0 A        |  |
| Data Type           | Float        |  |
| See Also            | N/A          |  |
| Start Version       | M_01-00-000  |  |

AKD BASIC InformationTypeR/W

| Fieldbus         | Index/Subindex | <b>Object Start Version</b> |
|------------------|----------------|-----------------------------|
| EtherCAT COE and | 358Eh/0        | M 01 00 00 000              |
| CANopen          | 300E11/U       | M_01-00-00-000              |

## Description

This parameter is used to configure the motor continuous current.

NOTE

This parameter is automatically configured for Kollmorgen motors when MOTOR.AUTOSET=1.

## **Related Topics**

6.1 Motor

#### 37.8 MOTOR.IDDATAVALID

| General Inform   | neral Information                       |  |  |
|------------------|-----------------------------------------|--|--|
| Туре             | R/O Parameter                           |  |  |
| Description      | Reports the status of the motor memory. |  |  |
| Units            | N/A                                     |  |  |
| Range            | N/A                                     |  |  |
| Default<br>Value | 0                                       |  |  |
| Data Type        | Integer                                 |  |  |
| See Also         | N/A                                     |  |  |
| Start Version    | M_01-02-00-000                          |  |  |

## Description

MOTOR.IDDATAVALID reports the status of the motor memory status.

The valid values for this keyword are the following:

| Value | Description                                                                                                    |  |  |
|-------|----------------------------------------------------------------------------------------------------|--|--|
| 0     | Error in identification                                                                                                    |  |  |
| 1     | Success in identification                                                                                                    |  |  |
| 2     | Identification in process<br>Identification not started yet<br>Success recognizing feedback, but failed to varify OEM data integrity |  |  |
| 3     |                                                                                                    |  |  |
| 4     |                                                                                                    |  |  |

## **Related Topics**

Motor (pg 27)

#### 37.9 MOTOR.IMID

| General Information |                                                                                        |  |  |
|---------------------|----------------------------------------------------------------------------------------|--|--|
| Туре                | R/W                                                                                    |  |  |
| Description         | The direct-axis current set point used for induction machine closed-loop con-<br>trol. |  |  |
| Units               | Arms                                                                                   |  |  |
| Range               | 0 to DRIVE.IPEAK                                                                       |  |  |
| Default<br>Value    | 0                                                                                      |  |  |
| Data Type           | Float                                                                                  |  |  |
| Start Version       | M_01-08-00-000                                                                         |  |  |

## Description

The value of IL.IMID can be estimated using the motor name plate information.

The following rule should generally be used:

$$I_{d,rms} \cong I_R * \sqrt{1 - (\cos \varphi)^2 * 0.8}$$

In which  $I_d$  is the value for IL.IMID, the preset rotor flux building current,  $I_r$  is the name plate phase current,  $cos\phi$  is the name plate power factor at rated and operation, and **0.8** is an empirical factor (accounts for the angle error due to voltage drop on the leakage induction).

## **Related Topics**

Motor (pg 27)

#### 37.10 MOTOR.IMTR

| General Information |                      |  |
|---------------------|----------------------|--|
| Туре                | R/W                  |  |
| Description         | Rotor time constant. |  |

| General Information |                |  |  |
|---------------------|----------------|--|--|
| Units               | Ms             |  |  |
| Range               | 1 to 16,000    |  |  |
| Default             |                |  |  |
| Value               | 100            |  |  |
| Data Type           | Integer        |  |  |
| Start Version       | M_01-08-00-000 |  |  |

The rotor time constant is calculated as the ratio between rotor magnetizing inductance  $L_m$  and rotor resistance  $R_r$  from the following equivalent circuit of an induction machine.

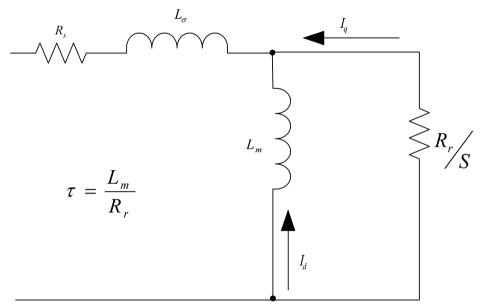

Alternatively, the rotor time constant can be estimated from the rated current, magnetizing current (MOTOR.IMID (pg 386)) and rated slip frequency as follows:

$$\tau = \frac{\sqrt{I_{s,rms}^2 - I_{d,rms}^2}}{I_{d,rms} * \omega_{slip}}$$

where I is the rated current, I is the rated magnetizing current, and  $\omega_{s,rms}$  is the rated slip frequency in rad/s.

# NOTE τ is in seconds for the above formulas. It needs to converted to ms for the MOTOR.IMTR setting: MOTOR.IMTR(ms) = τ\*1000

## **Related Topics**

Motor (pg 27)

#### 37.11 MOTOR.INERTIA

| General Information |                                     |  |  |
|---------------------|-------------------------------------|--|--|
| Туре                | NV Parameter                        |  |  |
| Description         | Sets the motor inertia.             |  |  |
| Units               | kgcm <sup>2</sup> for rotary motors |  |  |
| UTIILS              | kg for linear motors                |  |  |
| Range               | 1 to 200,000 kgcm <sup>2</sup> or   |  |  |
| Tange               | kg                                  |  |  |
| Default             | 100 kgcm² or kg                     |  |  |
| Value               |                                     |  |  |
| Data Type           | Float                               |  |  |
| See Also            | N/A                                 |  |  |
| Start Version       | M_01-00-00-000                      |  |  |
| Fieldhue            | Indax/S                             |  |  |

| Fieldbus         | Index/Subindex | <b>Object Start Version</b> |
|------------------|----------------|-----------------------------|
| EtherCAT COE and | 35ABh/0        | M 01 00 00 000              |
| CANopen          | 35ABH/0        | M_01-00-00-000              |

## **Description**

This parameter sets the motor inertia.

**NOTE** This parameter is automatically configured for Kollmorgen motors when MOTOR.AUTOSET=1.

## **Related Topics**

6.1 Motor

#### 37.12 MOTOR.IPEAK

|               |                  |                    |                  | -                |
|---------------|------------------|--------------------|------------------|------------------|
| General Infor | mation           |                    |                  |                  |
| Туре          | NV Parameter     |                    |                  |                  |
| Description   | Sets the motor   | peak current.      |                  |                  |
| Units         | mA               |                    |                  |                  |
| Range         | 0.200 to 1,000 A | 0.200 to 1,000 A   |                  |                  |
| Default       | 2.000 A          |                    |                  |                  |
| Value         |                  |                    |                  |                  |
| Data Type     | Float            |                    |                  |                  |
| See Also      |                  | 63), IL.LIMITN (pę | 3                |                  |
| 066 1130      | 362)             | ?)                 |                  |                  |
| Start Version | M_01-00-000      |                    |                  |                  |
|               |                  |                    |                  |                  |
| Fieldbus      |                  | Index/Subindex     | Obje             | ct Start Version |
| EtherCAT CC   | E and 358Fh/0 M  |                    | MO               | 1-00-00-000      |
| CANopop       |                  | 55011/0            | 101_01-00-00-000 |                  |

CANopen

This parameter configures the drive for the motor's peak, instantaneous-rated current. MOTOR.IPEAK is used to limit clamp the magnitude of the torque producing q-component current command (IL.CMD (pg 349)).

NOTE

This parameter is automatically configured for Kollmorgen motors when MOTOR.AUTOSET=1.

#### **Related Topics**

6.1 Motor

#### 37.13 MOTOR.KE

| General Information          |                                        |  |
|------------------------------|----------------------------------------|--|
| Туре                         | NV Parameter                           |  |
| Description                  | Sets the motor back EMF con-<br>stant. |  |
| Units                        | Vpeak/krpm for Rotary Motors           |  |
| UTIILS                       | Vpeak/m/s for Linear Motors            |  |
| Range                        | 0.0 to 100,000                         |  |
| Default                      | 0                                      |  |
| Value                        | 0                                      |  |
| Data Type                    | Float                                  |  |
| See Also                     | N/A                                    |  |
| Start Version M_01-03-06-000 |                                        |  |

#### Description

MOTOR.KE defines the back EMF constant for the motor. The back EMF constant defines how much voltage is generated at the motors coils. The relationship between MOTOR.KE and speed is described by the following equation:

```
Coil Voltage = MOTOR.KE * VL.FB
```

Where VL.FB is in units of krpm for rotary motors and in units of m/s for linear motors

**NOTE** This parameter is automatically configured for Kollmorgen motors when MOTOR.AUTOSET=1.

## **Related Topics**

Motor (pg 27)

#### 37.14 MOTOR.KT

| General Information |              |
|---------------------|--------------|
| Туре                | NV Parameter |

| General Inform   | mation                                                                                                    |  |  |  |
|------------------|----------------------------------------------------------------------------------------------------|--|--|--|
| Description      | Sets the torque constant of the motor.                                                                       |  |  |  |
| Units            | Nm/A                                                                                                    |  |  |  |
| Range            | 0.001 Nm/A to 1,000,000.000 Nm/A for rotary<br>motors.<br>0.001 Nm/A to 1,000,000.000 N/A for linear motors. |  |  |  |
| Default<br>Value | 0.1 Nm/A<br>Float<br>N/A<br>M_01-00-000                                                                      |  |  |  |
| Data Type        |                                                                                                    |  |  |  |
| See Also         |                                                                                                    |  |  |  |
| Start Version    |                                                                                                    |  |  |  |
| Fieldbus         | Index/Subindex Object Start Versio                                                                           |  |  |  |

| Fieldbus         | Index/Subindex | Object Start Version |
|------------------|----------------|----------------------|
| EtherCAT COE and | 3593h/0        | M_01-00-00-000       |
| CANopen          |                |                      |

This parameter is the torque constant of the motor in Nm/A. The value can be online checked according to the following equation:

Kt = 60 \* $\sqrt{3}$  \* Ui/( 2 \*  $\pi$ \* n)

Where:

Ui = induced voltage of the motor

n = actual rotor velocity

**NOTE** This parameter is automatically configured for Kollmorgen motors when MOTOR.AUTOSET=1.

## **Related Topics**

6.1 Motor

#### 37.15 MOTOR.LQLL

| General Information |                             |  |
|---------------------|-----------------------------|--|
| Туре                | NV Parameter                |  |
| Description         | Sets the line-to-line motor |  |
|                     | Lq.                         |  |
| Units               | mH                          |  |
| Range               | 1 to 2 <sup>32</sup> H      |  |
| Default             | 17.000 H                    |  |
| Value               | 17.00011                    |  |
| Data Type           | Float                       |  |
| See Also            | N/A                         |  |
| Start Version       | M_01-00-00-000              |  |

| Fieldbus         | Index/Subindex | <b>Object Start Version</b> |
|------------------|----------------|-----------------------------|
| EtherCAT COE and | 3455h/0        | M 01-00-00-000              |
| CANopen          | 3433170        | W_01-00-00-000              |

This parameter is used to configure the motor line-to-line inductance.

**NOTE** This parameter is automatically configured for Kollmorgen motors when MOTOR.AUTOSET=1.

# **Related Topics**

6.1 Motor

#### 37.16 MOTOR.NAME

| General Information |                |  |
|---------------------|----------------|--|
| Туре                | NV Parameter   |  |
| Description         | Sets the motor |  |
|                     | name.          |  |
| Units               | N/A            |  |
| Range               | 11 chars       |  |
| Default             | N/A            |  |
| Value               | N/A            |  |
| Data Type           | String         |  |
| See Also            | N/A            |  |
| Start Version       | M_01-00-00-000 |  |

## Description

This parameter is used to set the motor name.

**NOTE** This parameter is automatically configured for Kollmorgen motors when MOTOR.AUTOSET=1.

## **Related Topics**

Motor (pg 27)

#### 37.17 MOTOR.PHASE

| General Information |                    |  |
|---------------------|--------------------|--|
| Туре                | NV Parameter       |  |
| Description         | Sets the motor     |  |
|                     | phase.             |  |
| Units               | Electrical degrees |  |
| Range               | 0 to 360°          |  |

| General Infor | mation         |
|---------------|----------------|
| Default       | 0°             |
| Value         | 0              |
| Data Type     | Integer        |
| See Also      | N/A            |
| Start Version | M_01-00-00-000 |
|               |                |

| Fieldbus         | Index/Subindex | <b>Object Start Version</b> |
|------------------|----------------|-----------------------------|
| EtherCAT COE and | 359Ch/0        | M 01 00 00 000              |
| CANopen          | 22901/0        | M_01-00-00-000              |

This parameter sets the motor phase.

NOTE

If MOTOR.AUTOSET = 1 and FB1.MEMVER > 0.01, this parameter will be automatically configured for Kollmorgen motors.

## **Related Topics**

6.1 Motor

#### 37.18 MOTOR.PITCH

| General Information |                       |  |
|---------------------|-----------------------|--|
| Туре                | NV Parameter          |  |
| Description         | Sets the motor pitch. |  |
| Units               | μm                    |  |
| Range               | 1,000 to 1,000,000    |  |
|                     | μm                    |  |
| Default             | 1.000 µm              |  |
| Value               | 1.000 μπ              |  |
| Data Type           | Integer               |  |
| See Also            | N/A                   |  |
| Start Version       | M_01-00-00-000        |  |

## Description

This parameter defines the pole-to-pair pitch for the linear motor in micrometers.

## **Related Topics**

Motor (pg 27)

#### 37.19 MOTOR.POLES

| General Inform | mation       |
|----------------|--------------|
| Туре           | NV Parameter |

392

| General Information |                                 |  |
|---------------------|---------------------------------|--|
| Description         | Sets the number of motor poles. |  |
| Units               | N/A                             |  |
| Range               | 0 to 128                        |  |
| Default<br>Value    | 6                               |  |
| Data Type           | Integer                         |  |
| See Also            | FB1.POLES (pg 314)              |  |
| Start Version       | M_01-00-00-000                  |  |

| Fieldbus         | Index/Subindex | <b>Object Start Version</b> |
|------------------|----------------|-----------------------------|
| EtherCAT COE and | 359Dh/0        | M 01-00-00-000              |
| CANopen          | 35901/0        | W_01-00-00-000              |

MOTOR.POLES sets the number of motor poles. This command is used for commutation control and represents the number of individual magnetic poles of the motor (not pole pairs). The division value of motor poles (MOTOR.POLES) and feedback poles (FB1.POLES) must be an integer when setting drive to enable, otherwise a fault is issued.

**NOTE** This parameter is automatically configured for Kollmorgen motors when MOTOR.AUTOSET=1.

## **Related Topics**

6.1 Motor

#### 37.20 MOTOR.R

| General Information    |                                                         |                |                      |
|------------------------|---------------------------------------------------------|----------------|----------------------|
| Туре                   | NV Parameter                                            |                |                      |
| Description            | Sets the stator winding resistance phase-phase in ohms. |                |                      |
| Units                  | Ω                                                       |                |                      |
| Range                  | 0.001 to 650 Ω                                          |                |                      |
| Default<br>Value       | 10 Ω                                                    |                |                      |
| Data Type              | Float                                                   |                |                      |
| See Also               | N/A                                                     |                |                      |
| Start Version          | M_01-00-000                                             |                |                      |
| Fieldbus               |                                                         | Indox/Subindox | Object Start Version |
| EtherCAT CO<br>CANopen | E and                                                   | 3456h/0        | M_01-00-00-000       |

MOTOR.R sets the stator winding resistance phase-to-phase in ohms.

**NOTE** This parameter is automatically configured for Kollmorgen motors when MOTOR.AUTOSET=1.

## **Related Topics**

6.1 Motor

#### 37.21 MOTOR.RTYPE

| General Information |                                                 |  |
|---------------------|-------------------------------------------------|--|
| Туре                | NV Parameter                                    |  |
| Description         | Defines the type of thermal resistor inside the |  |
|                     | motor.                                          |  |
| Units               | N/A                                             |  |
| Range               | 0 to 1                                          |  |
| Default             | 0                                               |  |
| Value               | 0                                               |  |
| Data Type           | Boolean                                         |  |
| See Also            | N/A                                             |  |
| Start Version       | M_01-00-000                                     |  |

#### Description

This parameter defines the type of thermal resistor used inside of the motor to measures motor temperature.

0 = PTC

1 = NTC

**NOTE** For firmware versions 01-09-00-000 and later, this parameter is automatically configured for Kollmorgen motors when MOTOR.AUTOSET = 1.

## **Related Topics**

Motor (pg 27)

#### 37.22 MOTOR.TBRAKEAPP

| General Information |                                                   |  |
|---------------------|---------------------------------------------------|--|
| Туре                | NV Parameter                                      |  |
| Description         | The delay time used for applying the motor brake. |  |
| Units               | ms                                                |  |
| Range               | 0 to 1,000 ms                                     |  |

| General Information         |             |                |                   |     |
|-----------------------------|-------------|----------------|-------------------|-----|
| Default                     |             |                |                   |     |
| Value                       | 75 ms       |                |                   |     |
| Data Type                   | Integer     |                |                   |     |
| See Also                    | N/A         |                |                   |     |
| Start Version               | M_01-00-000 |                |                   |     |
| Fieldbus                    |             | Index/Subindex | Object Start Vers | ion |
|                             | NE and      | mack oubmack   |                   |     |
| EtherCAT COE and<br>CANopen |             | 366Eh/0        | M 01-00-00-000    |     |
|                             |             | 00001100       | M_01 00 00-000    |     |

This parameter is used to configure the mechanical delay when applying the motor brake.

MOTOR.TBRAKEAPP is a time delay that is applied when a brake exists and the drive is disabled at the end of a controlled stop. This delay lasts from the time that the brake is commanded to apply until the time that the drive is disabled.

This feature allows you to disable the drive and apply the brake on a vertical application without the load falling. Without this time delay, if you immediately disable the drive, then the load falls during the time needed for the brake to mechanically apply.

**NOTE** If MOTOR.AUTOSET = 1 and FB1.MEMVER > 0.01, this parameter will be automatically configured for Kollmorgen motors.

## **Related Topics**

6.1 Motor

#### 37.23 MOTOR.TBRAKERLS

| General Information |                                                    |  |
|---------------------|----------------------------------------------------|--|
| Туре                | NV Parameter                                       |  |
| Description         | The delay time used for releasing the motor brake. |  |
| Units               | ms                                                 |  |
| Range               | 0 to 1,000 ms                                      |  |
| Default<br>Value    | 75 ms                                              |  |
| Data Type           | Integer                                            |  |
| See Also            | N/A                                                |  |
| Start Version       | M_01-00-000                                        |  |

| Fieldbus         | Index/Subindex | Object Start Version |
|------------------|----------------|----------------------|
| EtherCAT COE and |                | M 01 00 00 000       |
| CANopen          | 366Fh/0        | M_01-00-00-000       |

## Description

This parameter is used to configure the mechanical delay when releasing the motor brake. MOTOR.TBRAKERLS is a time delay that is applied when a brake exists and the drive is enabled. When the drive is enabled, the brake is commanded to release and, during the MOTOR.TBRAKERLS period of time, the drive does not accept a motion command. This delay allows the brake to fully release before the drive begins a new motion.

**NOTE** If MOTOR.AUTOSET = 1 and FB1.MEMVER > 0.01, this parameter will be automatically configured for Kollmorgen motors.

#### **Related Topics**

6.1 Motor

#### 37.24 MOTOR.TBRAKETO

| General Information |                                                         |  |
|---------------------|---------------------------------------------------------|--|
| Туре                | NV Parameter                                            |  |
| Description         | Brake apply timeout for vertical axis.                  |  |
| Units               | Milliseconds                                            |  |
| Range               | -1 to 30,000                                            |  |
| Default             | -1 (function disabled)                                  |  |
| Value               |                                                         |  |
| Data Type           | Integer                                                 |  |
| See Also            | CS.VTHRESH (pg 221), CS.TO (pg 220), DRV.DISTO (pg 259) |  |
| Start Version       | 01-05-07-000                                            |  |

## Description

When a drive is disabled (due to user command, digital input, or fault), the brake will normally not be applied until velocity has fallen below CS.VTHRESH (pg 221). In some instances, such as a vertical axis, it may desirable to apply the brake regardless of velocity.

MOTOR.TBRAKETO sets the maximum time allowed to pass between drive disable and application of the motor brake. After this time, the brake will be applied even if velocity is higher than CS.VTHRESH (pg 221).

To disable the timer, set the value to -1.

**NOTE** Prior to version 01-05-07-000, this timeout was only applied when the Hardware Enable was deactivated and the default was 30,000. From 01-05-07-000 on this timeout is applied in all conditions and the default is -1.

#### 37.25 MOTOR.TEMP

| General Information |               |
|---------------------|---------------|
| Туре                | R/O Parameter |

| General Inform | nation                                                                        |
|----------------|-------------------------------------------------------------------------------|
| Description    | Reads the motor temperature represented as the resistance of the motor PTC or |
| Description    | NTC.                                                                          |
| Units          | Ω                                                                             |
| Range          | 0 to 2 <sup>32</sup> Ω                                                        |
| Default        | N/A                                                                           |
| Value          | N/A                                                                           |
| Data Type      | Integer                                                                       |
| See Also       | N/A                                                                           |
| Start Version  | M_01-00-000                                                                   |

| Fieldbus         | Index/Subindex | <b>Object Start Version</b> |
|------------------|----------------|-----------------------------|
| EtherCAT COE and | 3612h/0        | M_01-00-00-000              |
| CANopen          |                | -                           |

This parameter returns the motor temperature, which is represented as the resistance of the motor's PTC or NTC.

### **Related Topics**

Motor (pg 27) | MOTOR.RTYPE (pg 394)

#### 37.26 MOTOR.TEMPFAULT

| General Information |                                  |  |  |  |
|---------------------|----------------------------------|--|--|--|
| Туре                | NV Parameter                     |  |  |  |
| Description         | Sets the motor temperature fault |  |  |  |
| Description         | level.                           |  |  |  |
| Units               | Ω                                |  |  |  |
| Range               | 0 to 2,000,000,000 Ω             |  |  |  |
| Default             | $0 \Omega$ = switched off        |  |  |  |
| Value               |                                  |  |  |  |
| Data Type           | Integer                          |  |  |  |
| See Also            | MOTOR.TEMP (pg 396)              |  |  |  |
| Start Version       | M_01-00-000                      |  |  |  |

| Fieldbus         | Index/Subindex | <b>Object Start Version</b> |
|------------------|----------------|-----------------------------|
| EtherCAT COE and | 3586h/0        | M 01-00-00-000              |
| CANopen          | 33001/0        | WI_01-00-00-000             |

## Description

This parameter is used to configure the motor temperature fault level as a resistance threshold of the motor thermal sensor.

A zero value prevents any fault from being issued.

**NOTE** For firmware versions 01-09-00-000 and later, this parameter is automatically configured for Kollmorgen motors when MOTOR.AUTOSET = 1.

### **Related Topics**

6.1 Motor

#### 37.27 MOTOR.TEMPWARN

| General Information |                                           |  |  |
|---------------------|-------------------------------------------|--|--|
| Туре                | NV Parameter                              |  |  |
| Description         | Sets the motor temperature warning level. |  |  |
| Units               | Ω                                         |  |  |
| Range               | 0 to 2,000,000,000 Ω                      |  |  |
| Default<br>Value    | $0 \Omega$ = switched off                 |  |  |
| Data Type           | Integer                                   |  |  |
| See Also            | MOTOR.TEMP (pg 396)                       |  |  |
| Start Version       | M_01-00-00-000                            |  |  |

| Fieldbus         | Index/Subindex | <b>Object Start Version</b> |
|------------------|----------------|-----------------------------|
| EtherCAT COE and | 3453h/0        | M 01-00-00-000              |
| CANopen          | 34531/0        | W_01-00-00-000              |

### Description

This parameter is used to configure the motor temperature warning level as a resistance threshold of the motor PTC.

A zero value prevents any warning from being created.

### **Related Topics**

6.1 Motor

#### **37.28 MOTOR.TYPE**

| General Information |                |  |  |
|---------------------|----------------|--|--|
| Туре                | NV Parameter   |  |  |
| Description         | Sets the motor |  |  |
| Description         | type.          |  |  |
| Units               | N/A            |  |  |
| Range               | 0, 1, 2 ,4, 8  |  |  |
| Default             | 0              |  |  |
| Value               | 0              |  |  |
| Data Type           | Integer        |  |  |

| General Information |                |  |
|---------------------|----------------|--|
| See Also N/A        |                |  |
| Start Version       | M_01-00-00-000 |  |

MOTOR.TYPE sets the drive control algorithms to different motor types as follows:

- 0 = Rotary motor
- 1 = Linear motor
- 2 = Induction Motor V/f Open Loop Control
- 4 = Induction Motor Closed Loop Control
- 8 = Rotary brush motor

The following table shows which MOTOR parameters must be configured for either permanent magnet, induction motor v/f open loop, or induction motor closed loop motor types.

| Keyword                           | Permanent<br>Magnet | Induction Motor v/f<br>Open Loop | Induction Motor<br>Closed Loop |
|-----------------------------------|---------------------|----------------------------------|--------------------------------|
| MOTOR.NAME (pg 391)               | Yes                 | Yes                              | Yes                            |
| MOTOR.TYPE                        | Yes                 | Yes                              | Yes                            |
| MOTOR.AUTOSET (pg<br>380)         | Yes                 | No                               | Yes                            |
| MOTOR.IPEAK (pg 388)              | Yes                 | Yes                              | Yes                            |
| MOTOR.ICONT (pg 384)              | Yes                 | Yes                              | Yes                            |
| MOTOR.INERTIA (pg<br>388)         | Yes                 | Yes                              | Yes                            |
| MOTOR.KT (pg 389)                 | Yes                 | No                               | No                             |
| MOTOR.LQLL (pg 390)               | Yes                 | No                               | Yes                            |
| MOTOR.POLES (pg 392)              | Yes                 | Yes                              | Yes                            |
| MOTOR.VMAX (pg 400)               | Yes                 | Yes                              | Yes                            |
| MOTOR.R (pg 393)                  | Yes                 | Yes                              | Yes                            |
| MOTOR.VOLTMAX (pg<br>400)         | Yes                 | Yes                              | Yes                            |
| MOTOR.PHASE (pg 391)              | Yes                 | No                               | No                             |
| MOTOR.CTF0 (pg 384)               | Yes                 | Yes                              | Yes                            |
| MOTOR.KE (pg 389)                 | Yes                 | No                               | No                             |
| MOTOR.IMTR (pg 386)<br>MOTOR.IMTR | No                  | No                               | Yes                            |
|                                   |                     |                                  |                                |
| MOTOR.IMID (pg 386)<br>MOTOR.IMID | No                  | No                               | Yes                            |
| MOTOR.VOLTRATED<br>(pg 402)       | No                  | Yes                              | No                             |

| Keyword                   | Permanent<br>Magnet | Induction Motor v/f<br>Open Loop | Induction Motor<br>Closed Loop |
|---------------------------|---------------------|----------------------------------|--------------------------------|
| MOTOR.VRATED (pg<br>402)  | No                  | Yes                              | No                             |
| MOTOR.VOLTMIN (pg<br>401) | No                  | Yes                              | No                             |

## **Related Topics**

Motor (pg 27)

#### 37.29 MOTOR.VMAX

| General Information |                               |  |  |
|---------------------|-------------------------------|--|--|
| Туре                | NV Parameter                  |  |  |
| Description         | Sets the maximum motor speed. |  |  |
| Units               | rpm                           |  |  |
| Range               | 100 to 40,000 rpm             |  |  |
| Default<br>Value    | 3,000 rpm                     |  |  |
| Data Type           | Integer                       |  |  |
| See Also            | N/A                           |  |  |
| Start Version       | M_01-00-000                   |  |  |

| Fieldbus         | Index/Subindex | <b>Object Start Version</b> |
|------------------|----------------|-----------------------------|
| EtherCAT COE and | 35A3h/0        | M 01 00 00 000              |
| CANopen          | 35A3H/0        | M_01-00-00-000              |

### Description

This parameter is used to configure the maximum speed of the motor.

### **Related Topics**

6.1 Motor

### 37.30 MOTOR.VOLTMAX

| General Information |                        |  |
|---------------------|------------------------|--|
| Туре                | NV Parameter           |  |
| Description         | Sets the motor maximum |  |
| Description         | voltage.               |  |
| Units               | Vrms                   |  |
| Range               | 110 to 900 Vrms        |  |

| General Information                          |                          |          |                  |
|----------------------------------------------|--------------------------|----------|------------------|
| Default                                      |                          |          |                  |
| Value                                        | 230 Vrms                 |          |                  |
| Data Type                                    | Integer                  |          |                  |
| See Also                                     | N/A                      |          | 1                |
| Start Version                                | M_01-00-00-000           |          |                  |
| Fieldbus Index/Subindex Object Start Version |                          |          |                  |
|                                              | EtherCAT COE and 3452h/0 |          | M 01-00-00-000   |
| 0.4.1.                                       |                          | 343211/0 | IVI_01-00-00-000 |

CANopen

This parameter sets the maximum permissible motor voltage. For instance, if a motor that is rated for a 400 V supply is connected to the drive, then the MOTOR.VOLTMAX setting is 400. This value also sets regen resistor and over voltage thresholds in the drive to acceptable values for the motor so that the motor windings are not damaged.

### **Related Topics**

6.1 Motor

#### 37.31 MOTOR.VOLTMIN

| General Inform   | mation                                          |
|------------------|-------------------------------------------------|
| Туре             | NV Parameter                                    |
| Description      | Sets the minimum voltage for V/f control.       |
| Units            | %                                               |
| Range            | 0 to 100%                                       |
| Default<br>Value | 2%                                              |
| Data Type        | U16                                             |
| See Also         | MOTOR.VRATED (pg 402), MOTOR.VOLTRATED (pg 402) |
| Start Version    |                                                 |
| Fieldbus         | Index/Subindex Object Start Version             |

| i leiubus        | muez/Submuez | Object Start Version |
|------------------|--------------|----------------------|
| EtherCAT COE and | 3457h/3      | M 01-00-00-000       |
| CANopen          | 34371/3      | M_01-00-00-000       |

### Description

This parameter configures the drive for the induction motor's minimum voltage at standstill. It is given as a percentage (%) of the motor's rated voltage. MOTOR.VOLTMIN is used to calculate the constant volts per Hertz characteristics of the drive and motor and should be set to a value that generates a current of about 40% of the rated current at standstill.

### **Related Topics**

6.1 Motor

#### 37.32 MOTOR.VOLTRATED

| General Information                          |                |                               |                      |
|----------------------------------------------|----------------|-------------------------------|----------------------|
| Туре                                         | NV Parameter   |                               |                      |
| Description                                  | Sets the motor | Sets the motor rated voltage. |                      |
| Units                                        | V              |                               |                      |
| Range                                        | 50 to 1,000 V  |                               |                      |
| Default                                      | 230 V          |                               |                      |
| Value                                        | 230 V          |                               |                      |
| Data Type                                    | U16            |                               |                      |
| See Also                                     | MOTOR.VRAT     | ED (pg 402), MOT              | OR.VOLTMIN (pg       |
| 566 A150                                     | 401)           |                               |                      |
| Start Version                                | M_01-03-00-000 |                               |                      |
| Fieldbus Index/Subindex Object Start Version |                |                               |                      |
| Fieldbus                                     |                | index/Subindex                | Object Start version |
| EtherCAT CC                                  | )E and         | 3457h/2                       | M 01-03-00-000       |
| CANopen                                      | CANopen        |                               | 0. 00 000            |

### Description

This parameter configures the drive for the induction motor's rated voltage as indicated on the nameplate.

MOTOR.VOLTRATED is used to calculate the constant Volts per Hertz characteristics of the drive and motor.

**NOTE** If MOTOR.AUTOSET = 1 and FB1.MEMVER > 0.01, this parameter will be automatically configured for Kollmorgen motors.

### **Related Topics**

Motor (pg 27)

#### 37.33 MOTOR.VRATED

| General Information |                                                      |  |
|---------------------|------------------------------------------------------|--|
| Туре                | NV Parameter                                         |  |
| Description         | Sets the motor rated velocity (not maximum velocity) |  |
|                     | Depends on or                                        |  |
| Units               | Rotary: rpm, rps, deg/s, custom units/s, rad/s       |  |
|                     | Linear: counts/s, mm/s, µm/s, custom units/s         |  |

| General Inform | mation                                      |
|----------------|---------------------------------------------|
|                | Rotary:                                     |
|                | 0.000 to 15,000.000 rpm                     |
|                | 0.000 to 250.000 rps                        |
|                | 0.000 to 90,000.000 deg/s                   |
|                | 0.000 to 1,250.000 custom units/s           |
| Range          | 0.000 to 1,570.796 rad/s                    |
|                | Linear:                                     |
|                | 0.000 to 1,073,741,824,000.000 counts/s     |
|                | 0.000 to 8,000.000 mm/s                     |
|                | 0.000 to 8,000,000.000 µm/s                 |
|                | 0.000 to 1,250.000 custom units/s           |
| Default        | 0 rpm                                       |
| Value          |                                             |
| Data Type      | U16                                         |
| See Also       | MOTOR.VOLTRATED (pg 402), MOTOR.VOLTMIN (pg |
| 2007 100       | 401)                                        |
| Start Version  | M_01-03-00-000                              |

| Fieldbus         | Index/Subindex | <b>Object Start Version</b> |
|------------------|----------------|-----------------------------|
| EtherCAT COE and | 3457h/1        | M_01-03-00-000              |
| CANopen          |                |                             |

This parameter configures the drive for the rated velocity of the induction motor as indicated on the nameplate. MOTOR.VRATED is used to calculate the constant volts per Hertz characteristics of the drive and motor.

NOTE

If MOTOR.AUTOSET = 1 and FB1.MEMVER > 0.01, this parameter will be automatically configured for Kollmorgen motors.

### **Related Topics**

Motor (pg 27)

# 38 PL Parameters

This section describes the PL parameters.

| 38.1 PL.CMD        |     |
|--------------------|-----|
| 38.2 PL.ERR        |     |
| 38.3 PL.ERRFTHRESH | 406 |
| 38.4 PL.ERRMODE    |     |
| 38.5 PL.ERRWTHRESH | 409 |
| 38.6 PL.FB         | 410 |
| 38.7 PL.FBSOURCE   | 411 |
| 38.8 PL.FILTERTIME | 411 |
| 38.9 PL.INTINMAX   |     |
| 38.10 PL.INTOUTMAX | 414 |
| 38.11 PL.KI        |     |
| 38.12 PL.KP        |     |

#### 38.1 PL.CMD

| General Inform | nation                                                             |
|----------------|--------------------------------------------------------------------|
| Туре           | R/O Parameter                                                      |
| Description    | Reads the position command directly from the entry to the position |
| Description    | loop.                                                              |
|                | Depends on or                                                      |
| Units          | Rotary: counts, rad, deg, (custom units), 16-bit counts            |
|                | Linear: counts, mm, µm, (custom units), 16-bit counts              |
| Range          | N/A                                                                |
| Default        | N/A                                                                |
| Value          |                                                                    |
| Data Type      | Float                                                              |
| See Also       | PL.FB (pg 410)                                                     |
| Start Version  | M_01-00-000                                                        |

AKD BASIC Information
Data Type Integer

### Description

PL.CMD reads the position command as it is received in the position loop entry.

### **Related Topics**

PL.ERR (pg 405) | PL.ERRFTHRESH (pg 406) | PL.ERRMODE (pg 408) | PL.ERRWTHRESH (pg 409)

1 Position Loop

#### 38.2 PL.ERR

| General Inform | mation                                                                      |
|----------------|-----------------------------------------------------------------------------|
| Туре           | R/O Parameter                                                               |
| Description    | Reads the position error present when the drive is controlling the position |
| Description    | loop.                                                                       |
| Units          | counts, rad, deg, (custom units)                                            |
| Range          | N/A                                                                         |
| Default        | N/A                                                                         |
| Value          |                                                                             |
| Data Type      | Float                                                                       |
| See Also       | PL.FB (pg 410)                                                              |
| Start Version  | M_01-00-000                                                                 |
| AKD BAS        | SIC Information                                                             |

| Data Type | Integer |
|-----------|---------|

| Fieldbus         | Index/Subindex | <b>Object Start Version</b> |  |
|------------------|----------------|-----------------------------|--|
| EtherCAT COE and | 35C5h/0        | M 01 00 00 000              |  |
| CANopen          | 60F4h/0        | M_01-00-00-000              |  |

PL.ERR reads the position error present when the drive is controlling the position loop. PL.ERR is the difference between the actual position of the motor shaft (PL.FB (pg 410)) and the commanded position of the drive (PL.CMD (pg 405)). If the drive is not in the position operating mode (DRV.OPMODE (pg 282) = 2), then the PL.ERR value is not generated by the drive and this parameter is read as 0.

### **AKD BASIC Notes**

**NOTE** When you enable the position error interrupt (by setting INTR.PL.ERR=1), the Position Error fault is disabled. In situations where it would have occurred, a position error interrupt is generated instead.

### **Related Topics**

PL.ERRFTHRESH (pg 406) | PL.ERRMODE (pg 408) | PL.ERRWTHRESH (pg 409)

1 Position Loop

#### 38.3 PL.ERRFTHRESH

| General Infor | mation                                                     |
|---------------|------------------------------------------------------------|
| Туре          | NV Parameter                                               |
| Description   | Sets the maximum position error.                           |
|               | Depends on or                                              |
| Units         | Rotary: counts, rad, deg, (custom units), 16-bit counts    |
|               | Linear: counts, mm, $\mu$ m, (custom units), 16-bit counts |
|               | Rotary:                                                    |
|               | 0.000 to 5,123,372,000,000,005.000 counts                  |
|               | 0.000 to 7,495,067.136 rad                                 |
|               | 0.000 to 429,436,076.032 deg                               |
|               | 0.000 to 5,964,389.888 (custom units)                      |
|               | 0.000 to 78,176,452,636.718 16-bit counts                  |
| Range         | Linear:                                                    |
|               | 0.000 to 5,123,372,000,000,005.000 counts                  |
|               | 0.000 to 1,192,877.952*MOTOR.PITCH (pg 392) mm             |
|               | 0.000 to 1,192,878,014.464*MOTOR.PITCH (pg 392)            |
|               | μm                                                         |
|               | 0.000 to 5,964,389.888 (custom units)                      |
|               | 0.000 to 78,176,452,636.718 16-bit counts                  |

| General Inform | mation                                   |
|----------------|------------------------------------------|
|                | Rotary:                                  |
|                | 42,949,672,960.000 counts                |
|                | 62.832 rad                               |
|                | 3,600.000 deg                            |
|                | 50.000 (custom units)                    |
| Default        | 655,360.000 16-bit counts                |
| Value          | Linear:                                  |
|                | 42,949,672,960.000 counts                |
|                | 10.000*MOTOR.PITCHMOTOR.PITCH (pg 392)mm |
|                | 10,000.000*MOTOR.PITCH μm                |
|                | 50.000 (custom units)                    |
|                | 655,360.000 16-bit counts                |
| Data Type      | Float                                    |
| See Also       | PL.ERR                                   |
| Start Version  | M_01-00-000                              |

AKD BASIC Information
Data Type Integer

| Fieldbus         | Index/Subindex | <b>Object Start Version</b> |  |
|------------------|----------------|-----------------------------|--|
| EtherCAT COE and | 35C7h/0        | M_01-00-00-000              |  |
| CANopen          | 6065h/0        |                             |  |

### Description

This parameter sets the maximum position error. If the position error PL.ERR (pg 405) is larger than PL.ERRFTHRESH the drive generates a fault. If PL.ERRFTHRESH is set to 0, the maximum position error is ignored.

### Example

Set position rotary units to 2 (degrees). Setting PL.ERRFTHRESH to 1000 states that is the position error is larger than 1000 degrees, the drive will generate a fault.

UNIT.PROTARY 2

PL.ERRFTHRESH 1000

### **Related Topics**

PL.ERR (pg 405) | PL.ERRMODE (pg 408) | PL.ERRWTHRESH (pg 409)

1 Position Loop

#### 38.4 PL.ERRMODE

| General Inform | mation                                                     |
|----------------|------------------------------------------------------------|
| Туре           | NV Parameter                                               |
| Description    | Sets the type of following error warning and fault usage.  |
| 1 luite        | 0- Standard following error                                |
| Units          | 1-Enhanced following error                                 |
| Range          | 0 to 1                                                     |
| Default        | 0                                                          |
| Value          | •                                                          |
| Data Type      | Boolean                                                    |
| See Also       | PL.ERR (pg 405), PL.ERRFTHRESH (pg 406), PL.ERRWTHRESH (pg |
| See Also       | 409)                                                       |
| Start Version  | M_01-02-09-000                                             |

AKD BASIC Information
Data Type Integer

### Description

PL.ERRMODE sets the type of following error warning and fault usage.

#### Mode 0 - following error magnitude fault

In Mode 0, the values of PL.ERRFTHRESH and PL.ERRWTHRESH are compared against the value of PL.ERR. If the absolute value of PL.ERR is larger than PL.ERRWTHRESH, then a warning is generated. If the absolute value of PL.ERR is larger than PL.ERRFTHRESH, then a fault is generated.

#### Mode 1 - deviation from predicted trajectory fault

In Mode 1, the values of PL.ERRFTHRESH and PL.ERRWTHRESH are compared against the following value:

<error> = abs(PL.ERR - [ (VL.CMD - 1\*VL.FF) / PL.KP ] )

If the absolute value of <error> is larger than PL.ERRWTHRESH for a consecutive period of 100 ms, then a warning is generated. If the absolute value of <error> is larger than PL.ERRFTHRESH for a consecutive period of 100 ms, then a fault is generated.

In mode 1, if PL.KI is not 0 then the following error prediction mechanism is turned off. When the drive is disabled, the following error limit tests are turned off and the warnings are cleared. A value of 0 in PL.ERRFTHRESH or PL.ERRWTHRESH disables the respective functionality.

### Example

Assuming

PL.ERRMODE = 0, PL.ERRFTHRESH=1.2, PL.ERRWTHRESH=1, then PL.ERR reads 1.1.

In this case the warning is generated, but the fault is not.

Assuming PL.ERRMODE = 0, PL.ERRFTHRESH=1.2, PL.ERRWTHRESH=1, then PL.ERR reads 1.3.

In this case the warning is generated, as well as the fault.

### **Related Topics**

PL.ERR (pg 405) | PL.ERRFTHRESH (pg 406) | PL.ERRWTHRESH (pg 409)

1 Position Loop

#### 38.5 PL.ERRWTHRESH

| General Inform | mation                                                  |
|----------------|---------------------------------------------------------|
| Туре           | NV Parameter                                            |
| Description    | Sets the position error warning level.                  |
|                | Depends on or                                           |
| Units          | Rotary: counts, rad, deg, (custom units), 16-bit counts |
|                | Linear: counts, mm, µm, (custom units), 16-bit counts   |
|                | Rotary:                                                 |
|                | 0.000 to 5,123,372,000,000,005.000 counts               |
|                | 0.000 to 7,495,067.136 rad                              |
|                | 0.000 to 429,436,076.032 deg                            |
|                | 0.000 to 5,964,389.888 (custom units)                   |
|                | 0.000 to 78,176,452,636.718 16-bit counts               |
| Range          | Linear:                                                 |
|                | 0.000 to 5,123,372,000,000,005.000 counts               |
|                | 0.000 to 1,192,877.952*MOTOR.PITCH (pg 392) mm          |
|                | 0.000 to 1,192,878,014.464*MOTOR.PITCH (pg 392)<br>μm   |
|                | 0.000 to 5,964,389.888 (custom units)                   |
|                | 0.000 to 78,176,452,636.718 16-bit counts               |
| Default        | 0.000 dez                                               |
| Value          | 0.000 deg                                               |
| Data Type      | Float                                                   |
| See Also       | PL.ERR (pg 405)                                         |
| Start Version  | M_01-00-000                                             |

AKD BASIC Information
Data Type Integer

| Fieldbus         | Index/Subindex | <b>Object Start Version</b> |
|------------------|----------------|-----------------------------|
| EtherCAT COE and | 3483h/0        | M 01-00-00-000              |
| CANopen          | 3403170        | W_01-00-00-000              |

### Description

If this value is not equal 0 and the position error PL.ERR (pg 405) is larger than this value, the drive will generate a warning.

If PL.ERRWTHRESH is set to 0 the warning is not issued.

### Example

Set position rotary units to 2 degrees. If you set PL.ERRWTHRESH to 100 and the position error is larger than 100 degrees, then the drive will generate a warning.

**UNIT.PROTARY 2** 

PL.ERRWTHRESH 100

### **Related Topics**

PL.ERR (pg 405) | PL.ERRFTHRESH (pg 406) | PL.ERRMODE (pg 408)

1 Position Loop

| General Information |                                                            |  |
|---------------------|------------------------------------------------------------|--|
| Туре                | R/O Parameter                                              |  |
| Description         | Reads the position feedback value.                         |  |
|                     | Depends on UNIT.PLINEAR (pg 1) or UNIT.PROTARY (pg 1)      |  |
| Units               | Rotary: counts, rad, deg, (custom units), 16-bit counts    |  |
|                     | Linear: counts, mm, $\mu$ m, (custom units), 16-bit counts |  |
| Range               | N/A                                                        |  |
| Default Value       | N/A                                                        |  |
| Data Type           | Float                                                      |  |
| See Also            | FB1.OFFSET                                                 |  |
| Start Version       | M_01-00-000                                                |  |

| AKD BAS     | SIC Information | l         |        |                      |
|-------------|-----------------|-----------|--------|----------------------|
| Data Type   | Integer         |           |        |                      |
| Fieldbus    |                 | Index/Sub | oindex | Object Start Version |
| EtherCAT CO | E and           | 6064h/0   |        | M 01 00 00 000       |
| CANopen     |                 | 000411/0  |        | M_01-00-00-000       |

### Description

PL.FB returns the position feedback value.

Note that this value is not the pure feedback value read from the feedback device, but also includes the value of the FB1.OFFSET and an internal offset set automatically by the FW when a homing switch is actuated.

### **AKD BASIC Note**

Note that this value is not the pure feedback value read from the feedback device, but also includes the value of the FB1.OFFSET and an internal offset set by the user. If a new value is written to MOVE.POSCOMMAND then PL.FB will be automatically changed such that PL.ERROR (the difference between them) is unchanged.

### **AKD BASIC Example**

PrintPL.FB, MOVE.POSCOMMANDMOVE.POSCOMMAND0PrintPL.FB, MOVE.POSCOMMAND

### **Related Topics**

PL.ERR (pg 405) | PL.ERRFTHRESH (pg 406) | PL.ERRMODE (pg 408) | PL.ERRWTHRESH (pg 409)

1 Position Loop

#### 38.7 PL.FBSOURCE

| General Information |                                                                                                    |  |
|---------------------|----------------------------------------------------------------------------------------------------|--|
| Туре                | NV Parameter                                                                                                    |  |
| Description         | Sets the feedback source for the position                                                                                         |  |
|                     | loop.                                                                                                    |  |
| Units               | N/A                                                                                                    |  |
| Range               | Range will differ depending on drive model.<br>0 to 1 (for AKD PDMM-x-xxxxx-NAxx-xxxx)<br>0 to 2 (for AKD PDMM-x-xxxxx-NBxx-xxxx) |  |
| Default<br>Value    | 0                                                                                                    |  |
| Data Type           | Integer                                                                                                    |  |
| Start Version       | M_01-00-000                                                                                                    |  |

### **Description**

This parameter determines the feedback source that the position loop uses. A value of 0 for this parameter selects the primary feedback, a value of 1 selects the secondary feedback. If you use the secondary feedback as the source for the position loop, then FB2.MODE mode should be set as 0 (A/B signals). A/B signals are the only supported feedback type as secondary feedback into the position loop. Other settings for FB2.MODE are intended as pulse inputs or a gearing command when PL.FBSOURCE remains 0.

| 0 | Primary Feedback connected to X10.                                                     |
|---|----------------------------------------------------------------------------------------|
| 1 | Secondary Feedback (DRV.HANDWHEEL) connected to X7 or X9.                              |
| 2 | Tertiary Feedback connected to X9 (only supported with AKD PDMM-x-xxxx-<br>NBxx-xxxx). |

### **Related Topics**

PL.ERR (pg 405) | PL.ERRFTHRESH (pg 406) | PL.ERRMODE (pg 408) | PL.ERRWTHRESH (pg 409)

1 Position Loop

#### 38.8 PL.FILTERTIME

| General Information |               |  |
|---------------------|---------------|--|
| Туре                | R/W Parameter |  |

| General Information |                                                  |  |  |
|---------------------|--------------------------------------------------|--|--|
| Description         | Sets the position command filter period.         |  |  |
| Units               | Milliseconds                                     |  |  |
| Range               | 0, 0.5, 1, 2, 4, 8, 16, 32, 64, 128, 256,<br>512 |  |  |
| Default<br>Value    | 0                                                |  |  |
| Data Type           | Float                                            |  |  |
| Start Version       | M_01-08-01-000                                   |  |  |

PL.FILTERTIME sets the period of a "boxcar" moving average filter on the position command. When PL.FILTERTIME is greater than zero, the filter is active.

The moving average filter is applied to all Command Source types, but only active when the AKD PDMM is in Position mode.

This feature is typically used for smoothing abrupt changes in position command, or filtering coarse command steps from low resolution controllers, or electronic gearing.

**NOTE** When the filter is on (PL.FILTERTIME > 0), total motion commanded will be delayed by the period the filter is set to.

#### 38.9 PL.INTINMAX

| General Infor | General Information                                                                                                    |  |  |
|---------------|----------------------------------------------------------------------------------------------------|--|--|
| Туре          | NV Parameter                                                                                                    |  |  |
| Description   | Limits the input of the position loop integrator by setting the input sat-<br>uration.                                            |  |  |
| Units         | Depends on or<br>Rotary: counts, rad, deg, (custom units), 16-bit counts<br>Linear: counts, mm, μm, (custom units), 16-bit counts |  |  |

| General Inform | mation                                         |
|----------------|------------------------------------------------|
|                | Rotary:                                        |
|                | 0.000 to 18,446,744,073,709.000 counts         |
|                | 0.000 to 26,986.052 rad                        |
|                | 0.000 to 1,546,188.288 deg                     |
|                | 0.000 to 21,474.836 (custom units)             |
| Range          | 0.000 to 281,474,976.710 16-bit counts         |
| Trange         | Linear:                                        |
|                | 0.000 to 18,446,744,073,709.000 counts         |
|                | 0.000 to 4,294.968*MOTOR.PITCH (pg 392) mm     |
|                | 0.000 to 4,294,967.296*MOTOR.PITCH (pg 392) μm |
|                | 0.000 to 21,474.836 (custom units)             |
|                | 0.000 to 281,474,976.710 16-bit counts         |
|                | Rotary:                                        |
|                | 3,999,989,760.000 counts                       |
|                | 5.852 rad                                      |
|                | 335.275 deg                                    |
|                | 4.657 (custom units)                           |
| Default        | 61,035.000 16-bit counts                       |
| Value          | Linear:                                        |
|                | 3,999,989,760.000 counts                       |
|                | 0MOTOR.PITCH (pg 392) mm                       |
|                | 9MOTOR.PITCH (pg 392) µm                       |
|                | 4.657 (custom units)                           |
|                | 61,035.000 16-bit counts                       |
| Data Type      | Float                                          |
| See Also       | PL.FB                                          |
| Start Version  | M_01-00-000                                    |
| Fieldbus       | Index/Subindex Object Start Version            |

| Fieldbus         | Index/Subindex | <b>Object Start Version</b> |
|------------------|----------------|-----------------------------|
| EtherCAT COE and | 3481h/1        | M 01-00-00-000              |
| CANopen          | 34011/1        | W_01-00-00-000              |

PL.INTINMAX limits the input of the position loop integrator by setting the input saturation. When used in concert with PL.INSATOUT, this variable allows you to make the position loop integrator effective near the target position. Far from the target position, however, the integrator is not dominant in the loop dynamics.

## **Related Topics**

PL.ERR (pg 405) | PL.ERRFTHRESH (pg 406) | PL.ERRMODE (pg 408) | PL.ERRWTHRESH (pg 409)

1 Position Loop

#### 38.10 PL.INTOUTMAX

| Type         NV Parameter           Description         Limits the output of the position loop integrator by setting the output saturation.           Units         Depends on or           Units         Rotary: counts, rad, deg. (custom units), 16-bit counts           Linear: counts, mm, µm, (custom units), 16-bit counts         Linear: counts, mm, µm, (custom units), 16-bit counts           Rate         Rotary:         0.000 to 18,446,744,073,709.000 counts           0.000 to 26,986.052 rad         0.000 to 1,546,188.288 deg         0.000 to 21,474.836 (custom units)           0.000 to 21,474,836 (custom units)         0.000 to 281,474,976.710 counts16 bit           Linear:         0.000 to 18,446,744,073,709.000 counts           0.000 to 18,446,744,073,709.000 counts         0.000 to 4,294,967.296*MOTOR.PITCH (pg 392) mm           0.000 to 14,294,967.296*MOTOR.PITCH µm         0.000 to 21,474.836 (custom units)           0.000 to 21,474,976.710 16-bit counts         Rotary:           3,999,989,760.000 counts         5.852 rad           335.275 deg         4.657 (custom units)           Default         61,035.000 16-bit counts           Value         Linear:           3,999,989,760.000 counts         0MOTOR.PITCH (pg 392) mm           9MOTOR.PITCH (pg 392) mm         9MOTOR.PITCH (pg 392) mm           9MOTOR.PITCH (pg 392) µm         4.657 (cu | General Inform | nation                                                  |  |  |
|----------------------------------------------------------------------------------------------------|----------------|---------------------------------------------------------|--|--|
| Description         uration.           Units         Depends on or           Units         Rotary: counts, rad, deg. (custom units), 16-bit counts           Linear: counts, mm, μm, (custom units), 16-bit counts           Reary:         0.000 to 18,446,744,073,709.000 counts           0.000 to 26,986.052 rad         0.000 to 21,474.836 (custom units)           0.000 to 21,474.836 (custom units)         0.000 to 281,474,976.710 counts 16 bit           Linear:         0.000 to 18,446,744,073,709.000 counts           0.000 to 281,474,976.710 counts 16 bit         Linear:           0.000 to 18,446,744,073,709.000 counts         0.000 to 4,294,968*MOTOR.PITCH (pg 392) mm           0.000 to 4,294,967.296*MOTOR.PITCH μm         0.000 to 21,474.836 (custom units)           0.000 to 281,474,976.710 16-bit counts         Rotary:           3,999,989,760.000 counts         5.852 rad           335.275 deg         4.657 (custom units)           Default         61,035.000 16-bit counts           Value         Linear:           3,999,989,760.000 counts           0MOTOR.PITCH (pg 392) mm           9MOTOR.PITCH (pg 392) pm           4.657 (custom units)           61,035.000 16-bit counts           Data Type         Float                                                                                                    | Туре           | NV Parameter                                            |  |  |
| Units         Rotary: counts, rad, deg, (custom units), 16-bit counts           Linear: counts, mm, μm, (custom units), 16-bit counts           Rotary:           0.000 to 18,446,744,073,709.000 counts           0.000 to 26,986.052 rad           0.000 to 1,546,188.288 deg           0.000 to 21,474.836 (custom units)           0.000 to 21,474.836 (custom units)           0.000 to 21,474,976.710 counts16 bit           Linear:           0.000 to 18,446,744,073,709.000 counts           0.000 to 21,474,976.710 counts16 bit           Linear:           0.000 to 18,446,744,073,709.000 counts           0.000 to 18,446,744,073,709.000 counts           0.000 to 21,474.836 (custom units)           0.000 to 24,949.67.296*MOTOR.PITCH (pg 392) mm           0.000 to 21,474.836 (custom units)           0.000 to 21,474.936 (custom units)           0.000 to 21,474.936 (custom units)           0.000 to 281,474,976.710 16-bit counts           Sa52 rad           335.275 deg           4.657 (custom units)           61,035.000 16-bit counts           Linear:           3,999,989,760.000 counts           0MOTOR.PITCH (pg 392) mm           9MOTOR.PITCH (pg 392) µm           4.657 (custom units)           61,035.000 16-bit counts <td>Description</td> <td colspan="3"></td>                                                                                                    | Description    |                                                         |  |  |
| Linear: counts, mm, μm, (custom units), 16-bit counts           Rotary:         0.000 to 18,446,744,073,709.000 counts           0.000 to 26,986.052 rad         0.000 to 26,986.052 rad           0.000 to 1,546,188.288 deg         0.000 to 21,474.836 (custom units)           0.000 to 281,474,976.710 counts 16 bit         Linear:           0.000 to 18,446,744,073,709.000 counts         0.000 to 281,474,976.710 counts 16 bit           Linear:         0.000 to 18,446,744,073,709.000 counts           0.000 to 18,446,744,073,709.000 counts         0.000 to 4,294,968*MOTOR.PITCH (pg 392) mm           0.000 to 21,474.836 (custom units)         0.000 to 21,474.836 (custom units)           0.000 to 281,474,976.710 16-bit counts         Rotary:           3.999,989,760.000 counts         5.852 rad           335.275 deg         4.657 (custom units)           Default         61,035.000 16-bit counts           Value         Linear:           3.999,989,760.000 counts           0MOTOR.PITCH (pg 392) mm           9MOTOR.PITCH (pg 392) µm           4.657 (custom units)           61,035.000 16-bit counts           0MOTOR.PITCH (pg 392) µm           4.657 (custom units)           61,035.000 16-bit counts           Data Type         Float                                                                                                    |                | Depends on or                                           |  |  |
| Rotary:           0.000 to 18,446,744,073,709.000 counts           0.000 to 26,986.052 rad           0.000 to 21,474.836 (custom units)           0.000 to 21,474.836 (custom units)           0.000 to 281,474,976.710 counts 16 bit           Linear:           0.000 to 4,294.967.709.000 counts           0.000 to 4,294.967.296*MOTOR.PITCH (pg 392) mm           0.000 to 21,474.836 (custom units)           0.000 to 4,294.967.296*MOTOR.PITCH μm           0.000 to 21,474.836 (custom units)           0.000 to 21,474.836 (custom units)           0.000 to 21,474.836 (custom units)           0.000 to 21,474.836 (custom units)           0.000 to 21,474.836 (custom units)           0.000 to 21,474.836 (custom units)           0.000 to 21,474.836 (custom units)           0.000 to 21,474.836 (custom units)           0.000 to 21,474.836 (custom units)           0.000 to 21,474.836 (custom units)           0.000 to 21,474.836 (custom units)           0.000 to 21,474.836 (custom units)           0.000 to 21,474.836 (custom units)           0.000 to 21,474.836 (custom units)           0.103.5.000 16-bit counts           Linear:           3,999,989,760.000 counts           0MOTOR.PITCH (pg 392) µm           4.657 (custom units)           01,03                                                                                                    | Units          | Rotary: counts, rad, deg, (custom units), 16-bit counts |  |  |
| 0.000 to 18,446,744,073,709.000 counts           0.000 to 26,986.052 rad           0.000 to 1,546,188.288 deg           0.000 to 21,474.836 (custom units)           0.000 to 21,474.836 (custom units)           0.000 to 281,474,976.710 counts 16 bit           Linear:           0.000 to 4,294.968*MOTOR.PITCH (pg 392) mm           0.000 to 21,474.836 (custom units)           0.000 to 4,294.967.296*MOTOR.PITCH μm           0.000 to 281,474,976.710 16-bit counts           0.000 to 281,474,976.710 16-bit counts           0.000 to 281,474,976.710 16-bit counts           0.000 to 281,474,976.710 16-bit counts           0.000 to 281,474,976.710 16-bit counts           0.000 to 281,474,976.710 16-bit counts           5.852 rad           335.275 deg           4.657 (custom units)           61,035.000 16-bit counts           Linear:           3,999,989,760.000 counts           0MOTOR.PITCH (pg 392) mm           9MOTOR.PITCH (pg 392) µm           4.657 (custom units)           61,035.000 16-bit counts           0MOTOR.PITCH (pg 392) µm           4.657 (custom units)           61,035.000 16-bit counts           Data Type         Float                                                                                                    |                | Linear: counts, mm, µm, (custom units), 16-bit counts   |  |  |
| 0.000 to 26,986.052 rad           0.000 to 1,546,188.288 deg           0.000 to 21,474.836 (custom units)           0.000 to 281,474,976.710 counts 16 bit           Linear:           0.000 to 4,294,968*MOTOR.PITCH (pg 392) mm           0.000 to 4,294,967.296*MOTOR.PITCH μm           0.000 to 281,474,976.710 16-bit counts           0.000 to 21,474.836 (custom units)           0.000 to 21,474.836 (custom units)           0.000 to 21,474.836 (custom units)           0.000 to 21,474.836 (custom units)           0.000 to 21,474.976.710 16-bit counts           Rotary:           3,999,989,760.000 counts           5.852 rad           335.275 deg           4.657 (custom units)           Default           Value           Linear:           3,999,989,760.000 counts           5.852 rad           335.275 deg           4.657 (custom units)           Default           Value           Linear:           3,999,989,760.000 counts           0MOTOR.PITCH (pg 392) mm           9MOTOR.PITCH (pg 392) µm           4.657 (custom units)           61,035.000 16-bit counts           Data Type         Float                                                                                                    |                | Rotary:                                                 |  |  |
| 0.000 to 1,546,188.288 deg           0.000 to 21,474.836 (custom units)           0.000 to 281,474,976.710 counts16 bit           Linear:           0.000 to 18,446,744,073,709.000 counts           0.000 to 4,294.968*MOTOR.PITCH (pg 392) mm           0.000 to 21,474.836 (custom units)           0.000 to 24,294.968*MOTOR.PITCH (pg 392) mm           0.000 to 4,294.967.296*MOTOR.PITCH μm           0.000 to 21,474.836 (custom units)           0.000 to 21,474.836 (custom units)           0.000 to 21,474.976.710 16-bit counts           Rotary:           3,999,989,760.000 counts           5.852 rad           335.275 deg           4.657 (custom units)           0.1035.000 16-bit counts           Linear:           3,999,989,760.000 counts           0MOTOR.PITCH (pg 392) mm           9MOTOR.PITCH (pg 392) mm           9MOTOR.PITCH (pg 392) µm           4.657 (custom units)           61,035.000 16-bit counts           0MOTOR.PITCH (pg 392) µm           4.657 (custom units)           61,035.000 16-bit counts           Data Type                                                                                                    |                | 0.000 to 18,446,744,073,709.000 counts                  |  |  |
| Range         0.000 to 21,474.836 (custom units)           0.000 to 281,474,976.710 counts 16 bit           Linear:           0.000 to 18,446,744,073,709.000 counts           0.000 to 18,446,744,073,709.000 counts           0.000 to 4,294.968*MOTOR.PITCH (pg 392) mm           0.000 to 2,1,474.836 (custom units)           0.000 to 2,1,474.836 (custom units)           0.000 to 2,1,474.836 (custom units)           0.000 to 2,1,474.836 (custom units)           0.000 to 2,1,474.836 (custom units)           0.000 to 2,1,474.976.710 16-bit counts           Rotary:           3,999,989,760.000 counts           5.852 rad           335.275 deg           4.657 (custom units)           0.1035.000 16-bit counts           Linear:           3,999,989,760.000 counts           0MOTOR.PITCH (pg 392) mm           9MOTOR.PITCH (pg 392) µm           4.657 (custom units)           61,035.000 16-bit counts           United in the bit counts           0MOTOR.PITCH (pg 392) µm           4.657 (custom units)           61,035.000 16-bit counts           Data Type                                                                                                    |                | 0.000 to 26,986.052 rad                                 |  |  |
| Range         0.000 to 281,474,976.710 counts 16 bit           Linear:         0.000 to 18,446,744,073,709.000 counts           0.000 to 18,446,744,073,709.000 counts         0.000 to 4,294.968*MOTOR.PITCH (pg 392) mm           0.000 to 2,94,967.296*MOTOR.PITCH µm         0.000 to 2,1474.836 (custom units)           0.000 to 281,474,976.710 16-bit counts         0.000 to 281,474,976.710 16-bit counts           0.000 to 281,474,976.710 16-bit counts         3,999,989,760.000 counts           5.852 rad         335.275 deg           4.657 (custom units)         61,035.000 16-bit counts           Linear:         3,999,989,760.000 counts           3,999,989,760.000 counts         61,035.000 16-bit counts           Value         Linear:           3,999,989,760.000 counts         0MOTOR.PITCH (pg 392) mm           9MOTOR.PITCH (pg 392) µm         4.657 (custom units)           61,035.000 16-bit counts         0MOTOR.PITCH (pg 392) µm           4.657 (custom units)         61,035.000 16-bit counts           Data Type         Float                                                                                                    |                | 0.000 to 1,546,188.288 deg                              |  |  |
| Range         Linear:           0.000 to 18,446,744,073,709.000 counts           0.000 to 4,294.968*MOTOR.PITCH (pg 392) mm           0.000 to 4,294,967.296*MOTOR.PITCH μm           0.000 to 21,474.836 (custom units)           0.000 to 21,474.836 (custom units)           0.000 to 281,474,976.710 16-bit counts           Rotary:           3,999,989,760.000 counts           5.852 rad           335.275 deg           4.657 (custom units)           Default           61,035.000 16-bit counts           Linear:           3,999,989,760.000 counts           0.00TOR.PITCH (pg 392) mm           9MOTOR.PITCH (pg 392) mm           9MOTOR.PITCH (pg 392) μm           4.657 (custom units)           61,035.000 16-bit counts           Data Type           Float                                                                                                    |                | 0.000 to 21,474.836 (custom units)                      |  |  |
| Linear:<br>0.000 to 18,446,744,073,709.000 counts<br>0.000 to 4,294.968*MOTOR.PITCH (pg 392) mm<br>0.000 to 4,294,967.296*MOTOR.PITCH μm<br>0.000 to 21,474.836 (custom units)<br>0.000 to 281,474,976.710 16-bit counts<br>Rotary:<br>3,999,989,760.000 counts<br>5.852 rad<br>335.275 deg<br>4.657 (custom units)<br>Default<br>Value<br>Linear:<br>3,999,989,760.000 counts<br>0MOTOR.PITCH (pg 392) mm<br>9MOTOR.PITCH (pg 392) μm<br>4.657 (custom units)<br>61,035.000 16-bit counts<br>Data Type<br>Float                                                                                                    | Dense          | 0.000 to 281,474,976.710 counts 16 bit                  |  |  |
| 0.000 to 4,294.968*MOTOR.PITCH (pg 392) mm           0.000 to 4,294,967.296*MOTOR.PITCH μm           0.000 to 21,474.836 (custom units)           0.000 to 281,474,976.710 16-bit counts           Rotary:           3,999,989,760.000 counts           5.852 rad           335.275 deg           4.657 (custom units)           61,035.000 16-bit counts           Linear:           3,999,989,760.000 counts           61,035.000 16-bit counts           United Hammann           MOTOR.PITCH (pg 392) mm           9MOTOR.PITCH (pg 392) μm           4.657 (custom units)           61,035.000 16-bit counts           Linear:           3,999,989,760.000 counts           0MOTOR.PITCH (pg 392) μm           4.657 (custom units)           61,035.000 16-bit counts           Linear:           3,999,989,760.000 counts           0MOTOR.PITCH (pg 392) μm           4.657 (custom units)           61,035.000 16-bit counts           Data Type         Float                                                                                                    | Range          | Linear:                                                 |  |  |
| 0.000 to 4,294,967.296*MOTOR.PITCH μm           0.000 to 21,474.836 (custom units)           0.000 to 281,474,976.710 16-bit counts           Rotary:           3,999,989,760.000 counts           5.852 rad           335.275 deg           4.657 (custom units)           61,035.000 16-bit counts           Linear:           3,999,989,760.000 counts           0.000 to 281,474,976.710 16-bit counts           Default           61,035.000 16-bit counts           Unrear:           3,999,989,760.000 counts           0MOTOR.PITCH (pg 392) mm           9MOTOR.PITCH (pg 392) μm           4.657 (custom units)           61,035.000 16-bit counts           Data Type           Float                                                                                                    |                | 0.000 to 18,446,744,073,709.000 counts                  |  |  |
| 0.000 to 21,474.836 (custom units)         0.000 to 281,474,976.710 16-bit counts         Rotary:         3,999,989,760.000 counts         5.852 rad         335.275 deg         4.657 (custom units)         Default         61,035.000 16-bit counts         0MOTOR.PITCH (pg 392) mm         9MOTOR.PITCH (pg 392) μm         4.657 (custom units)         61,035.000 16-bit counts         0MOTOR.PITCH (pg 392) μm         4.657 (custom units)         61,035.000 16-bit counts         0MOTOR.PITCH (pg 392) μm         4.657 (custom units)         61,035.000 16-bit counts         0MOTOR.PITCH (pg 392) μm         4.657 (custom units)         61,035.000 16-bit counts                                                                                                    |                | 0.000 to 4,294.968*MOTOR.PITCH (pg 392) mm              |  |  |
| 0.000 to 281,474,976.710 16-bit counts           Rotary:           3,999,989,760.000 counts           5.852 rad           335.275 deg           4.657 (custom units)           0efault           61,035.000 16-bit counts           Linear:           3,999,989,760.000 counts           0MOTOR.PITCH (pg 392) mm           9MOTOR.PITCH (pg 392) μm           4.657 (custom units)           61,035.000 16-bit counts           0MOTOR.PITCH (pg 392) μm           4.657 (custom units)           61,035.000 16-bit counts           Data Type                                                                                                    |                | 0.000 to 4,294,967.296*MOTOR.PITCH μm                   |  |  |
| Rotary:           3,999,989,760.000 counts           5.852 rad           335.275 deg           4.657 (custom units)           Default           61,035.000 16-bit counts           Value           Linear:           3,999,989,760.000 counts           0MOTOR.PITCH (pg 392) mm           9MOTOR.PITCH (pg 392) µm           4.657 (custom units)           61,035.000 16-bit counts           Data Type                                                                                                    |                | 0.000 to 21,474.836 (custom units)                      |  |  |
| 3,999,989,760.000 counts         5.852 rad         335.275 deg         4.657 (custom units)         Default         61,035.000 16-bit counts         Linear:         3,999,989,760.000 counts         OMOTOR.PITCH (pg 392) mm         9MOTOR.PITCH (pg 392) µm         4.657 (custom units)         61,035.000 16-bit counts         Data Type                                                                                                    |                | 0.000 to 281,474,976.710 16-bit counts                  |  |  |
| 5.852 rad         335.275 deg         4.657 (custom units)         Default         61,035.000 16-bit counts         Value         Linear:         3,999,989,760.000 counts         0MOTOR.PITCH (pg 392) mm         9MOTOR.PITCH (pg 392) µm         4.657 (custom units)         61,035.000 16-bit counts         Data Type                                                                                                    |                | Rotary:                                                 |  |  |
| 335.275 deg         4.657 (custom units)         Default       61,035.000 16-bit counts         Value       Linear:         3,999,989,760.000 counts         0MOTOR.PITCH (pg 392) mm         9MOTOR.PITCH (pg 392) µm         4.657 (custom units)         61,035.000 16-bit counts         Data Type                                                                                                    |                | 3,999,989,760.000 counts                                |  |  |
| <ul> <li>A.657 (custom units)</li> <li>Default</li> <li>61,035.000 16-bit counts</li> <li>Linear:</li> <li>3,999,989,760.000 counts</li> <li>OMOTOR.PITCH (pg 392) mm</li> <li>9MOTOR.PITCH (pg 392) µm</li> <li>4.657 (custom units)</li> <li>61,035.000 16-bit counts</li> <li>Data Type</li> <li>Float</li> </ul>                                                                                                    |                | 5.852 rad                                               |  |  |
| Default61,035.000 16-bit countsValueLinear:3,999,989,760.000 counts0MOTOR.PITCH (pg 392) mm9MOTOR.PITCH (pg 392) µm4.657 (custom units)61,035.000 16-bit countsData TypeFloat                                                                                                    |                | 335.275 deg                                             |  |  |
| Value         Linear:           3,999,989,760.000 counts         0MOTOR.PITCH (pg 392) mm           9MOTOR.PITCH (pg 392) µm         9MOTOR.PITCH (pg 392) µm           4.657 (custom units)         61,035.000 16-bit counts           Data Type         Float                                                                                                    |                | 4.657 (custom units)                                    |  |  |
| 3,999,989,760.000 counts         0MOTOR.PITCH (pg 392) mm         9MOTOR.PITCH (pg 392) μm         4.657 (custom units)         61,035.000 16-bit counts         Data Type         Float                                                                                                    | Default        | 61,035.000 16-bit counts                                |  |  |
| 0MOTOR.PITCH (pg 392) mm<br>9MOTOR.PITCH (pg 392) μm<br>4.657 (custom units)<br>61,035.000 16-bit counts<br>Data Type Float                                                                                                    | Value          | Linear:                                                 |  |  |
| 9MOTOR.PITCH (pg 392) µm<br>4.657 (custom units)<br>61,035.000 16-bit counts<br>Data Type Float                                                                                                    |                | 3,999,989,760.000 counts                                |  |  |
| 4.657 (custom units)<br>61,035.000 16-bit countsData TypeFloat                                                                                                    |                | 0MOTOR.PITCH (pg 392) mm                                |  |  |
| 61,035.000 16-bit counts       Data Type       Float                                                                                                    |                | 9MOTOR.PITCH (pg 392) µm                                |  |  |
| Data Type Float                                                                                                    |                | 4.657 (custom units)                                    |  |  |
|                                                                                                    |                | 61,035.000 16-bit counts                                |  |  |
|                                                                                                    | Data Type      | Float                                                   |  |  |
|                                                                                                    | See Also       | PL.INTINMAX                                             |  |  |
| Start Version M_01-00-000                                                                                                    | Start Version  | M_01-00-000                                             |  |  |

| Fieldbus         | Index/Subindex | <b>Object Start Version</b> |
|------------------|----------------|-----------------------------|
| EtherCAT COE and | 3481h/2        | M 01-00-00-000              |
| CANopen          | 34011/2        | W_01-00-00-000              |

PL.INTOUTMAX limits the output of the position loop integrator by setting the output saturation.

When used in concert with PL.INTINMAX, this variable allows you to make the position loop integrator effective near the target position. Far from the target position, however, the integrator is not dominant in the loop dynamics.

### **Related Topics**

PL.ERR (pg 405) | PL.ERRFTHRESH (pg 406) | PL.ERRMODE (pg 408) | PL.ERRWTHRESH (pg 409)

1 Position Loop

#### 38.11 PL.KI

| General Information |                                        |  |  |
|---------------------|----------------------------------------|--|--|
| Туре                | NV Parameter                           |  |  |
| Description         | Sets the integral gain of the position |  |  |
| Description         | loop.                                  |  |  |
| Units               | Hz                                     |  |  |
| Range               | 0 to 250 Hz                            |  |  |
| Default             | 0 Hz                                   |  |  |
| Value               |                                        |  |  |
| Data Type           | Float                                  |  |  |
| See Also            | PL.KP, PL.KD                           |  |  |
| Start Version       | M_01-00-000                            |  |  |
|                     |                                        |  |  |

| Fieldbus         | Index/Subindex | <b>Object Start Version</b> |
|------------------|----------------|-----------------------------|
| EtherCAT COE and | 3480h/0        | M 01-00-00-000              |
| CANopen          | 34001/0        | W_01-00-00-000              |

### Description

PL.KI sets the integral gain of the position regulator PID loop.

### **Related Topics**

PL.ERR (pg 405) | PL.ERRFTHRESH (pg 406) | PL.ERRMODE (pg 408) | PL.ERRWTHRESH (pg 409)

1 Position Loop

#### 38.12 PL.KP

| General Information |              |
|---------------------|--------------|
| Туре                | NV Parameter |

| General Information |                                                          |  |  |
|---------------------|----------------------------------------------------------|--|--|
| Description         | Sets the proportional gain of the position regulator PID |  |  |
| Description         | loop.                                                    |  |  |
| Units               | (rev/s)/rev                                              |  |  |
| Range               | 0 to 2,147,483.008 (rev/s)/rev                           |  |  |
| Default             | 100 rps/rev                                              |  |  |
| Value               |                                                          |  |  |
| Data Type           | Float                                                    |  |  |
| See Also            | PL.KI (pg 415),                                          |  |  |
| Start Version       | M_01-00-000                                              |  |  |
|                     |                                                          |  |  |

| Fieldbus         | Index/Subindex | <b>Object Start Version</b> |
|------------------|----------------|-----------------------------|
| EtherCAT COE and | 2542b/0        | M 01 00 00 000              |
| CANopen          | 3542h/0        | M_01-00-00-000              |

PL.KP sets the proportional gain of the position regulator PID loop.

### **Related Topics**

PL.ERR (pg 405) | PL.ERRFTHRESH (pg 406) | PL.ERRMODE (pg 408) | PL.ERRWTHRESH (pg 409)

1 Position Loop

# **39 REC Parameters**

This section describes the REC parameters.

| 39.1 REC.ACTIVE            |
|----------------------------|
| 39.2 REC.CH1 to REC.CH6418 |
| 39.3 REC.DONE              |
| 39.4 REC.GAP               |
| 39.5 REC.NUMPOINTS         |
| 39.6 REC.OFF               |
| 39.7 REC.RECPRMLIST        |
| 39.8 REC.RETRIEVE          |
| 39.9 REC.RETRIEVEDATA      |
| 39.10 REC.RETRIEVEFRMT     |
| 39.11 REC.RETRIEVEHDR      |
| 39.12 REC.RETRIEVESIZE     |
| 39.13 REC.STOPTYPE         |
| 39.14 REC.TRIG             |
| 39.15 REC.TRIGPARAM        |
| 39.16 REC.TRIGPOS          |
| 39.17 REC.TRIGPRMLIST      |
| 39.18 REC.TRIGSLOPE        |
| 39.19 REC.TRIGTYPE         |
| 39.20 REC.TRIGVAL          |

#### 39.1 REC.ACTIVE

| General Information |                                                           |  |
|---------------------|-----------------------------------------------------------|--|
| Туре                | R/O Parameter                                             |  |
| Description         | Indicates if data recording is in progress (act-<br>ive). |  |
| Units               | N/A                                                       |  |
| Range               | 0 to 1                                                    |  |
| Default<br>Value    | N/A                                                       |  |
| Data Type           | Integer                                                   |  |
| See Also            | REC.DONE (pg 419), REC.OFF (pg 420)                       |  |
| Start Version       | M_01-00-000                                               |  |

### Description

REC.ACTIVE indicates whether or not data recording is in progress. Recording is in progress if the trigger was met and the recorder is recording all data.

### **Related Topics**

Scope (pg 79)

#### 39.2 REC.CH1 to REC.CH6

| General Information |                              |
|---------------------|------------------------------|
| Туре                | R/W Parameter                |
| Description         | Sets recording channels 1 to |
| Description         | 6.                           |
| Units               | N/A                          |
| Range               | N/A                          |
|                     | CH1 = IL.FB                  |
|                     | CH2 = IL.CMD                 |
| Default             | CH3 = VL.FB                  |
| Value               | CH4 = Empty                  |
|                     | CH5 = Empty                  |
|                     | CH6 = Empty                  |
| Data Type           | String                       |
| See Also            | REC.TRIG (pg 426)            |
| Start Version       | M_01-00-000                  |

### Description

REC.CHx specifies the recording channels.

There are 3 options to set the recording channels values:

- Set 0, CLR, or CLEAR. This setting clears the recording channel.
- Set one of the recordable commands. The list of recordable commands can be obtain by executing REC.RECPRMLIST (pg 421).
- Set an internal value or variable of the drive (same as for DRV.MEMADDR (pg 277) input).

### **Related Topics**

Scope (pg 79)

#### 39.3 REC.DONE

| General Information |                                                         |
|---------------------|---------------------------------------------------------|
| Туре                | R/O Parameter                                           |
| Description         | Checks whether or not the recorder has finished record- |
|                     | ing.                                                    |
| Units               | N/A                                                     |
| Range               | 0 to 1                                                  |
| Default             | N/A                                                     |
| Value               |                                                         |
| Data Type           | Integer                                                 |
| See Also            | REC.ACTIVE, REC.OFF                                     |
| Start Version       | M_01-00-000                                             |

### **Description**

REC.DONE indicates that the recorder has finished recording. This value is reset to 0 when the recorder trigger is set. The drive also resets this value when the recording has finished or when REC.OFF is executed.

### **Related Topics**

Scope (pg 79)

#### 39.4 REC.GAP

| General Information |                                                |  |
|---------------------|------------------------------------------------|--|
| Туре                | R/W Parameter                                  |  |
| Description         | Specifies the gap between consecutive samples. |  |
| Units               | N/A                                            |  |
| Range               | 1 to 65,535                                    |  |
| Default             | 1                                              |  |
| Value               |                                                |  |
| Data Type           | Integer                                        |  |

| General Information |                   |  |
|---------------------|-------------------|--|
| See Also            | REC.TRIG (pg 426) |  |
| Start Version       | M_01-00-000       |  |

REC.GAP specifies the gap between consecutive samples. The recording base rate is 16 kHz, thus a gap of 1 means that a sample is recorded every  $62.5 \,\mu$ s.

### **Related Topics**

Scope (pg 79)

#### 39.5 REC.NUMPOINTS

| General Information |                                      |
|---------------------|--------------------------------------|
| Туре                | R/W Parameter                        |
| Description         | Sets the number of points to record. |
| Units               | N/A                                  |
| Range               | 1 to 65,535                          |
| Default<br>Value    | 1,000                                |
| Data Type           | Integer                              |
| See Also            | REC.TRIG (pg 426)                    |
| Start Version       | M_01-00-00-000                       |

### Description

REC.NUMPOINTS specifies the number of points (samples) to record.

### **Related Topics**

Scope (pg 79)

#### 39.6 REC.OFF

| General Information |                         |  |
|---------------------|-------------------------|--|
| Туре                | R/W Parameter           |  |
| Description         | Turns the recorder OFF. |  |
| Units               | N/A                     |  |
| Range               | N/A                     |  |
| Default             | N/A                     |  |
| Value               |                         |  |
| Data Type           | N/A                     |  |
| See Also            | REC.ACTIVE,             |  |
| 000 A180            | REC.DONE                |  |
| Start Version       | M_01-00-00-000          |  |

REC.OFF turns the recorder off. In order to set the recorder again, the recorder must first be armed and then a trigger set.

### **Related Topics**

Scope (pg 79) REC.READY

#### 39.7 REC.RECPRMLIST

| General Information |                                               |
|---------------------|-----------------------------------------------|
| Туре                | R/O Parameter                                 |
| Description         | Reads the list of recordable para-<br>meters. |
| Units               | N/A                                           |
| Range               | N/A                                           |
| Default<br>Value    | N/A                                           |
| Data Type           | N/A                                           |
| See Also            | REC.CH1 to REC.CH6 (pg 418)                   |
| Start Version       | M_01-00-00-000                                |

### Description

This command returns the list of recordable parameters. You can use a recordable parameter as an input to any of the recording channels.

Note that an internal address or a registered variable can be used as input to any of the channels in addition to the list.

### **Related Topics**

Scope (pg 79)

#### 39.8 REC.RETRIEVE

| General Information |                                                                    |  |
|---------------------|--------------------------------------------------------------------|--|
| Туре                | R/O Parameter                                                      |  |
| Description         | Transfers all the recorded data to the communication chan-<br>nel. |  |
| Units               | N/A                                                                |  |
| Range               | N/A                                                                |  |
| Default             | N/A                                                                |  |
| Value               |                                                                    |  |
| Data Type           | String                                                             |  |

| General Information |             |
|---------------------|-------------|
| See Also            | N/A         |
| Start Version       | M_01-00-000 |

REC.RETRIEVE causes the drive to transfer all the recorded data to the communication channel.

### Example

The following format is the retrieve reply format (for N samples, G sample gap, and M parameters, where M<=6):

```
Recording
<N>,<G>
<parameter name 1> ... <parameter name M>
Value11 ... Value1M
Value N1 ... ValueNM
```

### **Related Topics**

Scope (pg 79)

#### 39.9 REC.RETRIEVEDATA

| General Information |                                                    |
|---------------------|----------------------------------------------------|
| Туре                | R/W Parameter                                      |
| Description         | Retrieves the recorded data without the header.    |
| Units               | N/A                                                |
| Range               | N/A                                                |
| Default<br>Value    | N/A                                                |
| Data Type           | N/A                                                |
| See Also            | REC.RETRIEVE, REC.RETRIEVEHDR,<br>REC.RETRIEVESIZE |
| Start Version       | M_01-00-000                                        |

### Description

REC.RETRIEVEDATA retrieves a section of recorded data according to REC.RETRIEVESIZE from the received index; if no index is received, the drive retrieves the data from next section. An index is supplied to enable multiple retrieves and to give better control on the buffer in case of overflow. If no index or a negative value is present, then the index is ignored.

EWV<sup>1</sup> uses this parameter to retrieve the data continuously for real time recoding.

The size of the data returned by this command depends on the number set by REC.RETRIEVESIZE.

Use REC.RETRIEVE for complete recording information view.

Notes:

<sup>&</sup>lt;sup>1</sup>Embedded Workbench Views

- If REC.RETRIEVESIZE is larger than the buffer size, then it simply returns the whole buffer (no error).
- If the index is received, the data will be continuously returned starting from the given index (default starting index is 0).
- If the index is out of the bounds of the buffer, then it will be ignored.
- If recorder is active and REC.STOPTYPE==0, then this parameter returns an error.
- If REC.STOPTYPE==1, then this parameter returns the next section of data in the buffer (even if it reached the end of the buffer, it will return to the beginning of the buffer and add the data from index 0.)
- If REC.STOPTYPE==1 and the retrieve is too slow (gets overrun by the recorder), an overflow error message is returned instead of the retrieved data.
- If REC.STOPTYPE==0 and no index is received, continuously send the sections of data until the end of the buffer is reached. Then, return to the beginning of buffer and continue.
- A new REC.TRIG (pg 426) command automatically sets the index to 0.

### Example

The following example retrieves data from index 100 in the size of 10 (hence places 100 to 109 in the buffer)

```
REC.NUMPOINTS 1000
REC.RETRIVESIZE 10
REC.TRIG
REC.RETRIEVEDATA 100
```

### **Related Topics**

Scope (pg 79)

### 39.10 REC.RETRIEVEFRMT

| General Infor | General Information                                           |  |
|---------------|---------------------------------------------------------------|--|
| Туре          | R/W Parameter                                                 |  |
| Description   | Sets the format for recorded data output.                     |  |
| Units         | N/A                                                           |  |
| Range         | 0 to 1; 0 = Standard format, 1 = Internal format (high speed) |  |
| Default       | 1                                                             |  |
| Value         |                                                               |  |
| Data Type     | Integer                                                       |  |
| See Also      | REC.RETRIEVE (pg 421), REC.RETRIEVEDATA (pg                   |  |
|               | 422)                                                          |  |
| Start Version | M_01-00-000                                                   |  |

### Description

Recorded data is transferred to the communication channel in one of two formats: standard or internal high speed. The standard (slower) format cannot be used for continuous recording, but is more easily read. The high speed format allows continuous data recording (needed for autotuning). <u>EWV</u><sup>1</sup> supports both formats.

### Example

The following recorder data is in standard format:

```
10,1
IL.FB,VL.CMD,VL.FB
-0.086,0.000,2.661
0.000,0.000,3.605
0.029,0.000,-0.486
```

The following recorder data is in internal format:

```
10,1
IL.FB,VL.CMD,VL.FB
F3-0x56,F30x0,F30xA65
F30x0,F30x0,F30xE15
F30x1D,F30x0,F3-0x1E6
```

### **Related Topics**

Scope (pg 79)

#### 39.11 REC.RETRIEVEHDR

| General Inform | General Information                       |  |
|----------------|-------------------------------------------|--|
| Туре           | R/O Parameter                             |  |
| Description    | Retrieves the recorded header without the |  |
| Description    | data.                                     |  |
| Units          | N/A                                       |  |
| Range          | N/A                                       |  |
| Default        | N/A                                       |  |
| Value          |                                           |  |
| Data Type      | N/A                                       |  |
| See Also       | REC.RETRIEVE, REC.RETRIEVEDATA            |  |
| Start Version  | M_01-00-00-000                            |  |

### Description

This command retrieves the recorded header without the data of the recording.

<u>EWV</u><sup>2</sup> uses this parameter to retrieve the header once before continuously reading the data for RT recoding.

Use REC.RETRIEVE for complete recording information view.

### **Related Topics**

<sup>1</sup>Embedded Workbench Views

<sup>&</sup>lt;sup>2</sup>Embedded Workbench Views

Scope (pg 79)

#### 39.12 REC.RETRIEVESIZE

| General Inform | General Information                              |  |  |
|----------------|--------------------------------------------------|--|--|
| Туре           | R/W Parameter                                    |  |  |
| Description    | Sets the number of samples that REC.RETRIEVEDATA |  |  |
| Description    | returns.                                         |  |  |
| Units          | recorder samples                                 |  |  |
| Range          | 0 to 65,535 recorder samples                     |  |  |
| Default        | 1,000 recorder samples                           |  |  |
| Value          |                                                  |  |  |
| Data Type      | Integer                                          |  |  |
| See Also       | REC.RETRIEVEDATA (pg 422), REC.RETRIEVEHDR (pg   |  |  |
|                | 424)                                             |  |  |
| Start Version  | M_01-00-000                                      |  |  |

### Description

This parameter sets the number of samples that REC.RETRIEVEDATA (pg 422) returns.

<u>EWV</u><sup>1</sup> also uses this parameter to set the number of samples returned when retrieving the data continuously for RT recoding.

Use REC.RETRIEVE (pg 421) for the complete recording information view.

## **Related Topics**

Scope (pg 79)

#### 39.13 REC.STOPTYPE

| General Information |                              |
|---------------------|------------------------------|
| Туре                | R/W Parameter                |
| Description         | Sets the recorder stop type. |
| Units               | N/A                          |
| Range               | 0 or 1                       |
| Default             | 0                            |
| Value               | 0                            |
| Data Type           | Integer                      |
| See Also            | REC.RETRIEVEDATA,            |
|                     | REC.RETRIEVESIZE             |
| Start Version       | M_01-00-000                  |

### Description

<sup>&</sup>lt;sup>1</sup>Embedded Workbench Views

This parameter sets the stop type for the recording.

0 = Recorder fills in the buffer once.

1 = Recorder runs, continuously filling the recording circular buffer.

To stop RT recording, execute REC.OFF.

### **Related Topics**

Scope (pg 79)

#### 39.14 REC.TRIG

| General Information |                        |  |
|---------------------|------------------------|--|
| Туре                | Command                |  |
| Description         | Triggers the recorder. |  |
| Units               | N/A                    |  |
| Range               | N/A                    |  |
| Default             | N/A                    |  |
| Value               |                        |  |
| Data Type           | N/A                    |  |
| See Also            | REC.RETRIEVE,          |  |
|                     | REC.OFF                |  |
| Start Version       | M_01-00-00-000         |  |

### Description

REC.TRIG starts the trigger according to the trigger type defined by REC.TRIGTYPE.

REC.TRIG sets the value of REC.DONE to 0.

After calling REC.TRIG, the data that was recorded by previous recording is deleted and cannot be retrieved.

No REC parameters can be set after a call to REC.TRIG until the recorder has finished or until REC.OFF is executed.

### **Related Topics**

Scope (pg 79)

#### 39.15 REC.TRIGPARAM

| General Information |                                      |
|---------------------|--------------------------------------|
| Туре                | R/W Parameter                        |
| Description         | Sets the parameter that triggers the |
|                     | recorder.                            |
| Units               | N/A                                  |
| Range               | N/A                                  |

| General Information |                |
|---------------------|----------------|
| Default             | IL FB          |
| Value               |                |
| Data Type           | String         |
| See Also            | REC.TRIG       |
| Start Version       | M_01-00-00-000 |

REC.TRIGPARAM sets the parameter on which the recorder triggers.

This parameter is only used when REC.TRIGTYPE = 2.

Input values are:

- One of the set drive parameters list that can be set as a trigger. The available parameters for trigger are: PL.ERR (pg 405), PL.CMD, PL.FB, VL.CMD, VL.FB, IL.CMD, and IL.FB.
- 2. Internal value or variable of the drive (same as for DRV.MEMADDR input).

### **Related Topics**

Scope (pg 79)

#### 39.16 REC.TRIGPOS

| General Information |                                                    |  |
|---------------------|----------------------------------------------------|--|
| Туре                | R/W Parameter                                      |  |
| Description         | Sets the trigger position in the recording buffer. |  |
| Units               | %                                                  |  |
| Range               | 1 to 100%                                          |  |
| Default             | 10%                                                |  |
| Value               |                                                    |  |
| Data Type           | Integer                                            |  |
| See Also            | REC.TRIG (pg 426), REC.NUMPOINTS (pg               |  |
| 000 4130            | 420)                                               |  |
| Start Version       | M_01-00-000                                        |  |

### Description

REC.TRIGPOS sets the trigger position in the recording buffer. The recording buffer size is defined by REC.NUMPOINTS. The input value is a percentage of the buffer (that is, a value of 25 means saving 25% of the buffer data before the trigger occurs and 75% after it occurs). This parameter is only used when REC.TRIGTYPE = 2 or 3.

#### **Trigger Position**

Trigger position (REC.TRIGPOS) allows you to collect data that occurs before the trigger occurs. In some instances, you may want to see the conditions prior to the trigger. Trigger position lets you control how much signal is collected before the trigger condition occurred.

Trigger position is specified in units of percent (%). If you specify a trigger position of x%, then x% of the data is before 0 ms in the data time and 100-x% (the rest of the data) is at or greater than 0 ms. In the figure below, the trigger position is set to 25% (REC.TRIGPOS 25).

In the <u>EWV<sup>1</sup></u> scope, the 0 time point is clear. When collecting the data using REC.RETRIEVE or similar commands, the time is not returned, so some caution should be used when the trigger point is important to understand.

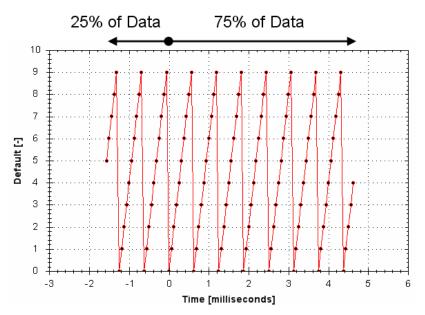

### **Related Topics**

Scope (pg 79)

#### 39.17 REC.TRIGPRMLIST

| General Information |                                                     |  |
|---------------------|-----------------------------------------------------|--|
| Туре                | R/O Parameter                                       |  |
| Description         | Reads the list of possible trigger para-<br>meters. |  |
| Units               | N/A                                                 |  |
| Range               | N/A                                                 |  |
| Default<br>Value    | N/A                                                 |  |
| Data Type           | N/A                                                 |  |
| See Also            | REC.TRIGPARAM                                       |  |
| Start Version       | M_01-00-00-000                                      |  |

### Description

<sup>&</sup>lt;sup>1</sup>Embedded Workbench Views

This command returns the list of trigger parameters. Each one of those parameters can serve as the trigger parameter (input to REC.TRIGPARAM).

Note that an internal address or a registered variable can be used as input to REC.TRIGPARAM in addition to the list that this parameter returns.

### **Related Topics**

Scope (pg 79)

#### 39.18 REC.TRIGSLOPE

| General Inform | General Information     |  |  |
|----------------|-------------------------|--|--|
| Туре           | R/W Parameter           |  |  |
| Description    | Sets the trigger slope. |  |  |
| Units          | 0 = Negative            |  |  |
| Onits          | 1 = Positive            |  |  |
| Range          | 0 to 1                  |  |  |
| Default        | 0                       |  |  |
| Value          | 0                       |  |  |
| Data Type      | Integer                 |  |  |
| See Also       | REC.TRIG,               |  |  |
| 000 /180       | REC.NUMPOINTS           |  |  |
| Start Version  | M_01-00-00-000          |  |  |

### Description

REC.TRIGSLOPE sets the recorder trigger slope. This parameter is only used when REC.TRIGTYPE = 2 or 3.

### **Related Topics**

Scope (pg 79)

#### 39.19 REC.TRIGTYPE

| General Info | General Information    |  |
|--------------|------------------------|--|
| Туре         | R/W Parameter          |  |
| Description  | Sets the trigger type. |  |
| Units        | 0 = immediate          |  |
|              | 1 = command            |  |
|              | 2 = parameter          |  |
|              | 3 = boolean            |  |
| Range        | 0 to 2                 |  |
| Default      | 0                      |  |
| Value        | х<br>Халан ал          |  |

| General Information |                                                                             |
|---------------------|-----------------------------------------------------------------------------|
| Data Type           | Integer                                                                     |
| See Also            | REC.TRIG (pg 426), REC.TRIGPARAM, REC.TRIGVAL, REC.TRIGSLOPE<br>REC.TRIGPOS |
| Start Ver-<br>sion  | M_01-00-000                                                                 |

REC.TRIGTYPE sets the type of trigger.

Input values are as follows:

| Value | Description                                                                                                    |
|-------|----------------------------------------------------------------------------------------------------|
| 0     | Recording starts immediately                                                                                                    |
| 1     | Recording starts on the next command executed through the TCP/IP. The trigger location in the buffer is set according to REC.TRIGPOS. |
| 2     | Recording starts per the values of REC.TRIGPARAM, REC.TRIGVAL, REC.TRIGSLOPE, and REC.TRIGPOS.                                        |
| 3     | Recording starts when the value of REC.TRIGPARAM is 0 for REC.TRIGSLOPE = 0 or 1 for REC.TRIGSLOPE = 1                                |

### **Related Topics**

Scope (pg 79)

### 39.20 REC.TRIGVAL

| General Information |                                                                              |  |  |  |
|---------------------|------------------------------------------------------------------------------|--|--|--|
| Туре                | R/W Parameter                                                                |  |  |  |
| Description         | Sets the trigger value.                                                      |  |  |  |
| Units               | The units of the parameter are chosen according to the unit type.            |  |  |  |
| Range               | 0 to 2                                                                       |  |  |  |
| Default<br>Value    | 0                                                                            |  |  |  |
| Data Type           | Integer                                                                      |  |  |  |
| See Also            | REC.TRIG (pg 426), REC.TRIGPARAM, REC.TRIGVAL, REC.TRIGSLOPE,<br>REC.TRIGPOS |  |  |  |
| Start Ver-<br>sion  | M_01-00-000                                                                  |  |  |  |

### Description

REC.TRIGVAL is the value that must be met by REC.TRIGPARAM for the trigger to occur. The units of this parameter are set according to the units of REC.TRIGPARAM.

### **Related Topics**

Scope (pg 79)

# 40 **REGEN Parameters**

This section describes the REGEN parameters.

| 40.1 | REGEN.POWER         | 432 |
|------|---------------------|-----|
| 40.2 | REGEN.POWERFILTERED | 432 |
| 40.3 | REGEN.REXT          | 433 |
| 40.4 | REGEN.TEXT          | 433 |
| 40.5 | REGEN.TYPE          |     |
| 40.6 | REGEN.WATTEXT       |     |

#### 40.1 REGEN.POWER

| General Information |                                          |  |  |  |
|---------------------|------------------------------------------|--|--|--|
| Туре                | R/O parameter                            |  |  |  |
| Description         | Reads regen resistor's calculated power. |  |  |  |
| Units               | Watt                                     |  |  |  |
| Range               | N/A                                      |  |  |  |
| Default<br>Value    | N/A                                      |  |  |  |
| Data Type           | Integer                                  |  |  |  |
| See Also            | N/A                                      |  |  |  |
| Start Version       | M_01-00-00-000                           |  |  |  |

| Fieldbus                 | Index/Subindex | <b>Object Start Version</b> |
|--------------------------|----------------|-----------------------------|
| EtherCAT COE and CANopen | 3416h/0        | M_01-00-00-000              |

### Description

This parameter reads regen resistor's calculated power, which is determined as follows:

(V $^2$  / R) \* DutyCycle

### **Related Topics**

5.4 Regeneration

#### 40.2 REGEN.POWERFILTERED

| General Information |                                            |  |  |  |
|---------------------|--------------------------------------------|--|--|--|
| Туре                | R/O parameter                              |  |  |  |
| Description         | Returns a filtered version of REGEN.POWER. |  |  |  |
| Units               | Watt                                       |  |  |  |
| Range               | 0 to REGEN.WATTEXT                         |  |  |  |
| Default             | 0                                          |  |  |  |
| Value               |                                            |  |  |  |
| Data Type           | Integer                                    |  |  |  |
| Start Ver-          | M 01-07-01-000                             |  |  |  |
| sion                | -                                          |  |  |  |

### Description

This parameter returns a filtered value of REGEN.POWER. A single order lowpass of 1/REGEN.TEXT Hz is applied to generate REGEN.POWERFILTERED.

If REGEN.POWERFILTERED exceeds the value of REGEN.WATTEXT, Fault 521 (Regen overpower) will be generated.

This keyword may be recorded in the scope screen for analysis.

### Example

REGEN.TEXT = 10 (seconds) Lowpass Filter Frequence = 1/10 seconds = 0.1 Hz REGEN.POWERFILTERED = REGEN.POWER \* 0.1Hz lowpass

### **Related Topics**

REGEN.POWER (pg 432) | REGEN.TEXT (pg 433) | REGEN.WATTEXT (pg 435)

#### 40.3 REGEN.REXT

| General Information |                                                     |  |
|---------------------|-----------------------------------------------------|--|
| Туре                | NV Parameter                                        |  |
| Description         | Sets the external, user-defined regen resistor res- |  |
| '                   | istance.                                            |  |
| Units               | Ω                                                   |  |
| Range               | 0 to 255 Ω                                          |  |
| Default             | 0Ω                                                  |  |
| Value               | • 11                                                |  |
| Data Type           | Integer                                             |  |
| See Also            | N/A                                                 |  |
| Start Version       | M_01-00-000                                         |  |
| Fieldbus            | Index/Subindex Object Start Version                 |  |

| Fieldbus         | Index/Subindex | Object Start Version |
|------------------|----------------|----------------------|
| EtherCAT COE and | 25C2b/0        | M 01-00-00-000       |
| CANopen          | 35C2h/0        | W_01-00-00-000       |

### Description

REGEN.REXT sets the external user-defined regen resistor resistance. This variable is needed for the regen resistor temperature estimation algorithm.

### **Related Topics**

5.4 Regeneration

#### 40.4 REGEN.TEXT

| General Information |                                                                         |  |
|---------------------|-------------------------------------------------------------------------|--|
| Туре                | R/W Parameter                                                           |  |
| Description         | Sets the external regen resistor thermal protection time con-<br>stant. |  |
| Units               | Seconds                                                                 |  |
| Range               | 0.1 to 1,200 Seconds                                                    |  |
| Default<br>Value    | 100 Seconds                                                             |  |

| General Information |             |                  |                      |  |
|---------------------|-------------|------------------|----------------------|--|
| Data Type           | Float       |                  |                      |  |
| See Also            | REGEN.WATT  | EXT (pg 435), RE | GEN.REXT (pg 433)    |  |
| Start Version       | M_01-00-000 |                  |                      |  |
| Fieldbus Inc        |             | Index/Subindex   | Object Start Version |  |
| EtherCAT COE and    |             | 3415h/0          | M 01-00-00-000       |  |
| CANopen             |             | 01101/0          | WI_01-00-00-000      |  |

REGEN.TEXT is the time-to-fault when input power steps from 0 to 150% of REGEN.WATTEXT. REGEN.TEXT sets the thermal time constant of the algorithm used to protect the regeneration resistor from overheating and failing. The drive's regen resistor protection algorithm continuously calculates the power dissipated in the resistor and processes that power value through a single pole low pass filter to model the regen resistor's thermal inertia. When the filtered regen power on the output of the filter (REGEN.POWERFILTERED) exceeds REGEN.WATTEXT, a fault occurs. REGEN.TEXT sets the time constant of this thermal inertial filter = (REGEN.TEXT/1.1).

REGEN.TEXT can often be found directly on power resistor data sheets. On the data sheet find the peak overload curve and then find the safe allowed time to be at 150% of the regen resistor's continuous power rating. Set REGEN.TEXT to this value in seconds. Another way regen resistor peak overload capability is often specified is by giving the energy rating in joules of the resistor. If you have the energy rating joule limit E then:

REGEN.TEXT = (1.1)\*((E in joules)/REGEN.WATTEXT)

#### Example

The external regen resistor is rated for 250 W continuous, is 33 ohm, and has a joule rating of 500 joules. To use this resistor, the drive settings become:

REGEN.TYPE = -1 (External Regen) REGEN.REXT = 33 REGEN.WATTEXT = 250 REGEN.TEXT = (1.1)\*(500 j)/(250 W) = 2.2 sec

### **Related Topics**

5.4 Regeneration

| 40.5 | REGEN | .TYPE |
|------|-------|-------|
|------|-------|-------|

| General Information               |                               |
|-----------------------------------|-------------------------------|
| Туре                              | NV Parameter                  |
| Function                          | Sets the regen resistor type. |
| WorkBench Location (Screen/Dialog | Power/Regen Resistor          |
| Box)                              | Туре                          |

| General Information |                |  |
|---------------------|----------------|--|
| Units               | N/A            |  |
| Range               | -1 to 0        |  |
| Default Value       | 0              |  |
| Data Type           | Integer        |  |
| See Also            | N/A            |  |
| Start Version       | M_01-00-00-000 |  |

| Fieldbus         | Index/Subindex | <b>Object Start Version</b> |
|------------------|----------------|-----------------------------|
| EtherCAT COE and | 3412h/0        | M 01-00-00-000              |
| CANopen          | 34121/0        | WI_01-00-00-000             |

You can specify a user-defined external regen resistor, select an internal regen resistor, or choose from a list of predefined regen resistors. The values for REGEN.TYPE are shown below:

| Туре | Description                      |
|------|----------------------------------|
| 1    | External user-defined regen res- |
| -1   | istor                            |
| 0    | Internal regen resistor          |

If you specify a user-defined regen resistor, then you must also define this resistor's resistance (REGEN.REXT), heatup time (REGEN.REXT), and power (REGEN.WATTEXT).

# **Related Topics**

5.4 Regeneration

#### 40.6 REGEN.WATTEXT

| General Information |                                                                                  |  |
|---------------------|----------------------------------------------------------------------------------|--|
| Туре                | R/W parameter                                                                    |  |
| Description         | Sets the regen resistor's power fault level for an external regen res-<br>istor. |  |
| Units               | W                                                                                |  |
| Range               | 0 to 62,000 W                                                                    |  |
| Default<br>Value    | 1000 W                                                                           |  |
| Data Type           | Integer                                                                          |  |
| See Also            | N/A                                                                              |  |
| Start Version       | M_01-00-000                                                                      |  |

| Fieldbus         | Index/Subindex | <b>Object Start Version</b> |
|------------------|----------------|-----------------------------|
| EtherCAT COE and | 3414h/0        | M 01-00-00-000              |
| CANopen          | 34141/0        | M_01-00-00-000              |

Sets the regen resistor's power fault level for an external regen resistor (when REGEN.TYPE = -1). Above this fault level, the regen resistor's PWM will be 0 and a fault will be issued.

### **Related Topics**

5.4 Regeneration

# 41 S3 Parameters

This section describes the  $\operatorname{sercos}^{\mathbb{R}}$  III parameters.

| 41.1 | S3.ADDRESS |  |
|------|------------|--|
|------|------------|--|

#### 41.1 S3.ADDRESS

| General Information |                                                       |  |
|---------------------|-------------------------------------------------------|--|
| Туре                | NV Parameter                                          |  |
| Description         | Sets and reads the sercos <sup>®</sup> slave address. |  |
| Units               | N/A                                                   |  |
| Range               | 0 to 511                                              |  |
| Default<br>Value    | 1                                                     |  |
| Data Type           | Integer                                               |  |
| Start Version       | M_01-09-03-000                                        |  |

# Description

Sets and reads the sercos  $^{\mathbb{R}}$  slave address.

# 42 SD Commands

This section describes commands for SD Card functions.

| 42.1 | SD.LOAD   | 440 |
|------|-----------|-----|
| 42.2 | SD.SAVE   | 440 |
| 42.3 | SD.STATUS | 441 |

#### 42.1 SD.LOAD

| General Information |                                                                                                    |  |
|---------------------|----------------------------------------------------------------------------------------------------|--|
| Туре                | Command                                                                                                    |  |
| Description         | Loads the drive state (BASIC program and NV parameters) from the SD card to the AKD PDMM (AKD PDMMs equipped with IO option card only). |  |
| Units               | N/A                                                                                                    |  |
| Range               | N/A                                                                                                    |  |
| Default<br>Value    | N/A                                                                                                    |  |
| Data Type           | N/A                                                                                                    |  |
| Start Ver-<br>sion  | M_01-06-03-000                                                                                                    |  |

### Description

SD.LOAD will load the drive state from the SD card (if one exists) to the AKD PDMM. The files loaded to the drive include the BASIC binary file (program.bin) and the NV parameter file (drive.akd). These files must have these exact names or the drive will not recognize them.

Note that this command can only be executed when the drive is in the idle state (i.e. a program is not running) and the drive is disabled.

If a computer is not connected to the drive, the SD.LOAD command can also be issued using the rotary switches S1 and S2.

To load the SD drive state onto the AKD PDMM:

- 1. Set S1 to position 1
- 2. Set S2 to position 0
- 3. Hold down the B1 button on the top of the drive for 5 seconds.

**NOTE** While the load operation is completing the LED display will flash **Sd**. If an error occurs, the letter E followed by three numbers will flash on the display. See for a description of SD Errors.

#### **Related Topics**

SD.SAVE (pg 440)

#### 42.2 SD.SAVE

| General Information |                                                                                                    |  |
|---------------------|----------------------------------------------------------------------------------------------------|--|
| Туре                | Command                                                                                                    |  |
| Description         | Saves the drive state (BASIC program and NV parameters) to the SD card (AKD PDMMs equipped with IO option card only). |  |
| Units               | N/A                                                                                                    |  |
| Range               | N/A                                                                                                    |  |

| General Information |                |  |
|---------------------|----------------|--|
| Default             | N/A            |  |
| Value               |                |  |
| Data Type           | N/A            |  |
| Start Ver-          | M 01-06-03-000 |  |
| sion                | 101-00-03-000  |  |

SD.SAVE will copy the state of a BASIC drive to the SD card (if one exists). The state of the drive consists of the BASIC binary file and NV parameters. Before an SD.Save is performed, the drive will perform a DRV.NVLOAD and return all of the drive parameters to their NV state. The DRV.NVLOAD is necessary in order to capture the NV parameter states for the parameter file(drive.akd). The files saved to the SD card include the BASIC binary file (program.bin) and the NV parameter file (drive.akd). In order for a drive to recognize and load these files, they must be named program.bin and drive.akd.

#### NOTE

This command can only be executed when the drive is in the idle state (i.e. a program is not running) and the drive is disabled.

If a computer is not connected to the drive, the SD.SAVE command can also be issued using the rotary switches S1 and S2.

To save the drive state onto the SD card using rotary switches:

- 1. Set S1 to position 1
- 2. Set S2 to position 1
- 3. Hold down the B1 button on the top of the drive for 5 seconds.

**NOTE** While the load operation is completing the LED display will flash **Sd**. If an error occurs, the letter E followed by three numbers will flash on the display. See for a description of SD Errors.

#### **Related Topics**

SD.LOAD (pg 440)

#### 42.3 SD.STATUS

| General Information |                                  |  |
|---------------------|----------------------------------|--|
| Туре                | R/O                              |  |
| Description         | Reads the status of the SD card. |  |
| Units               | N/A                              |  |
| Range               | 0 to 2                           |  |
| Default<br>Value    | 0                                |  |
| Data Type           | Integer                          |  |
| Start Version       | M_01-06-03-000                   |  |

This parameter reads the status of the SD card.

| Status | Description                                                                                                    |
|--------|----------------------------------------------------------------------------------------------------|
| 0      | Ready – an SD card is inserted into the drive and you can read and write to it.                                   |
| 1      | Read Only – an SD card is inserted into the drive and the write protection tab on the card pro-<br>hibits writes. |
| 2      | Not Inserted – an SD card is not inserted into the drive.                                                         |

# **Related Topics**

SD.LOAD (pg 440) | SD.SAVE (pg 440)

# 43 SM Parameters

This section describes the SM parameters.

| 43.1 | SM.I1   |     |
|------|---------|-----|
| 43.2 | SM.I2   |     |
| 43.3 | SM.MODE | 445 |
| 43.4 | SM.MOVE | 447 |
| 43.5 | SM.T1   | 447 |
| 43.6 | SM.T2   | 448 |
| 43.7 | SM.V1   |     |
| 43.8 | SM.V2   |     |

#### 43.1 SM.I1

| General Info       | ormation                                                                          |  |
|--------------------|-----------------------------------------------------------------------------------|--|
| Туре               | NV Parameter                                                                      |  |
| Description        | Sets service motion current 1; active in opmode 0 (torque) only.                  |  |
| Units              | A                                                                                 |  |
| Range              | -Drive peak current to +Drive peak current                                        |  |
| Default<br>Value   | 0.025 · Drive peak current                                                        |  |
| Data Type          | Float                                                                             |  |
| See Also           | SM.ACCTYPE, SM.I2, SM.MODE, SM.MOVE, SM.T1, SM.T2, SM.V1, SM.V2, SM.VPM1, SM.VPM2 |  |
| Start Ver-<br>sion | M_01-00-000                                                                       |  |

#### Description

SM.I1 defines the current that is used in service motion modes 0 and 1 (see SM.MODE (pg 445)).

### **Related Topics**

0.1 Service Motion

#### 43.2 SM.I2

| General Information |                                                                                      |  |
|---------------------|--------------------------------------------------------------------------------------|--|
| Туре                | NV Parameter                                                                         |  |
| Description         | Sets service motion current 2; active in opmode 0 (torque) only.                     |  |
| Units               | A                                                                                    |  |
| Range               | -Drive peak current to +Drive peak current                                           |  |
| Default<br>Value    | 0.025 · Drive peak current                                                           |  |
| Data Type           | Float                                                                                |  |
| See Also            | SM.ACCTYPE, SM.I1, SM.MODE, SM.MOVE, SM.T1, SM.T2, SM.V1, SM.V2,<br>SM.VPM1, SM.VPM2 |  |
| Start Ver-<br>sion  | M_01-00-000                                                                          |  |

### Description

SM.I2 defines the current that is used in service motion mode 1 (see SM.MODE (pg 445)).

### **Related Topics**

0.1 Service Motion

#### 43.3 SM.MODE

| General Information |                                                                                                    |  |
|---------------------|----------------------------------------------------------------------------------------------------|--|
| Туре                | NV Parameter                                                                                                    |  |
| Description         | Sets the service motion mode.                                                                                                    |  |
| Units               | N/A                                                                                                    |  |
| Range               | 0 to 2                                                                                                    |  |
| Default<br>Value    | 0                                                                                                    |  |
| Data Type           | Integer                                                                                                    |  |
| See Also            | SM.11 (pg 444), SM.12 (pg 444), SM.MOVE (pg 447), SM.T1 (pg 447) SM.T2 (pg 448), SM.V1 (pg 448), SM.V2 (pg 450), DRV.ACC (pg 246)DRV.DEC (pg 253) |  |
| Start Ver-<br>sion  | M_01-01-00-000                                                                                                    |  |

### Description

SM.MODE defines the mode of service motion for each loop. Two types of service motion are available :

- A constant motion in one direction (endless or for a certain amount of time).
- An alternating motion.

The possible modes for this parameter are described in the following table:

| SM.MOD<br>E | Description                                                                                                    | Requirements                                        |
|-------------|----------------------------------------------------------------------------------------------------|-----------------------------------------------------|
| 0           | <ul> <li>Constant motion in closed current loop mode of operation.</li> <li>DRV.OPMODE 0:<br/>The drive generates a constant current command value (SM.I1) for a certain amount of time (if SM.T1&gt;0) or endless (if SM.T1=0). The drive will not generate any ramps in this mode of operation.</li> <li>DRV.OPMODE 1 or 2:<br/>The drive generates a constant velocity command value (SM.V1) for a certain amount of time (if SM.T1&gt;0) or endless (if SM.T1=0). The drive generates acceleration and deceleration ramps according to the DRV.ACC and DRV.DEC setting in this mode of operation.</li> <li>The service motion can be stopped by using the DRV.STOP command.</li> </ul> | DRV.OPMODE =<br>0,1, or 2<br>DRV.CMDSOUR-<br>CE = 0 |

| SM.MOD·<br>E | Description                                                                                                    | Requirements                                         |
|--------------|----------------------------------------------------------------------------------------------------|------------------------------------------------------|
| 1            | <ul> <li>DRV.OPMODE 0:<br/>The drive generates a current command value<br/>(SM.11) for a certain amount of time (SM.T1). After-<br/>wards the drive generates a current command value<br/>(SM.12) for another certain amount of time (SM.T2).<br/>This sequence is repeated as long as a DRV.STOP<br/>command occurs. The drive will not generate any<br/>ramps in this mode of operation.</li> <li>DRV.OPMODE 1 or 2:<br/>The drive generates a velocity command value<br/>(SM.V1) for a certain amount of time (SM.T1). After-<br/>wards the drive generates a velocity command<br/>value (SM.V2) for another certain amount of time<br/>(SM.T2). This sequence is repeated as long as a<br/>DRV.STOP command occurs. The drive will gen-<br/>erate an acceleration and deceleration ramps<br/>according to the DRV.ACC and DRV.DEC setting<br/>in this mode of operation.</li> </ul> | DRV.OPMODE =<br>0, 1, or 2<br>DRV.CMDSOUR-<br>CE = 0 |
| 2            | This mode executes the same service motion as mode 0.<br>However, the motion is described by SM.I2, SM.T2 and<br>SM.V2. This enables a change on the fly and is mostly used<br>under fieldbus control.                                                                                                    | DRV.OPMODE =<br>0, 1, or 2<br>DRV.CMDSOUR-<br>CE = 0 |

#### Ramps

The drive uses DRV.ACC and DRV.DEC for the ramps in DRV.OPMODE 1 (closed velocity) and 2 (closed position). The drive does not generate any ramps in service motion mode 0 and 1.

Service Motion for DRV.OPMODE 0 and SM.MODE 1

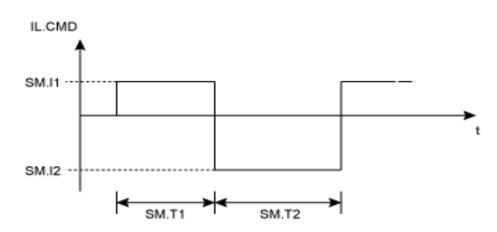

#### Service motion for DRV.OPMODE 1 or 2 and SM.MODE 1

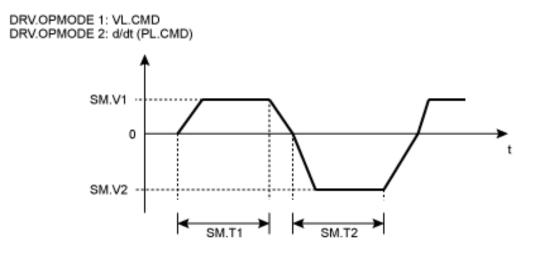

The deceleration process from SM.V1 or SM.V2 to 0 is not included in SM.T1 and SM.T2, respectively. SM.T1 and SM.T2 start as soon as the command value has reached the velocity 0.

#### **Related Topics**

0.1 Service Motion

#### 43.4 SM.MOVE

| General Information |                            |  |
|---------------------|----------------------------|--|
| Туре                | Command                    |  |
| Description         | Starts the service motion. |  |
| Units               | N/A                        |  |
| Range               | N/A                        |  |
| Default             | N/A                        |  |
| Value               |                            |  |
| Data Type           | N/A                        |  |
| See Also            | SM.MODE                    |  |
| Start Version       | M_01-00-00-000             |  |

### Description

This command starts the service motion that has been selected by the SM.MODE parameter.

### **Related Topics**

0.1 Service Motion

#### 43.5 SM.T1

| General Information |              |
|---------------------|--------------|
| Туре                | NV Parameter |

| General Information |                                                                       |  |
|---------------------|-----------------------------------------------------------------------|--|
| Description         | Sets the service motion time 1.                                       |  |
| Units               | ms                                                                    |  |
| Range               | 0 to 65,535 ms                                                        |  |
| Default             | 500 ms                                                                |  |
| Value               | 300 ms                                                                |  |
| Data Type           | Integer                                                               |  |
| See Also            | SM.I1, SM.I2, SM.MODE, SM.MOVE, SM.T2, SM.V1, SM.V2, SM.VPM1, SM.VPM2 |  |
| Start Version       | M_01-00-000                                                           |  |

SM.T1 defines the time of the service motion that is used in all service motion modes (see SM.MODE). For an alternating service motion mode, SM.T1 may not be set to 0.

### **Related Topics**

0.1 Service Motion

#### 43.6 SM.T2

| General Infor | General Information                                                   |  |  |
|---------------|-----------------------------------------------------------------------|--|--|
| Туре          | NV Parameter                                                          |  |  |
| Description   | Sets the service motion time 2.                                       |  |  |
| Units         | ms                                                                    |  |  |
| Range         | 0 to 65,535 ms                                                        |  |  |
| Default       | 500 ms                                                                |  |  |
| Value         |                                                                       |  |  |
| Data Type     | Integer                                                               |  |  |
| See Also      | SM.I1, SM.I2, SM.MODE, SM.MOVE, SM.T1, SM.V1, SM.V2, SM.VPM1, SM.VPM2 |  |  |
| Start Version | M_01-00-000                                                           |  |  |

### Description

SM.T2 defines the time of the service motion that is used in service motion modes 1, 3, and 5 (see SM.MODE).

### **Related Topics**

0.1 Service Motion

#### 43.7 SM.V1

| General Information |                                                                                 |  |
|---------------------|---------------------------------------------------------------------------------|--|
| Type NV Parameter   |                                                                                 |  |
| Description         | Sets service motion velocity 1; active in opmode 1 (velocity) and 2 (position). |  |

| General Information       |                                                                       |  |
|---------------------------|-----------------------------------------------------------------------|--|
|                           | Depends on or                                                         |  |
| Units                     | Rotary: rpm, rps, deg/s, custom units/s, rad/s                        |  |
|                           | Linear: Counts/s, mm/s, µm/s, custom units/s                          |  |
|                           | Rotary:                                                               |  |
|                           | -15,000.000 to 15,000.000 rpm                                         |  |
|                           | -250.000 to 250.000 rps                                               |  |
|                           | -90,000.000 to 90,000.000 deg/s                                       |  |
|                           | -1,250.000 to 1,250.000 custom units/s                                |  |
| Range                     | -1,570.796 to 1,570.796 rad/s                                         |  |
| i tungo                   | Linear:                                                               |  |
|                           | -1,073,741,824,000.000 to 1,073,741,824,000.000 counts/s              |  |
|                           | -250.000*MOTOR.PITCH (pg 392) to 250.000*MOTOR.PITCH (pg 392) mm/s    |  |
|                           | -250,000.000*MOTOR.PITCH (pg 392) to 250,000.000*MOTOR.PITCH (pg 392) |  |
|                           | μm/s                                                                  |  |
|                           | -1,250.000 to 1,250.000 custom units/s                                |  |
|                           | Rotary:                                                               |  |
|                           | 60.000 rpm                                                            |  |
|                           | 1.000 rps                                                             |  |
|                           | 359.999 deg/s                                                         |  |
| Default                   | 5.000 custom units/s                                                  |  |
| Value                     | 6.283 rad/s                                                           |  |
|                           | Linear:                                                               |  |
|                           | 0.001 Counts/s                                                        |  |
|                           | 1.000*MOTOR.PITCH (pg 392) mm/s                                       |  |
|                           | 999.998*MOTOR.PITCH (pg 392) µm/sec                                   |  |
|                           | 5.000 custom units/s                                                  |  |
| Data Type                 | Float                                                                 |  |
| See Also                  | SM.I1, SM.I2, SM.MODE, SM.MOVE, SM.T1, SM.T2, SM.V2                   |  |
| Start Version M_01-00-000 |                                                                       |  |

SM.V1 defines the velocity that is used in service motion modes 0 and 1 (see SM.MODE (pg 445)) in the closed velocity and position mode of operation.

### **Related Topics**

0.1 Service Motion

#### 43.8 SM.V2

| TypeNV ParameterDescriptionSets service motion velocity 2; active in opmode 1 (velocity) and 2 (position).UnitsDepends on orUnitsRotary: rpm, rps, deg/s, custom units/s, rad/sLinear: counts/s, mm/s, µm/s, custom units/sRatary:-15,000.000 to 15,000.000 rpm-250.000 to 250.000 rps-90,000.000 to 90,000 custom units/s-1,250.000 to 1,250.000 custom units/s-1,570.796 to 1,570.796 rad/sLinear:-1,073.741.824,000.000 to 1,073,741,824,000.000 counts/s-250.000*MOTOR.PITCH (pg 392) to 250.000*MOTOR.PITCH (pg 392) mm/s-250.000 to 1,250.000 custom units/s-1,070.796 to 1,570.796 rad/sLinear:-1,073,741.824,000.000 to 1,073,741,824,000.000 counts/s-250.000 mOTOR.PITCH (pg 392) to 250,000*MOTOR.PITCH (pg 392) mm/s-250.000 to 1,250.000 custom units/s-250.000 to 1,250.000 custom units/s-1,070 mp-359.999 deg/s-5.000 custom units/s-5.000 custom units/s-6.000 rpm-1.000 rps-359.999 deg/s-5.000 custom units/s-5.000 custom units/s-6.283 rad/sLinear:-0.011 counts/s-1.00*MOTOR.PITCH (pg 392) µm/sec-5.000 custom units/s-999.998*MOTOR.PITCH (pg 392) µm/sec-5.000 custom units/s-1.00*MOTOR.PITCH (pg 392) µm/sec-5.000 custom units/s-1.00*MOTOR.PITCH (pg 392) µm/sec-5.000 custom units/s-1.00*MOTOR.PITCH (pg 392) µm/sec-5.000 custom units/s-1.00                                                                                                    | General Information |                                                                                 |  |  |
|----------------------------------------------------------------------------------------------------|---------------------|---------------------------------------------------------------------------------|--|--|
| Depends on or           Units         Rotary: rpm, rps, deg/s, custom units/s, rad/s           Linear:         counts/s, mm/s, µm/s, custom units/s           Rotary:                                                                                                    | Туре                | NV Parameter                                                                    |  |  |
| UnitsRotary: rpm, rps, deg/s, custom units/s, rad/s<br>Linear: counts/s, mm/s, µm/s, custom units/sRotary:-15,000.000 to 15,000.000 rpm-250.000 to 250.000 rps-90,000.000 to 90,000.000 deg/s-1,570.796 to 1,570.796 to 1,570.796 rad/s<br>Linear:-1,570.796 to 1,570.796 to 1,073,741,824,000.000 counts/s-250.000*MOTOR.PITCH (pg 392) to 250.000*MOTOR.PITCH (pg 392) mm/s-250.000 to 1,250.000 custom units/s-1,073,741,824,000.000 to 1,073,741,824,000.000 counts/s-250.000*MOTOR.PITCH (pg 392) to 250.000*MOTOR.PITCH (pg 392) mm/s-250.000 to 1,250.000 custom units/s-1,250.000 to 1,250.000 custom units/s-1,250.000 to 1,250.000 custom units/s-1,250.000 to 1,250.000 custom units/s-1,250.000 to 1,250.000 custom units/s-1,000 rpm-1,000 rpm-1,000 rps-359.999 deg/s-5.000 custom units/s-5.000 custom units/s-6.283 rad/s<br>Linear:-0.001 counts/s-1.00*MOTOR.PITCH (pg 392) mm/s-99.998*MOTOR.PITCH (pg 392) mm/s-99.998*MOTOR.PITCH (pg 392) mm/sec-5.000 custom units/s-1.00*MOTOR.PITCH (pg 392) mm/sec-5.000 custom units/s                                                                                                    | Description         | Sets service motion velocity 2; active in opmode 1 (velocity) and 2 (position). |  |  |
| Linear: counts/s, mm/s, µm/s, custom units/s           Rotary:           -15,000.000 to 15,000.000 rpm           -250.000 to 250.000 rps           -90,000.000 to 1,250.000 custom units/s           -1,250.000 to 1,250.000 custom units/s           -1,570.796 to 1,570.796 rad/s           Linear:           -1,073,741,824,000.000 to 1,073,741,824,000.000 counts/s           -250.000*MOTOR.PITCH (pg 392) to 250.000*MOTOR.PITCH (pg 392) mm/s           -250.000 to 1,250.000 custom units/s           -1,550.000 to 1,250.000 custom units/s           -250.000 mOTOR.PITCH (pg 392) to 250.000*MOTOR.PITCH (pg 392) mm/s           -250.000 to 1,250.000 custom units/s           -1,250.000 to 1,250.000 custom units/s           -1,50.000 to 1,250.000 custom units/s           -1,250.000 to 1,250.000 custom units/s           -1,000 rpm           -1.000 rps           -359.999 deg/s           -5.000 custom units/s           -6,283 rad/s           Linear:           -0.001 counts/s           -1.000*MOTOR.PITCH (pg 392) mm/s           -999.98*MOTOR.PITCH (pg 392) mm/s           -999.98*MOTOR.PITCH (pg 392) mm/s           -999.98*MOTOR.PITCH (pg 392) µm/sec           -5.000 custom units/s           Data Type         Float                                                                                                    |                     | Depends on or                                                                   |  |  |
| Rotary:           -15,000.000 to 15,000.000 pm           -250.000 to 250.000 ps           -90,000.000 to 90,000.000 deg/s           -1,250.000 to 1,250.000 custom units/s           -1,250.000 to 1,570.796 rad/s           Linear:           -1,073,741,824,000.000 to 1,073,741,824,000.000 counts/s           -250,000*MOTOR.PITCH (pg 392) to 250.000*MOTOR.PITCH (pg 392) mm/s           -250,000.000*MOTOR.PITCH (pg 392) to 250,000.000*MOTOR.PITCH (pg 392)           µm/s           -1,250.000 to 1,250.000 custom units/s           -250,000 to 1,250.000 custom units/s           -250,000 to 1,250.000 custom units/s           -250,000 to 1,250.000 custom units/s           -1,250.000 to 1,250.000 custom units/s           -1,250.000 to 1,250.000 custom units/s           -250,000 to 1,250.000 custom units/s           -1,250.000 to 1,250.000 custom units/s           -1,250.000 to 1,250.000 custom units/s           -1,250.000 to 1,250.000 custom units/s           -250,000 custom units/s           -359.999 deg/s           -5.000 custom units/s           -5.000 custom units/s           -1.000*MOTOR.PITCH (pg 392) mm/s           -999.998*MOTOR.PITCH (pg 392) µm/sec           -5.000 custom units/s           -999.998*MOTOR.PITCH (pg 392) µm/sec           -5.000 custom uni                                                                                                    | Units               | Rotary: rpm, rps, deg/s, custom units/s, rad/s                                  |  |  |
| Instrume         Instrume           Instrume         Instrume           Instre         Instrum <td></td> <td>Linear: counts/s, mm/s, µm/s, custom units/s</td>                                                                                                    |                     | Linear: counts/s, mm/s, µm/s, custom units/s                                    |  |  |
| -250.000 to 250.000 ps           -90,000.000 to 90,000.000 deg/s           -1,250.000 to 1,250.000 custom units/s           -1,570.796 to 1,570.796 rad/s           Linear:           -1,073,741,824,000.000 to 1,073,741,824,000.000 counts/s           -250.000*MOTOR.PITCH (pg 392) to 250.000*MOTOR.PITCH (pg 392) mm/s           -250.000*MOTOR.PITCH (pg 392) to 250,000.000*MOTOR.PITCH (pg 392)           µm/s           -1,250.000 to 1,250.000 custom units/s           -1,250.000 to 1,250.000 custom units/s           -1,250.000 to 1,250.000 custom units/s           -1,250.000 to 1,250.000 custom units/s           -1,000 rpm           -1.000 rps           -359.999 deg/s           -50.000 custom units/s           -50.000 custom units/s           -6.283 rad/s           Linear:           -0.001 counts/s           -1.000*MOTOR.PITCH (pg 392) µm/sec           -399.998*MOTOR.PITCH (pg 392) µm/sec           -5000 custom units/s           -999.998*MOTOR.PITCH (pg 392) µm/sec           -5000 custom units/s           -999.998*MOTOR.PITCH (pg 392) µm/sec           -5000 custom units/s           -999.998*MOTOR.PITCH (pg 392) µm/sec           -5000 custom units/s           -999.998*MOTOR.PITCH (pg 392) µm/sec                                                                                                    |                     | Rotary:                                                                         |  |  |
| -90,000.000 to 90,000.000 deg/s           -1,250.000 to 1,250.000 custom units/s           -1,570.796 to 1,570.796 rad/s           Linear:           -1,073,741,824,000.000 to 1,073,741,824,000.000 counts/s           -250.000*MOTOR.PITCH (pg 392) to 250.000*MOTOR.PITCH (pg 392) mm/s           -250,000.000*MOTOR.PITCH (pg 392) to 250,000.000*MOTOR.PITCH (pg 392)           µm/s           -1,250.000 to 1,250.000 custom units/s           -1,250.000 to 1,250.000 custom units/s           -1,250.000 to 1,250.000 custom units/s           -1,250.000 to 1,250.000 custom units/s           -1,250.000 to 1,250.000 custom units/s           -1,250.000 to 1,250.000 custom units/s           -1,000 rps           -359.999 deg/s           -5.000 custom units/s           -5.000 custom units/s           -0.001 counts/s           -1.000*MOTOR.PITCH (pg 392) µm/sec           -0.001 counts/s           -1.000*MOTOR.PITCH (pg 392) µm/sec           -999.998*MOTOR.PITCH (pg 392) µm/sec           -5.000 custom units/s           -5.000 custom units/s           -1.000*MOTOR.PITCH (pg 392) µm/sec           -5.000 custom units/s           -1.000*MOTOR.PITCH (pg 392) µm/sec           -5.000 custom units/s           -5.000 custom units/s           -5.000 custo                                                                                                    |                     | -15,000.000 to 15,000.000 rpm                                                   |  |  |
| Range         -1,250.000 to 1,250.000 custom units/s           -1,570.796 to 1,570.796 rad/s           Linear:           -1,073,741,824,000.000 to 1,073,741,824,000.000 counts/s           -250.000*MOTOR.PITCH (pg 392) to 250.000*MOTOR.PITCH (pg 392) mm/s           -250,000.000*MOTOR.PITCH (pg 392) to 250,000.000*MOTOR.PITCH (pg 392)           µm/s           -1,250.000 to 1,250.000 custom units/s           -1,250.000 to 1,250.000 custom units/s           -1,250.000 to 1,250.000 custom units/s           -1,250.000 to 1,250.000 custom units/s           -1,000 rps           -359.999 deg/s           -5.000 custom units/s           -5.000 custom units/s           -0.001 counts/s           -1.000 rps           -359.999 deg/s           -5.000 custom units/s           -0.001 counts/s           -1.000*MOTOR.PITCH (pg 392) mm/s           -99.998*MOTOR.PITCH (pg 392) µm/sec           -5.000 custom units/s           -999.998*MOTOR.PITCH (pg 392) µm/sec           -5.000 custom units/s           -1.000*MOTOR.PITCH (pg 392) µm/sec           -5.000 custom units/s           -5.000 custom units/s           -5.000 custom units/s           -5.000 custom units/s           -5.000 custom units/s           -5.000                                                                                                    |                     | -250.000 to 250.000 rps                                                         |  |  |
| Range         -1,570.796 to 1,570.796 rad/s           Linear:         -1,073,741,824,000.000 to 1,073,741,824,000.000 counts/s           -250.000*MOTOR.PITCH (pg 392) to 250.000*MOTOR.PITCH (pg 392) mm/s         -250,000.000*MOTOR.PITCH (pg 392) to 250,000.000*MOTOR.PITCH (pg 392) mm/s           -250,000.000*MOTOR.PITCH (pg 392) to 250,000.000*MOTOR.PITCH (pg 392) mm/s         -250,000.000*MOTOR.PITCH (pg 392) to 250,000.000*MOTOR.PITCH (pg 392) mm/s           -1,250.000 to 1,250.000 custom units/s         -1,250.000 to 1,250.000 custom units/s           -1,000 rpm         -1,000 rpm           -1,000 rps         -359.999 deg/s           -5,000 custom units/s         -5,000 custom units/s           -6,283 rad/s         -1,000*MOTOR.PITCH (pg 392) mm/s           -1,000*MOTOR.PITCH (pg 392) µm/sec         -1,000*MOTOR.PITCH (pg 392) µm/sec           -1,000*MOTOR.PITCH (pg 392) µm/sec         -5,000 custom units/s           -1,000*MOTOR.PITCH (pg 392) µm/sec         -5,000 custom units/s           -1,000*MOTOR.PITCH (pg 392) µm/sec         -5,000 custom units/s           -1,000*MOTOR.PITCH (pg 392) µm/sec         -5,000 custom units/s           -1,000 custom units/s         -1,000*MOTOR.PITCH (pg 392) µm/sec           -1,000 custom units/s         -1,000*MOTOR.PITCH (pg 392) µm/sec           -1,000 custom units/s         -1,000*MOTOR.PITCH (pg 392) µm/sec           -1,000 custom units/s         -1,00                                                                                                    |                     | -90,000.000 to 90,000.000 deg/s                                                 |  |  |
| Range         Linear:           -1,073,741,824,000.000 to 1,073,741,824,000.000 counts/s           -250.000*MOTOR.PITCH (pg 392) to 250.000*MOTOR.PITCH (pg 392) mm/s           -250,000.00*MOTOR.PITCH (pg 392) to 250,000.000*MOTOR.PITCH (pg 392)           µm/s           -1,250.000 to 1,250.000 custom units/s           Rotary:           -60.000 rpm           -1.000 rps           -359.999 deg/s           -5.000 custom units/s           -6.283 rad/s           Linear:           -0.001 counts/s           -1.00*MOTOR.PITCH (pg 392) µm/sec           -5.000 custom units/s           -5.000 custom units/s           -5.000 custom units/s           -6.283 rad/s           Linear:           -0.001 counts/s           -1.000*MOTOR.PITCH (pg 392) µm/sec           -5.000 custom units/s           Data Type         Float           See Also         SM.11, SM.12, SM.MODE, SM.MOVE, SM.T1, SM.T2, SM.V1                                                                                                    |                     | -1,250.000 to 1,250.000 custom units/s                                          |  |  |
| Linear:<br>-1,073,741,824,000.000 to 1,073,741,824,000.000 counts/s<br>-250,000*MOTOR.PITCH (pg 392) to 250.000*MOTOR.PITCH (pg 392) mm/s<br>-250,000.000*MOTOR.PITCH (pg 392) to 250,000.000*MOTOR.PITCH (pg 392)<br>µm/s<br>-1,250.000 to 1,250.000 custom units/s<br>Rotary:<br>-60.000 pm<br>-1.000 rps<br>-359.999 deg/s<br>-5.000 custom units/s<br>-5.000 custom units/s<br>-6.283 rad/s<br>Linear:<br>-0.001 counts/s<br>-1.000*MOTOR.PITCH (pg 392) mm/s<br>-999.998*MOTOR.PITCH (pg 392) mm/s<br>-5.000 custom units/s<br>-5.000 custom units/s<br>-5.000 custom units/s<br>-5.000 custom units/s<br>-5.000 custom units/s<br>-1.000*MOTOR.PITCH (pg 392) mm/s<br>-5.000 custom units/s<br>-5.000 custom units/s<br>-5.000 custom | Pango               | -1,570.796 to 1,570.796 rad/s                                                   |  |  |
| -250.000*MOTOR.PITCH (pg 392) to 250.000*MOTOR.PITCH (pg 392) mm/s           -250,000.000*MOTOR.PITCH (pg 392) to 250,000.000*MOTOR.PITCH (pg 392)<br>µm/s           -1,250.000 to 1,250.000 custom units/s           Rotary:           -60.000 rpm           -1.000 rps           -359.999 deg/s           -5.000 custom units/s           -5.000 custom units/s           -6.283 rad/s           Linear:           -0.001 counts/s           -1.000*MOTOR.PITCH (pg 392) mm/s           -999.998*MOTOR.PITCH (pg 392) mm/sec           -5.000 custom units/s           -1.000*MOTOR.PITCH (pg 392) µm/sec           -5.000 custom units/s           -1.000*MOTOR.PITCH (pg 392) µm/sec           -5.000 custom units/s           -1.000*MOTOR.PITCH (pg 392) µm/sec           -5.000 custom units/s                                                                                                    | Range               | Linear:                                                                         |  |  |
| -250,000.000*MOTOR.PITCH (pg 392) to 250,000.000*MOTOR.PITCH (pg 392)<br>μm/s           -1,250.000 to 1,250.000 custom units/s           Rotary:           -60.000 rpm           -1.000 rps           -359.999 deg/s           -5.000 custom units/s           -6.283 rad/s           Linear:           -0.001 counts/s           -1.000*MOTOR.PITCH (pg 392) mm/s           -999.998*MOTOR.PITCH (pg 392) µm/sec           -5.000 custom units/s           Solid custom units/s                                                                                                    |                     | -1,073,741,824,000.000 to 1,073,741,824,000.000 counts/s                        |  |  |
| μm/s           -1,250.000 to 1,250.000 custom units/s           Rotary:           -60.000 rpm           -1.000 rps           -359.999 deg/s           -5.000 custom units/s           -6.283 rad/s           Linear:           -0.001 counts/s           -1.000*MOTOR.PITCH (pg 392) mm/s           -999.998*MOTOR.PITCH (pg 392) μm/sec           -5.000 custom units/s           Sood custom units/s                                                                                                    |                     | -250.000*MOTOR.PITCH (pg 392) to 250.000*MOTOR.PITCH (pg 392) mm/s              |  |  |
| ·1,250.000 to 1,250.000 custom units/s         ·1,250.000 to 1,250.000 custom units/s         ·60.000 rpm         ·1.000 rps         ·359.999 deg/s         ·5.000 custom units/s         ·6.283 rad/s         Linear:         ·0.001 counts/s         ·1.000*MOTOR.PITCH (pg 392) mm/s         ·999.998*MOTOR.PITCH (pg 392) µm/sec         ·5.000 custom units/s         ·0.001 counts/s         ·1.000 custom units/s         ·1.000 *MOTOR.PITCH (pg 392) µm/sec         ·5.000 custom units/s                                                                                                    |                     | -250,000.000*MOTOR.PITCH (pg 392) to 250,000.000*MOTOR.PITCH (pg 392)           |  |  |
| Pefault         -60.000 rpm           -1.000 rps         -359.999 deg/s           -5.000 custom units/s         -5.000 custom units/s           -6.283 rad/s         Linear:           -0.001 counts/s         -1.000*MOTOR.PITCH (pg 392) mm/s           -999.998*MOTOR.PITCH (pg 392) µm/sec         -5.000 custom units/s           Data Type         Float           See Also         SM.11, SM.12, SM.MODE, SM.MOVE, SM.T1, SM.T2, SM.V1                                                                                                    |                     | μm/s                                                                            |  |  |
| Pefault         -60.000 rpm           -1.000 rps         -359.999 deg/s           -5.000 custom units/s         -5.000 custom units/s           -6.283 rad/s         -1.inear:           -0.001 counts/s         -1.000*MOTOR.PITCH (pg 392) mm/s           -999.998*MOTOR.PITCH (pg 392) µm/sec         -5.000 custom units/s           Data Type         Float           See Also         SM.11, SM.12, SM.MODE, SM.MOVE, SM.T1, SM.T2, SM.V1                                                                                                    |                     | -1,250.000 to 1,250.000 custom units/s                                          |  |  |
| <ul> <li>Default</li> <li>-1.000 rps</li> <li>-359.999 deg/s</li> <li>-5.000 custom units/s</li> <li>-6.283 rad/s</li> <li>Linear:</li> <li>-0.001 counts/s</li> <li>-1.000*MOTOR.PITCH (pg 392) mm/s</li> <li>-999.998*MOTOR.PITCH (pg 392) µm/sec</li> <li>-5.000 custom units/s</li> <li>Data Type</li> <li>Float</li> <li>See Also</li> <li>SM.11, SM.12, SM.MODE, SM.MOVE, SM.T1, SM.T2, SM.V1</li> </ul>                                                                                                    |                     | Rotary:                                                                         |  |  |
| <ul> <li>Default<br/>Value</li> <li>-359.999 deg/s</li> <li>-5.000 custom units/s</li> <li>-6.283 rad/s</li> <li>Linear:</li> <li>-0.001 counts/s</li> <li>-1.000*MOTOR.PITCH (pg 392) mm/s</li> <li>-999.998*MOTOR.PITCH (pg 392) µm/sec</li> <li>-5.000 custom units/s</li> <li>Data Type</li> <li>Float</li> <li>See Also</li> <li>SM.11, SM.12, SM.MODE, SM.MOVE, SM.T1, SM.T2, SM.V1</li> </ul>                                                                                                    |                     | -60.000 rpm                                                                     |  |  |
| <ul> <li>Default<br/>Value</li> <li>-5.000 custom units/s</li> <li>-6.283 rad/s</li> <li>Linear:</li> <li>-0.001 counts/s</li> <li>-1.000*MOTOR.PITCH (pg 392) mm/s</li> <li>-999.998*MOTOR.PITCH (pg 392) µm/sec</li> <li>-5.000 custom units/s</li> <li>Data Type</li> <li>Float</li> <li>See Also</li> <li>SM.11, SM.12, SM.MODE, SM.MOVE, SM.T1, SM.T2, SM.V1</li> </ul>                                                                                                    |                     | -1.000 rps                                                                      |  |  |
| Default<br>Value-6.283 rad/sValue-6.283 rad/sLinear:-0.001 counts/s-0.001 counts/s-1.000*MOTOR.PITCH (pg 392) mm/s-1.000*MOTOR.PITCH (pg 392) µm/sec-999.998*MOTOR.PITCH (pg 392) µm/sec-5.000 custom units/s-5.000 custom units/sData TypeFloatSee AlsoSM.11, SM.12, SM.MODE, SM.MOVE, SM.T1, SM.T2, SM.V1                                                                                                    |                     | -359.999 deg/s                                                                  |  |  |
| <ul> <li>Value</li> <li>-6.283 rad/s</li> <li>Linear:</li> <li>-0.001 counts/s</li> <li>-1.000*MOTOR.PITCH (pg 392) mm/s</li> <li>-999.998*MOTOR.PITCH (pg 392) µm/sec</li> <li>-5.000 custom units/s</li> <li>Data Type</li> <li>Float</li> <li>See Also</li> <li>SM.11, SM.12, SM.MODE, SM.MOVE, SM.T1, SM.T2, SM.V1</li> </ul>                                                                                                    | Defeut              | -5.000 custom units/s                                                           |  |  |
| Linear:<br>-0.001 counts/s<br>-1.000*MOTOR.PITCH (pg 392) mm/s<br>-999.998*MOTOR.PITCH (pg 392) µm/sec<br>-5.000 custom units/s<br>Data Type Float<br>See Also SM.11, SM.12, SM.MODE, SM.MOVE, SM.T1, SM.T2, SM.V1                                                                                                    |                     | -6.283 rad/s                                                                    |  |  |
| -1.000*MOTOR.PITCH (pg 392) mm/s-999.998*MOTOR.PITCH (pg 392) μm/sec-5.000 custom units/sData TypeFloatSee AlsoSM.11, SM.12, SM.MODE, SM.MOVE, SM.T1, SM.T2, SM.V1                                                                                                    | value               | Linear:                                                                         |  |  |
| -999.998*MOTOR.PITCH (pg 392) μm/sec         -5.000 custom units/s         Data Type       Float         See Also       SM.11, SM.12, SM.MODE, SM.MOVE, SM.T1, SM.T2, SM.V1                                                                                                    |                     | -0.001 counts/s                                                                 |  |  |
| -5.000 custom units/s Data Type Float See Also SM.11, SM.12, SM.MODE, SM.MOVE, SM.T1, SM.T2, SM.V1                                                                                                    |                     | -1.000*MOTOR.PITCH (pg 392) mm/s                                                |  |  |
| Data Type       Float         See Also       SM.I1, SM.I2, SM.MODE, SM.MOVE, SM.T1, SM.T2, SM.V1                                                                                                    |                     | -999.998*MOTOR.PITCH (pg 392) μm/sec                                            |  |  |
| See Also SM.I1, SM.I2, SM.MODE, SM.MOVE, SM.T1, SM.T2, SM.V1                                                                                                    |                     | -5.000 custom units/s                                                           |  |  |
|                                                                                                    | Data Type           | Float                                                                           |  |  |
| Start Version M_01-00-000                                                                                                    | See Also            | SM.I1, SM.I2, SM.MODE, SM.MOVE, SM.T1, SM.T2, SM.V1                             |  |  |
|                                                                                                    | Start Version       | M_01-00-000                                                                     |  |  |

### Description

SM.V2 defines the velocity that is used in service motion mode 1 (see SM.MODE) in the closed velocity and position mode of operation.

### **Related Topics**

0.1 Service Motion

# 44 STO Parameters

This section describes the STO parameters.

| 44.1 | STO.STATE | 452 |
|------|-----------|-----|
|------|-----------|-----|

#### 44.1 STO.STATE

| General Information |                                            |  |
|---------------------|--------------------------------------------|--|
| Туре                | R/O Parameter                              |  |
| Description         | Returns the status of the safe torque off. |  |
| Units               | N/A                                        |  |
| Range               | 0 to 1                                     |  |
| Default<br>Value    | N/A                                        |  |
| Data Type           | Integer                                    |  |
| See Also            | N/A                                        |  |
| Start Version       | M_01-00-00-000                             |  |

### Description

STO.STATE returns the status of the safe torque off.

- 1 Safe torque on (no safe torque off fault).
- 0 Safe torque off (safe torque off fault ).

### **Related Topics**

9.1 Limits

# 45 SWLS Parameters

This section describes the SWLS parameters.

| 45.1 | SWLS.EN     | . 454 |
|------|-------------|-------|
| 45.2 | SWLS.LIMIT0 | .454  |
| 45.3 | SWLS.LIMIT1 | .455  |
| 45.4 | SWLS.STATE  | . 456 |

#### 45.1 SWLS.EN

| General Information |                                                      |  |
|---------------------|------------------------------------------------------|--|
| Туре                | NV Parameter                                         |  |
| Description         | Enables and disables software travel limit switches. |  |
| Units               | N/A                                                  |  |
| Range               | 0 to 3                                               |  |
| Default<br>Value    | 0                                                    |  |
| Data Type           | U8                                                   |  |
| See Also            | DRV.MOTIONSTAT                                       |  |
| Start Version       | M_01-00-000                                          |  |

#### Description

This parameter enables the software travel limit switches. The software limit switches are only active if the axis is homed.

| Value | Description                                |
|-------|--------------------------------------------|
| 0     | Disables both limit switches.              |
| 1     | Enables limit switch 0.                    |
| 2     | Enables limit switch 1.                    |
| 3     | Enables limit switch 0 and limit switch 1. |

If SWLS.EN = 3, then whichever limit switch is set to a greater value will be used as the upper limit switch. For all other values of SWLS.EN, use SWLS.LIMIT0 for the lower limit switch, and SWLS.LIMIT1 for the upper limit switch.

### Example

Bit 0 = 0: Disable SWLS.LIMIT0

Bit 0 = 1: Enable SWLS.LIMIT0 Bit 1 = 0: Disable SWLS.LIMIT1

Bit 1 = 1: Enable SWLS.LIMIT1

# **Related Topics**

9.1 Limits

#### 45.2 SWLS.LIMIT0

| General Information |                                                          |  |
|---------------------|----------------------------------------------------------|--|
| Туре                | NV Parameter                                             |  |
| Description         | Sets the position of the software travel limit switch 0. |  |
| Units               | Position units                                           |  |

| General Information         |                                                 |                |                             |  |
|-----------------------------|-------------------------------------------------|----------------|-----------------------------|--|
| Range                       | -9,007,199,254,740,992 to 9,007,199,254,740,991 |                |                             |  |
| Default<br>Value            | 0                                               |                |                             |  |
| Data Type                   | S64                                             |                |                             |  |
| Start Version               | M_01-00-00-00                                   | 0              |                             |  |
| Fieldbus                    |                                                 | Index/Subindex | <b>Object Start Versior</b> |  |
| EtherCAT COE and<br>CANopen |                                                 | 607Dh/1        | M_01-00-00-000              |  |

This parameter sets the compare register for the software limit switch 0. This value can be either the lower or the upper software limit switch register, depending on the configuration of the software limit switches:

- If only one limit switch is enabled (SWLS.EN = 1 or 2), then SWLS.LIMIT0 is the lower limit, and SWLS.LIMIT1 is the upper limit.
- If both limit switches are enabled (SWLS.EN = 3), then whichever switch is set to a larger value is the upper limit switch. The other switch becomes the lower limit switch.

These switches can be used in addition to hardware limit switches. The software limit switches are only active if the axis is homed. For more information about homing, please refer to the HOME Parameters and DRV.MOTIONSTAT.

### **Related Topics**

9.1 Limits

#### 45.3 SWLS.LIMIT1

| General Inform   | mation                                                                                                    |
|------------------|----------------------------------------------------------------------------------------------------|
| Туре             | NV Parameter                                                                                                    |
| Description      | Sets the position of the software travel limit switch 0.                                                                                 |
| Units            | Position units                                                                                                    |
| Range            | -9,007,199,254,740,992 to 9,007,199,254,740,991                                                                                          |
| Default<br>Value | 1,048,576.000 counts, 16-bit (firmware versions M_01-02-00-000 and above)<br>68,719,476,736 counts (for firmware version M_01-01-00-000) |
| Data Type        | S64                                                                                                    |
| Start Version    | M_01-00-000                                                                                                    |

| Fieldbus         | Index/Subindex | <b>Object Start Version</b> |  |
|------------------|----------------|-----------------------------|--|
| EtherCAT COE and | 607Dh/2        | M 01-00-00-000              |  |
| CANopen          | 607DN/2        | M_01-00-00-000              |  |

### Description

This parameter sets the compare register for the software limit switch 1. This value can be either the lower or the upper software limit switch register, depending on the configuration of the software limit switches:

- If only one limit switch is enabled (SWLS.EN = 1 or 2), then SWLS.LIMIT0 is the lower limit, and SWLS.LIMIT1 is the upper limit.
- If both limit switches are enabled (SWLS.EN = 3), then whichever switch is set to a larger value is the upper limit switch. The other switch becomes the lower limit switch.

These switches can be used in addition to hardware limit switches. The software limit switches are only active if the axis is homed. For more information about homing, please refer to the HOME Parameters and DRV.MOTIONSTAT.

### **Related Topics**

9.1 Limits

#### 45.4 SWLS.STATE

| General Information |                                                     |  |  |
|---------------------|-----------------------------------------------------|--|--|
| Туре                | R/O Parameter                                       |  |  |
| Description         | Reads the actual status of software limit switches. |  |  |
| Units               | N/A                                                 |  |  |
| Range               | 0 to 3                                              |  |  |
| Default<br>Value    | 0                                                   |  |  |
| Data Type           | U8                                                  |  |  |
| Start Version       | M_01-00-000                                         |  |  |

### Description

This parameter reads the status word of the software limit switches. The status word indicates the result of the compare between the software limit switch compare register and the actual position of the position loop.

### Example

Bit 0 = 0: SWLS.LIMIT0 (pg 454) is not active.

Bit 0 = 1: SWLS.LIMIT0 is active.

Bit 1 = 0: SWLS.LIMIT1 (pg 455) is not active.

Bit 1 = 1: SWLS.LIMIT1 is active.

Bits 2 to 7 are currently not in use.

### **Related Topics**

9.1 Limits

# 46 **TEMP** Parameters

This section describes the TEMP parameters.

| 46.1 | TEMP.CONTROL               | 458 |
|------|----------------------------|-----|
| 46.2 | TEMP.POWER1 to TEMP.POWER3 | 458 |

#### 46.1 TEMP.CONTROL

| General Information |                                                                |  |  |
|---------------------|----------------------------------------------------------------|--|--|
| Туре                | R/O Parameter                                                  |  |  |
| Description         | Reads the temperature of the control board temperature sensor. |  |  |
| Units               | Degrees Celsius                                                |  |  |
| Range               | -127 to 128                                                    |  |  |
| Default<br>Value    | N/A                                                            |  |  |
| Data Type           | Integer                                                        |  |  |
| Start Version       | M_01-09-00-000                                                 |  |  |

### Description

Reads the temperature of the control board temperature sensor.

### **Related Topics**

DRV.TEMPERATURES (pg 286) | TEMP.POWER1 to TEMP.POWER3 (pg 458)

#### 46.2 TEMP.POWER1 to TEMP.POWER3

| General Information |                                                                     |  |
|---------------------|---------------------------------------------------------------------|--|
| Туре                | R/O Parameter                                                       |  |
| Description         | Reads the temperature of the power board(s) temperature sensor (s). |  |
| Units               | Degrees Celsius                                                     |  |
| Range               | -127 to 128                                                         |  |
| Default<br>Value    | N/A                                                                 |  |
| Data Type           | Integer                                                             |  |
| Start Version       | M_01-09-00-000                                                      |  |

### Description

Reads the temperature of the power board(s) temperature sensor(s).

### **Related Topics**

DRV.TEMPERATURES (pg 286) | TEMP.CONTROL (pg 458)

# 47 USER Parameters

This section describes the USER parameters.

| 47.1 | USER.INT1 to USER.INT24 | .460 |
|------|-------------------------|------|
|------|-------------------------|------|

#### 47.1 USER.INT1 to USER.INT24

| General Information |                                                    |  |  |
|---------------------|----------------------------------------------------|--|--|
| Туре                | R/W Parameter                                      |  |  |
| Description         | Stores an integer value for future ref-<br>erence. |  |  |
| Units               | N/A                                                |  |  |
| Range               | -2,147,483,648 to 2,147,483,647                    |  |  |
| Default<br>Value    | 0                                                  |  |  |
| Data Type           | Integer                                            |  |  |
| Start Version       | M_01-00-000                                        |  |  |

### Description

This parameter stores an integer value. To retain this value after a power-cycle, a "Save to Device" command must be performed from the Parameter Load/Save view in <u>EWV</u><sup>1</sup>.

<sup>&</sup>lt;sup>1</sup>Embedded Workbench Views

# 48 VBUS Parameters

This section describes the VBUS parameters.

| 48.1 | VBUS.HALFVOLT  |  |
|------|----------------|--|
| 48.2 | VBUS.OVFTHRESH |  |
| 48.3 | VBUS.OVWTHRESH |  |
| 48.4 | VBUS.RMSLIMIT  |  |
| 48.5 | VBUS.UVFTHRESH |  |
| 48.6 | VBUS.UVMODE    |  |
| 48.7 | VBUS.UVWTHRESH |  |
| 48.8 | VBUS.VALUE     |  |

#### 48.1 VBUS.HALFVOLT

| General Information |                                                  |  |  |  |
|---------------------|--------------------------------------------------|--|--|--|
| Туре                | NV Parameter                                     |  |  |  |
| Description         | Changing voltage thresholds for HV and MV Drives |  |  |  |
| Units               | N/A                                              |  |  |  |
| Range               | 0 to 1                                           |  |  |  |
| Default             | 0                                                |  |  |  |
| Value               | 0                                                |  |  |  |
| Data Type           | Integer                                          |  |  |  |
| See Also            | N/A                                              |  |  |  |
| Start Version       | M_01-04-01-000                                   |  |  |  |

#### Description

This parameter is used in order to change some specific voltage thresholds in order to allow HV (high voltage) Drives working with MV (medium voltage) thresholds and to allow MV (medium voltage) Drives working with LV (low voltage) thresholds.

This parameter has an impact on the following voltage-thresholds:

1) DC-bus over-voltage threshold (see VBUS.OVFTHRESH).

2) The regen-resistor enable/disable voltage thresholds.

3) The inrush-relay enable/disable voltage thresholds.

A power-cycle is needed after changing the value of VBUS.HALFVOLT and after saving the parameter on the NV memory of the Drive, since the voltage thresholds mentioned above are read during the boot-sequence of the Drive.

The VBUS.HALFVOLT command takes only effect for a HV or MV Drive.

VBUS.HALFVOLT = 0: The original voltage thresholds are used for the functions mentioned above.

VBUS.HALFVOLT = 1: Setting the parameter to 1 on a HV Drive causes the AKD PDMM to use the voltage thresholds of a MV Drive for the functions mentioned above. Setting the parameter to 1 on a MV Drive causes the AKD PDMM to use the voltage thresholds of a LV Drive for the functions mentioned above.

The sequence must be as follows:

1) Change the value of VBUS.HALFVOLT.

2) Trigger a DRV.NVSAVE command.

3) Power cycle the Drive in order to activate the new configuration.

#### Note

The DC-bus under voltage fault threshold (see VBUS.UVFTHRESH) is a user selectable command. It means that the user is responsible for setting the under voltage threshold to a proper value in case that the AKD PDMM is supplied with a lower DC-bus voltage than the rated voltage.

#### 48.2 VBUS.OVFTHRESH

| General Information       |                                     |  |  |  |
|---------------------------|-------------------------------------|--|--|--|
| Туре                      | R/O Parameter                       |  |  |  |
| Description               | Reads the over voltage fault level. |  |  |  |
| Units                     | VDC                                 |  |  |  |
| Range                     | 0 to 900 VDC                        |  |  |  |
| Default<br>Value          | N/A                                 |  |  |  |
| Data Type                 | Integer                             |  |  |  |
| See Also                  | VBUS.UVFTHRESH                      |  |  |  |
| Start Version M_01-00-000 |                                     |  |  |  |

### Description

VBUS.OVFTHRESH reads the over voltage fault level for the DC bus.

This value is read from the drive EEPROM and varies according to the drive type.

### **Related Topics**

Regeneration (pg 19)

#### 48.3 VBUS.OVWTHRESH

| General Information |                                                   |  |  |  |
|---------------------|---------------------------------------------------|--|--|--|
| Туре                | NV Parameter                                      |  |  |  |
| Description         | Sets voltage level for over voltage warn-<br>ing. |  |  |  |
| Units               | VDC                                               |  |  |  |
| Range               | 0 to 900 VDC                                      |  |  |  |
| Default<br>Value    | 0 VDC (warning disabled)                          |  |  |  |
| Data Type           | U16                                               |  |  |  |
| See Also            | N/A                                               |  |  |  |
| Start Version       | M_01-00-00-000                                    |  |  |  |

### Description

If VBUS.VALUE value exceeds VBUS.OVWTHRESH, then a warning is generated.

### **Related Topics**

Regeneration (pg 19)

#### 48.4 VBUS.RMSLIMIT

| General Information |                                              |  |  |  |
|---------------------|----------------------------------------------|--|--|--|
| Туре                | R/O Parameter                                |  |  |  |
| Description         | Reads the limit for the bus capacitors load. |  |  |  |
| Units               | Vrms                                         |  |  |  |
| Range               | N/A                                          |  |  |  |
| Default<br>Value    | N/A                                          |  |  |  |
| Data Type           | Integer                                      |  |  |  |
| See Also            | N/A                                          |  |  |  |
| Start Version       | M_01-00-00-000                               |  |  |  |

#### Description

This parameter reads the limit of the bus capacitor load. When the bus capacitor loads exceeds this limit, the drive generates fault F503.

Excessive bus capacitor load may indicate a disconnected main supply phase.

### **Related Topics**

Regeneration (pg 19)

#### 48.5 VBUS.UVFTHRESH

| General Information       |                              |  |  |  |
|---------------------------|------------------------------|--|--|--|
| Туре                      | R/W Parameter                |  |  |  |
| Description               | Sets the under voltage fault |  |  |  |
| Description               | level.                       |  |  |  |
| Units                     | VDC                          |  |  |  |
| Range                     | 90 to 420 VDC                |  |  |  |
| Default                   | 90 VDC                       |  |  |  |
| Value                     |                              |  |  |  |
| Data Type                 | Integer                      |  |  |  |
| See Also                  | VBUS.OVFTHRESH               |  |  |  |
| Start Version M_01-00-000 |                              |  |  |  |

#### Description

VBUS.UVFTHRESH sets the undervoltage fault level of the DC bus.

The default value is read from the EEPROM, but can by modified by the user and stored on the NV RAM. This value varies according to drive type.

### **Related Topics**

Regeneration (pg 19)

#### 48.6 VBUS.UVMODE

| General Information |                                   |  |  |  |
|---------------------|-----------------------------------|--|--|--|
| Туре                | N/V Parameter                     |  |  |  |
| Description         | Indicates undervoltage (UV) mode. |  |  |  |
| Units               | N/A                               |  |  |  |
| Range               | 0 to 1                            |  |  |  |
| Default<br>Value    | 1                                 |  |  |  |
| Data Type           | Integer                           |  |  |  |
| See Also            | N/A                               |  |  |  |
| Start Version       | M_01-00-000                       |  |  |  |

#### Description

This parameter indicates undervoltage (UV) mode.

When VBUS.UVMODE - 0, an undervoltage fault is issued whenever the DC bus goes below the undervoltage threshold.

When VBUS.UVMODE = 1, an undervoltage fault is issued whenever the DC bus goes below the

under voltage threshold and the controller attempts to enable the drive (software or hardware enable).

# **Related Topics**

Regeneration (pg 19)

#### 48.7 VBUS.UVWTHRESH

| General Info       | ormation                                                                                                    |  |  |  |
|--------------------|----------------------------------------------------------------------------------------------------|--|--|--|
| Туре               | NV Parameter                                                                                                    |  |  |  |
| Description        | Sets voltage level for undervoltage warning.                                                                                                    |  |  |  |
| Units              | VDC                                                                                                    |  |  |  |
| Range              | 0 to 900 VDC                                                                                                    |  |  |  |
| Default<br>Value   | 10 volts above the default value of the under voltage fault threshold (VBUS.UVFTHRESH). The default value of VBUS.UVFTHRESH is hardware dependent. |  |  |  |
| Data Type          | U16                                                                                                    |  |  |  |
| See Also           | VBUS.UVFTHRESH (pg 464)                                                                                                    |  |  |  |
| Start Ver-<br>sion | M_01-00-000                                                                                                    |  |  |  |

#### Description

If VBUS.VALUE value drops below VBUS.UVWTHRESH, then a warning is generated.

### **Related Topics**

Regeneration (pg 19)

#### 48.8 VBUS.VALUE

| General Information |                |  |  |
|---------------------|----------------|--|--|
| Туре                | R/O Parameter  |  |  |
| Description         | Reads DC bus   |  |  |
| Description         | voltage.       |  |  |
| Units               | VDC            |  |  |
| Range               | 0 to 900 VDC   |  |  |
| Default             | N/A            |  |  |
| Value               |                |  |  |
| Data Type           | Float          |  |  |
| See Also            | N/A            |  |  |
| Start Version       | M_01-00-00-000 |  |  |

| Fieldbus         | Index/Subindex | <b>Object Start Version</b> |
|------------------|----------------|-----------------------------|
| EtherCAT COE and | 26146/0        | M 01 00 00 000              |
| CANopen          | 361Ah/0        | M_01-00-00-000              |

# Description

VBUS.VALUE reads the DC bus voltage.

# **Related Topics**

5.4 Regeneration

# 49 VL Parameters

This section describes the VL parameters.

| 49.1 VL.ARPF1 TO VL.ARPF4                                                                                                    | 468                                                                              |
|----------------------------------------------------------------------------------------------------|----------------------------------------------------------------------------------|
| 49.2 VL.ARPQ1 TO VL.ARPQ4                                                                                                    |                                                                                  |
| 49.3 VL.ARTYPE1 TO VL.ARTYPE4                                                                                                    | 470                                                                              |
| 49.4 VL.ARZF1 TO VL.ARZF4                                                                                                    | 471                                                                              |
| 49.5 VL.ARZQ1 TO VL.ARZQ4                                                                                                    | 472                                                                              |
| 49.6 VL.BUSFF                                                                                                    | 473                                                                              |
| 49.7 VL.CMD                                                                                                    | 473                                                                              |
| 49.8 VL.CMDU                                                                                                    |                                                                                  |
| 49.9 VL.ERR                                                                                                    |                                                                                  |
| 49.10 VL.FB                                                                                                    | 476                                                                              |
| 49.11 VL.FBFILTER                                                                                                    | 476                                                                              |
| 49.12 VL.FBSOURCE                                                                                                    | 477                                                                              |
| 49.13 VL.FBUNFILTERED                                                                                                    |                                                                                  |
| 49.14 VL.FF                                                                                                    | 478                                                                              |
|                                                                                                    |                                                                                  |
| 49.15 VL.GENMODE                                                                                                    | 479                                                                              |
| 49.15 VL.GENMODE                                                                                                    |                                                                                  |
|                                                                                                    | 479                                                                              |
| 49.16 VL.KBUSFF                                                                                                    | 479<br>480                                                                       |
| 49.16 VL.KBUSFF                                                                                                    | 479<br>480<br>481                                                                |
| <ul> <li>49.16 VL.KBUSFF</li></ul>                                                                                                    | 479<br>480<br>481<br>481                                                         |
| <ul> <li>49.16 VL.KBUSFF</li> <li>49.17 VL.KI</li> <li>49.18 VL.KO</li> <li>49.19 VL.KP</li> </ul>                                                                                                    | 479<br>480<br>481<br>481<br>484                                                  |
| <ul> <li>49.16 VL.KBUSFF</li> <li>49.17 VL.KI</li> <li>49.18 VL.KO</li> <li>49.19 VL.KP</li> <li>49.20 VL.KVFF</li> </ul>                                                                                                    | 479<br>480<br>481<br>481<br>484<br>484                                           |
| <ul> <li>49.16 VL.KBUSFF</li> <li>49.17 VL.KI</li> <li>49.18 VL.KO</li> <li>49.19 VL.KP</li> <li>49.20 VL.KVFF</li> <li>49.21 VL.LIMITN</li> </ul>                                                                                                 | 479<br>480<br>481<br>481<br>484<br>484<br>484<br>486                             |
| <ul> <li>49.16 VL.KBUSFF</li> <li>49.17 VL.KI</li> <li>49.18 VL.KO</li> <li>49.19 VL.KP</li> <li>49.20 VL.KVFF</li> <li>49.21 VL.LIMITN</li> <li>49.22 VL.LIMITP</li> </ul>                                                                        | 479<br>480<br>481<br>481<br>484<br>484<br>484<br>486<br>488                      |
| <ul> <li>49.16 VL.KBUSFF</li> <li>49.17 VL.KI</li> <li>49.18 VL.KO</li> <li>49.19 VL.KP</li> <li>49.20 VL.KVFF</li> <li>49.21 VL.LIMITN</li> <li>49.22 VL.LIMITP</li> <li>49.23 VL.LMJR</li> </ul>                                                 | 479<br>480<br>481<br>481<br>484<br>484<br>486<br>488<br>488                      |
| <ul> <li>49.16 VL.KBUSFF</li> <li>49.17 VL.KI</li> <li>49.18 VL.KO</li> <li>49.19 VL.KP</li> <li>49.20 VL.KVFF</li> <li>49.21 VL.LIMITN</li> <li>49.22 VL.LIMITP</li> <li>49.23 VL.LMJR</li> <li>49.24 VL.MODEL</li> </ul>                         | 479<br>480<br>481<br>481<br>484<br>484<br>486<br>488<br>488<br>489               |
| <ul> <li>49.16 VL.KBUSFF</li> <li>49.17 VL.KI</li> <li>49.18 VL.KO</li> <li>49.19 VL.KP</li> <li>49.20 VL.KVFF</li> <li>49.21 VL.LIMITN</li> <li>49.22 VL.LIMITP</li> <li>49.23 VL.LMJR</li> <li>49.24 VL.MODEL</li> <li>49.25 VL.OBSBW</li> </ul> | 479<br>480<br>481<br>481<br>484<br>484<br>486<br>488<br>488<br>489<br>489<br>489 |

#### 49.1 VL.ARPF1 TO VL.ARPF4

| General Information |                                                                                                    |                |                      |  |
|---------------------|----------------------------------------------------------------------------------------------------|----------------|----------------------|--|
| Туре                | R/W Parameter                                                                                                    |                |                      |  |
| Description         | Sets the natural frequency of the pole (denominator) of anti-resonance (AR) filters 1, 2, 3, and 4; active in opmodes 1 (velocity) and 2 (position) only.                                    |                |                      |  |
| Units               | Hz                                                                                                    |                |                      |  |
| Range               | 5 to 5,000 Hz                                                                                                    |                |                      |  |
| Default<br>Value    | 500 Hz                                                                                                    |                |                      |  |
| Data Type           | Float                                                                                                    |                |                      |  |
| See Also            | VL.ARPQ1 TO VL.ARPQ4 (pg 469), VL.ARZF1 TO VL.ARZF4 (pg 471), Sets the Q of the zero (numerator) of anti-resonance filter #1; active in opmodes 1 (velocity) and 2 (position) only. (pg 472) |                |                      |  |
| Start Ver-<br>sion  | M_01-02-00-000                                                                                                    |                |                      |  |
| Fi                  | eldbus                                                                                                    | Index/Subindex | Object Start Version |  |

| Fieldbus         | Index/  | Subindex | Object Start Version |
|------------------|---------|----------|----------------------|
|                  | 3406h/1 | VL.ARPF1 |                      |
| EtherCAT COE and | 3406h/2 | VL.ARPF2 | M 01-02-00-000       |
| CANopen          | 3406h/3 | VL.ARPF3 | M_01-02-00-000       |
|                  | 3406h/4 | VL.ARPF4 |                      |

#### Description

VL.ARPF1 sets the natural frequency of the pole (denominator) of AR filter 1. This value is  $F_{p}$  in the approximate transfer function of the filter:

```
ARx(\mathbf{s}) = [\mathbf{s}^{2}/(2\pi F_{2})^{2} + \mathbf{s}/(Q_{2}^{2}\pi F_{2}) + 1]/[\mathbf{s}^{2}/(2\pi F_{p})^{2} + \mathbf{s}/(Q_{p}^{2}\pi F_{p}) + 1]
```

The following block diagram describes the AR filter function; note that AR1 and AR2 are in the forward path, while AR3 and AR4 are applied to feedback:

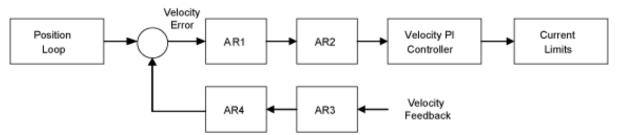

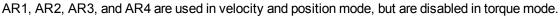

#### Discrete time transfer function (applies to all AR filters)

The velocity loop compensation is actually implemented as a digital discrete time system function on the DSP. The continuous time transfer function is converted to the discrete time domain by a backward Euler mapping:

 $s \approx (1-z^{-1})/t$ , where t = 62.5 µs

The poles are prewarped to  ${\rm F_{P}}$  and the zeros are prewarped to  ${\rm F_{Z}}.$ 

# **Related Topics**

1 Velocity Loop

#### 49.2 VL.ARPQ1 TO VL.ARPQ4

| General Info       | rmation                                                                                                    |
|--------------------|----------------------------------------------------------------------------------------------------|
| Туре               | R/W Parameter                                                                                                    |
| Description        | Sets the Q of the pole (denominator) of anti-resonance (AR) filter 1; active in opmodes 1 (velocity) and 2 (position) only. |
| Units              | None                                                                                                    |
| Range              | 0.2 to 20                                                                                                    |
| Default<br>Value   | 0.5                                                                                                    |
| Data Type          | Float                                                                                                    |
| See Also           | VL.ARPF1 TO VL.ARPF4 (pg 468), VL.ARZF1 TO VL.ARZF4 (pg 471), VL.ARZQ1 TO VL.ARZQ4 (pg 472)                                 |
| Start Ver-<br>sion | M_01-02-00-000                                                                                                    |
|                    |                                                                                                    |

| Fieldbus         | Index/  | Subindex | <b>Object Start Version</b> |
|------------------|---------|----------|-----------------------------|
|                  | 3406h/5 | VL.ARPQ1 |                             |
| EtherCAT COE and | 3406h/6 | VL.ARPQ2 | M 01-02-00-000              |
| CANopen          | 3406h/7 | VL.ARPQ3 | W_01-02-00-000              |
|                  | 3406h/8 | VL.ARPQ4 |                             |

## Description

VL.ARPQ1 sets the Q (quality factor) of the pole (denominator) of AR filter 1. This value is  $Q_p$  in the approximate transfer function of the filter:

$$ARx(\mathbf{s}) = [\mathbf{s}^{2} / (2\pi F_{2})^{2} + \mathbf{s} / (Q_{2}^{2}\pi F_{2}) + 1] / [\mathbf{s}^{2} / (2\pi F_{p})^{2} + \mathbf{s} / (Q_{p}^{2}\pi F_{p}) + 1]$$

The following block diagram describes the AR filter function; note that AR1 and AR2 are in the forward path, while AR3 and AR4 are applied to feedback:

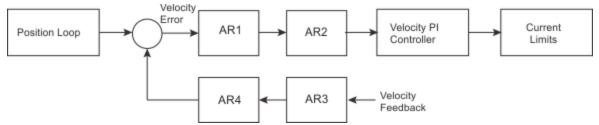

AR1, AR2, AR3, and AR4 are used in velocity and position mode, but are disabled in torque mode.

Discrete time transfer function (applies to all AR filters)

The velocity loop compensation is actually implemented as a digital discrete time system function on the DSP. The continuous time transfer function is converted to the discrete time domain by a backward Euler mapping:

 $s \approx (1-z^{-1})/t$ , where t = 62.5 µs

The poles are prewarped to  $F_{p}$  and the zeros are prewarped to  $F_{z}$ .

## **Related Topics**

1 Velocity Loop

### 49.3 VL.ARTYPE1 TO VL.ARTYPE4

| General Info       | ormation                                                                                                    |
|--------------------|----------------------------------------------------------------------------------------------------|
| Туре               | NV Parameter                                                                                                    |
| Description        | Indicates the method used to calculate BiQuad coefficients; active in opmodes 1 (velocity) and 2 (position) only. |
| Units              | N/A                                                                                                    |
| Range              | 0                                                                                                    |
| Default<br>Value   | 0                                                                                                    |
| Data Type          | U8                                                                                                    |
| See Also           | N/A                                                                                                    |
| Start Ver-<br>sion | M_01-00-000                                                                                                    |

| Fieldbus         | Index       | x/Subindex | <b>Object Start Version</b> |
|------------------|-------------|------------|-----------------------------|
|                  | 3405h<br>/1 | VL.ARTYPE1 |                             |
| EtherCAT COE and | 3405h<br>/2 | VL.ARTYPE2 | M 01-02-00-000              |
| CANopen          | 3405h<br>/3 | VL.ARTYPE3 | 0 * 02 00 000               |
|                  | 3405h<br>/4 | VL.ARTYPE4 |                             |

### **Description**

These parameters indicate the method used to calculate the biquad coefficients VL.ARPFx, VL.ARPQx, VL.ARZFx, and VL.ARZQx. A value of 0 indicates that the coefficients are set directly. This parameter has no effect on the filter itself, but is only used to determine the original design parameters. Currently, only the value of 0 is supported.

# **Related Topics**

### 49.4 VL.ARZF1 TO VL.ARZF4

| General Info       | ormation                                                                                                    |
|--------------------|----------------------------------------------------------------------------------------------------|
| Туре               | R/W Parameter                                                                                                    |
| Description        | Sets the natural frequency of the zero (numerator) of anti-resonance (AR)filter 1; active in opmodes 1 (velocity) and 2 (position) only. |
| Units              | Hz                                                                                                    |
| Range              | 5 to 5,000 Hz                                                                                                    |
| Default<br>Value   | 500 Hz                                                                                                    |
| Data Type          | Float                                                                                                    |
| See Also           | VL.ARPF1 TO VL.ARPF4 (pg 468), VL.ARPQ1 TO VL.ARPQ4 (pg 469), VL.ARZQ1 TO VL.ARZQ4 (pg 472)                                              |
| Start Ver-<br>sion | M_01-02-00-000                                                                                                    |

| Fieldbus         | Index/S | Subindex | <b>Object Start Version</b> |
|------------------|---------|----------|-----------------------------|
|                  | 3406h/9 | VL.ARZF1 |                             |
| EtherCAT COE and | 3406h/A | VL.ARZF2 | M 01-02-00-000              |
| CANopen          | 3406h/B | VL.ARZF3 | W_01-02-00-000              |
|                  | 3406h/C | VL.ARZF4 |                             |

## Description

VL.ARZF1 sets the natural frequency of the zero (numerator) of AR filter 1. This value is  $F_Z$  in the approximate transfer function of the filter:

 $ARx(\mathbf{s}) = [\mathbf{s}^{2} / (2\pi F_{p})^{2} + \mathbf{s} / (Q_{p}^{2}\pi F_{p}) + 1] / [\mathbf{s}^{2} / (2\pi F_{p})^{2} + \mathbf{s} / (Q_{p}^{2}\pi F_{p}) + 1]$ 

The following block diagram describes the AR filter function; note that AR1 and AR2 are in the forward path, while AR3 and AR4 are applied to feedback:

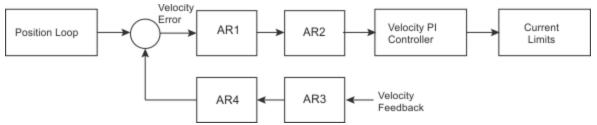

AR1, AR2, AR3, and AR4 are used in velocity and position mode, but are disabled in torque mode.

#### Discrete time transfer function (applies to all AR filters)

The velocity loop compensation is actually implemented as a digital discrete time system function on the DSP. The continuous time transfer function is converted to the discrete time domain by a backward Euler mapping:

**s** ≈ (1-z<sup>-1</sup>)/t, where t = 62.5 µs

The poles are prewarped to  $F_{p}$  and the zeros are prewarped to  $F_{7}$ .

# **Related Topics**

1 Velocity Loop

### 49.5 VL.ARZQ1 TO VL.ARZQ4

| General Info       | rmation                                                                                                    |
|--------------------|----------------------------------------------------------------------------------------------------|
| Туре               | R/W Parameter                                                                                                    |
| Description        | Sets the Q of the zero (numerator) of anti-resonance filter #1; active in opmodes 1 (velo-<br>city) and 2 (position) only. |
| Units              | N/A                                                                                                    |
| Range              | 0.1 to 5                                                                                                    |
| Default<br>Value   | 0.5                                                                                                    |
| Data Type          | Float                                                                                                    |
| See Also           | VL.ARPF1 TO VL.ARPF4 (pg 468), VL.ARPQ1 TO VL.ARPQ4 (pg 469), VL.ARZF1 TO VL.ARZF4 (pg 471)                                |
| Start Ver-<br>sion | M_01-02-00-000                                                                                                    |
| E                  | oldbus Indox/Subindox Object Start Version                                                                                 |

| Fieldbus         | Index/S  | Subindex | <b>Object Start Version</b> |
|------------------|----------|----------|-----------------------------|
|                  | 3406h/D  | VL.ARZQ1 |                             |
| EtherCAT COE and | 3406h/E  | VL.ARZQ2 | M 01-02-00-000              |
| CANopen          | 3406h/F  | VL.ARZQ3 | W_01-02-00-000              |
|                  | 3406h/10 | VL.ARZQ4 |                             |

## Description

VL.ARZQ1 sets the Q (quality factor) of the zero (numerator) of AR filter 1. This value is  $Q_Z$  in the approximate transfer function of the filter:

```
AR1(\mathbf{s}) = [\mathbf{s}^{2} / (2\pi F_{p})^{2} + \mathbf{s} / (Q_{p}^{2}\pi F_{p}) + 1] / [\mathbf{s}^{2} / (2\pi F_{p})^{2} + \mathbf{s} / (Q_{p}^{2}\pi F_{p}) + 1]
```

The following block diagram describes the AR filter function; note that AR1 and AR2 are in the forward path, while AR3 and AR4 are applied to feedback:

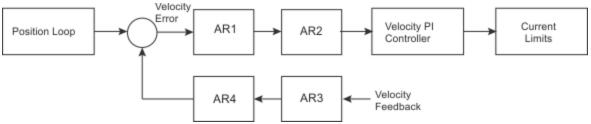

AR1, AR2, AR3 and AR4 are used in velocity and position mode, but are disabled in torque mode.

#### Discrete time transfer function (applies to all AR filters)

The velocity loop compensation is actually implemented as a digital discrete time system function on the DSP. The continuous time transfer function is converted to the discrete time domain by a backward Euler mapping:

```
s \approx (1-z^{-1})/t, where t = 62.5 µs.
```

The poles are prewarped to  $F_{P}$  and the zeros are prewarped to  $F_{Z}$ .

## **Related Topics**

1 Velocity Loop

#### 49.6 VL.BUSFF

| General Info     | rmation                                                                                                    |
|------------------|----------------------------------------------------------------------------------------------------|
| Туре             | R/O Parameter                                                                                                    |
| Description      | Displays the velocity loop feedforward value injected by the field-bus; active in opmodes 1 (velocity) and 2 (position) only. |
|                  | Depends on or                                                                                                    |
| Units            | Rotary: rpm, rps, deg/s, (custom units)/s, rad/s                                                                              |
|                  | Linear: counts/s, mm/s, µm/s, (custom units)/s                                                                                |
| Range            | 0.0 to VL.LIMITP (pg 486)                                                                                                    |
| Default<br>Value | 0.0                                                                                                    |
| Data Type        | Float                                                                                                    |
|                  |                                                                                                    |
| See Also         | VL.FF (pg 478), VL.KBUSFF (pg 479)                                                                                            |
| Start Ver-       | M 01-00-000                                                                                                    |
| sion             | 0. 00 00 000                                                                                                    |

| Fieldbus                 | Index/Subindex | <b>Object Start Version</b> |
|--------------------------|----------------|-----------------------------|
| EtherCAT COE and CANopen | 60B1h/0        | M_01-00-00-000              |

## Description

This parameter displays the velocity loop feedforward value injected by the fieldbus.

# **Related Topics**

1 Velocity Loop

### 49.7 VL.CMD

| General Infor | General Information                                                                      |  |  |
|---------------|------------------------------------------------------------------------------------------|--|--|
| Туре          | R/O Parameter                                                                            |  |  |
| Description   | Reads the actual velocity command; active in opmodes 1 (velocity) and 2 (position) only. |  |  |
| Units         | Depends on or<br>Rotary: rpm, rps, deg/s, (custom units)/s, rad/s                        |  |  |
|               | Linear: counts/s, mm/s, µm/s, (custom units)/s                                           |  |  |
| Range         | N/A                                                                                      |  |  |

| General Inform | General Information                                                      |  |  |
|----------------|--------------------------------------------------------------------------|--|--|
| Default        | N/A                                                                      |  |  |
| Value          | N/A                                                                      |  |  |
| Data Type      | Float                                                                    |  |  |
| See Also       | VL.FB (pg 476), VL.CMDU (pg 474), VL.LIMITP (pg 486), VL.LIMITN (pg 484) |  |  |
| Start Version  | M_01-00-000                                                              |  |  |

| Fieldbus         | Index/Subindex | <b>Object Start Version</b> |
|------------------|----------------|-----------------------------|
| EtherCAT COE and | 606Bh/0        | M 01-00-00-000              |
| CANopen          | 00081//0       | M_01-00-00-000              |

# Description

VL.CMD returns the actual velocity command as it is received in the velocity loop entry after all velocity limits (such as VL.LIMITN (pg 484) and VL.LIMITP (pg 486)). See velocity loop design diagram for more details.

# **Related Topics**

- 1 Velocity Loop
- 1 Position Loop
- 17 Block Diagrams

### 49.8 VL.CMDU

| General Info | prmation                                                                              |  |
|--------------|---------------------------------------------------------------------------------------|--|
| Туре         | R/W Parameter                                                                         |  |
| Description  | Sets the user velocity command; active in opmodes 1 (velocity) and 2 (position) only. |  |
|              | Depends on or                                                                         |  |
| Units        | Rotary: rpm, rps, deg/s, custom units/s, rad/s                                        |  |
|              | Linear: counts/s, mm/s, μm/s, custom units/s                                          |  |
|              | Rotary                                                                                |  |
|              | -15,000.000 to 15,000.000 rpm                                                         |  |
|              | -250.000 to 250.000 rps                                                               |  |
|              | -90000.000 to 90000.000 deg/s                                                         |  |
|              | -1250.000 to 1250.000 custom units/s                                                  |  |
| Range        | -1570.796 to 1570.796 rad/s                                                           |  |
|              | Linear                                                                                |  |
|              | -1,073,741,824,000.000 to 1,073,741,824,000.000 counts/s                              |  |
|              | -8,000.000 to 8,000.000 mm/s                                                          |  |
|              | -8,000,000.000 to 8,000,000.000 μm/s                                                  |  |
|              | -1,250.000 to 1,250.000 custom units/s                                                |  |

| General Information |                                                                         |  |  |
|---------------------|-------------------------------------------------------------------------|--|--|
| Default             |                                                                         |  |  |
| Value               | 0                                                                       |  |  |
| Data Type           | Float                                                                   |  |  |
| See Also            | VL.FB (pg 476), VL.CMD (pg 473), DRV.OPMODE (pg 282), DRV.CMDSOURCE (pg |  |  |
| See Also            | 250), VL.LIMITN (pg 484), VL.LIMITP (pg 486)                            |  |  |
| Start Ver-          | M 01 00 00 000                                                          |  |  |
| sion                | M_01-00-000                                                             |  |  |
| Fieldbus            | Index/Subindex Object Start Version                                     |  |  |
| EtherCAT C          |                                                                         |  |  |

| <u>.</u>    |  |
|-------------|--|
| Description |  |

CANopen

VL.CMDU sets the user velocity command. When DRV.OPMODE (pg 282) is set to 1 (velocity loop) and DRV.CMDSOURCE (pg 250) is set to 0 (TCP/IP channel), then setting this value when the drive is enabled will cause the drive to rotate at the required velocity.

60FFh/0

M\_01-00-00-000

# **Related Topics**

1 Velocity Loop

### 49.9 VL.ERR

| General Infor    | mation                                                                         |  |
|------------------|--------------------------------------------------------------------------------|--|
| Туре             | R/O Parameter                                                                  |  |
| Description      | Sets the velocity error; active in opmodes 1 (velocity) and 2 (position) only. |  |
|                  | Depends on or                                                                  |  |
| Units            | Rotary: rpm, rps, deg/s, (custom units)/s, rad/s                               |  |
|                  | Linear: counts/s, mm/s, µm/s, (custom units)/s                                 |  |
| Range            | N/A                                                                            |  |
| Default<br>Value | N/A                                                                            |  |
| Data Type        | Float                                                                          |  |
| See Also         | VL.CMD (pg 473), VL.FB (pg 476)                                                |  |
| Start Version    | M_01-00-000                                                                    |  |
| Fieldbus         | Index/Subindex Object Start Version                                            |  |

| Fieldbus         | Index/Subindex | <b>Object Start Version</b> |
|------------------|----------------|-----------------------------|
| EtherCAT COE and | 3407h/4        | M_01-00-00-000              |
| CANopen          |                |                             |

# Description

VL.ERR sets the velocity error. It is calculated in the velocity loop as the difference between VL.CMD (pg 473) and VL.FB (pg 476).

# **Related Topics**

1 Velocity Loop

#### 49.10 VL.FB

| General Inform   | mation                                                                             |  |
|------------------|------------------------------------------------------------------------------------|--|
| Туре             | R/O Parameter                                                                      |  |
| Description      | Reads the velocity feedback; active in opmodes 1 (velocity) and 2 (position) only. |  |
|                  | Depends on or                                                                      |  |
| Units            | Rotary: rpm, rps, deg/s, (custom units)/s, rad/s                                   |  |
|                  | Linear: counts/s, mm/s, µm/s, (custom units)/s                                     |  |
| Range            | N/A                                                                                |  |
| Default<br>Value | N/A                                                                                |  |
| Data Type        | Float                                                                              |  |
| See Also         | VL.CMDU (pg 474)                                                                   |  |
| Start Version    | M_01-00-000                                                                        |  |

| Fieldbus         | Index/Subindex | <b>Object Start Version</b> |
|------------------|----------------|-----------------------------|
| EtherCAT COE and | 3618h/0        | M 01 00 00 000              |
| CANopen          | 606Ch/0        | M_01-00-00-000              |

## **Description**

VL.FB returns the velocity feedback as it is received in the velocity loop, after passing through Filter 3 and Filter 4.

# **Related Topics**

Velocity Loop

### 49.11 VL.FBFILTER

| General Information |                                                                                                    |  |
|---------------------|----------------------------------------------------------------------------------------------------|--|
| Туре                | R/O Parameter                                                                                                    |  |
| Description         | Filters VL.FB (pg 476) value; active in opmodes 1 (velocity) and 2 (position) only.                                 |  |
| Units               | Depends on or<br>Rotary: rpm, rps, deg/s, (custom units)/s, rad/s<br>Linear: counts/s, mm/s, µm/s, (custom units)/s |  |
| Range               | N/A                                                                                                    |  |
| Default<br>Value    | N/A                                                                                                    |  |

| General Information |                |
|---------------------|----------------|
| Data Type           | Float          |
| See Also            | VL.FB (pg 476) |
| Start Version       | M_01-00-000    |
| Start Version       | M_01-00-000    |

| Fieldbus         | Index/Subindex | Object Start Version |
|------------------|----------------|----------------------|
| EtherCAT COE and | 2407b/1        | M 01 00 00 000       |
| CANopen          | 3407h/1        | M_01-00-00-000       |

## Description

This parameter returns the same value as VL.FB (pg 476), filtered through a 10 Hz filter.

# **Related Topics**

1 Velocity Loop

### 49.12 VL.FBSOURCE

| General Infor | mation                                                                                      |  |
|---------------|---------------------------------------------------------------------------------------------|--|
| Туре          | NV Parameter                                                                                |  |
| Description   | Sets feedback source for the velocity loop; active in opmodes 1 (velocity) and 2 (position) |  |
| Description   | only.                                                                                       |  |
| Units         | N/A                                                                                         |  |
| Range         | 0 to 1                                                                                      |  |
| Default       | 0                                                                                           |  |
| Value         |                                                                                             |  |
| Data Type     | Integer                                                                                     |  |
| See Also      | PL.FBSOURCE (pg 411)                                                                        |  |
| Start Ver-    | M 01-00-000                                                                                 |  |
| sion          |                                                                                             |  |

# Description

This parameter determines the feedback source to be used by the velocity loop. A value of 0 selects the primary feedback, and 1 selects the secondary feedback.

# **Related Topics**

1 Velocity Loop

### 49.13 VL.FBUNFILTERED

| General Information |                              |  |
|---------------------|------------------------------|--|
| Туре                | R/O Parameter                |  |
| Description         | Reads the velocity feedback. |  |

| General Information |                                                         |  |  |
|---------------------|---------------------------------------------------------|--|--|
|                     | Depends on UNIT.VROTARY or UNIT.VLINEAR, UNIT.ACCLINEAR |  |  |
| Units               | Rotary: rpm, rps, deg/s, (custom units)/s, rad/s        |  |  |
|                     | Linear: counts/s, mm/s, µm/s, (custom units)/s          |  |  |
| Range               | N/A                                                     |  |  |
| Default             | N/A                                                     |  |  |
| Value               |                                                         |  |  |
| Data Type           | Float                                                   |  |  |
| See Also            | VL.FB (pg 476), VL.FBFILTER (pg 476)                    |  |  |
| Start Version       | M_01-03-06-000                                          |  |  |

# Description

VL.FBUNFILTERED reads the raw velocity feedback before any filters affect the value of this feedback.

# **Related Topics**

Velocity Loop

### 49.14 VL.FF

| General Info       | rmation                                                                                                    |  |
|--------------------|----------------------------------------------------------------------------------------------------|--|
| Туре               | R/O Parameter                                                                                               |  |
| Description        | Displays the velocity loop overall feedforward value; active in opmodes 1 (velocity) and 2 (position) only. |  |
|                    | Depends on or                                                                                               |  |
| Units              | Rotary: rpm, rps, deg/s, (custom units)/s, rad/s                                                            |  |
|                    | Linear: counts/s, mm/s, µm/s, (custom units)/s                                                              |  |
| Range              | 0 to VL.LIMITP (pg 486)                                                                                     |  |
| Default<br>Value   | 0                                                                                                    |  |
| Data Type          | Float                                                                                                    |  |
| See Also           | VL.KBUSFF (pg 479)                                                                                          |  |
| Start Ver-<br>sion | M_01-00-000                                                                                                 |  |

# Description

This parameter displays the velocity loop overall feedforward value.

# **Related Topics**

- 1 Velocity Loop
- VL.KVFF (pg 484)

### 49.15 VL.GENMODE

| General Information |                                                                                                    |  |  |  |
|---------------------|----------------------------------------------------------------------------------------------------|--|--|--|
| Туре                | NV Parameter                                                                                                |  |  |  |
| Description         | Selects mode of velocity generation (Observer, d/dt); active in opmodes 1 (velocity) and 2 (position) only. |  |  |  |
| Units               | N/A                                                                                                    |  |  |  |
| Range               | 0 to 1                                                                                                    |  |  |  |
| Default<br>Value    | 0                                                                                                    |  |  |  |
| Data Type           | Integer                                                                                                    |  |  |  |
| Start Ver-<br>sion  | M_01-00-000                                                                                                 |  |  |  |

## **Description**

This parameter is used to select the velocity generator mode.

| Mode | Description                                                                                |  |  |  |
|------|--------------------------------------------------------------------------------------------|--|--|--|
| 0    | d/dt mode: The derivative of the mechanical angle of the drive is fed to a first order low |  |  |  |
| 0    | pass.                                                                                      |  |  |  |
| 1    | Luenberger Observer mode                                                                   |  |  |  |

# **Related Topics**

1 Velocity Loop

CANopen

### 49.16 VL.KBUSFF

| General Information |                                                                                                    |               |                         |  |
|---------------------|----------------------------------------------------------------------------------------------------|---------------|-------------------------|--|
| Туре                | R/W Parameter                                                                                                    |               |                         |  |
| Description         | Sets the velocity loop acceleration feedforward gain value; active in opmodes 1 (velocity) and 2 (position) only. |               |                         |  |
| Units               | NA                                                                                                    |               |                         |  |
| Range               | 0.0 to 2.0                                                                                                    | 0.0 to 2.0    |                         |  |
| Default<br>Value    | 0.0                                                                                                    |               |                         |  |
| Data Type           | Float                                                                                                    |               |                         |  |
| See Also            | VL.BUSFF (pg 473)                                                                                                 |               |                         |  |
| Start Ver-<br>sion  | M_01-00-000                                                                                                    |               |                         |  |
| Fieldbus            |                                                                                                    | Index/Subinde | ex Object Start Version |  |
| EtherCAT COE and    |                                                                                                    | 3407h/3       | M 01 00 00 000          |  |

M\_01-00-00-000

3407h/3

# Description

This parameter sets the gain for the acceleration feedforward (a scaled second derivative of the position command is added to the velocity command value).

The nominal feedforward value can be multiplied by this gain value.

This will have affect only when using position mode (DRV.OPMODE (pg 282) = 2).

## **Related Topics**

1 Velocity Loop

#### 49.17 VL.KI

| General Info       | ormation                                                                                                    |  |  |  |
|--------------------|----------------------------------------------------------------------------------------------------|--|--|--|
| Туре               | NV Parameter                                                                                                    |  |  |  |
| Description        | Sets the velocity loop integral gain for the PI controller; active in opmodes 1 (velocity) and 2 (position) only. |  |  |  |
| Units              | Hz                                                                                                    |  |  |  |
| Range              | 0 to 1,000 Hz                                                                                                    |  |  |  |
| Default<br>Value   | 160 Hz                                                                                                    |  |  |  |
| Data Type          | Float                                                                                                    |  |  |  |
| See Also           | VL.KP (pg 481)                                                                                                    |  |  |  |
| Start Ver-<br>sion | M_01-00-000                                                                                                    |  |  |  |

| Fieldbus         | Index/Subindex | <b>Object Start Version</b> |
|------------------|----------------|-----------------------------|
| EtherCAT COE and | 354Dh/0        | M 01 00 00 000              |
| CANopen          | 354DN/0        | M_01-00-00-000              |

# Description

VL.KI sets the integral gain of the velocity loop.

A factor of  $2\pi$  is included in the time calculation, therefore a PI velocity loop with a constant error of 1 rps in which VL.KI is set to 160 and VL.KP (pg 481) is set to 1, will take (1000/160)\* $2\pi$  ms to increase the integral gain to 1. Therefore, the total gain is 2 at this time (see velocity loop structure below).

### Velocity Loop Structure

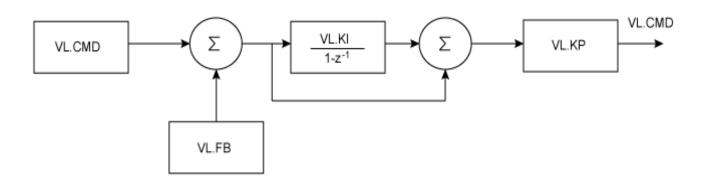

# **Related Topics**

1 Velocity Loop

### 49.18 VL.KO

| General Information |                                                                                            |  |  |
|---------------------|--------------------------------------------------------------------------------------------|--|--|
| Туре                | R/W Parameter                                                                              |  |  |
| Description         | Scales the observer velocity signal; active in opmodes 1 (velocity) and 2 (position) only. |  |  |
| Units               | Internal                                                                                   |  |  |
| Range               | 0 to 65,535                                                                                |  |  |
| Default<br>Value    | 0                                                                                          |  |  |
| Data Type           | Float                                                                                      |  |  |
| See Also            | VL.MODEL (pg 488)                                                                          |  |  |
| Start Version       | M_01-00-01-000                                                                             |  |  |

## Description

VL.KO is used to scale the observer model to match the load. When VL.KO is tuned properly, Reads the observer velocity signal; active in opmodes 1 (velocity) and 2 (position) only. (pg 488) will match VL.FB (pg 476), except when there is an unspecified offset between the two.

# **Related Topics**

1 Velocity Loop

### 49.19 VL.KP

| General Information |                                                                                                    |  |
|---------------------|----------------------------------------------------------------------------------------------------|--|
| Туре                | NV Parameter                                                                                                    |  |
| Description         | Sets velocity loop proportional gain for the PI controller; active in opmodes 1 (velocity) and 2 (position) only. |  |
| Units               | A/(rad/sec)                                                                                                    |  |

| General Information |                        |  |
|---------------------|------------------------|--|
| Range               | 0.001 to 2,147,483.008 |  |
| Default<br>Value    | 1                      |  |
| Data Type           | Float                  |  |
| See Also            | VL.KI (pg 480)         |  |
| Start Ver-<br>sion  | M_01-00-000            |  |

| Fieldbus         | Index/Subindex | <b>Object Start Version</b> |
|------------------|----------------|-----------------------------|
| EtherCAT COE and | 3548h/0        | M 01-00-00-000              |
| CANopen          | 3346170        | IVI_01-00-00-000            |

# Description

VL.KP sets the proportional gain of the velocity loop.

The idealized velocity loop bandwidth in Hz is:

### Rotary motor:

Bandwidth (Hz) = VL.KP  $K_t / (2\pi J_m)$ 

Where:

K<sub>+</sub>= motor torque constant, in units of Nm/Arms

 $J_m$  = motor inertia, in units of kg\*m<sup>2</sup>

### Linear motor:

Bandwidth (Hz) = VL.KP \* K<sub>t</sub> / (Motor Pitch (mm) \* J<sub>m</sub>)

Where:

K<sub>+</sub>= motor torque constant, in units of Nm/Arms

 $J_m$  = motor inertia, in units of kg

The drive uses the same control loop for both linear and rotary motors. VL.KP units are in Arms /(rad/s). If you want to tune in units of Arms/(mm/s), then you must manually convert the units.

The diagram below shows how linear motors are implemented at the control loop level.

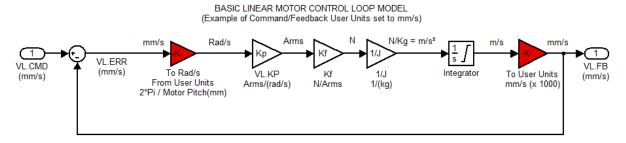

The red blocks are automatically handled at the drive level.

 $2\pi$  radians is the linear equivalent of one full mechanical revolution of a rotary motor - and is equal to the MOTOR.PITCH of a linear motor.

## Example

To convert VL.KP = 0.320 Arms/(rad/s) to Arms/(mm/s), where MOTOR.PITCH is 32 mm:

VL.KP = 0.320 Arm /rad/s \* (2 $\pi$  rad / 32mm MOTOR.PITCH) VL.KP = 0.32 \* 2 $\pi$  / 32 = 0.063 Arms / (mm/s)

## **Related Topics**

Velocity Controller Environment Block Diagram

#### 49.20 VL.KVFF

| General Info       | General Information                                                                                           |  |  |
|--------------------|----------------------------------------------------------------------------------------------------|--|--|
| Туре               | R/W Parameter                                                                                                 |  |  |
| Description        | Sets the velocity loop velocity feedforward gain value; active in opmodes 1 (velocity) and 2 (position) only. |  |  |
| Units              | NA                                                                                                    |  |  |
| Range              | 0.0 to 2.0                                                                                                    |  |  |
| Default<br>Value   | 0.0                                                                                                    |  |  |
| Data Type          | Float                                                                                                    |  |  |
| See Also           | VL.FF (pg 478)                                                                                                |  |  |
| Start Ver-<br>sion | M_01-00-000                                                                                                   |  |  |

| Fieldbus         | Index/Subindex | <b>Object Start Version</b> |
|------------------|----------------|-----------------------------|
| EtherCAT COE and | 3407h/2        | M 01-00-00-000              |
| CANopen          | 354Bh/0        | IVI_01-00-00-000            |

# Description

This parameter sets the gain for the velocity feedforward (a scaled derivative of the position command is added to the velocity command value). The nominal feedforward value can be multiplied by this gain value.

This parameter is only used in the position mode (DRV.OPMODE (pg 282) = 2).

# **Related Topics**

1 Velocity Loop

### 49.21 VL.LIMITN

| General Information |                                                                                |  |
|---------------------|--------------------------------------------------------------------------------|--|
| Туре                | NV Parameter                                                                   |  |
| Description         | Sets the velocity lower limit; active in opmodes 1 (velocity) and 2 (position) |  |
|                     | only.                                                                          |  |
|                     | Depends on or                                                                  |  |
| Units               | Rotary: rpm, rps, deg/s, custom units/s, rad/s                                 |  |
|                     | Linear: counts/s, mm/s, µm/s, custom units/s                                   |  |

| General Inform   | mation                                            |
|------------------|---------------------------------------------------|
|                  | Rotary:                                           |
|                  | -15,000.000 to 0.000 rpm                          |
|                  | -250.000 to 0.000 rps                             |
|                  | -90,000.000 to 0.000 deg/s                        |
|                  | -1,250.000 to 0.000 custom units/s                |
| Range            | -1570.796 to 0.000 rad/s                          |
|                  | Linear:                                           |
|                  | -1,073,741,824,000.000 to 0.000 counts/s          |
|                  | -250.000*MOTOR.PITCH (pg 392) to 0.000 mm/s       |
|                  | -250,000.000*MOTOR.PITCH (pg 392) to 0.000 µm/sec |
|                  | -1,250.000 to 0.000 custom units/s                |
|                  | Rotary:                                           |
|                  | -3,000.000 rpm                                    |
|                  | -50.000 rps                                       |
|                  | -18,000.002 deg/s                                 |
| Defeuilt         | -250.000 (custom units)/s                         |
| Default<br>Value | -314.159 rad/s                                    |
| value            | Linear:                                           |
|                  | -0.050 counts/s                                   |
|                  | -50*MOTOR.PITCH (pg 392) mm/s                     |
|                  | -50,000.004*MOTOR.PITCH μm/sec                    |
|                  | -250.000 custom units/s                           |
| Data Type        | Float                                             |
| See Also         | VL.LIMITP (pg 486), VL.CMD (pg 473)               |
| Start Version    | M_01-00-000                                       |
| Fieldhue         | Index/Subindex Object Start Version               |

| Fieldbus         | Index/Subindex | <b>Object Start Version</b> |
|------------------|----------------|-----------------------------|
| EtherCAT COE and | 3623h/0        | M 01 00 00 000              |
| CANopen          | 36231/0        | M_01-00-00-000              |

# Description

VL.LIMITN sets the velocity command negative limit.

If the input to the velocity loop is lower than VL.LIMITN, then the actual velocity command VL.CMD (pg 473) is limited by the value of VL.LIMITN.

# **Related Topics**

### 49.22 VL.LIMITP

| General Information |                                                                               |  |
|---------------------|-------------------------------------------------------------------------------|--|
| Туре                | NV Parameter                                                                  |  |
| Description         | Sets the velocity high limit; active in opmodes 1 (velocity) and 2 (position) |  |
| Description         | only.                                                                         |  |
|                     | Depends on or                                                                 |  |
| Units               | Rotary: rpm, rps, deg/s, custom units/s, rad/s                                |  |
|                     | Linear: counts/s, mm/s, µm/s, custom units/s                                  |  |
|                     | Rotary:                                                                       |  |
|                     | 0.000 to 15,000.000 rpm                                                       |  |
|                     | 0.000 to 250.000 rps                                                          |  |
|                     | 0.000 to 90,000.000 deg/s                                                     |  |
|                     | 0.000 to 1,250.000 custom units/s                                             |  |
| Range               | 0.000 to 1570.796 rad/s                                                       |  |
|                     | Linear:                                                                       |  |
|                     | 0.000 to 1,073,741,824,000.000 counts/s                                       |  |
|                     | 0.000 to 250.000*MOTOR.PITCH (pg 392) mm/sec                                  |  |
|                     | 0.000 to 250,000.000*MOTOR.PITCH (pg 392) μm/s                                |  |
|                     | 0.000 to 1,250.000 custom units/s                                             |  |
|                     | Rotary:                                                                       |  |
|                     | 3,000.000 rpm                                                                 |  |
|                     | 50.000 rps                                                                    |  |
|                     | 18,000.002 deg/s                                                              |  |
|                     | 250.000 (custom units)/s                                                      |  |
| Default<br>Value    | 314.159 rad/s                                                                 |  |
| value               | Linear:                                                                       |  |
|                     | 0.050 counts/s                                                                |  |
|                     | 50.000*MOTOR.PITCH (pg 392) mm/sec                                            |  |
|                     | 50,000.004*MOTOR.PITCH µm/sec                                                 |  |
|                     | 250.000 custom units/s                                                        |  |
| Data Type           | Float                                                                         |  |
| See Also            | VL.LIMITN (pg 484), VL.CMD (pg 473)                                           |  |
| Start Version       | M_01-00-000                                                                   |  |
|                     |                                                                               |  |

| Fieldbus         | Index/Subindex | <b>Object Start Version</b> |
|------------------|----------------|-----------------------------|
| EtherCAT COE and | 3622h/0        | M 01-00-00-000              |
| CANopen          | 30221/0        | M_01-00-00-000              |

# Description

VL.LIMITP sets the velocity command positive limit.

486

If the input to the velocity loop is higher than VL.LIMITP, then the actual velocity command VL.CMD (pg 473) is limited by the value of VL.LIMITP.

# **Related Topics**

#### 49.23 VL.LMJR

| General Information |                                                                                              |  |
|---------------------|----------------------------------------------------------------------------------------------|--|
| Туре                | NV Parameter                                                                                 |  |
| Description         | Sets the ratio of the estimated load moment of inertia relative to the motor moment of iner- |  |
|                     | tia; active in opmodes 1 (velocity) and 2 (position) only.                                   |  |
| Units               | NA                                                                                           |  |
| Range               | 0 to 100.0                                                                                   |  |
| Default             | 0                                                                                            |  |
| Value               |                                                                                              |  |
| Data Type           | Float                                                                                        |  |
| See Also            | IL.FF (pg 353)                                                                               |  |
| Start Ver-          | M 01-00-000                                                                                  |  |
| sion                |                                                                                              |  |

## **Description**

This parameter is used in the internal calculation of the current loop acceleration feed forward gain value.

# **Related Topics**

1 Velocity Loop

### 49.24 VL.MODEL

| General Information |                                                                                           |  |
|---------------------|-------------------------------------------------------------------------------------------|--|
| Туре                | R/O Parameter                                                                             |  |
| Description         | Reads the observer velocity signal; active in opmodes 1 (velocity) and 2 (position) only. |  |
|                     | Depends on UNIT.VROTARY or UNIT.VLINEAR, UNIT.ACCLINEAR                                   |  |
| Units               | Rotary: rpm, rps, deg/s, (custom units)/s, rad/s                                          |  |
|                     | Linear: counts/s, mm/s, µm/s, (custom units)/s                                            |  |
| Range               | N/A                                                                                       |  |
| Default<br>Value    | N/A                                                                                       |  |
| Data Type           | Float                                                                                     |  |
| See Also            | VL.FB (pg 476), VL.KO (pg 481)                                                            |  |
| Start Version       | M_01-00-01-000                                                                            |  |

## Description

VL.MODEL is the observer velocity output. When VL.KO (pg 481) is tuned properly, VL.MODEL will match VL.FB (pg 476), except when there is an unspecified offset between the two.

# **Related Topics**

#### 49.25 VL.OBSBW

| General Information |                                           |  |
|---------------------|-------------------------------------------|--|
| Туре                | NV Parameter                              |  |
| Description         | Sets the bandwidth of the observer in Hz. |  |
| Units               | Hz                                        |  |
| Range               | 10 to 4,000 Hz                            |  |
| Default<br>Value    | 30 Hz                                     |  |
| Data Type           | Float                                     |  |
| See Also            | N/A                                       |  |
| Start Version       | M_01-03-00-004                            |  |

# Description

This parameter sets the bandwidth of the observer in Hz. The observer passes the velocity feedback through a PID control loop that behaves like a low-pass filter with a bandwidth of VL.OBSBW.

## **Related Topics**

1 Velocity Loop

#### 49.26 VL.OBSMODE

| General Information |                                   |  |
|---------------------|-----------------------------------|--|
| Туре                | NV Parameter                      |  |
| Description         | Sets the observer operating mode. |  |
| Units               | N/A                               |  |
| Range               | 0 to 1                            |  |
| Default<br>Value    | 0                                 |  |
| Data Type           | Integer                           |  |
| See Also            | N/A                               |  |
| Start Version       | M_01-03-00-004                    |  |

## Description

This parameter sets the observer operating mode. When VL.OBSMODE = 0, the observer is not part of the control loop; that is, VL.FB is used as the velocity feedback signal to the velocity loop. When VL.OBSMODE = 1, the observer is part of the control loop; VL.MODEL is used as the velocity feedback signal.

# **Related Topics**

### 49.27 VL.THRESH

| General Inform | nation                                                                           |
|----------------|----------------------------------------------------------------------------------|
| Туре           | NV Parameter                                                                     |
| Description    | Sets the over speed fault value; active in opmodes 1 (velocity) and 2 (position) |
|                | only.                                                                            |
|                | Depends on or                                                                    |
| Units          | Rotary: rpm, rps, deg/s, custom units/s, rad/s                                   |
|                | Linear: counts/s, mm/s, µm/s, custom units/s                                     |
|                | Rotary:                                                                          |
|                | 0.000 to 15,000.000 rpm                                                          |
|                | 0.000 to 250.000 rps                                                             |
|                | 0.000 to 90,000.000 deg/s                                                        |
|                | 0.000 to 1,250.000 custom units/s                                                |
| Range          | 0.000 to 1,570.796 rad/s                                                         |
|                | Linear:                                                                          |
|                | 0.000 to 1,073,741,824,000.000 counts/s                                          |
|                | 0.000 to 250.000*MOTOR.PITCH (pg 392) mm/s                                       |
|                | 0.000 to 250,000.000*MOTOR.PITCHMOTOR.PITCH (pg 392)µm/s                         |
|                | 0.000 to 1,250.000 custom units/s                                                |
|                | Rotary:                                                                          |
|                | 3,600 rpm                                                                        |
|                | 60 rps                                                                           |
|                | 21,600.000 deg/s                                                                 |
|                | 300.000 custom units/s                                                           |
| Default        | 376.991 rad/s                                                                    |
| Value          | Linear:                                                                          |
|                | 0.060 counts/s                                                                   |
|                | 60.000*MOTOR.PITCH (pg 392) mm/s                                                 |
|                | 60,000.04*MOTOR.PITCHMOTOR.PITCH (pg 392)µm/s                                    |
|                | 300.000 custom units/s                                                           |
| Data Type      | Float                                                                            |
| See Also       | VL.CMD (pg 473), VL.CMDU (pg 474)                                                |
| Start Version  | M_01-00-000                                                                      |
|                |                                                                                  |

| Fieldbus         | Index/Subindex | <b>Object Start Version</b> |
|------------------|----------------|-----------------------------|
| EtherCAT COE and | 3627h/0        | M 01-00-00-000              |
| CANopen          | 3027170        | M_01-00-00-000              |

# Description

VL.THRESH sets the threshold for the velocity over which an over speed fault is generated.

The value is considered as an absolute value, hence it applies for both negative and positive velocities.

# Example

VL.THRESH is set to 600 rpm. A velocity (VL.FB (pg 476)) of 700 rpm will generate an over speed fault.

### **Related Topics**

# 50 EtherCAT Profile

| 50.1  | Slave Register                                  | 493  |
|-------|-------------------------------------------------|------|
| 50.2  | AL Event (Interrupt Event) and Interrupt Enable | 494  |
| 50.3  | Phase Run-Up                                    | .497 |
| 50.4  | CANopen over EtherCAT (CoE) Status Machine      | 500  |
| 50.5  | Fixed PDO Mappings                              | 505  |
| 50.6  | Flexible PDO Mappings                           | 508  |
| 50.7  | Supported Cyclical Setpoint and Actual Values   | 514  |
| 50.8  | Supported Operation Modes                       | 516  |
| 50.9  | Adjusting EtherCAT Cycle Time                   | 516  |
| 50.10 | Maximum Cycle Times depending on operation mode | 517  |
| 50.11 | Synchronization                                 | 518  |
| 50.12 | Latch Control Word and Latch Status Word        | 520  |
| 50.13 | Mailbox Handling                                | 522  |
| 50.14 | Fieldbus Parameters                             | 528  |
| 50.15 | EEProm Content                                  | 529  |

#### 50.1 Slave Register

The table below gives the addresses of individual registers in the FPGA memory. The data is provided in little-endian format, with the 'least significant byte' occupying the lowest address. A detailed description of all registers and FPGA memory locations is available in the "EtherCAT Slave Controller" description of the EtherCAT user organization (www.EtherCAT.org).

| Address | Length<br>(Byte) | Description                                                                                                   | ZA<br>ECAT* | ZA<br>Drive* |
|---------|------------------|----------------------------------------------------------------------------------------------------|-------------|--------------|
| 0x0120  | 2                | AL Control                                                                                                    | R/W         | R/O          |
| 0x0130  | 2                | AL Status                                                                                                    | R/O         | R/W          |
| 0x0134  | 2                | AL Status Code                                                                                                | R/O         | R/W          |
| 0x0204  | 2                | Interrupt Enable Register                                                                                     | R/O         | R/W          |
| 0x0220  | 2                | AL Event (IRQ Event)                                                                                          | R/W         | R/O          |
| 0x0800  | 8                | Sync Manager 0 (Mail Out Control Register)                                                                    | R/W         | R/O          |
| 0x0808  | 8                | Sync Manager 1 (Mail In Control Register)                                                                     | R/W         | R/O          |
| 0x0810  | 8                | Sync Manager 2 (Process data Output Con-<br>trol Register)                                                    | R/W         | R/O          |
| 0x0818  | 8                | Sync Manager 3 (Process data Input Control Register)                                                          | R/W         | R/O          |
| 0x0820  | 8                | Sync Manager 4                                                                                                | R/W         | R/O          |
| 0x0828  | 8                | Sync Manager 5                                                                                                | R/W         | R/O          |
| 0x0830  | 8                | Sync Manager 6                                                                                                | R/W         | R/O          |
| 0x0838  | 8                | Sync Manager 7                                                                                                | R/W         | R/O          |
| 0x0840  | 8                | Sync Manager 8                                                                                                | R/W         | R/O          |
| 0x1100  | Max. 64          | ProOut Buffer (Process data Output, set-<br>points ECAT)                                                      | R/W         | R/O          |
| 0x1140  | Max. 64          | ProIn (Process data Input, act. values<br>ECAT)                                                               | R/O         | R/W          |
| 0x1800  | 512              | Mail Out Buffer (Object Channel Buffer<br>ECAT, byte-length is specified in the device<br>description file)   | R/W         | R/O          |
| 0x1C00  | 512              | Mail In Buffer (Object Channel Buffer Drive,<br>byte-length is specified in the device descrip-<br>tion file) | R/O         | R/W          |

\* ZA ECAT = Access mode EtherCAT

\* ZA Drive = Access mode drive

#### 50.2 AL Event (Interrupt Event) and Interrupt Enable

Communication between the drive and the EtherCAT FPGA can be interrupt-driven. The interrupt enable register and the AL event register are responsible for the EtherCAT interface interrupt functionality.

There are two events which lead also to a HW interrupt within the drive, the EEPROM emulation event and the SyncManager 2 event. The actual values of the drive (SyncManager 3 data) are written without any AL event request during each HW IRQ, e.g. triggered by a SyncManager 2 event. The Mailbox exchange between the master and the AKD PDMM is completely handled by polling the AL event register within the background task of the drive.

The drive activates individual EtherCAT interface events when the corresponding bit of the interrupt enable register is set to 1. When it is set to 0, the hardware interrupts for the specific events are deactivated.

| Parameter              | Address | Bit    | ZA<br>Drive | ZA<br>ECAT | Description                 |
|------------------------|---------|--------|-------------|------------|-----------------------------|
| AL Control Event       | 0x204   | 0      | R/W         | R/O        | Activation of AL control    |
|                        |         |        |             |            | event for phase run-up      |
| -                      | 0x204   | 1      | R/W         | R/O        | Reserved                    |
| Sync0 DC Distributed   | 0x204   | 2      | R/W         | R/O        | Activation of distributed   |
| Clock                  |         |        |             |            | clock (DC) sync 0 inter-    |
|                        |         |        |             |            | rupts for entire com-       |
|                        |         |        |             |            | munication                  |
| Sync1 DC Distributed   | 0x204   | 3      | R/W         | R/O        | Activation of distributed   |
| Clock                  |         |        |             |            | clock (DC) sync 1 inter-    |
|                        |         |        |             |            | rupts for entire com-       |
|                        |         |        |             |            | munication                  |
| SyncManager activation | 0x204   | 4      | R/W         | R/O        | Activation of 'Syn-         |
| register change        |         |        |             |            | cManager activation         |
|                        |         |        |             |            | register change' IRQ.       |
| EEPROM emulation       | 0x204   | 5      | R/W         | R/O        | Activation of the           |
| event                  |         |        |             |            | EEPROM emulation inter-     |
|                        |         |        |             |            | rupts.                      |
| -                      | 0x204   | 3 to 7 | R/W         | R/O        | Reserved                    |
| Sync Manager 0 Event   | 0x205   | 0      | R/W         | R/O        | Activation of output event  |
| (Mail Out Event)       |         |        |             |            | mailbox (SDO, Sync Man-     |
|                        |         |        |             |            | ager 0) for object channel. |
| Sync Manager 1 Event   | 0x205   | 1      | R/W         | R/O        | Activation of input event   |
| (Mail In Event)        |         |        |             |            | mailbox (SDO, Sync Man-     |
|                        |         |        |             |            | ager 1) for object channel. |

#### 50.2.1 Interrupt Enable Register (Address 0x0204:0x0205)

### AKD PDMM User Guide | 50.2.1 Interrupt Enable Register (Address 0x0204:0x0205)

| Parameter                               | Address | Bit    | ZA<br>Drive | ZA<br>ECAT | Description                                                                             |
|-----------------------------------------|---------|--------|-------------|------------|-----------------------------------------------------------------------------------------|
| Sync Manager 2 Event<br>(Pro Out Event) | 0x205   | 2      | R/W         | R/O        | Activation of output event<br>process data (PDO,<br>card's cyclical setpoints)          |
| Sync Manager 3 Event<br>(Pro In Event)  | 0x205   | 3      | R/W         | R/O        | Activation of input event<br>process data (PDO,<br>drive's cyclical actual val-<br>ues) |
| -                                       | 0x205   | 4 to 7 | R/W         | R/O        | Reserved                                                                                |

#### 50.2.2 AL Event Request (Address 0x0220:0x0221)

When the relevant bit of the AL event request register is set to 1, the EtherCAT interface tells the drive which event it should process by the AKD PDMM.

| Parameter                              | Address | Bit    | ZA    | ZA  | Description                                                                                               |
|----------------------------------------|---------|--------|-------|-----|----------------------------------------------------------------------------------------------------|
|                                        |         |        | Drive |     |                                                                                                    |
| AL Control Event                       | 0x220   | 0      | R/O   | R/W | Processing of AL con-<br>trol event for phase run-<br>up                                                  |
| Sync0 Distributed Clock<br>(DC) Event  | 0x220   | 2      | R/O   | R/W | Processing of a dis-<br>tributed clock (DC)<br>event                                                      |
| Sync1 Distributed Clock<br>(DC) Event  | 0x220   | 3      | R/O   | R/W | Processing of a dis-<br>tributed clock (DC)<br>event                                                      |
| SyncManager activation register change | 0x220   | 4      | R/O   | R/W | The content of the Syn-<br>cManager activation<br>register has been<br>changed.                           |
| EEPROM emulation<br>event              | 0x220   | 5      | R/O   | R/W | Processing of an<br>EEPROM emulation<br>event in order to identify<br>the AKD PDMM within<br>the network. |
| -                                      | 0x220   | 6 to 7 | R/O   | R/W | Reserved                                                                                                  |
| Sync Manager 0 Event                   | 0x221   | 0      | R/O   | R/W | Mailbox request (SDO,<br>Sync Manager 0) for<br>object channel.                                           |
| Sync Manager 1 Event                   | 0x221   | 1      | R/O   | R/W | Mailbox response<br>(SDO, Sync Manager 1)<br>for object channel.                                          |
| Sync Manager 2 Event                   | 0x201   | 2      | R/O   | R/W | Process data output<br>(PDO, card's cyclical<br>setpoints)                                                |
| Sync Manager 3 Event                   | 0x201   | 3      | R/O   | R/W | Process data input<br>(PDO, drive's cyclical<br>actual values)                                            |
| Sync Manager 4 –                       |         |        |       |     |                                                                                                    |
| Sync Manager 7 Event                   | 0x221   | 4 to 7 | R/O   | R/W | Reserved                                                                                                  |
| Sync Manager 8 –                       |         |        |       |     |                                                                                                    |
| Sync Manager 15 Event                  | 0x222   | 0 to 7 | R/O   | R/W | Reserved                                                                                                  |

496

#### 50.3 Phase Run-Up

The AL control, AL status and AL status code registers are responsible for communication phase run-up (also referred to as EtherCAT status change), for current status display and for any fault messages. The drive responds to every EtherCAT interface transition request made by the AL control register via the AL Status and AL Status Code registers. Any fault messages are displayed in the AL status code register.

A status change within the AL control register is polled within the AKD PDMM, which means that an AL control event does not lead to a HW interrupt within the drive.

| Parameter              | Address | Bit     | ZA<br>Drive | ZA<br>ECAT | Description               |
|------------------------|---------|---------|-------------|------------|---------------------------|
| Status                 | 0x120   | 3 to 0  | R/O         | W/O        | 0x01: Init Request        |
| 0x02: PreOperational   |         |         |             |            |                           |
| Request                |         |         |             |            |                           |
| 0x03: Bootstrap Mode   |         |         |             |            |                           |
| Request                |         |         |             |            |                           |
| 0x04: Safe Operational |         |         |             |            |                           |
| Request                |         |         |             |            |                           |
| 0x08: Operational      |         |         |             |            |                           |
| Request                |         |         |             |            |                           |
| Acknowledgement        | 0x120   | 4       | R/O         | W/O        | 0x00: No fault acknow-    |
|                        |         |         |             |            | ledgement                 |
|                        |         |         |             |            | 0x01: Fault acknow-       |
|                        |         |         |             |            | ledgement (positive edge) |
| Reserved               | 0x120   | 7 to 5  | R/O         | W/O        | -                         |
| Applic. specific       | 0x120   | 15 to 8 | R/O         | W/O        | -                         |

#### 50.3.1 AL Control (Address 0x0120:0x0121)

#### 50.3.2 AL Status (Address 0x0130:0x0131)

| Parameter              | Address | Bit     | ZA<br>Drive | ZA<br>ECAT | Description                                                          |
|------------------------|---------|---------|-------------|------------|----------------------------------------------------------------------|
| Status                 | 0x130   | 3 to 0  | W/O         | R/O        | 0x01: Init                                                           |
| 0x02: PreOperational   |         |         |             |            |                                                                      |
| 0x03: Bootstrap Mode   |         |         |             |            |                                                                      |
| 0x04: Safe Operational |         |         |             |            |                                                                      |
| 0x08: Operational      |         |         |             |            |                                                                      |
| Status change          | 0x130   | 4       | W/O         | R/O        | 0x00: Acknowledgement<br>0x01: Error, e.g. for-<br>bidden transition |
| Reserved               | 0x130   | 7 to 5  | W/O         | R/O        | -                                                                    |
| Applic. specific       | 0x130   | 15 to 8 | W/O         | R/O        | -                                                                    |

50.3.3 AL Status Code (Address 0x0134:0x0135)

| Parameter | Address                            | Bit         | ZA I | Drive  | ZA ECAT                       | Desc   | ription               |  |
|-----------|------------------------------------|-------------|------|--------|-------------------------------|--------|-----------------------|--|
| Status    | 0x134                              | 7 to 0      | W    | //O    | R/O                           | See ta | able below            |  |
| Status    | 0x135                              | 7 to 0      | N    | //0    | R/O                           | See ta | able below            |  |
| Code      | Description                        | Description |      |        | ent Status<br>us change)      | )      | Resulting<br>Status   |  |
| 0x0000    | No error                           |             |      | All    |                               |        | Current<br>Status     |  |
| 0x0011    | Invalid requested state change     |             |      |        | , I -> O, P -<br>B, S -> B, P |        | Current<br>Status + E |  |
| 0x0017    | Invalid sync manager configuration |             |      | l -> P | , P -> S                      |        | Current<br>Status + E |  |

No other codes are supported.

#### 50.3.4 EtherCAT communication phases

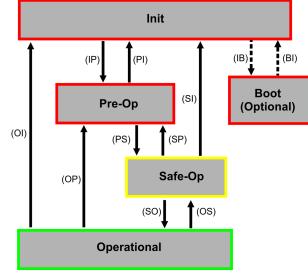

INIT: Initialization, no communication. EEPROM emulation will be activated. PRE-OP: Mailbox active, slave para-

meterization and startup parameters

#### SAVE-OP:

Cyclical actual values are transferred and the drive tries to synchronize.

#### OPERATIONAL:

Cyclical setpoints are processed, torque enable can be activated and the drive must be synchronized.

#### Individual communication transitions

| Transition | AL Control<br>(Bit 3 to 0) | Description |
|------------|----------------------------|-------------|
| (IB)       | 0x03                       | -           |
| (BI)       | -                          | -           |

| Transition | AL Control<br>(Bit 3 to 0) | Description                                                                                                    |
|------------|----------------------------|----------------------------------------------------------------------------------------------------|
| (IP)       | 0x02                       | AKD PDMM reads the SyncManager 0 & 1 configuration<br>and verifies the value of the start-address and the length.<br>The AKD PDMM prepares itself for handling Syn-<br>cManager 0 events. |
| (PI)       | 0x01                       | -                                                                                                    |
| (PS)       | 0x04                       | AKD PDMM reads the SyncManager 2 & 3 configuration and verifies the value of the start-address and the length.                                                                            |
| (SP)       | 0x02                       | -                                                                                                    |
| (SI)       | 0x01                       | -                                                                                                    |
| (SO)       | 0x08                       | The SnycManager 2 hardware interrupt will be enabled by the drive.                                                                                                    |
| (OS)       | 0x04                       | Deactivation of SyncManager 2 hardware interrupt.                                                                                                    |
| (OP)       | 0x02                       | Deactivation of SyncManager 2 hardware interrupt                                                                                                    |
| (OI)       | 0x01                       | Deactivation of SyncManager 2 hardware interrupt.                                                                                                    |

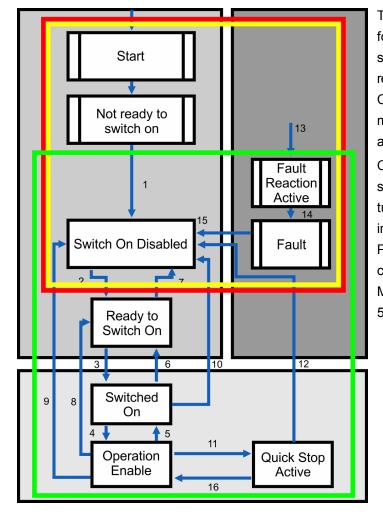

### 50.4 CANopen over EtherCAT (CoE) Status Machine

The status machine for the control and status words corresponds to the CANopen status machine in accordance with DS402. CANopen control and status words are captured in every instance of fixed PDO mapping (see chapter "Fixed PDO Mappings" (→ p. 505)).

#### 50.4.1 Status Description

| Status           | Description                                                            |
|------------------|------------------------------------------------------------------------|
| Not Ready to     | The drive is not ready to switch on; the controller has not indic-     |
| Switch On        | ated readiness for service. The drive is still in the boot phase or in |
|                  | fault status.                                                          |
| Switch On Dis-   | In 'Switch On Disable' status, the amplifier cannot be enabled via     |
| able             | the EtherCAT interface, because (for example) there is no con-         |
|                  | nection to a power source.                                             |
| Ready to Switch  | In 'Ready to Switch On' status, the drive can be enabled via the       |
| On               | control word.                                                          |
| Switched On      | In 'Switched On' status, the amplifier is enabled, but the setpoints   |
|                  | of the EtherCAT-interface are not yet transferred. The amplifier is    |
|                  | idle, and a positive edge in bit 3 of the control word activates set-  |
|                  | point transfer (transition to 'Operation Enable' status).              |
| Operation Enable | In this status, the drive is enabled and setpoints are transferred     |
|                  | from the EtherCAT interface.                                           |

| Status          | Description                                                |
|-----------------|------------------------------------------------------------|
| Quick Stop Act- | The drive follows a quick stop ramp.                       |
| ive             |                                                            |
| Fault Reaction  | The drive responds to a fault with an emergency stop ramp. |
| Active          |                                                            |
| Fault           | A fault is pending, the drive is stopped and disabled.     |

### 50.4.2 Commands in the Control Word

#### Bit assignment in the control word

| Bit | Name                                    | Bit | Name                  |
|-----|-----------------------------------------|-----|-----------------------|
| 0   | Switch on                               | 8   | Pause/halt            |
| 1   | Disable Voltage                         | 9   | reserved              |
| 2   | Quick Stop                              | 10  | reserved              |
| 3   | Enable Operation                        | 11  | reserved              |
| 4   | Operation mode specific                 | 12  | reserved              |
| 5   | Operation mode specific                 | 13  | Manufacturer-specific |
| 6   | Operation mode specific                 | 14  | Manufacturer-specific |
| 7   | Reset Fault (only effective for faults) | 15  | Manufacturer-specific |

#### Commands in the control word

| Command           | Bit 7<br>Fault<br>Reset | Bit 3<br>Enable<br>Operation | Bit 2<br>Quick<br>Stop | Bit 1<br>Disable<br>Voltage | Bit 0<br>Switch<br>On | Transitions  |
|-------------------|-------------------------|------------------------------|------------------------|-----------------------------|-----------------------|--------------|
| Shutdown          | Х                       | Х                            | 1                      | 1                           | 0                     | 2, 6, 8      |
| Switch on         | Х                       | Х                            | 1                      | 1                           | 1                     | 3            |
| Disable Voltage   | Х                       | Х                            | Х                      | 0                           | Х                     | 7, 9, 10, 12 |
| Quick Stop        | Х                       | Х                            | 0                      | 1                           | Х                     | 7, 10, 11    |
| Disable Operation | Х                       | 0                            | 1                      | 1                           | 1                     | 5            |
| Enable Operation  | Х                       | 1                            | 1                      | 1                           | 1                     | 4, 16        |
| Fault Reset       | 1                       | Х                            | Х                      | Х                           | Х                     | 15           |

Bits labeled X are irrelevant. 0 and 1 indicate the status of individual bits.

#### Mode-dependent bits in the control word

The following table shows the mode-dependent bits in the control word. Only manufacturer-specific modes are supported at present. The individual modes are set by Object 6060h Modes of operation.

| Operation mode              | No  | Bit 4             | Bit 5     | Bit 6         |
|-----------------------------|-----|-------------------|-----------|---------------|
| Profile Position Mode (pp)  | 01- | new_setpoint      | change_   | abso-         |
|                             | h   |                   | set_imme- | lute/relative |
|                             |     |                   | diately   |               |
| Profile Velocity Mode (pv)  | 03- | reserved          | reserved  | reserved      |
|                             | h   |                   |           |               |
| Profile Torque Mode (tq)    | 04- | reserved          | reserved  | reserved      |
|                             | h   |                   |           |               |
| Homing Mode (hm)            | 06- | homing_operation_ | reserved  | reserved      |
|                             | h   | start             |           |               |
| Interpolated Position Mode  | 07- |                   | reserved  | reserved      |
| (ip)                        | h   |                   |           |               |
| Cyclic synchronous position | 08- | reserved          | reserved  | reserved      |
| mode                        | h   |                   |           |               |

#### Description of the remaining bits in the control word

**Bit 8**: (Pause) If Bit 8 is set, then the drive halts (pauses) in all modes. The setpoints (speed for homing or jogging, motion task number, setpoints for digital mode) for the individual modes are retained.

Bit 9,10: These bits are reserved for the drive profile (DS402).

Bit 13, 14, 15: These bits are manufacturer-specific, and reserved at present.

#### 50.4.3 Status Machine Bits (status word)

#### Bit assignment in the status word

| Bit | Name               | Bit | Name                               |
|-----|--------------------|-----|------------------------------------|
| 0   | Ready to switch on | 8   | Manufacturer-specific (reserved)   |
| 1   | Switched on        | 9   | Remote (always 1)                  |
| 2   | Operation enable   | 10  | Target reached                     |
| 3   | Fault              | 11  | Internal limit active              |
| 4   | Voltage enabled    | 12  | Operation mode specific (reserved) |
| 5   | Quick stop         | 13  | Operation mode specific (reserved) |
| 6   | Switch on disabled | 14  | Manufacturer-specific (reserved)   |
| 7   | Warning            | 15  | Manufacturer-specific (reserved)   |

#### States of the status machine

| State                  | Bit 6<br>switch<br>on<br>disable | Bit 5<br>quick<br>stop | Bit 3<br>fault | Bit 2<br>operation<br>enable | Bit 1<br>switched<br>on | Bit 0<br>ready to<br>switch<br>on |
|------------------------|----------------------------------|------------------------|----------------|------------------------------|-------------------------|-----------------------------------|
| Not ready to switch on | 0                                | Х                      | 0              | 0                            | 0                       | 0                                 |
| Switch on disabled     | 1                                | Х                      | 0              | 0                            | 0                       | 0                                 |
| Ready to switch on     | 0                                | 1                      | 0              | 0                            | 0                       | 1                                 |
| Switched on            | 0                                | 1                      | 0              | 0                            | 1                       | 1                                 |
| Operation enabled      | 0                                | 1                      | 0              | 1                            | 1                       | 1                                 |
| Fault                  | 0                                | Х                      | 1              | 0                            | 0                       | 0                                 |
| Fault reaction active  | 0                                | Х                      | 1              | 1                            | 1                       | 1                                 |
| Quick stop active      | 0                                | 0                      | 0              | 1                            | 1                       | 1                                 |

Bits labeled X are irrelevant. 0 and 1 indicate the status of individual bits.

#### Description of the remaining bits in the status word

Bit 4: voltage\_enabled The DC-link voltage is present if this bit is set.

**Bit 7**: warning There are several possible reasons for Bit 7 being set and this warning being produced. The reason for this warning can be revealed by using the Object 20subindex manufacturer warnings.

**Bit 9:** remote is always set to 1, i.e. the drive can always communicate and be influenced via the RS232 - interface.

Bit 10: target\_reached This is set when the drive has reached the target position.

**Bit 11:** internal\_limit\_active This bit specifies that a movement was or is limited. In different modes, different warnings cause the bit to be set.

#### 50.5 Fixed PDO Mappings

Various ready-to-use mappings can be selected for cyclic data exchange via SDO's of the object 0x1C12 and 0x1C13. Using object 0x1C12 subindex 1 (Sync Manager 2 assignment), a fixed mapping for the cyclic command values can be set with the values 0x1701, 0x1702,0x1720 to 0x1724. Using object 0x1C13 subindex 1 (Sync Manager 3 assignment), a fixed mapping for the cyclic actual values can be set via the data 0x1B01, 0x1B20 to 0x1B25.

Use the sequence below to select the fixed command value mapping 0x1701 via SDO's:

- 1. SDO write access to object 0x1C12Sub0 Data:0x00
- 2. SDO write access to object 0x1C12Sub1 Data:0x1701
- 3. SDO write access to object 0x1C12Sub0 Data:0x01
- NOTE

Up to firmware version 1.8.x.x AKD.XML file, fixed mapping 0x1701 called out 0x6062sub0 as the "Position Command". From AKD PDMM firmware release 1.8.5.0, the AKD.XML will be changed to call out 0x60C1sub1 as the "Position Command" and an additional XML file called "AKD\_TwinCAT.XML" will be added to support TwinCat 2x and older. In reality, SDO 0x6062sub0 is not supported in the AKD PDMM firmware but was called in the fixed mapping to support a TwinCat issue.

#### Position interface, supported fixed mappings:

| 0x1701 | Position command value (4 bytes), Control word (2 bytes), total (6 bytes)                                                                                                    |
|--------|----------------------------------------------------------------------------------------------------|
| 0x1720 | Control Word (2 bytes), Interpolated position command value (4 bytes),<br>Latch control word (2 bytes), Torque feed forward (2 bytes), Digital out-<br>puts (2 bytes)                                                                                                    |
| 0x1721 | Interpolated position command value (4 bytes), Control Word (2 bytes),<br>Torque feed forward (2 bytes)                                                                                                    |
| 0x1722 | Control word (2 byte), Interpolated position command value (4 bytes),<br>Latch control word (2 bytes), Torque feed forward (2 bytes), Digital out-<br>puts (2 bytes), max. torque (2 bytes)                                                                                                    |
| 0x1723 | Control word (2 bytes), Interpolated position command value (4 bytes),<br>Latch control word (2 bytes), Torque feed forward (2 bytes), Digital out-<br>puts (2 bytes), Reset of changed input information (2 bytes)                                                                                                    |
| 0x1724 | Target position for cyclic synchronous position mode (4 bytes), Control word (2 byte), Torque feed forward (2 bytes)                                                                                                    |
| 0x1B01 | Position actual value (4 bytes), Status word (2 bytes), total (6 bytes)                                                                                                    |
| 0x1B20 | Position actual internal value (4 bytes), 2nd position feedback position (4 bytes), velocity actual value (4 bytes), digital inputs (4 bytes), following error (4 bytes), latch position positive (4 bytes), status word (2 bytes), torque actual value (2 bytes), latch status (2 bytes), analogue input value (2 bytes) |
| 0x1B21 | Position Actual Internal Value (4 bytes), Status word (2 bytes)                                                                                                    |

| sition actual internal value (4 bytes), 2nd position feedback position (4  |
|----------------------------------------------------------------------------|
| es), velocity actual value (4 bytes), digital inputs (4 bytes), following  |
| or (4 bytes), latch position negative (4 bytes), status word (2 bytes),    |
| que actual value (2 bytes), latch status (2 bytes), analogue input value   |
| bytes)                                                                     |
| sition actual internal value ( 4 bytes), 2nd position feedback position (4 |
| es), velocity actual value (4 bytes), digital inputs (4 bytes), following  |
| or (4 bytes), latch position positive / negative (4 bytes), status word (2 |
| es), torque actual value (2 bytes), latch status (2 bytes), analogue       |
| ut value (2 bytes)                                                         |
| sition actual value (4 bytes), status word (2 bytes)                       |
| ition actual internal value (4 bytes), 2nd position feedback position (4   |
| es), latch position 2 positive / negative (4 bytes), digital inputs (4     |
| es), following error (4 bytes), latch position 1 positive / negative (4    |
| es), status word (2 bytes), torque actual value (2 bytes), latch status (2 |
| es), analogue input value (2 bytes)                                        |
|                                                                            |

#### Velocity interface, supported fixed mappings:

0x1702 Velocity command value (4 bytes), Control word (2 bytes), total (6 bytes)

The objects, which are mapped into the fixed PDOs can be read via the subindices 1 to n of the above indices. The number of mapped entries is available by reading subindex 0 of the above indices. Example: A read access to object 1702 sub 0 gives a value of 2, a read on subindex 1 gives 0x60ff0020, on subindex 2 0x60400010. The meaning of these numbers can be seen in the CANopen manual or the flexible-mapping example ( $\rightarrow$  p. 511.).

#### 50.6 Flexible PDO Mappings

In addition to the fixed PDO mapping the so-called flexible mapping of real-time objects is possible.

Restrictions of flexible mapping:

- An odd length PDO is not allowed.
  - In the Rx(=set-point)-direction the dummy-object 0x0002 sub 0 with a length of 8 bits can be used to make the PDO-length even.
  - In the Tx(=actual value)-direction one sub-index of the manufacturer status object 0x2002 sub 1..4 can be used to guarantee the even length of the Tx-PDO.
  - These special mappings may be used if the objects 0x6060 and 0x6061 have to be used in the mapping.
- The allowed PDOs have up to 32 bytes (Tx) or 22 bytes (Rx). They are built from smaller PDO modules with a maximum length of 8 bytes. These are built by using the mapping objects 0x1600 to 0x1603 and 0x1a00 to 0x1a03.

The configuration is similar to the described sequence for the fixed mappings:

- 1. The mapping selection is cleared (write 0 to object 0x1C12 sub 0 and 1C13 sub 0)
- As the AKD PDMM implementation is based on CANopen the real-time data are build from up to 4 PDOs with 8 bytes in both directions. These PDOs are built in the same way as in a CANdrive with the objects 0x1600 - 0x1603 and 0x1A00 - 0x1A03. Unused PDOs must be cleared with writing 0 to the subindex 0.
- 3. SDO write access to object 0x1C12 sub 1 ... 4 with the PDOs (0x1600 ... 0x1603), that should be used in receive direction of the AKD PDMM (set point values).
- 4. SDO write access to object 0x1C13 sub 1 ... 4 with the PDOs (0x1A00 ... 0x1A03), that should be used in transmit direction of the AKD PDMM (actual values).
- 5. SDO write access to the objects 0x1C12 sub 0 and 0x1C13 sub 0 with the number of mapped PDOs in this direction.

See an example in chapter "Flexible PDO Mappings" (→ p. 508).

The cyclically used data are visible in the PDO-assignment window for the Inputs and Outputs of the Sync Managers. Default setting are the fixed PDOs 0x1701 and 0x1B01 (visible contents when selected in the PDO list).

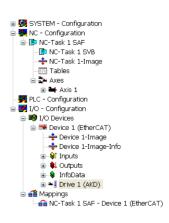

| eneral Ether( | AT DC         | Process        | Data Startup | CoE • I    | Online Online             |       |     |               |   |  |  |
|---------------|---------------|----------------|--------------|------------|---------------------------|-------|-----|---------------|---|--|--|
| Sync Manager: |               |                | PDO List:    |            |                           |       |     |               |   |  |  |
| SM Size       | Туре          | Flags          | Index        | Size       | Name                      | Flags | SM  | SU            | ^ |  |  |
| 0 512         | MbxOut        |                | 0x1A00       | 2.0        | Inputs                    |       |     | 0             |   |  |  |
| 1 512         | MbxIn         |                | 0x1A01       | 0.0        | Inputs                    |       |     | 0             |   |  |  |
| 2 6           | Outputs       |                | 0x1A02       | 0.0        | Inputs                    |       |     | 0             |   |  |  |
| 36            | Inputs        |                | 0x1A03       | 0.0        | Inputs                    |       |     | 0             |   |  |  |
|               |               |                | 0x1B01       | 6.0        | Inputs                    | F     | 3   | 0             |   |  |  |
|               |               |                | 0x1B20       | 32.0       | Inputs                    | F     |     | 0             |   |  |  |
|               |               |                | 0x1B21       | 6.0        | Inputs                    | F     |     | 0             |   |  |  |
|               |               |                | 0x1B22       | 32.0       | Inputs                    | F     |     | 0             |   |  |  |
|               |               |                | 0x1B23       | 32.0       | Inputs                    | F     |     | 0             |   |  |  |
|               |               |                | 0x1B24       | 6.0        | Inputs                    | F     |     | 0             |   |  |  |
| <             |               | >              | 0x1600       | 2.0        | Outputs                   |       |     | 0             | ~ |  |  |
| PDO Assignme  | nt (0x1C12):  |                | PD0 Conter   | it (0x1A00 | )):                       |       |     |               |   |  |  |
| 🔲 0x1600 (ex  | cluded by 0x1 | 701 🔨          | Index        | Size       | Offs Name                 | Т     | уре | Default (hex) |   |  |  |
| 🔲 0x1601 (ex  | cluded by Ox1 | 701            | 0x6041:00    | 2.0        | 0.0 Status word           |       | INT |               |   |  |  |
| 🔲 0x1602 (ex  | cluded by 0x1 | 701 =          |              |            | 2.0                       |       |     |               |   |  |  |
| 0x1603 (ex    | cluded by 0x1 | 701            |              |            |                           |       |     |               |   |  |  |
| V 0x1701      | ,             |                |              |            |                           |       |     |               |   |  |  |
| 0x1702 (ex    | cluded by Ov1 | 701            |              |            |                           |       |     |               |   |  |  |
|               | cluded by 0x1 |                |              |            |                           |       |     |               |   |  |  |
| 0.1700 (0.    | cluded by 0x1 | 701            |              |            |                           |       |     |               |   |  |  |
| Download      |               |                | -            |            |                           |       |     |               |   |  |  |
|               |               |                | Predefined   | PDU Assi   | ignment: (none)           |       |     |               | ~ |  |  |
|               |               |                |              |            |                           |       |     |               | _ |  |  |
|               | ignment       | PD0 Assignment |              |            | Load PDO info from device |       |     |               |   |  |  |
|               |               |                | Load PDO i   | nfo from o | levice                    |       |     |               |   |  |  |

| General EtherCAT DC Process Data Startup CoE - Online Online         |                                    |       |                     |            |                   |              |       |      |         |       |
|----------------------------------------------------------------------|------------------------------------|-------|---------------------|------------|-------------------|--------------|-------|------|---------|-------|
| Sync Manag                                                           | er:                                |       | PDO List:           |            |                   |              |       |      |         |       |
| SM Siz                                                               | e Type                             | Flags | Index               | Size       | Name              |              | Flags | SM   | SU      | 1     |
| 0 512                                                                | 2 MbxOut                           |       | 0x1A00              | 2.0        | Inputs            |              |       |      | 0       |       |
| 1 512                                                                | 2 MbxIn                            |       | 0x1A01              | 0.0        | Inputs            |              |       |      | 0       |       |
| 2 6                                                                  | Outputs                            |       | 0x1A02              | 0.0        | Inputs            |              |       |      | 0       |       |
| 36                                                                   | Inputs                             |       | 0x1A03              | 0.0        | Inputs            |              |       |      | 0       |       |
|                                                                      |                                    |       | 0x1B01              | 6.0        | Inputs            |              | F     | 3    | 0       |       |
|                                                                      |                                    |       | 0x1B20              | 32.0       | Inputs            |              | F     |      | 0       |       |
|                                                                      |                                    |       | 0x1B21              | 6.0        | Inputs            |              | F     |      | 0       |       |
|                                                                      |                                    |       | 0x1B22              | 32.0       | Inputs            |              | F     |      | 0       |       |
|                                                                      |                                    |       | 0x1B23<br>0x1B24    | 32.0       | Inputs            |              | F     |      | 0       |       |
| <                                                                    |                                    | >     | 0x1624              | 6.0<br>2.0 | Inputs<br>Outputs |              | F     |      | 0       |       |
| 0x1600 (                                                             | ment (0x1C12):<br>excluded by 0x1  |       | PD0 Conten<br>Index | Size       | Offs              | Name         | 1     | Гуре | Default | (hex) |
|                                                                      | excluded by 0x1                    |       | 0x6040:00           | 2.0        | 0.0               | Control word | U     | INT  |         |       |
| 🔲 0x1602 (                                                           | excluded by 0x1                    | 701 🔳 |                     |            | 2.0               |              |       |      |         |       |
|                                                                      | excluded by 0x1                    | 701   |                     |            |                   |              |       |      |         |       |
|                                                                      |                                    | _     |                     |            |                   |              |       |      |         |       |
| 🗹 0x1701                                                             |                                    |       |                     |            |                   |              |       |      |         |       |
| Ox1702 (                                                             | excluded by 0x1                    |       |                     |            |                   |              |       |      |         |       |
| 0x1702 (<br>0x1703 (                                                 | excluded by 0x1<br>excluded by 0x1 | 701 🥫 |                     |            |                   |              |       |      |         |       |
| 0x1702 (<br>0x1703 (<br>0x1703 (<br>Download                         | excluded by 0x1                    | 701 🥫 | Predefined F        | PDO Assi   | gnment: (no       | ne)          |       |      |         |       |
| Ox1702 (<br>Ox1703 (<br>Ox1703 (<br>Ox1703 (<br>Ox1700 C<br>Ox1700 C | excluded by 0x1                    | 701 🥫 | Predefined F        |            |                   | ne)          |       |      |         |       |
| Ox1702 (<br>Ox1703 (<br>Ox1703 (<br>Ox1703 (<br>Ox1700 C<br>Ox1700 C | excluded by 0x1                    | 701 🥫 |                     | nfo from d | levice            | ne)          |       |      |         |       |

If the flexible mapping is required, the PDO configuration check box must be changed.

#### 50.6.1 Example: Flexible PDO Mapping

For the flexible mapping of the Outputs the fixed mapping 0x1701 has to be switched off and up to 4 freemappable PDOs (0x1600-0x1603) can be used instead. The maximum number of bytes for each of these PDOs is 8.

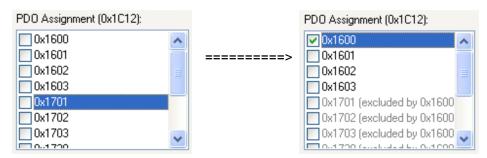

After that the default mapping of e.g. the PDO 0x1600 can be extended:

#### PDO Content (0x1600):

| Index Size Of              | fs Name | Туре | Default (hex) |
|----------------------------|---------|------|---------------|
| 0x6040:00 2.0 0.0          |         | UINT |               |
| Insert                     |         |      |               |
| Edit                       |         |      |               |
| Prede Move Up<br>Move Down | (none)  |      | ×             |

A list of possible objects for the mapping will be shown and a new entry can be chosen.

| Edit Pdo Entry       Edit Pdo Entry         Name:       Data Record 1       OK       Name:       Position Actual Internal Value       OK         Index (hex):       60C1       24769       Cancel       Index (hex):       60G3       24675       Cancel         Sub Index:       1       OK       Name:       Position Actual Internal Value       OK       Cancel         Data Type:       UDINT       Index (hex):       60G3       24675       Cancel         Bit Lentgh:       32       Interve       Data Type:       DINT       Interve       Data Type:       DINT       Interve       Data Type:       DINT       Interve       Data Type:       DINT       Interve       Data Type:       DINT       Interve       Data Type:       DINT       Interve       Data Type:       Dint       Interve       Data Type:       DINT       Interve       Data Type:       Dint       Interve       Data Type:       Dint       Interve       Data Type:       Dint       Interve       Data Type:       Dint       Interve       Data Type:       Dint       Interve       Data Type:       Dint       Interve       Data Type:       Dint       Data Type:       Dint       Data Type:       Dint       Data Type:       Dint       D                                           |                                          |                      |  |   |                                                                                                    |                                                                                                    |       |        |
|----------------------------------------------------------------------------------------------------|------------------------------------------|----------------------|--|---|----------------------------------------------------------------------------------------------------|----------------------------------------------------------------------------------------------------|-------|--------|
| Index (hex):       60C1       24769       Cancel       Index (hex):       6063       24675       Cancel         Sub Index:       1       Sub Index:       0       Data Type:       DINT       Data Type:       DINT       Data Type:       DINT       Data Type:       DINT       Index (hex):       6063       24675       Cancel         Bit Lentgh:       32       32       Data Type:       DINT       Index (hex):       0       Data Type:       DINT       Index (hex):       0       Data Type:       DINT       Index (hex):       0       Data Type:       DINT       Index (hex):       0       Data Type:       DINT       Index (hex):       Data Type:       DINT       Index (hex):       Data Type:       DINT       Index (hex):       Data Type:       DINT       Index (hex):       Data Type:       DINT       Index (hex):       Data Type:       DINT       Index (hex):       Data Type:       DINT       Index (hex):       Data Type:       DINT       Index (hex):       Data Type:       DINT       Index (hex):       Data Type:       DINT       Index (hex):       Data Type:       DINT       Data Type:       DINT       Data Type:       Dintex (hex):       Data Type:       Dintex (hex):       Data Type:       Dintex (hex):       Data Type: | Edit Pdo                                 | Entry                |  |   | Edit Pdo                                                                                                    | Entry                                                                                                    |       |        |
| [0x2040 - Latch1P32         [0x2041 - Latch1N32         [0x2042 - Latch2P32         [0x2043 - Latch1N32         [0x2044 - Latch1N32         [0x2045 - Latch2N32         [0x2046 - Latch1N32         [0x2046 - Latch1P32         [0x2046 - Latch1P32         [0x2046 - Latch1N32         [0x2046 - Latch1P32         [0x2046 - Latch1P31         [0x6040 - Controlword         [0x6041 - reserved         [0x6042 - reserved         [0x6042 - reserved         [0x6041 - Wades of Operation         [0x6041 - Wades of Operation         [0x6041 - Wades of Operation         [0x6041 - weserved         [0x6041 - weserved         [0x6041 - weserved                                                                                                    | Index (hex):<br>Sub Index:<br>Data Type: | 60C1 2<br>1<br>UDINT |  |   | Index (hex):<br>Sub Index:<br>Data Type:                                                                                                    | 6063<br>0<br>DINT                                                                                                    | 24675 |        |
|                                                                                                    | From Dictionary:                         |                      |  |   | 0x1002 - Man<br>0x2050 - DRV<br>0x2040 - Latc<br>0x2041 - Latc<br>0x2042 - Latc<br>0x2043 - Latc<br>0x2044 - Latc<br>0x2044 - Latc<br>0x2045 - Latc<br>0x2045 - Latc<br>0x2046 - Latc<br>0x2046 - Latc<br>0x20 | Vidacturer Status Reg<br>/ HANDWHEEL<br>h1P32<br>h1N32<br>h2P32<br>h2P32<br>h2D32<br>h5tatus<br>h1pn<br>th5tatus<br>h1pn<br>th6janputChangedBi<br>rved<br>trolword<br>usword<br>trolword<br>trole | ţ     |        |
|                                                                                                    |                                          | · · ·                |  | • | ection.                                                                                                    |                                                                                                    |       | 0-011- |

Here the value of the actual internal position is selected.

| Transition  | Protocol | Index     | Data                    | Comment                   |
|-------------|----------|-----------|-------------------------|---------------------------|
| C <ps></ps> | CoE      | 0x1C12:00 | 0x00 (0)                | clear sm pdos (0x1C12)    |
| C <ps></ps> | CoE      | 0x1C13:00 | 0x00 (0)                | clear sm pdos (0x1C13)    |
| C <ps></ps> | CoE      | 0x1A00:00 | 0x00 (0)                | clear pdo 0x1A00 entries  |
| C <ps></ps> | CoE      | 0x1A00:01 | 0x60410010 (1614872592) | download pdo 0x1A00 entry |
| C <ps></ps> | CoE      | 0x1A00:02 | 0x60630020 (1617100832) | download pdo 0x1A00 entry |
| C <ps></ps> | CoE      | 0x1A00:00 | 0x02 (2)                | download pdo 0x1A00 entr  |
| C <ps></ps> | CoE      | 0x1A01:00 | 0x00 (0)                | clear pdo 0x1A01 entries  |
| C <ps></ps> | CoE      | 0x1A02:00 | 0x00 (0)                | clear pdo 0x1A02 entries  |
| C <ps></ps> | CoE      | 0x1A03:00 | 0x00 (0)                | clear pdo 0x1A03 entries  |
| C <ps></ps> | CoE      | 0x1600:00 | 0x00 (0)                | clear pdo 0x1600 entries  |
| C <ps></ps> | CoE      | 0x1600:01 | 0x60400010 (1614807056) | download pdo 0x1600 entry |
| C <ps></ps> | CoE      | 0x1600:02 | 0x60C10120 (1623261472) | download pdo 0x1600 entry |
| C <ps></ps> | CoE      | 0x1600:00 | 0x02 (2)                | download pdo 0x1600 entr  |
| C <ps></ps> | CoE      | 0x1601:00 | 0x00 (0)                | clear pdo 0x1601 entries  |
| C <ps></ps> | CoE      | 0x1602:00 | 0x00 (0)                | clear pdo 0x1602 entries  |
| C <ps></ps> | CoE      | 0x1603:00 | 0x00 (0)                | clear pdo 0x1603 entries  |
| C <ps></ps> | CoE      | 0x1C12:01 | 0x1600 (5632)           | download pdo 0x1C12:01 i  |
| C <ps></ps> | CoE      | 0x1C12:00 | 0x01 (1)                | download pdo 0x1C12 count |
| C <ps></ps> | CoE      | 0x1C13:01 | 0x1B01 (6913)           | download pdo 0x1C13:01 i  |
| C <ps></ps> | CoE      | 0x1C13:00 | 0x01 (1)                | download pdo 0x1C13 count |
| C PS        | CoE      | 0x6060:00 | 0x07 (7)                | Opmode                    |
| C PS        | CoE      | 0x60C2:01 | 0x02 (2)                | Cycle time                |
| C PS        | CoE      | 0x60C2:02 | 0xFD (253)              | Cycle exp                 |

This results in the startup-SDO-list for this sample free-mapped-configuration.

The meaning of the data (for example 0x60410010 in the mapping of 0x1A00 sub 1) is as follows:

- 0x6041 is the index of the DS402 status word
- 0x00 is the subindex of the DS402 status word
- 0x10 is the number of bits for this entry, i. e. 16 bits or 2 bytes.

If this shall be used in the NC, the interpolation set point position has to be linked from the axis to the NCaxis.

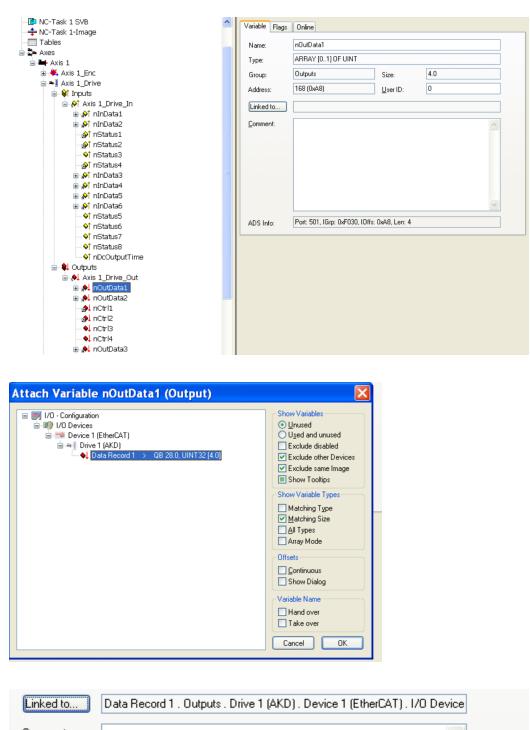

Comment:

After doing this configuration the mapping can be activated as seen before in this document:

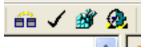

Now the NC-screen should show a position in the online window, which changes a bit in the last digits.

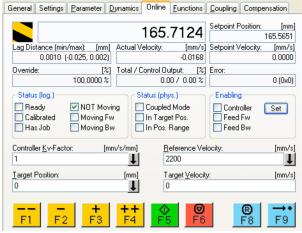

After enabling the power stage with the All-button, the drive can be moved via the jog-buttons or via the functions in the function menu.

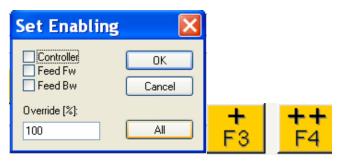

## 50.7 Supported Cyclical Setpoint and Actual Values

#### Supported cyclical setpoint values

| Name                             | CANopen      | Data   | Description                  |
|----------------------------------|--------------|--------|------------------------------|
|                                  | object       | type   |                              |
| Position command value           | 0x60C1 sub 1 | INT32  | Interpolation data record in |
|                                  |              |        | IP-mode                      |
| Velocity command value           | 0x60FF sub 0 | INT32  |                              |
| CANopen control-word             | 0x6040 sub 0 | UINT16 | CANopen control word.        |
| Latch Control word               | 0x20A4 sub 0 | UINT16 |                              |
| Torque feed forward              | 0x60B2 sub 0 | INT16  |                              |
| Digital outputs                  | 0x60FE sub 1 | UINT32 |                              |
| Target current                   | 0x2071 sub 0 | 32 bit | scaled in mA                 |
| Modes of Operation               | 0x6060 sub 0 | 8 bit  | DS402 opmode setpoint        |
| Velocity Window                  | 0x606D sub 0 | 16 bit |                              |
| Velocity Window Time             | 0x606E sub 0 | 16 bit |                              |
| Target Torque                    | 0x6071 sub 0 | 16 bit | 0.1% resolution              |
| Maximum Torque                   | 0x6072 sub 0 | 16 bit |                              |
| Profile position target velocity | 0x6081 sub 0 | 32 bit | MT.V                         |
| Profile position target acc      | 0x6083 sub 0 | 32 bit | MT.ACC                       |
| Profile position target dec      | 0x6084 sub 0 | 32 bit | MT.DEC                       |
| Velocity feed forward            | 0x60B1 sub 0 | 32 bit |                              |
| Touch probe function             | 0x60B8       | 16 bit |                              |
| Analog output value              | 0x3470 sub 3 | 16 bit |                              |
| External feedback position       | 0x3497 sub 0 | 32 bit |                              |
| Clear digital Input Change Bit   | 0x20B8       | 16 bit |                              |

#### Supported cyclical actual values

| Name                            | CANopen      | Data   | Description         |
|---------------------------------|--------------|--------|---------------------|
|                                 | object       | type   |                     |
| Position actual internal value  | 0x6063 sub 0 | INT32  |                     |
| Velocity actual value           | 0x606C sub 0 | INT32  |                     |
| CANopen status-word             | 0x6041 sub 0 | UINT16 | CANopen status word |
| Second position feedback        | 0x2050 sub 0 | INT32  |                     |
| Digital inputs                  | 0x60FD sub 0 | UINT32 |                     |
| Following error actual value    | 0x60F4 sub 0 | INT32  |                     |
| Latch position positive edge    | 0x20A0 sub 0 | INT32  |                     |
| Torque actual value             | 0x6077 sub 0 | INT16  |                     |
| Latch status                    | 0x20A5 sub 0 | UINT16 |                     |
| Analog input value              | 0x3470 sub 0 | INT16  |                     |
| Actual Current                  | 0x2077 sub 0 | 32 bit | scaled in mA        |
| Latch1 negative edge            | 0x20A1 sub 0 | 32 bit |                     |
| Latch2 Positive                 | 0x20A2 sub 0 | 32 bit |                     |
| Latch2 Negative                 | 0x20A3 sub 0 | 32 bit |                     |
| Latch1 positive/negative edge   | 0x20A6       | 32 bit |                     |
| Latch 2 positive/negative edge  | 0x20A7       | 32 bit |                     |
| Modes of Operation              | 0x6061       | 8 bit  | DS402 opmode status |
| Position Actual Value           | 0x6064 sub 0 | 32 bit | WB/ DS402 scale     |
|                                 |              |        | units               |
| Touch probe status              | 0x60B9 sub 0 | 16 bit |                     |
| Touch probe 1 positive edge pos | 0x60BA sub 0 | 32 bit |                     |
| Touch probe 1 negative edge pos | 0x60BB sub 0 | 32 bit |                     |
| Touch probe 2 positive edge pos | 0x60BC sub 0 | 32 bit |                     |
| Touch probe 2 negative edge pos | 0x60BD sub 0 | 32 bit |                     |
| Additional Pos actual value     | 0x60E4 sub 0 | 48 bit |                     |
| Additional Pos actual value     | 0x60E4 sub 1 | 32 bit |                     |
| Motor I2t                       | 0x3427 sub 3 | 32 bit |                     |
| Analog output value             | 0x3470 sub 2 | 16 bit |                     |
| Analog Input & Output value     | 0x3470 sub 4 | 16 bit |                     |
| Manufacturer status register    | 0x1002 sub 0 | 32 bit |                     |

#### 50.8 Supported Operation Modes

| CANopen mode of       | AKD PDMM mode of | Description                          |
|-----------------------|------------------|--------------------------------------|
| operation             | operation        |                                      |
| Profile velocity      | DRV.OPMODE 1     | 0x6060Sub0 Data: 3                   |
|                       | DRC.CMDSOURCE 1  | In this mode, the EtherCAT master    |
|                       |                  | sends cyclic velocity command val-   |
|                       |                  | ues to the AKD PDMM.                 |
| Interpolated position | DRV.OPMODE 2     | 0x6060Sub0 Data: 7                   |
|                       | DRV.CMDSOURCE 1  | In this mode of operation the Ether- |
|                       |                  | CAT master sends cyclic position     |
|                       |                  | command values to the AKD            |
|                       |                  | PDMM. These command values are       |
|                       |                  | interpolated by the AKD PDMM         |
|                       |                  | according to the fieldbus sample     |
|                       |                  | rate.                                |
| Homing mode           | DRV.OPMODE 2     | 0x6060 sub 0 data : 6                |
|                       | DRV.CMDSOURCE 0  | In this mode an AKD PDMM-internal    |
|                       |                  | homing can be done.                  |
| Profile Position      | DRV.OPMODE 2     | 0x6060sub0 Data: 1                   |
|                       | DRV.CMDSOURCE 0  | Uses motion task 0 to execute a      |
|                       |                  | point to point move                  |
| Torque                | DRV.OPMODE 0     | 0x6060sub0 Data: 4                   |
|                       | DRV.CMDSOURCE 1  | Commands torque in % of drive peak   |
|                       |                  | torque                               |
| Cyclic Synchronous    | DRV.OPMODE 2     | 0x6060sub0 Data: 8                   |
| Position              | DRV.CMDSOURCE 1  | Master calculates move profile and   |
|                       |                  | commands motion with position        |
|                       |                  | points                               |

#### 50.9 Adjusting EtherCAT Cycle Time

The cycle time to be used in the drive for the cyclical setpoints and actual values can either be stored in the FBUS.SAMPLEPERIOD parameter in the amplifier or configured in the startup phase.

This takes place via SDO mailbox access to CANopen objects 60C2 subindex 1 and 2.

Subindex 2, known as the interpolation time index, defines the power of ten of the time value (e.g. -3 means 10-3 or milliseconds) while subindex 1, known as interpolation time units, gives the number of units (e.g. 4 means 4 units).

You can run a 2 ms cycle using various combinations. For example,

Index = -3, Units = 2

or Index = -4, Units = 20 etc. The FBUS.SAMPLEPERIOD parameter is counted in multiples of 62.5us microseconds within the device. This means, for example that 2 ms equates to FBUS.SAMPLEPERIOD value of 32.

#### 50.10 Maximum Cycle Times depending on operation mode

The minimum cycle time for the drive is largely dependent on the drive configuration (second actual position value encoder latch functionality enabled and so on)

| Interface | Cycle time AKD PDMM |
|-----------|---------------------|
| Position  | ≥0.25 ms (≥250 µs)  |
| Velocity  | ≥0.25 ms (≥250 µs)  |
| Torque    | ≥0.25 ms (≥250 µs)  |

#### 50.11 Synchronization

On all drives, the internal PLL is theoretically able to even out an average deviation of up to 4800 ppm in the cycle time provided by the master. The drive checks once per fieldbus cycle a counter within the drive internal FPGA, which is cleared by a Sync0 (Distributed clock) event. Depending of the counter value, the drive extends or decreases the 62.5 µs MTS signal within the drive by a maximum of 300 ns.

The theoretical maximum allowed deviation can be calculated by using the following formula:

$$\max_{de} v = \frac{300[ns]}{62.5[\mu s]} \cdot 1,000,000 = 4800 \text{ [ppm]}$$

The synchronization functionality within the drive can be enabled via setting bit 0 of the FBUS.PARAM02 parameter to high. Therefore FBUS.PARAM02 must be set to the value of 1. Furthermore the distributed clock functionality must be enabled by the EtherCAT master in order to activate cyclic Sync0 events.

#### 50.11.1 Synchronization behavior with distributed clocks (DC) enabled

When the EtherCAT master enables distributed clocks, a distributed clock (DC) event is created in the AKD PDMM once per fieldbus cycle. An assigned 62.5 µs real-time task in the AKD PDMM monitors the elapsed time between the DC events and the AKD PDMM System time and extends or reduces the 62.5 µs strobe to the CPU as necessary.

The following fieldbus parameters are used for the synchronization feature:

- 1. FBUS.SYNCDIST = Expected time delay of the AKD PDMM PLL-code to the DC event.
- 2. FBUS.SYNCACT = Actual time delay of the AKD PDMM PLL-code to the DC event.
- 3. FBUS.PLLTHRESH = Number of consecutive successful synchronized PLL cycles of the AKD PDMM before the Drive is considered as synchronized.
- FBUS.SYNCWND = Synchronization window in which the AKD PDMM is considered to be synchronized. The Drive is considered synchronized as long as the following statement is true is true for FBUS.PLLTHRESH consecutive cycles: FBUS.SYNCDIST-FBUS.SYNCWND < FBUS.SYNCACT < FBUS.SYNCDIST+FBUS.SYNCWND

Example with a 4kHz fieldbus sample rate:

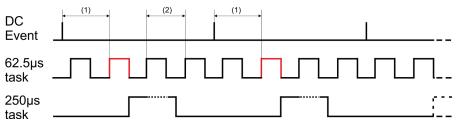

Explanation: The red-marked 62.5[µs] real-time task displays the AKD PDMM 62.5 µs real-time task within one fieldbus cycle which is responsible for calling the AKD PDMM PLL-code. The time delay (1) shows the actual delay to the previous DC event, which is ideally close to the adjusted FBUS.SYNCDIST parameter. Depending on (1) the AKD PDMM slightly extends or reduce the 62.5[µs] IRQ generation of the high-priority real-time task in order to either increase or decrease the measured time delay to the DC event (1) for the next PLL cycle. The time distance (2) shows the  $62.5[\mu s] \pm x[ms]$  realtime task of the AKD PDMM.

#### 50.11.2 Synchronization behavior with distributed clocks (DC) disabled

The AKD PDMM fieldbus synchronization algorithm is similar to that used by Distributed Clocks. The difference is that the AKD PDMM synchronizes to a SyncManager2 event instead of the DC event. A SyncManager2 event is created when the EtherCAT Master sends a new package of command values to the drive while the network is in the Operational state. This occurs once per fieldbus cycle.

### 50.12 Latch Control Word and Latch Status Word

## Latch Control word (2 Byte)

| Bit   | Value (bin)          | Value<br>(hex) | Description                           |
|-------|----------------------|----------------|---------------------------------------|
| 0     | 00000000<br>00000001 | zz01           | Enable extern latch 1 (positive rise) |
| 1     | 00000000<br>00000010 | zz02           | Enable extern latch 1 (negative rise) |
| 2     | 00000000<br>00000100 | zz04           | Enable extern latch 2 (positive rise) |
| 3     | 00000000<br>00001000 | zz08           | Enable extern latch 2 (negative rise) |
| 4     |                      |                |                                       |
| 5-7   |                      |                | Reserve                               |
| 8-12  | 00000001<br>00000000 | 01zz           | Read external latch 1 (positive rise) |
|       | 00000010<br>00000000 | 02zz           | Read external latch 1 (negative rise) |
|       | 00000011<br>00000000 | 03zz           | Read external latch 2 (positive rise) |
|       | 00000100<br>00000000 | 04zz           | Read external latch 2 (negative rise) |
| 13-15 |                      |                | Reserve                               |

#### Latch Status word (2 Byte)

| Bit  | Value (bin)       | Value<br>(hex) | Description                                        |
|------|-------------------|----------------|----------------------------------------------------|
| 0    | 0000000 00000001  | zz01           | External latch 1 valid (positive rise)             |
| 1    | 0000000 00000010  | zz02           | External latch 1 valid (negative rise)             |
| 2    | 0000000 00000100  | zz04           | External latch 2 valid (positive rise)             |
| 3    | 0000000 00001000  | zz08           | External latch 2 valid (negative rise)             |
| 4    |                   |                |                                                    |
| 5-7  |                   |                | Reserve                                            |
| 8-11 | 00000001 00000000 | z1zz           | Acknowledge value external latch 1 (positive rise) |
|      | 00000010 00000000 | z2zz           | Acknowledge value external latch 1 (negative rise) |
|      | 00000011 00000000 | z3zz           | Acknowledge value external latch 2 (positive rise) |
|      | 00000100 00000000 | z4zz           | Acknowledge value external latch 2 (negative rise) |

| Bit   | Value (bin)       | Value<br>(hex) | Description             |
|-------|-------------------|----------------|-------------------------|
| 12-15 | 00010000 00000000 | 1zzz           | Zustand Digital Input 4 |
|       | 00100000 00000000 | 2zzz           | Zustand Digital Input 3 |
|       | 0100000 00000000  | 4zzz           | Zustand Digital Input 2 |
|       | 1000000 0000000   | 8zzz           | Zustand Digital Input 1 |

#### 50.13 Mailbox Handling

With EtherCAT, acyclical data traffic (object channel or SDO channel) is called mailbox. This system is based around the master:

#### Mailbox Output:

The master (EtherCAT controller) sends data to the slave (drive). This is essentially a (read/write) request from the master. Mailbox output operates via Sync Manager 0.

#### Mailbox Input:

The slave (drive) sends data to the master (EtherCAT controller). The master reads the slave's response. Mailbox input operates via Sync Manager 1.

#### **Timing diagram**

The timing diagram illustrates the mailbox access process:

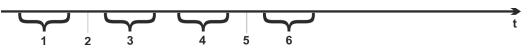

- 1. The EtherCAT master writes the mailbox request to the mail-out buffer.
- On the next interrupt, the EtherCAT interface activates a Sync Manager 0 event (mailbox output event) in the AL event register.
- 3. The drive reads 16 bytes from the mail-out buffer and copies them to the internal mailbox output array.
- 4. The drive identifies new data in the internal mailbox output array and performs an SDO access to the object requested by the EtherCAT interface. The response from the drive is written to an internal mailbox input array.
- 5. The drive deletes all data in the internal mailbox output array so that a new mailbox access attempt can be made.
- 6. The drive copies the response telegram from the internal mailbox input array to the mail-in buffer of the EtherCAT interface.

#### 50.13.1 Mailbox Output

An interrupt by the EtherCAT-interface with a Sync Manager 0 - Event starts a Mailbox Output Process. A 1 in the Mail Out Event-Bit of the AL Event register signalizes the drive, that the EtherCAT-interface wants to send a Mailbox message and that it has already stored the required data in the Mail Out Buffer. Now 16 Byte data are read by the drive with the IRQ process. The bytes are defined as follows

|         | A                                        | ddress   | s 0x18  | 00       |        | Address 0x180F                            |       |       |      |      |        |      |      |    |
|---------|------------------------------------------|----------|---------|----------|--------|-------------------------------------------|-------|-------|------|------|--------|------|------|----|
| 0 1     | 2                                        | 3        | 4       | 5        | 6      | 7                                         | 8     | 9     | 10   | 11   | 12     | 13   | 14   | 15 |
| CA      | N over                                   | Ether    | CAT s   | pecific  | c data | a                                         |       |       | CA   | N sp | ecific | data | 3    |    |
|         | (                                        | (CoE ⊦   |         |          |        |                                           | (stan | dard  | CAN  | SD   | C)     |      |      |    |
| Byte 0  | Length                                   | of the   | data    | (Low E   | Byte)  |                                           |       |       |      |      |        |      |      |    |
| Byte 1  | Length                                   | of the   | data    | (High E  | Byte)  | )                                         |       |       |      |      |        |      |      |    |
| Byte 2  | Addres                                   | s (Lov   | v Byte  | ;)       |        |                                           |       |       |      |      |        |      |      |    |
| Byte 3  | Addres                                   | s (Hig   | jh Byte | e)       |        |                                           |       |       |      |      |        |      |      |    |
| Byte 4  | Bit 0 to                                 | 5: Ch    | annel   |          |        |                                           |       |       |      |      |        |      |      |    |
|         | Bit 6 to                                 | ) 7: Pri | ority   |          |        |                                           |       |       |      |      |        |      |      |    |
| Byte 5  | Bit 0 to                                 | » З: Ту  | ре      |          |        | 1 = Res                                   |       |       |      |      |        |      |      |    |
|         |                                          |          |         |          |        | 2 = Res                                   |       |       |      |      |        | ther | CAT  |    |
|         |                                          |          |         |          |        | 3 = Can                                   | ove   | er Et | herC | A I  | .)     |      |      |    |
|         | Bit 4 to                                 |          |         | -        |        |                                           |       |       |      |      |        |      |      |    |
| Byte 6  |                                          |          |         |          |        | 'DO i                                     | num-  |       |      |      |        |      |      |    |
| Dista 7 | ber, see Byte 7 for MSB)                 |          |         |          |        |                                           |       |       |      |      |        |      |      |    |
| Byte 7  | Bit 0: MSB of the PDO number, see Byte 6 |          |         |          |        |                                           |       |       |      |      |        |      |      |    |
|         | Bit 1 to                                 |          |         |          | -+     |                                           |       |       |      |      |        |      |      |    |
|         | Bit 4 to                                 | ) /: Co  | E spe   | CIFIC ty | · +    | 0: Reserved                               |       |       |      |      |        |      |      |    |
|         | <u> </u>                                 |          |         |          |        | 1: Emergency message                      |       |       |      |      |        |      |      |    |
|         | <u> </u>                                 |          |         |          |        | 2: SDO request<br>3: SDO answer           |       |       |      |      |        |      |      |    |
|         | <u> </u>                                 |          |         |          |        |                                           |       |       |      |      |        |      |      |    |
|         |                                          |          |         |          |        | 4: TXP[                                   |       |       |      |      |        |      |      |    |
|         |                                          |          |         |          |        | 5: RxPDO                                  |       |       |      |      |        |      |      |    |
|         |                                          |          |         |          |        | 6: Remote transmission request of a TxPDO |       |       |      |      |        |      |      |    |
|         |                                          |          |         |          |        | 7: Remote transmission request of a       |       |       |      |      |        |      |      |    |
|         |                                          | RxPDO    |         |          |        |                                           |       |       |      |      |        |      |      |    |
|         | <u> </u>                                 |          |         |          |        | 815: ı                                    | rese  | rvec  |      |      |        |      |      |    |
| Byte 8  | Contro                                   | ol-Byte  | in the  | CAN      | teleg  | ram:                                      |       |       |      |      |        |      |      |    |
|         | write a                                  | -        |         |          |        | 0x23=4                                    | Byte  | e, Ox | 27=3 | Byte | e, 0x2 | 2B=2 | Byte | ,  |
|         |                                          |          |         |          |        | 0x2F=1                                    | Byte  | Э     |      | -    |        |      | -    |    |
|         | read ac                                  | ccess:   |         |          | -      | 0x40                                      |       |       |      |      |        |      |      |    |
|         |                                          |          |         |          |        |                                           |       |       |      |      |        |      |      |    |

| Byte 10 | High Byte of the CAN object number (Index)                |
|---------|-----------------------------------------------------------|
| Byte 11 | Subindex according to CANopen Specification for the drive |
| Byte 12 | Data with a write access (Low Byte)                       |
| Byte 13 | Data with a write access                                  |
| Byte 14 | Data with a write access                                  |
| Byte 15 | Data with a write access (High Byte)                      |

The drive answers every telegram with an answer in the Mailbox Input buffer.

#### 50.13.2 Mailbox Input

The drive answers every CoE telegram with a 16 byte answer telegram in the Mailbox Input buffer. The bytes are defined as follows:

|        | Address 0x1C00                           | Address 0x1C0F                            |  |  |  |  |  |  |
|--------|------------------------------------------|-------------------------------------------|--|--|--|--|--|--|
| 0 1    | 2 3 4 5 6 7                              | 8 9 10 11 12 13 14 15                     |  |  |  |  |  |  |
| CA     | N over EtherCAT specific data            | CAN specific data                         |  |  |  |  |  |  |
|        | (CoE Header)                             | (standard CAN SDO)                        |  |  |  |  |  |  |
| Byte 0 | Length of the data (Low Byte)            | ·                                         |  |  |  |  |  |  |
| Byte 1 | Length of the data (High Byte)           |                                           |  |  |  |  |  |  |
| Byte 2 | Address (Low Byte)                       |                                           |  |  |  |  |  |  |
| Byte 3 | Address (High Byte)                      |                                           |  |  |  |  |  |  |
| Byte 4 | Bit 0 to 5: Channel                      |                                           |  |  |  |  |  |  |
|        | Bit 6 to 7: Priority                     |                                           |  |  |  |  |  |  |
| Byte 5 | Bit 0 to 3: Type                         | 1 = Reserved: ADS over EtherCAT           |  |  |  |  |  |  |
|        |                                          | 2 = Reserved: Ethernet over Ether-        |  |  |  |  |  |  |
|        |                                          |                                           |  |  |  |  |  |  |
|        |                                          | 3 = Can over EtherCAT)                    |  |  |  |  |  |  |
|        | Bit 4 to 7: Reserved                     |                                           |  |  |  |  |  |  |
| Byte 6 |                                          | ons only, Bit 0 = LSB of the PDO num-     |  |  |  |  |  |  |
| Dite 7 | ber, see Byte 7 for MSB)                 | Dute C                                    |  |  |  |  |  |  |
| Byte 7 | Bit 0: MSB of the PDO number, see Byte 6 |                                           |  |  |  |  |  |  |
|        | Bit 1 to 3: Reserved                     |                                           |  |  |  |  |  |  |
|        | Bit 4 to 7: CoE specific type            |                                           |  |  |  |  |  |  |
|        |                                          | 1: Emergency message                      |  |  |  |  |  |  |
|        |                                          | 2: SDO request                            |  |  |  |  |  |  |
|        |                                          | 3: SDO answer                             |  |  |  |  |  |  |
|        |                                          | 4: TXPDO                                  |  |  |  |  |  |  |
|        |                                          | 5: RxPDO                                  |  |  |  |  |  |  |
|        |                                          | 6: Remote transmission request of a       |  |  |  |  |  |  |
|        |                                          | TxPDO                                     |  |  |  |  |  |  |
|        |                                          | 7: Remote transmission request of a RxPDO |  |  |  |  |  |  |
|        |                                          | 815: reserved                             |  |  |  |  |  |  |
| Byte 8 | Control-Byte in the CAN telegram:        |                                           |  |  |  |  |  |  |
|        | write access OK:                         | 0x60                                      |  |  |  |  |  |  |
|        | read access OK + length of answer:       | 0x43 (4 Byte), 0x47 (3 Byte), 0x4B        |  |  |  |  |  |  |
|        |                                          | (2Byte), 0x4F (1Byte)                     |  |  |  |  |  |  |
|        | error with read- or write access:        | 0x80                                      |  |  |  |  |  |  |
| Byte 9 | Low Byte of the CAN object number        |                                           |  |  |  |  |  |  |
|        |                                          | (                                         |  |  |  |  |  |  |

| Byte 10 | High Byte of the CAN object number (Index)                       |                                                                                    |  |  |  |  |  |
|---------|------------------------------------------------------------------|------------------------------------------------------------------------------------|--|--|--|--|--|
| Byte 11 | Subindex according to CANopen Specification for Kollmorgen drive |                                                                                    |  |  |  |  |  |
| Byte 12 | Data (Low Byte)                                                  |                                                                                    |  |  |  |  |  |
| Byte 13 | Data                                                             | error code Fehlercode according to<br>CANopen Specification in case of an<br>error |  |  |  |  |  |
| Byte 14 | Data                                                             | data value of the object in case of successfull read access                        |  |  |  |  |  |
| Byte 15 | Data (High Byte)                                                 |                                                                                    |  |  |  |  |  |

#### 50.13.3 Example: Mailbox Access

In the example below, PDOs 0x1704 are mapped (see Chapter # "Fixed PDO Mappings"):

The master sends this mailbox output message:

| 0x0A | The next 10 Bytes contain data (Byte 2 to Byte 11)                                           |
|------|----------------------------------------------------------------------------------------------|
| 0x00 | The next 10 Bytes contain data (Byte 2 to Byte 11)                                           |
| 0x00 | Address 0                                                                                    |
| 0x00 | Address 0                                                                                    |
| 0x00 | Channel 0 and Priority 0                                                                     |
| 0x03 | CoE Object                                                                                   |
| 0x00 | PDO Number 0                                                                                 |
| 0x20 | PDO Number 0 and SDO-Request                                                                 |
| 0x2B | 2 Byte write access                                                                          |
| 0x12 | SDO-Object 0x1C12                                                                            |
| 0x1C | SDO-Object 0x1C12                                                                            |
| 0x01 | Subindex 1                                                                                   |
| 0x04 | Data value 0x00001704                                                                        |
| 0x17 | Data value 0x00001704                                                                        |
| 0x00 | Data value 0x00001704                                                                        |
| 0x00 | Data value 0x00001704                                                                        |
|      | 0x00<br>0x00<br>0x00<br>0x03<br>0x03<br>0x20<br>0x28<br>0x12<br>0x12<br>0x01<br>0x04<br>0x04 |

The drive returns the following message:

| 0x0E | The next 14 Bytes contain data (Byte 2 to Byte 15)                                                           |
|------|----------------------------------------------------------------------------------------------------|
| 0x00 | The next 14 Bytes contain data (Byte 2 to Byte 15)                                                           |
| 0x00 | Address 0                                                                                                    |
| 0x00 | Address 0                                                                                                    |
| 0x00 | Channel 0 and Priority 0                                                                                     |
| 0x03 | CoE Object                                                                                                   |
| 0x00 | PDO Number 0                                                                                                 |
| 0x20 | PDO Number 0 and SDO-Answer                                                                                  |
| 0x60 | Successful write access                                                                                      |
| 0x12 | SDO-Object 0x1C12                                                                                            |
| 0x1C | SDO-Object 0x1C12                                                                                            |
| 0x01 | Subindex 1                                                                                                   |
| 0x00 | Data value 0x0000000                                                                                         |
| 0x00 | Data value 0x0000000                                                                                         |
| 0x00 | Data value 0x0000000                                                                                         |
| 0x00 | Data value 0x0000000                                                                                         |
|      | 0x00<br>0x00<br>0x00<br>0x03<br>0x00<br>0x20<br>0x20<br>0x60<br>0x12<br>0x12<br>0x01<br>0x00<br>0x00<br>0x00 |

#### 50.14 Fieldbus Parameters

The AKD PDMM holds several fieldbus-specific, general purpose parameters. Some of them contain the following EtherCAT relevant data:

- **FBUS.PARAM02**: This parameter activates the synchronization feature of the AKD PDMM. The DC feature must be activated in order to allow the AKD PDMM to get synchronized with the master. A value of 1 enables the drive internal PLL functionality, a value of 0 deactivates this feature.
- FBUS.PARAM03: This parameter contains the Configured Station Alias address of the AKD PDMM. An EEPROM emulation write access to the Configured Station Alias address forces the AKD PDMM to store the drive parameters automatically using the DRV.NVSAVE command.
- **FBUS.PARAM04**: This parameter enables (1) or disables(0) the synchronization supervision of the CANOpen or EtherCAT fieldbus.

Default values for this parameter are as follows:

CANopen drive: disabled (0)

EtherCAT drive: enabled (1)

Synchronization supervision is active when FBUS.PARAM 04 = 1 and the first CANOpen Sync message or first EtherCAT frame is received. When more than three CANOpen sync messages or seven EtherCAT frames have not been received and the drive is enabled, fault F125 ("Synchronization lost"), occurs.

• FBUS.PARAM05

| Bit 0 | 1 | Faults can only be reset using DS402 control word bit 7.                    |
|-------|---|-----------------------------------------------------------------------------|
|       | 0 | The reset can also be done via telnet or digital input and the DS402 state  |
|       |   | machine reflects this condition.                                            |
| Bit 1 | 1 | The state of the hardware enable does not change the state machine state    |
|       |   | Operation Enable.                                                           |
|       | 0 | If the state Operation Enable or Switched on is active it falls back to the |
|       |   | state switched On Disabled, if the Hardware enable goes to 0.               |
| Bit 2 | 1 | Workbench/Telnet can not software enable the drive, when                    |
|       |   | CANopen/EtherCAT are Operational.                                           |
|       | 0 | Workbench/Telnet can software enable the drive.                             |
| Bit 3 | 1 | DS402-state machine is not influenced, if the software-enable is taken      |
|       |   | away via Telnet.                                                            |
|       | 0 | DS402-state machine is influenced, if the software-enable is taken away     |
|       |   | via Telnet.                                                                 |
| Bit 4 | 1 | Scaling is done via special DS402 - objects (independent on units)          |
|       | 0 | Scaling for position, velocity and acceleration objects is done via UNIT    |
|       |   | parameters                                                                  |
|       |   |                                                                             |

| Bit 5 | 1 | FBUS.PARAM03 defines the station alias address if not 0. If                  |
|-------|---|------------------------------------------------------------------------------|
|       |   | FBUS.PARAM03 set to 0, the address will be taken from rotary switches        |
|       |   | instead, if they are not 0. The EtherCAT master has the ability to use the   |
|       |   | alias address, selected by the drive, or issue its own.                      |
|       | 0 | The rotary switches define the station alias address if not 0. If the rotary |
|       |   | switches are set to 0, the address will be taken from FBUS.PARAM03           |
|       |   | instead, if it is not 0.                                                     |
| Bit 6 | 1 | Bit 0 of parameter MT.CNTL (object 35D9 sub 0) can be accessed               |
|       | 0 | Bit 0 of parameter MT.CNTL (object 35D9 sub 0) is exclusively used for       |
|       |   | DS402 controlword                                                            |
| Bit 7 |   | reserved                                                                     |
| Bit 8 | 1 | DS402-state SWITCHED ON means power stage disabled                           |
|       | 0 | DS402-state SWITCHED ON means power stage enabled                            |
|       |   |                                                                              |

#### 50.15 EEProm Content

AKD PDMM has a built-in emulated EEProm. This EEProm can be read by the EtherCAT master to get some information about drive properties, like PDO-information, drive name, serial numbers and communication-specific attributes.

They are organized in categories. There are two manufacturer-specific categories implemented in the AKD PDMM:

- Category 0x0800: Holds a string with the model type in the format AKD PDMM-P00000-NxxC-0000
- Category 0x0801: Holds the firmware version in the format 0x\_xx-xx-yyy

# Glossary

| <b>-</b>           | Present attem                                                                                                    |
|--------------------|----------------------------------------------------------------------------------------------------|
| Term               | Description                                                                                                    |
| 60° & 120°<br>Hall | A method for decoding logic signals produced by Hall effect sensors installed                                           |
| Sequences          | in an electronically-switched three-phase brushless motor.                                                              |
|                    | The optical disk of the absolute encoder is designed to produce a digital word                                          |
| Absolute           | that distinguishes N distinct positions of the shaft. For example, if there are 8                                       |
| Encoder            | tracks, the encoder is capable of producing 256 distinct positions or an angular resolution of 1.406 (360/256) degrees. |
|                    | A positioning movement which is referenced to a fixed original position. For                                            |
| Absolute           | example, if a stage is positioned at +500 mm, an absolute move to +300 mm                                               |
| Move               | would result in a move of 200 mm towards the origin (in the negative direction).                                        |
|                    | A change in velocity over time. Because <u>velocity</u> is a <u>vector</u> , it can change in                           |
|                    | two ways: a change in magnitude and/or a change in direction. In one dimen-                                             |
| Acceleration       | sion, acceleration is the rate at which something speeds up or slows down.                                              |
|                    | However, more generally, acceleration is a <u>vector</u> quantity expressing the                                        |
|                    | change with time of the velocity both in magnitude and in direction.                                                    |
|                    | Accuracy is the distance between the actual position of a mechanical system                                             |
| Accuracy           | and the expected position. It is typically specified in microns or arcsec per                                           |
|                    | given travel for a deviation of $\pm 3\sigma$ (sigma).                                                                  |
|                    | Mechanical device for moving or controlling a mechanism or system. The actu-                                            |
|                    | ator is usually a physical mechanism but it can also refer to an artificial                                             |
| Actuator           | agent/intelligent agent.                                                                                                |
|                    | In virtual instrumentation actuators and sensors are the hardware com-                                                  |
|                    | plements of virtual instruments. Computer programs of virtual instruments use                                           |
|                    | actuators to act upon real world objects.                                                                               |
| Almirant           | Almirant is a read only type of screen offered to the end user to control Sinop.                                        |
| AS Input           | A safety feature in the drive to prevent servos from being restarted.                                                   |
|                    | Short for American Standard Code for Information Interchange. ASCII provides                                            |
| ASCII              | a one-to-one mapping between alphanumeric characters, and a digital one-byte                                            |
|                    | word.                                                                                                    |
|                    | Astrolab is a Windows integrated design environment (IDE) containing all the                                            |
| Astrolab           | tools and editors (based on the different IEC 61131 languages) that users need                                          |
|                    | during the entire life cycle of the machine.                                                                            |
| Auxiliary          | Describes the feedback on the load to close the position loop in critical applic-                                       |
| Encoder            | ations. See Encoder.                                                                                                    |
|                    | The backlash is an error in positioning caused by the reversal of travel dir-                                           |
| Backlash           | ection. It is caused by a clearance between the elements of the mechanical                                              |
|                    | system. The backlash also affects the bidirectional repeatability. The backlash                                         |
|                    | can be compensated by the position controller.                                                                          |

| Токто          | Description                                                                               |
|----------------|-------------------------------------------------------------------------------------------|
| Term           | Description                                                                               |
|                | In computer networking, bandwidth often refers to a data rate measured in bit-            |
| Bandwidth      | s/s, for example, network throughput. The reason for the connection of data               |
|                | rate with the term <i>bandwidth</i> is that the limit to the data rate of a physical com- |
|                | munication link is related to its bandwidth in hertz.                                     |
|                | The frequency at which the small signal response of a servo system begins to              |
| Bandwidth      | drop off; stage performance is enhanced by increasing servo bandwidth,                    |
|                | although structural resonances typically limit the achievable bandwidth.                  |
|                | Blackfin refers to a family of 16/32-bit microprocessors with built-in Digital Sig-       |
|                | nal Processor (DSP) functionality, which is traditionally only accompanied by a           |
| Blackfin       | small and power-efficient microcontroller. The result is a low-power, unified pro-        |
|                | cessor architecture that can run operating systems while simultaneously hand-             |
|                | ling complex numeric tasks such as real time H.264 video encoding.                        |
| Brake          | The two states of the braking system.                                                     |
| Applied or     | A device for slowing or stopping the motion of amotor, or alternatively a device          |
| Released       | to restrain it from starting to move again.                                               |
|                | An "inside-out" DC motor, with a permanent magnet rotor, and electrical coils             |
| Brushless ser- | in the stator. Commutation of current in the windings is typically achieved via           |
| vomotor        | external switching transistors, and Hall-effect detectors. This avoids the lim-           |
| Volhotol       | ited life of brushes and their radiated EMI.                                              |
|                |                                                                                           |
| Busy/Free      | AKD PDMM support only one connection at a time. If a connection is in use,                |
|                | then the drive is "busy." If the connection is not use, then the drive is "free."         |
|                | The position of a slave axis is mathematically linked to the position of a master         |
|                | axis. A good example of this would be in a system where two rotating drums                |
| CAM profiling  | turn at a given ration to each other. A more advanced case of electronic gearing          |
| - P- 3         | is electronic camming. With electronic camming, a slave axis follows a profile            |
|                | that is a function of the master position. This profile need not be linear, but it        |
|                | must be a mathematical function.                                                          |
| CANopen        | CANopen is a communication protocol and device profile specification for                  |
| CANopen        | embedded systems used in automation for fieldbuses working in real-time                   |
| Cantilevered   | Any load not symmetrically mounted on a stage. Such loads exert torque                    |
| load           | moments upon the ways, and the resulting deformations can degrade accuracy                |
|                | The term caret is also sometimes used in graphical user interface terminology             |
|                | where it means a text insertion point indicator, frequently represented by a              |
| Caret          | blinking vertical bar. In this context, it may be used interchangeably with the           |
|                | Word cursor, although the latter term is often reserved for a mouse pointer               |
| Casting        | see Typecasting item                                                                      |
| Closed loop    | The use of feedback devices (encoders, resolvers, interferometers, etc.) to               |
|                |                                                                                           |
| positioning    | allow a motor to position a user payload accurately.                                      |
| CmdGain        | Sets the command gain for the command input.                                              |
| CmdOffset      | Sets the command offset for the command input.                                            |

| Term                    | Description                                                                                                    |  |  |
|-------------------------|----------------------------------------------------------------------------------------------------|--|--|
| CmdSrc                  | Selects Analog, PWM, or Command variable for command.                                                                                                    |  |  |
| Coefficient of friction | This is defined as the ratio of the force required to move a given load to the mag-<br>nitude of that load. Typical values for ball and crossed roller slides are 0.001 to<br>0.005.                                                                                                    |  |  |
| СОМ                     | COM is the original name of the serial port interface. It might not only refer to physical ports, but also to virtual ports, such as ports created by Bluetooth or USB-to-Serial adapters.                                                                                                    |  |  |
| Contactor               | A contactor is an electrically controlled switch (relay) used for switching a power circuit. A contactor is activated by a control input which is a lower voltage / current than that which the contactor is switching. Unlike a circuit breaker a contractor is not intended to interrupt a short circuit current. |  |  |
| Custom                  | Refers to user modified or defined material (such as custom units or custom settings)                                                                                                    |  |  |
| DeviceNet               | DeviceNet is a communication protocol (based on Controller Area Network)<br>used in the automation industry to interconnect control devices for data<br>exchange. Typical applications as listed: information exchange, safety<br>devices, and large I/O control networks                                           |  |  |
| Drive                   | In electrical engineering, a drive is an electronic device to provide power to a motor or servo.                                                                                                    |  |  |
| Driver                  | In computing and electronics, a driver is a software component allowing higher-<br>level computer programs to interact with a computer hardware device.<br>A driver typically communicates with the device through the computer bus or<br>communications subsystem to which the hardware is connected.              |  |  |
| Eccentricity            | The eccentricity is the distance between the centring diameter of the baseplate and the centring diameter of the rotor. It is not dependent on the position.                                                                                                    |  |  |
| Encoders                | Generates an output signal that is directly proportional to the movement of the motor shaft. This signal is fed into the control circuitry in order to control the shaft position and speed. See also Optical encoders.                                                                                             |  |  |
|                         | <ul> <li>The most common types are:</li> <li>Incremental/Serial encoders</li> <li>Hall effect sensors</li> <li>Resolvers</li> <li>Tachometer Generators</li> </ul>                                                                                                    |  |  |
| Encoder<br>Counts       | Used after quadrature decode.                                                                                                    |  |  |
| Encoder<br>Lines        | Used before quadrature decode.                                                                                                    |  |  |

| Term        | Description                                                                                |
|-------------|--------------------------------------------------------------------------------------------|
| reim        | Environment objects are global objects that exist before the execution of the              |
| Environment | script. Typically, they are global objects of Astrolab that can be accessed from           |
|             | the script.                                                                                |
|             | · · · · · · · · · · · · · · · · · · ·                                                      |
|             | "Ethernet for Control Automation Technology" EtherCAT is an open high per-                 |
|             | formance Ethernet-based fieldbus system. The development goal of EtherCAT                  |
| EtherCAT    | was to apply Ethernet to automation applications which require short data                  |
|             | update times (also called cycle times) with low communication jitter (for syn-             |
|             | chronization purposes) and low hardware costs.                                             |
| Ethernet    | Ethernet is a large, diverse family of frame-based computer networking tech-               |
|             | nologies that operate at many speeds for local area networks (LANs).                       |
|             | An open industrial application layer protocol for industrial automation applic-            |
| EtherNet/IP | ations.                                                                                    |
|             | The EtherNet/IP application layer protocol is based on the CIP layer.                      |
|             | The inputs are taken into account at each cycle depending on the system peri-              |
|             | odicity (for instance each Millisecond). Under certain circumstances this can              |
|             | be insufficient when we need more accuracy or if a quick respond from the sys-             |
|             | tem is required. To fill in the gap, a drive may have some fast input connections          |
| Fast Input  | (generally one or two). When an event happens that triggers a Fast Input (e.g.             |
|             | when a sensor sends a rising edge), the detection of a signal occurs faster                |
|             | (which can be 1000-times more accurate than the system periodicity). Then the              |
|             | timestamp associated to this input can be provided to the IPC for taking the cor-          |
|             | rective actions.                                                                           |
|             | Some systems use a feedback device connected to the motor shaft or part of                 |
| Feedback    | the driven mechanism to control the direction, acceleration and speed of the               |
| Device      | motor.                                                                                     |
|             | A fieldbus is an industrial network system for real-time distributed control (e.g.         |
| Fieldbus    | CAN, Profibus, sercos $^{\mathbb{R}}$ ). It is one of the ways to connect Instruments in a |
|             | plant design.                                                                              |
| Flatness of | Deviation from ideal straight line travel in a vertical plane, also referred to as         |
| travel      | vertical runout.                                                                           |
| Frame       | In networking dialect, a message is called a frame.                                        |
|             | In software design, the front-end is the part of a software system that interacts          |
| Front-end   | directly with the user.                                                                    |
|             |                                                                                            |
| FW          | Firmware.                                                                                  |
| Quit        | A standardized protocol, analogous to RS-232, for transmitting digital inform-             |
| G.p.i.b.    | ation. Unlike RS-232, the GPIB interface (also called IEEE-488) transmits data             |
|             | in parallel, not serial format (one byte at a time).                                       |
| Half step   | An extended 8-cycle current switching sequence for stepping motors that                    |
|             | doubles resolution, reduces noise, and improves resonant conditions.                       |

533

| Term               | Description                                                                          |
|--------------------|--------------------------------------------------------------------------------------|
| Term               | Highly accurate, non-contact limit switch which detects the proximity of a mag-      |
| Hall-effect        | net and provides a digital output to assure an accurate position reference. Typ-     |
| sensor             |                                                                                      |
|                    | ical repeatability of the NEAT Hall sensor is ±1-2 microns.                          |
| Holding            | Stepping motors, when energized, hold position via a magnetic field. The hold-       |
| torque             | ing torque is the maximum torque which can be generated before the rotor slips       |
|                    | to the next pole location (7.2 degrees for 200 step/revolution steppers).            |
|                    | Any of a variety of sensors which can be used to establish an accurate initial       |
|                    | position. This may consist of a standard end-of-travel Hall sensor; a center pos-    |
| Home switch        | ition opto-interrupter with half-travel blocking vane; an index signal on a linear   |
| Fiome Switch       | encoder; a shaft coupling mounted magnet with Hall sensor; or a once-per-            |
|                    | revolution encoder index signal. Once-per-revolution sensors will usually            |
|                    | require a logical or-ing with a linear signal if a unique home position is required. |
|                    | The homing procedure allows, based on a position measurement, to set a pos-          |
| Homing             | ition offset to the motor in order to ensure it is physically at the home position.  |
|                    | The horizontal straightness is a horizontal deviation from the straight line of      |
| Horizontal         | travel. A horizontal straightness deviation in the travel of the X-axis will cause   |
| Straightness       | a positioning error in the Y direction.                                              |
|                    | The hysteresis error is a deviation between the actual and the commanded pos-        |
| Hysteresis         | ition caused by elastic forces accumulated in the motion system. It affects the      |
| Error              | accuracy and the bidirectional repeatability.                                        |
| 1.15.47            |                                                                                      |
| HW                 |                                                                                      |
| Incremental        | The incremental encoder, sometimes called a relative encoder, is simpler in          |
| encoder            | design than the absolute encoder. It consists of two tracks and two sensors          |
| (Relative          | whose outputs are called channels A and B. As the shaft rotates, pulse trains        |
| encoder)           | occur on these channels at a frequency proportional to the shaft speed, and the      |
| ,                  | phase relationship between the signals yields the direction of rotation.             |
| Incremental        | Positioning mode in which moves are referenced from the previously held pos-         |
| move               | ition.                                                                               |
| Index              | Zero pulse (zero signal) of a hardware pin such as digital input or feedback pin.    |
|                    | A single generated by a second track on the encoder emitter disk that occurs         |
|                    | once per revolution, which can be used to indicate an absolute position of the       |
| Index Pulse        | motor shaft. Encoder manufacturers identify the index pulse using different          |
|                    | terms such as index, marker, home position and zero reference.                       |
|                    | The tendency of a motor coil to store energy in a magnetic field. High speed         |
| Inductance         | stepping motor performance is inversely proportional to motor inductance.            |
|                    | An Internet socket (or commonly, a network socket or socket), is an end-point        |
| Internet<br>socket | of a bidirectional process-to-process communication flow across an IP based          |
|                    | network, such as the Internet. Each socket is mapped to an application pro-          |
|                    |                                                                                      |
|                    | cess or thread. A socket is an interface between an application process or           |
|                    | thread and the TCP/IP protocol stack provided by the operating system. The           |
|                    | plug type is generally RJ-45.                                                        |

| Term           | Description                                                                          |
|----------------|--------------------------------------------------------------------------------------|
|                | An interrupt is an asynchronous signal from hardware indicating the need for         |
| Interrupt      | attention or a synchronous event in software indicating the need for a change to     |
|                | another execution stream.                                                            |
|                | INtime software combines deterministic, hard real-time control with standard         |
|                | Windows operating systems (including Windows XP, Windows XP Embed-                   |
|                | ded, Windows 2000 and Windows Server 2003) without requiring additional              |
| Intime         | hardware. Intime was designed specifically to take advantage of the powerful         |
|                | capabilities of the x86 processor architecture. Therefore, you're real-time and      |
|                | non real-time applications run in separate virtual machines on a single com-         |
|                | puter, for cost-effective, reliable control that is easy to develop and maintain.    |
| l e el e       | In physics, jerk, is the rate of change of acceleration; more precisely, the deriv-  |
| Jerk           | ative of acceleration with respect to time                                           |
|                | The deviation of a leadscrew from its nominal pitch. The error is often mono-        |
| Lead error     | tonic (linear), although periodic error and thermal expansion set limits to its pre- |
|                | dictability.                                                                         |
|                | A sensor, typically Hall-effect, optical, eddy current, or mechanical, which is      |
| Limit switch   | used to sense the end of travel of a linear motion assembly. In addition to pre-     |
|                | venting overtravel, it is frequently used to establish a precision reference.        |
| Mechanical     |                                                                                      |
| angle          | Mechanical angle of the feedback (always between 0°360°)                             |
| Mechanical     | Machanical angle of the feedback, always between 0° and 260°                         |
| angle          | Mechanical angle of the feedback, always between 0° and 360°.                        |
|                | A technique which, instead of switching phase currents in a stepping motor on        |
| Microstopping  | and off, sinusoidally varies the current in the two windings. This effectively       |
| Microstepping  | increases the resolution from 200 steps per revolution to 2,000 (~10) or 10,000      |
|                | (~50) micro-steps per revolution.                                                    |
|                | Modbus is a serial communications protocol and is now the most commonly              |
|                | available means of connecting industrial electronic devices.                         |
| Modbus         | Modbus is often used to connect a supervisory computer with a remote ter-            |
| Rudubus        | minal unit in supervisory control and data acquisition (SCADA) systems.              |
|                | Versions of the Modbus protocol exist for serial port and Ethernet (it is widely     |
|                | used with TCP/IP over Ethernet)                                                      |
|                | Motion control is a sub-field of automation, in which the position and/or velocity   |
| Motion control | of machines are controlled using some type of device such as a hydraulic             |
|                | pump, linear actuator, or an electric motor, generally a servo. Motion control is    |
|                | an important part of robotics and CNC machine tools, however it is more com-         |
|                | plex than in the use of specialized machines, where the kinematics are usually       |
|                | simpler. The latter is often called General Motion Control (GMC). Motion con-        |
|                | trol is widely used in the packaging, printing, textile and assembly industries      |
|                |                                                                                      |

| Term           | Description                                                                      |  |  |  |
|----------------|----------------------------------------------------------------------------------|--|--|--|
| Motor Continu  |                                                                                  |  |  |  |
| ous Stall Cur- | The amount of current applied to a motor when the rotor is locked and results in |  |  |  |
| rent           | the rated rated temperature rise.                                                |  |  |  |
| Motor Peak     | Peak current or amps peak is the highest current that can flow through the       |  |  |  |
| Current        | motor or amps peak = 1.41 X amps/phase (or amps RMS).                            |  |  |  |
|                | Information is stored in a specific memory to remain accessible even when the    |  |  |  |
| Nonvolatile    | application has been powered off. The memory type is called NV (Non-Volatile     |  |  |  |
|                | Memory) also NVS (Non Volatile Storage).                                         |  |  |  |
|                | The stiffness of a leadscrew/nut assembly, typically measured in Newtons per     |  |  |  |
| Nut stiffness  | meter (N/m). This stiffness, together with the moving mass and duplex bearing    |  |  |  |
|                | stiffness, sets the primary natural frequency of a leadscrew-driven stage.       |  |  |  |
| Online/Offline | Active or connected/inactive or disconnected.                                    |  |  |  |
|                | A positioning technique, typically utilizing stepping motors, in which the con-  |  |  |  |
| Onenleen       | troller issues a sequence of commands to the motor without any absolute          |  |  |  |
| Open loop      | means of detecting if the move has in fact been made. When the load and          |  |  |  |
| positioning    | move velocity and acceleration are appropriately defined, open loop positioning  |  |  |  |
|                | is capable of extended operation without losing steps.                           |  |  |  |
|                | OpenGL (Open Graphics Library) is a standard specification defining a cross-     |  |  |  |
| OpenCl         | language cross-platform API for writing applications that produce 2D and 3D      |  |  |  |
| OpenGL         | computer graphics.                                                               |  |  |  |
|                | The Softscope uses this API to implement graphical manipulations.                |  |  |  |
|                | A linear or angular position feedback device, typically providing incremental    |  |  |  |
| Optical        | two channel information in quadrature format (sine or square waves with a 90     |  |  |  |
| encoder        | degree phase shift between each channel). Such two channel information           |  |  |  |
|                | allows simple counter circuits to function as absolute position indicators.      |  |  |  |
|                | The degree of perpendicularity, or squareness, between the two axes in an X-Y    |  |  |  |
| Orthogonality  | or X-Z table. This parameter is usually measured in arc-seconds or micro radi-   |  |  |  |
|                | ans.                                                                             |  |  |  |
|                | a P-code machine or pseudo-code machine is a specification of a CPU (Cen-        |  |  |  |
|                | tral Processing Unit) whose instructions are expected to be executed in soft-    |  |  |  |
| P-code         | ware rather than in hardware.                                                    |  |  |  |
|                | Programs that have been translated to p-code are executed (interpreted) by a     |  |  |  |
|                | software program that emulates the behavior of the CPU specification.            |  |  |  |
| Periodicity    | Motor systems having a reciprocating or oscillating motor that operates syn-     |  |  |  |
|                | chronously with the periodicity of the source which supplies the electrical      |  |  |  |
|                | energy.                                                                          |  |  |  |
|                | The period of execution of a pipe is the time spent between two successive       |  |  |  |
|                | computations of set values for the same pipe. The period of execution of a pipe  |  |  |  |
|                | is specified by the PERIOD parameter of the input pipe block.                    |  |  |  |
| 1              |                                                                                  |  |  |  |

| Term          | Description                                                                         |  |  |  |
|---------------|-------------------------------------------------------------------------------------|--|--|--|
|               | The rated current which a stepping motor requires to generate its rated holding     |  |  |  |
| Phase current | torque. This value is usually based on unipolar (half-coil) operation. This choice  |  |  |  |
|               | of how the motor is wired has significant impact on performance.                    |  |  |  |
| Phase         | The specific sequence of coil current changes used to advance a stepping            |  |  |  |
| sequence      | motor clockwise and counter-clockwise, in either full or half step modes.           |  |  |  |
|               | For lead-screws specified in British units, the number of full rotations required   |  |  |  |
|               | to advance the nut 1î. For example, a 5 pitch lead-screw has a lead of 0.200î.      |  |  |  |
|               | Metric screws are specified by lead only, in millimeters.                           |  |  |  |
|               | The pitch is a rotation (angular deviation from the ideal straight line of travel)  |  |  |  |
| Pitch         | around an axis in the horizontal plane perpendicular to the direction of travel.    |  |  |  |
|               | For the X-axis travel, a pitch will cause an Abbé error in the X and Z directions   |  |  |  |
|               | An angular deviation possible in positioning systems, in which the table's lead-    |  |  |  |
|               | ing edge rises or falls as the table translates along its direction of travel. This |  |  |  |
|               | represents rotation around a horizontal axis, perpendicular to the direction of     |  |  |  |
|               | travel.                                                                             |  |  |  |
| PLCopen       | A vendor -and product- independent worldwide association active in Industrial       |  |  |  |
| Loopon        | Control and aiming at standardizing PLC file formats based on XML                   |  |  |  |
| Position      | AKD PDMMscales this so that the low 32 bits are the position per revolution         |  |  |  |
| counts        | (mechanical or electrical?).                                                        |  |  |  |
| Pragma        | A compiler directive communicating additional "pragmatic" information.              |  |  |  |
|               | In arithmetic and algebra, when a number or expression is both preceded and         |  |  |  |
|               | followed by a binary operation, a rule is required for which operation should be    |  |  |  |
|               | performed first. From the earliest use of mathematical notation, multiplication     |  |  |  |
| Precedence    | took precedence over addition, whichever side of a number it appeared on.           |  |  |  |
|               | Thus $3 + 4 \times 5 = 5 \times 4 + 3 = 23$ .                                       |  |  |  |
|               | To change the order of operations, we use parentheses (). Thus, if we want to       |  |  |  |
|               | force addition to precede multiplication, we write                                  |  |  |  |
| Driveren      | $(3+4) \times 5 = 35.$                                                              |  |  |  |
| Primary       | Describes the feedback mounted onto the motor the drive is controlling. The         |  |  |  |
| Encoder       | Primary Encoder is used to force commutation. See also Encoder.                     |  |  |  |
| Probe         | See Softscope - Probe item                                                          |  |  |  |

| Term                   | Description                                                                          |  |  |  |
|------------------------|--------------------------------------------------------------------------------------|--|--|--|
|                        | PROFIBUS (Process Fieldbus) is a standard for fieldbus communication in              |  |  |  |
|                        | automation technology. PROFIBUS is the only fieldbus that can be used in             |  |  |  |
|                        | equal measure in production automation and process automation and has since          |  |  |  |
|                        | become a global market leader. Worldwide                                             |  |  |  |
|                        |                                                                                      |  |  |  |
|                        | There are two variations of PROFIBUS; the most commonly used DP, and the             |  |  |  |
|                        | lesser used PA variations:                                                           |  |  |  |
|                        | PROFIBUS DP (Decentralized Peripherals) is used to operate sensors                   |  |  |  |
|                        | and actuators via a centralized controller in production technology. The             |  |  |  |
|                        | many standard diagnostic options, in particular, are focused on here.                |  |  |  |
| PROFIBUS               | Other areas of use include the connection of "distributed intelligence",             |  |  |  |
|                        | i.e. the networking of multiple controllers to one another (similar to               |  |  |  |
|                        | PROFIBUS FMS). Data rates up to 12 Mbit/s on twisted pair cables                     |  |  |  |
|                        | and/or fiber optics are possible.                                                    |  |  |  |
|                        | PROFIBUS PA (Process Automation) is used to monitor measuring                        |  |  |  |
|                        | equipment via a process control system in process engineering. This                  |  |  |  |
|                        | PROFIBUS variant is ideal for explosion-hazardous areas (Ex-zone 0                   |  |  |  |
|                        | and 1). Here, a weak current flows through bus lines in an intrinsically             |  |  |  |
|                        | safe circuit so that explosive sparks are not created, even if a mal-                |  |  |  |
|                        | function occurs. The disadvantage of this variant is the slower data                 |  |  |  |
|                        | transmission rate of 31.25 kbit/s.                                                   |  |  |  |
| Programming            | The act of performing a sequence of instructions or commands.                        |  |  |  |
| Quasi-closed           | A technique using a stepping motor and encoder in which open loop moves are          |  |  |  |
| loop pos-              | completed, after which an encoder/counter is checked and, if necessary, a            |  |  |  |
| itioning               | small final move or moves is used to achieve the desired accuracy.                   |  |  |  |
| Radial Run-            | The radial runout is the positioning error of a rotary table's centering diameter in |  |  |  |
| out                    | the horizontal direction when the table is rotating in the horizontal plane.         |  |  |  |
|                        | The gradual acceleration and deceleration of a stepping motor, essential if per-     |  |  |  |
| Ramping                | formance beyond the start/stop range is required. The slope of the ramp is a         |  |  |  |
|                        | function of screw pitch, load, drive voltage and design, and motor.                  |  |  |  |
|                        | RTC is the study of hardware and software systems which are subject to a             |  |  |  |
| Real-time<br>computing | "real-time constraint" (i.e. operational deadlines from event to system              |  |  |  |
|                        | response). By contrast, a non-real-time system is one for which there is no          |  |  |  |
|                        | deadline, even if fast response or high performance is desired or even pre-          |  |  |  |
|                        | ferred. The needs of real-time software are often addressed in the context of        |  |  |  |
|                        | real-time operating systems, and synchronous programming languages, which            |  |  |  |
|                        | provide frameworks on which to build real-time application software.                 |  |  |  |
|                        | A real time system may be one where its application can be considered (within        |  |  |  |
|                        | context) to be mission critical.                                                     |  |  |  |
|                        | ,<br>,                                                                               |  |  |  |

| Term                  | Description                                                                          |  |  |
|-----------------------|--------------------------------------------------------------------------------------|--|--|
|                       | In computer science, reference counting is a technique of storing the number of      |  |  |
| Reference             | references, pointers, or handles to a resource such as an object or block of         |  |  |
| Counting              | memory. It is typically used as a means of de-allocating objects which are no        |  |  |
|                       | longer referenced.                                                                   |  |  |
| Reference             |                                                                                      |  |  |
| situation             | Any situation that indicates that the home position has been found.                  |  |  |
| Reference             |                                                                                      |  |  |
|                       | An adjustable hardware switch for indicating a home position.                        |  |  |
| switch                |                                                                                      |  |  |
| Refresh               | GUI command that re-loads the data from the drive and redraws the display.           |  |  |
|                       | Regen Resistors are a necessity on all horizontal motion (bridge/trol-               |  |  |
|                       | ley/monorail) applied Variable Speed drives.                                         |  |  |
| Regen res-            | Power returns to the drive when the connected motor is driven in generator           |  |  |
| istor                 | mode and is called regenerative power. This power is absorbed by charging the        |  |  |
|                       | bus smoothing capacitor with the regen resistor consuming all that regen-            |  |  |
|                       | erative power exceeding the chargeable energy of the capacitor.                      |  |  |
| Relative              | See Incremental encoder.                                                             |  |  |
| encoder               | See incremental encoder.                                                             |  |  |
| Densetability         | The difference in absolute position reached when returning to a given position       |  |  |
| Repeatability,        | from the same direction. This value may mask significant amounts of back-            |  |  |
| bi-directional        | lash.                                                                                |  |  |
|                       | The difference in absolute position reached when returning to a given position       |  |  |
| Repeatability,        | from the opposing direction. This value is usually larger than the unidirectional    |  |  |
| uni-directional       | repeatability.                                                                       |  |  |
|                       | The resolution is the smallest possible movement that can be achieved by a           |  |  |
|                       | system. It can be defined at the electronics, encoder and mechanics level.           |  |  |
| Resolution            | The distance a stage can be commanded to move in a single step. For servo            |  |  |
|                       | systems, the basic increment produced by its optical encoder, or any other           |  |  |
|                       | feedback device.                                                                     |  |  |
|                       | A parasitic oscillation which is endemic to stepping motors, although frictional     |  |  |
| Resonance,            | loads may mask its effect. It typically sets in from 5-15 revolutions per second,    |  |  |
| midrange              | and can easily cause a loss of synchronization (stalling). All NEAT high speed       |  |  |
| marange               | micro-stepping drives effectively suppress this resonance.                           |  |  |
|                       | The rotor inertia of a stepping motor, together with its spring-like holding torque, |  |  |
| Resonance,<br>primary | constitutes a basic spring-mass oscillator. In the absence of sufficient damp-       |  |  |
|                       | ing, stepping at certain frequencies may excite resonance in this system, or         |  |  |
|                       | resonate with the stage or load, resulting in loss of synchrony. The addition of     |  |  |
|                       | system damping, micro-stepping, or ramping through problematic speeds will           |  |  |
|                       | usually eliminate this resonance.                                                    |  |  |
|                       |                                                                                      |  |  |
| Rising Edge           | A rising edge is the transition of a digital signal from low to high. It is also     |  |  |
|                       | named positive edge.                                                                 |  |  |

| Term                    | Description                                                                                                    |  |  |
|-------------------------|----------------------------------------------------------------------------------------------------|--|--|
| RJ-45                   | Internet plug type.                                                                                                    |  |  |
| Roll                    | An angular deviation from an ideal straight line motion, in which the positioning table rotates around its axis of travel as it translates along that axis.                                                                                                    |  |  |
| RS-232c                 | A popular protocol for transmitting digital data over two lines in a bit-serial format. RS-232C specifies signal levels, data formats, maximum transmission distance, etc.                                                                                                    |  |  |
| Runtime                 | In computer science, runtime or run time describes the operation of a computer program, the duration of its execution, from beginning to termination (compare compile time).                                                                                                    |  |  |
| Safe Torque<br>Off      | A safety feature in the drive to prevent servos from being restarted (STO).                                                                                                    |  |  |
| Sensor                  | A sensor is a type of transducer that converts one type of energy to another for various purposes including measurement or information transfer.                                                                                                    |  |  |
| sercos®                 |                                                                                                    |  |  |
| Servo Drive             | A servo drive is a special electric amplifier used to power electric servo motors.<br>It monitors feedback signals from the motor and continually adjusts for devi-<br>ation from expected behavior.                                                                                                    |  |  |
| Servo Motor             | A DC motor which produces a torque proportional to current. Precise pos-<br>itioning is achieved by linear or PWM (duty cycle) control of motor current or<br>voltage, together with accurate monitoring of position via an external feedback<br>device.                                                                                                    |  |  |
| Setpoint                | Setpoint is the target value that an automatic control system, for example PID controller, will aim to reach                                                                                                    |  |  |
| Sinop                   | Sinop is a runtime engine issued from Astrolab and that provides a soft PLC<br>and a motion controller via a graphical view of Axis movement with log mes-<br>sages                                                                                                    |  |  |
| Softscope -<br>Channel  | A Channel is used by the softscope to acquire the evolution of a variable that is plugged into it                                                                                                    |  |  |
| Softscope -<br>Probe    | A device that uses onboard instruments to gather and relay a variety of meas-<br>urement to controllers from remote locations. Probes may return their data over<br>radio links or be physically tethered to controllers or another device, or to col-<br>lect and return physical samples                                                                                                    |  |  |
| Softscope -<br>Sampling | To acquire the variable's evolution, samples are taken at fixed intervals. The accuracy to create the trace depends on the resolution of the acquisition. The sampling frequency must be higher than 2 times the highest frequency in the input signal. This is called the Nyquist frequency. Theoretically it is possible to reconstruct the input signal with more than 2 samples per period. In practice, 10 to 20 samples per period are recommended to be able to examine the signal thoroughly |  |  |

| Term         | Description                                                                          |  |  |
|--------------|--------------------------------------------------------------------------------------|--|--|
| Softscope -  | The time base allows to set the speed at which all the lines for each channel        |  |  |
| Time base    | are drawn, and is calibrated in milliseconds per division                            |  |  |
| Softscope -  | The trace is the resulting graph of a variable's evolution against time, with the    |  |  |
| Trace        | more distant past on the left and the more recent past on the right                  |  |  |
|              | The maximum speed which a stepping motor, properly ramped, can achieve               |  |  |
| Stall speed  | without loss of synchrony. This speed is a function of motor inductance, ramp        |  |  |
|              | slope, applied load, and drive voltage and design.                                   |  |  |
|              | The maximum step rate which can be applied to a stationary stepping motor            |  |  |
| Start/stop   | and still retain error-free performance. Also, the rate from which a stepping        |  |  |
| speed        | motor may be instantaneously stopped without overshooting. This is a function        |  |  |
|              | of the screw pitch, load, drive voltage and design, and motor.                       |  |  |
|              | A type of motor featuring two or four stator coils and a toothed permanent mag-      |  |  |
| Step rate    | net rotor, which moves through a small angle in response to a specific               |  |  |
|              | sequence of coil current changes.                                                    |  |  |
| Stepping     | The frequency of coil current changes, or input pulse train, applied to a stepping   |  |  |
| motor        | motor, in pulses/second or hertz. For 200 step/revolution motors, the full step      |  |  |
|              | rate multiplied by 0.3 equals the rotation rate in R.P.M.                            |  |  |
| Straightness | Deviation from straight line motion in a horizontal plane. Also referred to as hori- |  |  |
| of travel    | zontal runout. This error is usually traceable to an underlying angular error of     |  |  |
|              | the ways.                                                                            |  |  |
|              | SynqNet is a digital machine control network. Built on the 100BT physical            |  |  |
| SynqNet      | layer, SynqNet provides a synchronous real-time connection between motion            |  |  |
|              | controllers, servo drives, stepper drives, I/O modules, and custom devices           |  |  |
|              | This stands for Total Indicator Reading, which reflects the total absolute devi-     |  |  |
| T.i.r.       | ation from a mean value (versus a ± value which indicates the deviation from a       |  |  |
|              | nominal value).                                                                      |  |  |
|              | The thermal expansion is a change of the size and shape of a system when the         |  |  |
| Thermal      | temperature is modified. The amount of change is dependent on the size of the        |  |  |
| Expansion    | component, the degree of temperature change and the characteristics of the           |  |  |
|              | material.                                                                            |  |  |
| Timestamp    | A timestamp is a sequence of characters, denoting the date and/or time at            |  |  |
|              | which a certain event occurred.                                                      |  |  |
| Torque       | A radially directed force, typically measured in inch-ounces, foot-lbs. or New-      |  |  |
|              | ton-meters.                                                                          |  |  |

| Term        | Description                                                                         |  |
|-------------|-------------------------------------------------------------------------------------|--|
|             | In computer science, type conversion or typecasting refers to changing an           |  |
|             | entity of one data type into another. This is done to take advantage of certain     |  |
|             | features of type hierarchies. For instance, values from a more limited set, such    |  |
|             | as integers, can be stored in a more compact format and later converted to a dif    |  |
|             | ferent format enabling operations not previously possible, such as division with    |  |
| Typecasting | several decimal places' worth of accuracy.                                          |  |
|             | There are two types of conversion: implicit and explicit. The term for implicit     |  |
|             | type conversion is coercion. The most common form of explicit type con-             |  |
|             | version is known as casting. Explicit type conversion can also be achieved          |  |
|             | with separately defined conversion routines such as an overloaded object con-       |  |
|             | structor.                                                                           |  |
|             | A vector quantity whose magnitude is a body's speed and whose direction is          |  |
| Velocity    | the body's direction of motion. Both speed and direction are required to define     |  |
|             | it and measured in meters/second (m/s).                                             |  |
| Wibu        | Developed by WIBU-SYSTEMS AG, WibuKey is the way to protect DMS soft-               |  |
| VIDU        | ware                                                                                |  |
| Wobble      | To move or rotate with an uneven or rocking motion or unsteadily from side to       |  |
| vvobble     | side.                                                                               |  |
|             | The yaw is a rotation (angular deviation from the ideal straight line of travel)    |  |
|             | around the Z axis which is a vertical plane perpendicular to the direction of       |  |
| Marrie      | travel. For the X-axis travel, the yaw will cause an Abbé error in the X and Y dir- |  |
| Yaw         | ections.                                                                            |  |
|             | An angular deviation from ideal straight line motion, in which the positioning      |  |
|             | table rotates around the Z (vertical) axis as it translates along its travel axis.  |  |
| Zero angle  | Mechanical zero angle of the feedback = 0 degree.                                   |  |

This page intentionally left blank.

# 51 Index

# Α

| Acceleration ramp          |  |
|----------------------------|--|
| AL Event                   |  |
| Analog inputs              |  |
| Analog setpoints           |  |
| Anti-resonance filter      |  |
| Aux. supply 24V, interface |  |
|                            |  |

# В

| Basic drive setup           |  |
|-----------------------------|--|
| Blink                       |  |
| Block diagrams              |  |
| current loop                |  |
| position and velocity loops |  |
| Brake view                  |  |

# С

| CANopen over EtherCAT |  |
|-----------------------|--|
| Capture               |  |
| Command source        |  |
| Connection Diagrams   |  |
| B, P, T Variants      |  |
| Control Word Commands |  |
| Controlled Stop       |  |
| copyrights            |  |
| Cycle Time            |  |
| Adjust                |  |
| Max.Values            |  |
| Cyclical Values       |  |

# D

| DC bus link, interface | 146 |
|------------------------|-----|
| deceleration           |     |
| Direct DC mains        |     |
| Disable                |     |
| disclaimer             |     |
| Display Codes          |     |
| Dynamic Braking        |     |

# Ε

| EEProm Content          |  |
|-------------------------|--|
| Emergency Off           |  |
| Emergency Stop Function |  |
| emergency timeout       |  |
| Enable/Disable          |  |
| Error Messages          |  |
| parameter and command   |  |

| EtherCAT Proflie             | 492 |
|------------------------------|-----|
| F                            |     |
| Fault messages               |     |
| Faults                       |     |
| Feedback 1                   |     |
| Feedback Connection Fieldbus |     |
| Fieldbus Parameters          |     |
|                              |     |
| 1                            |     |
| I/O-Connection               |     |
| Inputs<br>Analog             |     |
| Interrupt Event              |     |

### L

| Latch Words |    |
|-------------|----|
| Limits      | 50 |

### Μ

| Macros                  |  |
|-------------------------|--|
| Mailbox                 |  |
| Mains supply, interface |  |
| Motor                   |  |
| Motor interface         |  |

## Ν

## 

| Operating mode                    |  |
|-----------------------------------|--|
| parameters and commands active in |  |
| Operation Modes                   |  |
| Outputs                           |  |
| Analog                            |  |

## Ρ

| PDO Fixed Mapping          | 505 |
|----------------------------|-----|
| PDO Flexible Mapping       |     |
| Phase run-up               |     |
| Power                      |     |
| Pulse Direction, interface |     |

### R

| Regen resistor, interface | 144 |
|---------------------------|-----|
| Regeneration              | 19  |

## S

| scope                |  |
|----------------------|--|
| channels             |  |
| settings and presets |  |
| time-base            |  |
| Slave Register       |  |
| Slider Tuning        |  |
| Status Machine       |  |
| Status Word          |  |
| Stop Function        |  |
| Synchronization      |  |

# Т

| Terminal         |  |
|------------------|--|
| trademarks       |  |
| Trouble Shooting |  |
| Tuning           |  |

# U

### W

| Warnings |    |
|----------|----|
| Wizard   | 11 |

This page intentionally left blank.

# **Global Support Contacts**

| North America<br>KOLLMORGEN<br>203A West Rock Road                                                                                                    | Europe<br>KOLLMORGEN Europe GmbH<br>Pempelfurtstraße 1                                                                                                    | <b>Asia<br/>KOLLMORGEN</b><br>Rm 2205, Scitech Tower, China                                                                                                    |
|----------------------------------------------------------------------------------------------------|----------------------------------------------------------------------------------------------------|----------------------------------------------------------------------------------------------------|
| Radford, VA 24141 USA                                                                                                    | 40880 Ratingen, Germany                                                                                                    | 22 Jianguomen Wai Street                                                                                                    |
| Web:         www.kollmorgen.com           Mail:         support@kollmorgen.com           Tel.:         +1 - 540 - 633 - 3545           Fax:         +1 - 540 - 639 - 4162 | Web:         www.kollmorgen.com           Mail:         technik@kollmorgen.com           Tel.:         +49 - 2102 - 9394 - 0           Fax:         +49 - 2102 - 9394 - 3155 | Web:         www.kollmorgen.com           Mail:         sales.asia@kollmorgen.com           Tel.:         +86 - 400 666 1802           Fax:         +86 - 10 6515 0263 |

This page intentionally left blank.